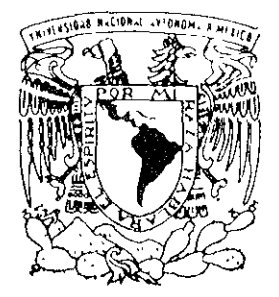

## UNIVERSIDAD NACIONAL AUTONOMA DE MEXICO

#### **FACULTAD DE ESTUDIOS SUPERIORES CUAUTITLAN**

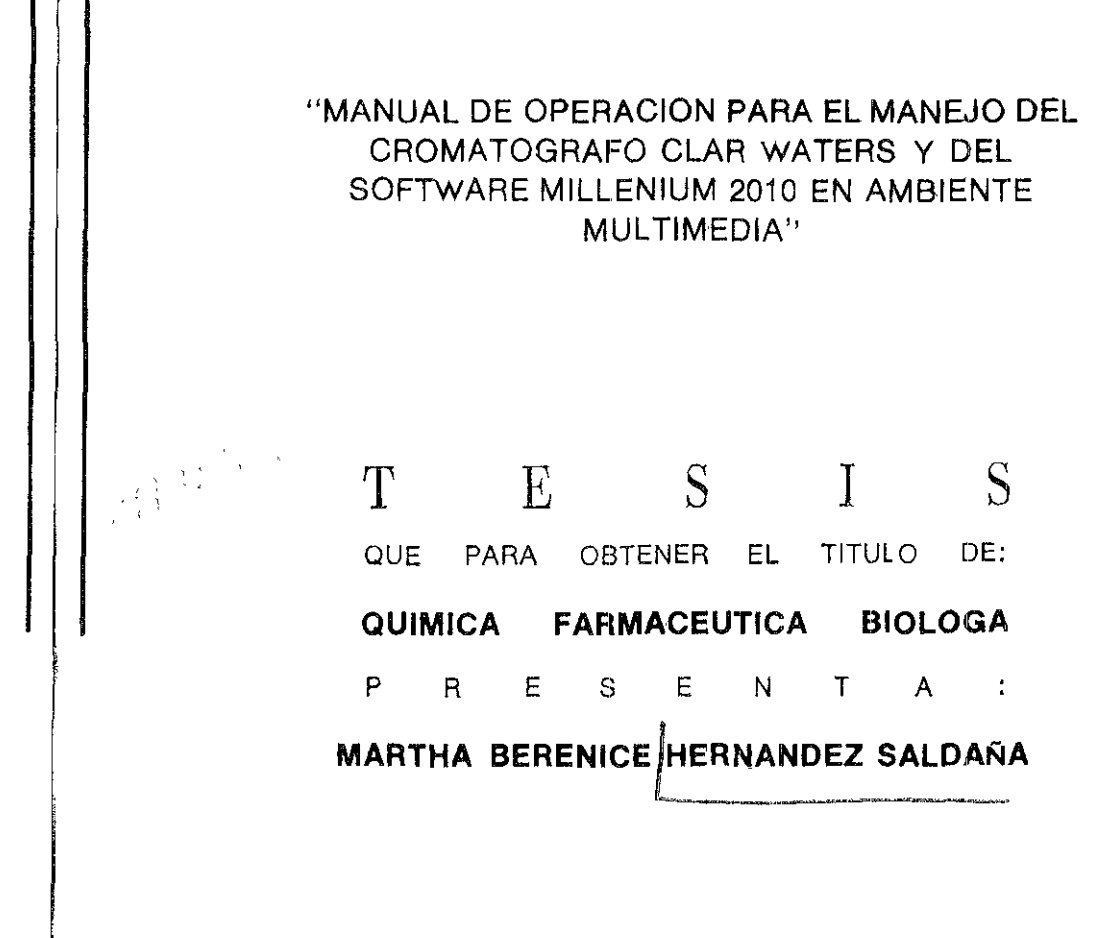

ASESORES DE TESIS<sup>,</sup> DRA. RAQUEL LOPEZ ARELLANO M. en C. PATRICIA RIVERA GARCIA

CUAUTITLAN IZCALLI, EDO, DE MEXICO

2001

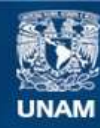

Universidad Nacional Autónoma de México

**UNAM – Dirección General de Bibliotecas Tesis Digitales Restricciones de uso**

## **DERECHOS RESERVADOS © PROHIBIDA SU REPRODUCCIÓN TOTAL O PARCIAL**

Todo el material contenido en esta tesis esta protegido por la Ley Federal del Derecho de Autor (LFDA) de los Estados Unidos Mexicanos (México).

**Biblioteca Central** 

Dirección General de Bibliotecas de la UNAM

El uso de imágenes, fragmentos de videos, y demás material que sea objeto de protección de los derechos de autor, será exclusivamente para fines educativos e informativos y deberá citar la fuente donde la obtuvo mencionando el autor o autores. Cualquier uso distinto como el lucro, reproducción, edición o modificación, será perseguido y sancionado por el respectivo titular de los Derechos de Autor.

## **FACULTAD DE ESTUDIOS SUPERIORES CUAUTITLAN** UNIDAD DE LA ADMINISTRACION ESCOLAR DEPARTAMENTO DE EXAMENES PROFESIONALES

ASUNTO: VOTOS APROBATORIOS

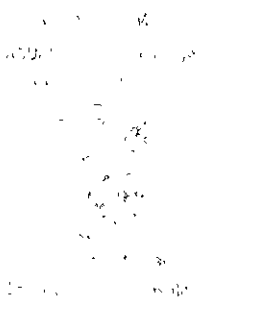

ATN: Q. Ma. del Carmen García Mijares Jefe del Departamento de Exámenes Profesionales de la FES Cuautitlán

Con base en el art. 28 del Reglamento General de Exámenes, nos permitimos comunicar a usted que revisamos : La tesis:

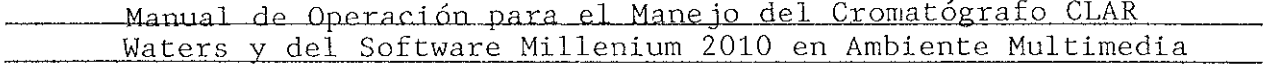

que presenta 1a pasante: Hernández Saldaña Martha Berenice con número de cuenta: 9111351-9 para obtener el título de : Ouímica Farmacéutica Bióloga

Considerando que dicho trabajo reúne los requisitos necesarios para ser discutido en el EXAMEN PROFESIONAL correspondiente, otorgamos nuestro VOTO APROBATORIO.

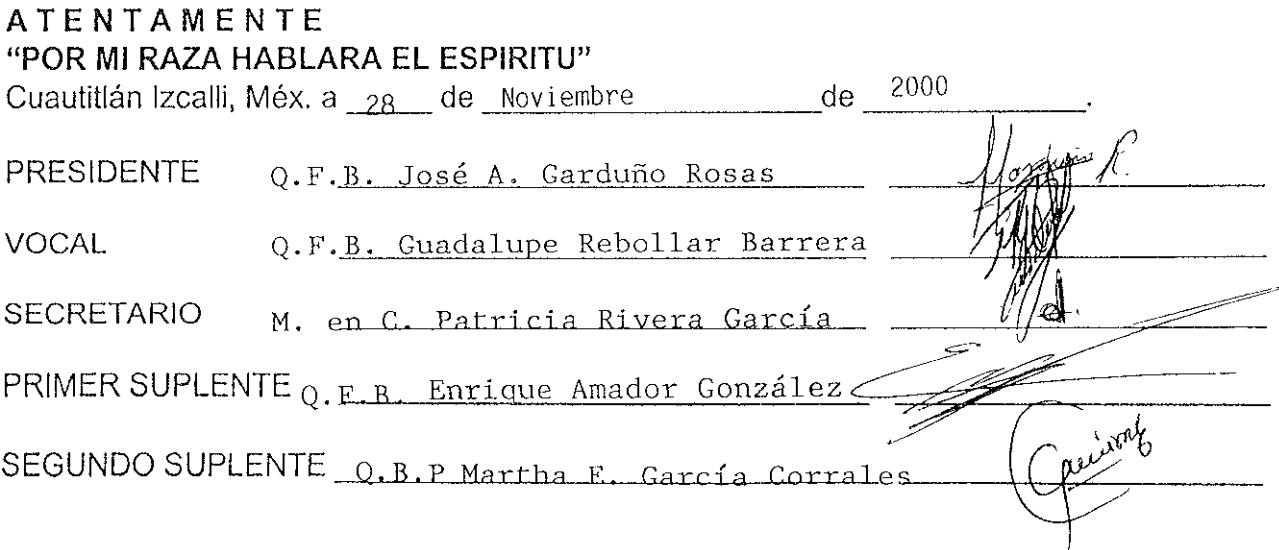

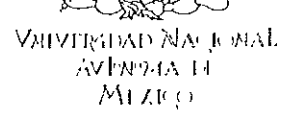

PRESENTE

DR. JUAN ANTONIO MONTARAZ CRESPO

DIRECTOR DE LA FES CUAUTITLAN

#### **AGRADECIMIENTOS**

A TI SEÑOR QUE ERES LA PERSONA MÁS IMPORTANTE DE MI VIDA. TE DOY GRACIAS POR PERMITTRME REALIZAR UNA DE MIS METAS Y PORQUE SIEMPRE TE ENCUENTRAS A MI LADO.

#### A MI ESPOSO:

QUE SIEMPRE ME IMPULSÓ A SEGUIR A DELANTE. APOYÁNDOME EN TODO MOMENTO. TE OFREZCO ESTE TRIUNFO QUE SIN TU AYUDA NO HUBIERA PODIDO LOGRAR. TE AMO.

#### A MIS PADRES:

POR EL APOYO QUE ME HAN BRINDADO A LO LARGO DE MI VIDA. GRACIAS POR CREER SIEMPRE EN MÍ, ESTE LOGRO TAMBIÉN ES SUYO. LOS AMO

#### A MIS HERMANOS:

ELIZABETH Y GABRIEL, POR SU COMPAÑÍA Y COMPRENSIÓN, POR TODO LO QUE HEMOS COMPARTIDO JUNTOS, SIEMPRE PODRÁN CONTAR CONMIGO. LOS QUIERO MUCHO.

#### A MIS AMIGOS:

RUBÉN, CRISTIAN, Y ESTEBAN, POR SU COMPAÑÍA Y APOYO, QUE NUESTRA AMISTAD PERDURE POR SIEMPRE

A MIS COMPAÑEROS DE LA GENERACION 21 DE Q.F.B.

A MIS ASESORAS : DRA. RAQUEL LÓPEZ ARELLANO Y M. En C. PATRICIA RIVERA GARCÍA, POR AYUDARME A LA REALIZACIÓN DE ESTE TRABAJO. MUCHAS GRACIAS

----

## **INDICE GENERAL**

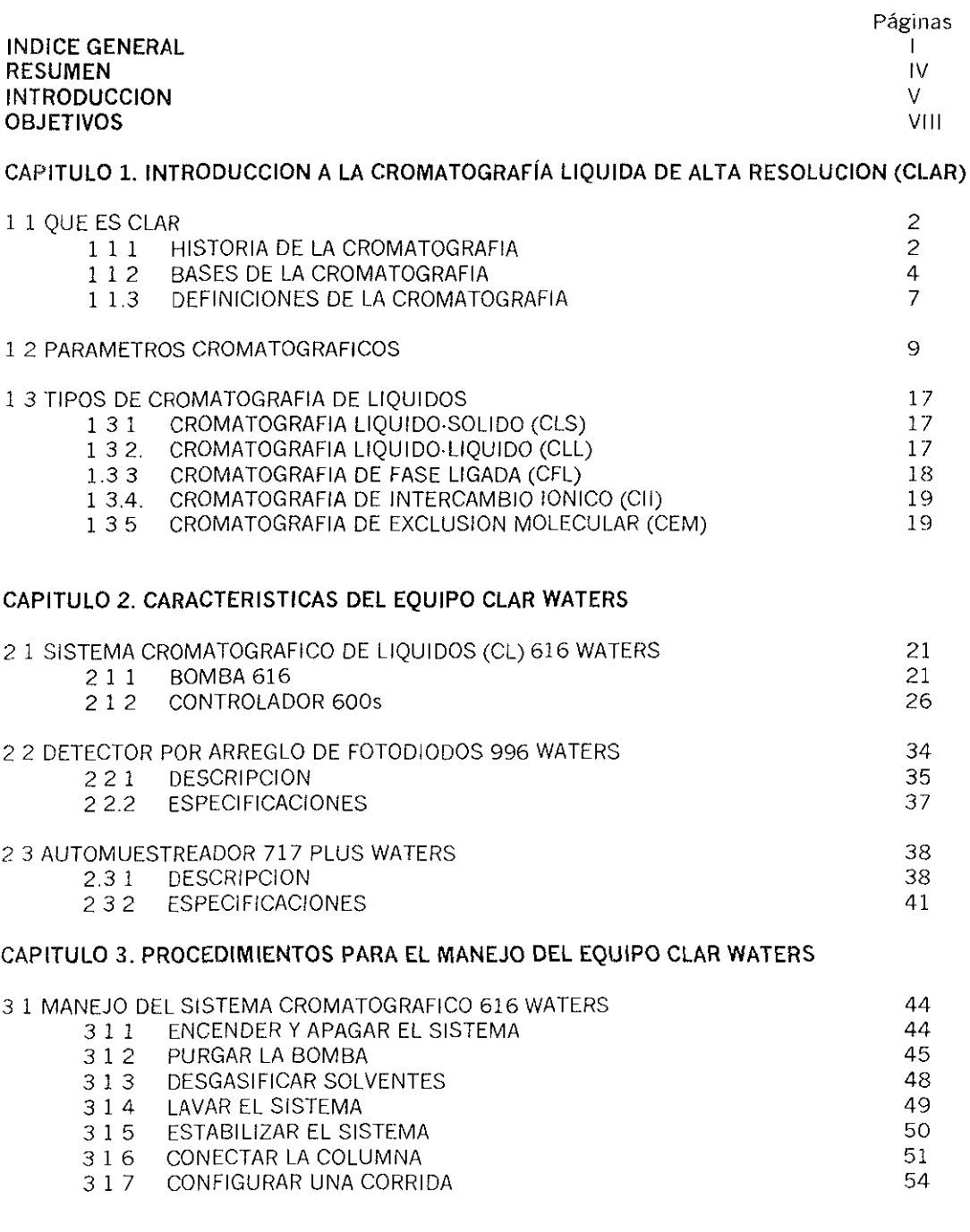

 $\sim$ 

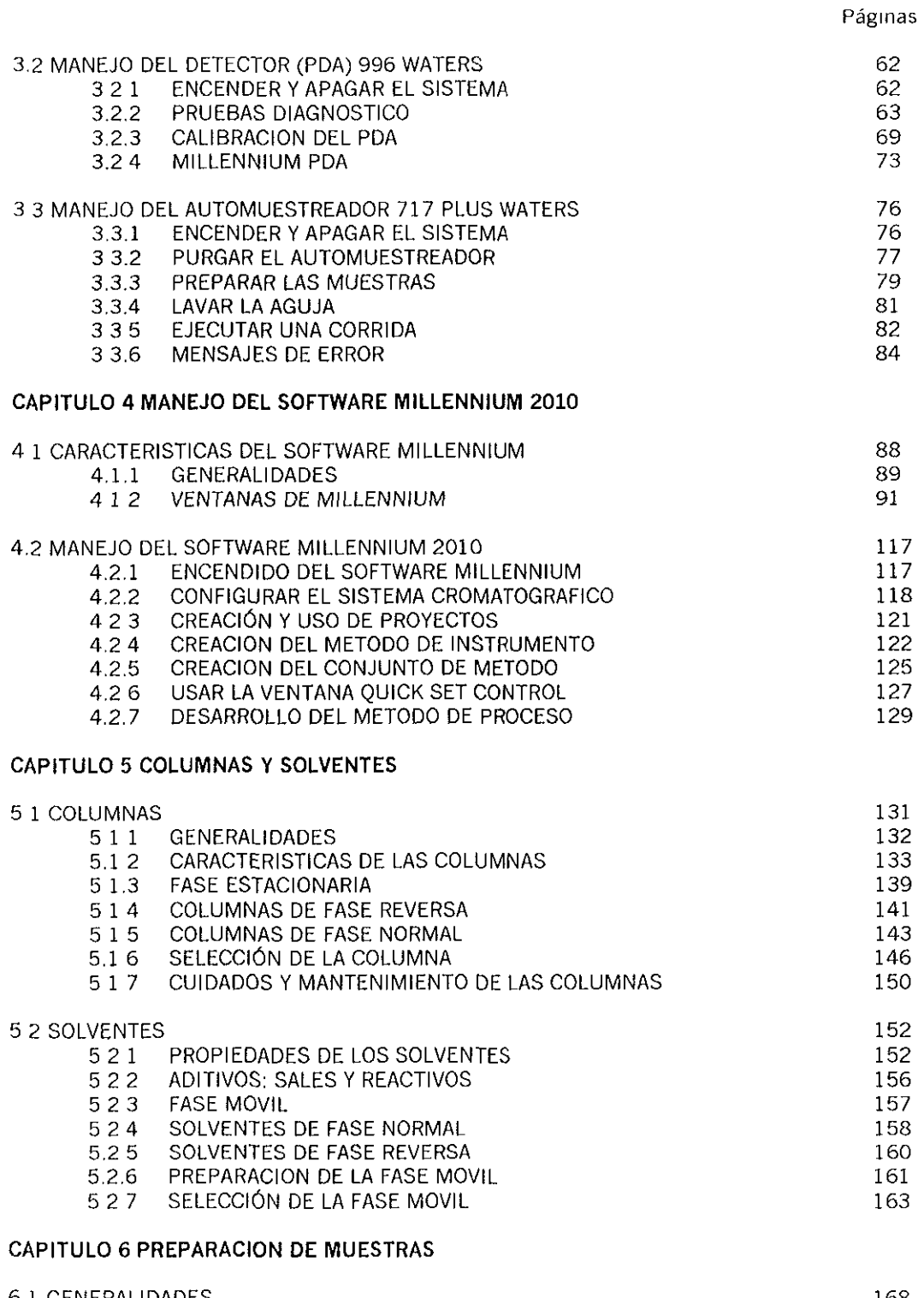

ويجهد فتخذيني جبيد

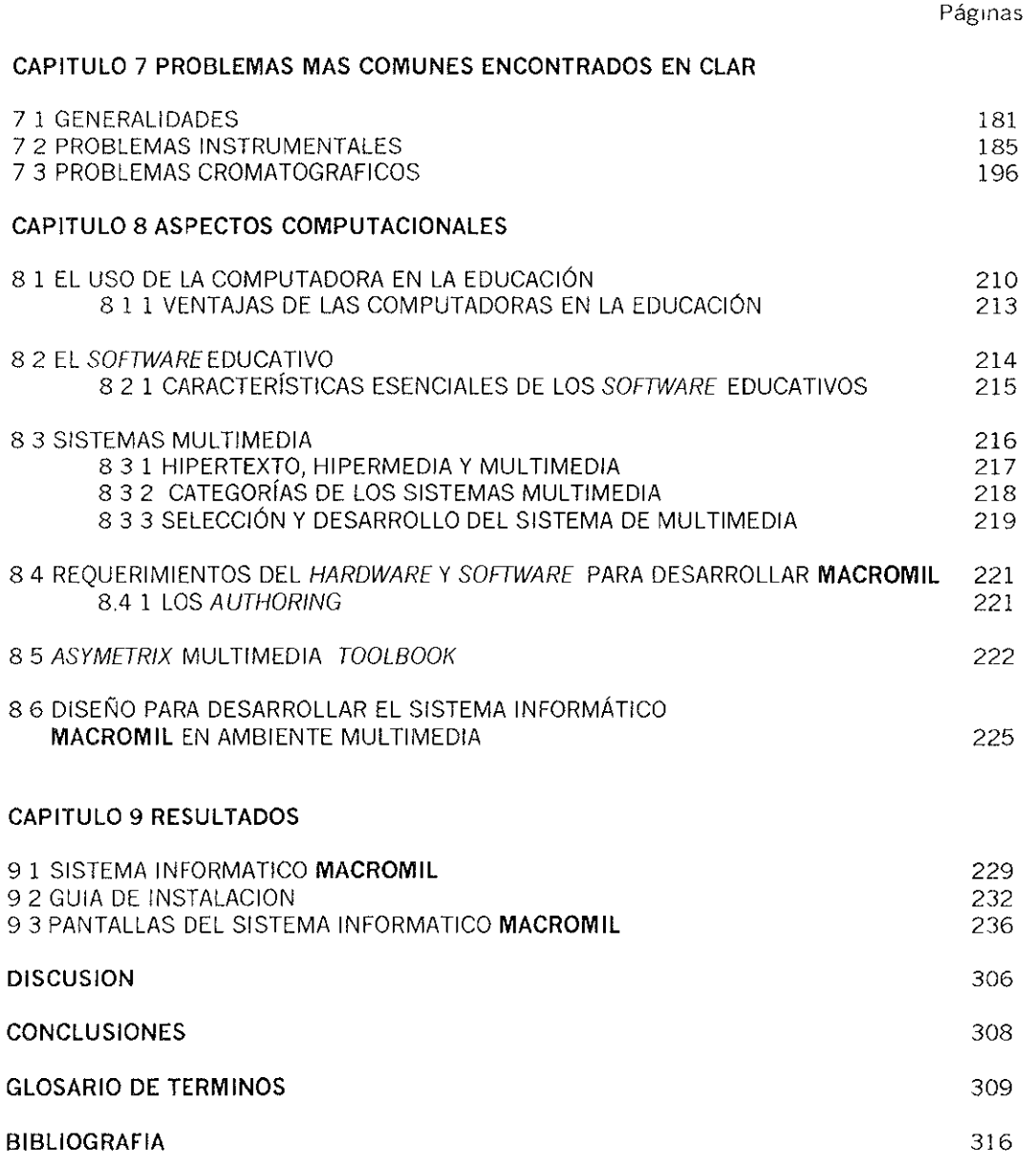

#### **RESUMEN**

La extensa información que existe sobre cromatografía de líquidos y la necesidad de conocer el manejo del equipo cromatográfico, llevó a la realización de un Manual de Operación en un Sistema MuJtlmedla denominado **MACROMIL,** el cual abarca InformaCión relacionada con aspectos cromatográficos, características y manejo del equipo cromatográflco de la marca Waters y del Software Millenmum 2010. Este sistema está dirigido a la capacitación de los usuarios en el manejo del equipo cromatográflco del Laboratorio Experimental Multidiciplinario de Farmacia de la FES Cuautitlán y a todas aquellas instituciones que estén interesadas en conocer los aspectos cromatográficos.

Para desarrollar el sistema MACROMIL se hizo una recopilación de la información bibliográfica, de los manuales de operación y de la información obtenida por Internet, la cual fue traducida, organizada, depurada y sistematizada para después plasmarla tanto en el trabajo escrito como en el sistema multimedia. De la misma forma se recopiló el material gráfico, se digitalizaron imágenes, se editaron vídeos, se agregaron archivos de sonido y animaCiones, que SirVieron como apoyo a la parte escrita, con la finalidad de obtener un sistema multimedia cuya capacidad presenta de manera fácil e interactiva un concepto que de otra forma sería difícil, complejo o simplemente aburrido.

El sistema **MACROMIL** se realizó con el authoring Asymetrix Toolbook 5.0, empleando otros programas de apoyo para la edición de imágenes, sonido, vídeo y animación, entre ellos; Paint Shop Pro 6.0, Animation Shop, Director 7.0, Crystal 3D Impact, Wave Studio, IMS Shell. **MACROMIL** consta de 507 pantallas, más de 200 imágenes, 23 archivos de sonido, 21 animaciones y 9 Videos. Para su Instalación requiere de una computadora con procesador desde 486 hasta pentium, en ambiente Wlndows.

**MACROMIL** aborda temas tales como; parámetros cromatográficos, las diferentes claSificaCiones de la cromatografía de líqUidos, características y descripción del equipo cromatográflco Waters y del Software Mlllennlum 2010, características y uso de las columnas y solventes, preparación de muestras, problemas que se encuentran cornúnmente en el equipo cromatográfico y un glosario de terminología. Con éste sistema multimedia se logró abarcar los aspectos de mayor importancia en la cromatografía y en el manejo del equipo cromatográfico

#### **INTRODUCCION**

la Cromatografía líquida de Alta Resolución (ClAR) ha tenido una creciente difusión desde comienzos de la década de los 70, y hoy representa una de las herramientas más empleadas en el laboratorio analítico moderno, porque se encuentra enfocado a la investigación básica *o* aplicada, Industrial, biológica o bromatológica. ClAR representa el mayor mercado en el mundo del Instrumental analítico. La popularidad de esta metodología se debe a su gran versatilidad (ya que cumple un amplio espectro de aplicaciones), excelente capacidad para el análisis de trazas, rapidez y adaptabilidad al análisis cuantitativo. La versatilidad de esta técnica hace que su campo de aplicación sea muy extenso. Se puede emplear para la determinación de aminoácidos, herbicidas, pesticidas, tensoactlvos, metabolltos de productos tóxicos, azúcares, productos petroquímlcos, **fá rmacos, etc. 1** 

CLAR permite llegar a un nivel instrumental de alta precisión, compuesto por bombas para Impulsar el solvente (fase móvil), un dispOSitivo para la Inyección que permite la Introducción de la muestra, una columna para llevar a cabo la separación y un detector para determinar la señal, que puede ser procesada por una computadora. El control del sistema cromatográfico puede realizarse mediante cables de sincronización que integran los módulos (bomba, detector, automuestreador). El sIstema completo puede ser controlado desde una Estación de Datos como es el software Millennium 2010 que permite el procesamiento de datos y controlar las funciones del cromatográfo de líquidos Waters.

Una de las mayores limitaciones de CLAR es la falta de operadores capacitados en el manejo del equipo y en el manejo de los parámetros cromatográficos que involucran un conocimiento global, esto se da tanto en las universidades como en la industria debido a varios factores; en la industria existen pocas personas que conocen de cromatografía de líquidos y su manejo, en la universidades se debe al alto costo del equipo y a que la gran mayoría de los profesores no tienen la oportunidad de obtener experiencia el manejo, por consiguiente los estudiantes no tienen acceso a equipos tan costosos, por lo cual el entrenamiento debe recaer o en el fabricante del instrumento o en el químico experimentado en la materia. Otro punto importante es el acceso a una amplia cantidad de informaCIón relaCIonada con la cromatografía de líqUidos, que en su mayoría se encuentra en el Idioma inglés lo cual no es fácil de manejar. Por ello se pretendió elaborar un manual de operación en un sistema informático computacional en ambiente multimedia de acuerdo a las caracterísllcas del cromatógrafo de líqUidos Waters y del software Mlllennlum 2010 con los que se trabaja en el Laboratorio Experimental Multidiciplinario de Farmacia de la FES Cuatltlán, así como todos aquellos parámetros y aspectos cromatográflcos de importancia

El sistema informático denominado **MACROMII**, pretende convertirse en una herramienta útil para todas aquellas personas interesadas en conocer qué es la cromatografía de líquidos y el manejo del equipo cromatográfico de la marca Waters así como del Software Millennium. Este sistema presenta la información de una manera amena, fácil e interactiva, ya que contiene SimulaCiones en el manejo del equipo, Videos que lÍustran como se deben ejecutar ciertas funciones, animaciones para explicar aspectos cromatográflcos que de otra manera serían difíCiles de entender.

Para desarrollar MACROMIL fue necesario recopilar una gran cantidad de información que en su mayoría se encontraba en inglés, por lo que el paso siguiente fue traducirla, organizarla, depurarla y sistematizarla, así como todo el material gráfico. Se diseñó un diagrama de fluio para organizar la información por temas y darnos una idea del tipo de

navegación con el que iba a contar el sistema. Se agregaron Imágenes, sonido, animaciones y vídeo al texto, los cuales se integraron mediante el uso del authoring Asimetrix Toolbook 5.0 gracias a su fácil programación orientada a obletos. Todo esto involucró diferentes etapas: análisis, planificación, desarrollo, depuración y corrección.

Hoy se cuenta con cinco sistemas multimedia dirigidos al área farmacéutica, realizados por tesistas de la carrera de Q.F.B. entre los cuales encontramos temas sobre mezclado realizado por Q.F.B. Rafael M. (1997), Buenas Prácticas de Manufactura por Jlménez D (1998), calidad para la Industria farmacéutica por Ing. Ferrer S. (2000), disolución de polvos y tabletas por Narvaez A. (2000) Y sobre sistemas de flUido. En el área de biología se tiene el desarrollo de una clave taxonómica realizado por M en C Rivera G. (1997), cuales son una de las bases Importantes para seguir desarrollando cada vez más sistemas nuevos e innovadores.

La información presentada en MACROMIL es la misma que se presenta en éste trabajo escnto, sólo que en el sistema multimedia se aborda de una manera más amena, interactiva y sobre todo fáCil. El presente trabajo consta de los siguientes capítulos:

Capítulo 1. Introducción a la Cromatografía Líquida de Alta Resolución (CLAR). Muestra una breve historia de la cromatografía desde sus orígenes hasta el surgimiento de la cromatografía líquida de alta resolución, las bases y parámetros cromatográficos, algunas definiciones y como se clasifican los diferentes tipos de cromatografía de líquidos.

Capítulo 2. Características del Instrumental CLAR Waters. Aquí se abordan los temas relaCionados con las características y descripción del equipo cromatográfico; controlador 6005, bomba 616, automuestreador plus 717 y detector 996. También se describe cual es la función que cumple cada parte del equipo.

Capítulo 3. Procedimientos para el Manejo del Instrumental CLAR Waters. Este capítulo muestra como manejar el equipo Waters, desde encenderlo hasta como programar ciertas funciones. Aborda temas como purgado de la bomba, lavado del sistema cromatográfico, programar tablas de gradiente, correr pruebas diagnóstico, elecutar COrridas cromatográflcas, etc.

Capítulo 4. Manejo del Software Millennium 2010. Se muestra desde como accesar al programa, como se crean nuevos usuarios, proyectos, métodos de instrumento, conjunto de método, como configurar el sistema cromatográfico y un punto importante como usar la ventana Quick Set Control, desde donde se controla y ejecuta el equipo cromatográfico.

Capítulo 5. Columnas y Solventes. Explica algunas generalidades de las columnas, desde como seleccionar una columna, los CUidados que se debe tener, columnas de fase reversa y de fase normal. También muestra los diferentes tipos de solventes que se usan en cromatografía, como preparar y seleccionar la fase móvil.

Capítulo 6. Preparación de Muestras. Se abordan temas como; métodos de separación de muestras entre los que encontramos a la extracción, destilación, preCipitaCión, etc El tratamiento previo que se le da a las muestras y la derivatlzación.

Capítulo 7. Problemas más Comunes Encontrados en CLAR. Se mencionan los problemas tanto Instrumentales como cromatográflcos, se dan soluciones y se mencionan las causas que los pudieron originar.

Capítulo 8. Aspectos Computacionales. Se abordan las características de los sistemas multimedia y los requerimientos computacionales para realizar MACROMIL.

Capítulo 9. Resultados. Se muestra como está organizado el sistema computacional, por cuantos libros está conformado, cuales son sus pantallas y se da una guía de Instalación.

Capítulo 10. Discusión. Se analiza si MACROMIL cumple con todas las características de un sistema multimedia y SI es adecuado para la capacitación de todas aquellas personas que se encuentren mteresadas en aprender aspectos cromatográflcos y en el manejo del equipo.

Por último se dan la conclusiones y se muestran las referencias bibliográficas y las direcciones obtenidas por Internet

## **OBJETIVOS**

## **GENERAL:**

Elaborar un Manual de Operación en Ambiente Multimedia para el Manejo del Cromatógrafo de Líquidos CLAR Waters y del Software Millennium 2.10, para capacitar a los usuarios Interesados en el aprendizaje de la cromatografía y en el manejo del equipo.

## **PARTICULARES:**

- ¡. Recopilar, analizar, Sintetizar, organizar y depurar la Información necesaria relevante a la Cromatografía Líquida de Alta Resolución
- $\triangleright$  Diseñar y elaborar un diagrama de flujo del sistema computacional
- $\triangleright$  Diseñar la interface de usuario
- $\geq$  Capturar y editar el material gráfico a incluir en el sistema.
- $\triangleright$  Depurar el sistema computacional
- **> Elaborar el ejecutable y entregar a las instancias correspondientes**

# MARCO TEORICO<br>ASPECTOS CROMATOGRAFICOS

## CAPITULO 1. INTRODUCCION A LA CROMATOGRAFIA LIQUIDA DE ALTA RESOLUCION (CLAR)

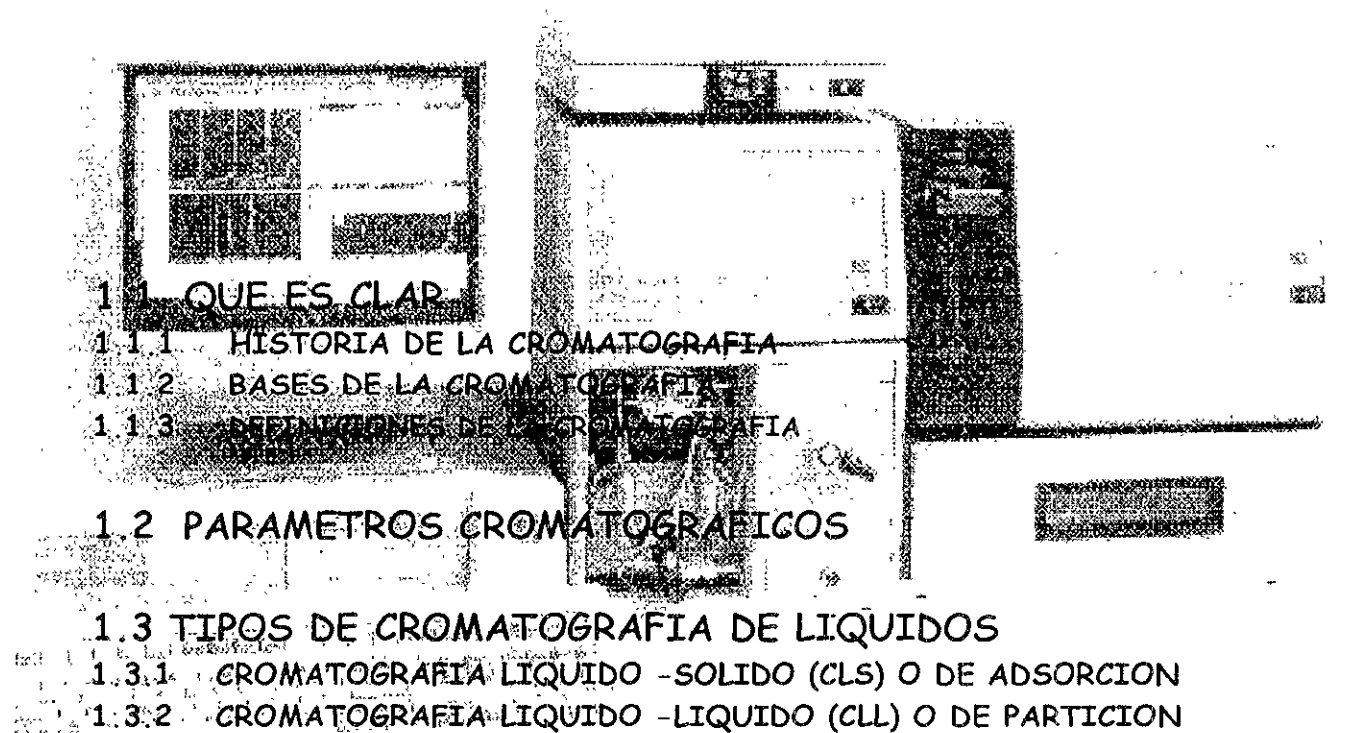

- 1.3.3 CROMATOGRAFIA DE FASE LIGADA (CFL)
- 1.3.4 CROMATOGRAFIA DE INTERCAMBIO IONICO (CII)
- 1.3.5 CROMATOGRAFIA DE EXCLUSION MOLECULAR (CEM)

## **1.1 QUE ES CLAR**

#### **1.1.1** HISTORIA DE LA CROMATOGRAFÍA

**Las primeras aplicaciones de la cromatografía, fueron las de los químicos de colorantes,**  qUienes probaron sus mezclas de colorantes sumergiendo cuerdas o pedazos de tela o filtros de papel **dentro de un tanque de colorante La solución colorante ascendía en el matenal sumergido por**  capilaridad, los componentes de los colorantes producían bandas de diferente color En el Siglo XIX, **varios químicos alemanes realizaron expenmentos conducentes a explorar el fenómeno Ellos**  observaron, por ejemplo, el desarrollo de anillos coloreados concéntricos al dejar gotear soluciones de Iones de compuestos inorgánicos sobre el centro de un pedazo de papel filtro. Un tratado fue publicado en 1861 describiendo el método, al cual se le dio el nombre de "Análisis Capilar".

El descubrimiento de la cromatografía, es sin embargo, atribuido al botánico ruso Mikhail S. Tswett, puesto que reconoció las bases fislcoquímicas de la separación y la aplicó de una manera racional y organizada en la separación de pigmentos de plantas, particularmente los carotenos y las clorofilas

El libro de Tswett, publicado en 1910, describió una técnica que es usada hoy día en la misma forma El empacó una columna vertical de vidrio y la rellenó con un material adsortivo, tal como alúmina, sílica, o azúcar en polvo, le añadió una solución de los pigmentos de la planta a la parte **superior de la columna, la lavó con un solvente orgánico para que los pigmentos salieran por el lado infenor de la columna, Los pigmentos se separaban en una sene de bandas coloreadas discretas**  dentro de la columna, diVididos por regiones completamente libres de pigmentos Ya que Tswett trabaló con sustancias coloreadas, el denominó al método "Cromatografía" (de las palabras gnegas **que significan escntura con color).** 

Tswelt propuso que las moléculas se soluto se adsorbían al material de relleno, y que los componentes fuertemente adsorbidos descendían lentamente de la columna Por su parte, los componentes adsorbidos con menor intensidad descendían a mayor velocidad, y la separación se lograba a causa de la diferencia de afinidad de los solutos entre el solvente (hoy llamado fase móvil) y el relleno (hoy fase estacionaria)

En 1931 la cromatografía emergió de su relativa obscuridad cuando el químico alemán **Richard Kuhn y su estudiante, el químico francés Edgar Lederer, reportaron el uso de este método con un gran número de materiales biológicamente importantes En 1941 dos químicos británicos,**  Archer J.P. Martin y Richard L.M. Synge, empezaron a estudiar la composición de los aminoácidos de la lana Sus esfuerzos Iniciales, en los cuales ellos utilizaron una técnica llamada distribución en contra corriente líquido-líquido, falló en darles la separación adecuada; por lo tanto ellos concibieron el uso de un método alterno, en el cual un líqUido era firmemente enlazado a un sólido granulado, empacado en un tubo de vidrio y un segundo líquido, inmiscible con el primero era percolado a través de el. La síllca gel Sirvió como sólido granular, y Martin y Synge describieron el gel como agua enlazada fuertemente a los cristales de la síllca; la fase móvil fue cloroformo. Incluyeron el concepto de fase estacionaria líquida (agua) soportada sobre un sólido inerte (sílica), lo cual resulta en que las moléculas del soluto se particionaron entre la fase estacionaria líquida y una fase móvil líquida (cloroformo) La técnica se llamó desde entonces "Cromatografía de Partición"

**El sistema de cromatografía por partición presentó muchas dificultades debido a la carencia de reproduclblltdad en las propiedades de la síllca y a la carencia de uniformidad en el empaque de las columnas ParCIalmente por esta razón, Martln y sus colaboradores trabajaron en un nuevo**  procedimiento en el cual la fase estacionaria era una hoja de papel de filtro. El papel actúa como soporte del agua enlazada a la celulosa, ofreciendo otro método de partición La técnica dio la reproduclbilidad deseada, y a los comienzos de 1940 la cromatografía de papel encontró una amplia aplicación en el análisis de compuestos de importancia biológica, tales como amino ácidos, esteroides, carbohidratos, y pigmentos biliares Este campo reemplazó, en una gran extensión, la **técnica de columna Iniciada Tswett** 

Dos farmacéuticos Soviéticos, Nikolay A Izmaylov y María S Shrayber, distribuyeron el material de soporte como una película delgada sobre una placa de vidrio La placa y el material de soporte podían ser manipulados de una manera similar a la cromatografía de papel los resultados de los estudios soviéticos fueron reportados en 1938, pero el potencial del método no se reconoció ampliamente hasta 1956, cuando el químico alemán Egon Stahl empezó una mvestlgaclón Intensiva en este campo Este sistema llegaría a ser conocido como "Cromatografía en Capa Delgada o Fina" (CPD)

La cromatografía gaseosa, fue primero llevada a cabo en Austria en 1944 por la química Erika Cremer, quien usó una fase estacionaria líquida. La primera explotación extensiva del método fue hecha por Martin y James en 1952, cuando reportaron la elución por cromatografía gaseosa de ácidos orgánicos y aminas En su trabajo, pequeñas partículas del material de soporte fueron recubiertas con un líquido no volátil y empacado en un tubo de vidrio calentado Las mezclas se inyectaban a la entrada del tubo e Impulsadas a través por un gas compnmldo apareciendo como zonas bien separadas Este desarrollo fue inmediatamente reconocido por los químicos del petróleo como un método simple y rápido para el análisis de mezclas complejas de hidrocarburos encontradas en sus productos En 1959 Per Flodln y Jerker Porath en Suecia desarrollaron materiales celulóslcos pollméncos que actuaban como tamices moleculares para sustancias dispersas en líquidos Esto extendió el rango de pesos moleculares de la cromatografía a polipéptidos, proteínas y polímeros de alto peso molecular El término genérico para tales separaciones es la "Cromatografía de Exclusión por Tamaño" (CET)

Una técnica exhibiendo gran selectividad, la cromatografía de afinidad, fue primero descrita por Pedro Cuatrecasas y sus colaboradores en 1968 En esas separaciones, una biomolécula tal como una enzima se enlaza a un sustrato atado a la fase sólida mIentras otros componentes son eluídos La molécula retenida puede ser subsecuentemente eluída cambiando las condiciones químicas de la separación

El químiCO amencano J Calvln Glddtngs, refenéndose a la teoría elaborada para la cromatografía gaseosa resumió las condiciones necesarias que podrían dar a la cromatografía líquida el poder de resolución alcanzado por la cromatografía de gases, tamaños de partícula muy pequeños con una película delgada de fase estacionaria en columnas de pequeño diámetro. El desarrollo de la técnica ahora denominada "Cromatografía líquida de Alta I,esoluclón" (ClAR) dependió de.

1 El desarrollo de las bombas que pudieran generar una cornente de líquido estable a altas presiones para forzar al líquido a fluir entre los estrechos canales intersticiales de la columna empacada, y

2 De los instrumentos capaces de detectar muestras pequeñas

Al principio solo sólidos adsortivos fueron usados como fases estacionarias, ya que las fases estacionarias líquidas eran barridas por la fase móvil

la Cromatografía líquida de Alta Resolución se desarrolló a mediados de los 70's y rápidamente mejoró con el desarrollo de matenales de empaque para columna y la convenienCia adiCiona! sobre una línea de detectores A finales de los 70's, los nuevos métodos Incluyendo la Cromatografía líquida de Fase Reversa perm¡tló una mejor separación entre compuestos muy similares. En 1980, CLAR se utilizó para la separación de compuestos químicos. Las nuevas técnicas mejoraron la separación, identificación, purificación y cuantificación de las técnicas anteriores, Las computadoras y la automatización complementaron la conveniencia del uso de CLAR

La idea de CLAR siglas que en inglés son HPLC, que se debieron a "High Pressure Liquid" Chromatoraphy" (Cromatografía Líquida de Alta Presión) debieron ser cambiadas cuando los cromatografistas se dieron cuenta de que la presión sólo constituía una herramienta que forzaba a la fase móvil a atravesar la columna, sin constituirse por sí en una variable del sistema Sin embargo y ante la universalidad del término "HPLC", se decidió simplemente buscarle otro significado, resultando "High Performance Liquid Chromatography" (Cromatografía Líquida de Alta Resolución "CLAR")

#### 1.1.2 BASES DE LA CROMATOGRAFÍA

Las técnicas cromatográficas se basan en la aplicación de la mezcla en un punto (Punto de Inyección o Aplicación) seguido de la Influencia de la fase móvil

La base de la cromatografía es la migración diferencial de las moléculas, esto es, que su fluir desde el punto de aplicación se lleva acabo con velocidades distintas para cada componente. La muestra que se debe analizar está en una fase móvil, líquida o gaseosa, y se le pasa a través de un medio estacionario que puede ser un sólido o un líquido contenido por un sólido Puesto que cada uno de los componentes de la muestra pasa por el medio estacionario a velocidad diferente, puede ser separado de los demás en forma efectiva

Los componentes de una mezcla pueden presentar una diferente tendencia a permanecer en cualquiera de las fases Involucradas. Mientras más veces los componentes viajen de una fase a la otra (partición) se obtendrá una mejor separación. La fase móvil se llama eluente. Cuando emerge por la salida de la columna se denomina eluato:

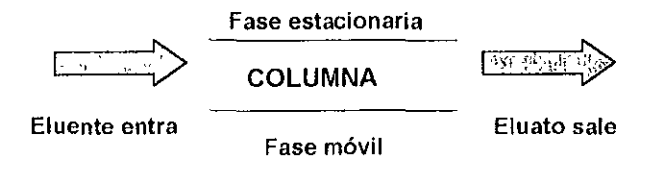

El proceso que consiste en hacer pasar un líquido (o un gas) a lo largo de una columna de cromatografía se llama elución. En la cromatografía ocurren dos fenómenos muy importantes y que son prácticamente los rectores del proceso de separación: la adsorción y la absorción.

La adsorción es la retención de una especie química en los sitios activos de la superficie de un sólido, quedando delimitado el fenómeno a la superficie que separa las fases o superficie interfacial. Esta retención superficial puede ser fíSica o química La adsorción depende de la naturaleza de la substancia adsorbida, de la temperatura, de la naturaleza y estado de subdivisión del adsorbente, y de la concentración

La absorción es la retención de una especie química por parte de una masa y depende de la tendencia que tiene ésta a formar una mezcla o reaccionar químicamente con la misma. Consiste en la penetración de una sustancia en el seno de otra (figura 1 1)

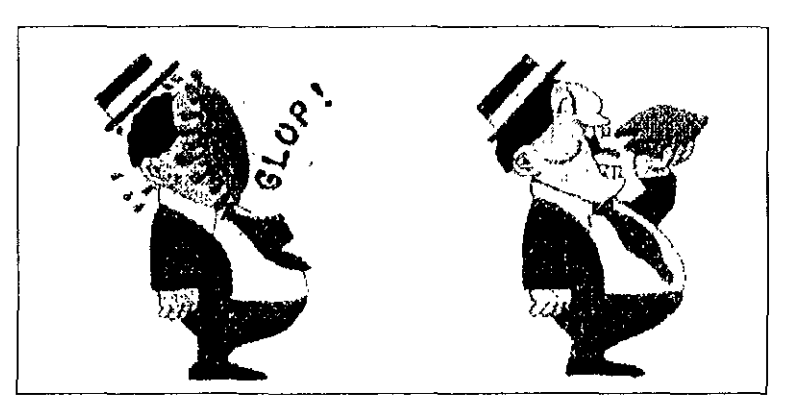

Figura 1.1. Simulación de un fenómeno de adsorción (izquierda) y de absorción (derecha)

Las técnicas cromatográflcos se clasifican de acuerdo a los siguientes criterios

o A la Geometría del sístema O Al modo de separación O Al mecanísmo de retención a Las fases involucradas

#### o A la Geometría del Sistema

Las fases móvil y estacionaria en un sistema cromatográfico están arregladas de tal forma que la migración se da a lo largo más que a lo ancho. Hay dos geometrías básicas: por columna y planar En la cromatografía de columna la fase estacionaria está contenida en un tubo llamado columna Una columna empacada contiene partículas que constituyen o soportan la fase estaciOnaria, y la fase mÓVil fluye a través de los canales de los espacIos intersticiales

La teoría ha mostrado que la eficiencia es incrementada si se utilizan tamaños de partícula muy pequeños, lo cual Simultáneamente asegura la característica de que esos canales sean muy estrechos En la medida en que el tamaño de partícula es reducido, el diámetro de la columna tiene también que ser reducido Como resultado, la cantidad de fase estacionaria es menor y el tamaño de muestra tiene que ser reducido consecuentemente. Los métodos de detección deben por lo tanto responder a cantidades muy pequeñas de solutos, se requieren grandes presiones para forzar la fase móvil a pasar a través de la columna

En la cromatografía planar la fase estacionaria esta configurada como una hoja delgada en dos dimensiones En la cromatografía de papel una hoja o una lira delgada de papel sirve como fase estaclonana En cromatografía en capa delgada (CCD) una película de capa delgada de partículas de un sólido se enlazan por la fuerza mecánica de un adherente, tal como sulfato de salcio, de tal forma que recubren una placa de vidrio u hoja de plástico

Un borde de la placa es Inmerso en el reservorio de la fase móvil, el cual, por capilaridad, se mueve de manera perpendicular a la superficie de la fase móvil. Este movimiento capilar es rápido comparado a la difusión del soluto en la fase móvil en ángulos rectos a la ruta de migración y así los solutos están confinados a una ruta estrecha

#### o Al modo de Separación

Se denominan así a los diferentes tipos de desarrollos cromatográficos utilizados para realizar la separación de los solutos de una mezcla, la cual siempre está basada en los distintos valores de las relaciones de distribución. Para un soluto determinado, la relación de distribución se define como la relación de concentraciones del mismo en la fase estacionaria y móvil, una vez alcanzado el equilibrio La separación de los componentes de la mezcla puede ser alcanzada por una de las tres técnicas siguientes

- ...- Análisis Frontal
- ,..... Elución por Desplazamiento
- ,..... Desarrollo por Eluclón

#### Análisis Frontal

La mezcla líqUida o gaseosa es Introducida a la columna, la cual actúa como su propia fase mÓVil o portadora, y la separación depende de la habilidad con la cual cada componente en la mezcla llegue a adsorberse Una vez que el empaque de la columna haya Sido saturado (esto es, cuando no sea capaz de adsorber más componentes), la mezcla sigue fluyendo con su composición original Los primeros usos de esta técnica incluyeron la medición del cambio en la concentración del frente que salía de la columna, de ahí el nombre de "análisis frontal" El componente menos adsorbido eluye primero y es el único componente en ser obtenido de manera pura

#### Desarrollo por Desplazamiento

En esta técnica el desarrollador (o agente desplazador) está contenido en la fase móvil, el cual puede ser un líqUido o un gas Un requerimiento necesario es que la fase móvil sea más adsorbida que cualqUiera de los componentes de la mezcla Siempre se obtiene una banda pura única del primer componente en la muestra. Además, siempre se presenta una 20na de solapamiento para cada componente que viene detrás, lo cual es una ventaja de esta técnica sobre el análisis frontal. La desventaja desde el punto de vista analítico, es que las bandas de los componentes no son separados por regiones de fase móvil pura

#### Desarrollo por Elución

En esta técnica, los componentes de la muestra viajan a través de la columna a unas velocidades determinadas por sus características de retención sobre el empaque sólido. Sí las diferencias en adsorción son suficientes o la columna es lo suficientemente larga será posible una completa separación de los componentes de la muestra Una adición continua de eluente causa la salida de bandas o zonas separadas desde la columna Una desventaja de esta técnica es el largo Intervalo de tiempo requerido para remover un soluto adsorbldo fuertemente Esto puede ser superado sí se aumenta la temperatura (Cromatografía de Gases) o la fuerza de la fase móvil (Cromatografía de líquidos) durante el proceso de separación.

#### o Al mecanismo de Retención

La claSificaCión en términos del mecanismo de retención es una mezcla de fenómenos Sí el Coeficiente de Partición es constante en la medida en que la cantidad de soluto es variada, la separación es refenda como "Cromatografía Lineal". Esta condición es altamente deseable ya que las zonas de soluto se aproximan a una distribución Simétrica Gauslana, Sí el sistema es no lineal, las zonas de soluto son aSimétricas. El caso asimétnco más común, es una zona "coleada", En la "Cromatografía de Adsorción" las moléculas del soluto se enlazan directamente a la superficie de la fase estacionaria Las fases estacionarias pueden contener una gran variedad de sitios de adsorción que difieren en la tenaCidad con la cual ellos enlazan las moléculas del soluto y en su relativa abundancia El efecto neto determina la actividad del adsorbente

La "Cromatografía de Partición" utiliza un material de soporte cubierto con una fase estacionaria líquida Por ejemplo.

- 1. El agua enlazada a la celulosa papel o sílica o
- 2 Una película delgada que cubre o enlaza a un sólido.

La retención del soluto se debe a la solución del soluto en la fase estacionaria líquida

La fase estacionaria en la Cromatografía de Exclusión por Tamaño consiste de moléculas de la fase móvil atrapadas en la estructura porosa de un sólido Las moléculas del saluto son retenidas cuando ellas se difunden saliendo y entrando desde esos poros El tiempo que ellas permanecen en los poros es una función de su tamaño, lo cual determina lo profundo de la penetración Existe cierto tamaño molecular que representa el caso de "exclusión", Las moléculas de este tamaño y mayor son excluidas de los poros y no son separadas Ellas aparecen pnmero en la cromatografía de elución. En el otro lado del espectro, existe un cierto tamaño para el cual todas las moléculas de esta magnitud y más pequeñas penetran todos los poros Esas moléculas tampoco son separadas y eluyen al último. La Cromatografía de Filtración en Gel, CFG, (Gel-Filtration Chromatography, GFC) se refiere a los métodos de exclusión por tamaño que emplean agua como fase móvil y la Cromatografía de Permeación en Gel, CPG, (Gel-Permeation Chromatography GPC) cuando la fase es orgánica

Las interacciones intermoleculares específicas, "candado-llave" son muy conocidas en bioquímica. Ejemplos incluyen enlaces enzima· proteína, antígeno·anticuerpo, y hormona· receptor Una característica estructural de una enzima podría enlazarse a una proteína La Cromatografía de Afinidad explota esta característica enlazando un ligando con la posibilidad interactiva deseada a un soporte tal como los que se usan en Cromatografía de Filtración en Gel El Ligando retarda un soluto con las características estructurales mientras pasan todos los otros solutos en la mezcla El soluto es luego eluído por un cambio en la fase móvil tal como la incorporación de un soluto competidor, cambiando la aCidez o cambiando la fuerza lónlca del eluente.

#### 1, 1, 3 DEFINICIONES DE LA CROMATOGRAFÍA

Según la definición de la IUPAC, "La cromatografía es un método, usado primariamente para la separación de los componentes de una muestra, en la cual los componentes se distribuyen en dos fases, una de las cuales es estacionaria, mientras la otra se mueve. La fase estacionaria puede ser un sólido, un líquido, retenido sobre un sólido o un gel. La fase estacionaria puede estar extendida como una capa o distribuida como una película, etc La fase móvil puede ser líquida o gaseosa"

Keulemans ha definido la cromatografía como un método físico de separación en el cual los cOlnponentes a separar se dlstnbuyen entre dos fases, una de las cuales constituye la fase estacionaria, de gran área superficial, y la otra es un fluido (fase móvil) que pasa a través o a lo largo de la fase estacionaria

El proceso cromatográfico, aparentemente simple en práctica, es en realidad una compleja unión de fenómenos tales como hidrodinámica, cinética, termodinámica, química de superficie y difusión. En cromatografía los componentes químicos de una mezcla se desplazan mediante una fase estaclonana por la COrriente de una fase móvil, gaseosa (Cromatografía de Gases) o líquida (Cromatografía Líquida). La separación en la cromatografía líquida es lograda por medio de diferencias entre las interacciones de los analitos con ambas fases, móvil y estacionaria. Para lograr una separación de los analitos por cromatografía líquida, se debe seleccionar ambas fases, estacionaria y móvil. Además se debe identificar las condiciones cromatográficas que se mantendrán durante el desarrollo

La cromatografía líquida es en esencia un método separativo Así, el lugar donde se produce la separación, la columna, puede considerarse el corazón del sistema cromatográfico, alrededor de la clIal se monta un equipo de mayor o menor complejidad En el caso más simple, el cromatógrafo de líqUidos estará constitUido por.

- o Un reservono de solvente que alimenta al sistema con la fase móvil
- $\Box$  Un sistema que permite la introducción de la muestra, el invector
- O Un sistema para forzar el pasaje de la muestra y la fase móvil a través de la columna la bomba
- O Un sistema de monltoreo. el detector
- $Q$  Un sistema de registro de datos

La señal del detector puede ser utilizada tal cual por un registrador gráfico o por un integrador, o digitalizada, para que pueda ser Interpretada y procesada por una computadora (figura 1 2).

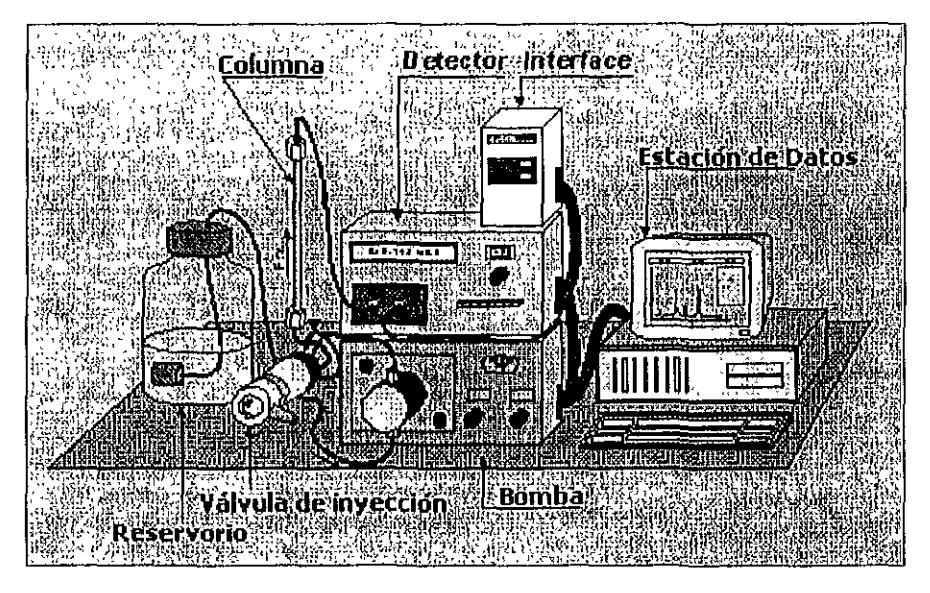

Figura 1.2. Esquema de un equipo CLAR

Básicamente, los equipos de CLAR se pueden clasificar en integrados y modulares:

Los equipos integrados, cada una de sus partes (reservorio de solventes, bomba, invector y detector) están reunidas en un gabinete y su Intercambio o conexión con otros componentes de la **misma o diferente marca es difícil** 

**Los equipos modulares son Instrumentos individuales que permiten no sólo armar el equipo según la necesidad, sino aumentar su complejidad según esa necesidad varíe.** 

**La base fundamental de CLAR consiste en pasar una mezcla del analito con un solvente a una**  presión alta (llamada fase móvil) a través de un tubo de acero (llamado columna) empaquetada con adsorbentes (llamada fase estaclonana) Como los analltos pasan mediante la columna estos interactúan recíprocamente entre las dos fases a diferentes velocidades

La diferencia en la velocidad es pnmeramente debida a las diferentes polaridades de los **analitos. Los analltos que tienen la menor cantidad de InteracCión** *con* **la fase estaclOnana y la mayor**  cantidad de interacción con la fase móvil saldrán de la columna más rápido. Las interacciones repetidas a lo largo de la longitud de la columna efectúan una separación de los analitos Las diversas mezclas de analltos pueden analizarse cambiando las polarrdades de la fase estacionaria y la fase **móvil** 

**CLAR ha tenido una creciente difUSión desde comienzos de la década de los 70, y hoy representa una de las herramientas más empleadas en el laboratorio analítico moderno, ya sea éste dedicado a la investigación báSica o aplicada, industrial, biológiCO o bromato16glco.** 

**CLAR, es en la actualidad una de las principales técnicas de separación de especies químicas**  estrechamente relacionadas Se utiliza además para la identificación cualitativa y la cuantificación de las especies separadas. CLAR permite la separación de mezclas líquidas. La versatilidad de esta **técnica hace que su campo de aplicación sea muy extenso Se puede emplear para la determmación**  de aminoácidos, herbicidas, pesticidas, tensoactivos, metabolitos de productos tóxicos, azúcares, **productos petroquímlCOS, fármacos, etc** 

## 1.1 PARA METROS CROMATOGRAFICOS

La cromatografía, tiene un lenguaje particular, su nomenclatura fue estandarizada por la American Society for Testing and Materials, ASTM y la International Union of Pure and Applied Chemistry, lUPAC Se definirán algunos de los términos cromatográflcos, para una mejor compresión de éste manual, entre los cuales debemos Incluir los siguientes

- 
- il, entre los cuales deber<br>← Cromatograma<br>← Volumen de elución<br>← Volumen muerto → Cromatograma<br>← Volumen de eluci<br>← Volumen muerto
- 
- Línea base
- ...- Tiempo de retención
- ... Factor de capacidad
- ... Factor de separación
- $\bullet$ . Resolución
- $\bullet$  Ancho de pico
- ... Platos teóncos
- .... ASimetría

#### Cromatograma

Es la representación de la respuesta o señal del sistema de detección en función del tiempo, volumen de eluente o distancia en el lecho cromatográflco El cromatograma puede tomar diversas formas: un registro gráfico proveniente de un registrador o plotter, una mancha en cromatografía plana, o un número determinado de datos tomados por un microcomputador El cromatograma contiene la información analítica relativa a la muestra (complejidad, número de picos, detección cualitativa y/o cuantitativa de uno o varios componentes) o del funcionamiento del sistema cromatográflco

El concepto de cromatograma, según IUPAC, es "un gráfico u otra representación de la respuesta del detector, concentración del eluato u otra cantidad usada como una medida de la concentración del eluato, contra el volumen de eluato o tiempo" Así, un cromatograma corresponde, por ejemplo, a la curva representada en la figura 1 3 Las abscisas corresponden al tiempo durante el cual se efectúa la mediCión SI el volumen con respecto al tiempo es constante, la proporcionalidad entre tiempo y volumen de elución es directa Las ordenadas corresponden a la señal analógica proveniente del detector y su significado dependerá del tipo de medición efectuada (absorción, índice de refracción, fluorescencia, etc.). La altura de la señal indica en cada momento la intensidad de la respuesta, en general proporcional a la concentración del soluto, la cual se evalúa por medición manual o electrónica (área bajo la curva o altura de pico) Idealmente el pico tiene distribución normal (gaussiana), aunque algunos fenómenos pueden provocar el alejamiento de esta condición y es frecuente encontrar aSimetrías de mayor o menor Intensidad

Este alejamiento de la condiCión Ideal es muchas veces Inevitable, aunque se trata de minimizarlo ajustando las condiciones operativas ya que, como se puede suponer, la deformación del pico dificulta tanto la evaluación cuantitativa como la confiabilidad cualitativa. Otros tipos de inconvenientes en la interpretación del cromatograma pueden originarse en un método separativo Ineficiente, separaciones pobres con superposición total o parcial de picos, en la calidad de la señal (rUidos, derivadas. etc), en factores de diseño Instrumental, errores operatiVOS, etc

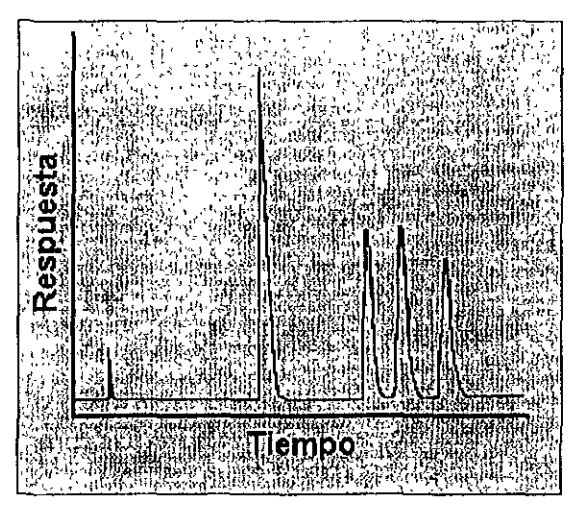

Figura 1.3. Cromatograma con distribución gaussiana.

#### Volumen de Elución (Ve)

El volumen de elución (Ve) o también conocido como volumen de retención (VR); es el volumen de fase móvil eluida entre la inyección y la elución de la concentración máxima del soluto. A velocidad constante, el tiempo transcurrido entre dichos puntos corresponde al tiempo de elución o tiempo de retención,

También se define como el volumen de fase móvil necesano para que se produzca la elución de un soluto (realmente, para que aparezca el pico, ya que estrictamente en este instante, aproximadamente el 50% del mismo está todavía en el lecho cromatográfico), cuya fórmula nos indica como calcularlo:

$$
V_{\rm R} = t_{\rm R} \times F \tag{1}
$$

 $t_{\rm p}$  = Tiempo de retención  $F =$  velocidad de flujo (expresado generalmente en ml/min)

#### Volumen muerto (Vo)

El volumen muerto (Va); es el volumen total de fase móvil entre el punto de myecclón y el de detección, exceptuando el correspondiente a las partículas de fase estacionaria. Comprende al volumen que la fase móvil puede ocupar entre las partículas, entre las partículas y la pared de la columna, en el interior de las tuberías, uniones, filtrados, etc

Evidentemente la solución atraviesa "limpiamente" estos espacios, sin participar en ningún proceso separativo En el caso de que la solución inyectada contenga algún soluto que no se retenga en la fase estacionaria, su elución no será instantánea sino que corresponderá a un volumen de eluclón Igual al volumen muerto. Este volumen corresponde, de trabajar a una velocidad de flujo constante, a un tiempo conocido como tiempo muerto (to) y se visualiza (no siempre) en el cromatograma como el primer pico o disturbio de la línea base. Sin embargo, como su valor se emplea frecuentemente en algunos cálculos cromatográflcos, no se debe tomar este valor de los cromatogramas de cualquier ensayo, ya que se tiene la completa seguridad de que el pnmer pico, generalmente debido al solvente de disolución de la muestra o de alguna impureza desconocida, no se retenga en absoluto en el material de la fase estacionarla

La compresión de este parámetro nos permite llegar a una Importante conclusión· no se debe evaluar ningún soluto cuvo tiempo de retención corresponda al volumen muerto. Es claro que en esas condiciones, el soluto no ha tenido oportunidad de separarse de ninguno de sus eventuales acompañantes en la solución Por el contrario, su señal puede resultar modificada por la coelución de solvente de disolución o de Impurezas agregadas

Respecto del significado del término "volumen muerto" (dead volume), Este indica que en realidad corresponde a un espacio extracolumnar y propone modificar su denominación, ya que es accesible tanto a la fase móvil como al soluto, es responsable de ensanchamiento de banda y perturbaciones del velocidad de fluio y en realidad, no puede considerarse como "muerto" Términos mas aceptables pueden ser volumen vacante o extracolumnar

#### Línea Base

Es la proporción del cromatograma donde sólo se aprecia la elución de la fase móvil, sin señal debida al soluto.

#### Tiempo de retención (IR)

El tiempo de retención (tR) es el tiempo que toma un soluto en recorrer toda la columna El tiempo de retención se aSigna al correspondiente pico del soluto El tiempo de retención es una medida de la cantidad de tiempo que el soluto gasta dentro de la columna: es la suma del tiempo que gasta en fase móvil y en la fase estacionaria

También se define como el tiempo medido entre la Inyección y la elución de la concentración máxima del soluto enésima (máxima señal) La distancia entre este máximo de la señal y la línea base es la altura del pico (hn) en cuestión Existe otros parámetros relacionados con el tiempo

 $\Rightarrow$  Tiempo de Retención Neto o Relativo (t<sup>'</sup>R)  $\Rightarrow$  Tiempo Muerto (t<sub>o</sub>)

#### $\Rightarrow$  Tiempo de Retención Neto o Relativo (t'<sub>R</sub>)

Dado que el volumen extracolumnar depende de varios factores ajenos a la separación misma, es frecuente expresar el tiempo de retención neto de un pico determinado como diferencia entre su tienipo de retención y el tiempo muerto en lugar del tiempo de retención absoluto Así, para el pico encsimo, tenemos la siguiente fórmula.

$$
t'_{\mathsf{R}} = t_{\mathsf{R}} \cdot t^{\circ} \tag{2}
$$

En ambos casos, el producto del tiempo de retención (absoluto o neto) y el velocidad de flujo (~) darán el volumen de retención (absoluto o relatiVO) como se muestra en la fórmula

$$
V_{\rm R} = t_{\rm R}(m\cdot n) \times F(m\cdot l/m\cdot n) \tag{3}
$$

#### → Tiempo Muerto (to)

El tiempo de retención de un pico no retenido ( $t<sub>M</sub>$  o to) es el tiempo requerido por un compuesto no retenido para viajar a través de toda la columna. Las moléculas de un soluto no retenido no penetran a la fase estacionaria, ellas viajan a la misma velocidad de flujo, todo el tiempo estan en la fase móvil. Este es equivalente al tiempo que el soluto gasta en la fase móvil y que es el mismo para todos los solutos de la muestra en el mismo corrido cromatográfico. Este tiempo se obtiene al Inyectar un compuesto no retenido y determinando su tiempo de retención

#### Factor de capacidad

El Factor de Capacidad (k') conoCido como Factor de Retención (k') es otra medida de la retención Es la relación de tiempo que gasta el soluto en las fases estacionaria y móvil Se define también como el cociente entre el número de moles de soluto en la fase estacionaria y el número de moles de soluto en la fase móvil y está relacionado con el coeficiente de distribución entre ambas fases

$$
K = \frac{\text{Número de moles de soluto en la fase estacionaria}}{\text{Número de moles de soluto en la fase móvil}}
$$
 (4)

Puede demostrarse que k' es proporcional al tiempo de retención del soluto y se calcula para el pico enésimo como:

$$
K' = \frac{\left(\frac{V_R - I_o}{V_o}\right)}{V_o}
$$
\n
$$
K' = \frac{\left(\frac{V_R - V_o}{I_o}\right)}{V_o}
$$
\n(5)

Evidentemente, surge de las dos ecuaciones anteriores que k' puede variar entre cero e infinito. Si el soluto no se retiene, su tiempo de elución será igual a to (o bien su volumen de elución igual a Vo) y si se retiene en forma irreversible, su tiempo (y su volumen) de elución será infinito. El factor de retención es una medida de la retención por la fase estacionaria. Es una medida relativa y lineal.

Por ejemplo, un soluto con un  $k' = 6$  es doblemente retenido por la fase estacionaria (no la columna) comparado con un soluto con un k' = 3 El Factor de retención no da información sobre el tiempo de retención absoluto, solo sobre la retención relativa. Un soluto no retenido tiene un k = 0.

El valor de k' se puede alustar modificando la fuerza de la fase móvil, por ejemplo:

#### o En Fase Reversa

k' disminuye al aumentar la proporción del componente orgánico (MeOH, AcN, THF) y aumenta al aumentar la proporción de agua

O En Fase Normal

k' disminuye al aumentar la proporción de solvente polar y aumenta al aumentar la proporción del no polar.

O En Cromatografía de Intercambio lónlco

k' disminuye al aumentar la concentración del contraión (buffer o sal agregada), o la proporción de solvente orgánico. La variación del pH de la fase móvil puede aumentar o disminuir k' de acuerdo a las características ácido-base del analito

La medición de k' es una operación muy frecuente, ya que su valor se emplea tanto para evaluar la retención como para ajustar la separación Así, el valor de k' se regula entre 2 y 10 para mezclas de pocos componentes, o entre 0.5 y 20 SI fuera necesario "hacer lugar" en el cromatograma para alojar un gran número de picos

#### Factor de separación ( $\alpha$ )

El Factor de Separación  $(\alpha)$  es una medida del tiempo o distancia entre el máximo de dos picos. Se calcula utilizando la siguiente ecuación Si  $\alpha = 1$ , entonces los picos tienen el mismo tiempo de retención y co·eluyen

$$
\alpha = \frac{K_2}{K_1}
$$
 (7)

 $K_i$  = factor de capacidad para el primer pico

 $K_2$  = factor de capacidad para el segundo pico.

Se puede definir también como el cociente entre los factores de capacidad (k') de un par de picos. Si no existe separación,  $\alpha$  es igual a la unidad y su valor aumenta cuando aumenta la separación

A diferencia de k, *a* no depende de la fuerza de elución de la fase móvil y de la columna. Así, una disminución de la fuerza de la fase móvil produce un aumento de la retención, que en general no se acompaña de cambios de selectividad Es decir, el aumento será proporcional para todos los solutos y el cociente entre ellos se mantendrá aproximadamente constante (figura  $14$ )

La variación de  $\alpha$  puede lograrse de varios modos, pero lo que se intenta es, en definitiva, variar el tipo de interacción entre las variables del sistema, es decir, soluto-fase móvil·fase estacionaria Las variaciones usuales son.

o ModificaCión del componente "activo" de la fase mÓVil (en fase reversa, MeOH por AcN o THF, en fase normal, cloroformo por cloruro de metlleno o metll tercbutil éter)

O ModificaCión del pH de la fase móvil

O Empleo de aditivos (reactivos de apareamiento, complejantes, etc)

O Cambio de la fase estacionaria.

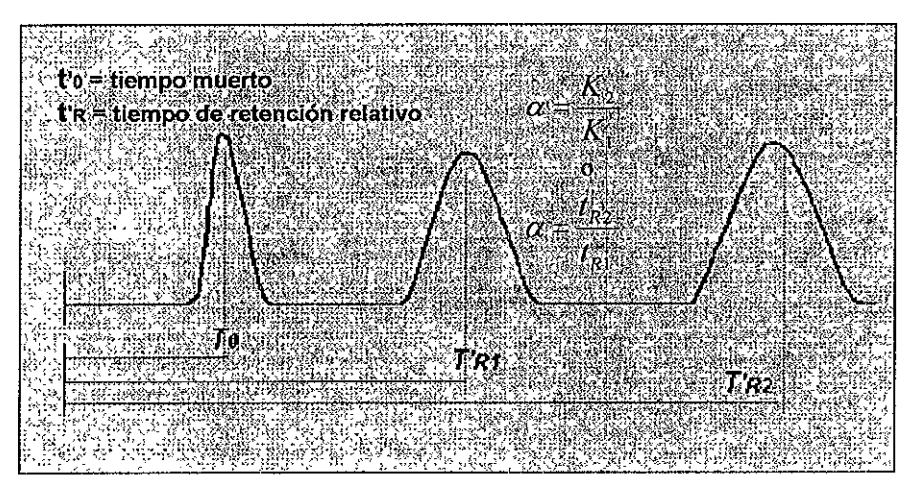

Figura 1.4. Cromatograma tipo y algunos parámetros de medición

#### Resolución

La resolución (R) es un parámetro importante, pues como se ha dicho, el objetivo de la cromatografía es la separación de los constituyentes de una muestra Es natural, entonces, la necesidad de contar con una expresión cuantitativa de la calidad de la separación

Entre mayor sea la resolución, menor será el solapamiento entre dos picos consecutivos El factor de separación  $(\alpha)$  es solo la distancia o el tiempo entre los máximos de dos picos. La resolución toma en cuenta tanto a  $\alpha$  como el ancho de pico. Esta expresión, la resolución, se calcula por cada par de picos adyacentes con la siguiente fórmula

$$
R = \frac{(t_2 - t_1)}{L_2(w_2 + w_1)}
$$
\n(7)

Donde t2 y ti corresponden a los tiempos de retención de los picos  $2 \times 1$ , w2 + Wi a los anchos de pico medidos en su base (figura 1 5).

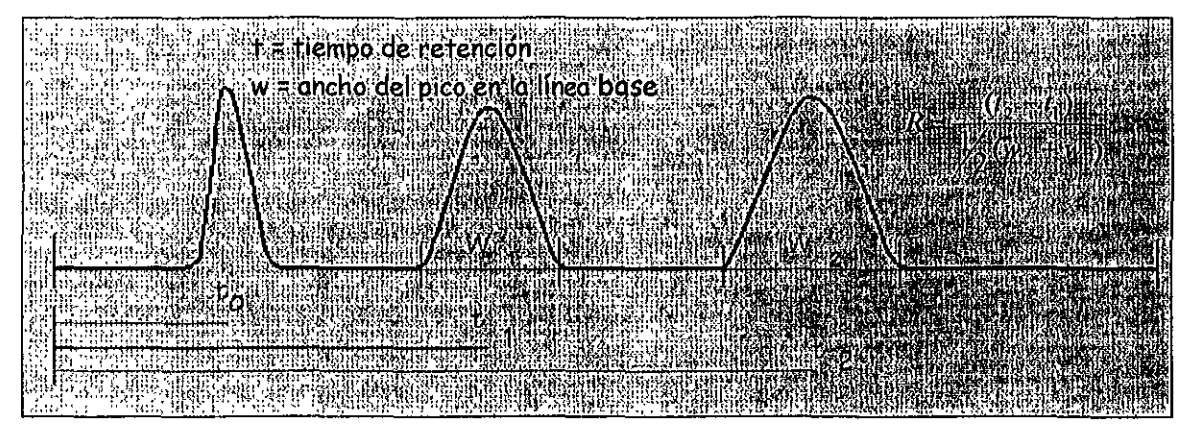

Figura 1.5. Picos cromatográficos medidos desde su hase.

#### Ancho de pico (w)

Esta medición se puede efectuar con vanos objetivos: para calcular la eficacia de la columna (platos teóricos), la resolución, para el cálculo manual del área de picos y en algunos integradores electrónicos se ingresa como dato de ajuste de integración. El ancho de pico se puede tomar en varias posIciones (a varias alturas) y SI la señal fuera perfectamente gaussiana, las apreciaciones que resultan de esta medición serían equivalentes. (ver figura 1.5) Sin embargo, como esta condicíón raramente se cumple y se debe Indicar cual es el método empleado.

En general el ancho de pico suele tomarse:

- $\Box$  Al 60 7% de la altura del pico (wi). En este lugar se encuentran los puntos de inflexión y en una distribución normal, la sección honzontal de la curva corresponde a dos desviaciones estándar (2σ)
- $\Box$  Al 50% de la altura del pico (Wh ancho de pico a media onda),
- $\Box$  En la base del pico (Wtan). Este valor se obtiene prolongando la línea base por debajo del pico y midiendo el segmento de esta línea, delimitado por la extrapolación de las ramas ascendente del pico
- $\Box$  Para obtener un mayor reflejo de la asimetría sobre la medición, es frecuente encontrar medidas tomadas en otros sectores del pico

#### Platos Teóricos

El concepto de Plato TeÓriCO (N) fue desarrollado en 1941 por Martin y Synge para la cromatografía de partición líqUido· líquido (Lle) Para explicar el fenómeno separativo, compararon la LLC con un proceso de distribución en contracomente, donde la extracción en las dos fases se repite varias veces en forma encadenada La diferencia fundamental residía en que en la cromatografía, el proceso es continuo Sm embargo, la columna se podía diVIdir en cortes o rodajas imaginarias donde se conseguía un equilibrio transitorio, antes de que la fase móvil avance hacia el siguiente Cada corte se llamó "plato" y su espesor "altura equivalente del plato teórico" (H o HETP) Entonces, para una columna de longitud L, con N platos teóricos, la altura del plato resulta la siguiente fórmula'

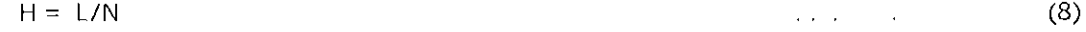

La eficiencia de una columna cromatográfica y por lo tanto su "poder" separativo se mide en función de su número de platos teóricos Para lograr la separación de dos componentes dados, no sólo deben eluir a distintos tiempos de retención, sino que el ancho de los picos debe ser tan bajo como sea posible. El número de platos teóricos se puede calcular en función del ancho del pico como se muestra en la fórmula.

$$
N = 16(t_R/w_{tan})^2
$$
 (9)

Donde *tre* es el tiempo de retención del pico enésimo y W<sub>tan</sub> su ancho, medido sobre la línea base y expresado en unidades de tiempo (el cálculo puede también expresarse en función del volumen de retención y el ancho del pico, en unidades de volumen) El número de platos teóricos es un concepto y no tiene nada de parecido con el concepto de platos de destilación o columna de destilación

H (y consecuentemente N) depende no sólo el diámetro, morfología y calidad de la partícula sino también de la calidad del empaquetamiento, de su envejecimiento y eventuales vaciamientos o canales producidos por diSolución o golpes Por otra parte, no sólo la columna determina el valor de N Como se verá más adelante, muchos factores instrumentales contribuyen al ensanchamiento de los piCOS (longitud y diámetro de tuberías, volumen y geometría de la celda del detector, etc) Otros factores determinantes de N y ajenos a la columna "física" corresponden a los procesos por los cuales la geometría del pico se aleja del ideal, es decir, de la curva normal o gaussiana

Es benéfico tener columnas con alta eficiencia ya que facilita la separación completa de picos estrechos con valores del factor de separación ( $\alpha$ ) bajos Sobre fases estacionarias en las cuales los  $\alpha$ son altos no se necesitan columnas muy eficientes Donde los  $\alpha$  son pequeños se necesitan columnas muy eficientes. La eficiencia de la columna es una función de sus dimensiones (diámetro, longitud y espesor de película) Lamentablemente no existe un criterio unificado para la medición de la eficacia Es deCir, o existe una forma operativa, especlfrcaclones Instrumentales, solutos de referencia, ni tampoco forma de expresar el resultado (platos/m, platos/columna, etc)

Por esta razón, no puede compararse directamente la efiCiencia reportada por distintos fabricantes de columnas para sus productos. Por otra parte, si se efectúan mediciones en un cromatograma que contiene más de un pico, puede observarse alguna ligera variación en el número de platos teóricos calculado para cada soluto Esto significa que la eficiencia suele medirse en vanas ocaSIones, por ejemplo.

o Para comparar matenales (en particular columnas) y métodos, bajO las

- mismas condiciones expenmentales
- O Para optimizar un método analítico
- O Para controlar que un método continúe siendo Idóneo
- O Para controlar el estado de una columna a lo largo de su vida útil

Se han analizado las modalidades empleadas para la determinación de N, de lo cual se concluye que tanto el cálculo basado en la medida del ancho de pico en la base, como la tomada a media altura de pico son poco exactas cuando el gráfico se aleja de la normalidad (ver tabla 1 1 y figura 1 6) Sin embargo, el método debe elegirse de acuerdo a las necesidades del analista, teniendo en cuenta, naturalmente, las limitaCiones de cada modalidad

$$
N = a \left(\frac{t_r}{w}\right)^2 \tag{9}
$$

| w         | <b>MÉTODO</b> | <b>EXACTITUD</b> |
|-----------|---------------|------------------|
|           | Inflexión     | Baia             |
| w         | Media onda    | Baia             |
| W         |               |                  |
| W         |               | Media            |
| W.        |               | Alta             |
| $W_{tan}$ | Tangente      | Baia             |

Tabla1.1 Métodos para el cálculo de N. El factor "a" corresponde a la ecuación 9.

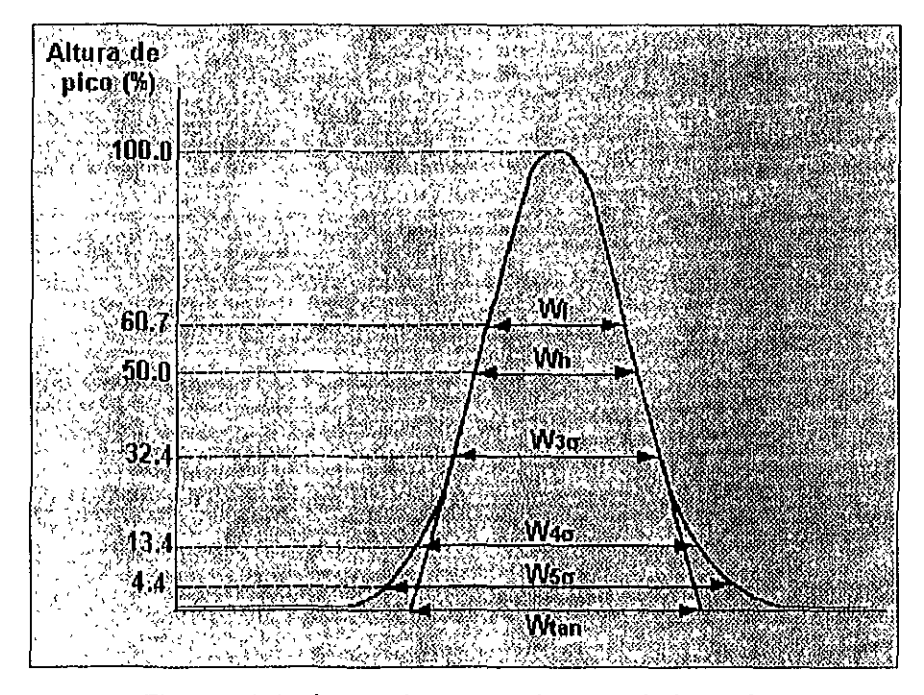

Figura 1.6. Anchos de picos empleados para el cálculo de N

#### Asimetría

La asimetría (tailing) es una de las formas más comunes de alejamiento de la curva gaussiana y su medición es importante puesto que puede llevar, de acuerdo a su magnitud, a errores considerables de cuantificación, e incluso a oscurecer picos adyacentes. Si bien no existe un criterio único para el cálculo de asimetría, las fórmulas empleadas con mayor frecuencia son:

$$
As_{10\%} = \frac{b}{a} \tag{11}
$$

donde a y b son las medidas entre la línea que une el máximo del pico con la línea base y los extremos anterior y posterior del pico, tomados al 10% de su altura. Por su parte, al y bi son los mismos parámetros al 5% de dicha altura (figura 1.7)

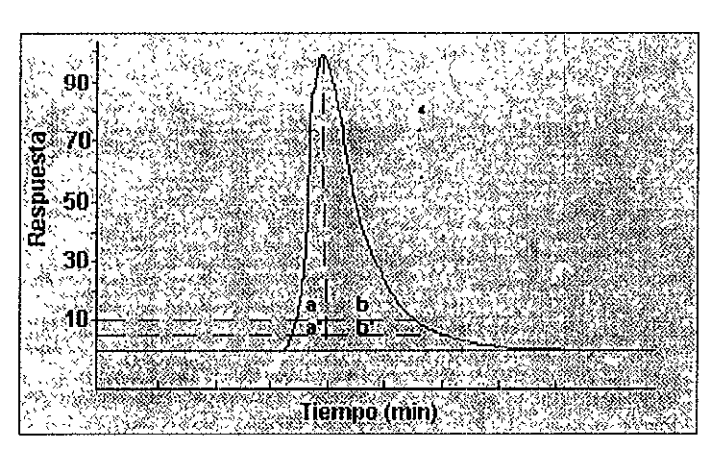

Figura 1.7. Representación de un pico asimétrico y las **zonas de mcdición dc asimctría.** 

### 1.3 TIPOS DE CROMATOGRAFIA DE UQUIDOS

Podemos clasificar a la Cromatografía Líquida de la siguiente forma

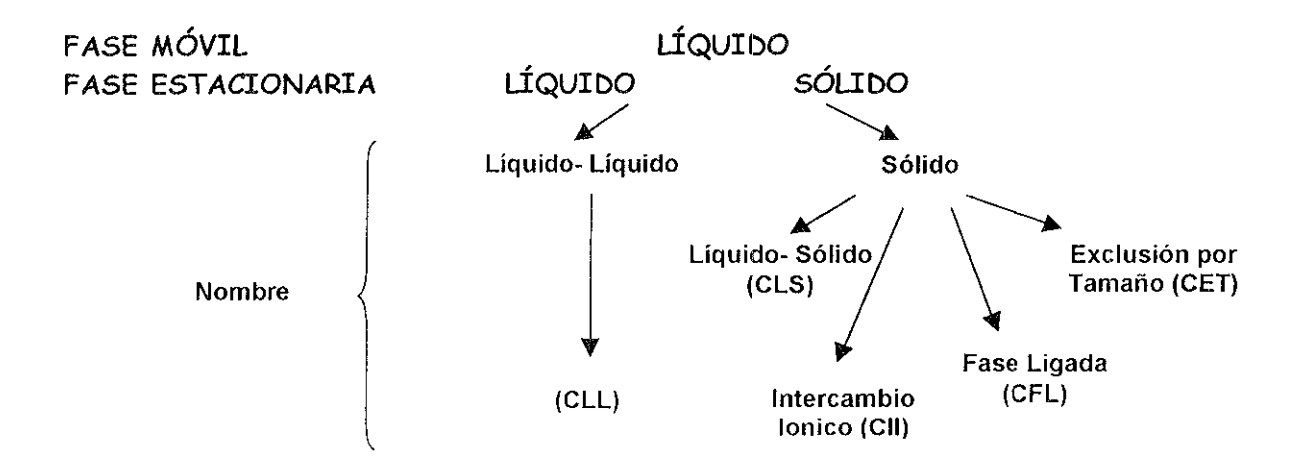

#### 1.3.1 CROMATOGRAFíA UQl)IDO-SÓLIDO (CLS) O DE ADSORCIÓN

Es la forma más antigua de la cromatografía, en la cual se utiliza una fase estaclonana sólida y una fase mÓVil líqUida o gaseosa El soluto se puede adsorber en la superficie de las partículas sólidas En cualquier fenómeno de adsorción influyen tres variables independientes Estas son el adsorbente, el disolvente y las sustancias a analizar La separación sobre adsorbente dependen de la existencia del equilibrio entre las moléculas adsorbidas en la fase estacionaria y las que están libres en el disolvente, moviéndose las moléculas individuales entre las dos fases. Si las moléculas de un componente particular tienen una elevada afinidad por el adsorbente pasarán muy lentamente, mientras que otro componente con menos afinidad lo hará más rápido

Este método emplea una fase estacionaria polar, típicamente sílicagel y una fase móvil no polar, por ejemplo hexano La separación se da entre dos series de pasos la adsorción/desorción

#### 1. 3.2. CROMATOGRAFÍA líQUIDO líQUIDO (CLL) O DE PARTICIÓN

En esta modalidad, las moléculas de soluto se dlstnbuyen entre dos líquidos. uno es la fase móvil, y el otro la fase estacionaria, que se encuentra homogéneamente dispersa en un soporte sólido, finamente dividido. El analito se distribuye entre a fase estacionaria líquida inmiscible en la fase móvil y fijada mecánicamente a un soporte inerte (tierra de diatomeas, síllcagel irregular, de poros grandes y baja actividad, etc)

La separación se basa sobre la partición del soluto entre dos fases líquidas (móvil y estacionaria). Las técnicas más generales de la separación líquido· líquido se llevan a cabo sobre celulosa o gel de sílice húmeda, pudiendo realizarse en forma de tira de papel, capa fina o columna. El medio en cada caso actúa como soporte del agua, por lo que este tipo de cromatografía se emplea fundamentalmente para la separación de sustancias solubles en la misma

#### 1.3.3. CROMATOGRAFÍA DE FASE LIGADA (CFL)

La cromatografía de fase ligada es llamada así porque reemplaza el tipo de unión de la fase estaclonana a su soporte, haciéndola perdurable por medio de una unión química covalente (es decir un ligando) La cromatografía de fase ligada se puede clasificar en Fase Normal (FN) y Fase Reversa (FR), de acuerdo a la polandad relativa de la fase móvil y de los grupos funcionales químicamente ligados a la matriz

La partícula de fase hgada está compuesta por un material de base, síllcagel, alúmina, agarosa, etc, al que se une químicamente un compuesto que contiene un grupo funcional determinado. La estructura químicamente interna y superficial, su reactividad y pureza, le confieren características muy variadas y determinan profundas diferencias en el tipo de tratamiento

La Cromatografía en Fase Normal (CFN) emplea una fase estacionaria polar y una fase móvil no polar La CFN se realiza sobre fases estacionarias hidrofíllcas como la sílice o alúmina mlcroporosas y con solventes de mediana a baja polaridad como fase móvll Es un método apropiado para la separación de solutos de polaridad mediana a alta y es de suma utilidad para la separación de Isómeros posiCionales con sustltuyentes polares El mayor Inconveniente de la CFN se debe a la alta actividad del material de relleno, que tiende a adsorber agua y solventes polares en su superficie. Como consecuencia, su comportamiento puede modificarse en una disminución de la reproducibilidad en los resultados

El agua adsorbida. que forma capas Simples o múltiples alrededor de la partícula y llega a tapar sus poros, es responsable de la pérdida de actividad de la fase estacionaria, o al menos, conduce a mecanismos mixtos de retención: por una parte, fenómenos de adsorción debidos a los silanoles superficiales de la fase estacionaria y por otra, a mecanismos de partición entre la fase mÓVil y el agua retenida sobre la fase estaclonana

La adsorción se puede Interpretar como una concentración de un anallto en una columna cromatográfica respecto del solvente en el que está fluyendo. Ese enriquecimiento surge de las InteraCCiones eXistentes entre los analltos y el material de relleno de la columna La retención se debe a la competencia que se establece entre:

> Fase Móvil · Superficie Adsorbente Anallto . Superficie Adsorbente

La Cromatografía en Fase Reversa (CFR) emplea una fase estacionaria no polar y una fase móvil muy polar (en general mezcla de agua y un modificador orgánico, metanol, acetonitrilo ó tetrahldrofurano) Las ventajas de la CFR son

o Compuestos no lónlcos, lónlCos e lonlzables pueden ser separados en la misma columna, con la misma fase móvil

O La fuerza de atracción superficie no polar· saluto es débil

O La adsorCión Irreversible, frecuente en síllcagel, raramente ocurre

- O La fase móvil predominante es agua, abundante y económica
- O El modificador orgánico predominante es el metanol

O El orden de eluclón es predecible, en función de la hldrofoblcldad del anal Ita

O Se necesita poco tiempo para el eqUlllbno del sistema luego de un cambio de fase móvil

La interacción entre las moléculas de soluto y de solvente es mucho más débil que la InteracCión de las moléculas de solvente entre sí Como consecuencia el soluto es expulsado de la fase móvil y forzado a penetrar en la fase estacionaria, que actúa como receptor pasivo La figura muestra como ejemplo la interacción de fenal con la fase ligada En este caso, se puede asumir que el grupo polar se orienta hacia la fase móvil acuosa, mientras que su posición hidrofóbica lo hace hacia la superficie hldrocarbonada

#### 1.3.4. CROMATOGRAFÍA DE INTERCAMBIO IÓNICO (CIl)

En este tipo de cromatografía, los aniones (como SO<sub>3</sub>) o cationes (como N(CH<sub>3</sub>)<sub>3</sub>) se unen covalentemente a la fase estacionaria sólida Los Iones del soluto de carga opuesta a los de la fase estaCiOnaria, son atraídos por esta última mediante una fuerza electrostática

En los Intercambladores anlónlcos, los grupos con carga positiva están unidos covalentemente a la fase estacionaria Los aniones del soluto son atraídos hacia los sitios positivos de fase estacionaria Los mtercambladores catlónlcos contienen sitios con carga negativa, unidos covalentemente, los cuales retienen los cationes del soluto

La Fase Estacionaria es una resina de Intercambio Iónico y tiene la propiedad de separar especies Ionizadas (cationes o aniones) La case móvil es generalmente una solución amortiguadora de pH

La Cromatografía de Intercambio lónico se emplea en la separación de sustancias iónicas, tanto orgánicas como inorgánicas, de polielectrólitos, como enzimas, proteínas, hormonas, virus, ácidos nucleicos y otras sustancias biológicamente importantes

#### 1 .3.5. CROMATOGRAFÍA DE EXCLUSIÓN POR TAMAÑO (CET)

La Cromatografía de Exclusión por Tamaño, es un tipo particular de cromatografía líquidosólido, que se utiliza en la separación de sustancias que poseen volúmenes moleculares diferentes, en la cual las moléculas se separan por su tamaño, se utiliza ampliamente en bioquímica para separar moléculas grandes como proteínas y carbohldratos

Esta técnica se introdujo con la creación del Sephadex<sup>R</sup>, el cual se obtiene a partir de un polisacárido, y es utilizado como fase estacionaria, la cual está constituida de partículas altamente porosas que permiten la separación de los componentes en función del tamaño de las moléculas. A la Fase Estacionarla se le llama también Malla Molecular El Cromatograma obtenido representa la distribución de Pesos Moleculares

El término exclusión por tamaño, también se encuentra en la bibliografía con los nombres de; FiltraCión sobre Gel, Permeaclón sobre Gel. Tamizado Molecular y Exclusión Molecular

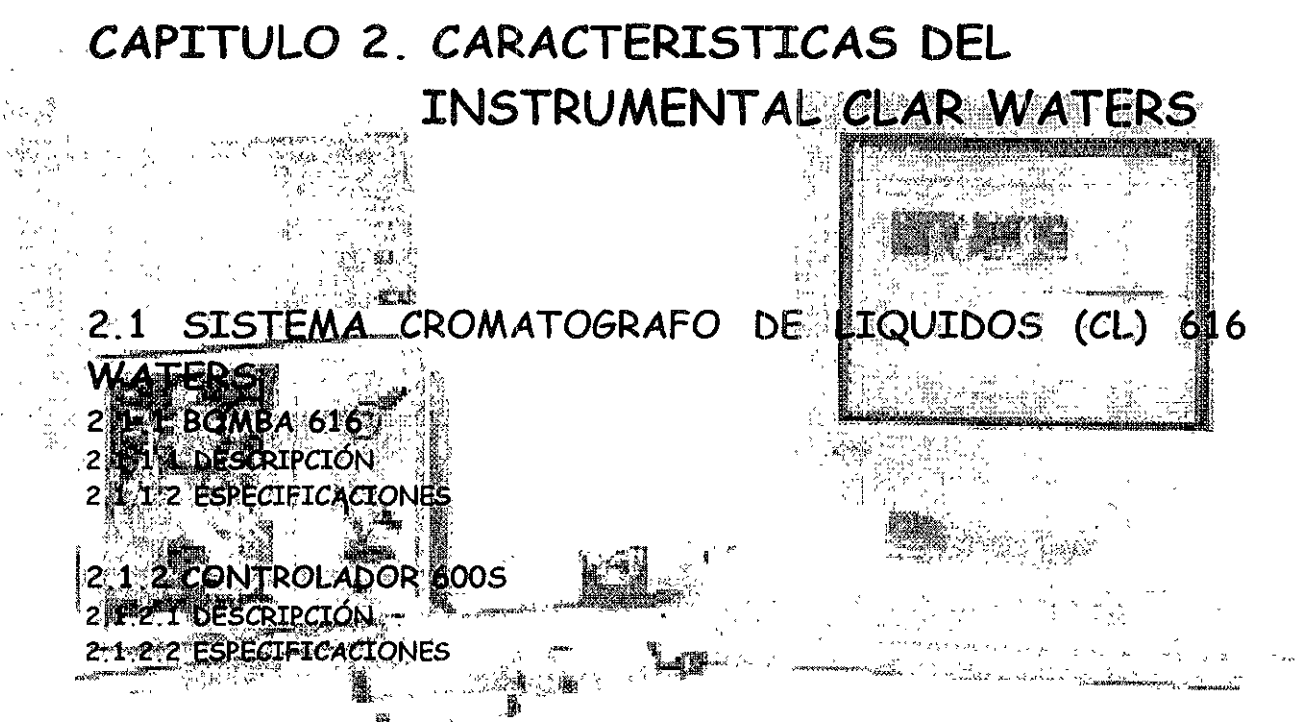

- 2.2 DETECTOR POR ARREGLO DE DIODOS 996 WATERS
- 2.2.1 DESCRIPCIÓN
- 2.2.2 ESPECIFICACIONES
- 2.3 AUTOMUESTREADOR 717 PLUS WATERS
- 3.2.1 DESCRIPCIÓN
- 3.2.2 ESPECIFICACIONES

## 2.1 SISTEMA CROMATOGRAFO DE LIQUIDOS (CL) 616 WATERS

El Sistema Cromatógrafo de Líquidos (Cl) 6i6 está diseñado de acuerdo a la tecnología de punta. este incluye una Unidad del Manejo Fluido (FHU) y un controlador 600S. El controlador 600S incluye el software PowerLme el cual es controlado directamente desde un teclado pequeño del controlador El sistema Cl 616 también puede controlarse a través del Software Millennium 2010 por medio de una computadora los componentes del sistema Cl 616 son.

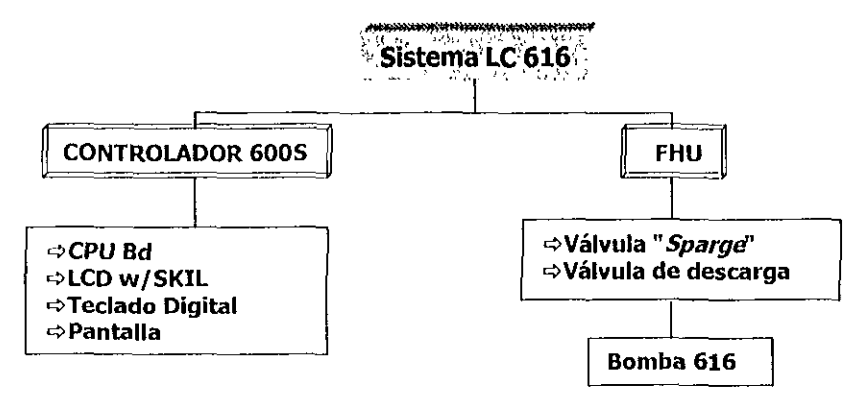

#### 2.1.1 bomba 616

las bombas ClAR Impulsan la fase móvil proveniente del reservorio de solvente hacia el Inyector, y desde allí haCia la columna. EXisten bombas capaces de entregar caudales muy pequeños, del orden de los mlcrolitos/minuto para la cromatografía microbore, pasando a velocidad de flujo de unos pocos mililitros/minuto para la cromatografía analítica convencional hasta valores mucho mayores para las separaciones semlpreparatlvas y preparativas (figura 2 1)

Básicamente existen dos tipos de bombas: las de pistón (bombas reciprocantes) y las de desplazamiento continuo (bombas Jennga) las primeras son las de uso más difundido; son muy versátiles y fáCiles de adaptar a la rutina del laboratorio las segundas no emiten pulsos en la entrega del solvente

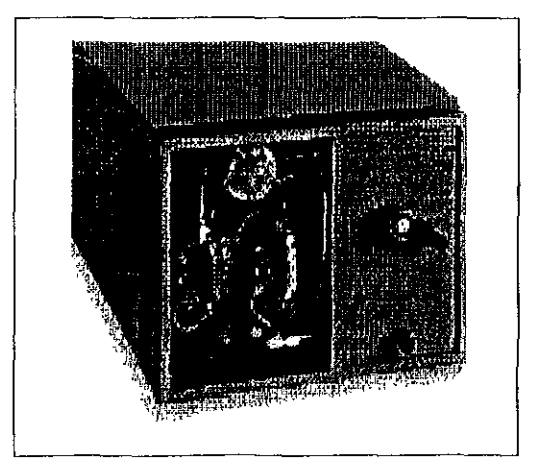

Figura 2.1. bomba reciprocante modelo 616 Waters

#### 2. 1.1. 1 DESCRIPCIÓN

La bomba 616 Waters está construida de matenales resistentes tanto al ataque químico como al desgaste mecánico Las tuberías son de acero inoxidable de 0 005 y 0 009 pulgadas de diámetro interno (ID) para perfeccionar el desempeño del sistema Contiene los componentes requeridos para mezclar y distribuir solventes desde las botellas del reservorio al invector.

Los pistones están construidos de zafiro y las válvulas de retención (tanto las de entrada como las de salida de los cabezales de bombeo) por una pequeña esfera de rubí que apoya en un asiento de zafiro y una malla de acero inoxidable que retiene la esfera en sus movimientos

La válvula de la bomba proporciona el gradiente de elución, que mezcla hasta cuatro solventes o buffers en cualquier combinación El velocidad de flujo del flujo comienza desde los reservonas y pasa por la columna La bomba 616 consta de una tablero delantero y un panel trasero (figura  $2 \ 2, 2 \ 3 \ y$  tabla  $2 \ 1, 2 \ 2$ )

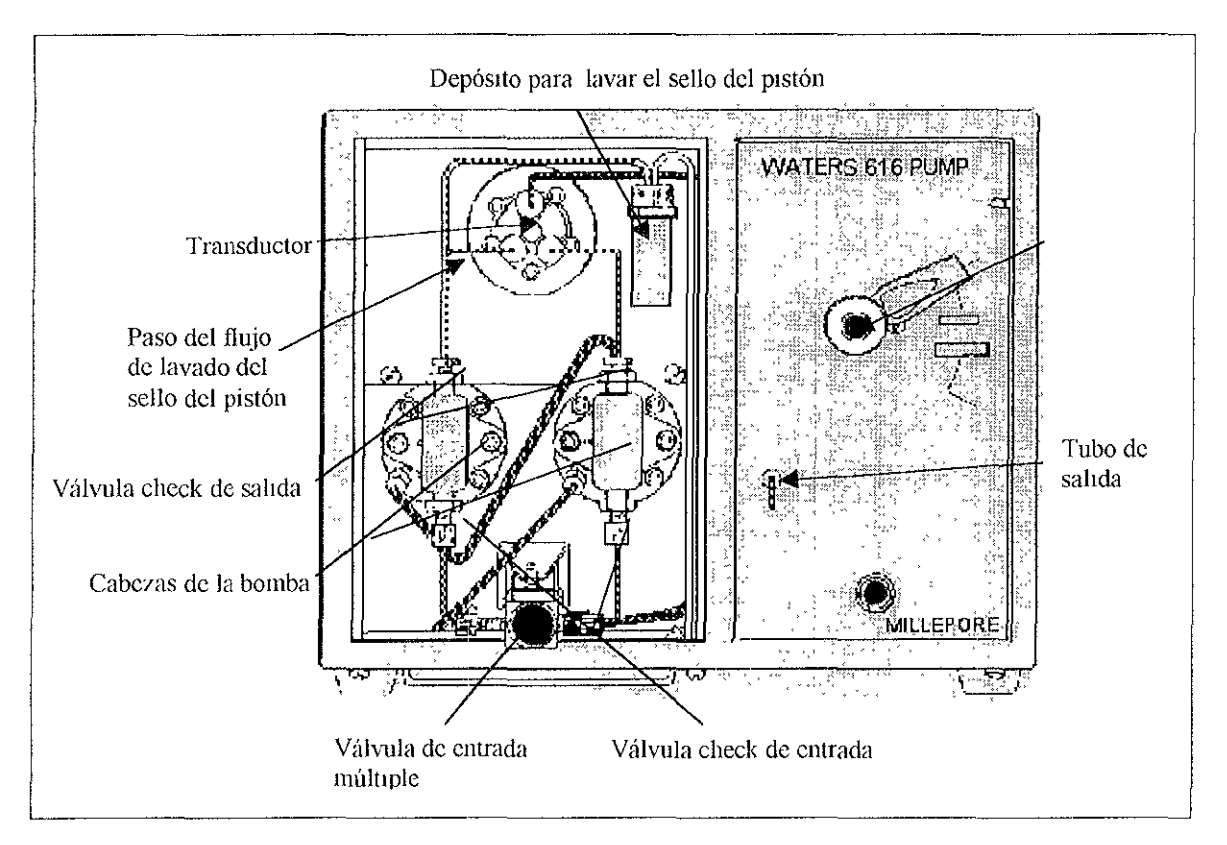

Figura 2.2. Esquema del tablero delantero de la bomba 616 Waters.

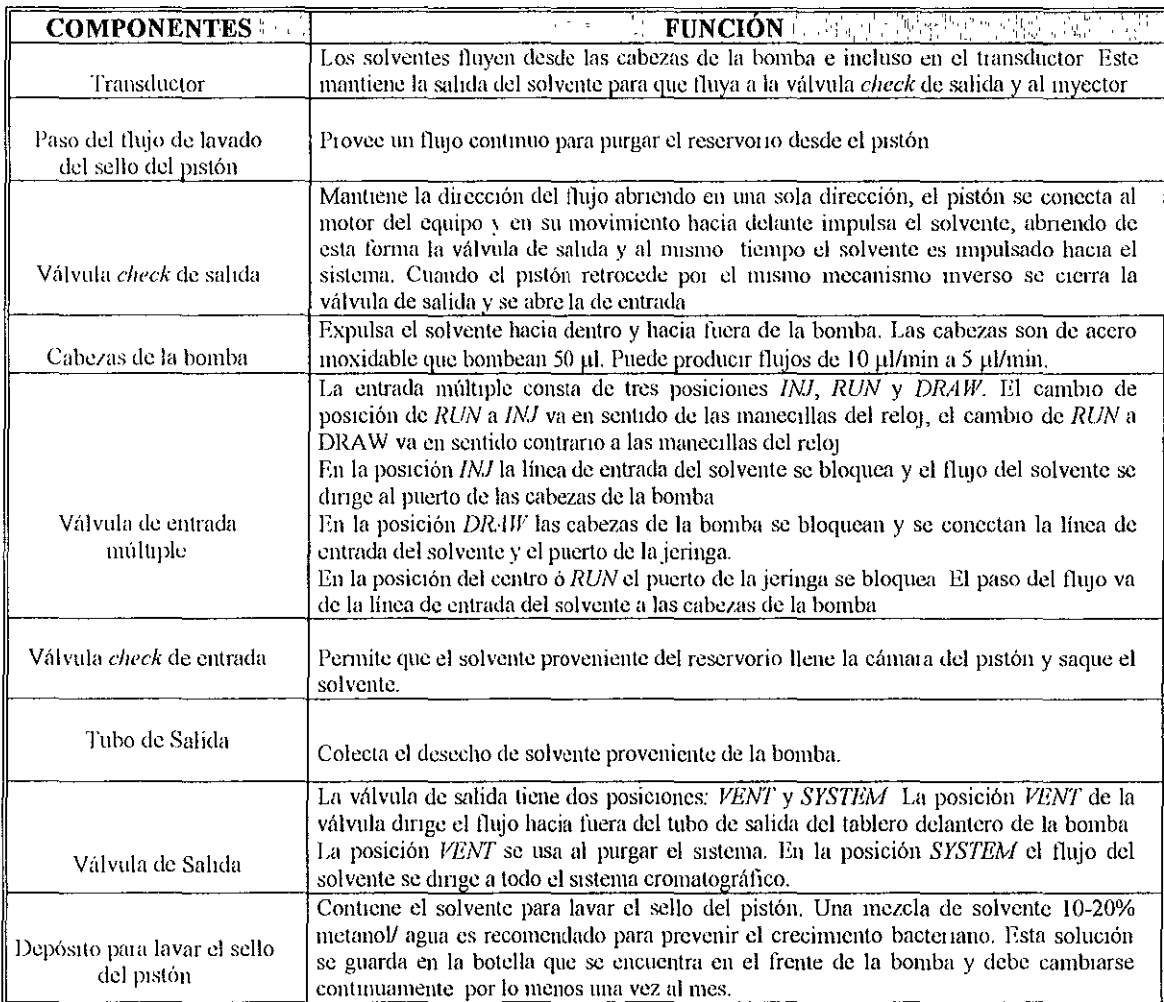

#### Tabla 2.1. Funciones de las partes de la vista defantera, bomba 616 Waters

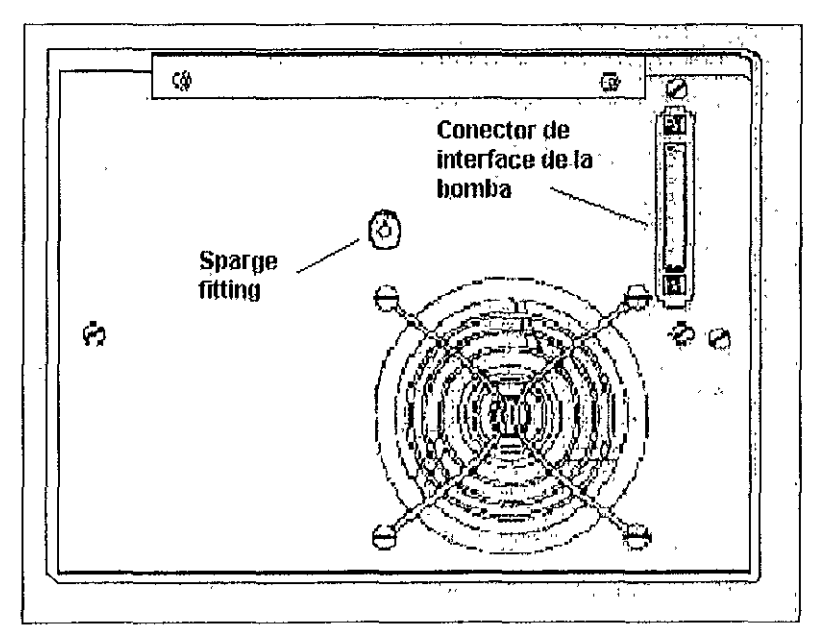

Figura 2.3. Panel trasero de la bomba 616 Waters
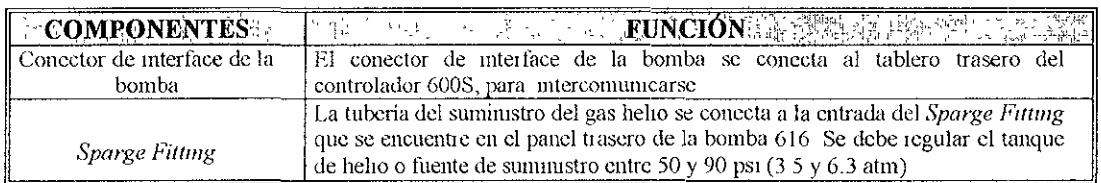

Tabla 2.2. Funciones de las partes del panel trasero, bomba 616 Waters.

La bomba 616 Waters es una bomba cuaternana reclprocante de doble pistón, la cual proporciona un flujo constante y casi libre de pulsaciones Las dos las cámaras de la bomba son manejadas por el mismo motor a través de una leva excéntrica común; este manejo permite al pistón llenar su cámara mientras el otro entrega solvente, y cuando el pnmero entrega solvente, el segundo llena su cámara, de forma Sincrónica. El volumen de la cámara del pistón es pequeño, éste volumen permite cambiar fácilmente la fase móvil, y disminuye el tiempo de demora para hacer efectivo un cambio de la composición de solvente durante un gradiente de elución.

La unión entre el cabezal de la bomba y el pistón se efectúa por medio de una Junta de material inerte llamada sello, que facilita el desplazamiento del pistón y evita la pérdida de fase móvil Las ventajas de esta bomba son el depÓSito de solvente ilimitado que permite a largo plazo el uso desatendido y el cambio rápido del solvente, el cual tiene la capacidad de limpiar la tubería de la bomba. Cada cabeza tiene dos válvulas de retención, la flabilidad de la bomba depende de la limpieza de la fase móvil y la capacidad continua del sellado de las cuatro válvulas de retención en cada ciclo, con Ciclos normalmente ocurriendo en vanos tiempos por minuto.

La bomba requiere de cuatro reservorios (recipientes que contienen la fase móvil) Pueden ubicarse algunos centímetros sobre el nivel de la bomba para que la fuerza de gravedad dirija el solvente hacia ésta, manteniendo llenas las conexiones Puede emplearse como reservorio cualquier frasco de laboratono de buena calidad, con una tapa adecuada para prevenir el Ingreso de partículas ambientales al sistema

Cada reservorio tiene una tapa con tres orificios, uno para la entrada del gas inerte de desgaslflcaclón "sparge", otro para la salida del solvente y un tubo de ventilación, el cual permite tener una presión positiva del gas sobre el solvente venteando el exceso

Al extremo del tubo de salida de solvente se conecta un filtro difusor de acero (buzo) con 2 o 10 ,1m de porosidad que Impide el Ingreso de partículas a la bomba El filtro difusor proporciona una ligera presión positiva al burbujear gas, ayudando a inhibir el flujo de aire en el reservorio mientras se retira el solvente.

La entrada del sparge de la bomba debe estar conectada a un suministro de un tanque de helio, a una presión entre 50 y 90 psi  $(35 y 63 atm)$  Se debe conectar un regulador de alta presión a la entrada del sparge del tanque de helio El burbujeo de helio reduce el total de gas disuelto en los reservonos y mantiene esa condiCión durante toda la operación La calidad de la pureza del tanque de heliO es importante, ya que previene la contaminación de los solventes Las especificaciones técnicas requeridas para la calidad del gas helio son.

- .. Nitrógeno menos de 5.0 Mppm (molar partes por millón
- ---Oxígeno menos de 5 O Mppm
- ~ Agua total menos de 1 O Mppm
- c> Hidrocarburo total menos de O 5 Mppm

Se colocan cuatro tuberías de teflón para las líneas del solvente A, B, C, O, que se dirigen a la bomba Cuatro tuberías de teflón para las líneas del *sparge* (burbujeo) A, B, C, D, que se dirigen a un tanque de helio. El burbujeo del gas helio se introduce en los solventes por medio de un filtro difusor que dispersa el flujo de helio en pequeñas burbujas de gas

La fase móvil empleada debe circular por tuberías que conectan el reservorio de solvente con la bomba, la bomba con el inyector, éste a la columna y la columna al detector, para finalizar con una estación de datos y con un

## 2.1.1.2 ESPECIFICACIONES

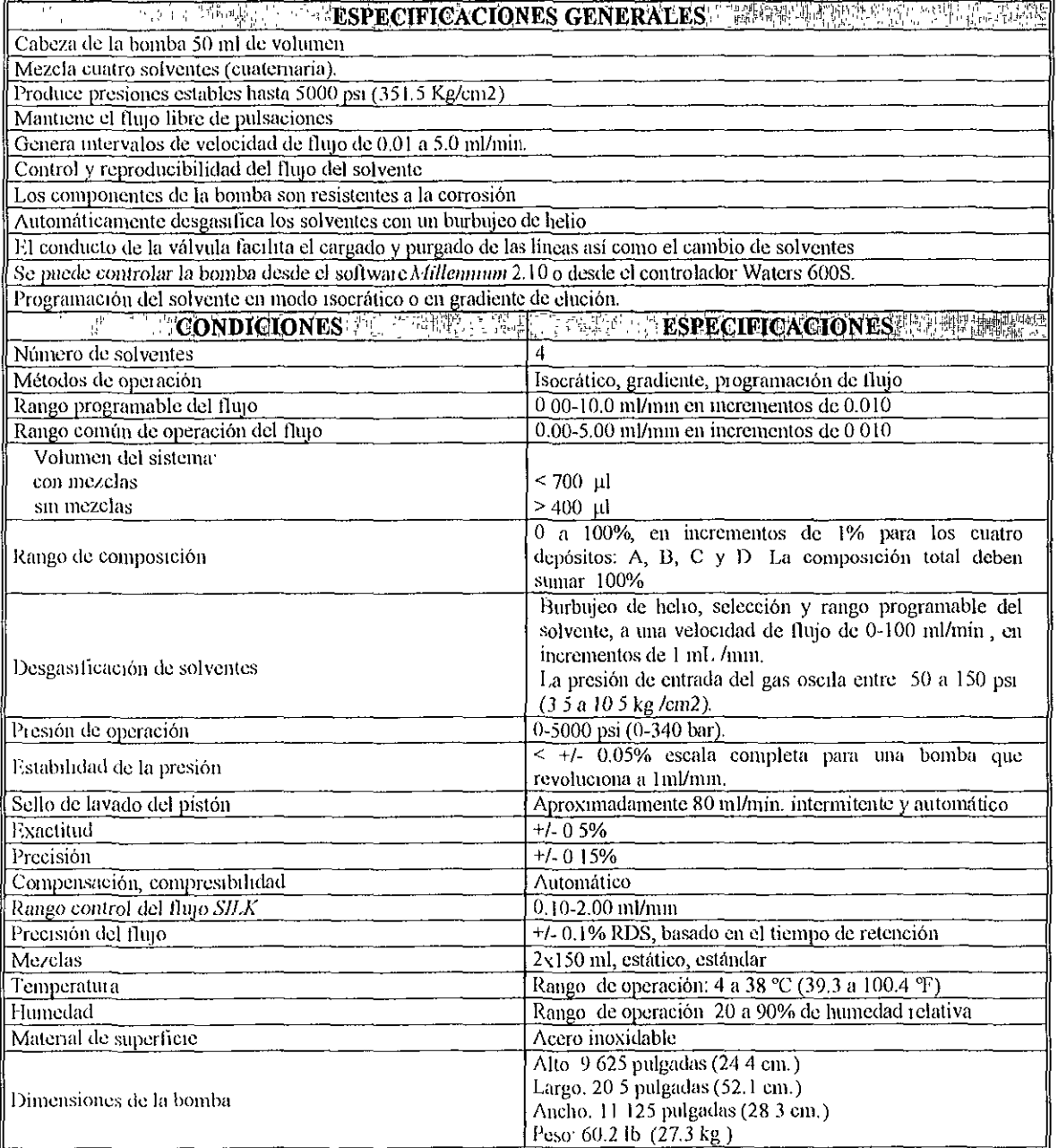

 $\ddot{\phantom{a}}$ 

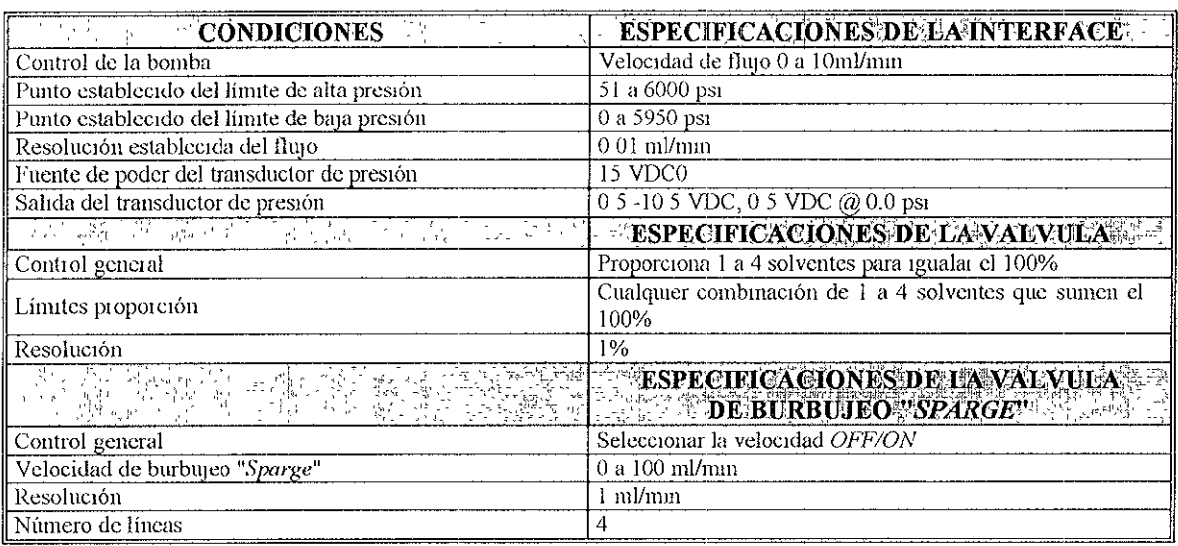

## 2 1.2 CONTROLADOR 6005

El controlador Waters 600S es un instrumento fundamental para controlar las funciones de la bomba, el control de los solventes, la desgasificación de los mismos, etc Provee de puertos de comunicación y terminales de conexiones para la operación y control de aparatos externos (figura  $(24)$ 

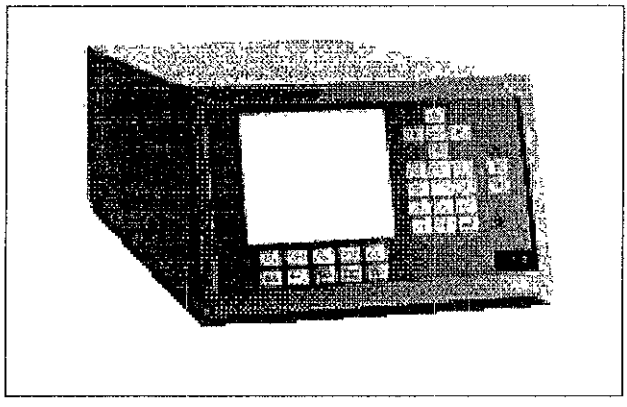

Figura 2.4. controlador de bombas 600S Waters

## 2.2.1.1 DESCRIPCIÓN

El controlador 600S Waters tiene un microprocesador integrado, el cual es fundamental para impulsar y controlar una Unidad de Manejo de Fluido (FHU) vía cable a una interface El FHU es una bomba de alta presión que puede mezclar a 4 solventes a una presión baja. Actualmente el controlador, puede tener en su interface 2 modelos de Unidad de Manejo de Fluido. Los modelos que puede controlar son

- → bomba 616 con una cabeza de 50 ml
- m bomba 626 con una cabeza de 50 ml

El controlador 600S, controla automáticamente el gradiente de los solventes, el modo isocrático, la velocidad de flujo, el burbujeo de gas, el calentador de la columna, datos externos, etc.

Consta de un panel delantero (figura 2.5) y uno trasero (figura 2.7), el primero está formado por una pantalla de cristal líquido y un teclado digital, por medio de éstos se puede controlar, **programar, configurar, almacenar tablas, etc El segundo consta de puertos de comunicación y terminales de conexión para operar aparatos externos tales como; detector, bomba,**  automuestreador y un sistemas de datos

#### PANEL DELANTERO

El panel delantero consta de'

e, Un interruptor On/Off

- =:- **Una pantalla de cristal liquido**
- $\Rightarrow$  Un teclado digital

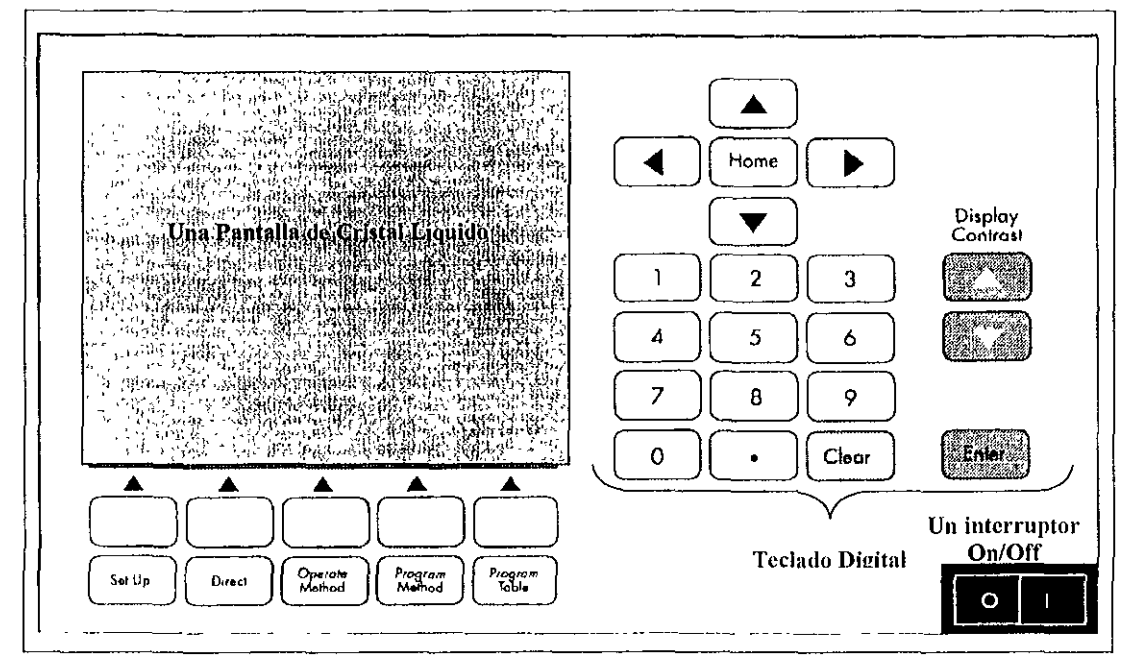

Figura 2.5 Panel Delantero del controlador Waters 600S

#### Teclado Digital

El teclado digital consta de las siguientes teclas (figura 2 5 y tabla 2 3):

- **,... IniCIO (Home)**
- **... mOVimiento del cursor**
- **,... números**
- **,... contraste**
- $\blacktriangleright$  entrada (*Enter*)
- $\rightarrow$  borrado (*Clear*)

Además el teclado tiene dos secciones Importantes (tabla 2 4):

- n Teclas de función
- n Teclas en pantalla

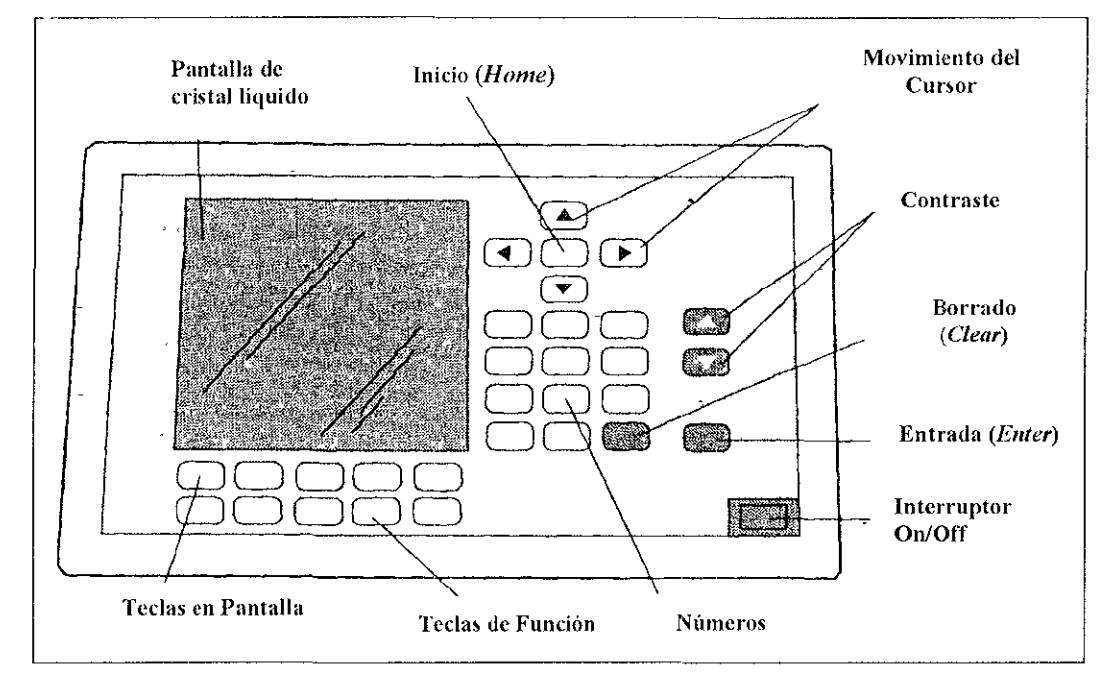

Figura 2.6. Teclado digital del controlador 600S Waters

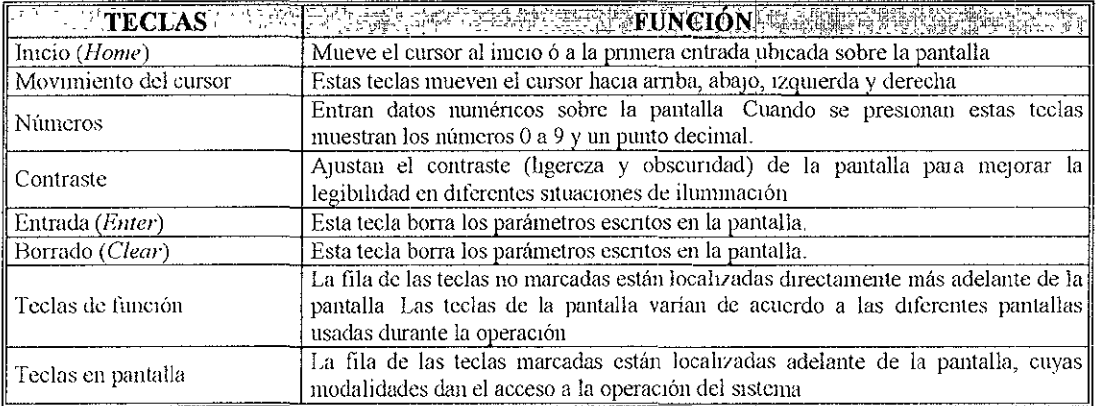

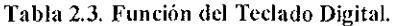

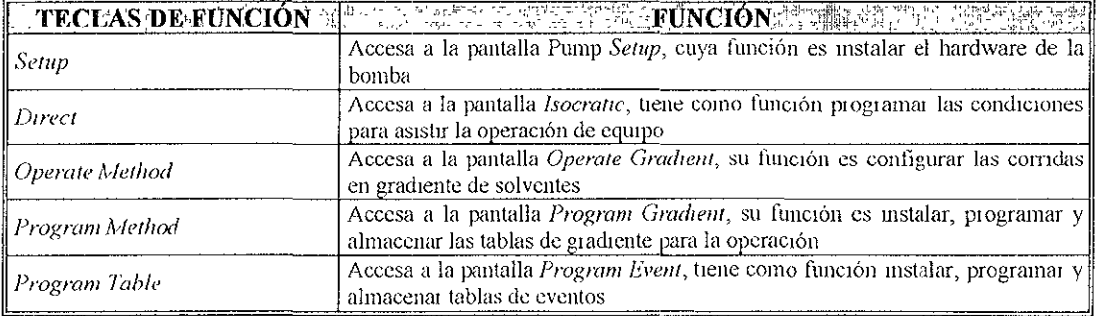

Tabla *2A.* Teclas de Función.

 $\mathbf{r}$ 

#### **PANEL TRASERO**

El panel trasero del controlador 600S provee conexiones para controlar aparatos externos como, bombas, invectores, detectores, etc (figura 27)

El panel trasero del controlador 600S contiene las siguientes partes.

→ Fusible de energía de la bomba

- → Conexión de energía AC
- $\Rightarrow$  Fusible de energía auxiliar + 12V, 1 5 Amp
- ⇔ Conector de Interface de la bomba
- ⇒ Conector IEEE-488
- ⊕ Conector RS-232
- $\Rightarrow$  Tira terminal

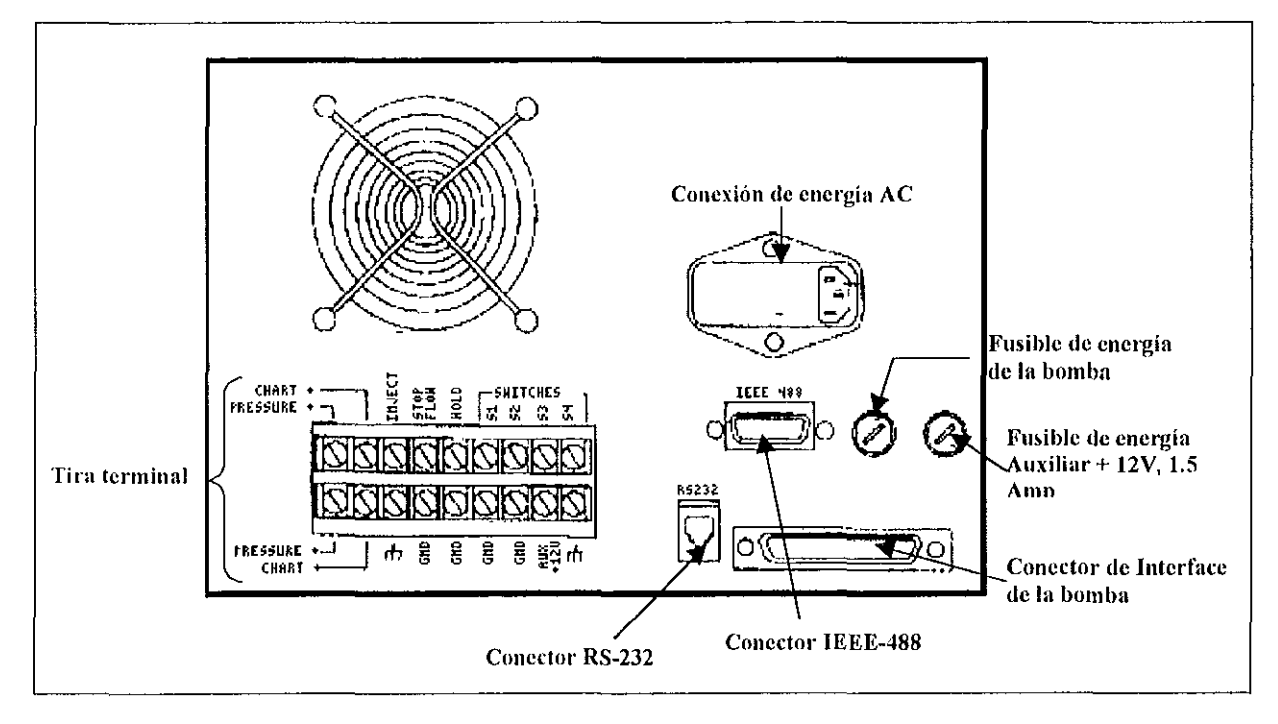

Figura 2.7. Panel Trasero del controlador 600S Waters

Algunas de las funciones del panel trasero son las siguientes.

□ Conexión de energía AC: Proporciona las líneas de voltaje 100/120/230/240 VAC (+/- 10%) al Sistema Cromatográfico 616

□ Conector de interface de la bomba: Permite comunicar entre sí al controlador 600S y a la bomba 616 El conector de interface de la bomba también le proporciona energía

O Conector IEEE-488<sup>.</sup> Permite al controlador 600S comunicarse con dispositivos externos. El uso de la interface IEEE-488 controla la bomba, el detector y el automuestrador desde un sistema de datos (Software Millennium).

n Conector RS·232 Permite al controlador 600S comunicarse con un módulo de datos Waters La Interface RS·232 transmite órdenes y reportes de Información al sistema 616 y al módulo de datos 746

 $\sigma$  Tira terminal Consta de las siguientes terminales (figura 28)

**Pressure / Chart:** Funcionan como terminales de salida Produce un voltaje DC cuya magnitud es proporcional al parámetro fíSICO a ser controlado El rango de voltaje de las salidas analógicas es de O a 10 mV en la escala completa Produce los planos de la presión del sistema y el porcentaje de la composición del solvente, respectivamente, en cualquier registrador o integrador estándar

La terminal *PRESSURE*<sup>.</sup> Transmite una representación del voltaje de la corriente al sistema 616 a una presión baja. Éste es un trazo de la presión directa del transductor de la bomba (0 a 4000 psi en la escala completa), donde 10 mV = 4000 psi.

Terminal CHART<sup>.</sup> Transmite un voltaje que es proporcional a la función del monitor CHART específicamente.

- En la composición del reservorio de los solventes (A, B, C, ó D)
- En la proporción de la velocidad de flujo
- En la temperatura del calentador de la columna (0 a 99°C)

*Ifold:* La terminal *HOLO* es compatible con entradas TTL o entradas de cierres de contacto Genera una señal que previene de un non·IEEE-488 del aulomuestreador en caso de un fallo de energía, de un cierre de preSión, o al abortar la inyección

El Interruptor Ho/d, transmite una señal desde el controlador 600S a un aparato externo para detener la operación, cuando el controlador recibe una,

- Señal Stop Flow
- Señal de la tecla de la pantalla Ho/d
- <sup>e</sup>límite de error de la presión
- Error en la velOCidad de flUJO de la bomba

**Switches S<sub>L</sub>** a S<sub>4</sub>. Controla conectores TTL compatibles (S<sub>1</sub> a S<sub>4</sub>) sobre el panel trasero del controlador'

.Controla la columna, Interruptores, válvulas, colectores de fraCCión del solvente ó aparatos externos,

\*Opera manual o automáticamente mediante la pantalla del controlador 600S

.Funclona conjuntamente con una terminal Incorporada a la fuente de alimentaCión auxllatona (aux +12V) para aparatos que requieren una fuente de poder externa

*Inject:* Acepta la señal desde un inyector externo (automuestreador o un inyector manual) para IniCiar una cemda cromatográflca También la terminal INJECT proporciona una señal de salida para el Módulo de Datos Waters 746

Se pueden conectar colectores de fracción de solventes, integradores u otros aparatos que requieren una señal de salida a la terminal INJECT para Sincronizar la operación con el controlador 600S

Aux+12V: Proporciona 1 2 A a una corriente de +12 VDC La señal Aux +12 V se usa junto con las salidas sWltches Sl a S4 para Impulsar las válvulas solenoides y otros accesorios de automatización

*Stop Flow:* La terminal *STOP FLOW* acepta señales de varias salidas, incluso las señales TTL, salida del colector, o cierres de contacto

El interruptor Stop Flow, permite detener el fluio de la bomba con una señal desde un aparato externo (controlador 600S).

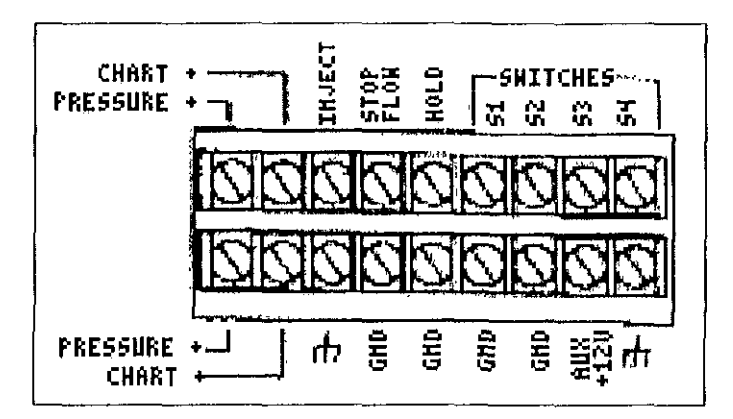

Figura 2.8 Tira terminal del Panel trasero del controlador.

El controlador 600S Waters se puede configurar como un controlador Gradlent ó como un **controlador PowerLlne** 

**Como un controlador Gradient, este puede operar como un Instrumento Independiente o como**  un Instrumento dependiente controlados vía IEEE488. Como un instrumento Independiente, el **usuario controla el sistema de datos por medio de la Interface del usuario, la cual consta de una**  pantalla de cristal líquido y un teclado digital

Como un instrumento dependiente, el usuario controla el Sistema de datos por medio del Software Millennium 2010 6 por una estación de datos 845/860 Waters El controlador Gradient y el controlador PowerLine permiten programar en modo isocrático y en Gradiente de solventes

Cuando el controlador Gradient opera como un Instrumento independiente, la Interface del usuano utiliza la organización y el control de la bomba junto con otros instrumentos conectados al IEEE488 bus. El software actual permite controlar los Siguientes instrumentos vía IEEE488 bus:

- Detector 410
- Detector 431
- Detector 484
- Detector 486
- Detector 490
- **Automuestreador 712**
- Automuestreador 715
- Automuestreador 717
- Dlsolutor 712

**Se recomienda el uso del controlador PowerL¡ne cuando se quiera controlar 105 aparatos externos (tales como, detectores, automuestreadores, e Integradores) todos directamente desde la**  pantalla del controlador 600S, de la pantalla del detector y del automuestreador

SI se desea controlar los aparatos (detectores, automuestreadores e integradores) desde un Sistema de datos (Software Mlllennium 2010 Ó 2030) se recomienda el uso del controlador Gradlen!

En este manual se maneja únicamente la configuración del controlador 600S en modo Gradient, usando así el sistema de datos Millennium 2010 Siendo ésta configuración una de las más modernas y utilizadas por su gran versatilidad

## 2.1.2.2 ESPECIFICACIONES

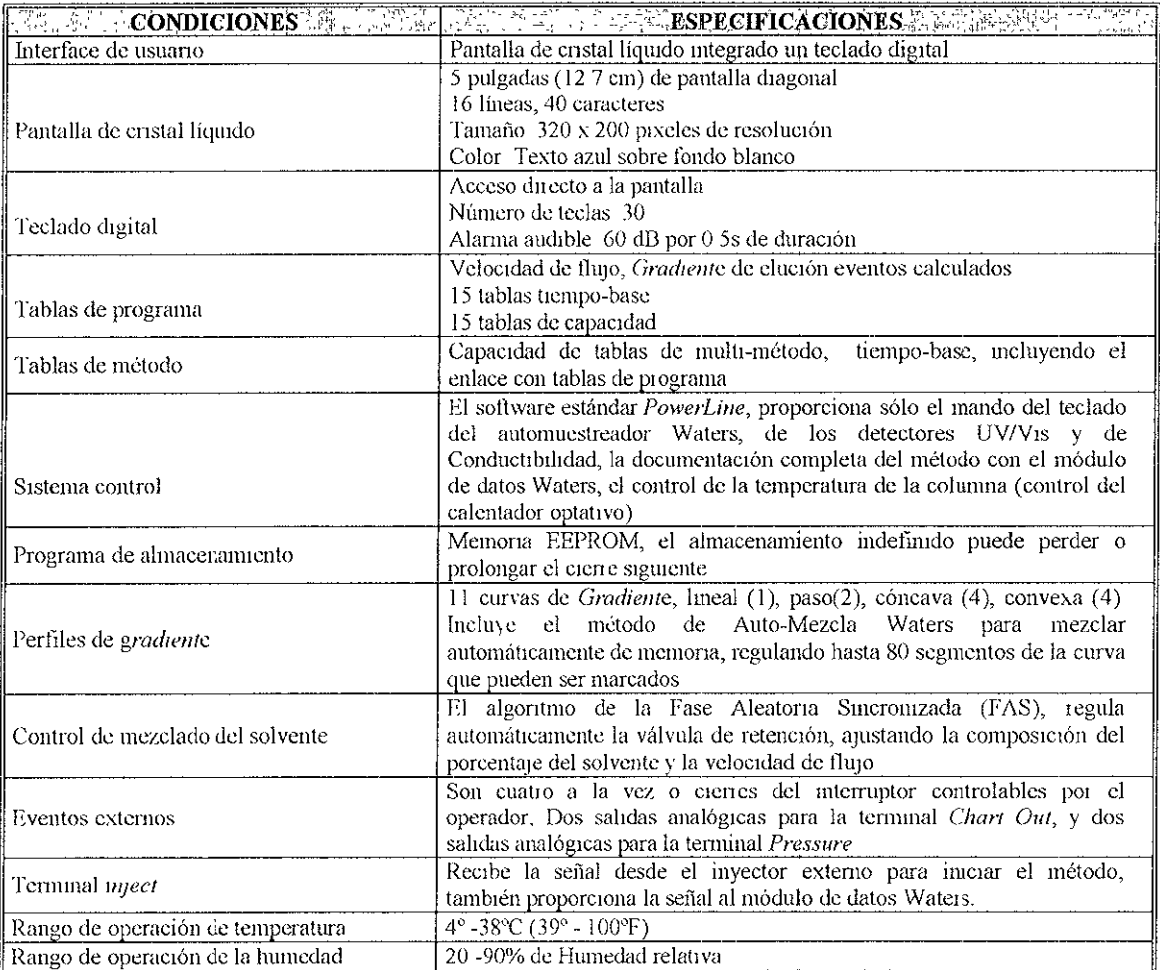

a programma dell'altro dell'altro dell'altro della contratta dell'altro della contratta della contratta dell'

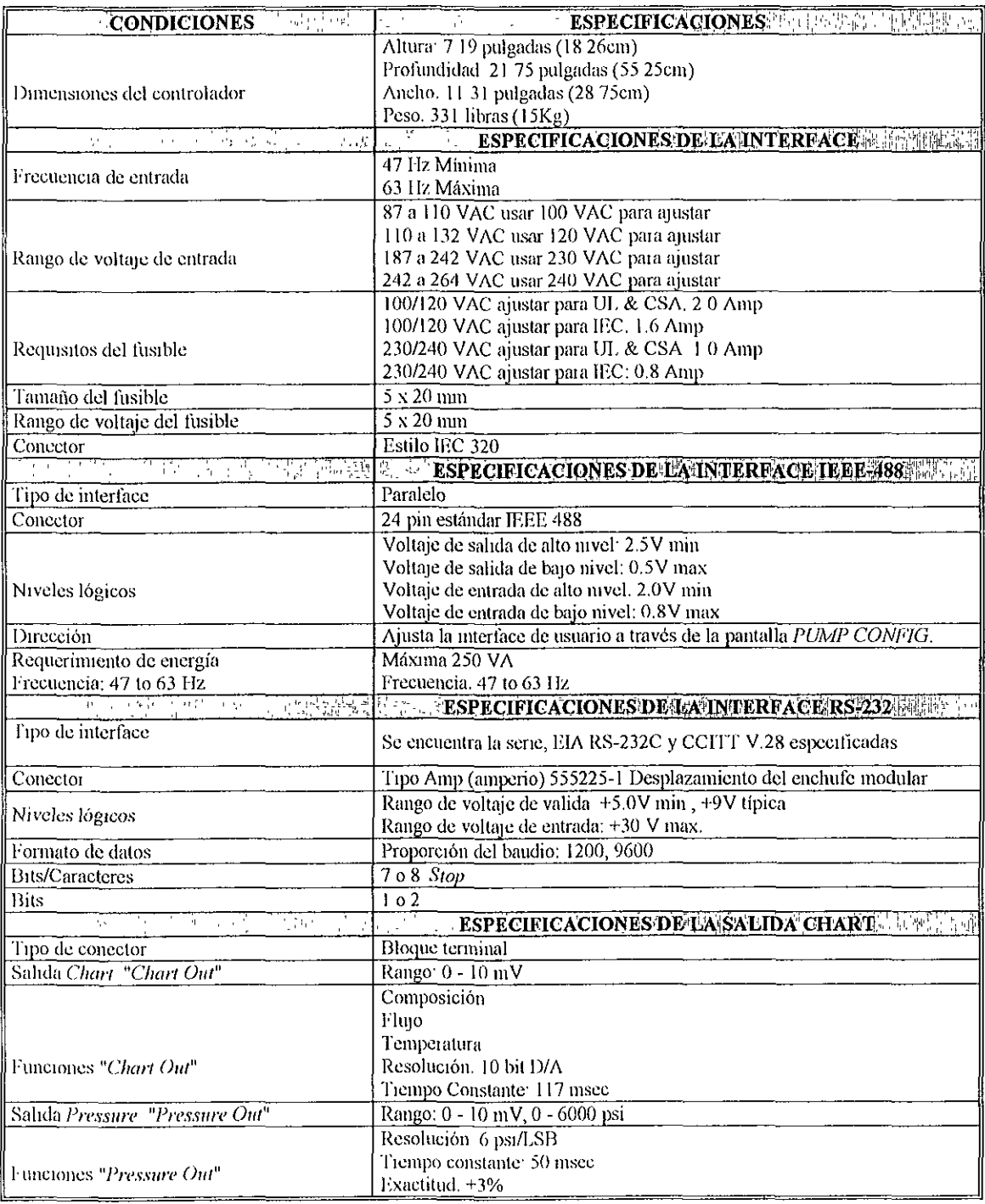

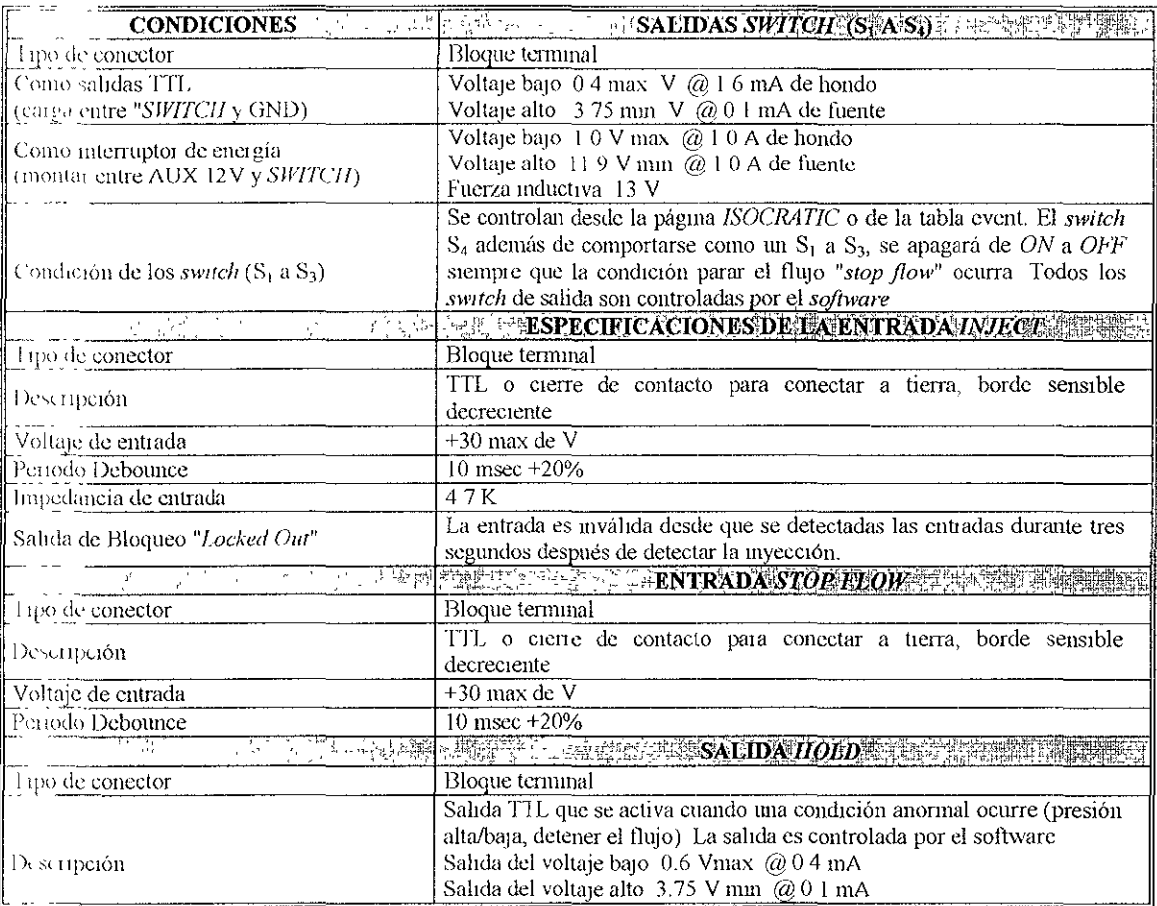

## 2.2 DETECTOR POR ARREGLO DE DIODOS 996 WATERS

El detector permite "ver" y ubicar el tiempo y espacio de cada componente de una muestra a la salida de la columna cromatográfica (figura 29)

Los detectores se pueden clasificar en generales y selectivos

O Los detectores generales miden el cambio de alguna propiedad física de la fase móvil que contiene al analito en comparación con la misma fase móvil pura

□ Los detectores selectivos son aquellos sensibles a alguna propiedad del soluto, por ejemplo el detector UV, que producirá una señal proporcional a la absorbancia del soluto a una longitud de onda dada

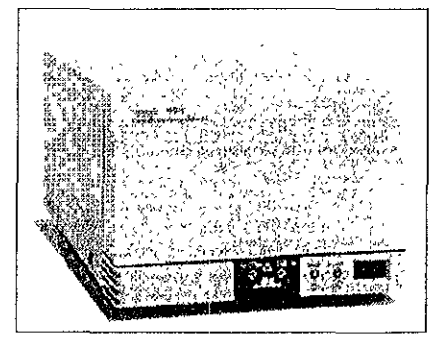

Figura 2.9. Detector por Arreglo de Diodos 996 Waters

## 2. 2. 1 DESCRIPCIÓN

El Detector por Arreglo de Diodos (DAD) 996 Waters ó también conocido como de Fotodlodos. es un detector UV/Vis de longitud de onda variable. Este emplea una lámpara de Deuterio de emisión continua, la cual exhibe una óptica que consiste de un arreglo de 512 diodos con un rango de longitud de onda de 190·800 nanómetros y el diseño de un estrecho haz Invertido de la celda de flujo, mantiene la mejor resolución óptica 1.2 nm y la máxima sensibilidad cromatográfica

Con el diseño de la óptica y rutinas de control avanzado, como el programa de optimización **de la energía de la lampara, se logran obtener excelentes resultados en el análisis de muestras. Posee buena senSibilIdad y rango lineal, y permite detectar analltos en el orden de los nanogramos. Tiene una red de difracción que permite seleccionar libremente la longitud de onda de trabajo, de**  esta manera se puede escoger la longitud de onda de máxima absorción del analito

El detector por arreglo de diOdos, funCIOna mediante un diseño de doble haz de alta energía acoplado a una celda de flujo de baja dispersión, emplea un sistema óptico invertido, la celda se **Ilumina con luz "blanca", es deCir, no monocromada y la luz emergente de la celda llega a la red de**  difracción y allí es dispersada haCia el elemento fotosensible. Se emplea un conjunto de fotocéldas o fotodlodos montados en un chip de siliCIO. De esta forma, se consigue medir no solo la luz transmitida a una longitud de onda, sino todo el espectro de absorción del eluído en tiempo real (figura 2.10)

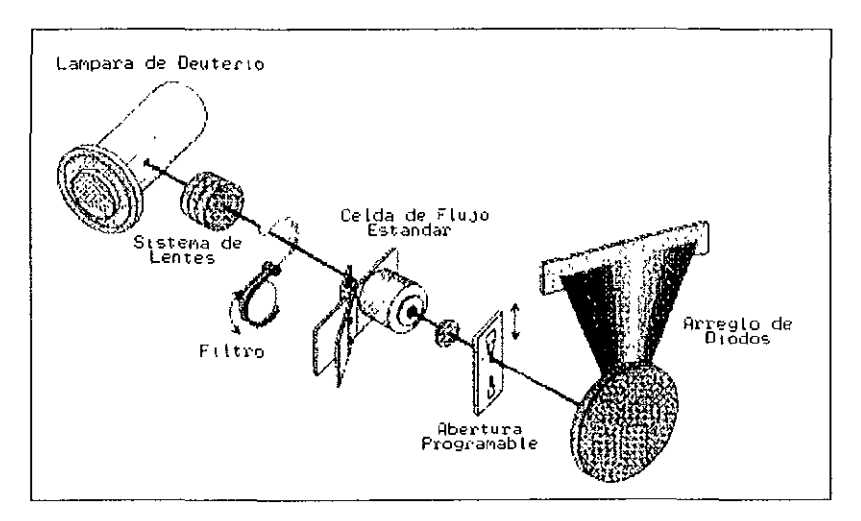

Figura 2.10. Esquema del funcionamiento de un Detector por Arreglo de Diodos

El sistema del detector esta configurado a una computadora en una plataforma en ambiente Windows DAD 996 proporciona un avance en la adquisición de datos y en el análisis como una **opción Integrada a la cromatografía de líqUIdos en un sistema MilfennlUm El detector OAO/Millenmurn consiste de una Interface de comunicación IEEEA88, y una computadora** 

**El detector utiliza en el tratamiento de la Inlormaclón generada el software MJ/lenn/Um 2010, el**  cual integra la información espectral y cromatográfica en la misma rutina de trabajo de forma que le **permite ver simultáneamente todos los resultados obtenidos en el análisis de una muestra' cantidad**  de cada compuesto, homogeneidad de cada pico cromatográfico y espectros análogos encontrados en las librerías espectrales del programa

El detector consta de un panel delantero (figura 2 11) Y un tablero trasero (figura 212)

#### **PANEL DELANTERO**

El panel delantero esta conformado por un indicador de la lámpara, un indicador status, un interruptor On/Off, una entrada para conectar la columna y una línea para la salida del solvente que se dirige a un colector de fracciones (figura 2 11)

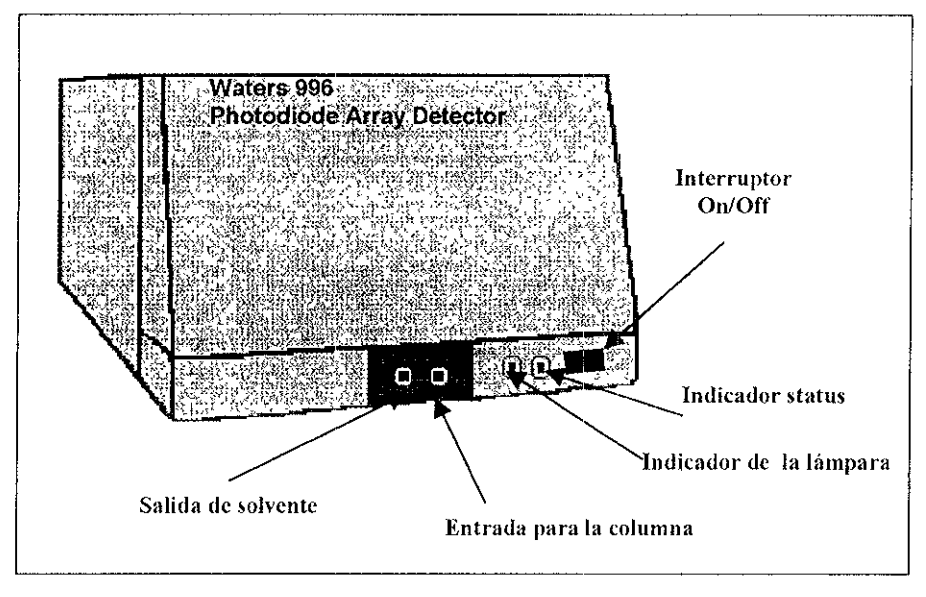

Figura 2.11. Panel delantero del Detector PDA 996 Waters

#### TABLERO TRASERO

El tablero trasero del detector 996 consta de un conector IEEE-488, de dos tiras terminales. una puede manejar dos terminales Analog Out (salidas analógicas) para conectar integradores. registradores gráficos, y otros componentes del sistema cromatográfico La otra tira cuenta con cuatro conexiones Event, dos input (iniciar inyección) y dos output (tablas de evento programable) figura 2 12

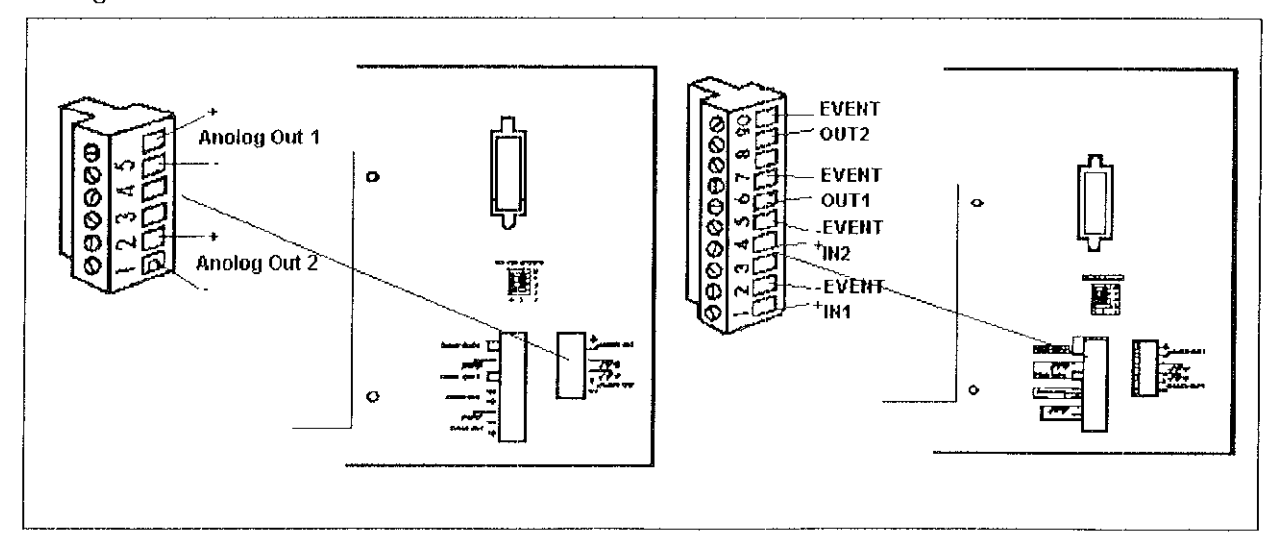

Figura 2.12. Tiras terminales del tablero trasero del Detector PDA 996. Derecha tira terminal Event, izquierda tira terminal Analog

Especificaciones de las terminales Event Input:

I TTL o cierre del Interruptor

- I Protegido a + 30V
- I Disparador bajo <1 8 V
- I Disparador baja> 3,0 V
- MáXima corriente· 5 mllllamps
- I Anchura del pulso mínima, 30 milisegundos

Especificaciones de las terminales Event Output

- I Cierre de Contacto
- I Energía máxima 10 watts
- ♦ Máxima corriente 0 5 amps a 20 V
- ◆ Voltaje máximo 24 V RMS

La utilización del detector 996, permite obtener en cada análisis la información cuantitativa cromatográflca y el espectro de absorbancla de cada punto del cromatograma Los espectros de absorbancia dan información cualitativa sobre los componentes analizados:

 $\Box$  Permite verificar la homogeneidad del proceso cromatográfico y detectar coeluciones

 $\Box$  Permite identificar los componentes por comparación del espectro en el máximo de cada piCO con una biblioteca de espectros

O El detector de arreglo de diodos 996 ofrece la máxima sensibilidad con la mejor resolución óptica

O El detector permite obtener simultáneamente cromatogramas con sensibilidad suficiente y espectros de calidad

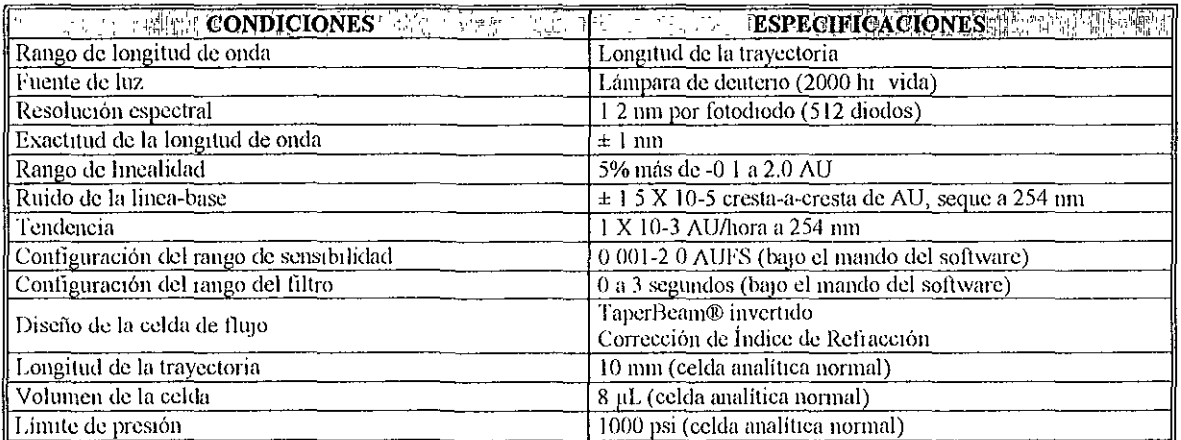

## 2. 2. 1 ESPECIFICACIONES

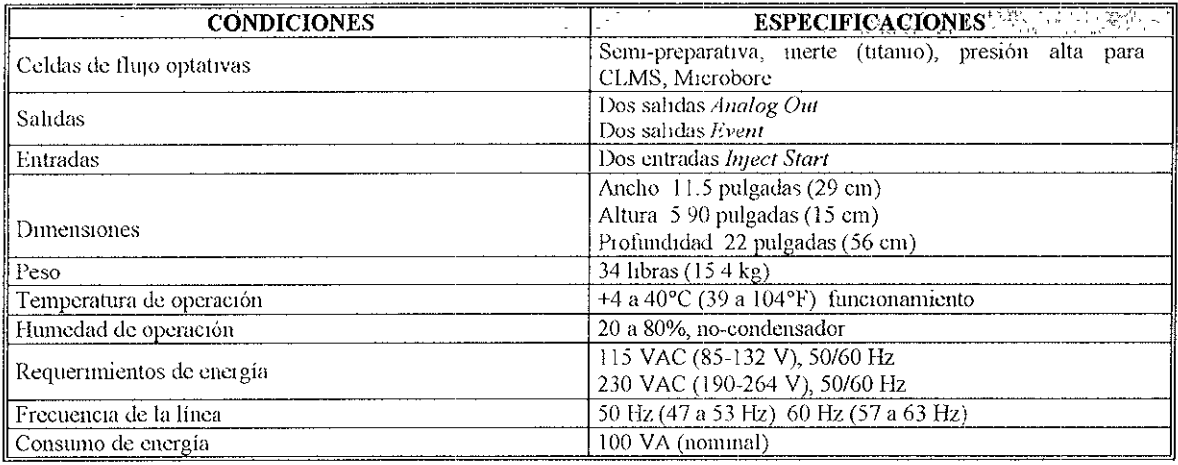

## 2.3 AUTOMUESTREADOR 717 PLUS WATERS

El automuestreador es también conocido como inyector, el cual es un dispositivo que permite introducir la muestra en solución sin interrumpir el velocidad de fluio de solvente a través del sistema. El invector debe de ser fácil de operar, ser inerte al ataque químico y capaz de soportar altas presiones, debe de ser preciso en cuanto a la cantidad de muestra introducida en el sistema.

Los invectores CLAR son válvulas que orientan el flujo de la fase móvil hacia la columna, pasando o no según su posición, a través de un loop en el cual se introduce la solución al inyectar. Las válvulas pueden accionarse manual o automáticamente (figura 2 13)

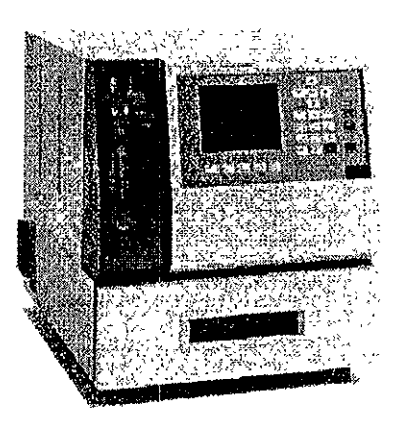

Figura 2.13. automuestreador 717 Waters

## 3 2 1 DESCRIPCIÓN

El automuestreador 717 Water es un microprocesador eléctrónico que controla de manera automática el módulo de inyección de muestras, capaz de tener un funcionamiento continuo de forma desatendida, es decir que no necesita la presencia del usuario. El automuestreador es totalmente automatizado, combina la automatización, la facilidad de uso, la fiabilidad, y es sumamente preciso, es versátil en una gran variedad de métodos

Se puede usar en ambas posiciones como una unidad independiente o como un componente IEEE-488 basado en el sistema CLAR El automuestreador puede ser controlado por el controlador Powerl ine del sistema Waters ó por una estación de datos (Millenmum) También tiene una línea de comunicación RS232 para enviar datos a un Integrador, tal como el Waters 746 Consta de un módulo opcional Heater/Cooler, que puede conseguirse como un kit e instalarse fácilmente El Heater/Cooler puede mantener la muestra en un compartimento a una temperatura constante entre el rango de 4"C a 40"C

El automuestreador posee una gran capacidad para la preparación previa de las muestras. Este modelo presenta un diseño sencillo e inteligente permitiendo una operación fiable y libre de errores. Las Inyecciones son de volumen variable, lo que permite tener una gran flexibilidad en los análisis, en relación con el tamaño de la muestra, además de mantener una gran reproducibilidad.

Las secuencias automáticas totalmente programables permiten la preparación e Inyección de muestras de forma desatendida El automuestreador 717 contiene un carrusel de 96 viales

El Automuestrador consta de un tablero delantero (figura 2 14) y un tablero trasero (figura  $2.15$ ), el primero tiene una pantalla de cristal líquido y un teclado digital, el segundo tiene terminales IEEE-488, RS232, etc

#### TABLERO DELANTERO

El tablero delantero consta de:

- Una pantalla de cristal líquido
- Un Teclado digital
- Un interruptor On/Off

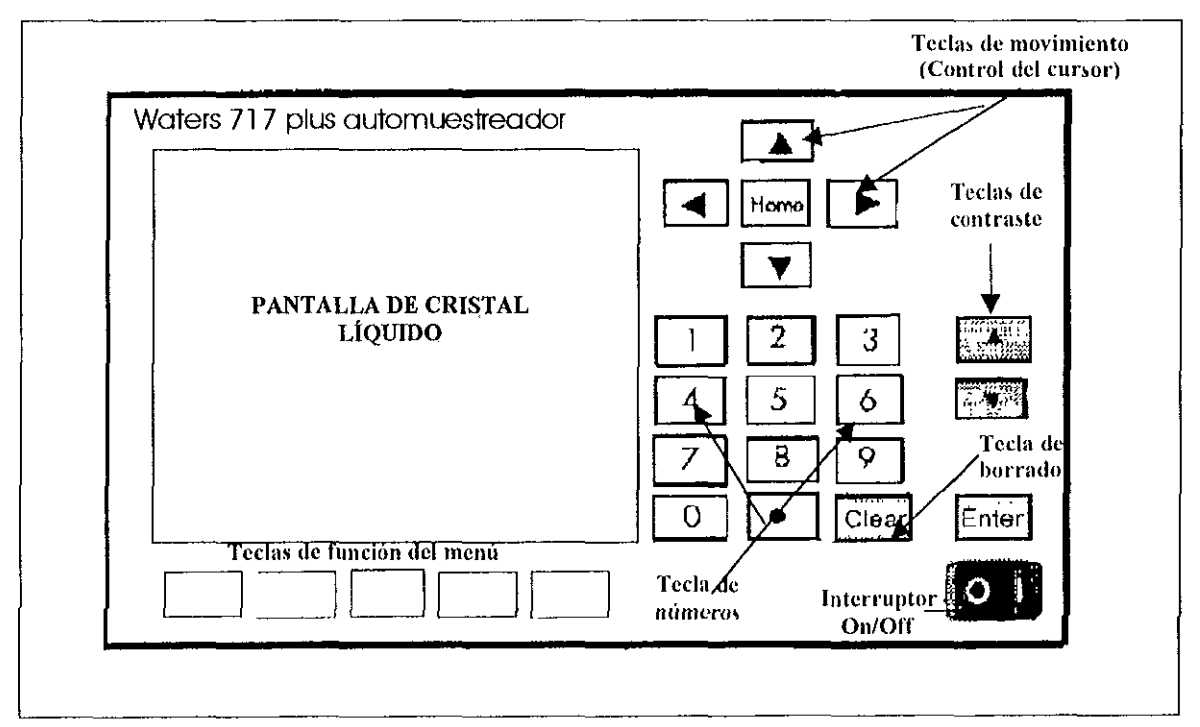

Figura 2.14. Tablero delantero del automuestreador 717 Plus Waters.

#### TABLERO TRASERO

El tablero trasero consta de

■ Tira terminal: La tira terminal esta localizada en el tablero trasero Hay que dos terminales de entrada HOLO Las terminales de salida son cierres de contacto y consisten de: dos terminales iNJECTSTART, una INJECT STOP y una PROG EVENT

.. Una terminal RS232. Directamente debajo de la tira terminal esta el puerto RS·232 que se usa para mandar datos a un Integrador como el Waters 746 El puerto RS·232 puede usarse para conectar cualquier dispositivo que pueda leer el código ASCII

.. Una terminal IEEE-488. Debajo del puerto RS·232 está el puerto de comunicaciones IEEE. Este puerto se usa para conectar el controlador al sistema externo, como el Waters 600S o un sistemas de los datos Waters 845 o 860 (a través de LAC/ETM)

# Switche • • Tira Terminal RS-232 IEEE-488

#### lO> Switche

Figura 2.15. Tablero trasero del automuestreador 717 Plus Waters

El sistema de fluido del automuestreador contiene tres válvulas V<sub>I</sub>, válvula de inyección, V<sub>2</sub>, válvula de la jeringa, y V<sub>3</sub>, válvula de desecho o desague  $\;\;\mathrm{V}_1$  y V<sub>2</sub> son válvulas de alta presión motorizada y V<sub>3</sub> es una válvula de bobina rotatoria - V<sub>1</sub> y V<sub>2</sub> tienen tres puertos, dos puertos comunes y uno controlable (open/closed) La válvula de la bobina rotatoria tiene dos puertos, uno común y un puerto controlable

Durante el arranque del automuestreador, los componentes del fluido, se dirigen y manda las siguientes posiciones

VI . Abierto **V2 cerrado**  V3 **cerrado**  V<sub>4</sub> (válvula solenoide para el lavado de la aguia) Aguja cerrada Jeringa de flujo

En estas posiciones el automuestreador está listo para que el solvente pueda seguir una trayectoria de flujo normal

Las líneas de entrada y salida para el lavado de la aguja y la línea de desecho de la válvula 3, salen del tablero trasero del automuestreador 717 La entrada de la línea verde se coloca en una botella llena de 100% metanol para el lavado de la aguja

La línea azul del automuestrador se conecta a la salida de la bomba. Se coloca en la bomba, **la entrada de la línea del solvente a un recipiente de 100% metanol que haya sIdo desgasificado con**  helio La entrada de la línea amanlla se coloca en un recipiente de desecho. También se coloca la entrada de la línea roja dentro del recipiente de desecho. La salida de línea roja se conecta a la **columna** 

El automuestreador 717 requiere de una mesa cuyo espacio sea aproximadamente de 21  $\times$  $235$  pulgadas (53 x 72 cm). Este espacio debe de incluir un cuarto de ventilación apropiado: 2.5 pulgadas (6 3cm) en los lados, y 35 pulgadas (8 75 cm) en la parte de atrás. La mesa debe estar nivelada para asegurar que el solvente de desecho sea el apropiado para las líneas A, B, C y D de los **solventes.** 

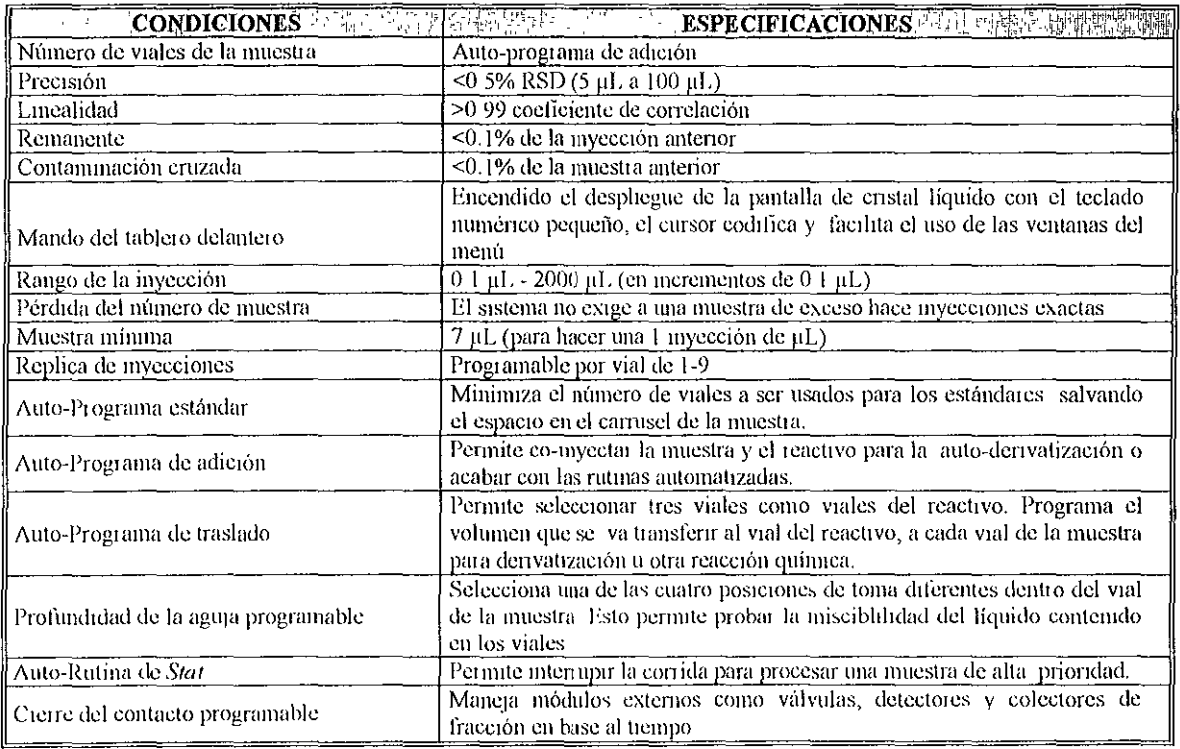

## 3.2. 2 ESPECIFICACIONES

an an am bheil an t-ainm an t-ainm

 $\equiv$ 

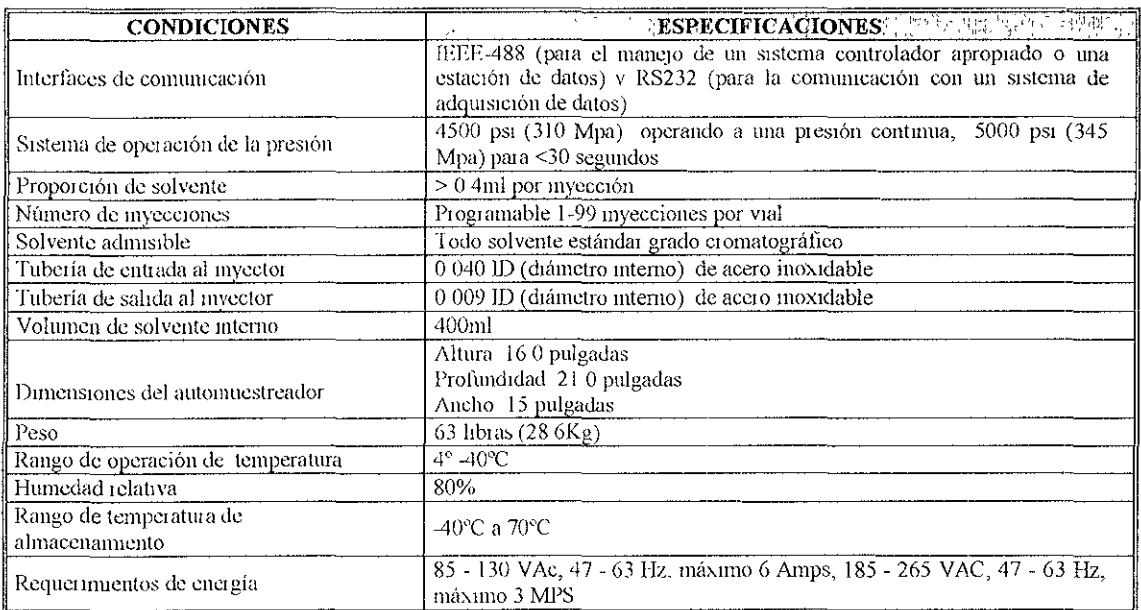

<u>الا التي يعلق التقريب المستحدد المتحد المستحدد المست</u>

<u>esterna</u>

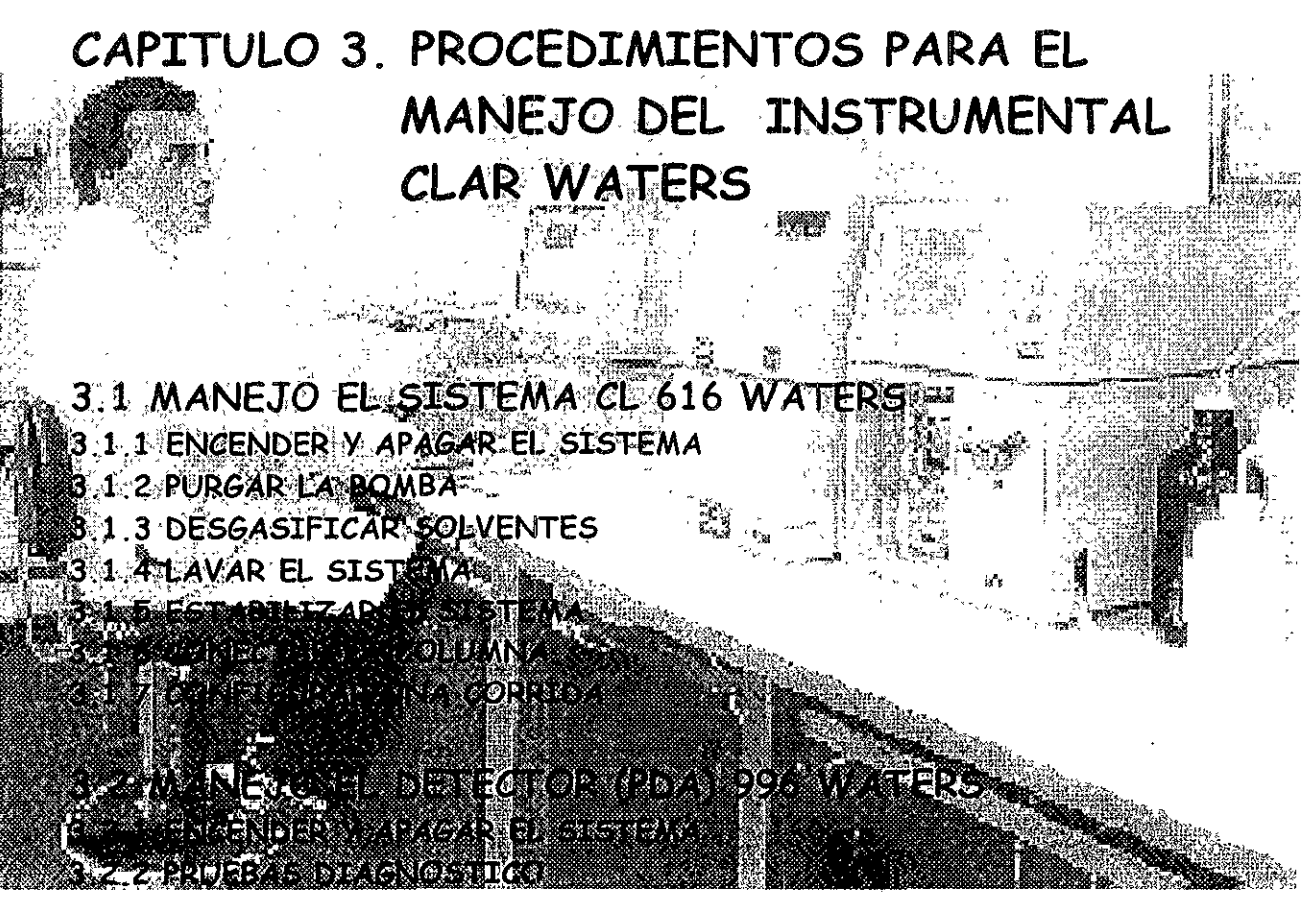

3.2.3 CAUBRACION DEL PDA 3.2.4 MILLENNIUM PDA

# 3.3 MANEJO AUTOMUESTREADOR *1'1'1* PLUS WATERS

- 3.2.1 ENCENDER Y APAGAR EL SISTEMA
- 3.2.2 PURGAR EL AUTOMUESTREADOR
- 3.2.3 PREPARAR LAS MUESTRAS
- 3.2.4 LAVAR LA AGUJA
- 3.2. 5 EJECUTAR UNA CORRIDA
- 3.2.6 MENSAJES DE ERROR

## 3.1 MANEJO EL SISTEMA eL 616 WATERS

## 3.1.1 ENCENDER y APAGAR EL SISTEMA

Pasos para encender el sistema cromatógrafo de líquidos 616.

O Encienda todos los aparatos conectados al Millennium 2010 (Sistema CL 616, automuestreador y detector) antes de encender la computadora

o Espere un momento para que las pruebas diagnóstico Internas de cada módulo se ejecuten Estas pruebas aseguran que cada módulo sea funcional y sirven para aislar errores

#### *Pasos para encender el sistema:*

1 EnCienda primero el Sistema Cl 616 (bomba y controlador), para establecer el fluJo del solvente antes de encender el automuestreador y el detector

2 Presione el interruptor On/Off sobre el panel delantero del controlador 600S en la posición I (ON)

3 El encendido del controlador muestra en la pantalla la condiCión diagnóstica, la configuración del controlador, y el número de la versión del software (figura 3.1 )

4 Durante el encendido, el controlador automáticamente corre rutinas de auto-diagnóstico y después muestra el encendido de la pantalla

las rutinas auto diagnósticas son:

- $\checkmark$  Prueba del teclado
- $\sqrt{\frac{P_t}{P_C}}$  Prueba de la pantalla de cristal líquido ( $PCL$ )
- $\checkmark$  Prueba de la entrada Stop Flow
- $\checkmark$  Prueba del Inyector externo
- $\checkmark$  Prueba de las salidas Switches y Hold
- $\checkmark$  Prueba Chart
- √ Prueba de la Válvula Sparge
- √ Prueba de la bomba y de las válvulas de solventes
- $\sqrt{\ }$  Prueba del conector IEEE
- √ Prueba del conector RS-232
- $\checkmark$  Prueba de fallo 12V

5 SI todas la pruebas corren eXitosamente, se indica "OK" en el campo *POWERUP DIAGNOSTlC*  sTArusde la pantalla del controlador (figura 3.1)

SI falla alguna prueba diagnóstica, aparecerá un mensaje mostrando la falla y los datos erróneos

6 SI ocurre algún incidente, apague el equipo y vuelve a encenderlo SI el diagnóstico falla una segunda vez, entre en contacto con el servicio técnico de Waters. Además del encendido autodiagnóstico, el sistema CL 616 contiene rutinas de diagnóstico extendidos

7. Para iniciar el diagnóstico extendido, presione la tecla punto decimal (.) de la pantalla de encendido

SI no planea usar el sistema cromatográflco 616 por un largo período apáguelo Antes de que apague el sistema, tome las siguientes precauciones .

• No deje buffers en las líneas de fluido mientras el sistema no este en uso

• Lave las líneas con agua de alta pureza previamente filtrada, seguida por una solución 10% metanol QUite la columna SI es Incompatible con esta solución El dejar agua o buffers en las líneas de fluido mientras el sistema no esta en uso, permita el crecimiento microbiano

» Apague el sistema presionando el Interruptor en la posIción O (Off) sobre el panel delantero del controlador

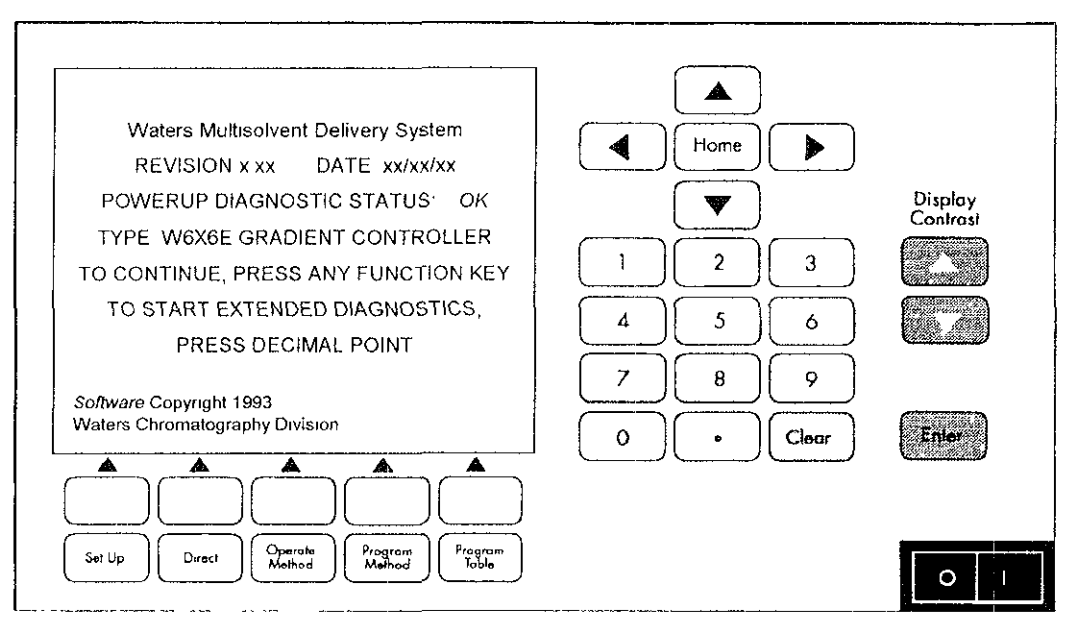

Figura 3.1. Pantalla del controlador, que muestra la versión del *software*.

#### 3.1. 2 PURGAR LA BOMBA

El purgado de la bomba Involucra

- **Iniciar el flujo**
- ., Vaciar los solventes de la bomba
- » Purgar

Purgar cuando.

- El sistema se encienda por primera vez
- Se agreguen solventes nuevos al Sistema
- Se cambien solventes

#### Pasos para Iniciar el Flujo:

1 Antes de iniciar debe verificar que los reservorios se encuentren con suficiente solvente, estos deben estar previamente desgasificados y filtrados

2 Rote la manija de la válvula de entrada múltiple en la posición RUN, localizada sobre el frente de la bomba (figura 3 2)

3 Inutilice la función SKIL, para ello debe presionar la tecla Set up del controlador, aparecerá la pantalla Pump Setup (figura 3 3), escriba O en el campo SKIL y presione Entcr

4 Coloque un frasco debajo del tubo de desecho para colectar el eluente

5 Rote la manija de la válvula de salida que se encuentra en la bomba, a la posición *VENT*, **para aislar la columna del flujo de solvente.** 

6 Presione la tecla Direct, aparecerá la pantalla *Isocratic* (figura 34). En el campo FLOW RATE, escriba la velocidad de flujo de 0.1 ml/min y presione Enter para introducir el valor (el gradiente que proporciona la válvula no se activa a 0 ml/min)

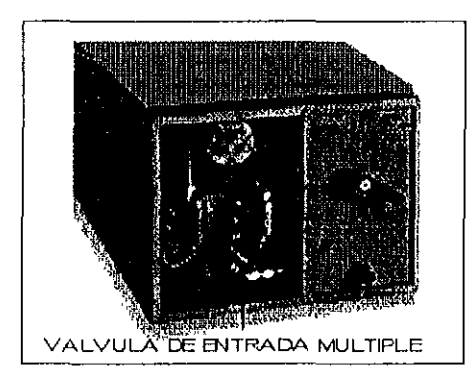

Figura 3.2, Manija de la válvula de entrada múltiple de la bomba 616 **Waters** 

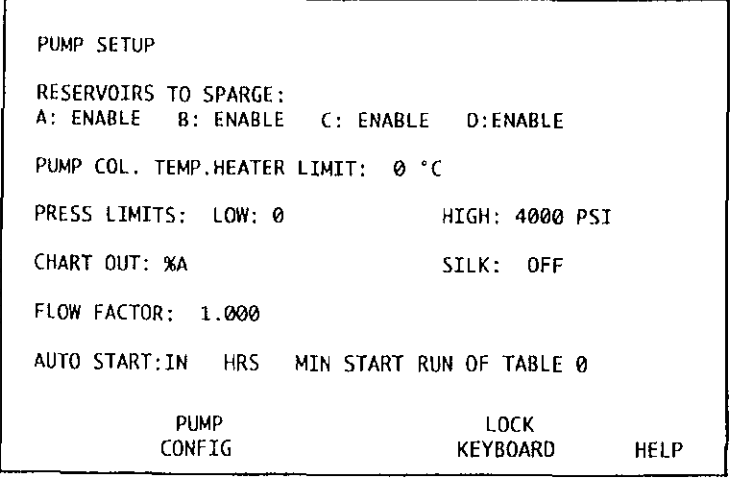

**Figura 3.3. Pantalla** *Pump Setup* **del controlador 600S Waters.** 

| FLOW RATE: 0.00 ML/MIN               |     |    |            |    |
|--------------------------------------|-----|----|------------|----|
| COMPOSITION:                         | XΛ  | XB | XС         | XD |
| <b>CURRENT:</b><br>NEW:              | 100 | ø  | g          | ø  |
| SPARGE: OFF ML/MIN/SOLVENT RESERVOIR |     |    |            |    |
| TEMPERATURE:<br>PRESSURE: 0 PSI      | C.  |    | SET: OFF C |    |
| SWITCHES: $(0=0FF 1=0N)$             |     |    |            |    |
| $51:0$ $52:0$ $53:0$ $54:0$          |     |    |            |    |

 $Figure 3.4$  Pantalla *Isocratic* 

#### *Pasos para Purgar los Solventes deja bomba:*

Una vez que ha iniciado el flujo, tiene que purgar los solventes que se encuentran en las cuatro líneas

7 Estando en la pantalla *Isocratic* (figura 3.4) Mueva el cursor al campo NEW, escriba 100 para el campo A% y 0 para los campos B%, C% y D%, presionando Enter para introducir los valores, se debe escuchar un ligero click el cual indica el cambio de línea de solvente

8 Después de escuchar el click detenga la velocidad de flujo escribiendo 0 en el campo *FLOW* RATE y presione Enter

9 Coloque la Jeringa en el "Luer" que se adapta sobre la entrada de la válvula múltiple, localizada en la parte inferior de la bomba (figura 3 5)

10 Rote la manija de la válvula en sentido contrario a las manecillas del reloj de la posición *RUN* a la posIción *ORAW"vaciar'* (figura 3 6)

11 Saque aproximadamente 10 ml de solvente, después rote la válvula a la posición *RUN* Retire la jennga y desecha el solvente Repita esta operación hasta haber retirado aproximadamente unos 20 mi o hasta que no hayan burbujas de aire en el sistema,

12 Inserte nuevamente la Jeringa en el "Luer", rote la manija de Ja válvula a Ja posición *ORAW*  Retire aproximadamente 8 mJ y vuelve a rotar la manija a la posIción *RUN,* (debe dejar la jeringa llena con solvente)

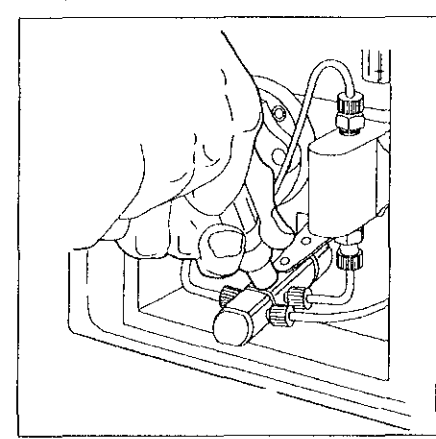

Figura 3.5. Manija de la válvula de entrada multiple de la bomba 616.

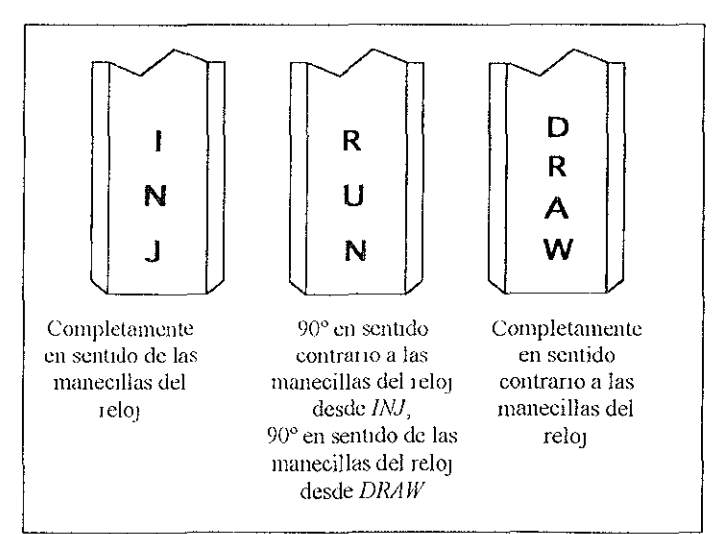

Figura 3.6. Posiciones de la manija de la válvula de entrada múltiple de la bomba

#### *Pasos para Purgar:*

13 Mueva el cursor al campo FLOW RATE, escriba la velocidad de flujo hasta llegar a 5 ml/mln en incrementos de 1 ml/mln y presione *Enter* Esto coloca la velocidad de flujo a 5ml/mln para el depósito A

Venflque que la presión y el goteo del tubo de desecho sean constantes al ir subiendo la velocidad de fluio

14 Rote la manila de la válvula a la posiCión INJECr, Inyecte poco a poco el solvente que retlfó delando aproximadamente medio mi, venfique que la presión no varíe más del 5% . 10%.

15 Después de un minuto, o cuando el flulO de salida del tubo de desecho sea constante, rote la manija de la válvula a la posición RUN. Baje la velocidad de flujo de la misma manera en que la **subió** 

16. Repita los pasos 6 al 15 para las lineas B, C y D

Una vez que haya realizado los pasos 6 al 15 para las líneas restantes, su bomba ya está lista para la operación.

## **3.1. 3 DESGASIFICAR SOLVENTES**

Para desgasificar los depósitos de los solventes use un sistema de burbujeo de helio a una velocidad de flujo entre 0 y 100 ml/min

**Antes de que COmience a burbujear, le recomiendo que filtre al vacío la fase móvil que va a emplear** 

**Desgaslflcar 105 Solventes Involucra:** 

- Preparar el burbuleo
- Habilitar el burbuleo
- **Burbulear**

Desgaslficar Cuando'

- No se hayan burbuleado los depóSitos por más de ocho horas
- **t Se agreguen solventes nuevos al sistema.**

#### *EilSOS para prepara el Burbujeo:*

1 Ajuste el tanque de helio a una presión entre 50 y 90 psi (3.5 a 6 3 kg/cm<sup>2</sup>).

2 Conflfme que la tubería del solvente este adecuadamente ensamblada y conectada para el burbujeo

3 Presione la tecla Sel up del controlador, aparecerá la pantalla Pump Selup (figura 3 3)

#### Pasos para Habilitar el Burbujeo:

4 Mueva el cursor al campo RESERVOIR TO SPARGE para el primer depósito que contiene los solventes  $(A, B, C \circ D)$ 

5 Escnba 1 y presione *Enter* Esto habilita el depósito disponible

- 6 Repita los pasos 4 y 5 para cada depósito
- 7 Presione la función de la tecla Direct aparecerá la pantalla Isocratic (figura 3 4)
- 8 Determine la velocidad de flujo del burbujeo
- Mueva el cursor al campo *SPARGE*

**• Escriba 100 y presione Enter para filar inicialmente la velocidad de flulo de 100ml/min** El flujo de gas comenzará en todos los depósitos

9 Mantenga el flujo de helio a 100ml/mín por un mínimo de 15 minutos, repita el paso 8 y reduzca el flujo a 30ml/min

Con la finalidad de mantener el funcionamiento de la bomba e impedir la acumulación de aire disuelto en el solvente. Se recomienda usar los siguientes tiempo para burbujear helio en los diferentes tipos de fase móvil.

- lacksquare 10 a 15 ml/min para fases móviles acuosas
- .20 a 30 ml/mln para fases móviles acuosas y acetonltnlo
- .50 mi/mm para fases móviles acuosas y metanol

## 3.1.4 LAVAR EL SISTEMA

Para lavar el sistema, asegure que todo el solvente sea reemplazado con solvente nuevo antes de correr las muestras

Lavar Involucra.

- Lavar las líneas del sistema cromatográflco
- D Lavar el automuestreador
- D Lavar el detector
- , Conectar la columna después de lavar

Lavar cuando'

- Se agreguen solventes nuevos al sistema
- ▶ Se cambien solventes
- , Se termine una jornada de trabaja
- , Se cambie el sistema de la columna, tuberías o solventes
- Se requiera por circunstancias de trabajo

Antes de que lave el sistema tiene que realizar los siguientes pasos

√ Verifique la miscibilidad entre el solvente que se utilizó durante el análisis de trabajo con la solución de lavado (10 90% metanol/agua)

#### Por ejemplo

 $\checkmark$  Cuando cambie de heptano (solución de trabajo) a una solución acuosa, metanol al 10% (solución de lavado), primero pase al sistema hexano, después acetona o Isopropanol y finalmente metanol 10% en agua

./ Purgue la bomba (ver tema purgar la bomba)

./ Instale una unión en el lugar de la columna, durante el lavado del sistema

 $\sqrt{}$  Al final del lavado deje el sistema en una solución acuosa conteniendo 10% metanol  $\mu$  otro solvente miscible en agua y que tenga características antimicrobianas

#### *Pasos para Lavar la Líneas del Sistema:*

1 Presione la tecla Direct, aparecerá la pantalla *Isocratic* (figura 34)

2 Mueva el cursor al campo *rLOW RATE,* escnba la velocidad de flUIO de 1.0 mi/mm y presione Enter, también puede ir subiendo la velocidad de flujo de 0 1 mi/min hasta 1 0 mi/min El solvente del sistema fluirá a 1 O ml/min.

#### *Pasos para Lavar el aufomuestreador:*

3, Para lavar el automuestreador ver tema purgado del automuestreador

#### *Pasos para Lavar el detector:*

4 Para cualquier tipo de detector, lávelo junto con todas las líneas y déjelo en una disolución acuosa de metanol 10% al fmal de la jornada de trabajo para evitar crecimiento microbiano Coloque tapones a la salida del detector, para evitar que la celda se seque.

#### Pasos para Conectar la Columna:

5 Presione la tecla STOP FLOW, de la pantalla Isocratic, para detener el flujo de la bomba También puede ir disminuyendo de 0 1 ml/min hasta Oml/min

- 6. Quite la unión y reinstale la columna
- 7 Continúe con la estabilización der sistema para preparar fas muestras

NOTA. TAMBIEN PUEDE LAVAR EL SISTEMA CON TODO Y COLUMNA, SOLO SI LA COLUMNA ES COMPATIBLE CON LA SOLUCION DE LAVADO

Generalmente cada columna tiene un manual del fabricante, revise las indicaciones de Impieza y almacenamiento Le recomiendo que vea el Capítulo 6. Columnas y Solventes

Elimine cualquier solución amortiguadora de las columnas para evitar crecimiento microbiano Al final de una jornada de trabajo enjuáguela con un solvente de alta fuerza de elución, el cual se elegirá dependiendo de la columna

Dele la columna en una solución acuosa conteniendo del 10% al 20% de metanol, acetonitrilo u otro solvente miscible en agua y que tenga características antimicrobianas. no olvide colocar los tapones en ambos lados de la columna, para evitar que se seque

## 3.1. 5 ESTABILIZAR EL SISTEMA

Para estabilizar el sistema cromatográfico, se deben colocar los siguientes parámetros iniciales sobre la pantalla Isocratic (figura 3 4)

- I Velocidad de flulo
- I Composición del solvente
- , Clasificación del burbujeo
- I Sensibilidad

Se debe estabilizar cuando.

- **El sistema se encienda por primera vez**
- Se agreguen solventes nuevos al sistema
- <sup>~</sup>Se cambien solventes
- Se cambie la composIción de los solventes
- , Después de un período inactivo.

Cuando se use un Sistema de Datos Millenmum 2010, necesitará encender la computadora para estabilizar el sistema Millennium determinará si el sistema se encuentra en línea base, esto indica que esta estable y listó para las inyecciones

Cuando estabilice el sistema, tome en cuenta las siguientes indicaciones

, Mantenga suficiente solvente en la fase móv!l y en el depÓSito de lavado del pistón para asegurar que los depÓSitos no se sequen mientras se este operando

, Estabilice el sistema con solventes a temperatura ambiente

#### Pasos para Estabilizar el Sistema:

- 1 Presione la tecla Direct para accesar a la pantalla *Isocratic*
- 2 Mueva el cursor al campo SPARGE
- 3 Escriba la velocidad de flujo 30ml/min y presione Enter
- 4 FIJe la composición InIcial del solvente

5. Mueva el cursor al campo NEW A%, escriba la composición del A% (0 a 100, sin decimales, en incrementos de 1%) y presione Enter

6 Repita el paso 5 para los depósitos B, C y D La suma de la composición de los cuatro % deben ser igual a 100% (por ejemplo: 25%A, 25%B, 25%D y 25%D) La composición de los solventes depende del método analítico que este empleando

El sistema implementa los cambios después de escribir la composición del último reservorio (0%), al presionar Enter

7 Mueva el cursor al campo FLOW RATE y escriba la velocidad de flujo hasta llegar a 5ml/min en incremento de 1 mi/min Verifique que la variación de la presión no exceda del 5 10%

Puede aumentar la velocidad de flujo. Sin embargo a velocidades de flujo mayores de 5 mi/mm ocasionan un paro de la bomba a causa de una alta presión generada en la tubería del sistema

Algunas columnas requieren un flujo mayor de 5 ml/min

Una vez que introdujo el valor de la velocidad de flUJO deseado, la bomba inmediatamente comienza a operar al nuevo flujo y a las condiciones de composición del solvente. Una vez realizada la estabilizaCión del sistema, está listo para Inyectar las muestras

## 3.1.6 CONECTAR LA COLUMNA

Conectar la columna o el cartucho Para conectar la columna se tiene dos opciones

1 a Puede conectarse colocándola dentro del cajón que se encuentra en panel delantero de la bomba (figura 37), ésta puede estar sola ó junto con un calentador de columna (figura 38)

**2<1 Se puede conectar colocando uniones sin necesidad de meterla en el calón de la bomba, lo cual hace vIsIble a la columna durante las lomadas de trabajO** 

**De acuerdo a la prrmer opción; arrastre el cajón que se encuentra en el panel delantero de la**  bomba 616, esto coloca la columna dentro de la bomba, de tal manera que no sea visible durante el **análIsIs** 

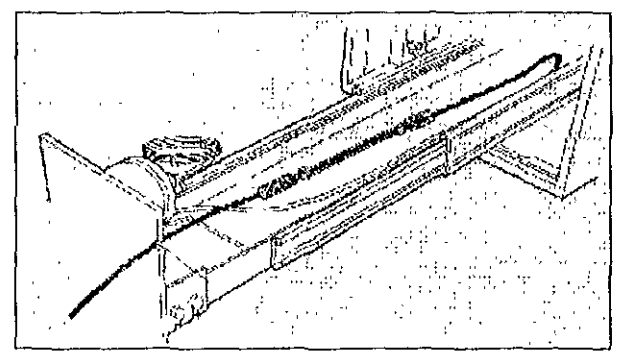

**Figura 3.7. Cajón del panel delantero de la bomba 616** 

La columna y el cartucho pueden colocarse dentro de la bomba de acuerdo a las siguientes **opciones de instalación** 

- Columna sola (hasta 30 cm de largo)
- Calentador de la columna con columna (hasta 30 cm de largo)
- $RCM<sup>TM</sup> 8 x 10$  cartucho de condensación radial y cartucho Radial·Pak

#### INSTALANOO LA COLUMNA SOLA

#### *Pasos Dara instalar una columna en la bomba 616:*

1 Gire el picaporte que se encuentra en el panel frontal de la bomba y jale arrastrando el cajón **hacia fuera.** 

**2 Desconecte la tubería. El cajón no se extenderá totalmente si no desconecta la tubería.** 

3 Coloque la columna en la bandeja tratando que la flecha que se encuentra en la etiqueta de la columna apunte hacia el sentido del flujo (frente del cajón). Permita que la columna quede dentro del cajón (figura 3 7).

4. Conecte la tubería de entrada y de salida a la columna Siga las Instrucciones de la columna para la dirección del flujo:

t Entrada de la columna. Conecte la tubería de O 009 pulgada de Diámetro Interno (D 1) del automuestreador a la entrada de la columna en la parte de atrás del cajón

**Esalida de la columna.** Conecte un pedazo de tubería de 0.009 pulgada DI a la salida de la **columna en el frente del cajón** 

5 Pase la tubería de salida de la columna a través del corte del calón de la bomba en el tablero delantero Use tubería lo más corta posible de O 009 pulgada D,I para conectar la salida de la columna a la entrada de la celda del detector.

6 Verifique que no haya escapes cuando se bombea solvente a través de la columna Asegúrese **de que no haya ninguna fuga en las conexiones de entrada o de salida** 

#### INSTALANDO EL CALENTADOR DE COLUMNA.

1 Gire el picaporte del frente de la bomba y jale arrastrando el cajón hacia fuera

2 Jale el cajón hacia usted y localice el receptáculo señalado en la parte de atrás del cajón Tape el cable del receptáculo señalado en el lado derecho del cajón El receptáculo se codifica para asegurar que quede correctamente alineado (figura 3 8)

3 Levante la tapa del calentador de la columna Coloque la columna (de 8 mm O I por 30 cm de largo) en el canal central de la bandela del calentador señalando la etiqueta de columna hacia la frente del cajón (figura 3 9)

4 Conecte la tubería de entrada y salida a la columna Siga las Instrucciones de la columna para la dirección del flujo:

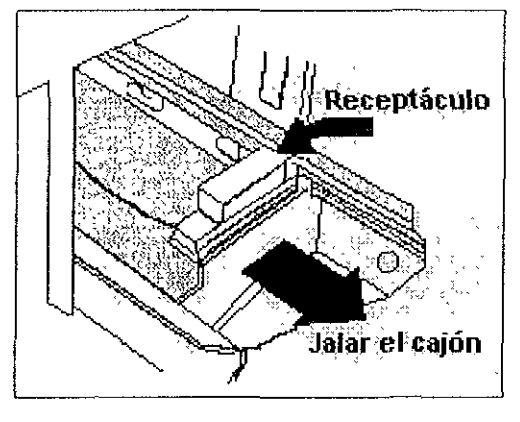

Figura 3.8. Receptáculo

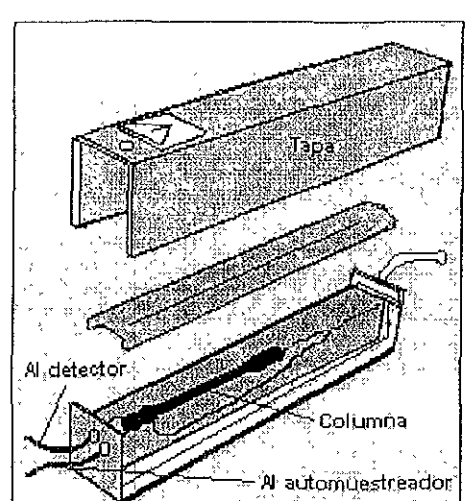

Figura 3.9. Tapa de] calentador de la columna

I Entrada de la columna Pase un pedazo de tubería de O 009 pulgada D I desde el automuestreador a través del puerto derecho del calentador de la columna y conecte la columna.

I Salida de la columna. Pase un pedazo de tubería de O 009 pulgada DI a través del puerto \zqulerdo desde el calentador de la columna y conecte la columna

5 Coloque el calentador de la columna en el cajón de la bomba, con la tubería de entrada y salida de la columna hacia la frente del cajón Permita que el calentador de la columna quede completamente dentro (figura 3 10)

6 Pase la tubería de salida de la columna a través del corte del cajón de la bomba en el tablero delantero Use tubería lo más corta posible de O 009 pulgada I D, para conectar la salida de la columna a la entrada de la celda del detector

7. Verrflque que no haya escapes cuando se bombea solvente a través de la columna. Asegúrese que no haya ninguna fuga en las conexiones de entrada o de salida

8 Reemplace las tapas del calentador de la columna

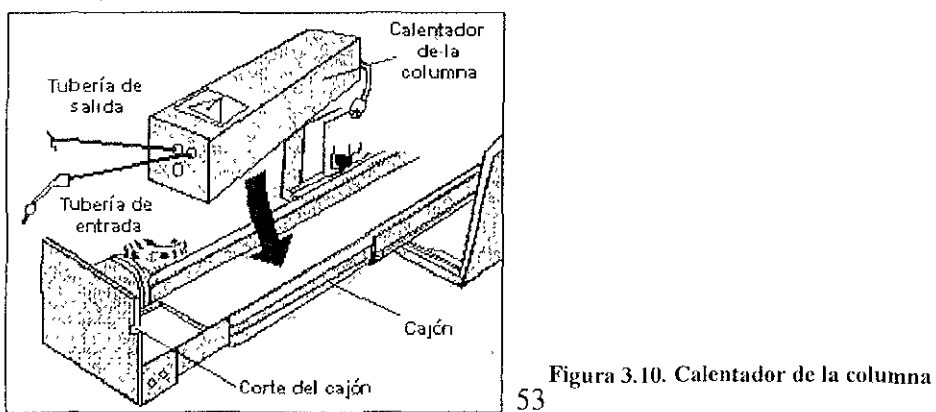

#### 3. 1.7 CONFIGURAR UNA CORRIDA

**E! Sistema el 616 se puede configurar para programar cOrridas cromatográflcas, tanto en la**  modalidad Isocrática como en la modalidad gradiente

Estos métodos también se pueden elecutar, directamente desde el software Millennium 2010 o 3010

- Modalidad Isocrática
- Modalidad Gradiente

#### MODALIDAD ISOCRÁTlCA

**En** *ésta* **modalidad las** *condiciones* **experimentales permanecen constantes durante el proceso cromatográfico El sistema Isocrático, hace que la bomba mantenga constantes la composIción de la fase móvil durante el análisis En esta alternativa es preciso seleccionar la naturaleza de la fase móvil, el tipO de columna, la forma de inyección según las características de la muestra,** 

La operación en ¡socrático no permita cambiar la velocidad de flujo después de un tiempo transcurrido o la composición del solvente, así como otras condiciones dependientes del tiempo. Para cambiar la velocidad de flulO, la composición del solvente Ó las condición del rendimiento, se deben **programar manualmente los nuevos valores para no tomar en cuenta los parámetros de la**  configuración original El sistema CL 616 aplica los cambios inmediatamente.

Para configurar una corrida cromatográflca en modo Isocrátlco debe de accesar a la pantalla Isocratic del controlador, en la cual debe de:

- *y* Estabilizar las condiciones de la corrida (velocidad de flujo, composición del solvente, velocidad **de burbUJeo, temperatura del calentador de columna "opcional")**
- **" Determinar el tiempo de la cornda,**
- , **Estabilizar el sistema**
- *y* **Iniciar la COrrida**

En el diagrama 3.1 se ilustran los pasos que involucra usar la pantalla *Isocratic*, para configurar **una COrrida cromatográflca en modo Isocrátlco** 

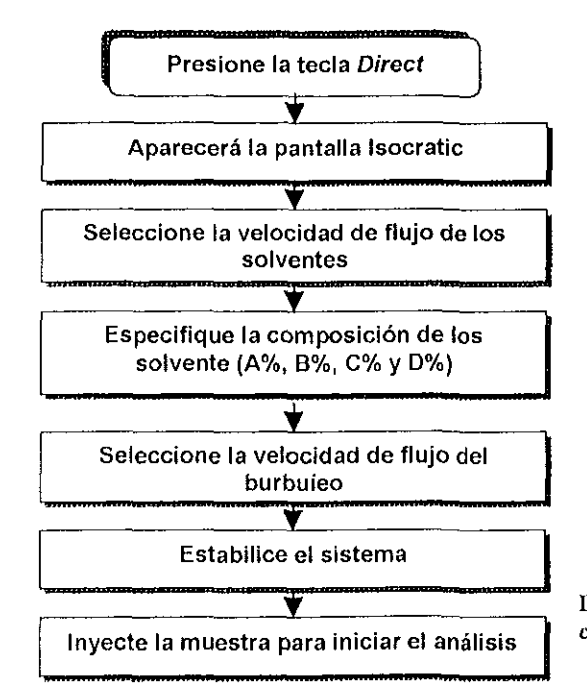

Diagrama 3.1. Configurar una corrida cromatográfica en modo isocrático

#### *f!9\$OS* para Configurar una Corrida

1 Para accesar a la pantalla *Isocratic* (figura 3.4), presione la tecla Direct sobre el panel delantero del controlador (figura 3 1)

2 En la ésta pantalla puede hacer cambios en los parámetros angina les de la bomba

Flujo de los Solventes:

3 Uno de éstos parámetros es la velocidad de flujo, para colocar la velocidad de flujo, si es necesano, mueva el cursor al campo *rLOW* 

4 Escriba la velocidad de flujo del solvente en el campo FLOW RATE entre (0 00 a 5 00 ml/min) y presione Enter

Composición de los Solvente:

5 Para seleCCIOnar la composIción de los solventes, mueva el cursor al campo *NEW* %A

NOTA LA LÍNEA CURRENT INDICA LA COMPOSICIÓN ACTUAL DEL SOLVENTE EL SISTEMA COPIA LOS VALORES DESDE LA LÍNEA CURRENT CUANDO COLOCAS EL CURSOR EN LA LÍNEA NEW

6 Escriba la composición  $\%$  para la fase móvil (0 a 100, no decimales, en incrementos de 1%) para el reservorio del solvente A Presione Enter

7 Repita los pasos  $5 \vee 6$  para los tres reservorios restantes La suma de los cuatro registros debe ser Igual a 100%

8 Después de que registre la composición del solvente D, el sistema aplica el cambio de composición para todos los solventes cuando presiona Enter la línea Current refleja la nueva compOSIción del solvente

Fluio del Burbujeo

9. Para determinar la velocidad del burbujeo, mueva el cursor al campo SPARGE

10 Escriba la velocidad del burbuleo (0 a 100 ml/min) y presione Enter

La velocidad del burbujeo se aplica para todos los reservorios, use inicialmente una velocidad alta 100 ml/min y después redúzcala a una velocidad de 30 ml/min. La velocidad de burbujeo que use depende de tus requerimientos analíticos

SI cuenta con un calentador de columna en su equipo, éste le permitirá mantener y controlar la temperatura de operación de la columna

11 Para colocar el valor de la temperatura, mueva el cursor al campo TEMP HEA7ER, escnba la temperatura apropiada de acuerdo a tu método analítico. Los valores válidos son de O a 99°C presione Enter

Si no cuenta con un calentador de columna instalado en su sistema CL 616, el campo TEMP HEATER, mostrará el valor None

Estabilizado del Sistema.

Para estabilizar el sistema (ver tema Estabilizar el Sistema)

Inyectar la Muestra

**Para Inyectar o IniCiar una cornda con el automuestreador 717 Plus Waters,** 

**12 Coloque los viales con la muestra en el carrusel del automuestreador** 

**13 Programa e Inicie la cornda con el automuestreador (ver tema Ejecutar una COrrida)** 

En el modo *isocrático*, no hay corridas cronometradas y ningún cambio en la composición del **solvente La cornda es continúa hasta que decida parar la bomba** 

14. Para parar la bomba presione la tecla Stop Flow 6 escriba 0.0 en el campo FLOW RATE y **presione Enter.** 

15 Para reanudar el flujo después de que haber parado /a bomba, escriba e/ valor deseado de la velocidad de fluio, en el campo FLOW RATE y presione Enter

**Estas acciones no afectan la composición de los porcentajes.** 

#### MODALIDAD GRADIENTE

**En ésta modalidad durante el proceso de separación cromatográflco se varía de manera**  gradual y estrictamente controlada la composición de la fase móvil durante el análisis. La evolución **de la fase mÓVil con el tiempo puede ser líneal, cóncava, convexa y por etapas Los cromatogramas mejoran sustancialmente respecto a la modalidad Isocrática,** 

En esta modalidad se desCribirá como crear tablas tiempo· base (tab/as de gradiente y de evento) para operaciones analíticas prolongadas, donde se requiere programar el sistema para una **operación desantendida.** 

las tablas de gradiente controlan la bomba 616, las tablas de evento controlan aparatos **externos conectados al controlador 600S (automuestreador, detector, etc). Cada tabla** tiempo· base **tiene un número con el cual puede ser identificada.** 

Para llamar una tabla programada en el sistema, se debe ejecutar el número con el que fue **aSignada** 

El Sistema el 616 puede almacenar hasta 15 conjuntos de tablas que te permiten:

**o Correr una serie de muestras**  O Implementar el flujo y la composIción en el gradiente de solventes **O Activar y desactivar aparatos externos** 

Una vez que ha creado cualqUiera de estas tablas, puede correrlas en la modalidad gradiente

#### Tab/as de Gradiente

#### *Crear una Tabla de Gradiente:*

Para empezar, primero debe definir que información es la que quiere introducir en una tabla de gradiente antes de que la programe. Esto le ayudará a minimizar la necesidad de programar tablas **postenores** 

**Con el fin de ayudarle a definir y documentar la información que desea accesar a una tabla de**  gradiente, se le proporciona un plan de análisis y una hoja de archivo.

Sobre cada línea del plan de análisis y hoja de archivo, debe escribir<sup>'</sup>

 $\Rightarrow$  El tiempo de cada gradiente (el tiempo es acumulativo desde la inyección)

- $\Rightarrow$  La velocidad de flujo
- ~ La composIción del solvente
- $\Rightarrow$  El perfil de gradiente (curva cóncava, convexa y lineal)

Cada tabla de gradiente puede contener hasta 15 líneas *Puede* crear una tabla de gradiente para incluir parámetros de la bomba en un método Isocrátlco, pero ésta tabla sólo consiste de una línea para programarla

Cuando los registros de la tabla estén completos, mantenga el plan de análisis y la hoja de archivo como un registro permanente en la tabla

En el diagrama de flujo 32, se muestran los pasos que se requieren para crear una tabla de gradiente

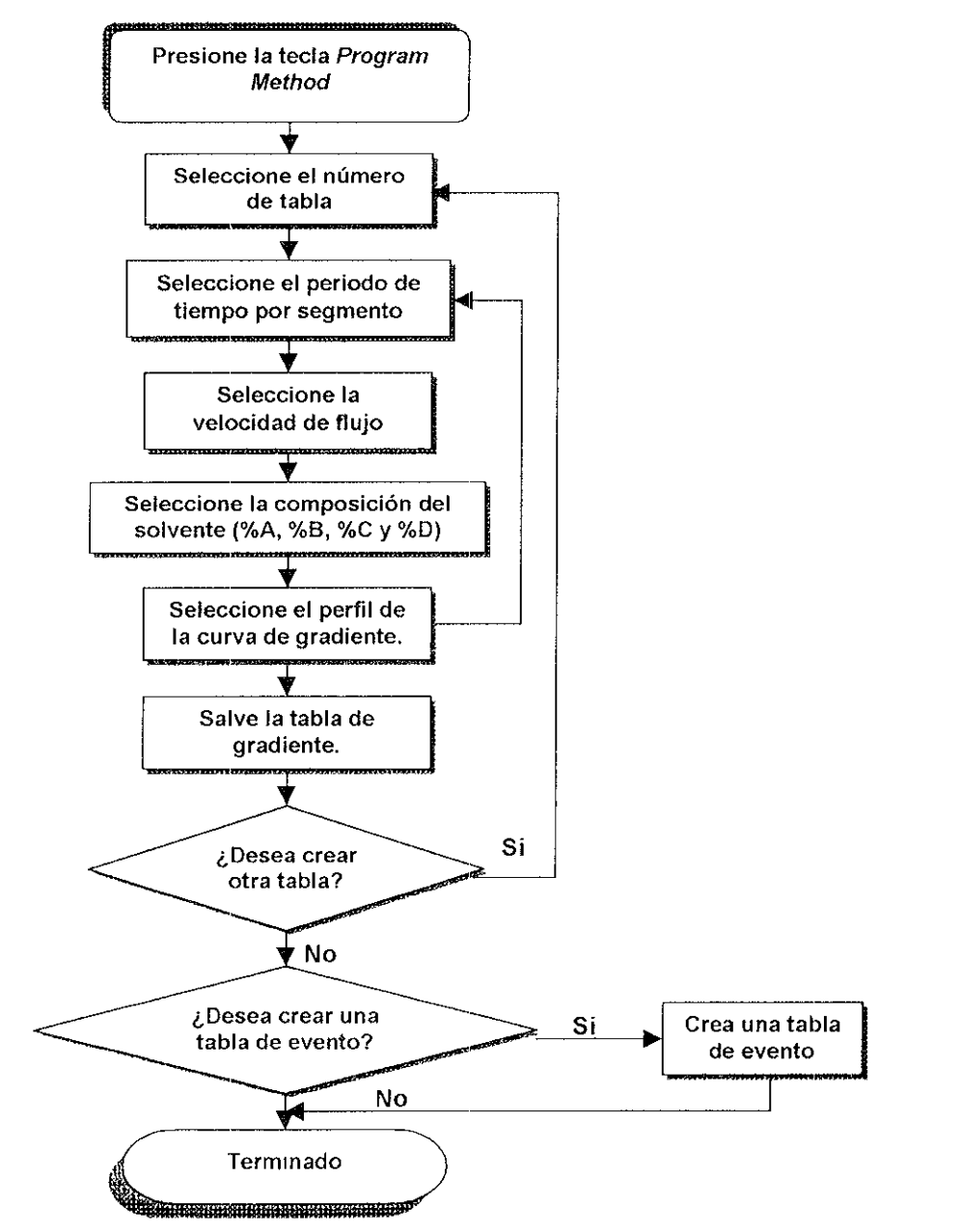

Diagrama 3.2 Crear una tabla de Gradiente

#### Pasos para Crear una Tabla de Gradiente

**1 Para accesar a la pantalla Program Graa/Cnt (figura 3 11), presione la tecla Program Method**  sobre el panel delantero del controlador

| <b>TIME</b><br>INITIAL | FLOW<br>1.00 | %Α<br>100 | %B<br>Ø | ЖC<br>0 | %D<br>0 | <b>CURVE</b><br>۰ |  |
|------------------------|--------------|-----------|---------|---------|---------|-------------------|--|
| 5.00                   | 2.00         | 50        | 25      | 25      | 0       | 6                 |  |
|                        |              |           |         |         |         |                   |  |
|                        |              |           |         |         |         |                   |  |
|                        |              |           |         |         |         |                   |  |
|                        |              |           |         |         |         |                   |  |
|                        |              |           |         |         |         |                   |  |

 $Figure 3.11.$  Pantalla Program Gradient

**2 Para registrar la tabla, mueva el cursor al campo TABLE #, escriba un número en la tabla**  entre 1 y 15. presione Enter

**SI ya eXiste una tabla de gradiente con el número que registró, ésta aparecerá**  Inmediatamente sobre la pantalla Puede sobrescribir o editar esta tabla, ó registrarla con otro **número** 

3 Escriba el tiempo de duración de la rnyecclón (O 00 a 65534 minutos) a que el segmento de gradiente está por iniciar o el segmento previo está por terminar, presione *Enter* Cada valor de **tiempo registrado en la tabla es úniCo** 

4 En el campo  $F_Low$ , escriba el valor de la velocidad de flujo entre 0.00 y 5.00 ml/min. **presione Enter** 

5 En el campo *%A.* escriba el porcentaje apropiado de la fase móvil (O a 100, en Incrementos de 1%, no decimales), presione Enter

6 Repita el paso 5 para los tres depÓSitos restantes La suma de los cuatro porcentajes debe ser igual a 100%

Cuando registre información en las líneas subsiguientes de la tabla, registre el tiempo de **duraCión para cada línea y presione Enter Esta acción copia los valores desde la primer línea a la**  última

7 En el campo *CURVE,* esmba el número del perfil de la curva de gradiente para el segmento (1  $a$  11) La figura 312 muestra los perfiles de la curva de gradiente

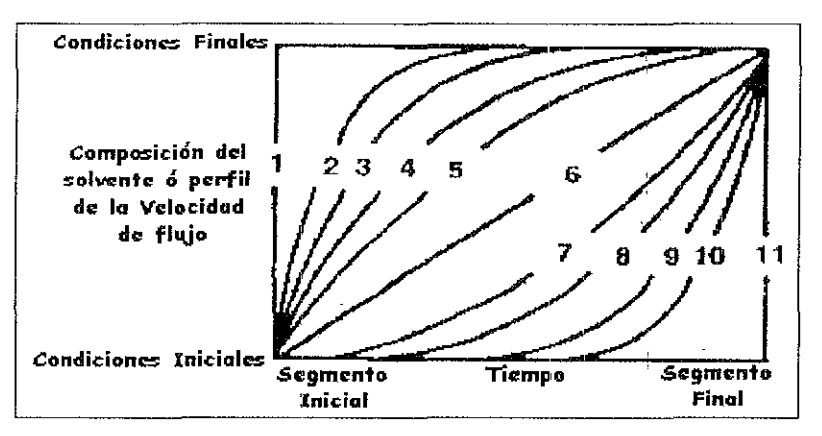

Figura 3.12. Perfiles de gradiente

8 Repita los pasos 3 al 7 para cada línea de la tabla de gradiente, hasta completar la tabla que desea programar de acuerdo a su método analítico En la última línea debe de reducir la velocidad de flujo después de realizar la última inyección

9 Debe de colocar la última línea por lo menos en un tiempo de 5 a 10 minutos de diferencia de las inyecciones programadas en la primeras líneas

10 Escriba en la última línea la velocidad de flujo 0.00 ml/min, ó 0.1 ml/min

11 En la última línea use la compoSIción del solvente de la línea antenor

12 Especifique la curva #11 para que la velocidad de flujo no disminuya hasta que la última línea se ejecute. Si una inyección ocurre antes de que ésta línea se ejecute, la velocidad de flujo no disminUirá

13 Presione la tecla de la pantalla *SAVf* para salvar la tabla en la memoria Tendrá que registrar la tabla con un número entre 1 y 15, para terminar presione Enter (Ejemplo de una tabla de gradiente Tabla 3 1)

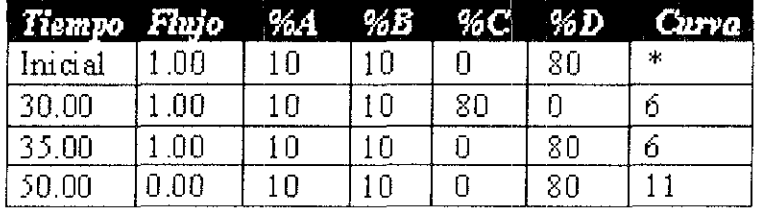

Tabla 3.1. Tabla de gradiente.

14 Para borrar líneas individuales de la tabla, mueva el cursor a la línea que desea borrar, presione la tecla en pantalla *CLEAR UNE* Inmediatamente limpia la línea que está sobre el cursor y mueva sucesivamente las líneas hacia arriba

15 Para insertar líneas en la tabla, mueva el cursor al campo TIME y colóquelo después de la última línea

16 Escnba el tiempo de la corrida para la nueva línea La tabla automáticamente clasifica las líneas según el tiempo y introduce la nueva línea en la ubicación apropiada

17 Registre los valores de los otros parámetros (velocidad de flujo, composición del solvente, etc) para la nueva línea
18 Cuando cambia los parámetros de la tabla, debe salvarlos antes de que apague el sistema Para salvar una tabla después de que haya registrado los cambios, presione la tecla en pantalla *SAVE*, La pantalla mostrará: **EnterTable Number (1-15)** 

19 Escriba el número con el cual qUiere salvar la tabla y presione Enter La pantalla mostrará: Replace With New Table  $1=$  Yes  $0=$  No

SI registra la tabla que quiere salvar con un número que ya contiene Información, inmediatamente la tabla existente aparecerá en la pantalla

20. Para sobreescribir en la tabla existente, escriba 1, esto borra todo el contenido de la tabla SI no quiere sobreescribirla, escriba O, la pantalla le mostrará una vez más la tabla que creó

21 Para salvar la nueva tabla, repita los pasos 18 y 19, y asigne a la tabla un número diferente, si el número que asignó corresponde a otra tabla, continúe con éstos pasos hasta que encuentre una tabla vacía

El controlador puede almacenar un máximo de 15 tablas en la memoria permanente Una vez que ha salvado la tabla 15, debe de reemplazar una de estas tablas para salvar una nueva

22 Para remplazar una tabla existente, mueva el cursor al campo TABLE *ti,* eSCriba el número de la tabla que desea remplazar y presione Enter

23 Si desea borrar todo lo que contiene la tabla, presione la tecla en pantalla CLEAR TABLE

24 Registre la nueva informaCión, cuando haya terminado de registrarla, salva la tabla presionando la tecla en pantalla *SAVE* Esto reemplaza la tabla eXistente con la nueva tabla en la memoria permanente

25 Si desea sólo borrar alguna tabla existente, mueva el cursor al campo TABLE *ti,* escriba el número de la tabla que desea borrar y presione Enter

26 Presione la tecla en pantalla CLEAR TABLE para borrar toda la tabla, después presione la tecla save. La pantalla le mostrará un aviso ENTER TABLE NUMBER (1-15), escriba el número de la tabla y presione Enter La tabla que deseas borrar aparece nuevamente en la pantalla, la cual le mostrará un aVIso

REPLACE WITH NEW TABLE?, escriba 1 si su respuesta es "Sí" Esto borra la tabla desde la memona

#### Tablas de Evento

# Crear una Tabla de Evento

Cuando genere tablas de evento y gradiente, asegúrese que los cambios relacionados con el tiempo especifiquen ambas tablas, ya que estas trabajan conjuntamente

Para crear una tabla de evento debe definir la información que quiere antes de que la programe, esto minimizará la necesidad de programar tablas de evento posteriores Para ayudarle a definir la InformaCión y la documentación de una tabla, utilice un Plan de Análisis y HOJa de Archivo, ésta le ayudará a desarrollar la tabla, escribiendo los parámetros que vaya a programar

Sobre cada Plan de Análisis y Hoja de Archivo, escriba<sup>-</sup>

 $\Rightarrow$  Tiempo de evento

¡ '" Tipo de evento

 $\leftrightarrow$  Acción o configuración del evento

Hay 10 tipos de eventos que puede seleccionar, como se describe en la tabla 32.

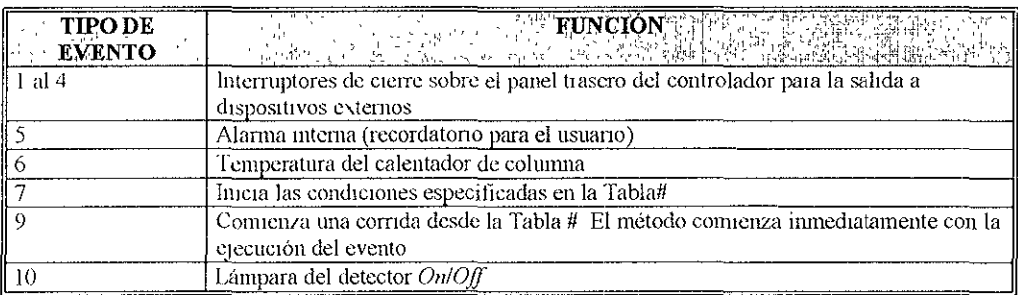

#### Tabla 3.2. Tipos de Evento

En el diagrama de flujo 3 3 se le muestra como programar una tabla de evento

#### Pasos para Crear una Tabla de Evento

1 Para accesar a la pantalla Program Event (figura 3 13), presione la tecla Program Table sobre el panel delantero del controlador, para salir de esta pantalla presione cualquier tecla y entrará a otra pantalla

2 Mueva el cursor al campo TABLE #, escriba un número entre 1 y 15 y presione Enter

3 Si una tabla de evento ha sido almacenada con el mismo número que insertó, ésta aparecerá sobre la pantalla, podrá editarla, borrarla o registrarla con otro número, si así lo desea

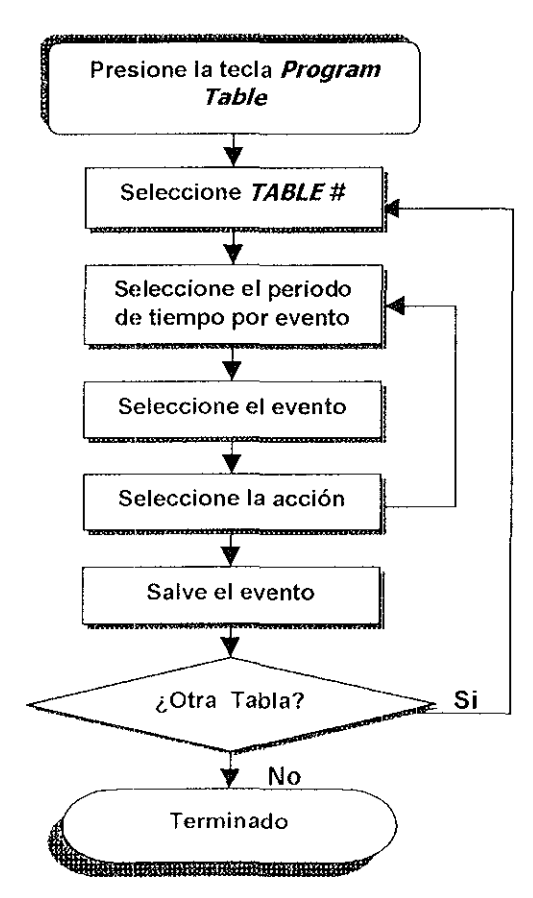

Diagrama 3.3. Programar tabla de evento

NOTA: LA TABLA DE EVENTO Y LA TABLA DE GRADIENTE SIEMPRE CORRE CONJUNIAMENTE CON EL MISMO NUMERO

4 En el campo EVENT, escriba el tipo de evento 1 o 10 (como se muestra en la tabla 32), presione Enter

5 En el campo ACTION, escriba el valor apropíado para la acción reguerida del evento

- $0 = Off$
- $1 = On$
- $2 =$ Pulse

y presione Enter.

6 Repita los pasos 3 al 5 para cada línea de la tabla de evento.

7. Presione la tecla de la pantalla sava para salvar la tabla en la memoria del controlador

|             | PROGRAM EVENT  |           |                      | TABLE #: 1            |      |
|-------------|----------------|-----------|----------------------|-----------------------|------|
|             |                |           | CHOICE OF EVENTS:    |                       |      |
| <b>TTME</b> | <b>EVENT</b>   | ACTION    | $1-4$ = SWITCHES 1-4 |                       |      |
| INIT        | <b>ALRM</b>    | 0FF       | 5.<br>$= ALARM$      |                       |      |
| 0.00        | <b>SPRG</b>    | 50        | CHOICE OF ACTIONS:   |                       |      |
| 2.00        | <b>ALRM</b>    | PUL       |                      | $0=OFF$ 1=0N 2=PULSE  |      |
| 2.00        | <b>SPRG</b>    | 75        | 6.                   | = SPARGE ML/MIN       |      |
| 5.00        | <b>S1</b>      | <b>ON</b> | 7                    | = TEMPerature C       |      |
| 5.50        | 51             | OFF       | 8                    | $=$ 40 to INITIAL     |      |
| S.50        | S <sub>2</sub> | <b>ON</b> |                      | of Tables #           |      |
| 6.00        | S3             | PUL       | 9                    | = start RUN of        |      |
| 6.00        | <b>SPRG</b>    | -25       | Tables               |                       |      |
| 6.50        | -S2            | OFF       | 10                   | $=$ LAMP (0=0FF 1=0N) |      |
|             |                |           | ACTION: ENTER VALUE  |                       |      |
|             |                |           |                      |                       |      |
|             |                | CLEAR     | <b>CLEAR</b>         |                       |      |
|             |                | LINE      | TABLE                | SAVE                  | HELP |

Figura 3.13. Pantalla Program Event

# 3.2 MANEJO EL DETECTOR (PDA) 996 WATERS

# 3.2.1 ENCENDER Y APAGAR EL SISTEMA

Encienda todos los aparatos conectados al Millennium 2010 (Sistema CL 616, automuestreador y detector) antes de encender la computadora

Para encender el detector PDA 996, presione la tecla 0/1 (Off/On) localizada en la parte inferior derecha del panel delantero

Durante el arranque, el detector PDA 996 corre una serie de diagnósticos internos. El indicador de estado enciende en el frente del detector mostrando los resultados de los diagnósticos internos También puede correr diagnósticos internos desde el Software Millennium. (ver tema Pruebas Diagnóstico)

# 3.2.2 PRUEBAS DIAGNÓSTICO

Hay dos niveles disponibles para ejecutar las pruebas de diagnóstico

O Nivel Cliente Accesible a través de Millennium O Nivel ServicIo AcceSible a través de Wlndows

En la actualidad las pruebas de diagnóstico son Idénticas en ambos niveles, por ello ya que se cuenta con el software Millennium sólo se hará referencia al nivel cliente. Existen dos formas de iniciar las prueba de diagnóstico para el detector PDA 996

,.- Pruebas Internas No requiere conexiones externas Ejecuta diagnósticos Internos cuando el detector falla en el diagnóstico de arranque o cuando hay un cambio en la referencia del espectro.

 $\rightarrow$ . Pruebas Interactivas Requiere conexiones para probar el equipo o el flujo de la bomba Ejecuta diagnósticos de comunicaCión cuando los problemas de comunicación ocurren con dispositivos conectados a terminales analog, event, event out Ejecuta una prueba de ruido para documentar el ruido del detector.

Para comenzar a correr las pruebas de diagnóstico del detector 996 Waters, debe accesar a la ventana PDA Internal Diagnostics, para ello

1 Arranque el software Millenmum y entre a la ventana Session Manager figura 3.14 (ver Capítulo 4 Manejo del Software Millennium 2010)

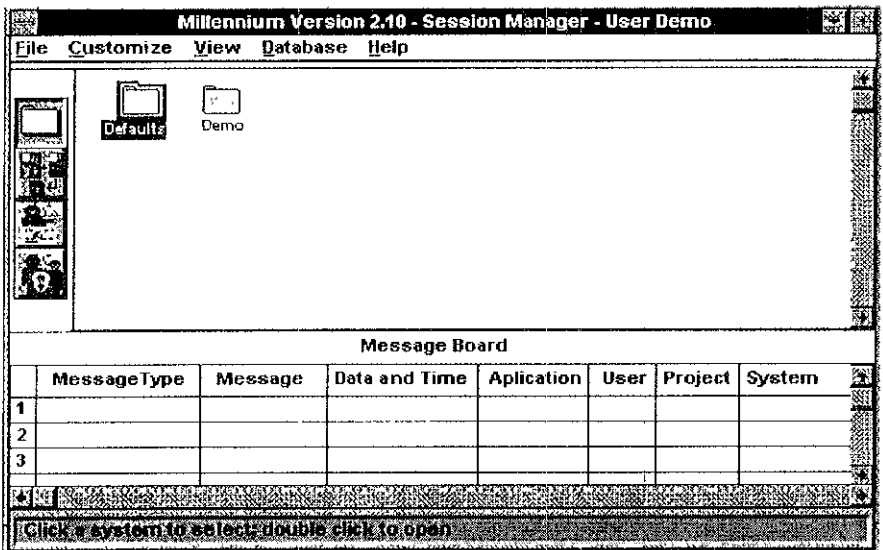

Figura 3.14. Ventana *Session Manager* del *Software Millennium* 

2 Desde la ventana Session Manager, da un click sobre el icono System View Aparecerán los sistemas Instrumentales (Figura 3 15)

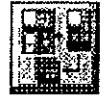

3 De un doble "cllck" sobre el Icono del sistema que contiene el detector PDA 996 para accesar a la ventana Configure System (Figura 3 16)

4 De un doble "click" sobre el icono del instrumento PDA 996 Aparecerá la caja de diálogo Registrer Waters 996 on Bus LAC/IEEE Address (Figura 3 17)

5 En la caja de diálogo, de un "click" en el botón Diagnostics Aparecerá la ventana PDA Internal Diagnostics (Figura 318)

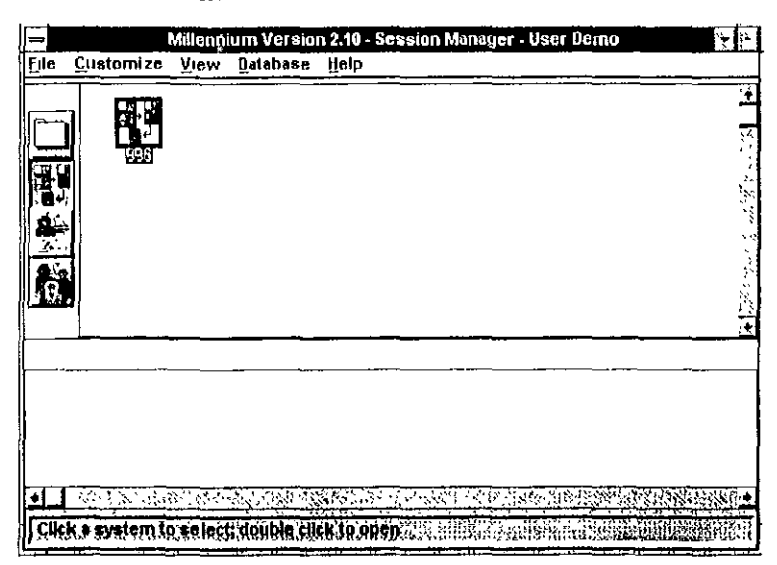

Figura 3.15. Sistemas instrumentales de la ventana Session Manager.

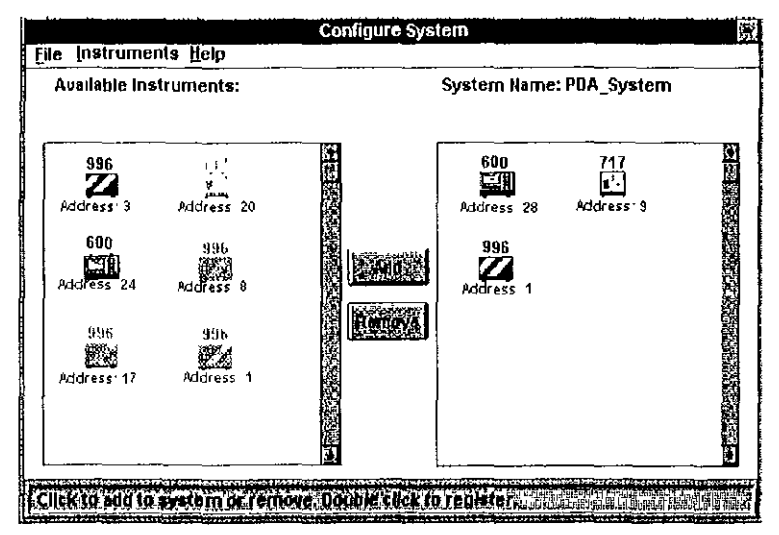

Figura 3.16. Ventana Configure System.

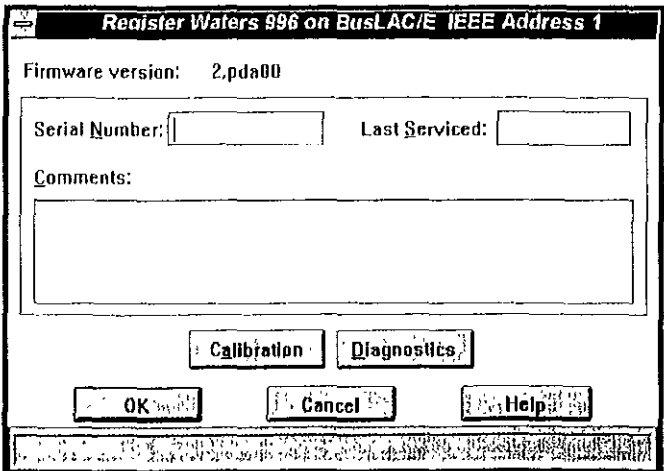

Figura 3.17. Caja de diálogo Register Waters 996 on BusLAC/E

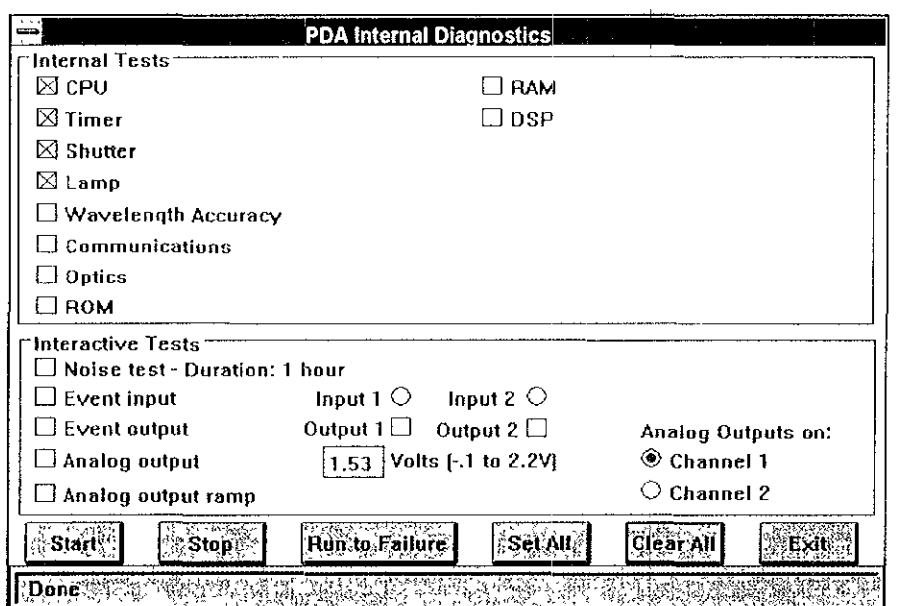

Figura 3.18. Ventana *PDA Internal Diagnostics* 

La ventana PDA Internal Diagnostics incluve dos apartados.

- **o** Pruebas Internas<br> **o** Pruebas Interactiv
- Pruebas Interactivas

#### PRUEBAS INTERNAS

La mayoría de las pruebas de diagnósticos Internos también se realizan en la salida del detector PDA como parte de las pruebas de confianza del encendido. Si el detector encienda con éxito, entonces estas pruebas ya habrán pasado. Sin embargo, puede hacer uso de la ventana PDA Internal Diagnostic (Figura 318), para seleccionar y ejecutar cualquier de las pruebas individuales Para ejecutar una prueba de diagnóstico Interno, siga los pasos descritos a continuación.

1 Seleccione cada prueba que quiera correr dando un "click" en el botón apropiado de la caja de control

2 De un "cltck" en el botón Start En la orilla Inferior de la ventana se describe la prueba actual y su estado

Las otras opciones al final de la pantalla le permiten

# Stop

./ Parar la prueba que se está cOrriendo actualmente

./ No seleccione Stop para Interrumpir una sene de pruebas una vez la que la sucesión ha empezado

./ El botón Stop sólo se debe usar para detener una sola prueba

#### Run to Failure

 $\checkmark$  Le permite ejecutar una prueba en particular repetidamente hasta que se encuentre una falla o se presione Stop Si para la prueba al presionar Stop después de seleccionar Run to Failure, la comprobación continuará hasta que la selección en curso complete el tiempo de la prueba

#### Set All

*.1* Le perm¡te seleccionar todas las pruebas que comprenden las pruebas Internas e **Interactivas** 

#### Clear All

 $\checkmark$  Le permite borrar o limpiar todas las pruebas que abarcan ambas pruebas Internas e **Interactivas** 

#### EXlt

√ Sale de la ventana PDA Diagnostics

Los diagnósticos internos disponibles desde la caja de diálogo POA Infernal Olagnostics se **descnben a continuación.** 

#### $\sim$  CPU

**Rutina que prueba todos los registros internos y la mayoría de las direcciones y la funciones**  antmétlcas del procesador 68000 en el detector PDA 996 Esta es una prueba de comunicación/fallo

#### $\div$  RAM

Escriba cintas de datos en la memoria, después lee las cintas de los datos de cada localización **de la** memo na **Indica la dirección fallada, el ensayo de la cinta escrita, y la cinta erróneo leída Esta es**  una prueba de comunicación/fallo.

#### ~ **TIMER**

Genera señales periódicas de interruptores. Si un interuptor no es detectado por el CPU dentro de un número dado de ciclos de tiempo, aparecerá un mensanje de error Esta es una prueba de **comunicaCión/fallo** 

## ~DSP

Verifique el funcionamiento apropiado entre el CPU y el TMS320 procesador de señal digital del sistema electrónico del detector PDA 996 Es una prueba de comunicación/fallo.

## ~ **SHUTTER**

**Cierra y abre cuatro veces el obturador, y verifique los espectros grabados en cada posIción del obturador SI el espectro de energía oscuro o ligero no se encuentran el cnteno requerido, las pruebas**  fallan. La prueba del obturador indica si la prueba falló en el espectro de energía ligero o en el **espectro oscuro** 

#### $\div$  LAMP

Esta prueba encienda la lámpara D2 y verifique la energía de la lámpara y del espectro. Ocurre **una falla SI la lámpara no enCienda ni el espectro de energía es Inaceptable. También, si se especifica**  probando repetidamente, el detecto 996 permitirá enfnar la lámpara por un minuto a lo largo del **periodo entre las pruebas Es una prueba de comunicación/fallo.** 

Si el indicador de la lámpara en el tablero delantero es ON y la lámpara falla la prueba, la energía que hay es insuficiente para alcanzar el arreglo del fotodlodo Para corregir:

1 Limpie la celda de flulo

2 SI la prueba de la lámpara falla después de limpiar la celda de fluJo, trate de venficar la lámpara SI tienen menos de 1000 horas, quite y limpie celda de flujo Si tiene más de 1000 horas, reemplace la lámpara y corra nuevamente el diagnóstico de la lámpara.

#### ~ **WAVELENGHT** ACCURACY

Mide la resolución óptica del detector PDA 996, la calibración de la longitud de onda probando **la posIción de la línea B 8almer 486 nm. La prueba calcula un error de diferencia en la longitud de onda entre la posIción de la línea moderada, y la posIción de la línea según la calibración actual** 

SI la diferencia es mayor que 1 O nm, falla la prueba Después de cada prueba, la pantalla indica el error de la longitud de onda en nm, y si la prueba pasa o falla. Los dos mensajes son:

- <sup>~</sup>01< 486 Wavelength error N.NN nm
- $= BAD : 486 Wavelength error N NN nm$

Donde N N\J es el error de la longitud de onda en nanómetros

### **.... COMMUNICATIONS**

Envía datos a través del cable IEEE-488 bus al detector y del detector retorna al cable El mensaje del resultado es cualquiera de los siguientes

OK IEEE Communication pases

BAD : IEEE Communication fails

## **...** OPTICS

Realiza cinco diagnósticos en la parte óptica del detector PDA 996 Aparecen cualquiera de estos mensajes:

OK Optics Test passes

BAD : Optics Test fails in phase n

Donde n representa el diagnóstico de la óptica particular que falló. Se describe acontinuación:

Fase 1 Examina el valor de la lectura del sistema DSP con la lámpara apagada. El espectro debe ser consistente con un PDA no Iluminado

Fase 2 Encienda la lámpara D2 y examina el espectro del PDA. El espectro debe exceder el umbral de la intensidad mínima y debe registrarse aproplamente en el detector

Fase 3 Venfique la perdida de luz La Intensidad extrema de la longitud de onda baje y alta debe mostrar una reducción al máximo del porcentaje de la intensidad

Fase 4 Compromete el obturador y compara el espectro del PDA para registrar el espectro antes del encendido de la lámpara. SI los espectros son Idénticos dentro de la tolerancia de comparaCión, pasa la prueba de fase

Fase 5 libera Descarga el obturador El espectro del PDA debe retornar rápidamente al espectro iluminado registrado en la Fase 2

#### $\leftarrow$  ROM

Realiza una prueba del verificación en el EPROM sumando todos los datos ubicados en la memoria y comparando la suma contra el valor acumulado

#### PRUEBAS INTERACTIVAS

Las pruebas interactivas "Interactive Tests" exigen el uso de la bomba o conexiones con otros equipos para probar las tiras terminales

Para seleccionar y ejecutar cualquiera de las pruebas interactivas, debe hacer uso de la ventana PDA Internal Dragnostic (Figura 3 18).

Seleccione cada prueba de diagnóstico que quiera correr dando un "click" en el botón apropiado de la caja de control.

Las pruebas Interactivas que puede correr se mencionan a continuación

#### ,... NOISE TEST

Prueba de Ruido, le ayuda a medir el ruido y la tendencia de pico-a-pico de la señal de absorbancla a 254 nm

Esta prueba eXige una hora completa

Para ejecutar la prueba de Ruido "Noise test"

- 1, **Coloque la bomba a una velocidad de 1 m/mln con metanol degaslflcaclo**
- 2 En la caja de diálogo PDA Internal Diagnostics, de un "click" en el botón Clear All tests
- 3 De un "click" en la caja de control Noise test Aparecerá el siguiente mensaje.

 $OK:$  Noise @ 254 nm d dddd p ddddd

**donde los campos tiene el siguiente significado:** 

d.dddd Tendencia sobre un intervalo de 20 minutos

p ppppp. Promedio del valor del ruido pico a pico sobre un intervalo de cada 30 segundos en un intervalo medido de 20 minutos

## **EVENT INPUT READ**

La prueba Event input lee el estado de las entradas del evento sobre el detector PDA 996. La prueba indica los resultados en los campos Input 1 e Input 2 (ON es alto).

Para correr la prueba Event Input:

- **1 Conecte un generador de señal a las terminales Event mput.**
- 2. Coloque el generador de señal para generar una señal de +5 V
- 3 En la caja de diálogo PDA Internal Diagnostics, de un "click" en el botón Clear AII tests.
- 4. De un "click" en la caja de control Event input read

5 De un "cllck" en el botón Start Los focos led destellan en un cierto tiempo para Indicar que la prueba está activa. Si la prueba Event Input 1 o Event Input 2 pasan, el botón llenará la opción para **indicar el cierre.** 

## **EVENT OUTPUT SENT**

Para la prueba Event output sent, escriba la configuración de las salidas del evento La condición Event output debe ser observado por el usuano con un voltímetro conectado a la salida.

Para correr la prueba Event output·

- 1 Conecte un voltímetro o un osciloscopio a las terminales Event output
- 2. En la caja de diálogo PDA Internal Diagnostics, de un "click" en el botón Clear All tests.
- 3. De un "click" en la caja de control Event output read.
- 4 De un "click" en la caja de control Output 1 y/o Outputs 2.
- 5. De un "cllck" en el botón Start.
- 6 Use el voltímetro para verificar la señal Event output

#### $\rightarrow$  ANALOG OUTPUT

**La prueba Analog output escriba los valores especificados en las salidas analógicas Debe medir**  el voltaje de la salida y determinar SI es adecuado No hay ninguna respuesta del fallo de esta prueba.

Para correr la prueba Analog output:

- 1 Conecte un voltímetro o un osciloscopio a las terminales Analog output
- 2. En la caja de diálogo PDA Internal Diagnostics, de un "click" en el botón Clear All tests
- 3 De un "click" en la caja de control Analog output
- 4. Coloque el voltaje de la salida (rango  $\cdot$ 0 1 a +2.2 V)
- 5 De un "click" en el Channel 1 o Channel 2 en el campo Analog output
- 6 De un "cllck" en el botón Start
- 7 **Use el voltímetro para verificar el voltaje de la terminal** *Analog* **output**

#### $\blacktriangleright$  ANALOG OUTPUT RAMP

Para correr la prueba Analog output

**1 Conecte un voltímetro o un osciloscopio a las terminales** *I\nalog output rarnp* 

- 2 En la caja de diálogo PDA Internal Diagnostics, de un "click" en el botón Clear All tests
- 3 De un "cllck" en la caja de control Analog output ramp
- 4 De un "cllck" en el Channe/1 o Channe/2 en el campo Ana/og oufpuf
- 5 De un "cl,ck" en el botón Sfart

6 Use el voltímetro para verificar el voltale de la terminal Ana/og oulpul La prueba toma aproximadamente 10 segundos

# 3. 2 . 3 CALIBRACION DEL PDA

La calibraCión diagnóstica del detector PDA 996 de la oportunidad de verificar la longitud de onda del instrumento además de examinar el espectro de energía del arco de la lámpara de Deuterio El software valida la calibración localizando las dos líneas Balmer 486 y 656 nanómetros en el espectro de emisión de Deuterio

Cuándo el software localice estas líneas, computa los nuevos valores de los parámetros de calibración para el Lambda 1 y Lambda 512 El usuario llene la opción de aceptar estos nuevos parámetros de calibración computados S¡ se aceptan, los valores nuevos se almacenarán en )a memoria del detector PDA 996 Y se usarán después de esto

Antes de decidir a aceptar los nuevos parámetros de la calibración, considere los tres puntos siguientes:

1 En la mayoría de los casos la fábrica que fija la calibración es más exacta que una calibración basada en las dos líneas Balmer La calibración de la línea Balmer use dos líneas en el visible

2 El cálculo de la línea de Balmer no es absolutamente preciso y es influenciado ligeramente por la variación en la intensidad de la lámpara y en el contenido de la celda de flujo. Las pequeñas vanaclones en los valores Lambda 1 y Lambda 512 pueden ser debIdos a factores estadísticos o factores no relacionados con la geometría del espectrógrafo y con la calibración "verdadera"

3. Los cambios en los parámetros de calibración hacen más difícil el lograr la igualdad en la calidad, con los espectros de la biblioteca

La calibración del detector PDA 996 Implica ajustar el Instrumento para que las lecturas de la longitud de onda sean exactas Sólo se debe recalibrar el detector PDA 996 SI falla la prueba de dIagnóstico Interno *WAVELENGHT ACCURACY* 

Asegúrese de verificar que la celda de flujo esté limpia para la calibración Calibre el detector 996 desde la ventana 996 Calibration del software Millennium 2010

#### *Para preparar la calibración:*

 $1 \text{ Si}$  ha estado usando buffers, limpie con agua calidad grado HPLC a una velocidad de  $1 \text{~}$ ml/min durante 10 minutos Asegúrese que el solvente sea miscible con la fase móvil anterior

2 Programe la bomba a una velocidad de flujo de 1 ml/min con metanol desgasificado

3. Espere 10 minutos antes de verificar la calibración

#### Para accesar a la ventana 996 Calibration:

1 Desde la ventana Session Manager (Figura 314), de un "click" en el icono System View Aparecerá la ventana Systems view

2 De un doble "cllck" sobre el Icono del sistema que contiene el detector PDA 996 para accesar a la ventana Configure System (Figura 316)

**3 De un doble "cllck" sobre el icono de! Instrumento 996 Waters Aparecerá la caja de diálogo**  Registrer Waters 996 on Bus LAC/IEEE Address (Figura 3 17)

4. En la caja de diálogo, de un "click" en el botón Calibration Aparecerá la ventana 996 Callbration (Figura 3 19)

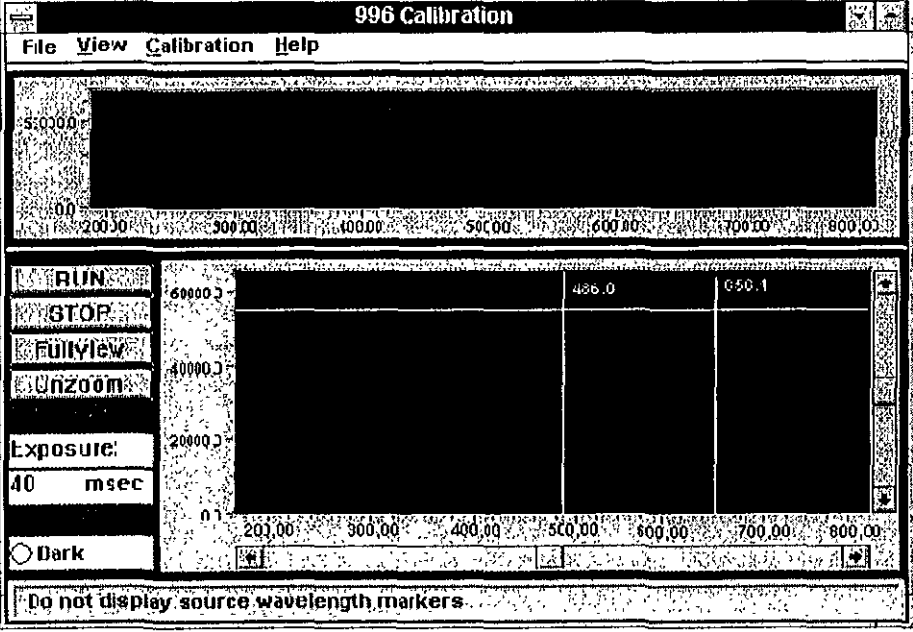

Figura 3.19. Ventana 996 Calibration

En la parte superior de la ventana 996 Callbration se despliega el espectro completo de la lámpara de emisión de Deuterio desde 180 a 800 nm

En la parte inferior de la ventana de Calibración se despliegan los marcadores de la longitud de onda de deuterio para las líneas Balmer 486 O Y 656 1 nm.

La ventana 996 Calibration le permite:

- **Verificar la ubicación de la longitud de onda en el espectro de deuteno para las líneas Balmer**  (486.0 y 656.1 nm)
- Recalibrar para poner los picos a 486 nm a la longitud de onda apropiada

#### *Examinando la Corriente Obscura*

La corriente oscura es la cantidad de ruido electrónico leído por el arreglo de fotodiodo. El detector resta la cornente oscura de los valores ligeros transmitidos, registrados para ambos espectros el de la muestra y el de referencia

**Ya que la corriente oscura se lee con el obturador cerrado, es conveniente examlnala para**  determinar si el obturador está trabajando apropiadamente

Para examinar la corriente obscura

- 1. Seleccione el botón de la caja Dark que se encuentra el final de la pantalla
- 2 Seleccione RUN Se desplegará para determinar la corriente obscura (figura 3 20)

| <b>View Calibration</b><br>File                                           | Help                                                                    | 996 Calibration                                                                                           |                     |                                                                               |
|---------------------------------------------------------------------------|-------------------------------------------------------------------------|----------------------------------------------------------------------------------------------------|---------------------|-------------------------------------------------------------------------------|
| <b>CALL 3</b><br>530200                                                   | いっしゅうしょう フィー・トライズ・バット                                                   | Good, in the Exercising first in structure in the second and in the control interaction that the state in |                     |                                                                               |
| 200 <i>00 KK SK 3800.00 K</i><br>∷RUN†<br>: 3TOP <sub>s</sub><br>®Fü∏¥ïë₩ | 400.00<br><b>CONTRACTOR</b><br>6000003                                  | 500003                                                                                                    | 1000.002.3<br>486.0 | 700.00%<br>900,00<br><b>County of the exception of the County of</b><br>656.1 |
| al nyaan<br>Exposure:<br>40<br>msec                                       | :4000003<br>200000<br>21 msed exposure DARK                             |                                                                                                    |                     |                                                                               |
| ∧ Dark                                                                    | ÖĎ<br>200.00.<br>\$!`300.00<br>Do not display source wavelength markets | 0.0000<br>- 500.00                                                                                        | 600,00              | 0.0000<br>700,00%<br>'n,                                                      |

Figura 3.20. Corriente Obscura "DARK"

## Examinar el Espectro de Referencia

El espectro de referencia es una medida de la Intensidad de la lámpara y de la absorbancla de la fase de móvil sobre el intervalo especificado por el tiempo de exposición

Para desplegar el espectro de referencia

1 De un "cllck" en el botón Dark para apagar corriente oscura

2 De un "click" en el botón RUN y aparecerá el espectro de referencia (figura 321) La pantalla se actualiza continuamente hasta que se pulsa el botón STOP

El tiempo de exposición para el espectro actual aparece en la parte inferior de la esquina Izquierda Ajuste el tiempo de exposición para que la región alrededor de los 230 nm se encuentre en un valor de energía de 30,000 y 40,000 No debe exceder a una energía de 55,000

3. Para terminar, de un "click" el botón stop, si quiere puede hacer un zoom para resaltar o verificar la calibración

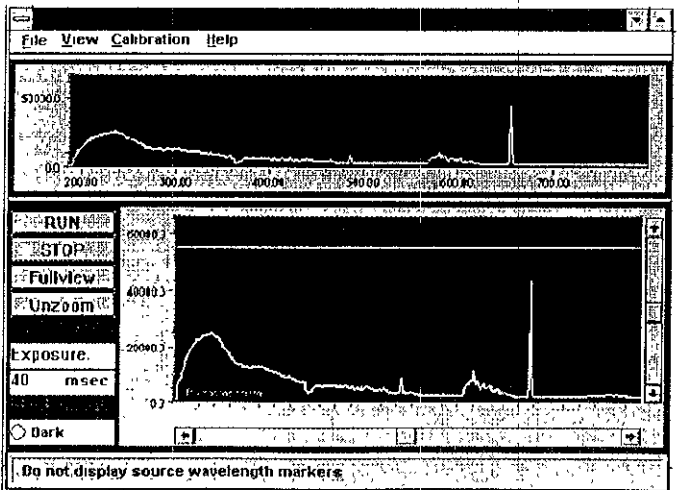

Figura 3.21. Espectro de Referencia

Para aumentar una área del espectro de referencia:

1 Dibuje un rectángulo (zoom) alrededor del área de interés sujetando el botón Izquierdo del ratón El área enfocada aparece en el fondo de la pantalla Puede hacer un zoom varias veces para **agrandar más una área del cromatograma.** 

2, **Después de hacer un zoom seleccione:** 

- El botón Fullview. Aparece el espectro completo
- El botón Unzoom Regresa al aumento anterior

**QUite la ventana superior para seleccionar Vlew, Top Window La ventana Calibrat/On 996 reaparece Sin la ventana superior** 

#### Verificando la Calibración

**1 Si los Marcadores de la Fuente de Deuteno no se despliegan, en la barra de menú seleccione Vlew, Deuterium Source Markers.** 

2 En la barra de menú, seleccione Calibration, Detect Lines. La ventana actualiza con un marcador indicando el estrecho del piCO máximo

**3 Para verificar la calibración, en la barra de menú seleccione CalJbrat/On, Callbration Accuracy.**  Se despliega la caja de diálogo PDA Calibration Accuracy (figura 3.22)que muestra el error de la **calibración para los picos y si la calibración esta fuera de la especificación de 1.0 nm. Entonces tiene**  la opción para recalibrar.

4 Para ver la ubicación de los picos en la línea Balmer (486 0 y 656 1 nm), use la caja zoom para aumentar los picos indicados por los marcadores de la fuente de deuteno

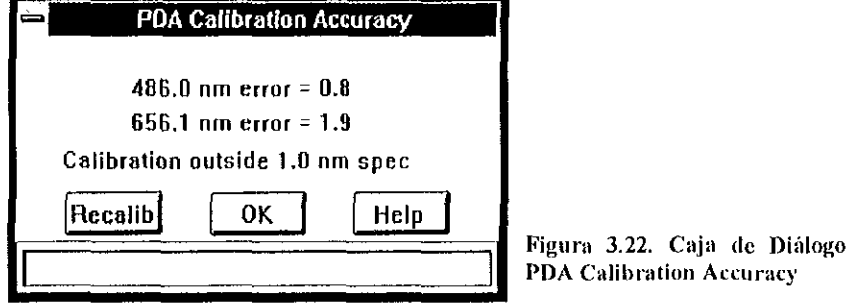

## Recalibrando la longitud de onda del **POA**

La recalibración sólo debe realizarse que cuando las ópticas que se exhiben caen fuera de la **especificación de la longitud de onda de 1 nm No recalibres SI la longitud de onda varía por menos de**  1 nm

- **1 Para comenzar la recalibración:**
- a) Desde la caja de diálogo PDA Calibration Accuracy, de un "click" en el botón Recalibrate
- **b) Desde la ventana 996 Calibration, en la barra de menú seleccione Calibration, Recalibrate.**
- 2. De un "click" en OK para confirmar que quiere recalibrar

El software Millennium recalibra y guarda las nuevas ubicaciones del marcador del diodo en la memoria Aparecerá la caja del diálogo (figura 3 23) qué despliega los valores anteriores y los nuevos para Lambda 1 y Lambda 512

- 3 De un "click" en el botón RUN para ver el espectro de referencia
- 4 Confirme la recalibración en la barra menú seleccionando Calibration, Check Detect Lines
- 5 En la barra de menú seleccione Calibration, Calibration Accuracy para verificar la recalibration

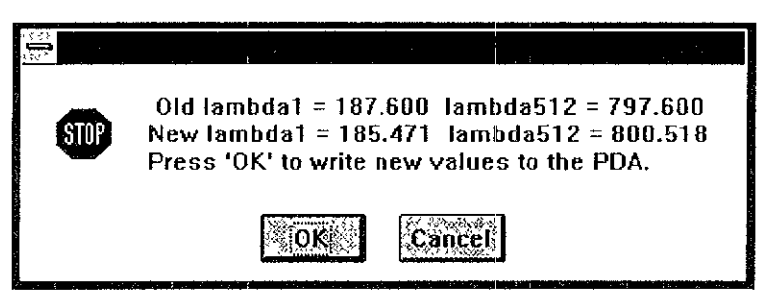

Figura 3.23. Caja de Diálogo con los valores de Lambda

## *Reglas para Recalibrar*

Generalmente, no es una buena idea recalibrar frecuentemente el instrumento. Se recomienda que sólo se recalibre el instrumento bajo las circunstancias siguientes

1. El detector falle la prueba de confianza de la exactitud de la longitud de onda (El estado del LED parpadea) Esto Significa que el Instrumento ya no se encuentra a 1 O nanómetros de exactitud de la longitud de onda específica

2 Se observe un cambio grande en el valor de Lambda 1 o Lambda 512 (> 05 nm) que puede tener una correlación con un cambio que afecta la óptica Los posibles cambios incluyen cambiar la celda de flUJO y cambiar la lámpara, o un choque mecánico SignificatiVo

3 Es necesario que la longitud de onda dé valores exactos y se tienen los medios Independientes para confirmar estos valores (como una solución de óxido de holmlum) Recuerda que cada vez que el instrumento se recalibra puede ser necesario volver a medir los espectros de la biblioteca

# *3.2.4 MILLENNIUM* PDA

El detector de Arreglo de Fotodiodos 996 y el Administrador Cromatográfico Millennium proporcionan nuevas técnicas poderosas para grabar y analizar datos de una separación cromatográfica. Para usar apropiadamente las técnicas del procesamiento de datos del Millennium PDA debe entender el tipo de datos obtenidos por el detector 996. Las herramientas disponibles del software Millennium PDA nos ayudan a evaluar el procesamiento de datos del PDA

El Administrador Cromatográflco Mlflenmum controla el sistema cromatográflco y los resultados que pueden ser ajustados de acuerdo a los requisitos individuales. Se compone de:

- Una computadora para Millennium (incluido una tarieta Bus LAC/E)
- Software Millenmum
- Base de datos Mlflenmum

#### *Datos del Millennium PDA*

Para comprender el tipo de datos que se obtienen del detector PDA (de onda variable), es **necesario compararlo con un detector de onda fija.** 

**Los datos obtenidos por el detector UV de onda fija de un solo canal, mide la absorbancfa de la muestra a una sola longitud de onda de luz seleccionada usando una abertura en la placa y en el filtro. Los datos resultantes son dos planos dimensionales, o un cromatograma de absorbancia contra**  tiempo Sólo esos picos que absorben a la longitud de onda particular aparecen en el cromatograma. Otros piCOS pueden estar presentes en la muestra pero no pueden ser detectados hasta que la longitud **de onda de observación se cambie** 

El detector POA, por otro lado, puede medrr la absorbancia de la muestra por un rango de longitudes de onda entre 190 a 800 nanómetros que use un rallo de difracción y un arreglo de fotodiodos A cada tiempo de la muestra, el espectro completo de absorbancia adquirido por el POA se lee y se registra en el disco duro La salida resultante es un bloque de datos de tres dimensiones **ambos incluyen datos cromatográflcos y espectrales. Estos datos se pueden marcar con tres ejes que**  corresponden el tiempo, la longitud de onda, y la absorbancla.

Podemos obtener un cromatograma, absorbancia contra tiempo, de este bloque de datos de tres dimensiones se extrae una parte de la longitud de onda seleCCionada. Esta parte es equivalente a un cromatograma obtenido con un detector UV de onda fila adaptado a esa longitud de onda (figura 324)

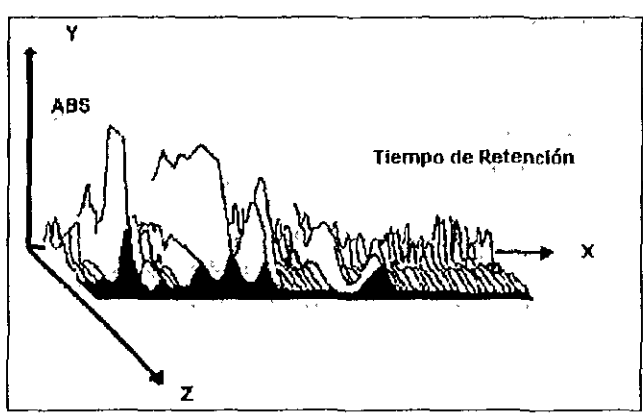

Figura 3.24. Cromatograma absorbancia contra tiempo

Podemos obtener un espectro de absorbancia, absorbancia contra la longitud de onda, de este bloque de datos de tres dimensiones, se extrae una parte en un tiempo seleccionado. Esta parte es equivalente a parar el flujo para analizar y medrr la absorbancla a lo largo de la longitud de onda que vaya usando continuamente el detector UV de onda variable (figura 3 25).

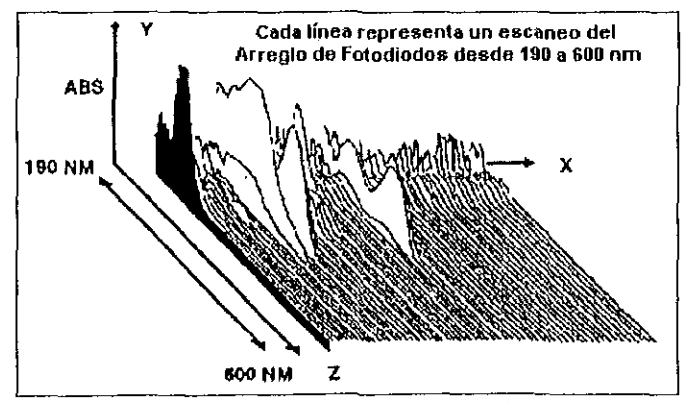

Figura 3.25. Cromatograma absorbancia contra longitud de onda

El detector de arreglo de fotodlodos es capaz de registrar muchos datos cromatográflcos y datos espectrales sobre una muestra

Los datos cromatográflcos que tienen muchas longitudes de ondas hacen fácil el localizar un pico perdido. Por ejemplo, si un pico esperado no aparece en un cromatograma a una longitud de onda, podemos extraer un cromatograma de ese compuesto a otra longitud de onda y ver si el pico aparece

Los espectros que se obtienen en muchos tiempos de la muestra no hacen posible confirmar si un pico es espectralmente puro. Para cada pico cromatográfico, se adquieren los espectros de absorbancia en cada tiempo de la muestra durante la elución del pico. Se pueden normalizar y sobreponer los espectros registrados desde subir la punta del pico y cola del pico, para comparar la forma espectral Los espectros de un pico resuelto de línea de base contienen un solo compuesto que tiene la misma forma Los espectros de un pico que contiene una coelución variarán en la forma

Finalmente, se puede usar estos datos en la identificación de picos. Se pueden sobreponer los espectros obtenidos de un pico desconocido con espectros obtenidos de un estándar puro para determinar si son del mismo compuesto. Espectros normalizados de dos compuestos idénticos deben tener la misma forma Espectros que no se sobreponen probablemente no son del mismo compuesto Las herramientas del software Millenmum le permiten confirmar la Identidad de cada compuesto comparando la forma espectral

#### Características del software Millennium PDA

El software Millennium PDA apoya las siguientes funciones con el Administrador Cromatográfico Millennium<sup>-</sup>

o COJo de Diálogo *Instrument PDA* Define los parámetros de control para el detector 996 Waters

o 3D *B/ank Subtraction* Permita usar un conjunto de método para restar un cromatograma 3D (un blanco solvente) de un segundo cromatograma 3D (una muestra o estándar) y despliega la diferencia en la ventana POA *Review* Esta característica es útil para restar ¡os efectos de la fase mÓVil que contiene componentes que absorben UV fuertemente

o PDA *Rev;ew* Permita extraer, Integrar y procesar cromatogramas y espectros desde el perfil del plano

 $\Box$  Pantalla Data Adquisition PDA. Traza los últimos espectros adquiridos y la longitud de onda hasta cuatro trazos IndiViduales en la adqUIsición de datos en tiempo real

o *Spectrum Index Plot* Proporciona una vista general del espectro de un cromatograma extraído e integrado, y facilita la extracción de los espectros para Spectrum Review

**O** *Spectrum Review* Permita crear librerías, comparar espectros desde los archivos de datos y librerías, así como derivar espectros matemáticamente

o *Spectral Libraries* Almacene los espectros para la confirmar de los componentes en la ventana Spectrum Review y durante el procesamiento automático

D Peak Purity. Traza los datos espectrales de la pureza y el ruido contra un pico cromatográfico Integrado También permite realizar un reiterativo cálculo de la pureza del componente del piCO para determinar si hay múltiples componentes (hasta cuatro) en un solo pico

o *Spectrum Matchmg* Permita de una forma Interactiva y automatizada Igualar los espectros comparándolos con las librerías espectrales

D PDA Library View. Despliega todas las librerías espectrales creadas en la ventana Project/Library view. Las librerías espectrales son universales en todos los provectos dentro del Administrador Cromatográfico Millennium. El software Millennium permite respaldar, copiar, y restaurar las librerías en Library view .

# 3.3 MANEJO AUTOMUESTREADOR 717 PLUS WATERS

# 3.2.1 ENCENDER y APAGAR EL SISTEMA

Enciende todos los aparatos conectados al Millennium 2010 (Sistema CL 616, automuestreador y detector) antes de encender la computadora

Espere un momento para que las pruebas diagnóstico internas de cada módulo se ejecuten. Estas pruebas aseguran que cada módulo sea funcional y sirven para aislar errores

Para encender el automuestreador 717 Plus, presione la tecla 0/1 (Off/On) localizada en la parte inferior derecha del panel delantero (figura 3 26)

Espere un momento para que inicie la secuencia completa y se despliegue la pantalla MENU. MAIN. (figura 3.26) aparece el mensaje IDLE en la parte superior Izquierda

SI no planea usar el automuestreador por un largo período, apáguelo

Apague el sistema presionando el interruptor en la posición O (Off) sobre el panel delantero del automuestreador.

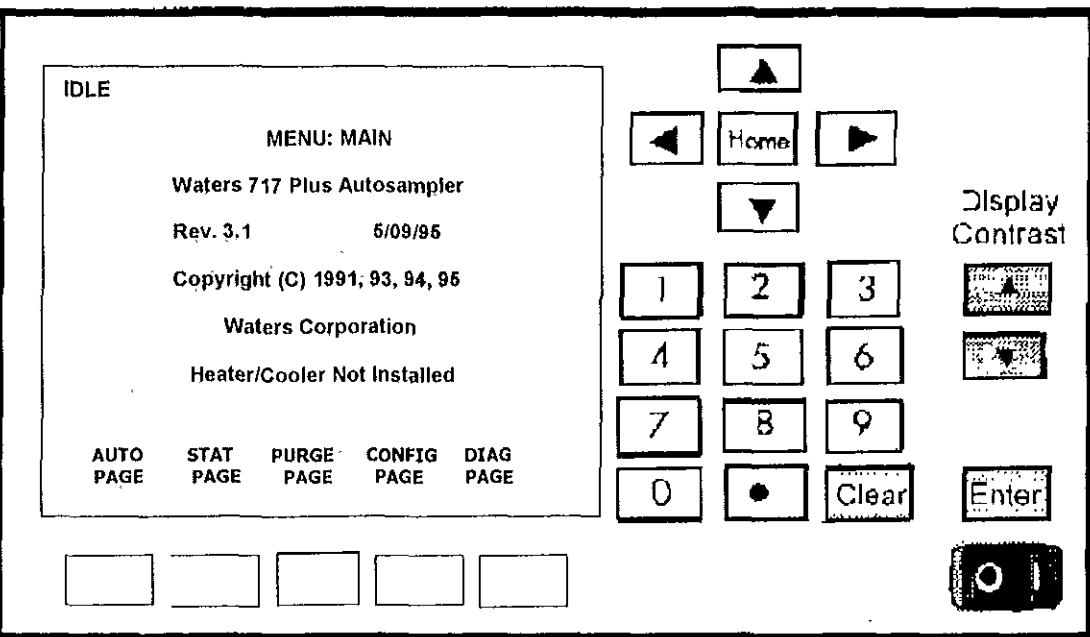

Figura 3.26. Panel delantero y Pantalla de encendido MENU: MAIN

## 3.2.2 PURGAR EL AUTOMUESTREADOR

Cuando lave o purgue el automuestreador, asegúrese que el solvente este apropiadamente desgaslflcado y sea miscible con la fase móvil utilizada

#### *Pasos para Lavar*

1 Coloque la línea roja en un recipiente de desecho para colectar el solvente

2 Configura la bomba desde la pantalla del controlador, a una velocidad de flujo de 1 ml/min, con una fase móvil de 100% metanol

3 Continúe con el bombeo de la fase móvil durante 10 minutos o hasta que todo el aire sea forzado a salir del automuestreador (ninguna burbuja debe aparecer en el recipiente de desecho)

#### *Pasos para Purgar*

- 1. Para ejecutar el purgado del automuestreador, asegúrese que la fase móvil sea reciente
- 2 Ouite la tapa del montaje de la jeringa, para examinar que no tenga burbujas (figura 3 27).

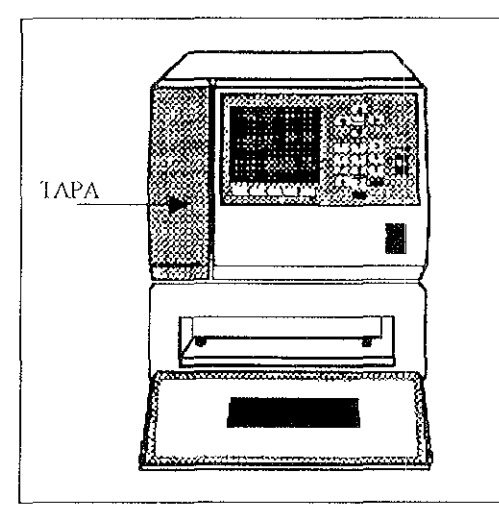

Figura 3.27 Tapa del montaje de la jeringa

3 Use una solución desgaslflcada de 100% metanol, configure la bomba desde la pantalla del controlador, a una velocidad de flujo de 1 ml/min

4 Para realizar una purga, use los valores predeterminados mostrados en la pantalla EDIT PURGE **AND COMPRESSIBILITY (figura 3 28)** 

5 Desde la pantalla MENU MAIN del automuestreador, presione la tecla PURGE PAGE, aparecerá la pantalla EDIT PURGE AND COMPRESSIBILITY, la cual muestra los parámetros con los valores predefinidos

6 Use el cursor para dirigirse al campo Compression Check, seleccione la opción No y presione Fnter

7 El tiempo de purga, aparece como un valor predefinido, que es de 1 O mln

Cambie el tiempo de purga si, el sistema está a una velocidad de flujo menor de 1 ml/min o si se instala un loop auxiliar

| <b>IDLE</b>                                                                                                    |                       |
|----------------------------------------------------------------------------------------------------|-----------------------|
| EDIT: PURGE AND COMPRESSBILITY                                                                                                    |                       |
| PURGE TIME (MIN):<br>1.0<br><b>COMPRESSION CHEK?</b><br><b>YES</b><br><b>COMPRESSION PRESSURE (PSI):</b><br>PRESSURE DECAY TIME (MIN):<br><b>COMPRESSION VOLUME (VL):</b> | NO<br>30<br>0.2<br>20 |
| <b>PRESSURE CHANGE (PSI)</b><br><b>COMPRESSION VOLUME (VL)</b>                                                                                                    |                       |
| <b>START</b><br><b>PURGE</b>                                                                                                    | MAIN<br>PAGE          |

Figura 3.28. Pantalla *EDIT: PURGE AND COMPRESSIBILITY* 

El tiempo de purga depende de la velocidad de flujo, de la fase móvil y del tamaño del loop de muestra

Debe calcular el tiempo de purga basándose en la velocidad de flujo y en el tamaño del loop de muestra El tiempo debe ser suficiente para permitir cambiar tres veces el volumen del automuestreador. El loop de muestra y el volumen del automuestreador se muestran en la tabla 3.3.

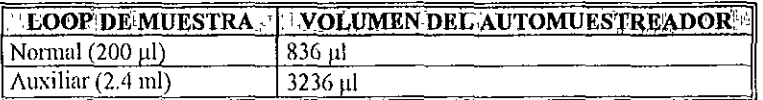

Tabla 3.3. Volumen del automuestreador.

En la tabla 34 se mencionan los tiempos de purga, así como la velocidad de flujo, para dos loop de muestra

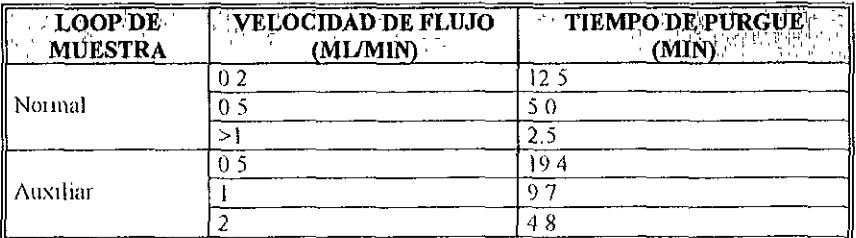

Tabla 3.4. Ejemplos de Tiempos de Purgue.

8 Para ejecutar la operación, presione la función de la tecla en pantalla sraRT PURGE, Inmedlatarnente se IniCia la purga

# 3.2.3 PREPARAR LAS MUESTRAS

Para preparar y cargar la muestra dentro del automuestreador, considere lo siguiente

 $\Rightarrow$ Preparar la muestra ,:-:-Selecclonar y llenar los viales de muestra

Para preparar la muestra debe considerar lo siguiente

...... Dlsolverla en un solvente que sea compatible con la fase móvil y químicamente con la columna

...... Esté a una concentración que permite ser detectable el anallto

...... Dlsolverla en una solución que se encuentre libre de partículas y sea homogénea

En el diagrama 3 4 se ilustran los procedimientos generales para preparar una muestra

Para seleccionar los viales de muestra debe de tomar en cuenta las siguientes consideraciones.

- .... Características químicas de la muestra
- ... Volumen de la muestra
- \_\_ Volumen de Inyección
- ,.., Número de inyecciones
- ..-Volatllldad de la muestra

De acuerdo a las características químicas de la muestra, seleccione:

**CIVial de vidrio** Uso general CVIal de polipropileno Recomendado para cromatografía Iónica OVial de vidrio ámbar Recomendado para muestras sensibles nVlal de polimetilpenteno Recomendado para volúmenes pequeños en cromatografía lónlca

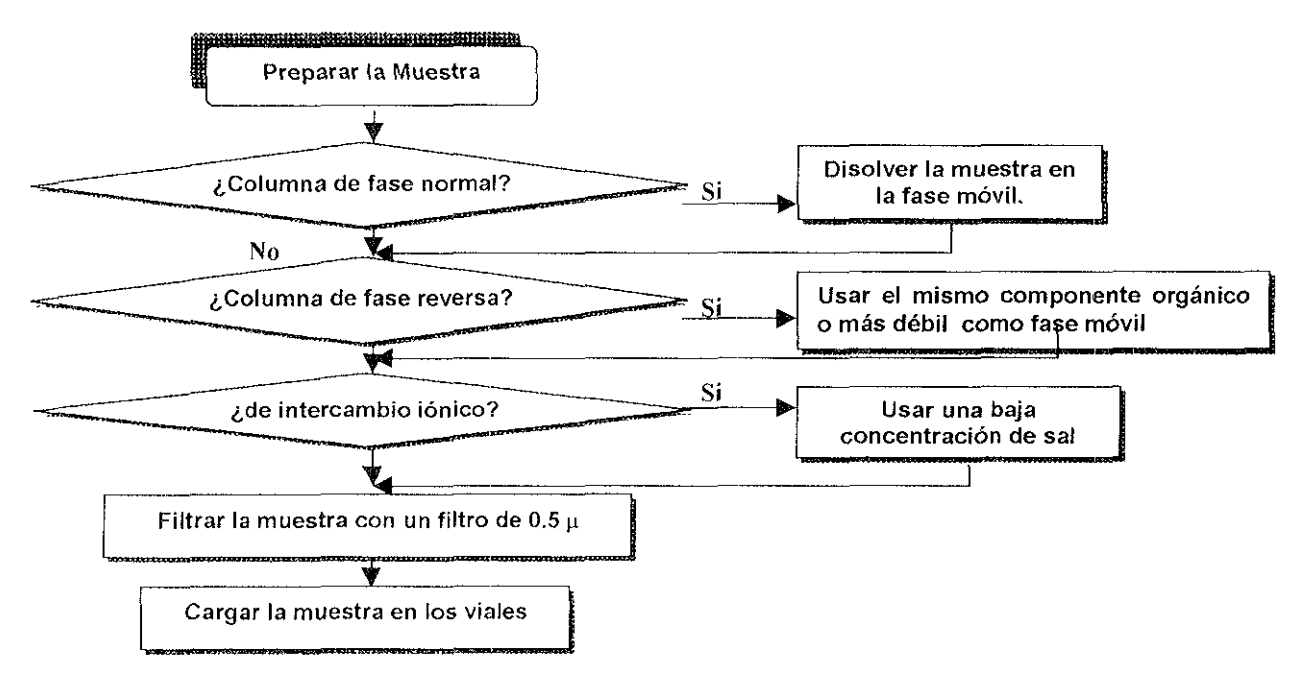

Diagrama 3.28. Preparación de la muestra

El automuestreador puede trabajar con dos tipos de carrusel, de 96 y de 48 para cargar los viales de muestra (figura 3 29)

Para determinar el mejor tamaño del vial de muestra y el volumen de inyección Le sugiero ver las tabla  $35y3.6$ 

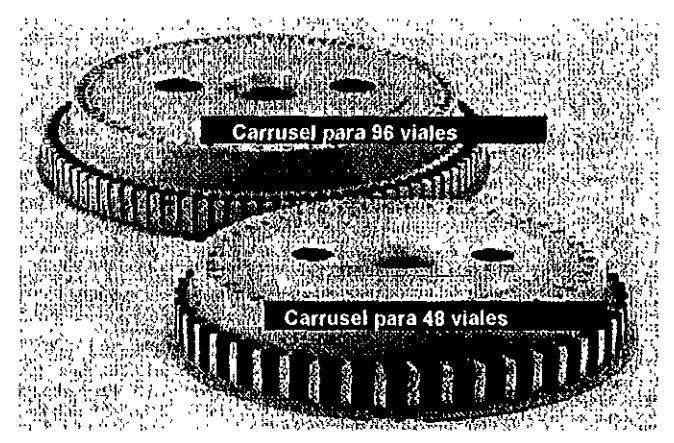

Figura 3.29, Carruscles para el automuestreador 717 Plus.

| <b>EN DESCRIPCIÓN DEL VIAL DE AL</b><br><b>MUESTRA</b>                                 | $E$ <b>CAPACIDAD</b><br>$\lceil \text{total} \rceil$ |                 | <b>INYECCIÓN MAXIMO VOLUMENT</b><br>MAXIMA MELT RESIDUAL BATE |
|----------------------------------------------------------------------------------------|------------------------------------------------------|-----------------|---------------------------------------------------------------|
| ∥ Vidrio con tapa de rosca-                                                            | 40 ml                                                | 24ml            | 1.6 ml                                                        |
| Revestimiento de vidrio                                                                | 4 0 mL                                               | $2.4 \text{ m}$ | 1 6 ml                                                        |
| Revestimiento de plástico                                                              | 4.0 ml                                               | $2.4$ ml        | 16 <sub>m1</sub>                                              |
| Vidrio ámbar con tapa de rosca                                                         | 4 0 ml                                               | 24 <sub>m</sub> | $1.6$ ml                                                      |
| Introducir un volumen pequeño (vial con<br>tapa de rosca), vidrio, de punta de gancho. | 250 µl                                               | $244$ $\mu$     | $6 \mu l$                                                     |
| Introducir un volumen pequeño (vial con<br>tapa de rosca), vidrio, de fondo redondo    | $250$ $µ$                                            | $230 \mu$       | $20 \mu l$                                                    |
| Introducir un volumen pequeño (vial con<br>tapa de rosca), plástico, de fondo redondo  | 250 ul                                               | $230 \mu$       | $20 \mu l$                                                    |

Tabla 3.5. Viales de muestra para un carrusel de 48 viales

| <b>EXPERIE CIÓN DEL VIAL DE EN CAPACIDAD</b><br><b>MUESTRA</b> | <b>TOTAL</b> | <b>MAXIMA</b> | INYECCION NA MAXIMO VOLUMENT<br><b>NEW RESIDUAL</b> |
|----------------------------------------------------------------|--------------|---------------|-----------------------------------------------------|
| Revestimento de vidrio                                         | ∟0 ml        | 600 µl        | 400 ul                                              |
| Revestimento de plástico                                       | 700 ul       | 650 ul        | 50 ul                                               |
| Revestimiento de vidrio ámbar                                  | ml           | 600 ul        | -400 ul                                             |
| ] Inserte un volumen bajo (1 ml                                | 150 ul       | 144 ul        | 6 ul                                                |
| Revestmmento de vidrio)                                        |              |               |                                                     |

Tabla 3.6. Viales de muestra para un carrusel de 99 viales

Pasos para cargar los viales de muestra en el carrusel del automuestreador:

1 Abra la puerta del compartimento de la muestra, que esta localizado en la parte inferior del automuestreador SI el sensor de la puerta esta habilitado (condición predeterminada), el automuestreador descarga el carrusel

La descarga del carrusel no se activa cuando el automuestreador está realizando una purgue o Inyecciones

2 Antes de cargar los viales de muestra en el carrusel, asegúrese que este limpio y no estén bloqueados los orificios

3 Coloque los viales de muestra agrupados en el carrusel fijándose en la localización. El número de vial se localiza en el margen del carrusel

El uso de viales de muestra que no sean de la marca Waters<sup>TM</sup>, pueden producir daños en la aguja

4. Deshce el carrusel sobre el compartimento de la muestra hasta que alcance las dos posiciones, deteniéndose en el piso del compartimento

5 Cierre la puerta del compartimento de la muestra. El carrusel en el automuestreador permanecerá en su lugar

# 3.2.4 LAVAR LA AGUJA

El lavado de la aguja previene la contaminación cruzada de muestras. Para lavar la aguja, debe seleccionar un solvente basándose en la fase móvil de la muestra y en sus características químicas

Para lavar la aguia, coloque la línea verde en el depósito del solvente y éste al mismo nivel que el automuestreador Asegúrese que el suministro de solvente para lavar la aguja línea (verde), esté en la botella y la línea de desecho (amarilla) esté en un recipiente apropiado. Desde la pantalla del automuestreador puede ejecutar el lavado de la aguja, como se muestra en el diagrama 35.

Si, después de 30 segundos, el solvente no fluye hacia la línea desecho, presione nuevamente la tecla Start NdlWash.

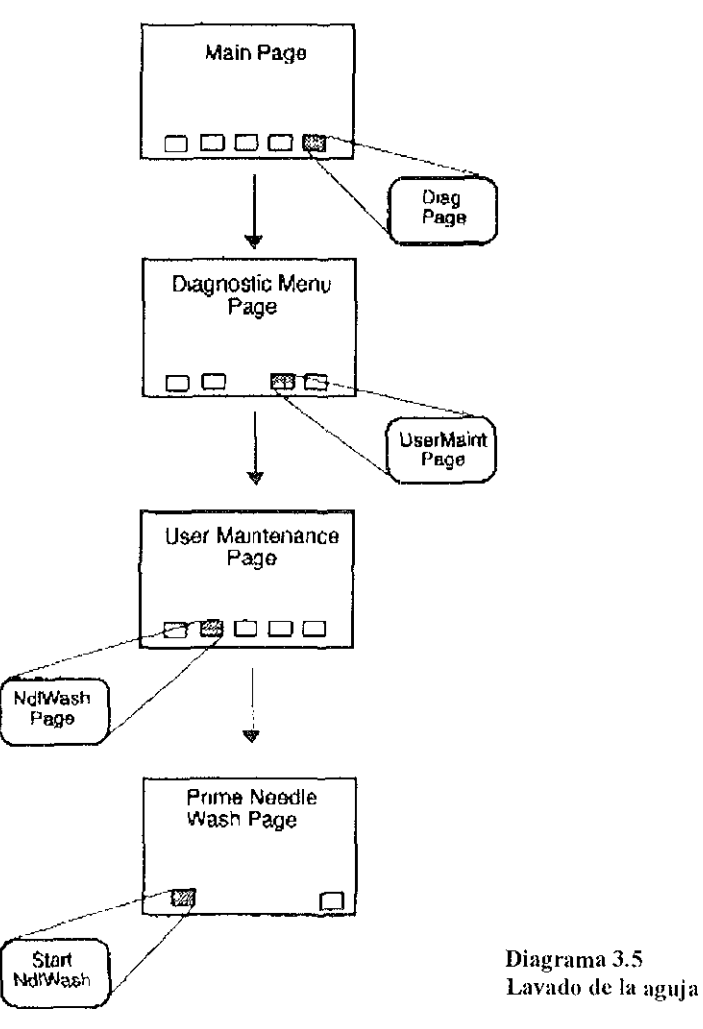

# 3.2.5 EJECUTAR UNA CORRIDA

Antes de Iniciar una corrida, ejecute el purgado del automuestreador para asegurar que la fase móvil sea reciente

Use el modo Auto Run del automuestreador para programar corridas y monitorear las Inyecciones de la muestra Esto también puede *ser* ejecutado, desde el *software M"'ennium* 2010 o 3010

#### Pasos para Programar una Corrida

1 Para programar e iniciar el Auto Run, debe estar en la pantalla EDIT. AUTO RUN (figura 3.30) Para ello debe presionar la tecla AUTOPAGE de la pantalla MENU' MAIN (figura 3.26)

- 2. La pantalla *EDIT. AUTO RUN*, le permite programar los siguientes parámetros:
- $\rightarrow$  96 etapas ó pasos (STEP)
- $\leftrightarrow$  Cantidad de viales (FROM / TO VIAL)
- $\Rightarrow$  Número de inveccciones (# INJ)
- $\bullet$  Vólumen de inyección (INJ VOL)
- $\blacktriangleright$  Tiempo de corrida (RUN TIME)

| <b>IDLE</b>          |                       | <b>EDIT: AUTO RUN</b>           |   |                               | s                   |
|----------------------|-----------------------|---------------------------------|---|-------------------------------|---------------------|
| STEP                 | <b>FROM</b><br>VIAL   | то<br>VIAL INJ                  | # | INJ<br>VOL                    | RUN<br>TIME         |
| 1                    | 2                     | 4                               |   | 15:0                          | 1:0                 |
| 2<br>3               | 5<br>8                | 10                              |   | 15:0<br>15:0                  | 1:0<br>1.0          |
| 4                    | 11                    | 13                              |   | 15:0                          | 1,0                 |
| <b>END OF TABLE</b>  |                       |                                 |   |                               |                     |
| <b>START</b><br>AUTO | <b>INSERT</b><br>LINE | <b>DELETE</b><br><b>OPTIONS</b> |   | <b>STEP</b><br><b>FUNTION</b> | MAIN<br><b>PAGE</b> |

Figurn 3.30. Pantalla EDIT: AUTO RUN

#### •. 96 Etapas (STE?)

Puede programar hasta 96 etapas diferentes El campo *STtP* comparte con el campo FROM VIAL/TO VIAL, el mismo número de inyecciones, volumen de inyección y el tiempo de corrida.

#### $\blacktriangleright$  Cantidad de viales (FROM/TO VIAL)

Puede registrar 105 valores predeterminados del número de vial sobre el campo FROM VIAL/rO VIAL Los valores válidos son de 1 a 48 o de 1 a 96, dependiendo del tipo de carrusel que este empleando

Cuando inyecte un sólo vial, introduzca el mismo número en los campos FROM VIAL y TO VIAL Cuando invecte una secuencia de viales, introduzca el primer vial en el campo FROM VIAL y el último en el campo ro VIAL

•. Número de Inyecciones (# INJ)

En el campo # INJ, coloque el número de myecclones que va a efectuar por cada vial. Los valores válidos son 1 a 99

a, Volumen de Inyección (IN) VOL)

En el campo INJ VOL, coloque el volumen de la inyección El máximo volumen de inyección depende del tamaño del loop de muestra (Tabla 3 7)

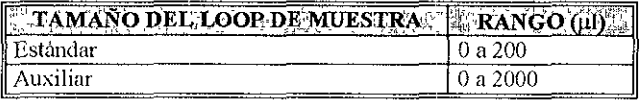

Tabla 3.7. Tamaños de Loop de Muestra

~ Tiempo de cOrrida (RUN TIME)

En el campo RUN TIME, coloque el tiempo de corrida en minutos que vaya a requenr Las entradas válidas son O a 999,9

3 Para Insertar líneas, mueva el cursor al campo STfP y colóquese donde desea que la nueva línea sea Insertada

4 Presione la tecla *INSERT LINE* El automuestreador duplica la línea previa y renumera todas las líneas subsecuentes

5 Para borrar líneas, mueva el cursor al campo *step* y colóquese en el número de la línea que qUiere borrar

6 Presione la tecla DELETE UNE El automuestreador remueve la línea y renumera todas las lineas subsecuentes.

7 Para borrar la tabla, presione la tecla DELETE OPTlONS, aparecerá la función de la tecla Delefe Table y presione ésta tecla

Después de confirmar si la tabla será borrada, el automuestreador quita todos los datos de la pantalla

Una vez que haya programado los parámetros de la cornda, presIone la tecla en pantalla *START*  AUTO, aparecerá la pantalla STATUS' AUTO RUN (figura 3 31)

La pantalla status AUTO RUN despliega

O STEP AND VIAL NUMBER Aparece en la parte superior derecha, la cual indica la corrida que esta en marcha

O VIAL #. Despliega el número de Vial de muestra en curso.

O IN) Despliega la Inyección en curso y el número de Inyecciones por Vial de muestra

O VOLUME, Despliega el volumen Inyectado

O RUNTlME. Despliega el tiempo de la COrrida programado por la Inyección en curso

O TIME REMAINING Despliega el tiempo restante para la Inyección en curso

O roTAL RUNTlME Despliega el tiempo total de la COrrida en curso y todas las Inyecciones restantes

Si desea detener la corrida, presione la tecla *stop RUN*, aparecerá un mensaje

Do you really want to stop the auto run?

Presione Yes para detener la cornda

| AUTO                 |                         | STEP 1 VIAL 1 |  |  |
|----------------------|-------------------------|---------------|--|--|
|                      | <b>STATUS: AUTO RUN</b> |               |  |  |
| VIAL #               |                         |               |  |  |
| INJ ^                |                         | $1$ of 2      |  |  |
| VOLUMEN $(\mu)$      |                         | 10.0          |  |  |
| <b>RUNTIME</b> (min) |                         | 12.0          |  |  |
| TIME REMAINING (min) |                         | 8.6           |  |  |
| TOTAL TIME (min)     |                         | 20.6          |  |  |
| AUTO                 | <b>STAT</b>             | <i>STOP</i>   |  |  |
| PAGE                 | RIJN                    | RIJN          |  |  |

Figura 3.31. Pantalla STATUS: AUTO RUN

# 3.2.6 MENSAJES DE ERROR

Existen seis tipos de mensajes de error que proporcionan información acerca de los componentes y subsistemas del automuestreador (tabla 3.8).

- Información  $\bullet$
- Calibración  $\bullet$
- Carrusel  $\bullet$
- Calentador/Enfriador  $\bullet$
- Inyector  $\bullet$
- $\bullet$ Jeringa

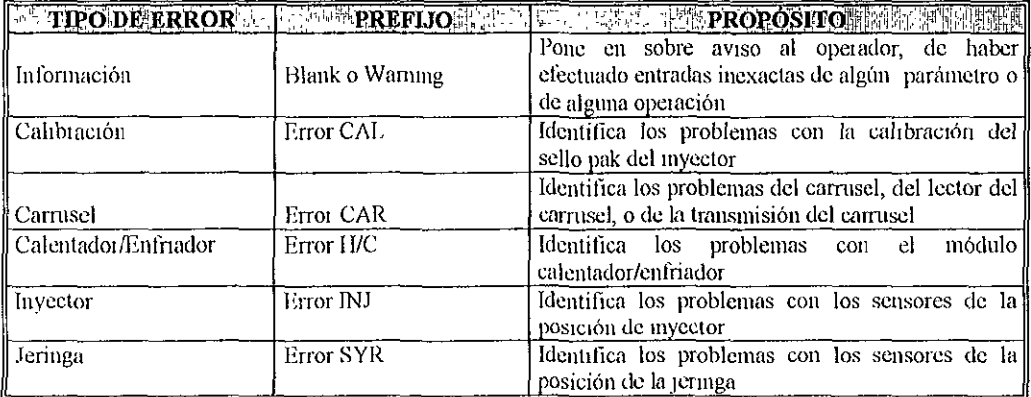

Tabla 3.8. Tipos de Mensajes de Error

## **INFORMACION**

Estos mensajes de error, ponen en aviso al operador de haber introducido algún parámetro Inexacto o de alguna operación errónea

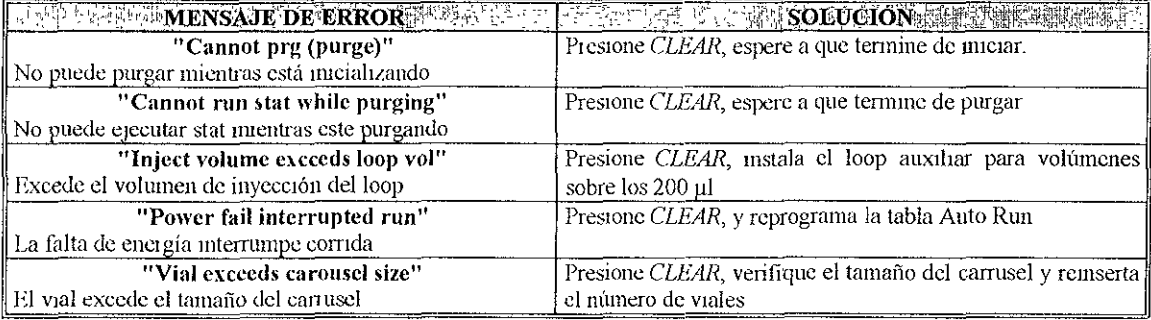

## **CALIBRACIÓN**

Estos mensajes de error, aparecen durante Ja calibración del sello pak

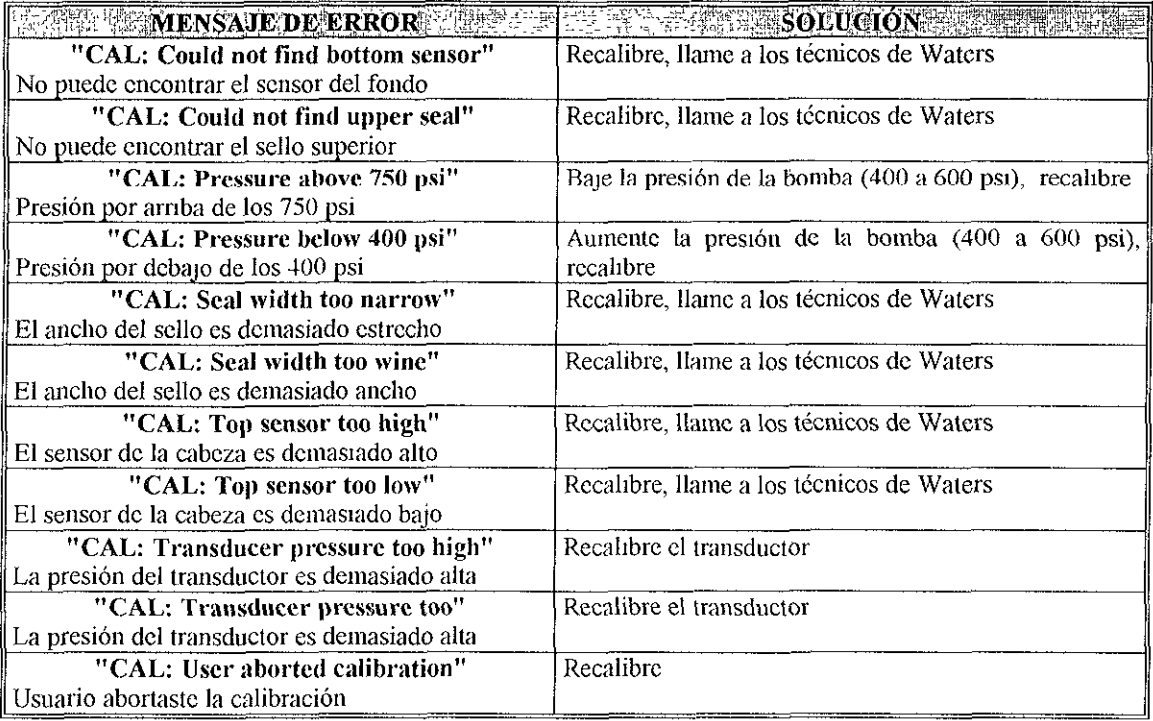

# CARRUSEL

Los errores del carrusel, pueden ser el resultado de usar un carrusel sucio o usar el carrusel en mal estado

Para qUitar los mensajes de error'

- 1 Presione la tecla CLEAR de la pantalla del automuestreador
- 2 Abra la puerta del compartimento de la muestra y quite el carrusel
- 3 Limpie el carrusel
- 4 Inserte el carrusel limpIo o use otro carrusel de la marca Waters
- 5 **SI el carrusel continúa con errores, llama a los técnicos de Waters**

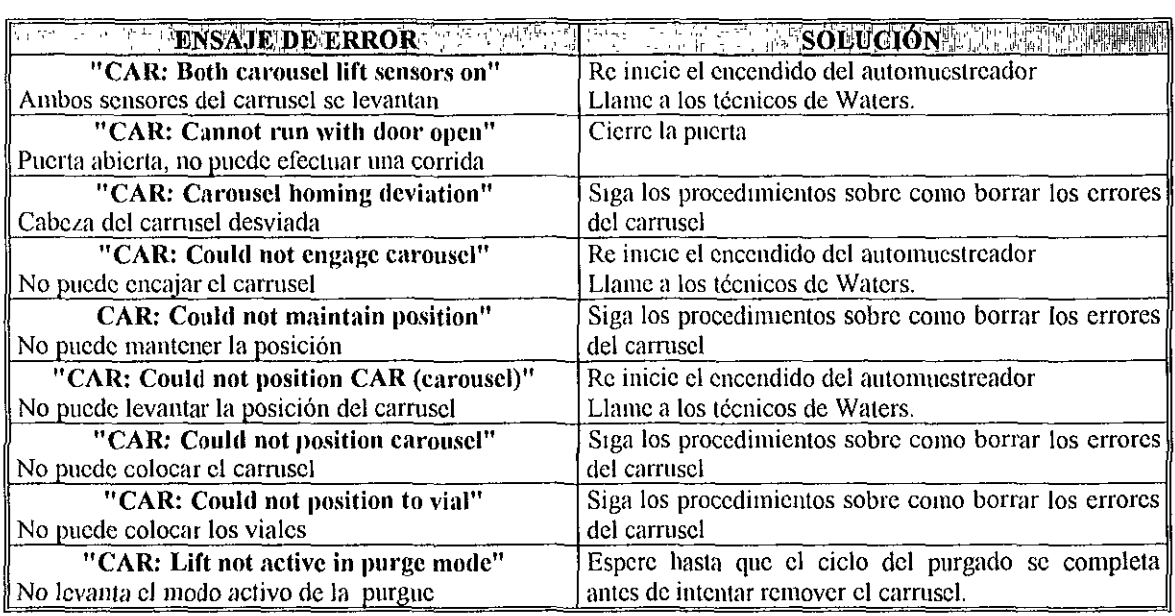

# CALENTADOR/ENFRIADOR

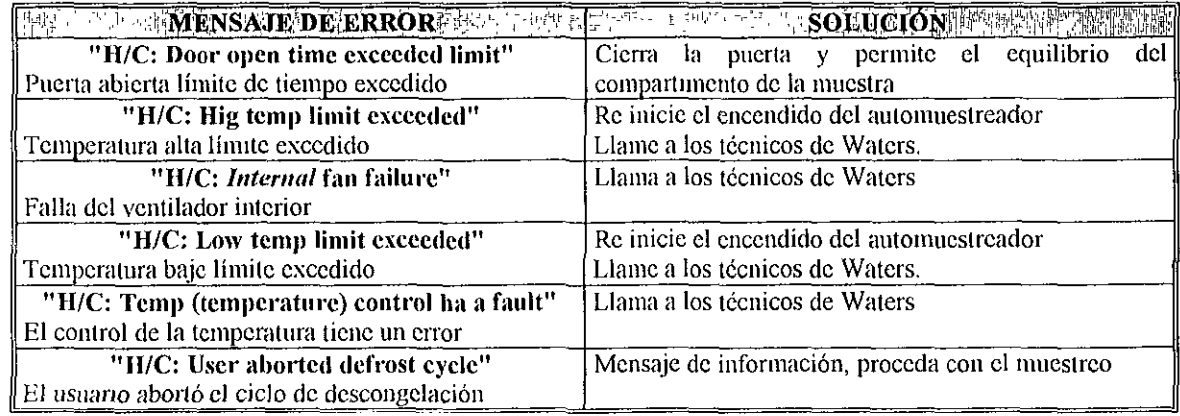

# **INYECTOR**

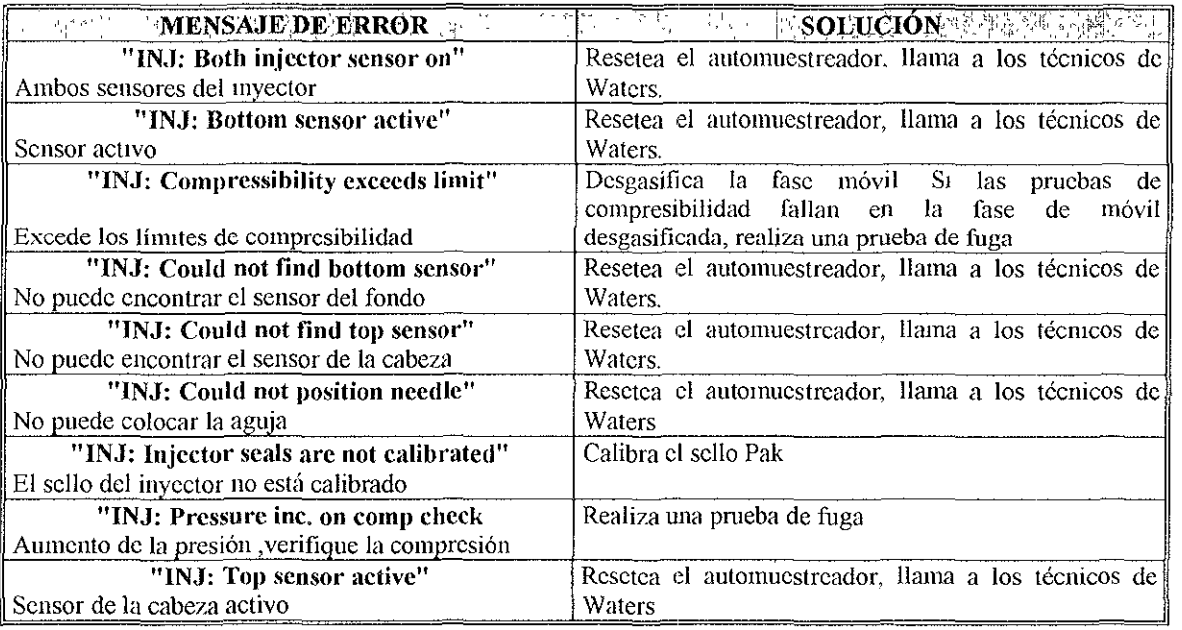

# JERINGA

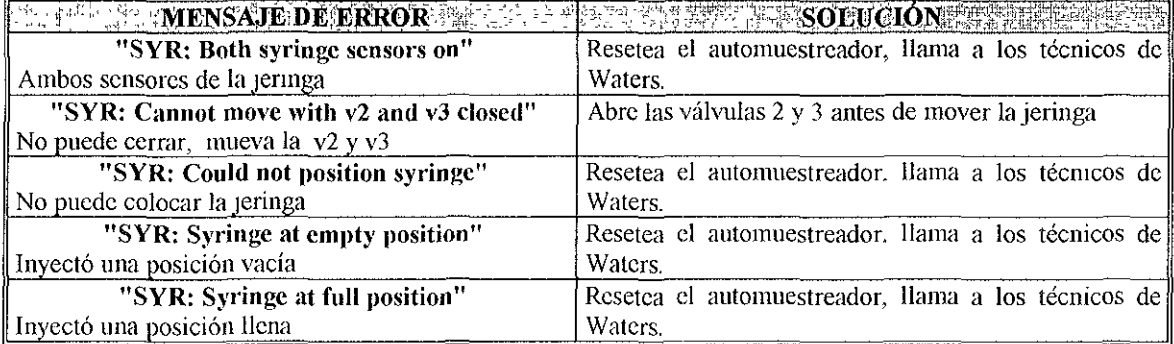

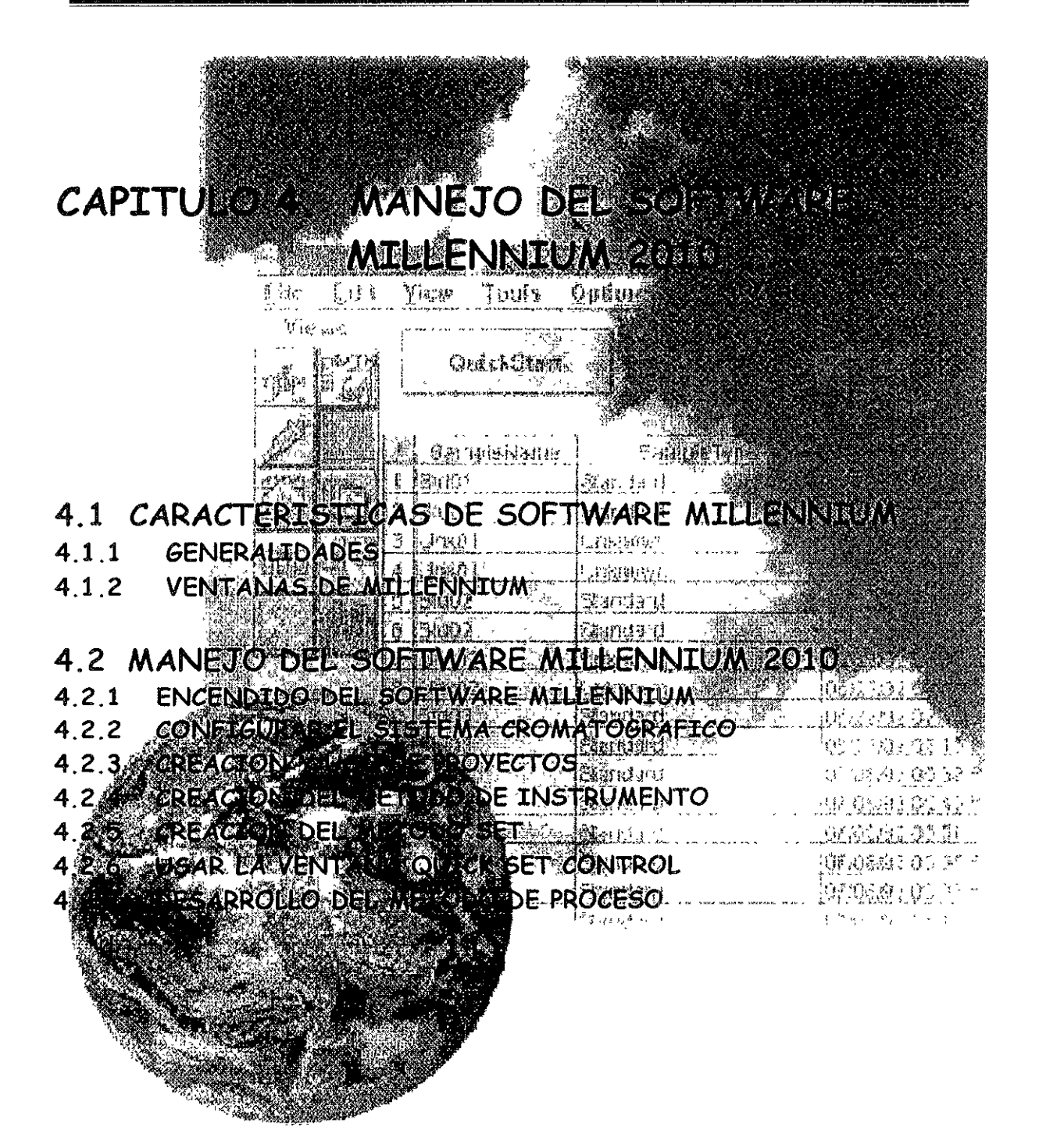

# **4.1 CARACTERISTICAS DE SOFTWARE MILLENNIUM**

# **4.1.1 GENERALIDADES**

**El software Mtllennium es un programa que le permite trabajar en cualquier aplicación**  cromatográflca ClAR, PDA, Cl·Masas, Cromatografía lónlca, Electroforesis Capilar, Cromatografía de Gases, etc. Contiene una base de datos integrada, cuyas ventajas son muchas, quizá las más evidentes son la posibilidad de recuperar la información cromatográfica utilizando cualquier campo asociado al cromatograma y la trazabilidad e integridad de los resultados por normativas de calidad e Imposibles **de conseguir en programas que almacenan la información en ficheros DOS** 

la base de datos con la que cuenta Millennium se puede utilizar para diferentes aplicaciones:

- localizar cualquier resultado usando fácil y rápidamente Identificaciones ajustándose a las necesidades (no sólo el nombre de la muestra)
- **Personalizar la manera de buscar la información (usando vistas)**
- **Añadir campos de costumbre (Identificaciones de la muestra, resultados, y cálculos ínter·**  pico) a la base de datos
- Compartir los datos cromatográficos entre los usuarios y proyectos en una configuración del cliente/servidor.

**El software MilJennium le permite usar vanos Instrumentos cromatográflcos juntos (como son la bomba, el detector, y el automuestreador Waters), puede usar estos instrumentos como un sistema**  en conjunto desde la ventada Configure System.

la potente combinación entre el detector Waters 996 de Fotodiodos con el software Millennium asegura una confianza completa en los resultados, permite adquinr, almacenar y recuperar cromatogramas a una sola longitud de onda, cromatogramas a varias longitudes de onda o un espectro completo, o los tres a la vez. Se puede comprobar la pureza del pico y ver los detalles espectrales. Todos los cálculos tienen lugar durante la adquisición de datos y se hallan disponibles en **cualquier momento de la separación.** 

El Sistema Administrador Cromatográfico Millennium 2010 le permite:

- Adaptar el funcionamiento del sistema Millennium para satisfacer tus necesidades (en el desarrollo de métodos, en la investigación, yen pruebas de control de calidad).
- Adquinr los datos y controlar los instrumentos locales.
- Procesar los datos de forma interactiva.
- Personalizar la generación y el diseño de reportes.
- Compartir los datos y métodos entre los usuarios
- Compartir la Instrumentación y el desarrollo de los métodos entre los usuanos.

El programa se caracteriza por los siguientes aspectos importantes de estructura

- **Organización de Información a través de Proyectos**
- **Elementos Visuales intUitiVOS**
- Secuencia lógica de análiSIS cromatográflco

**La informaCión que se genera dentro de Millenmum puede ser de dos tipos y con diferentes categorías:** 

Métodos: Instrumento Proceso Reporte Conjunto de Métodos Datos<sup>.</sup> Canales Resultados Curvas de Calibración

Los recursos de Millennium para la manipulación y búsqueda de la información se denomina<sup>-</sup>

Proyectos (Projects). Area de almacenamiento de información agrupada con un objetivo particular

Vistas *(Vícws):* Ayuda Visual para identificación de Información

Filtros (Filters): Criterios de búsqueda de información dentro del Proyecto

Campos (Fields): Parámetros de Identificación de la Información

Herramientas *(Tools)*: Ayuda visual para manejo de información (adquisición, cálculo, Impresión, modificaCión)

La jerarquía de uso es una característica de Millennium, existen usuarios con diferentes privilegios.

Nivel 1: Administrador del Sistema Nivel 2: QuímiCO Nivel 3: Analista Nivel 4: Visitante

Todo usuano de Millenmum deberá contar con un nombre de usuario (User Name) y clave de acceso (Password) para hacer uso del mismo

El sistema Millennium, se adapta a las necesidades particulares de cualquier usuario, permitiendo controlar el cromatógrafo y analizar los cromatogramas producidos desde la pantalla de la computadora El sistema Millennium se acomoda con facilidad a la resolución de los problemas cromatográficos más complejos. La mayor parte del trabajo se realiza en la Ventana del Proyecto (Project), desde donde se inicia la inyección de muestras, se calculan los resultados y se generan los Informes escntos También desde esta ventana se accede a la función *Quickstart,* cuya funCión facilita el desarrollo de métodos

# **4.1.2 VENTANAS DE MILLENNIUM**

**El programa Mlllennium tiene acceso a dos ventanas principales "Sess/On Manager y Projecf', a**  partir de ellas se puede accesar a otras ventanas

- **Ventana** *Session Manager*
- **Ventana** *Project*

# **Ventana Session Manager**

La ventana Session Manager (figura 4 1) es la que aparece cuando se accesa por primera vez a Millennium Esta ventana está formada por las siguiente partes:

## Barra de Menú (Menu Bar)

Incluye comandos para definir proyectos, define sistemas cromatográficos, y realiza tareas de la **adminIstración del sistema** 

Iconos de Vista (Views) Controla el contenido del área de vista.

# Area de vista (View Area)

**Muestra la informaCión correspondiente al icono de vista seleccionado. El área de vista contiene**  Información accesible para registrar al usuario (lal como el proyecto o el slslema de folders).

## Tabla de Mensaje (Message Board)

**La tabla de mensaje del software Millennium, contiene información y mensajes de error que no requieren una atención inmediata** 

#### Avuda Puntual (Prompt Help)

Despliega una línea de información sobre un artículo específico dentro de la ventana

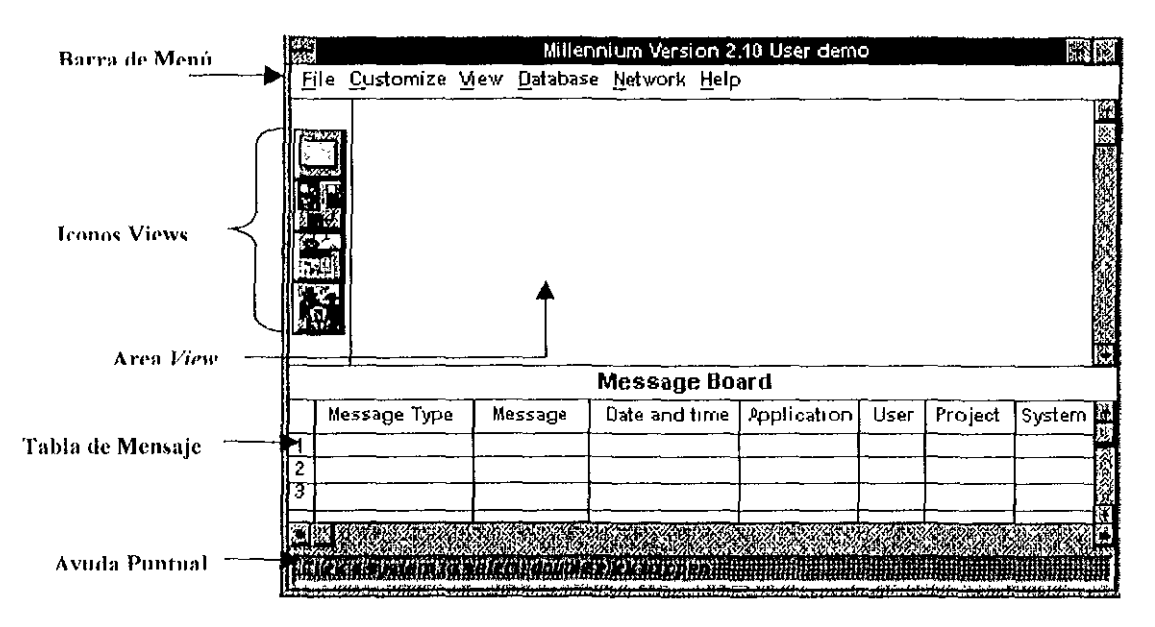

**Figura 4.1. Ventana** *Session Manager* **del** *Software Millennium* **2010** 

### Descripción de la Barra de Menú de la Ventana *Session Manager*

#### **El menú File incluye los siguientes comandos:**

New: Crea un folder vacío para un nuevo proyecto, un nuevo sistema, un nuevo usuario, o un nuevo grupo de usuarios (el icono View de la ventana Session Manager especifica la función)

*QJ2!2R* Abre los proyectos, Sistemas, usuarios y grupo de usuarios, en la barra de menú View seleccione la ventana que desea abrir (equivalente a dar un doble "cllck" en el folder del proyecto, del sistema o del usuario), de esta manera se accesa a la ventana apropiada o caja de diálogo para modificar arreglar u organizar los parámetros

Manager: Accesa al proyecto especificado en la función de la administración

Access: Define como puede accesar a un proyecto específico o sistema (propietario, grupo, universo) Además, cuando el usuario, cambia el orden de acceso o restablece la contraseña.

Delete, Remueve proyectos, sistemas, usuarios o grupos de usuarios (y sus contenidos) desde la base de datos.

Save Preferences: Salva los cambios que haya realizado en la ventana Session Manager, estos cambios se salvan en la base de datos de Millennium

Print Message: Instrucciones de la impresora para imprimir la información dentro de los límites de la tabla de mensaje

Clear Message. Borra todos los mensajes desplegados en la tabla de mensaje

Pause: Previene el acceso de otro usuario al software Mlllenmum u otra ventana del programa cuando está Siendo utilizada

Log Out: Sale del software Millennium y regresa a la caja de diálogo Login

#### **El menú Customize incluye los siguientes comandos:**

Login. Permite registrar automáticamente y colocar al usuario predefinido para el empleo del Millennium 2010

User Tvoes: Despliega los derechos relacionado de los usuanos, permite cambiar los nombres relacionados con los tipos de usuarios, y también le permite cambiar los privilegios y restricciones asociadas con cada tipo del usuario

#### El menú *View* incluye los siguientes comandos:

Projects, Systems, Users, User Group: Accesa a la categoría view especificada (idéntico a utilizar los Iconos de la ventana)

## **El menú** *Database* **incluye los siguientes comandos:**

Backup Database; Instruye al software Mlllennrum para lespaldar el contenido total de la base de datos de Millennium 2010

Backup Project: Instruye al software Millennium para respaldar el contenido de un proyecto

Restore Database, Instruye al software Millennium para restaurar el contenido total de un proyecto

Restore Project: De instrucciones al software Millennium para restaurar el contenido total de la base de datos del Miifenmum respaldando la versión previa 2 1 por la del software Miifenmum 2010.

Restore Pre 2.1 Database: Instruye al software Millennium para restaurar el contenido total de la base de datos de Millennium previamente respaldado con la versión 2 1 del software Millennium.

Restore Pre 2.1 Project: Instruye al software Millennium para restaurar el contenido de un proyecto previamente respaldado con la versión 2 1 del software Mlifennium

Manager Space: Permite supervisar y asignar más espacio (si es necesario) para un sistema en particular en la tabla de espacio de la base de datos de Millennium

## El menú *Network* incluye los siguientes comandos:

Setup Network: Permite meter información acerca de la tarjeta Bus LAC/E y de los módulos LAC/E en red.

Network Path: De instrucciones al software Millennium para anexar el nombre de un dispositivo específico en la red "network"

# Descripción de los Iconos *Views* de la ventana *Session Manager*

Cada icono view define cómo aparecen los datos en la ventana Session Manager. Use estos Iconos para seleccionar la categoría de datos que quiera desplegar Para seleccionar cualqUiera de los Iconos (figura 4.2); puede dar un doble "click" sobre el icono seleccionado o usar la barra de menú *Vtew.* 

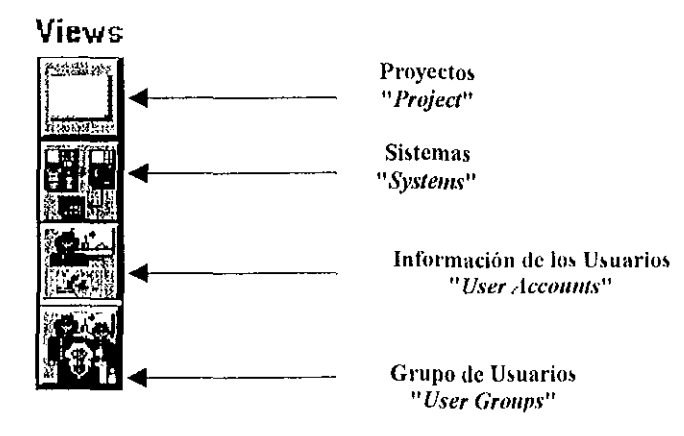

Figura 4.2. Iconos Views de la ventana Session Manager

#### Proyectos *"Project víew"*

De un "click" en el <sub>I</sub>cono Project view para desplegar las carpetas del proyecto (figura 4.3) que están disponibles para los usuarios (definido por el administrador del sistema) De un doble "click" sobre la carpeta del proyecto para abrir la ventana Project (figura 4 4)

Cada carpeta de proyecto contiene un grupo de información relacionada (tal como muestras, conjunto de muestras, métodos, datos y resultados). Puede usar un grupo de proyectos con Información relacionada, El número de usuarios que puede accesar a cualqUier proyecto, está definido por el sistema del software Millennium.

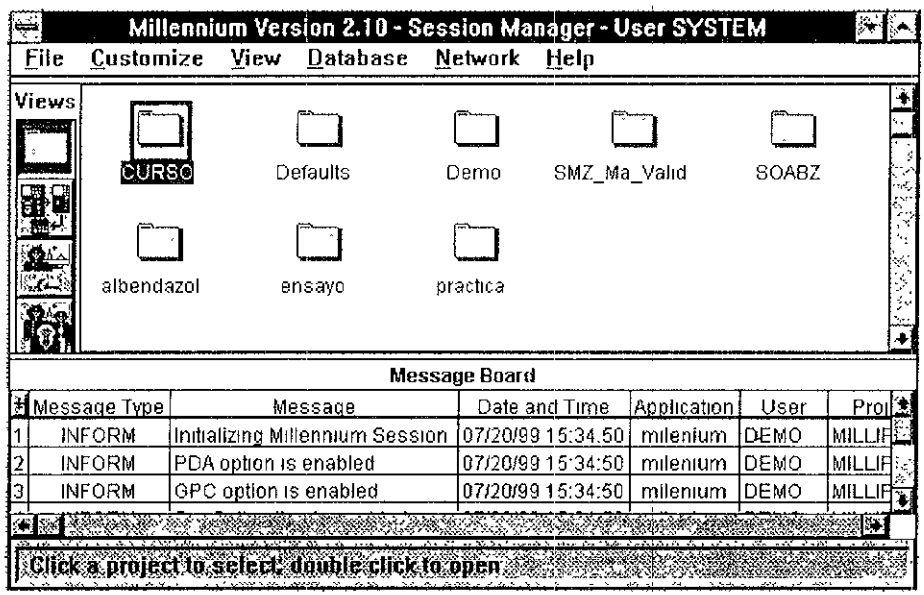

 $\ddot{\phantom{a}}$ 

Figura 4.3. Carpetas de proyectos de la ventana Session Manager

|       |      |                |                      |                | Project: albendazol                               |      |                      |                |                        |               |  |
|-------|------|----------------|----------------------|----------------|---------------------------------------------------|------|----------------------|----------------|------------------------|---------------|--|
| File  | Edit | View           | <b>Tools</b>         | <b>Options</b> | <b>Database</b>                                   | Help |                      |                |                        |               |  |
| Views |      |                | Filter By            |                |                                                   |      | $1110$ selected      |                |                        |               |  |
|       |      |                | <b>QuickStart</b>    |                | <b>AllChannelsByDate</b>                          |      | 圛                    |                | <b>EditView</b>        |               |  |
|       |      |                |                      |                | <b>Channel View Table</b>                         |      |                      |                |                        | <b>Undate</b> |  |
|       |      | 图像             | SampleName           |                | SampleType                                        |      | Date Acquired        |                | Vial  injection   Cha脸 |               |  |
|       |      | 1              | SOABZ 0.5B           |                | Unknown                                           |      | 01/18/99 04:36:31 PM | 5              | 3                      | 99L.          |  |
|       |      | $\overline{2}$ | SOABZ 05B            |                | Unknown                                           |      | 01/18/99 04 29 43 PM | 5              | 2                      | 99            |  |
|       |      | 3              | SOABZ 0.5B           |                | Unknown                                           |      | 01/18/99 04 23 03 PM | 5              | 1                      | 98            |  |
|       |      | 4              | SOABZ1B              |                | Unknown                                           |      | 01/18/99 04 16 14 PM | 4              | 3                      | 9g            |  |
|       |      | 5              | SOABZ1B              |                | Unknown                                           |      | 01/18/99 04 09 35 PM | 4              | $\overline{2}$         | 99            |  |
|       |      | 6              | SOABZ1B              |                | Unknown                                           |      | 01/18/99 04:02 54 PM | 4              | 1                      | 99            |  |
|       |      | 7              | MeOH/H2O             |                | Unknown                                           |      | 01/18/99 03:56 06 PM | 1              | 2                      | 99            |  |
|       |      | 8              | MeOH/H2O             |                | Unknown                                           |      | 01/18/99 03 49 26 PM | 1              | 1                      | 99            |  |
|       |      | 9              | SOABZ 05A            |                | Unknown                                           |      | 01/18/99 03 42 35 PM | 3              | 3                      | 99            |  |
| Tools |      | 10             | SOABZ 0 5A           |                | Unknown                                           |      | 01/18/99 03 35 56 PM | 3              | 2                      | 99            |  |
|       |      | 11             | SOABZ 05A            |                | Unknown                                           |      | 01/18/99 03 29 17 PM | 3              | 4                      | 99            |  |
|       |      | 12             | SOABZ <sub>1</sub> A |                | Unknown                                           |      | 01/18/99 03 22.28 PM | $\overline{a}$ | 3                      | 99            |  |
|       |      | 13             | SOABZ <sub>1A</sub>  |                | Unknown                                           |      | 01/18/99 03:15:48 PM | $\overline{a}$ | 2                      | 99            |  |
|       |      | 14             | SOABZ <sub>1</sub> A |                | Unknown                                           |      | 01/18/99 03 09:08 PM | $\overline{c}$ |                        | 99            |  |
| ma    |      | 15             | MeOH/H2O             |                | Unknown                                           |      | 01/18/99 03 02 17 PM | 1              | 2                      | 99            |  |
|       | 肝病   | 16             | MeOH/H2O             |                | Unknown                                           |      | 01/18/99 02 55 37 PM |                | 1                      | 99            |  |
|       | Д    | 17             | SOABZ O 5B           |                | Unknown                                           |      | 01/14/99 05.16 16 PM | 5              | 3                      | 99            |  |
|       |      |                |                      |                |                                                   |      | mo ar an an Du       |                |                        |               |  |
|       |      |                |                      |                | Select tean to start Outek Sether Service Company |      |                      |                |                        |               |  |

Figura 4.4. Ventana Project

#### Sistema "System view"

De un "click" en el icono Systems view para desplegar 105 sistemas cromatográficos (figura 4 5) que están disponibles para los usuarios (definido por el administrador del sistema).

**Cada sistema desplegado en la ventana representa un sistema cromatográflco específico y consiste en Instrumentos de la interface de la sene Waters IEEE-488 Puede configurar los Sistemas a**  través de la ventana Configure System (figura 4.30)

**El número de usuarios que puede accesar a cualquier sistema cromatográfico, es definido por el sistema del software Millennium** 

| F                                |                         |                               |                 | Millennium Version 2.10 - Session Manager - User SYSTEM |      |                   |                  |                     |
|----------------------------------|-------------------------|-------------------------------|-----------------|---------------------------------------------------------|------|-------------------|------------------|---------------------|
| <b>File</b>                      | <u>C</u> ustomize       | View                          | <b>Database</b> | <b>Network</b>                                          | Help |                   |                  |                     |
| Virws<br>125,000<br>بمستخدا<br>a | 616_717_006             |                               | ▥←<br>996       | 996_717_616                                             |      | <b>PCM</b>        | FCM 7725 996     | X                   |
|                                  |                         |                               |                 | Message Board                                           |      |                   |                  |                     |
|                                  | <b>Bil Message Type</b> |                               |                 | Message                                                 |      |                   | Date and Time    | <u> Applieatid∰</u> |
| 127                              | INFORN.                 |                               |                 | <u> Celeting User, Armando INI, ezi Iracheta </u>       |      |                   | 07.20/39 6 31 28 | <u>rileniur</u>     |
| $\overline{20}$                  | <b>INFORM</b>           | Crealing User: Armando        |                 |                                                         |      | 07.20/39 16 31:57 |                  | mileniul            |
| 29                               | <b>INFORM</b>           | <b>Cele:ing User, Armando</b> |                 |                                                         |      | 07/20/39 16:32:11 |                  | mileniuri<br>ķΜ     |
| зU                               | <b>INFORM</b>           | Creating User: ARMANDO        |                 |                                                         |      | 07.2009976133128  |                  | m⊪eniuri≋l          |
|                                  |                         |                               |                 |                                                         |      |                   |                  |                     |

Figura 4.5. Sistemas cromatográficos de la ventana *Session Manager* 

#### **Usuarios 11** *User Accounts view'*

De un "click" en el icono User Accounts view para desplegar el sistema de usuarios (figura 4.6). **La información que se muestra de cada usuano, esta definido por el sistema del software Millennium, éste conSidera al usuario y los privilegios de acceso a través de la caja de diálogo Logm (figura 29)** 

# Grupo de Usuarios "User Groups view"

De un "click" en el Icono User Groups view para desplegar el sistema de grupo de usuarios (figura 47) Los grupos de usuarios representan a 105 miembros que tienen acceso a los mismos proyectos en el software Millennium. Puede crear grupos de usuarios a través de la caja de diálogo User Group.
|                        | Customizc                | View                  | Millennium Version 2.10 - Session Manager - User SYSTEM<br><b>Database</b> | <b>Network</b> | Help |                          |        |                     |
|------------------------|--------------------------|-----------------------|----------------------------------------------------------------------------|----------------|------|--------------------------|--------|---------------------|
| Views<br><b>SENSIA</b> | ARMANDO<br>l Gal<br>VERO |                       | <b>BERENICE</b>                                                            | DEMO           |      | Raquel Lopez<br>Arellano | SYSTEM |                     |
|                        |                          |                       |                                                                            | Message Board  |      |                          |        |                     |
|                        | Message Type             |                       | Message                                                                    |                |      | Date and Time            |        | Applicatid <u>≊</u> |
|                        |                          |                       | Deleting User, Armando_N ez_Iracheta                                       |                |      | 07/20/99 16 31.28        |        | mileniur            |
|                        | <b>INFORM</b>            |                       |                                                                            |                |      | 07/20/99 16 31.57        |        | mileniur            |
|                        | <b>INFORM</b>            | Creating User Armando |                                                                            |                |      |                          |        |                     |
| 27<br>28<br>29         | <b>INFORM</b>            | Deleting User Armando |                                                                            |                |      | 07/20/99 16 32:11        |        | milentun            |

Figura 4.6. Usuarios de la ventana *Session Manager* 

|       | File<br>Customize                                  | View                   | <b>Database</b>                     | <b>Network</b> | Help | Millennium Version 2.10 - Session Manager - User SYSTEM |             |
|-------|----------------------------------------------------|------------------------|-------------------------------------|----------------|------|---------------------------------------------------------|-------------|
| بميتة | Views<br>users                                     |                        |                                     |                |      |                                                         | L           |
|       |                                                    |                        |                                     | Message Board  |      |                                                         |             |
| 적     | Message Type                                       |                        | Message                             |                |      | Date and Time                                           | Applicatid宝 |
| 27    | <b>INFORM</b>                                      |                        | Deleting User Armando N ez Iracheta |                |      | 07/20/99 16 31 28                                       | mileniun    |
| 28    | <b>INFORM</b>                                      | Creating User Armando  |                                     |                |      | 07/20/99 16.31.57                                       | mileniun    |
| 29    | <b>INFORM</b>                                      | Deleting User, Armando |                                     |                |      | 07/20/99 16.32.11                                       | mileniun    |
| 30    | <b>INFORM</b>                                      |                        | Creating User, ARMANDO              |                |      | 07/20/99 16.33 28                                       | mileniur    |
|       | Click a user group to select double click to open. |                        |                                     |                |      | SANS A TRANSPORTA                                       |             |

Figura 4.7. Grupo de usuarios de la ventana *Session Manager* 

## Descripción de **la Tabla** *Message Board* de **la** ventana *Session Manager*

La tabla Message Board consta de una área para 500 mensajes del sistema que son temporales (figura 4.8) Esta tabla despliega información, advertencias, y mensales de error Todos los mensales **aparecen en la tabla Message Board en orden de ejecución y de forma cronometrada, con nuevos**  mensajes agregados al fondo de la tabla

## Columnas de la tabla Message Board

Las columnas de la tabla Message Board Incluyen:

Tipo de mensaje "Message Type". Identifica el tipo específico de mensaje desplegado.

Mensale" Messagc ". Despliega el texto del mensale escnto que especifiques.

Fecha y Time "Date and Time" Despliega los formatos de la fecha mm/dd/yy o dd/mm/yy; despliega los formatos del tiempo hh:mm, hh:mm:ss, hh:mm am, o hh:mm:ss pm

**Aplicación** "Application~ **Despliega el nombre de la aplicación actual de MlllennlUm que causó el mensaje** 

Usuario "User". Despliega el nombre del usuario actual

Proyecto "Project". Despliega el nombre del proyecto actual

Sistema "System " Despliega el nombre del sistema actual

## Tipos de Mensajes

Los tipos del mensaje incluyen:

**Errores "Errors". Indica las condiciones de error, como pureza del pico, comparación con la**  biblioteca espectral, etc

**Advertencias "Warnings", Mantiene Información como, no hay suficiente espacIo en el disco actual Puede tomar acción correctiva considerando las advertencias** 

Errores irreparables "Irrecoverable Errors" Interfiere con el funcionamiento de la computadora y puede re iniciarla automáticamente.

Respaldo "Backup Log". Se genera durante un respaldo o durante la restauración de la información; útil para repasar e Imprimir un respaldo y restaura la información

**AdqUisición "AcgU/sltion Log', Se genera durante la adqUISICión, lltll para repasar e imprimir la información de adqUisición** 

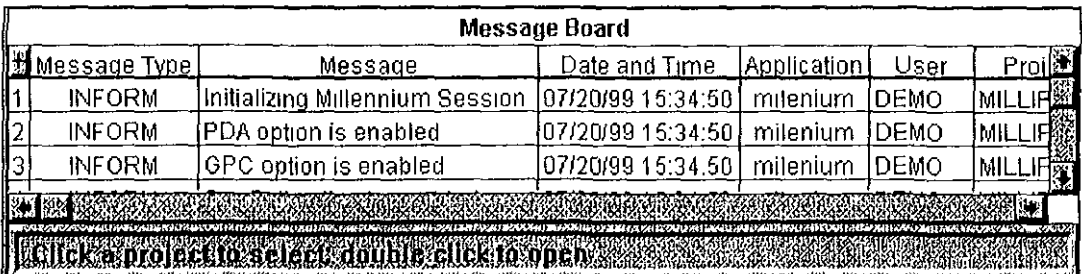

**Información "Information". Proporciona información general** 

Figura 4.8. Tabla *Message Board* de la ventana *Session Manager* 

## Ventana *Project*

Si cuenta con un provecto predefinido, la ventana Proiect, es la que aparece cuando accesa por primera vez a Millennium y la ventana Session Manager se minimiza automáticamente, desplegándose como un icono al fondo de la pantalla

Para accesar a la ventana Project (figura 4.9) desde la ventana Session Manager, puede hacerlo de dos formas:

1 De un doble "click" en el Icono en forma de folder (Projecf)

2 De un "click" en el Icono del proyecto, en la barra de menú seleccione File, Open

La ventana Project contiene las siguientes partes.

Barra de Menú (Menu Bar).

Incluye comandos que definen la operación seleccionada por el proyecto

## Iconos de vista (View)

Controla el contenido del área de vista

#### Area de Vista (View Area).

Despliega información correspondiente al icono vlew seleccionado (ya sea en forma de tablas o de Iconos)

#### Botón OurckStart

Permite al usuario (nuevo o experimentado) accesar al modo interactivo QuickStart, desde la ventana Qurck Set Control.

Botón Selección de la Columna Oculta (Hidden Column Selection) Accesa a la caja de diálogo Hidden Column Selection, le permite desplegar u oculta las columnas desplegadas en la tabla View

#### Herramientas (Tools)

Realiza una acción sobre un punto seleccionado en una vista

Filtros de VIsta (Vlew Filler)

Los filtros de vista limitan o seleccionan los tipos de datos desplegados por la categoría de vista

Ayuda Puntual (Prompt Help) Despliega una línea de información sobre un punto específico dentro de la ventana

#### Descripción de la Barra de Menú de la Ventana *Project*

#### El menú File incluye los siguientes comandos:

New Sample Tray and Alter Sample Tray. Define las especificaciones del cajón de las muestras o modifica las especificaCiones del cajón de las muestras

New XXX Method. Define las especificaciones de un nuevo método de instrumento, método de Informe, método de procesamiento, conjunto de método, operación de procedimiento, método de exportación, o biblioteca espectral

*Qpen*: Abre una selección de puntos en la tabla view o en el área de vista (similar a hacer doble "click")

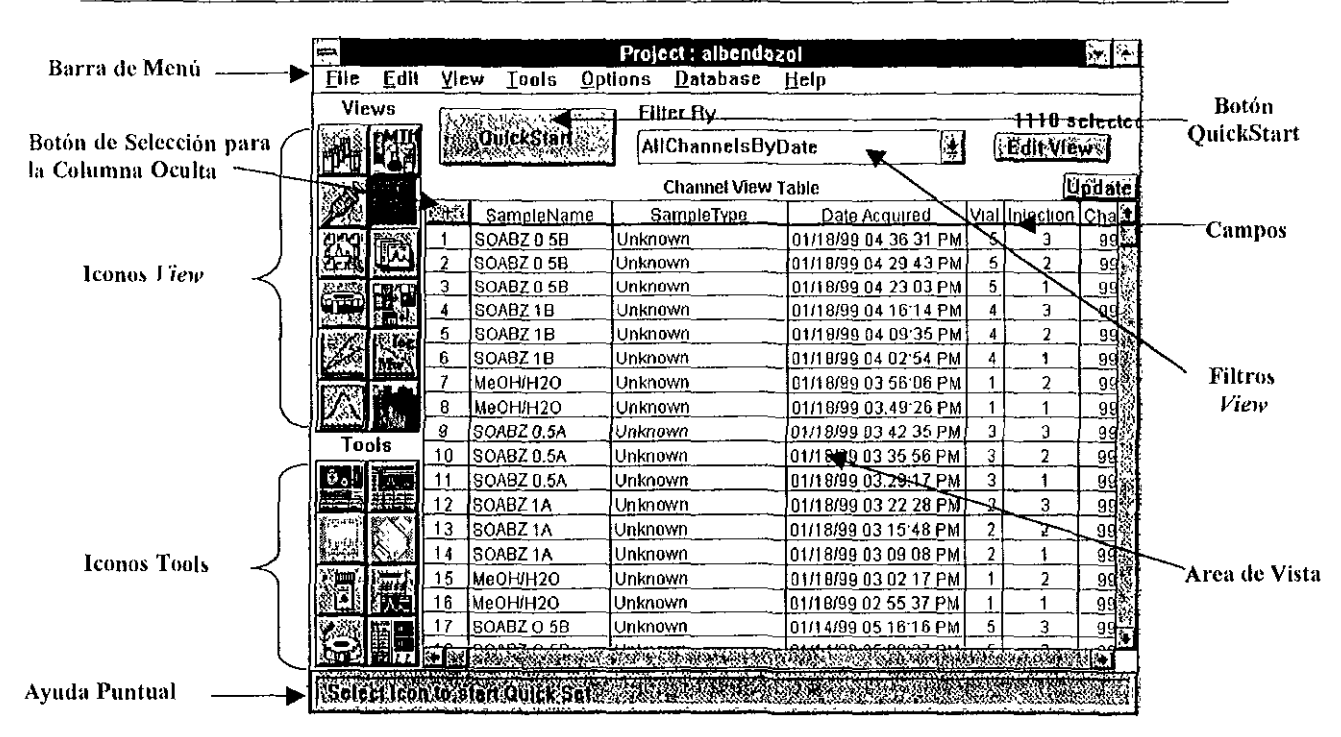

Figura 4.9. Partes de la Ventana *Project*.

Aceess: Permite restringir el acceso del usuano a métodos de procesamiento, métodos de instrumento, métodos de reporte, métodos de exportación, métodos fijos, y operación de **procedimientos.** 

Print Table: Instrucciones de la impresora para imprimir la información dentro de los límites del **área de vista.** 

**Exit: Cierra la ventana Project y regresa a la ventana Session Manager** 

#### El menú *Edit* incluye los siguientes comandos:

Copy Graphics: Copia la información en pantalla de los gráficos a la ventana del porta papeles.

Copy Entire Table: Copia el contenido completo de la ventana del porta papeles o seleccione las filas desde la tabla de vista desplegada en la ventana Project

Copy Table With Headings: Copia el contenido completo de la ventana del portapapeles desde la tabla view desplegada en la ventana Project, incluyendo los títulos de la columna

**De/ete: Quita Información seleccione en la vista desde la base de datos (por ejemplo, un método**  o muestra fijO)

#### **El** menú *View* incluye los siguientes comandos:

**Individual View Categories:** Accesa a una categoría view por medio del menú

Edit View Filter: Crea un nuevo filtro de vista o edita uno existente

Delete View Filter: Quita un filtro de vista existente desde la base de datos

## El menú Tools incluye los siguientes comandos:

PDA/ MS Review: Accesa a la ventana PDA Review o a la ventana MS Review (dependiendo del tipo de datos seleccionados en el canal de la tabla de vista)

Review: Accesa a la ventana Review

Preview Accesa a la ventana Report Preview

Print: Imprime directamente cualquier informe o datos que se encuentren en la ventana Project, o accesa a la caja de diálogo Background Report Generator

Alter Sample Accesa a la ventana Alter Sample

Process: Accesa a la caja de diálogo Process and Report Options

Load Sample<sup>.</sup> Accesa a la ventana Sample Loading

Ouíck Set Control: Accesa a la ventana QU/ck Set Control

#### **El** menú Optíons incluye los siguientes comandos:

Edit Custom Field: Crea un campo de costumbre (identificaciones y base de datos de resultados)

Delete Custom Fíeld, Quita campos de costumbre

Name Channel: Selecciona un canal (desde el visor Channel) y asigna un nombre específico a ese canal Primeramente se use cuando se crea un canal derivado en un método fijo (para substraer la línea de base)

Delete Named Channel: Quita un nombre de canal existente

#### El menú *Database* incluye los siguientes comandos:

Copy to project<sup>.</sup> Transfiere la información del proyecto a otro proyecto dentro del software MI/lenmum,

Copy to device: Transfiere la información del proyecto a otro dispositivo (disco, floppy, CD)

Copy from device: Recibe información del proyecto desde otro dispositivo (disco, floppy, CD)

*I<u>mport Data</u>.* Recibe información cruda desde los So*ftwares ExpertEase* <sup>IM</sup> Maxima<sup>1M</sup> 820, y Waters 990/99, o de bibliotecas dentro de la base de datos de Millennium

Export Data. Transmite los resultados de la base de dalos de Millennium o resultados fijos como un archivo de datos ASCII o AlA,

#### Descripción de los Iconos Views de la ventana Project

El icono seleccionado define como aparecen los datos en la ventana Project. Use estos iconos para organizar datos de! proyecto de manera diferente y útil, por ejemplo datos de la muestra, del canal, o del método.

Use los iconos de view que se encuentran en la parte superior izquierda de la ventana Project para accesar a las diferentes ventanas (figura 4 9)

**Los Iconos Vlew de la ventana ProJect constan de dos partes'** 

Categorías *View:* Despliega 105 datos para:

- Conjunto de Muestras (Samplc Sel)
- Inyecciones (Injections)
- Canales (Channels)
- Métodos (Methods)
- Cajones (Trays)
- Conjunto de Resultados (Results Sets)
- Resultados (Results)
- Curvas de calibración (Cal Curves)
- Distribución de Peso Molecular (Molecular Weight Distributions)
- Sistemas (Systems)
- Biblioteca (Llbraríes)

Para accesar a la categoría view puede hacerlo presionando los iconos View (figura 4 10) o desde la barra de menú

Filtros *View*: Puede definir los filtros que limitan o seleccionan los tipos de datos desplegados para cada Categoría Vlew

Puede accesar a los Filtros View desde la caja Filter By (figura 49).

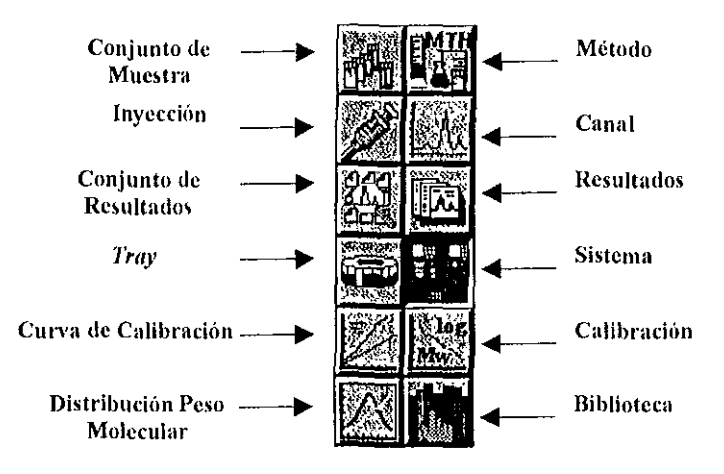

Figura 4.10. Iconos viens de la ventana Project

#### Conjunto de Muestras "Sample Set view"

De un "click" en el Icono Sample Set view para desplegar la tabla del conjunto de muestras Esta tabla se despliega de acuerdo a la última selección realizada en la caja Filter By (figura 411)

De un doble "click" a una de las filas del conjunto de muestras que haya seleccionado para trabajar, inmediatamente aparece la tabla *Injection* (figura 4 12) Si desea salir de esta la tabla de un "click" en el Icono Sample Sel

Los campos que contiene la tabla Sample Set View son:

- » Fecha > Nombre del procedimiento de operación<br>> Nombre del Coniunto de Muestras
- Nombre del Conjunto de Muestras
- > Nombre del Sistema

|                                |                |      |                |                             |          | Project: albendazol             |      |              |      |        |     |                       |  |
|--------------------------------|----------------|------|----------------|-----------------------------|----------|---------------------------------|------|--------------|------|--------|-----|-----------------------|--|
| File                           | Edit           | View | Tools          | Options                     |          | Database                        | Help |              |      |        |     |                       |  |
| Views                          |                |      |                |                             |          | Filter By                       |      |              |      |        |     | 238 selected          |  |
|                                |                |      | QuickStart     |                             |          | <b>AllSampleSetsByDate</b>      |      |              | 휔    |        |     | Eili Views            |  |
|                                |                |      |                |                             |          | Sample Set View Table           |      |              |      |        |     | Update                |  |
|                                | 新城             |      |                |                             | Set Name |                                 |      | On Procedure |      | System |     |                       |  |
|                                | 1              |      | MeOH 1         |                             |          | CH3CN 2 Triet 7 SymmCN          |      | QuickSet     |      |        |     | 616_717_996 01/18/9L2 |  |
|                                | $\overline{2}$ |      | MeOH 1         |                             |          | CH3CN 2 Triet 7 SYMCN           |      | QuickSet     | 616  |        |     | 717 996 01/14/9       |  |
|                                | 3              | MeOH | $\overline{1}$ |                             |          | CH3CN 2 Triet 7 SymCN           |      | QuickSet     | 616  |        |     | 717 996 12/10/91      |  |
|                                | ٨              |      | MeOH 1         |                             |          | CH3CN 2 Triet 7 SymmPC          |      | QuickSet     | 616  |        |     | 717 996 12/08/91      |  |
|                                | 5              |      | МеОН 1         |                             |          | CH3CN 2 Triet 7 SymmPC          |      | QuickSet     | !ក1ក | 717    |     | 996   12/08/9         |  |
|                                | 6              |      | MeOH 1         |                             |          | CH3CN 2 Triet 7 SymmC18         |      | QuickSet     | 616  | 717    |     | 996 12/04/9           |  |
|                                | 7              |      | MeOH 1         |                             |          | CH3CN_2_Triet_7_SymmC18         |      | QuickSet     | 616. | 717    | 996 | 112/04/9              |  |
|                                | 8              |      | MeOH 1         |                             |          | CH3CN 2 Triet 7 SymmC18         |      | QuickSet     | 616. |        |     | 717 996 12/04/9       |  |
|                                | 9              |      | MeOH 1         |                             |          | CH3CN 2 Triet 7 SymmC18         |      | QuickSet     | 616  | 717    |     | 996 12/04/91          |  |
| Tools                          | 10             |      |                | Exact Presic Plasma SymmC18 |          |                                 |      | QuickSet     | 616  |        |     | 717 996 112/03/9      |  |
|                                | 11             |      |                |                             |          | MeOH 1 CH3CN 2 Triet 7 SymmC18  |      | QuickSet     | 616  | 717    |     | 996111/30/9           |  |
|                                | 12             |      |                |                             |          | IMeOH 1 CH3CN 2 Triet 7 SymmC18 |      | QuickSet     | 616  | 717    |     | 996 11/30/9           |  |
|                                | 13             |      | MeOH 1         |                             |          | CH3CN 2 Triet 7 SymmC18         |      | QurckSet     |      |        |     | 616 717 996111/30/9   |  |
|                                | 14             |      | MeOH 1         |                             |          | CH3CN 2 Triet 7 SymmC18         |      | QuickSet     | 616  | 717    |     | 996111/30/91          |  |
|                                | 15<br>₩₩       | MeOH | -1             |                             |          | CH3CN 2 Triet 7 SymmC18         |      | QuickSet     | 616  | 717    |     | 996 11/30/9           |  |
|                                | 16             |      | MeOH 1         |                             |          | CH3CN 2 Triet 7 Symmet          |      | QuickSet     | 616  | 717    |     | 996 11/27/9           |  |
|                                | 17<br>雪门       |      | MeOH 1         |                             |          | CH3CN 2 Triet 7 Symmet          |      | QuickSet     | 616  | 717    |     | 996   11/27/91        |  |
|                                |                |      |                |                             |          |                                 |      |              |      |        |     |                       |  |
|                                |                |      |                |                             |          |                                 |      |              |      |        |     |                       |  |
| Select Icon to display methods |                |      |                |                             |          |                                 |      |              |      |        |     |                       |  |

Figura 4.11. Tabla *Sample Set view* 

## Inyecciones" *Injections view"*

De un "click" en el icono *Injection view* para desplegar la tabla de inyecciones Cada una de las inyecciones mostradas en la lISta, representan un proceso, adquISIción de datos crudos (cromatogramas sin Integrar, sin derivar, etc) Incluyendo todos los canales desde una sola Inyección La tabla Inject Vlew se despliega de acuerdo a la última seleCCión realizada en la caja Fllter *By* (figura 4 12).

De un doble "click" a la fila donde se encuentra la inyección que va analizar, e inmediatamente accesa a la tabla Channel (figura 413) Si desea salir de esta tabla, de un "click" en el icono Injection

Los campos que contiene la tabla *Injection View* son:

- > Identificaciones de la muestra
- *y* Fecha
- );. Fecha de adqUISICión
- ;.:. DilUCión
- *p.* Inyecc ón
- }- Nivel
- > Procedimiento de Operación

- $\triangleright$  Nombre de la muestra<br> $\triangleright$  Tipo de muestra
- > Tipo de muestra
- Peso de la muestra
- $\triangleright$  Nombre del conjunto<br> $\triangleright$  Sistema
- $\triangleright$  Sistema<br> $\triangleright$  Número
- <sup>~</sup>**Número de vial**
- **;... Volumen (Inyección)**

| स     |      |                         |                                               |                | Project: albendazol        |      |                      |    |                              | 総合            |
|-------|------|-------------------------|-----------------------------------------------|----------------|----------------------------|------|----------------------|----|------------------------------|---------------|
| Eile  | Edit | View                    | <b>Tools</b>                                  | <b>Options</b> | Database                   | Help |                      |    |                              |               |
| Views |      |                         |                                               |                | <b>Filter By</b>           |      |                      |    |                              | 1110 selected |
|       |      |                         | <b><i><i><u><b>Septements</b></u></i></i></b> |                | <b>AllInjectionsByDate</b> |      |                      | 4. | <b>SEditWiews</b>            |               |
|       |      |                         |                                               |                | Injection View Table       |      |                      |    |                              | <b>Undate</b> |
|       |      | 過의                      | SampleName                                    |                | SampleType                 |      | Date Acquired        |    | Vial Injection               | l'a           |
|       |      |                         | SOABZ 058                                     |                | Unknown                    |      | 01/18/99 04 36 31 PM |    | 5<br>3                       |               |
|       |      | $\overline{\mathbf{2}}$ | SOABZ 0.58                                    |                | Unknown                    |      | 01/18/99 04 29 43 PM |    | 5<br>$\overline{\mathbf{c}}$ |               |
|       |      | 3                       | SOABZ 0 5D                                    |                | Unknown                    |      | 01/18/99 04.23 03 PM |    | 5<br>1                       |               |
|       |      | 4                       | SOABZ1B                                       |                | Unknown                    |      | 01/18/99 04 16 14 PM |    | 3<br>4                       |               |
|       |      | 5                       | SOABZ1B                                       |                | Unknown                    |      | 01/18/99 04 09.35 PM |    | 2<br>4                       |               |
|       |      | 6                       | SOABZ18                                       |                | Unknown                    |      | 01/19/99 04 02 54 PM |    | 4<br>1                       |               |
|       |      | 7                       | MeOH/H2O                                      |                | Unknown                    |      | 01/18/99 03 56 06 PM |    | 2                            |               |
|       |      | θ                       | MeOH/H2O                                      |                | Unknown                    |      | 01/18/99 03 49 26 PM |    | 1                            |               |
|       |      | g                       | SOABZ 0.5A                                    |                | Unknown                    |      | 01/18/99 03 42.35 PM |    | 3<br>3                       |               |
| Tools |      | 10                      | SOABZ 0.5A                                    |                | Unknown                    |      | 01/18/99 03 35.56 PM |    | 3<br>$\overline{2}$          |               |
|       |      | 11                      | SOABZ 0.5A                                    |                | Unknown                    |      | 01/18/99 03.29 17 PM |    | 3<br>1                       |               |
|       |      | 12                      | SOABZ <sub>1</sub> A                          |                | Unknown                    |      | 01/18/99 03 22 28 PM |    | $\overline{2}$<br>3          |               |
|       |      | 13                      | SOABZ <sub>1A</sub>                           |                | Unknown                    |      | 01/18/99 03 15 48 PM |    | $\overline{2}$<br>2          |               |
|       |      | 14                      | SOABZ <sub>1A</sub>                           |                | Unknown                    |      | 01/18/99 03 09 08 PM |    | $\overline{2}$<br>1          |               |
| 펢     | udr  | 15                      | MeOH/H2O                                      |                | Unknown                    |      | 01/18/99 03:02 17 PM |    | 2                            |               |
|       | 沉默   | 16                      | MeOH/H2O                                      |                | Unknown                    |      | 01/18/99 02:55 37 FM |    | 1<br>1                       |               |
|       |      | 17                      | SOABZ O 5B                                    |                | Unknown                    |      | 01/14/99 05 16:16 PM |    | 5<br>3                       |               |
|       |      |                         |                                               |                |                            |      |                      |    |                              | á,            |
|       |      |                         |                                               |                |                            |      |                      |    |                              |               |
|       |      |                         | Selection in display interiors as a search    |                |                            |      |                      |    |                              |               |

**Figurll-l.12. Tabla** *lllject "íew* 

## Canales *"Channel víev!'*

De un "click" en el Icono Channel view para desplegar la tabla de información de los canales. Cada canal representa un proceso, adquisición de datos crudos La tabla Channel View se despliega de acuerdo a la última selección realizada en la caja Filler *By* (figura 4.13)

**De un doble "click" a la fila de la tabla Channel que desea analizar, inmediatamente accesa a la ventana Revicw Data (figura 421), con los datos procesados, se despliegan los cromatogramas Para salir de ésta ventana y regresar a la tabla Channel, en la barra de menú selecCione File, Exit** 

Los campos que contiene la tabla Channel View son:

- ,. **IdentificaCiones de la muestra**
- > AdqUisición del Método Set
- > Adquirido por
- $\triangleright$  Canal
- *r* Tipo de cromatograma (2D o 3D)
- $\angle$  Salida de datos
- ;... **Fecha de adqUisición**
- ;... **Unidades del detector**
- **:.- Descripción**
- $\geq$ Dilución
- $\ddot{\mathbf{z}}$ Inyección
- $\bar{\nu}$ Nivel
- $\Delta$ Procedimiento de Operación
- $\checkmark$ Tiempo de corrida
- Nombre de la muestra  $\prec$
- Ź, Tipo de muestra
- $\mathbf{z}^t$ Peso de la muestra
- $\checkmark$ Proporción de muestreo
- Fecha del conjunto  $\blacktriangleright$
- $\prec$ Nombre del conjunto
- $\checkmark$ Sistema
- $\prec$ Unidad
- $\prec$ Número de vial
- $\blacktriangleright$ Volumen (inyección)

| ⋤            |          |    |                                 | Project: albendazol       |                      |      |                |                                       |                  |
|--------------|----------|----|---------------------------------|---------------------------|----------------------|------|----------------|---------------------------------------|------------------|
| File         | Edit     |    | View Tools                      | Options<br>Database       | Help                 |      |                |                                       |                  |
|              | Views    |    |                                 | Filter By                 |                      |      |                | $1110$ selected                       |                  |
|              |          |    | QuickStart                      | AllChannelsByDate         |                      | 運    |                | <b>Exploration Section</b>            |                  |
|              |          |    |                                 |                           |                      |      |                |                                       |                  |
|              |          |    |                                 | <b>Channel View Table</b> |                      |      |                |                                       | Uñdatel          |
|              |          | 洋學 | SampleName                      | SampleType                | Date Acquired        |      |                | <u>Vial Injection Cha<sup>®</sup></u> |                  |
|              |          | 1  | SOABZ 0 5B                      | Unknown                   | 01/18/99 04 36 31 PM |      | 5              | Э                                     | 99 <sup>66</sup> |
|              |          | 2  | SOABZ 05B                       | Unknown                   | 01/18/99 04:29:43 PM |      | 5              | $\overline{2}$                        | 99               |
|              |          | 3  | SOABZ 0.5B                      | Unknown                   | 01/18/99 04:23:03 PM |      | 5              | 1                                     | 99               |
|              |          | 4  | SOABZ 1B                        | Unknown                   | 01/18/99 04:16:14 PM |      | 4              | 3                                     | 99               |
|              |          | 5  | SOABZ1B                         | Unknown                   | 01/18/99 04 09 35 PM |      | 4              | 2                                     | 99               |
|              |          | 6  | SOABZ1B                         | Unknown                   | 01/18/99 04 02 54 PM |      | 4              | 1                                     | 99               |
|              |          | 7  | MeOH/H2O                        | Unknown                   | 01/18/99 03 56:06 PM |      | 1              | $\overline{2}$                        | 99               |
|              |          | 8  | MeOH/H2O                        | Unknown                   | 01/18/99 03 49 26 PM |      | 1              | 1                                     | 99               |
|              |          | g  | SOABZ 05A                       | Unknown                   | 01/18/99 03 42 35 PM |      | 3              | 3                                     | 99               |
|              | Tools    | 10 | ISOABZ 0 5A                     | Unknown                   | 01/18/99 03 35 56 PM |      | 3              | 2                                     | 99               |
| $0 \cdot 10$ | 茕        | 11 | SOABZ 0 5A                      | Unknown                   | 01/18/99 03 29/17 PM |      | 3              | 1                                     | 99               |
|              |          | 12 | SOABZ <sub>1A</sub>             | Unknown                   | 01/18/99 03.22.28 PM |      | $\overline{2}$ | 3                                     | 99               |
|              |          | 13 | SOABZ <sub>1A</sub>             | Unknown                   | 01/18/99 03 15 48 PM |      | $\overline{2}$ | 2                                     | 99               |
|              |          | 14 | SOABZ <sub>1A</sub>             | Unknown                   | 01/18/99 03:09 08 PM |      | $\overline{2}$ | 1                                     | 99               |
| tan d        | 抽封       | 15 | MeOH/H2O                        | Unknown                   | 01/18/99 03 02 17 PM |      | 1              | 2                                     | 99               |
|              | 非正       | 16 | MeOH/H2O                        | Unknown                   | 01/18/99 02 55 37 PM |      | 1              | 1                                     | 99               |
|              | 靲<br>ļΛ. | 17 | SOABZ 0.5B                      | Unknown                   | 01/14/99 05.16.16 PM |      | 5              | 3                                     | 99               |
|              |          | आ∾ |                                 |                           | 14, 100, 05, 00      | سمدت |                |                                       | Γ'n.             |
|              |          |    |                                 |                           |                      |      |                |                                       |                  |
|              |          |    | Select (con to start Quick Set) |                           |                      |      |                |                                       |                  |

Figura 4.13. Tabla Channel view

#### Método "Method view"

De un "click" en el icono Method view para desplegar los métodos instrumentales disponibles, métodos de procesamiento, métodos de reporte, procedimientos de operación y conjunto de métodos Puede desplegar los métodos en forma de iconos o de tabla (figura 4 14)

Use el icono Method para accesar o crear un.

- Método
- Conjunto de método
- Procedimiento de operación

De un doble "click" en el icono del método que hava seleccionado para accesar a la información. Para salir de ésta ventana y regresar a la ventana Method, en la barra de menú seleccione File, Exit.

Los campos que contiene la tabla Method View (si selecciona fecha o tipo en la caja Filter By) son:

- Nombre  $\geq$
- $\geq$ Fecha
- $\geq$ Tipo de método
- $\overline{\phantom{a}}$ Acceso
- Modificado por el usuario  $\geq$
- ١ź. Bloqueado por el usuario

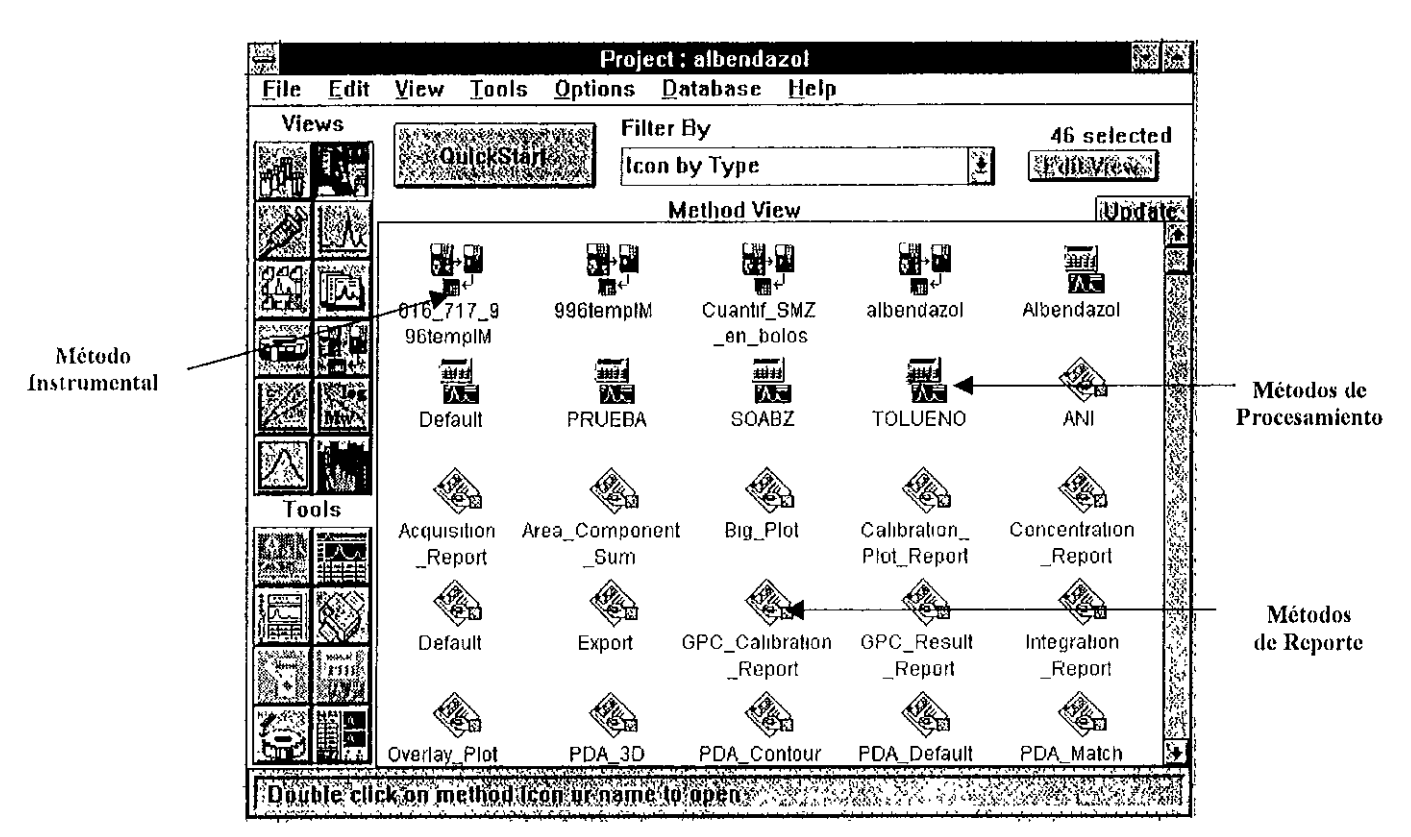

Figura 4.14. Ventana Method view (desplegado como iconos)

## Cajón "Tray view"

De un "click" en el icono Tray view para desplegar los nombre de los cajones de las muestras. Cada nombre representa las muestras utilizadas para realizar la carga y crear conjuntos Puede desplegar los cajones en forma de iconos o de tabla (figura 4 15)

Use el icono Tray para crear un nuevo cajón de muestra, modificar uno ya existente o accesar a la ventana Sample Loading (figura 4 26) Inmediatamente se despliegan los iconos después de crear y salvar un nuevo cajón de muestra

De un doble "click" al icono Tray para accesar a la ventana Sample Loading, para salir de esta ventana y regresar a la vista Tray, en la barra de menú seleccione File, Exit

Los campos que contiene la tabla Tray View (si selecciona fecha o tipo en la caja Filter By) son'

- » Nombre
- >- Fecha

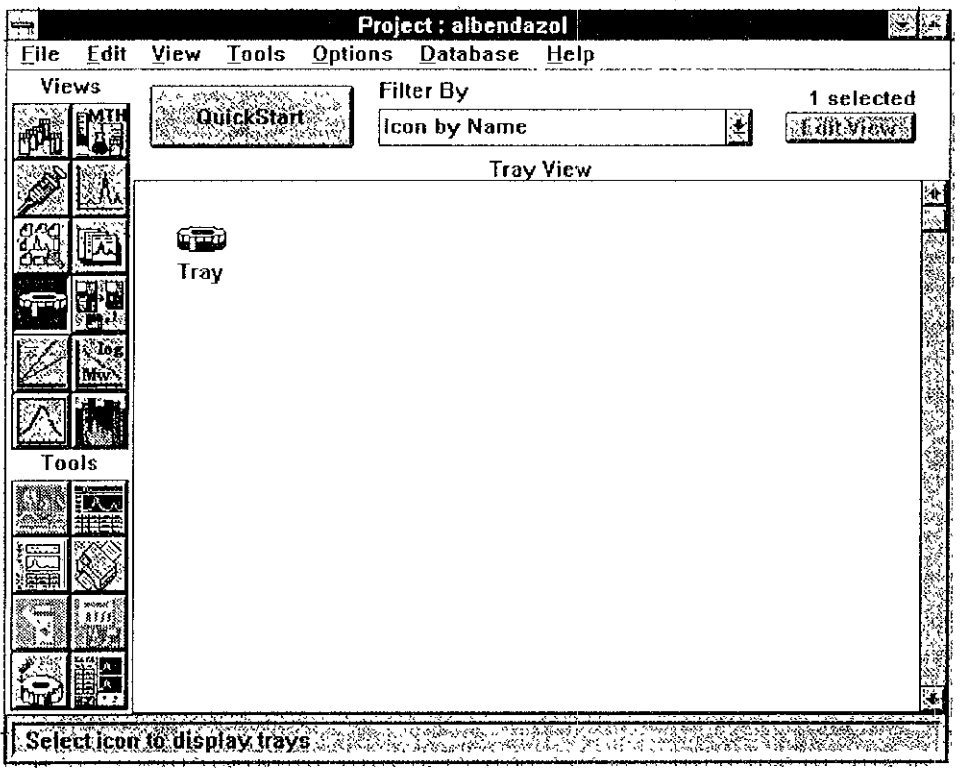

Figura 4.15. Ventana *Tray view* (desplegado como iconos).

#### Conjunto de Resultados" *Result Se! view"*

De un "click" en el icono Result Set vlew para desplegar la tabla del conjunto de resultados A cada conjunto se le asigna un nombre que representan los resultados generados en el conjunto de muestras procesadas. La tabla Result Set View se despliega de acuerdo a la última selección realizada en la caja Filter By (figura 4 16)

De un doble "click" a una de las líneas de la tabla Result Set view para accesar a la vista Result (figura 4 17) Para salir de ésta tabla, de un "click" al icono Result Set view

Los campos que contiene la tabla Result Set View comprenden

- $\triangleright$  Fecha de procesamiento
- );- Nombre del procedimiento de operación
- $\triangleright$  Nombre del conjunto de muestras

| Views |                  |                  |                           | Options |                |                                             |  |                    |               |
|-------|------------------|------------------|---------------------------|---------|----------------|---------------------------------------------|--|--------------------|---------------|
|       |                  | <b>Rauleksta</b> |                           |         |                | Filter By                                   |  |                    | 4 selected    |
|       |                  |                  |                           |         |                | <b>AllResultSets</b>                        |  | $\pmb{\downarrow}$ | Ædlevlew?     |
|       |                  |                  |                           |         |                | <b>Result Set View Table</b>                |  |                    | <b>Undate</b> |
|       |                  |                  |                           |         |                | <b>Chang Contract Op Procedure Set Date</b> |  |                    |               |
|       | 1                | Sys Sur          |                           |         | 08/24/94 16 10 | Import                                      |  |                    |               |
|       | $\mathbf{z}$     | Set1             |                           |         | 08/24/94 17 59 | <b>QuickSet</b>                             |  |                    |               |
|       | 3                |                  | Albendazol 08/24/94 12 01 |         |                | lQuickSet                                   |  |                    |               |
|       | 4                |                  | GPC_demo1 08/24/94 16 06  |         |                | <b>QuickSet</b>                             |  |                    |               |
|       |                  |                  |                           |         |                |                                             |  |                    |               |
|       |                  |                  |                           |         |                |                                             |  |                    |               |
|       |                  |                  |                           |         |                |                                             |  |                    |               |
|       |                  |                  |                           |         |                |                                             |  |                    |               |
| Tools |                  |                  |                           |         |                |                                             |  |                    |               |
|       |                  |                  |                           |         |                |                                             |  |                    |               |
|       |                  |                  |                           |         |                |                                             |  |                    |               |
|       |                  |                  |                           |         |                |                                             |  |                    |               |
|       |                  |                  |                           |         |                |                                             |  |                    |               |
|       |                  |                  |                           |         |                |                                             |  |                    |               |
|       |                  |                  |                           |         |                |                                             |  |                    |               |
|       |                  |                  |                           |         |                |                                             |  |                    |               |
| 하기    | $ \mathbf{v}_t $ |                  |                           |         |                |                                             |  |                    | h.            |

Figura 4.16. Tabla *Result Set View* 

## Resultados" Resulf view'

De un "click" en el icono *Result view* para desplegar la tabla de resultados procesados. Cada resultado generado representa un proceso de datos crudos desde un canal de datos "Channel" La tabla de columnas Result View se despliega de acuerdo a la última selección realizada en la caja Fllter *By*  (figura 4.17).

De un doble "click" a la línea de la tabla Result view para desplegar el proceso de datos, Inmediatamente accesa a la ventana Review Data (figura 4.21) Para salir de ésta ventana, en la barra de menú seleccione File, Exit.

Los campos que contiene la tabla Result View son:

- ).. **Identificaciones de la muestra**
- $\angle$  Adquirido por<br> $\angle$  Adquisición de
- Adquisición del Método Set
- $\triangleright$  Canal
- ).. **Descripción del canal**
- $\angle$  Nombre del canal<br> $\angle$  Tipo de cromatogr
- <sup>~</sup>Tipo de cromatograma (2D o 3D)
- 
- 
- > Salida de datos<br>
> Fecha de adquisición<br>
> Fecha de procesamiento<br>
> Descripción
- 
- → Descripción<br>→ Unidades del detector<br>→ Dilución
- ,. Dilución
- ).. Defecto
- ).. **Inyección**
- ⊱ Nivel<br>≻ Manu
- ≽ Manual<br>≽ Procedi
- ¡.. Procedimiento de Operación
- $\geq$  Porcentaje desconocido<br> $\geq$  Método de procesamient
- > Método de procesamiento<br>> Resultados
- $\ge$  Resultados<br> $\ge$  Tipo de res
- $\geq$  Tipo de resultado<br> $\geq$  Tiempo de corrida
- $\geq$  Tiempo de corrida<br> $\geq$  Nombre de la mue:
- $\geq$  Nombre de la muestra<br> $\geq$  Tipo de muestra
- $\geq$  Tipo de muestra<br> $\geq$  Peso de la muest
- Peso de la muestra
- $\geq$  Proporción de muestreo<br> $\geq$  Fecha del conjunto
- $\geq$  Fecha del conjunto<br>  $\geq$  Nombre del conjunto
- $\triangleright$  Nombre del conjunto<br> $\triangleright$  Señal de fecha Off
- $\ge$  Señal de fecha Off<br> $\ge$  Señal de usuario O
- $\geq$  Señal de usuario Off<br> $\geq$  Canal de origen
- $\ge$  Canal de origen<br> $\ge$  Sistema
- ≽ Sistema<br>≽ Area tota
- Area total
- > Número de vial
- > Volumen (inyección)

| ÷     |      |          |                                |            |                | Project: albendazol                      |      |                |                                         |     |              |                           |      |
|-------|------|----------|--------------------------------|------------|----------------|------------------------------------------|------|----------------|-----------------------------------------|-----|--------------|---------------------------|------|
| File  | Edit |          | View                           | Tools      | <b>Options</b> | <b>Database</b>                          | Help |                |                                         |     |              |                           |      |
| Views |      |          |                                |            |                | Filter By                                |      |                |                                         |     | 222 selected |                           |      |
|       |      |          | 36337                          | QuickStart |                | AllResults                               |      |                |                                         | ั≛∣ | ∗Ediĕview    |                           |      |
|       |      |          |                                |            |                | <b>Result View Table</b>                 |      |                |                                         |     |              | <b>Update</b>             |      |
|       |      | كالمهودة |                                | SampleName |                | SampleType                               |      |                | Fauits  Viai   Iniection   Channel Name |     |              |                           | rl≯i |
|       |      |          | SOABZ 0.5B                     |            |                | Unknown                                  | No   | 5              | 3                                       |     | 223          | اف <mark>گا 10 0</mark> 0 |      |
|       |      | 2        | SOABZ 0 58                     |            | Unknown        |                                          | No   | 5              | 2                                       |     | 223          | 01/1                      |      |
|       |      | 3        | SOABZ <sub>1B</sub>            |            |                | Unknown                                  | No   | 4              | 3                                       |     | 223          | 01/1                      |      |
|       |      |          | SOABZ 05B                      |            |                | Unknown                                  | Nη   | 5              | 1                                       |     | 223          | 01/1                      |      |
|       | Ъż   | 5        | SOABZ <sub>1B</sub>            |            | Unknown        |                                          | No   | 4              | 2                                       |     | 223          | 01/1                      |      |
|       |      | 6        | SOABZ <sub>1B</sub>            |            |                | Unknown                                  | No   | 4              | 1                                       |     | 223          | 01/1                      |      |
|       |      |          | SOABZ 0.5A                     |            | Unknown        |                                          | No   | 3              | 3                                       |     | 223          | 01/1                      |      |
|       |      | 8        | SOABZ 0.5A                     |            | Unknown        |                                          | No   | 3              | 2                                       |     | 223          | 01/1                      |      |
|       |      | ġ,       | SOABZ 0 5A                     |            | Unknown        |                                          | No   | 3              | 1                                       |     | 223          | 01/1                      |      |
| Tools |      | 10       | SOABZ <sub>1A</sub>            |            | Unknown        |                                          | No   | $\overline{2}$ | 3                                       |     | 223          | 01/1                      |      |
|       |      | 11       | SOABZ <sub>1A</sub>            |            | Unknown        |                                          | No   | $\overline{2}$ | 2                                       |     | 223          | 0111                      |      |
|       |      | 12       | SOABZ1A                        |            | Unknown        |                                          | No   | 2              | 1                                       |     | 223          | 01/1                      |      |
|       |      | 13       | SOABZ 0 5A                     |            | Unknown        |                                          | No   | 3              | 1                                       |     | 223          | 01/1                      |      |
|       |      | 14       | SOABZ O 5B                     |            | Unknown        |                                          | Νo   | 5              | $\overline{2}$                          |     | 223          | 01/1                      |      |
|       | щĦ   | 15       | SOABZ O 5B                     |            | Unknown        |                                          | No   | 5              | 3                                       |     | 223          | 01/1                      |      |
|       | W    | 16       | SOABZ 0.5B                     |            | Unknown        |                                          | No.  | 5              | 3                                       |     | 223          | 01/1                      |      |
|       | 鬻回   |          | SOABZ 0 58                     |            | Unknown        |                                          | No   | 5              | $\overline{2}$                          |     | 223          | 01/1                      |      |
|       | E.   |          |                                |            |                | <u> Profile Company (September 2009)</u> |      |                | (5.75.8)                                |     |              |                           |      |
|       |      |          | Select Icon to display results |            |                |                                          |      |                |                                         |     |              |                           |      |

Figura 4.17. Tabla *Result View* 

#### Curvas de Calibración "Calibration Curves view"

De un "click" en el icono Calibration Curves view para desplegar la tabla de las curvas de **calibración generadas Cada curva de calibración representa una curva generada para un componente**  específico. La tabla Calibration Curves view se despliega de acuerdo a la última selección realizada en la caja Filter *By* (figura 4 18).

De un doble "click" a la línea de la tabla Calibration Curves view para accesar a la ventana Compare Calibration Curve (figura 4.) y comparar la curva de calibración desplegada Para salir de **ésta ventana, en la barra de menú seleccione File, EXlt** 

Los campos que contiene la tabla Calibration Curves view son:

- $\rightarrow$  A, B, C, D, E, F (coeficientes de calibración)<br>  $\rightarrow$  Canal
- 
- > Canal<br>> Fecha
- $\geq$  Nombre<br> $\geq$  Orden
- > Orden<br>> Métode
- > Método de proceso<br>> R
- $\begin{array}{cc} \times & R \\ \times & R' \end{array}$
- $\geq$  R<sup>^2</sup><br> $\geq$  Tiem
- **J.. Tiempo de retención**
- $\triangleright$  Error de estándar<br> $\triangleright$  Sistema
- $\overline{\phantom{a}}$  Sistema<br>  $\overline{\phantom{a}}$  Sistema
- .. Tipo

| ÷            |      |                |            |                                            | Project : albendazof |                      |      |    |                    | Ķ,            |
|--------------|------|----------------|------------|--------------------------------------------|----------------------|----------------------|------|----|--------------------|---------------|
| File         | Edit |                | View       | Tools<br><b>Options</b>                    | <b>Database</b>      | Help                 |      |    |                    |               |
| <b>Views</b> |      |                |            |                                            | Filter By            |                      |      |    |                    |               |
|              |      |                |            | <b>QuickStart:</b>                         | AllCurves            |                      |      |    | <b>SEditIVIEWS</b> | selected      |
|              |      |                |            |                                            |                      |                      |      | Ý. |                    |               |
|              |      |                |            |                                            |                      | Cal Curve View Table |      |    |                    | <b>Update</b> |
|              |      | 翻發             |            | Name Processing Method Bystem Channel Date |                      |                      | Type |    |                    |               |
|              |      |                | Peak 1     | Default                                    | Setin2               |                      |      |    |                    |               |
|              |      | $\overline{2}$ | Peak 2     | Default                                    | Satin2               |                      |      |    |                    |               |
|              |      | 3              | Peak 3     | Default                                    | Satin2               |                      |      |    |                    |               |
|              |      | 4              | $P$ eak 4  | Default                                    | Satin2               |                      |      |    |                    |               |
|              |      | 5              | Uracil     | Albendazol                                 | lbench 2             |                      |      |    |                    |               |
|              |      | Ġ              | Ethyl      | Albendazol                                 | bench 2              |                      |      |    |                    |               |
|              |      | 7              | Propyl     | Albendazol                                 | bench-2              |                      |      |    |                    |               |
|              |      | ø              | 4C6A       | <b>HCT</b>                                 | NoSvst               |                      |      |    |                    |               |
|              |      | g              | 246TA      | HCT                                        | NoSyst               |                      |      |    |                    |               |
| Tools        |      | 10             | TAT        | HCT                                        | NoSyst               |                      |      |    |                    |               |
|              |      | 11             | <b>HCT</b> | HCT                                        | NoSyst               |                      |      |    |                    |               |
|              |      | 12             | Peak1      | Satin2Chan                                 | Satin2               |                      |      |    |                    |               |
|              |      | 13             | Peak2      | Satin2Chan                                 | Satin2               |                      |      |    |                    |               |
|              |      | 14             | Peak3      |                                            |                      |                      |      |    |                    |               |
|              |      |                |            |                                            |                      |                      |      |    |                    |               |
|              |      |                |            |                                            |                      |                      |      |    |                    |               |
|              |      |                |            |                                            |                      |                      |      |    |                    |               |
|              |      |                |            |                                            |                      |                      |      |    |                    | ł٦            |
|              |      |                |            |                                            |                      |                      |      |    |                    | ĿΥ.           |

Figura 4.18. Tabla *Calibration Curve View* 

### Sistema "System view"

De un "click" en el icono System view para desplegar los sistemas cromatográficos. Cada icono del sistema se le aSigna un nombre que representa al sistema cromatográflco creado en la ventana Configure System

Puede desplegar los sistemas en forma de iconos (usando la caja Filter By) (figura 4 19)

De un doble "click" al icono del sistema para desplegar la ventana Quick Set Control (figura 4 27). Para salir de ésta ventana, en la barra de menú seleccione File, Exit

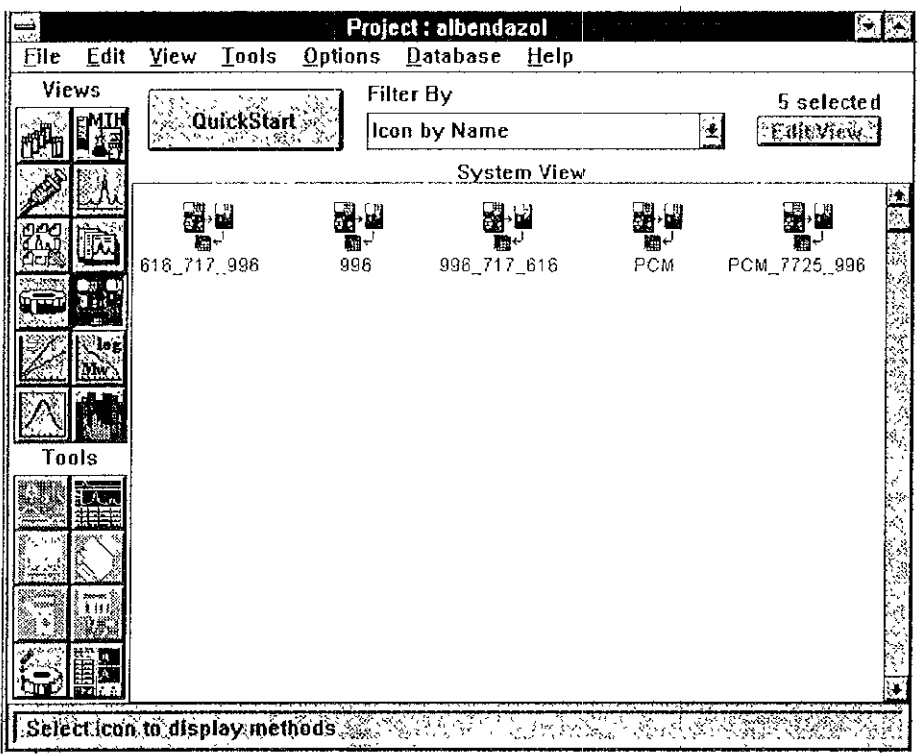

Figura 4.19. Tabla *System View* (desplegado como iconos)

## Descripción de los Iconos Tools de la Ventana Project

Los iconos Tools se encuentran en la parte inferior izquierda de la ventana Project (figura 44) La figura 4 20 muestra los iconos Tools y las ventanas de acceso de operación al software Millennium

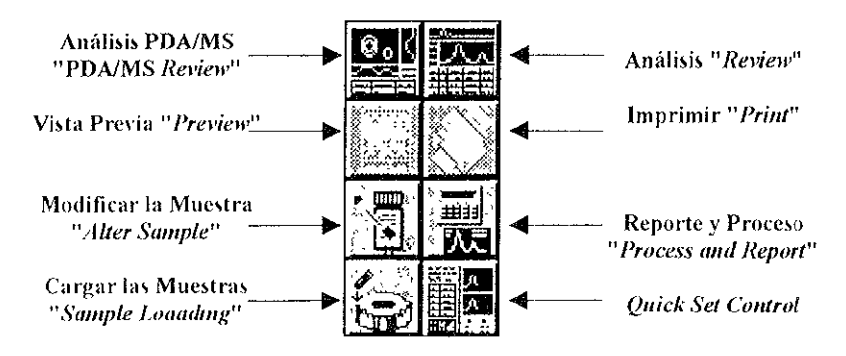

Figura 4 20. Herramientas "Tools"

## Análisis "Review tools"

El icono Review accesa a la ventana que lleva el mismo nombre (figura 4 21) Use ésta ventana para realizar el procesamiento, análisis de adquisición de datos y para:

- $\bullet$ Ver cromatogramas que fueron colectados o son colectados en la ventana Quick Set Control.
- $\bullet$ Ver interactivamente y desarrollar un método de procesamiento de datos (integrar, calibrar y cuantificar)
- $\bullet$ Definir los parámetros de calibración
- Ver los datos de los resultados
- $\bullet$ Ver y comparar múltiples cromatogramas
- Ver y comparar múltiples curvas de calibración  $\bullet$
- Editar conjunto de métodos  $\bullet$

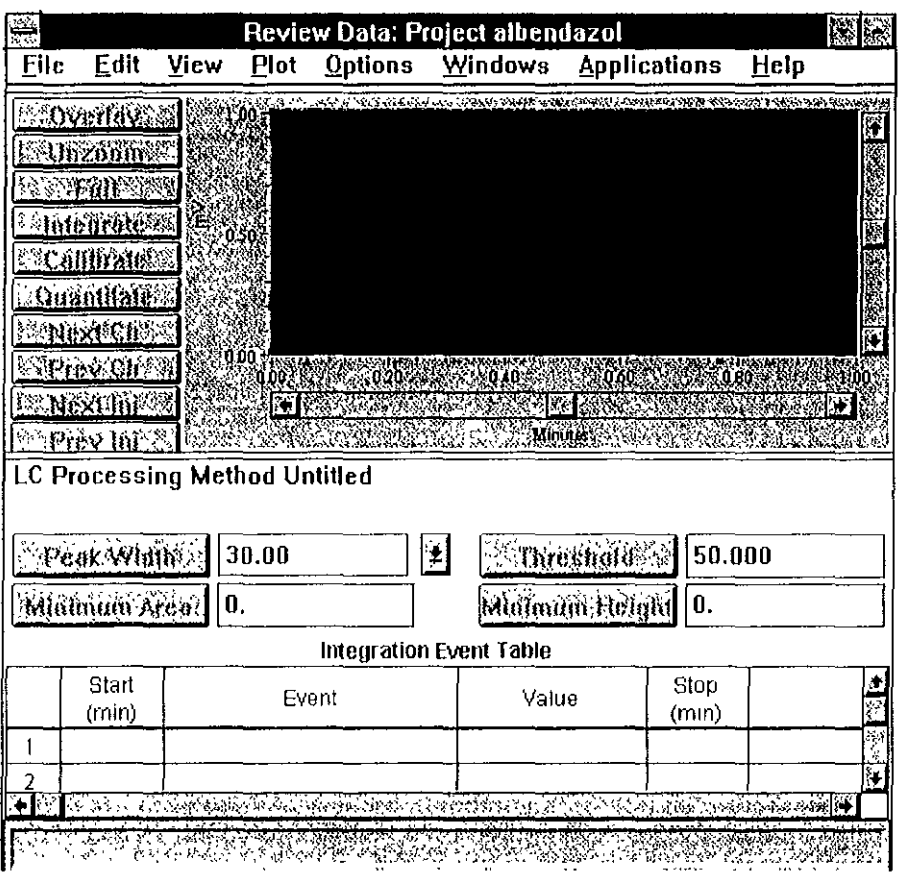

Figura 4.21. Ventana Review

## Vista Previa" Preview toof'

El icono Preview accesa a la ventana Report Preview (figura 4 22) Use ésta ventana para'

- Examinar los reportes para seleccionar el procesamiento de resultados, conjunto de resultados, o curvas de callbraclón antes de ¡mpnm¡r
- Examinar los contenidos del método de procedimiento, método instrumental, conjunto de método, procedimiento de operación antes de Impnmlr
- Instruir a la impresora que imprima el reporte en curso
- Modificar simultáneamente el método de reporte para el o los resultados y observar los cambios en el reporte final

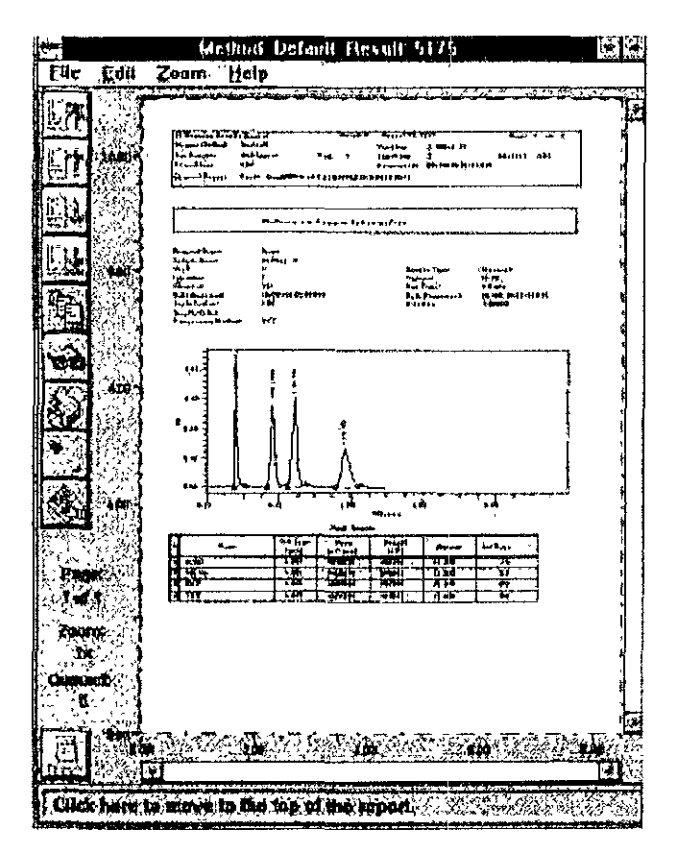

Figura 4.22 Ventana *Report Preview* 

#### **Imprimir"** Prinl 1001'

Use el Icono Pnnt para Imprimir reportes o seleccionar datos de la ventana ProJect Puede seleccionar e imprimir

- Procesamiento de datos, conjunto de resultados o curvas de calibración
- Método de procedimiento, método Instrumental, conjunto de método, procedimiento de operación

Para resultados o conjunto de resultados, la herramienta Print accesa a la caja de diálogo Background Report Generator (figura 4 23)

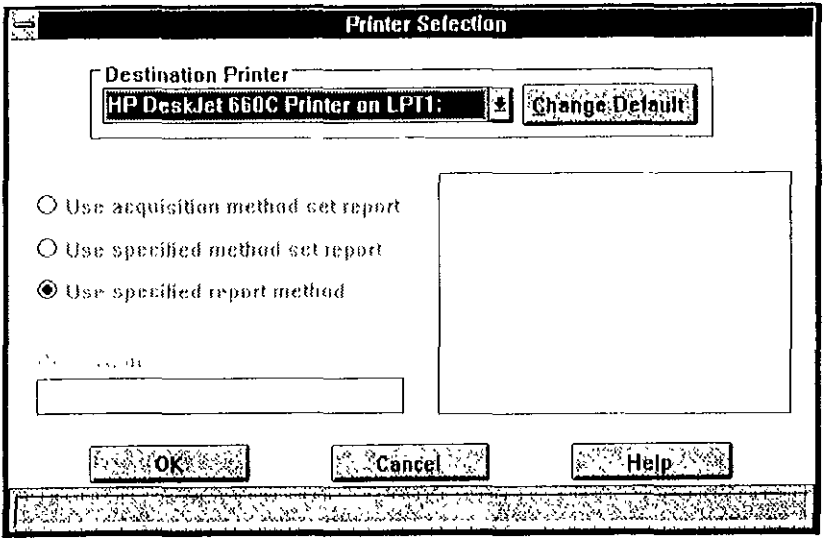

Figura 4.23. Caja de diálogo Background Report Generator

## Modificar la Muestra "Alter Sample tool"

El icono Alter Sample accesa a la ventana que lleva el mismo nombre (figura 2 24), use ésta ventana para modificar la adquisición de muestras, canales o inyecciones, para corregir errores o identificar muestras ejecutadas durante la carga de muestras

| 6692    |             |                |                     | Alter Sample: Project: Demd                      |                 |                       |
|---------|-------------|----------------|---------------------|--------------------------------------------------|-----------------|-----------------------|
| $E$ lic | <b>Edit</b> | <b>Qptions</b> | Help                |                                                  |                 |                       |
|         |             |                | Alter Sample Table  |                                                  |                 | <b>Painount Basic</b> |
|         | Vial        |                |                     | SampleType SampleName Level SampleWeight         | <b>Dilution</b> |                       |
|         |             | Standard       | Sto <sub>5</sub>    | 1.00000                                          | 1.00000         |                       |
| 2       | 2           | Standard       | Std25               | 1.00000                                          | 1,00000         |                       |
| 3       | 3           | Standard       | Sta50               | 1.00000                                          | 00000           |                       |
|         |             | Unknown        | Sample t            | 1:00000                                          | 1.00000         |                       |
| 5       | 5           | Unknown        | Bample <sub>2</sub> | 1.00000                                          | 1.00000         |                       |
| 6       | б           | Unknown        | Sample3             | 1.00000                                          | 1.00000         |                       |
|         |             |                |                     |                                                  |                 |                       |
|         |             |                |                     |                                                  |                 |                       |
|         |             |                |                     | N TATANG TANGGANG TINGGAN ANG KABAPATAN ANG KALI |                 |                       |

Figura 4.24. Ventana Alter Sample

## Reporte y Proceso "Process and Report"

El icono Process and Report accesa a la caja de diálogo Process and Report Options (figura 4 25) Use ésta caja de diálogo para

- Seleccionar la adquisición de datos procesados (o procesar datos que quiera reprocesar)  $\bullet$
- Procesar datos seleccionados que usan un conjunto de método específico o un método de proceso
- Imprimir uno o más informes procesados de forma completa.
- Exportar resultados o conjunto de resultados como archivos ASCII o AIA

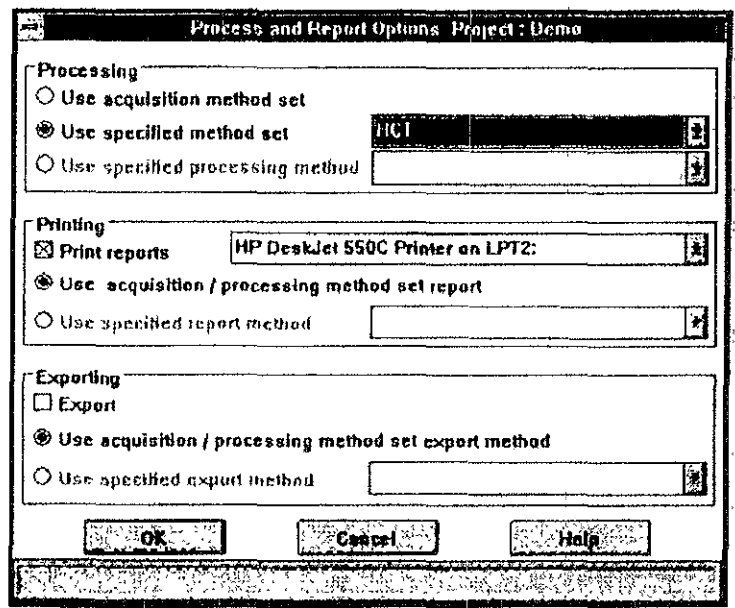

Figura 4.25. Caja de diálogo Process and Report Options

## Cargar las Muestras "Sample Loaading tool"

El jcono Sample Loading accesa a la ventana que lleva el mismo nombre (figura 4.26). Esta ventana une la carga de la muestra/estándar en un cajón de muestra en el proceso de operación. Use la ventana Sample Loading para:

- Cargar un cajón al proceso de operación para definir un conjunto de muestra
- Modificar el contenido del conjunto de muestra
- Salvar la información como un conjunto demuestra

|   |                | Operating Procedure : HCT1                             |                             |            |    |  |               |  |   |                                                                      |  |                  |
|---|----------------|--------------------------------------------------------|-----------------------------|------------|----|--|---------------|--|---|----------------------------------------------------------------------|--|------------------|
|   |                |                                                        |                             |            | ۳, |  | 5 5 5 5 5 5 5 |  |   |                                                                      |  |                  |
|   |                |                                                        |                             |            |    |  |               |  |   |                                                                      |  |                  |
|   |                |                                                        |                             |            |    |  |               |  |   |                                                                      |  |                  |
|   |                |                                                        | Ĵ                           |            |    |  |               |  |   |                                                                      |  |                  |
|   |                |                                                        |                             |            | á  |  |               |  |   |                                                                      |  |                  |
|   |                |                                                        |                             |            |    |  |               |  |   |                                                                      |  |                  |
|   |                |                                                        |                             |            |    |  |               |  |   |                                                                      |  |                  |
|   |                |                                                        |                             |            |    |  |               |  | п |                                                                      |  |                  |
|   |                |                                                        | ø                           |            |    |  |               |  |   |                                                                      |  |                  |
|   |                |                                                        | ١0                          |            |    |  |               |  |   |                                                                      |  |                  |
|   |                |                                                        | <b>Sample Loading Table</b> |            |    |  |               |  |   |                                                                      |  | <b>ARRIVER'S</b> |
|   |                | Hij val Sample Type SampleNome (Level SampleWeight): { |                             |            |    |  |               |  |   | Dilution                                                             |  |                  |
| t | ١              | Standard                                               |                             | Unk        |    |  | 100000        |  |   | 100000                                                               |  |                  |
| J | $\overline{a}$ | Standard                                               |                             | Unk        |    |  | 1,00000       |  |   | 100000                                                               |  |                  |
| 3 | 1              | <b>Etanderd</b>                                        |                             | Unk        |    |  | 100000        |  |   | 100000                                                               |  |                  |
| ۷ | ı              | Unknown                                                |                             | Unk        |    |  | 1.00000       |  |   | 100000                                                               |  |                  |
| 5 | 5              | Unknown                                                |                             | Unk        |    |  | 100000        |  |   | 100000                                                               |  |                  |
| б | 6              | Unknown                                                |                             | <b>Unk</b> |    |  | 100000        |  |   | 100000                                                               |  |                  |
| 7 | 7              | <b>Unimown</b>                                         |                             | Unk        |    |  | 100000        |  |   | 100000                                                               |  |                  |
| a | Ŝ              | Uninown                                                |                             | Unk        |    |  | 100008        |  |   | 100000                                                               |  |                  |
| Ø | s              | Unknown<br><u>ה הקלי ליד, ו</u> לל מין 192             |                             | Unk        |    |  | 100000        |  |   | 1.00000<br><b>A SEPTEMBER 1980 A SEPTEMBER 1980 A SEPTEMBER 1980</b> |  |                  |

Figura 4.26. Ventana Sample Loading

#### Quick Set Control tool

El Icono QUlck Set Control accesa a la ventana que lleva el mismo nombre (figura 4.27). Esta ventana proporciona un completo control sobre todo el instrumento dentro del sistema **cromatográflco Use la ventana Qwck Set Control para:** 

- **AdqUIrir datos de forma Interactiva**
- **Crear, salvar, cargar y correr conjuntos de muestras directamente desde la ventana** *Quick*  Set Control
- **Utilizar el modo QwckStart Interactivamente a través del desarrollo del proceso de métodos para una sola Inyección estándar**
- **Especificar diferentes modos de adqUIsición**
- **Modificar Instrumentos Incluyendo un conjunto de métodos específicos (partes del conjunto**  del método Instrumental)
- Definir el contenido de la tabla Sample Loading para correr la información especifica de **forma interactiva**
- Definir el contenido de la tabla Component Loading para correr la información especifica de **forma Interactiva**
- Transmitir los parámetros de control y regular los Instrumentos de operación
- **Monltorear el estado de eqUilibrio del Instrumento o la adqUISICión de datos**
- **EspecIficar el control Interactivo (para Inyecciones únicas o conjunto de muestras), permite cambiar los parámetros de operación de la bomba durante la adquisición**

Especificar el sistema de conformidad "System suitability" usado durante la adquisición y  $\bullet$ procesamiento de datos

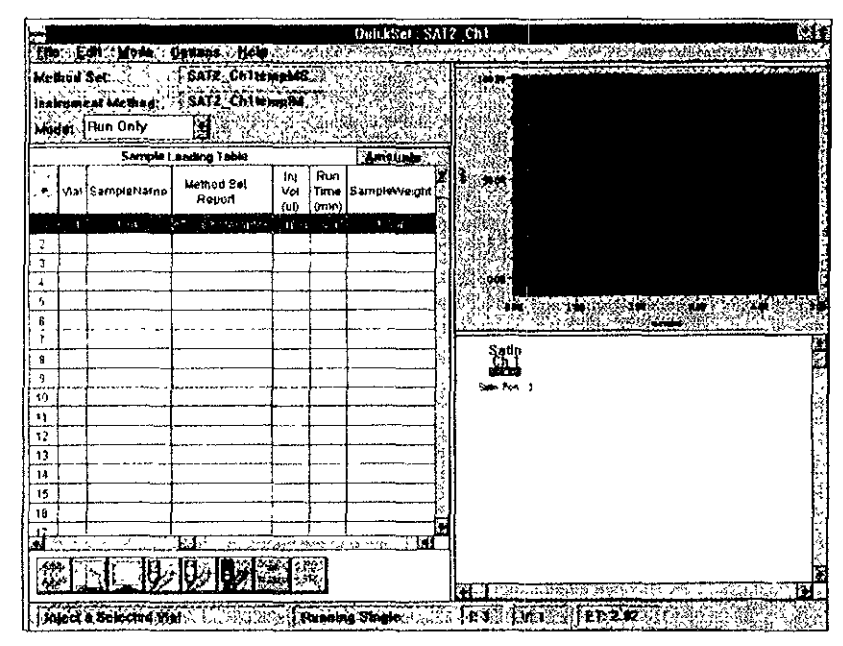

Figura 4.27. Ventana Quick Set Control

# 4.2 MANEJO DEL SOFTWARE MILLENNIUM 2010

## 4.2.1 ENCENDIDO DEL SOFTWARE *MIUENNIUM*

Encienda todos los Instrumentos que estén conectados a M/llenníum Cuando éstos hayan terminado de correr las rutinas de calibración y diagnóstico, encienda la computadora.

En la ventana de Millennium da un doble "click" en el icono Session Manager (figura 4 28). El software empezará a comunicarse con el sistema CL 616, con el o los detectores y con el automuestreador

Al terminar aparecerá la ventana Login Dialog Box (figura 4 29) en la cual debe escribir un nombre de usuario "User Name", el cual puede ser SYSTEM y su contraseña la cual puede ser MANAGER, (el nombre de usuano y la contraseña son aSignados por el encargado) Inmediatamente presione el botón Login para poder accesar al software Millennium 2010.

Una de las siguientes ventanas que aparecen al presionar el botón Login (dependen de como están registradas el nombre de usuano y la contraseña en el sistema):

- **EXEC** Ventana Session Manager (figura 41)
- $\rightarrow$  Ventana Project (figura 4.4) aparece cuando ya se tiene un proyecto específico por el usuario
- \_ Ventana QUlck Set Control (figura 4 27) aparece cuando se trenen un proyecto y un sistema específico por el usuario

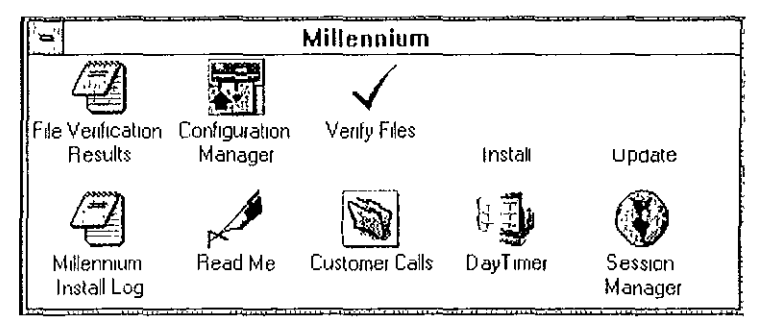

Figura 4.28. Iconos de la ventana Millennium

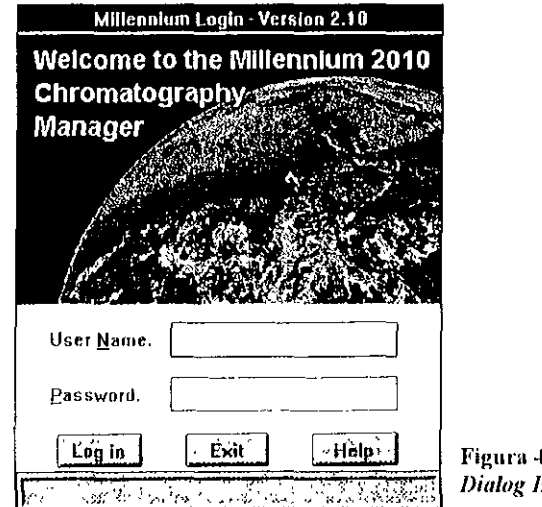

Figura -1.29. Ventana *Login*   $\ell$ 

## 4.2.2 CONFIGURAR EL SISTEMA CROMATOGRÁFICO

El software Millennium le permite usar varios instrumentos cromatográficos juntos (tal como bomba, detector y automuestreador) Este grupo de Instrumentos se configuran desde la ventana Configure System (figura 4 30)

Configurar un nuevo sistema cromatográfico involucra

- Accesar a la ventana Configure System
- o Reconocer la sene de los Instrumentos (bomba, detector, automuestreador)
- Agregar Instrumentos al sistema
- Registrar el instrumento
- Salvar un sistema cromatográfico nuevo o uno ya existente

Antes de configurar un nuevo sistema cromatográflco, asegúrese de llevar a cabo lo siguiente.

- Destinar adecuadamente los Instrumentos cromatográflcos a la tarjeta Bus LAC/E
- Identificar todos los instrumentos cromatográficos destinados a la interface IEEE-488
- Inicialmente identificar la serie de instrumentos (conectados a la tarjeta BUS LAC/F) usando la caja de diálogo Configure Bus LAC/ E Senal Ports (figura 4 31)
- Enciende todos los Instrumentos Asegúrese que los Instrumentos hayan completado las rutinas de calibración y diagnóstico Los Instrumentos tienen que estar encendidos para desplegarse en la ventana Configure System como instrumentos disponibles.

Para configurar un nuevo sistema cromatográfico o uno ya existente, de un "click" en el icono system de la ventana Session Manager para desplegar los sistemas cromatográficos. Si quiere crear uno nuevo, seleccione en la barra de menú File, New, se despliega el siguiente mensaje

Scanning for active devices. Please stand by. Inmediatamente aparece la ventana Configure System (figura 4 30)

Si quiere configurar un sistema cromatográfico ya existente de un doble "click" en el icono del sistema que vaya a modificar o seleccione en la barra de menú File, Open, aparecerá la ventana Configuie System Esta ventana está dividida en dos paneles'

Instrumento disponible "Available Instrument" Despliega los iconos representando los Instrumentos Waters IEEE-488 e Instrumentos de la serie de Interface

Nombre del Sistema "System Name" Despliega los instrumentos actualmente configurada como parte del sistema (este panel esta blanco cuando se configura un nuevo sistema)

El siguiente procedimiento es idéntico para ambos tipos de configuración

De un "click" en el botón *Add* para agregar un Instrumento al sistema cromatográflco SI es necesario, en la barra de menú seleccione *Instrument, Configure LAC/E Senal Ports* para agregar la serie del Instrumento al sistema Inmediatamente aparece la caja de diálogo Configure LAC/E Senal Ports (figura 4 31) EspeCifique la sene del Instrumento y después presione OK

En la parte superror IzqUierda de la ventana Configure System de un doble "cllck" a cada Icono del instrumento que desea agregar, y presione el botón Add El icono del instrumento seleccionado aparece en el panel derecho Para remover un instrumento desde el sistema, de un "click" en el icono del instrumento apropiado del panel derecho, después presione el botón Remove El icono del Instrumento desaparece de! panel derecho

Para registrar un instrumento, de un "click" al icono del instrumento del panel derecho de la ventana Session Manager, y en la barra de menú seleccione Instrument, Register, inmediatamente aparece la caja de diálogo Register (figura 4.32) Registre la información requerida para cada instrumento ( número de serie, fecha del último mantenimiento, próxima fecha de mantenimiento y comentarios), y presione OK

Para salvar el nuevo sistema cromatográfico, en la barra de menú selección File, Save As, aparece la caja de diálogo System Save As (figura 4 33) y registre el nombre del nuevo sistema, presione OK. Para salir de la ventana seleccione File, Exit e inmediatamente regresará a la ventana Session Manager en la cual aparece el nuevo sistema cromatográfico en forma de icono.

Para salvar un sistema cromatográfico ya existente, en la barra de menú, seleccione File, Save, automáticamente salva los cambios realizados en el sistema cromatográfico, pero si quiere salvarlo con otro nombre seleccione File, Save As, registre el nombre del sistema, para salir seleccione File, Exit

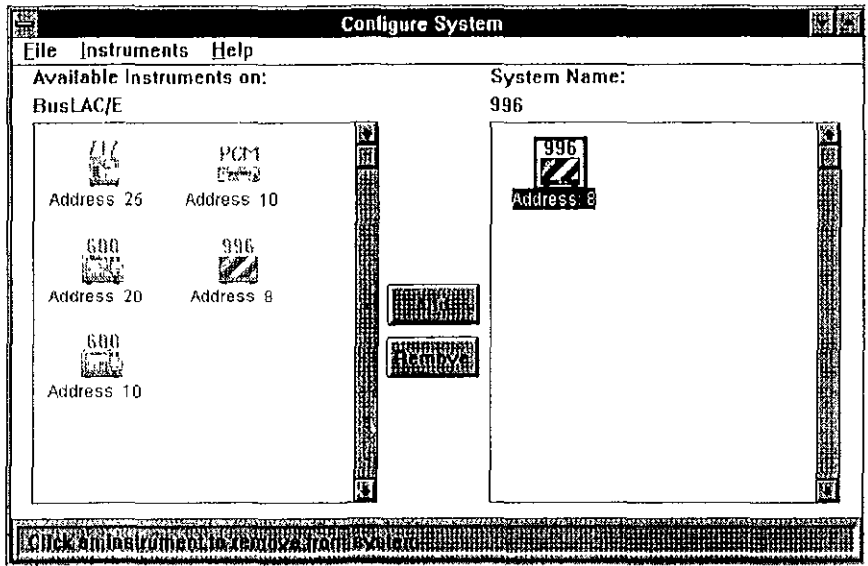

Figura 4.30. Ventana Configure System

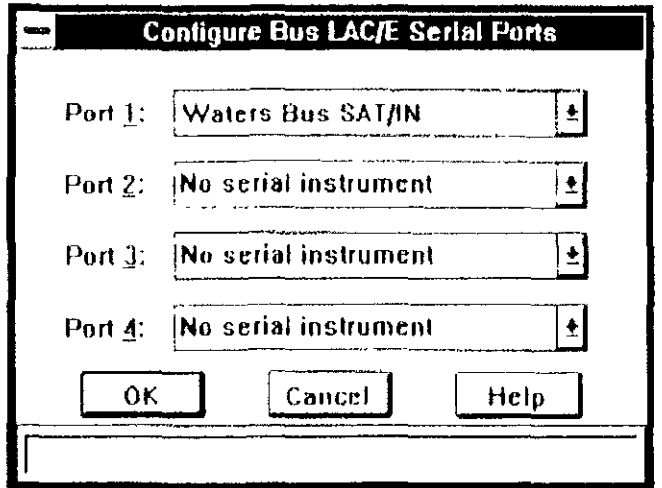

Figura 4.31. Caja de diálogo Configure LAC/E Serial Ports Dialog Box

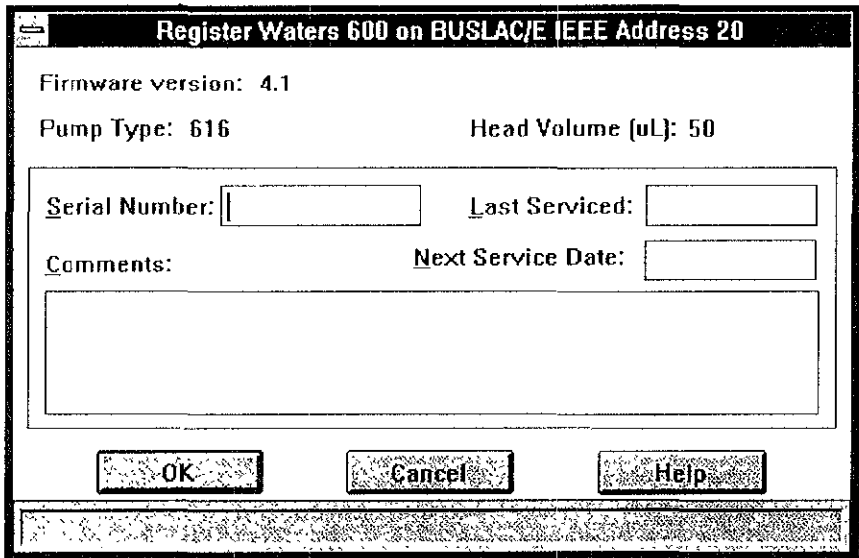

Figura 4.32. Caja de Diálogo Register

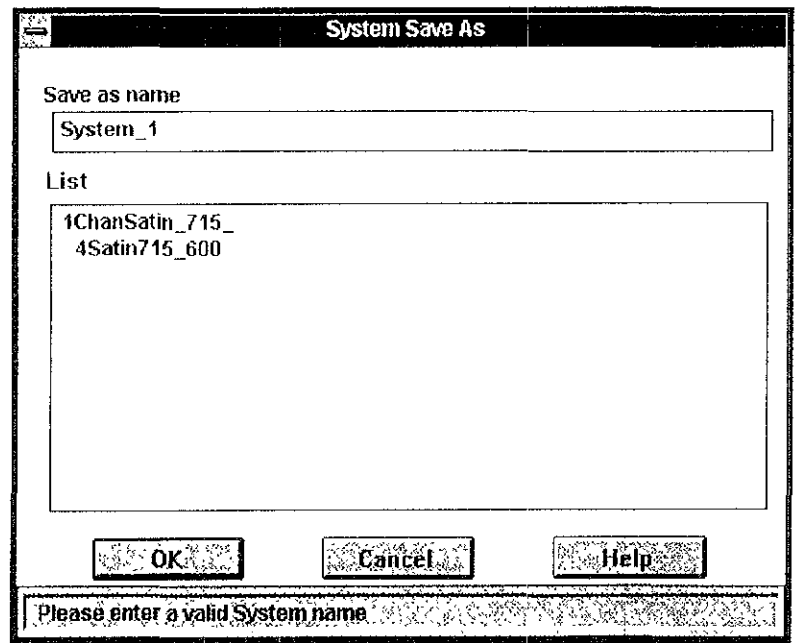

Figura 4.33. Caja de diálogo System Save As

 $\epsilon$ 

## 4.2.3 CREACIÓN y USO DE PROYECTOS

El proyecto es el criterio básico de orden de la información. Representa el espacio en el disco **duro en el que serán localizadas los Identificadores de la mformación Es recomendable crear proyectos para incluir Información que tiene sentido mantenerse agrupada** 

**Una adecuada administración del proyecto le permite mantener ordenada la mformación para**  una búsqueda rápida y segura Todos los proyectos son iguales respecto a su capacidad de análisis, **cada uno se dlstrngue del resto por la información que incluye.** 

Cuando crea un nuevo proyecto, el software Millennium crea un folder vacío para desarrollar el proyecto en la ventana Project. Puede copiar información de un proyecto existente a uno nuevo, **también crear cualquier número de proyectos en el Sistema, cada proyecto ocupa aproximadamente un mínimo de 2 MB de espacIo. Sólo el tamaño del disco duro limita el espacIo y el número de proyectos que puede crear** 

**Crear un proyecto Involucra'** 

- **Accesar a la ventana Session Manager**
- Accesar a la caja de diálogo New Project
- Registrar y salvar el proyecto

Para la creación de un proyecto, debe estar en la ventana Session Manager, en la barra de menú seleccione File, New, aparece la caja de diálogo New Project (figura 4.34), elija un nombre al proyecto, ya sea el nombre del producto o del activo

En el campo Allowed Acces, de un "cllck" en botón Owner, Group y Wor/d, éste botón permite el **acceso a cualquier usuano En el campo Group User Type, puede seleccionar desde el nivel 1 al nivel 4, lo cual va a depender del nivel de autorización que quiera dar al proyecto:** 

Nivel 1: Administrador del Sistema (System Administrator) Nivel 2' Químico (Chemlst) Nivel 3: Analista (Ana/ys/) Nivel 4: VIsitante (VIsitar)

En el campo *Initialice Project*, seleccione los botones Filters and Fields y Method. Esta selección le **permite copiar todos los filtros y métodos desde otro proyecto al nuevo proyecto.** 

**En la caja From ProJect, activa la cascada y seleccione Oefault Posteriormente en Jos botones del campo fablespace Slze seleccione la capacidad de memona que desee para su proyecto, aunque lo recomendable es 5 MB Y presione OK** 

El espacio definido en el proyecto no incluye al que ocupará la información cruda El espacio **Indicado se puede incrementar pero no disminUirse** 

Para poder accesar al proyecto creado, da un doble "cilck" sobre la carpeta creada y aparecerá la ventana Project (figura 4 4)

**Una vez en la ventana Pro/cct, será necesario crear un método instrumental, así como un**  conlunto de métodos de procesamiento y de reporte

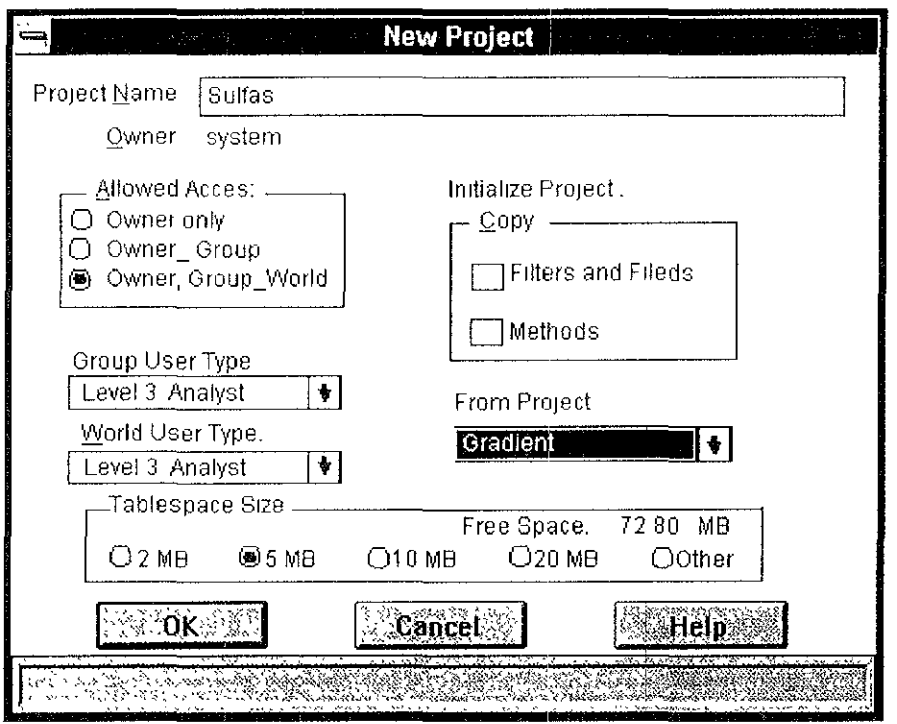

Figura 4.34. Ventana New Project

## 4.2.4 CREACIÓN DEL MÉTODO DE INSTRUMENTO

El Método de Instrumento proporciona a Millennium las instrucciones básicas para realizar tareas de control de módulos cromatográficos y adquisición de información

El desarrollo del Método de Instrumento involucra las siguientes etapas:

- Seleccionar el Sistema Cromatográfico
- Accesar a la ventana Instrument Method
- Abrir la caja de diálogo Instrument
- Editar las condiciones de trabajo para cada módulo que integra al Sistema
- Optimizar las condiciones de trabajo a través del Control Interactivo
- Salvar el nuevo Método de Instrumento
- Insertar el Método de Instrumento dentro del Conjunto de Método

Antes de crear un método de instrumento, asegúrese que se lleven a cabo los siguientes puntos:

- Los instrumentos cromatográficos estén conectar apropiadamente a la tarjeta Bus LAC/E
- El sistema identifique y reconozca todos los instrumentos cromatográficos. Si un instrumento en específico no aparece en forma de icono en la ventana Instrument Method (figura 4 35), realice un escaneo a la tarjeta Bus LAC/E
- Todos los instrumentos estén encendidos, asegurando que hayan completado sus rutinas  $\bullet$ de calibración y de diagnóstico

Para desarrollar un Método de Instrumento se requiere haber configurado un Sistema **cromatográfico, ¡laber encendido y reconocido previamente los módulos del Sistema (bomba, detector, automuestreador)** 

Para la creación del Método de Instrumento, en la ventana *Project*, de un "click" al Icono MTH (Method View) para desplegar los métodos instrumentales (figura 4.14)

Posteriormente en la barra de menú seleccione File, New Instrument Method (o de un doble "cllck" en el Icono del mstrumento deseado) y aparecerá la caja de diálogo System Open (figura 4.36). **Esta cala de diálogo sugiere el nombre del sistema para el nuevo método de instrumento que va a ser creado** 

De un "click" al nombre del sistema en la lista del directorio o teclea otro nombre al sistema El nombre del sistema aparece en la caja de texto Open Name. Presiona el botón OK inmediatamente aparece la ventana Instrument Method (figura 4 35). Esta ventana está divida en tres partes:

Barra de Menú: Incluye comandos utilizados para abrir un método de instrumento ya existente, salvar un método o regresar a la ventana *Project*, y revisar la información que proporciona la ayuda **acerca de ésta ventana** 

**Instrumentos: Contiene los Iconos que representan a cada Instrumento en la selección del**  sistema cromatográflco También contiene los botones de mando activados o desactivados de los **Instrumentos** 

Tabla de Canales Activos: Enumera los nombres de los canales activos y tipos de dispositivo. El usuario mete la informaciones de descripción también despliega en esta tabla.

Desde la ventana Instrument Method puede abrir la caja de diálogo Instrument, esta caja es diferente para cada instrumento seleccionado; bomba 616, automuestreador 717, detector 996, etc, para ello de un doble "cllck" en el Icono del Instrumento o de un doble "click" en la fila de la tabla de **canales activos (para instrumentos que están asociados a los datos de los canales, tal como**  detectores, bombas de la sene 600)

Aparece la cala de diálogo del Instrumento seleccionado. Realice todos los cambios en la configuración y organización del instrumento Especifique los parámetros de operación apropiados y presione el botón *OK* Repita lo antenor para cada Instrumento que va a configurar

**Para salvar el nuevo Método de Instrumento, seleccione File, Savc, aparece la caja de diálogo**  Save As (figura 4.37), registre el nombre del nuevo Método de Instrumento en la caja de texto Save As, presione el botón OK, después seleCCione File, EXlt para regresar a la ventana Project

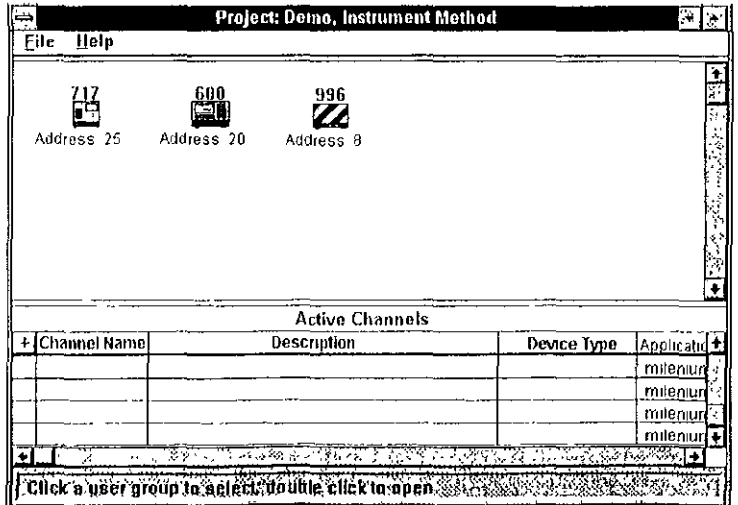

Figura 4.35. Ventana *Instrument Method* 

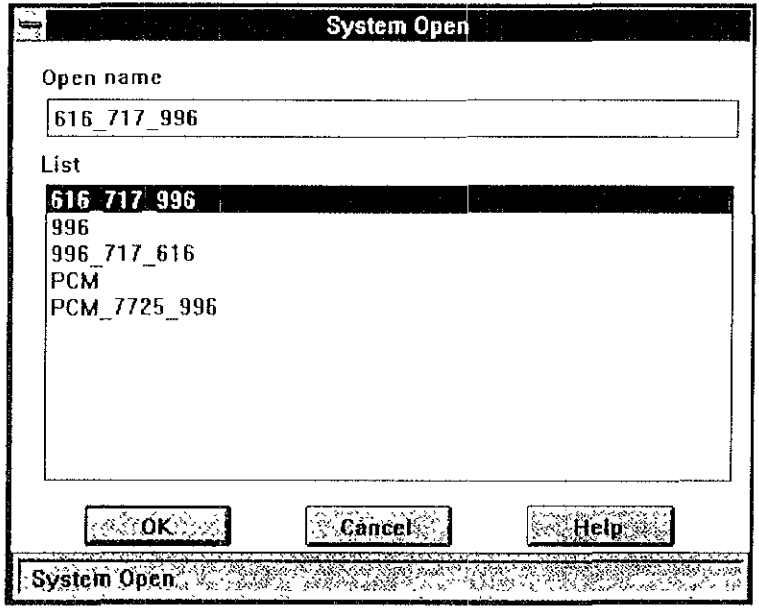

Figura 4.36. Caja de diálogo System Open

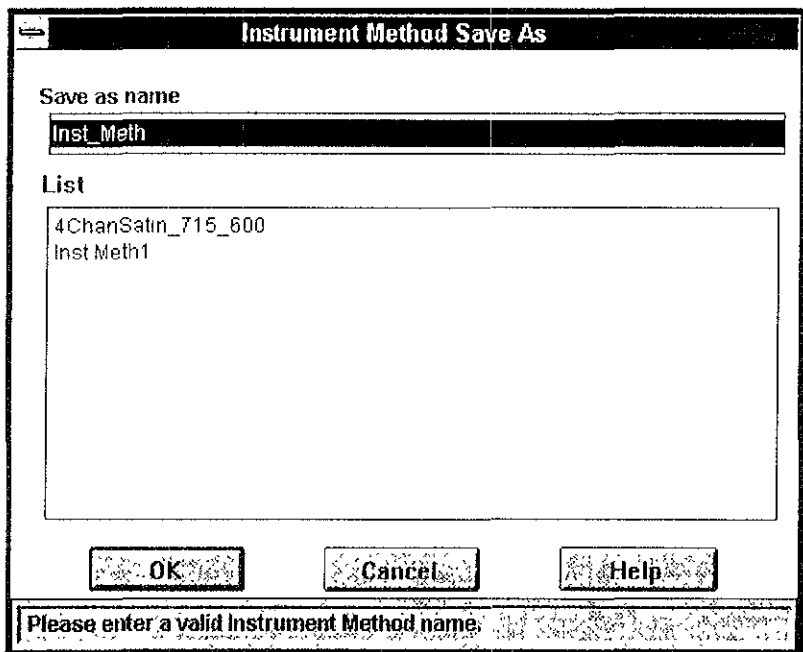

Figura 4.37. Caja de diálogo Save As

 $\bar{z}$ 

# 4.2.5 CREACIÓN DEL CONJUNTO DE MÉTODO

El Conjunto de Método o conocido como Método Set, le permite enlazar un método de **Instrumento, de proceso, de reporte y/o método de exportación para ejecutar operaciones específicas. Puede especificar un método de Instrumento ya existente, un método de proceso, un método de**  reporte, y/o un método de exportación como parte de un conjunto de método. El cual es considerado **como una colección de métodos y canales de datos, que le permite.** 

- **Definir inicialmente las condiciones del Instrumento**
- **Adquirir, procesar y/o reportar datos**
- Exportar datos crudos o resultados en archivos de formato ASCII o AlA
- **Crear canales derivados desde canales reales de la adquisIción de datos**
- **Substraer cromatogramas en 3D**

**El conjunto de método puede contener diferente Información, dependiendo de cómo se usen**  Los métodos Individuales que se usan dentro de un conjunto de método son los siguientes:

Método de Instrumento. Selecciona un método de Instrumento SI el conjunto de método se use para la obtención de resultados Cuando selecciona un método de instrumento, todos los canales **asociados con el método Instrumental se despliegan en la lista del canal** 

**Método de Proceso. Selecciona un método de proceso si el conjunto de método es utilizado para procesar todos los canales de Información** 

Método de Reporte. Selecciona un método de reporte si el conjunto de método es utilizado para **Impnmlr un reporte** 

Método de Exportación. Selecciona un método de exportación si el conjunto de método es utilizado para exportar datos crudos o resultados en formato ASCII o AlA.

Puede crear un conjunto de método desde las siguientes ventanas del Software Millennium:

- Ventana Project (icono Method view)
- Ventana Quick Set Control
- **Ventana Revlew**

**Para crear un conjunto de método desde la ventana Pro¡ect, seleccione el icono Method Vlew, en**  la barra de menú seleccione File, New Method Set, aparece la caja de diálogo Method Set (figura 4 38).

En cada una de las cajas drop-down Instrument Method y Default Processing Method (figura 438), **elija los métodos disponibles (Instrumento, proceso, reporte y exportación) Esta caja de diálogo**  muestra el conjunto de método Incluyendo, método de Instrumento, método proceso, método de reporte y método de exportación

Para seleccionar un método de instrumento, en la caja drop-down Instrument Method, seleccione **desde la lista un método de instrumento disponible La opción del método aparece como una seleCCión activada** 

Para seleccionar un método de proceso, en la caja *drop-down Default Processing Method*, **seleCCione desde la lista un método de proceso disponible La opción del método aparece como una seleCCión actIvada** 

Para seleccionar un método de reporte, en la caja drop-down Report Method, seleccione desde la **lista un método de reporte disponible La opción del método aparece como una seleCCión activada** 

Para seleccionar un método de exportación, en la caja drop-down Export Method, seleccione **desde la lista un método de exportación disponible La opción del método aparece como una seleCCión activada** 

Para salvar el conjunto de método, en la barra de menú seleccione File. Save, aparece la caja de diálogo Method Set Save As (figura 3.9) Escriba el nombre del conjunto de método en la caja de texto Save As Name para finalizar presione el botón OK El nuevo conjunto de método es agregado a la lista de la caja de diálogo. Para salir de ésta caja de diálogo, seleccione File, Exit. La ventana Project aparece con el nuevo conjunto de método en forma de icono (figura 4 40)

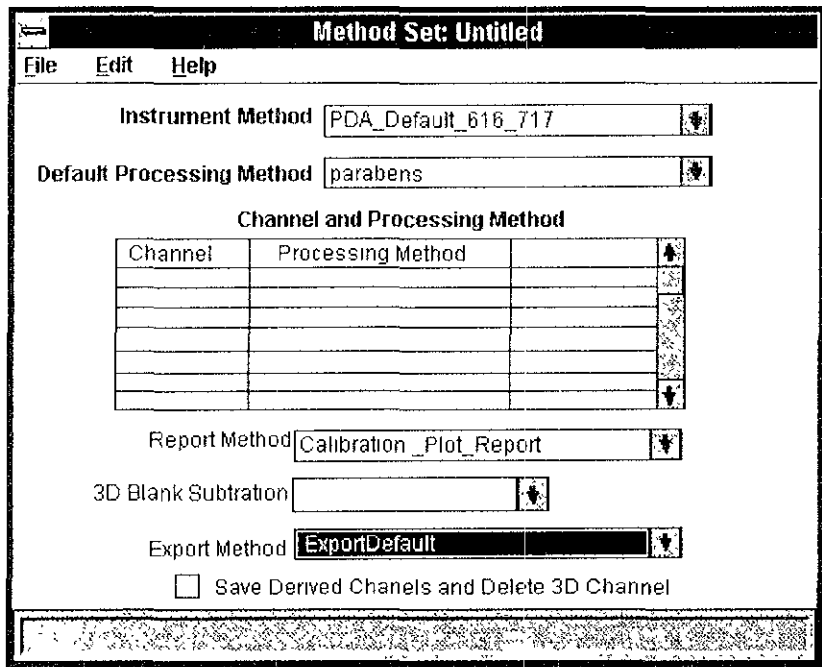

Figura 4.38. Caja de diálogo Method Set

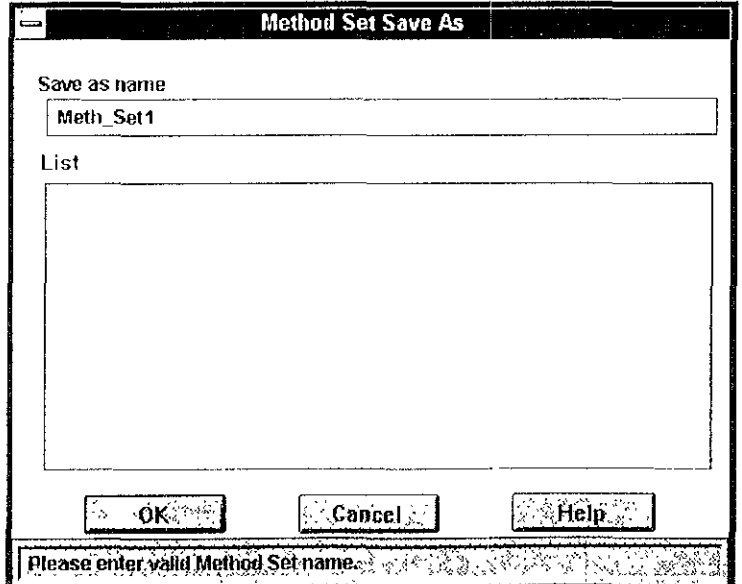

Figura 4.39. Caja de diálogo Method Set Save As

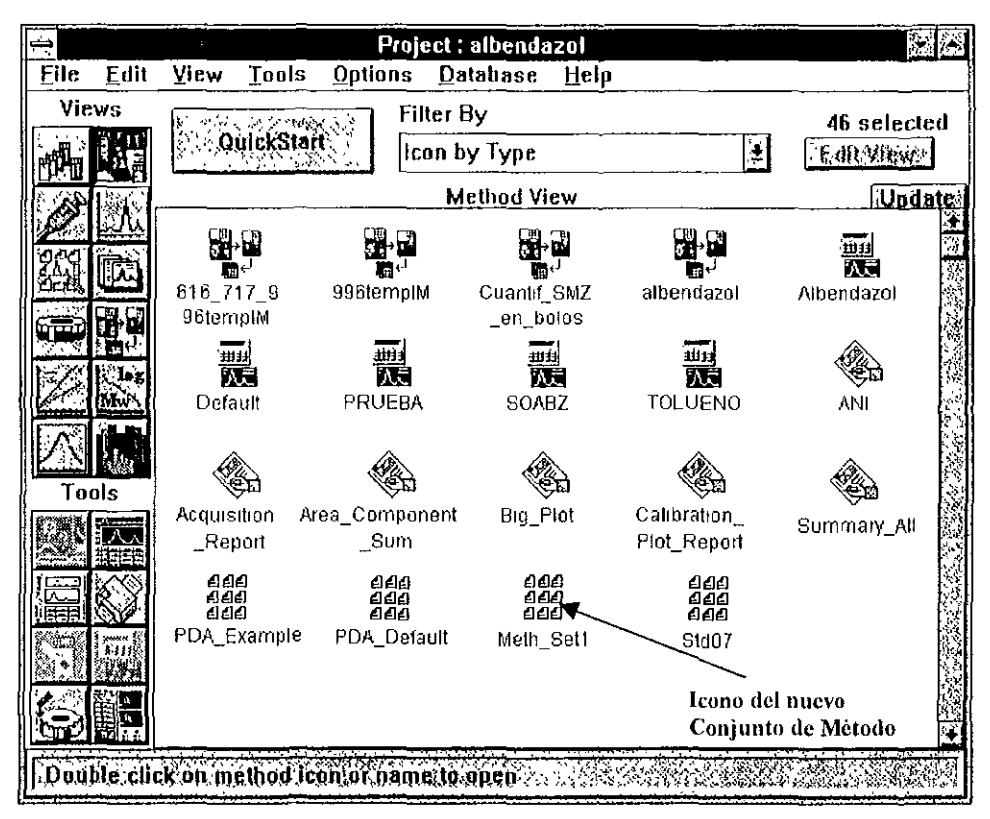

Figura 4.40. Ventana Project con el nuevo conjunto de método

#### $4.2.6$ USAR LA VENTANA QUICK SET CONTROL

La ventana QuickSet Control, le permite iniciar el análisis cromatográfico y por lo tanto obtener el reporte directamente Así también el manejo de los instrumentos y su modificación del método.

Para accesar a la ventana QuickSet Control (figura 4-41), da un "click" en el jcono QuickStart de la ventana Project, dicha ventana consiste de las siguientes partes:

- Menú principal
- Información de métodos
- Tabla de edición de muestras
- Cuadro de concentraciones
- Botón de control de instrumentos
- Información de estatus (mensajes y campos)
- Monitor
- Instrumentos

Para ejecutar las inyecciones seleccione el modo de sample set mode

Posteriormente llene la tabla de muestras con la siguiente información

- Número de vial
- Nombre de la muestra
- En Function el tipo de inyección (seleccione Sample Set Mode)
- Volumen de la muestra
- Method Set especificado.
- El tiempo de COrrida
- Peso de la muestra

Posteriormente con la flecha del cursor seleccione la primera línea de la tabla de muestras y está aparecerá enmarcado en negro Dar un "click" en el icono Method que se encuentra en la parte Inferior derecha de la tabla de muestras, seleccione en la ventana siguiente, dando un "click" en la cascada de métodos ya existentes y elija el método que va a utilizar Posteriormente en la siguiente cala de diálogo de un "click" sobre Setup Instrument (el software te enviará un mensaje informando acerca del estado de su método)

Seleccione el Icono de salir, para poder manejar su método desde la ventana interactiva de Quick Set Control

Una vez editada la tabla, podrá iniciar la corrida de las muestras, en el icono de Run Tray/ Run SampleSet aparecerá un diálogo en donde se pregunta si corre el renglón seleccionado o el conjunto de muestras y presione el botón Run SampleSet

Una vez terminado el análisis cierre la ventana Quick Set seleccionando Fife, Exit

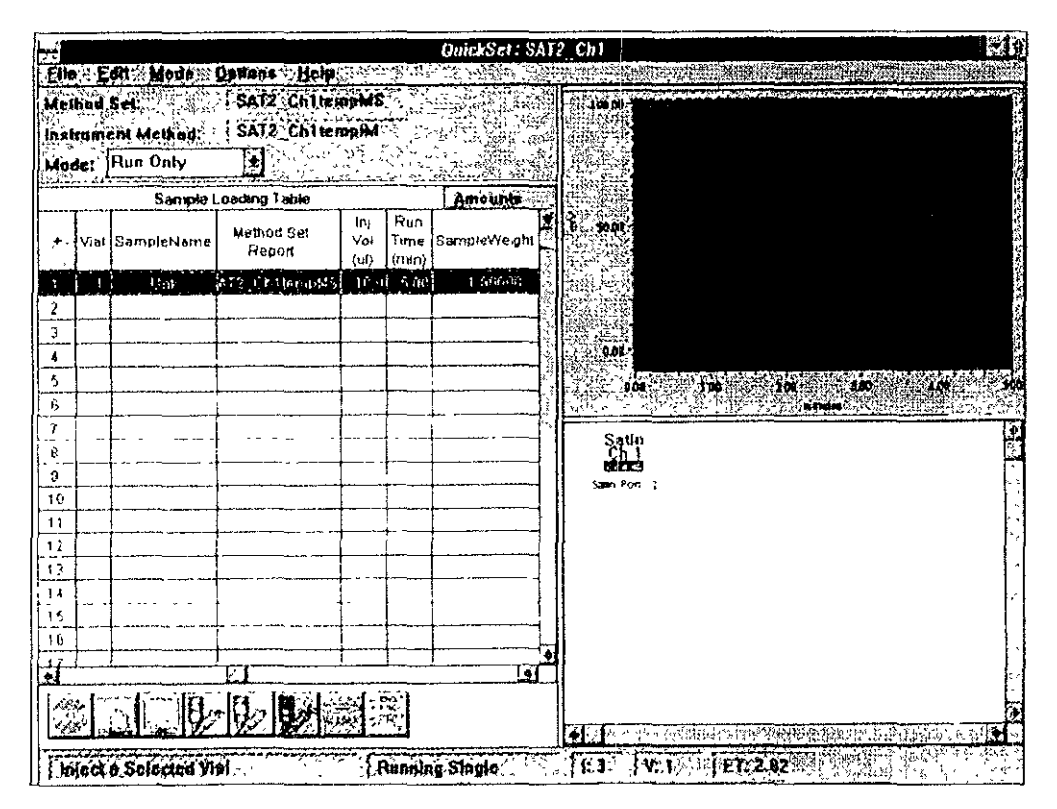

Figura 4.41 Ventana *Quick Set Control* 

# 4.2.7 DESARROLLO DEL MÉTODO DE PROCESO

**El método de procesamiento define la manera en la cual el software Míllennium detecta e integra y cuantifica los datos adquIridos Un método de procesamiento integra a un Method Set para Instruir al software Millennium como procesar los datos, calibrar estándares, y cuantificar muestras desconocldas** 

**El desarrollo del Método de Proceso Involucra las siguientes etapas:** 

- **Integración de una muestra típica**
- **Identificación de los componentes de la muestra**
- **Definición de la base de cálculo, tipO de calibración y ajuste de la curva**
- InserCión del Método de Proceso dentro del Método Set

Para desarrollar un Método de Proceso se requiere:

- Haber adquirido al menos una Inyección representativa del método de análisis en la que se observe el piCO más pequeño de Interés y de ser pOSible. el más difíCil de Integrar (estándar o muestra)
- Contar con un Método de Instrumento oplimlzado y un Método Set

## Para editar un Método de Proceso:

**En la ventana del proyecto "ProJect" presione el icono de la herramienta Review para seleccionar la inyección deseada y los datos del canal (estándares y desconocidas), aparece la ventana Review**  (figura 4.42) En esta ventana seleccione File, New Method. Aparece la caja de diálogo. New Method. Seleccione una opción de procesamiento apropiado para sus datos

De un "click" en el icono Channels Vlew, sombree el canal del cual desee extraer el **cromatograma, de un "cllck" en el Icono PDA Review** 

Accese en options y seleccione Extract Chromatogram, y extraiga a la longitud de onda adecuada con ayuda del cursor bajando la línea honzontal En options, seleccione Set Processing Channel, entrae nuevamente en aptions y seleccione Calculate Result En ésta ventana elija File y seleccione Save Result.

En la barra de menú seleccione File, Save y de un nombre al método de proceso. Seleccione **nuevamente FIle, EXIt.** 

En la ventana de proyecto "Polecl" seleccione el Icono Result View, sombree el resultado **recientemente adquindo, de un "cllck" en el Icono Review En esta ventana realice la integración de la SigUiente manera.** 

**Accesa en Vlew, seleccione IntcgratiOn Table, de valores altos en el área mímma pero no mayor del pico de Interés, seleCCione e\ piCO más agudo y de un "CllCk" en el ancho del pICO, mediante un**  acercamiento a nivel de línea base<sup>.</sup> Seleccione un intervalo de ésta donde no eluya nada y de un "click" en la evaluación del ruido (threshold)

De un "click" en el botón Integrage, y si no es adecuada la integración optimícela mediante el ancho del pico y ruido, recordando que a valores bajos, se pueden integrar picos debido al ruido; una **vez que se tenga la Integración adecuada, de un "cllck" en Calibrate.** 

Accese en View, seleccione Component table, después elija en Options y seleccione Fill Table from Result En la tabla que aparece abajo, dar el nombre a los picos, la ventana, la manera que se va a llevar a cabo la cuantificación (área o altura), declarar el estándar Interno (SI aplica), en la columna se

Quant By, seleccione Linear thru zero que es el modo por el cuál se va a generar la curva de calibración con un solo estándar

Si se está trabajando con estándares de un "click" en Calibrate, si es una muestra de un "click" en Quantitate, para que aparezcan los nombres arriba de los picos. Accese en Aplications, Parameters y de el tiempo de volumen muerto y seleccione Calculate Suitability Results, dar OK

De nuevamente, Integrate y Calibrate, para calcular éstos resultados. De un "click" en File, seleccione Save Method As, y de un nombre al método de proceso (El cual es igual al del proyecto) Presione File v Exit

En la ventana de provecto presione el icono Method View, para accesar a la vista Method, busque el Method Set creado y de un doble "click" en éste

Accese en Edit, Derived Channel, de un "click" en Extract e indique la longitud de onda seleccionada cuando se realizó la extracción del cromatograma

Selecciona File, Save As y de un nombre, indique la longitud de onda Selecciona File, Exit

En la ventana del Method Set, active la cascada Default Processing Method y seleccione el Método de Proceso creado, en la tabla introduzca el nombre del canal y el método de procesamiento Seleccione File, Save, y File, Exit

Así una vez creado el método de procesamiento, todos los subsecuentes análisis, podrán ser obtenidos en cromatogramas y cuantificando las muestras desconocidas. Por lo que en la ventana Ouick Set-Control, se eligirá en Run Mode, Run and Report

|      |                                                                                                    |      |                 | Review Data: Project albendazol |                    |                       |                                                                                                    |               |          | βÿ. |
|------|----------------------------------------------------------------------------------------------------|------|-----------------|---------------------------------|--------------------|-----------------------|----------------------------------------------------------------------------------------------------|---------------|----------|-----|
| File | Edit                                                                                                    | View | Plot            | Options                         | Windows            |                       | <b>Applications</b>                                                                                                 |               | Help     |     |
|      | <b>Mizoem</b><br><u>Tat * </u><br>Infortcoké z<br>Caliluratus<br><u>Suanlime T</u><br>Next Ch <sup>er</sup><br><b>The Chool</b><br>Next half<br>「方かどおぼ」<br><b>LC Processing Method Untitled</b> |      | $0.06$ .<br>¦÷. | A SAMA KIMA A AMERIKAN          | <u>80 SIMBO SA</u> | <b>Jalinas (1985)</b> | 2022 - 2022 MARSHA                                                                                                  | ਵੱਡੇ ਸਾਹਿਮਣ   |          | 90  |
|      | <b>Pearly/link-</b>                                                                                                    |      | 30.00           |                                 | H                  | <b>Frithreshands</b>  |                                                                                                    | 50,000        |          |     |
|      | Minimum Area                                                                                                    |      | D.              |                                 |                    | Minimum Hefahl        |                                                                                                    | 10.           |          |     |
|      |                                                                                                    |      |                 | Integration Event Table         |                    |                       |                                                                                                    |               |          |     |
|      | Start<br>(mn)                                                                                                    |      | Event           |                                 |                    | Value                 |                                                                                                    | Stop<br>(min) |          | ¢   |
| 1    |                                                                                                    |      |                 |                                 |                    |                       |                                                                                                    |               |          |     |
|      |                                                                                                    | -75  | Evento Cortizo  |                                 | いちがないよ             |                       | <u> 1980 - 1989 - 1980 - 1980 - 1980 - 1980 - 1980 - 1980 - 1980 - 1980 - 1980 - 1980 - 1980 - 1980 - 1980 - 19</u> |               |          |     |
|      | ≲ g                                                                                                    |      |                 |                                 | 4                  |                       |                                                                                                    |               | Navada e |     |

Figura 4.42. Ventana Review

# CAPITULO 5. COLUMNAS Y SOLVENTES

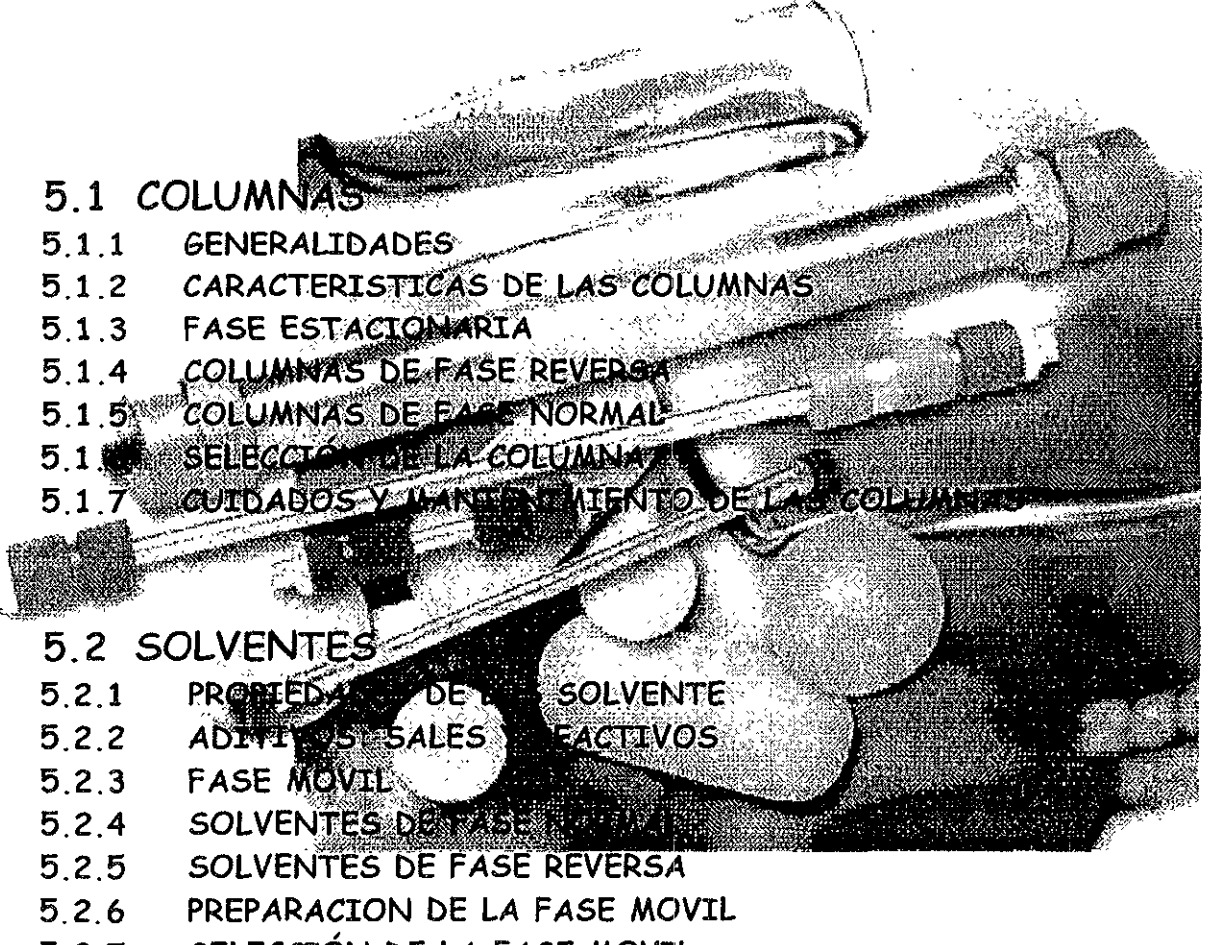

5.2.7 SELECCIÓN DE LA FASE MOVIL
# **5.1 COLUMNAS**

## **5.1.1** GENERALIDADES

En todo sistema cromatográfico, ya sea fase líquida o gaseosa, la columna es la base o "alma" del sistema, debido a que en ella se lleva acabo la separación de los componentes de la muestra en **estudio Consiste en un segmento de tubo de algún matenal inerte, de diámetro uniforme y capaz**  de resistir presiones altas El material más común es acero inoxidable La capacidad de la columna depende de su longitud, diámetro y matenal de relleno

La columna cromatográflca es la parte esencial del cromat6grafo de líquidos ya que en ella, a **través de diferentes mecanismos (adsorción, partición, Intercambio lónico, exclusión, etc.), tiene**  lugar la separación o discriminación entre analitos e interferentes.

El aumento de la eficacia de la CLAR respecto a la alternativa clásica se basa en una disminución del tamaño de partícula de la fase estacionana, lo que implica un aumento de la presión de trabajo. Es condición indispensable para la reproducibilidad de los resultados una gran homogeneidad en la distribución de la fase estacionaria, lo que Implica la necesidad de técnicas precisas y complejas de preparación de las columnas

En la tabla 5.1 se muestran los tipos más importantes de columnas para CLAR. Se observa **una dlstnbuclón básica entre las convencionales y las microcofumnas (en relación con su diámetro)** 

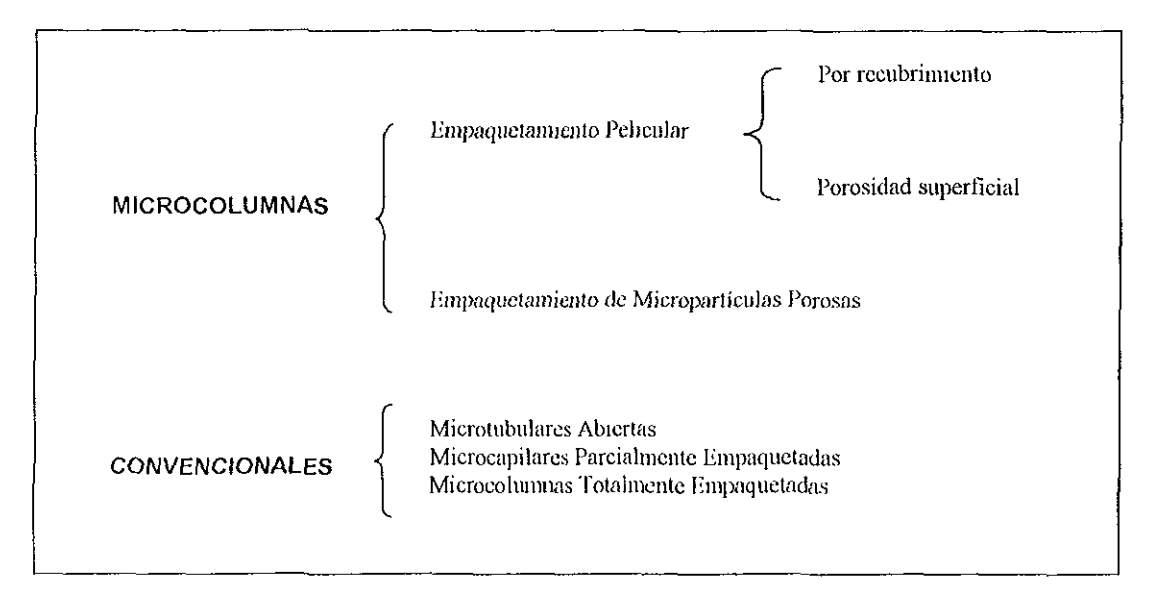

**Tabla 5.1. Tipos de Columnas Cromatográficas para CLAR** 

**En la tabla 5 2 se muestran las características geométricas de las columnas, y del material de**  relleno, así como de las condiciones hldrodmámicas de trabajo Se han Incluido las características de la cromatografía líquida a baja presión (clásica) a efectos comparativos.

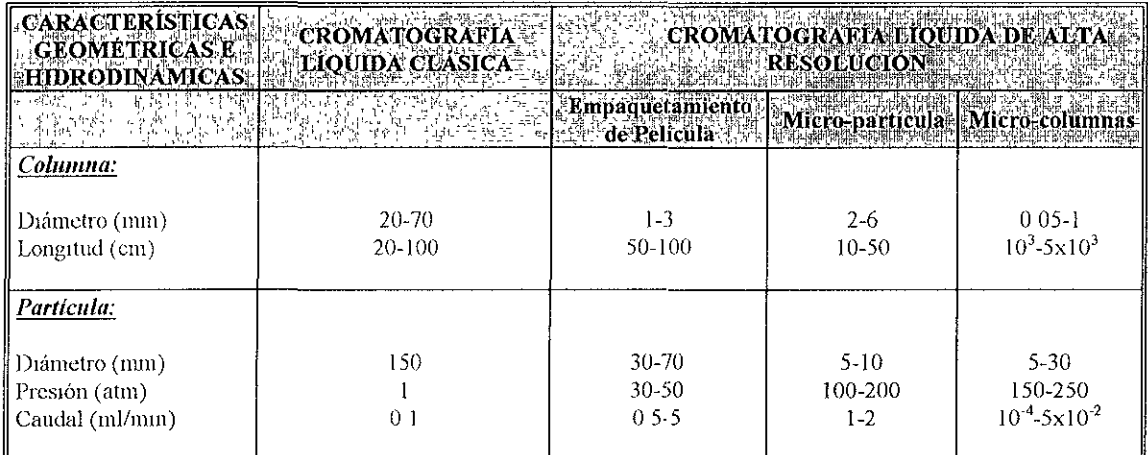

#### Tabla 5.2. Características geométricas, material de relleno y condiciones hidrodinámicas de las columnas

Dentro de las columnas CLAR convencionales, las de empaquetamiento de película son las primeras que se usaron. El material (fase estacionaria) consiste de bolitas esféricas regulares (30 .  $70 \mu m$ ) de un sólido no poroso, generalmente vidrio, que están recubiertas de una capa (1 ·3  $\mu m$ ) de materral activo cromatográflco poroso, de naturaleza polimérrca. Debido a que la denSidad de las mismas es elevada, el empaquetamiento uniforme no es técnicamente muy d¡fícil.

La distribución cromatográfica entre fase móvil y estacionaria es más accesible que si se tratara de partículas porosas de Igual tamaño

No obstante, la capacidad y eficacia de las columnas con este tipo de empaquetamiento en CLAR aumenta considerablemente cuando se sustituye el recubrimiento posterior por un tratamiento especial de las bolitas de vidrio (30  $\cdot$  60 µm) para que adquieran una microzona porosa externa (1 ·3 µm), también de vidrio, para que pueda actuar de sólido activo en cromatografía de adsorción, o bien como soporte de la fase estacionaria líquida (enlazada o no)

El volumen del poro en estas bolitas es muy pequefio, lo que angina una rápida difusión de los solutos en ambos sentidos, por lo que son adecuados para cuando se requiere una gran velocidad de determinación

Sin duda que la sustitución de las partículas con una gran zona Inerte por otras porosas y de tamaño considerablemente menor (empaquetamiento microparticular) tiene importantes ventajas<sup>.</sup> mayor capacidad y eficacia. No obstante, también conlleva un mayor grado de empaquetamiento, lo que Implica un aumento de la presión de trabaja y una gran dificultad de empaquetamiento adecuado y homogéneo en el laboratorio, por lo que casi siempre se adquieren en el comercio

Al ser el área activa mucho mayor, éstas son aptas para separaciones cromatográflcas difíciles y complejas (solutos de propiedades muy parecidas a un elevado número de solutos) Al reducir el tamaño de estas mlcropartículas porosas, disminuye la profundidad de los poros, por lo que se aumenta la eficacia

El concepto de microcolumna en CLAR puede ser engañoso. No se trata de reducir el tamaño de las columnas CLAR convencionales en todas sus dimensiones (longitud y diámetro), sino sólo de una reducción sustancial del diámetro de las mismas y un aumento considerable de la longitud El termino "columnas capilares" sería más correcto y además paralelo al empleado en Cromatografía de Gases

**Son tres las ventajas que comporta el empleo de mlcrocolumnas en CLAR'** 

 $\triangleright$  -Aumento de la eficiencia: la Altura del Plato Teórico (AEPT) puede reducirse  $10^2$  a  $10^5$ **veces, lo que las hace especialmente aptas para la separación de mezclas complejas y difíciles** 

<sup>~</sup>**Reducción drástica del consumo de la fase móvil, cuyo precIO es cada día más elevado.** 

 $\triangleright$  Aumento de la sensibilidad de ciertos detectores especialmente a caudales muy bajos.

Desde el punto de vista instrumental, el empleo de microcolumnas en CLAR, implica una serie **de requenmientos respecto a las características generales de un cromatógrafo de líquidos.**  Fundamentalmente el diseño del mismo debe adaptarse al uso de las microcolumnas y, por tanto **reducirse drásticamente:** 

1) El volumen interno del sistema de inyección.

- 2) El volumen de la celda de fluio del detector
- **3) Los volúmenes muertos de las conexiones.**

Además las condiciones técnicas son diferentes para cada tipo de microcolumna Este aspecto ha dificultado el desarrollo y aplicación en CLAR

## 5.1.2 CARACTERíSTICAS DE LAS COLUMNAS

**Las características más importantes de las columnas para CLAR se Integran de dos elementos Importantes que son el material de empaque o de relleno, el cual está constituido por partfculas definidas**  por una serie de características' morfologla, tamaño, porosidad y estructura química de la partícula; y el **contenedor que implica: longitud, diámetro y material de la columna, que Junto con las propiedades de ambas se determina el desempeiio de la misma.** 

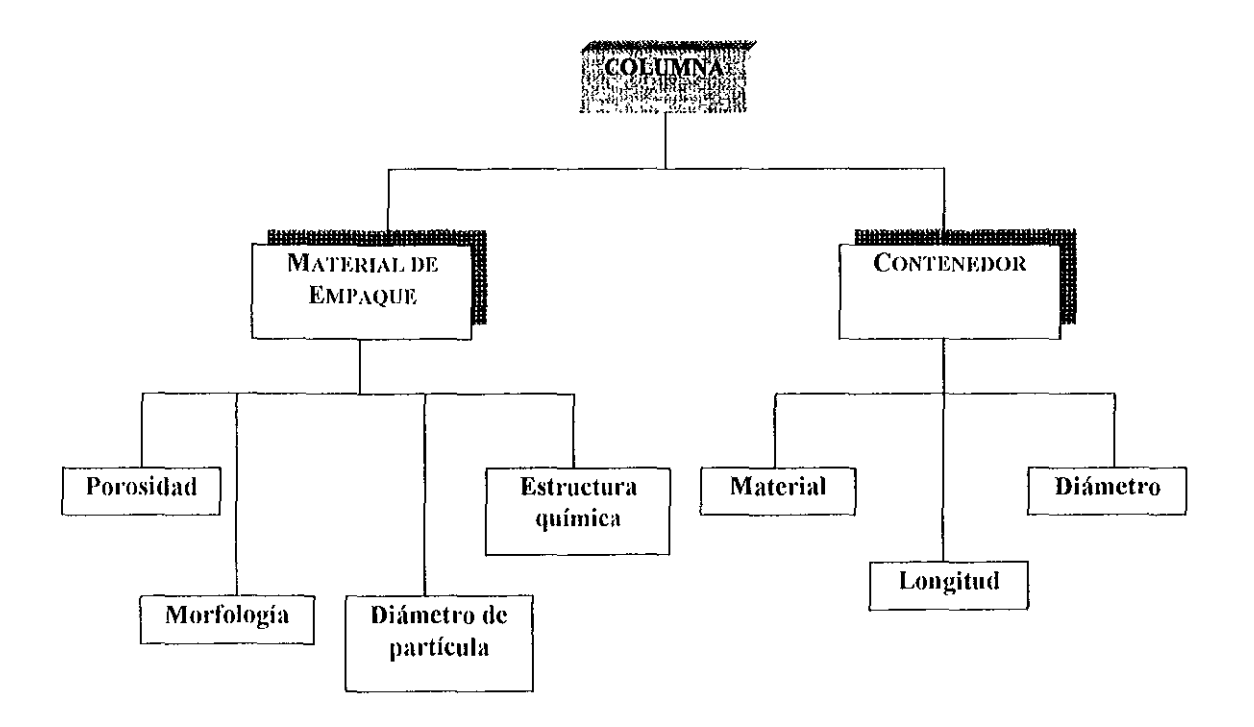

#### MATERIAL DE EMPAQUE

## Porosidad

La porosidad de la partícula es la relación entre el volumen Interno de los poros y el volumen de la partícula Los poros son cavidades, de mayor profundidad que diámetro, y de tamaño y morfología muy variada Pueden ser "abiertos", cuando están comunicados con la superficie de la partícula, o cerrados, cuando no lo están

Básicamente, se habla de microporos cuando su diámetro es menor que 20 A<sup>o</sup>, mesoporos cuando su diámetro está comprendido entre 20 y 500 A° y macroporos cuando es mayor de 500 A°

La porosidad es responsable de los fenómenos de exclusión y de la velocidad de transferencia de masa de soluto entre la fase móvil y la fase estacionaria

El área superficial, parámetro que determina la capacidad de retención de la fase estacionaria, está compuesta por el área externa (superficial) de la partícula, con sus depresiones y prominencias y por el área de las paredes Internas de los poros Si eJ área superficial de las partículas está comprendida, según el tipo de material, entre 30 y 550 m $^2$ /g, es claro que, en general, mucho menos del 1 % del área superficial está localizada en la superfiCie de la partícula y sólo las moléculas que penetran en los poros participarán de los procesos separativos

En otras palabras, el diámetro del poro determina por un lado el área superficial y por otro, los fenómenos esféricos de exclusión En general, a menor diámetro de poro corresponde mayor área superficial y consecuentemente, mayor retención

## Morfología de las Partículas

El matenal empleado puede adoptar báSicamente dos formas, Irregular o eSfénca, y un  $t$ amaño comprendido entre los 2 y 60  $\mu$ m de diámetro, o mayor en cromatografía preparativa, con un estrecho rango de distribución de tamaño Las columnas analíticas modernas se rellenan con partículas de entre 3 y 10 um de diámetro

#### *Partículas Irregulares*

Los empaques de formas irregulares están disponibles en tamaños grandes a diferencia de los empaques esfériCOS, pero no están disponibles generalmente menos de 5 micras de diámetro Unos tiene áreas superficiales específicas más altas que aquéllos que se encontraron en partículas esféricas En general, las partículas irregulares son más difíciles de empacar que las partículas esféricas Columnas empacadas con partículas irregulares pequeñas pueden exhibir estabilidad en el empaque más pobre que aquéllos preparados con partículas esféricas del mismo tamaño Sin embargo, el rango de tamaños de las partículas más grandes y áreas superficiales así como el precIo es más bajo, por lo que hace a las partículas irregulares sean más atractivas para las aplicaciones preparativas

#### *Partículas Esféricas*

La mayoría de los empaques analíticos actualmente disponibles son esféricos Estos son más fáciles de empacar que los de forma irregular Pueden lograr un buen desempeño, una buena estabilidad de la columna, una baja presión y reproducibilidad. Los materiales esféricos están disponibles en tamaños de partícula de 3  $\mu$ m a más de 20  $\mu$ m El tamaño de partícula más popular para las columnas analíticas es de 5  $\mu$ m, pero el uso en columnas cortas es de 3  $\mu$ m, el cual va en aumento. Esto se debe al hecho de que en la preparación de columnas de 3  $\mu$ m, la tecnología ha mejorado durante los últimos años. Hoy, las columnas cortas de 3 µm. logran el mismo tiempo de vida media y desempeño como las columnas de 5  $\mu$ m, pero proporciona el beneficio de tiempos del análiSIS más cortos

**Las estadísticas Indican Incluso una tendencia a emplear partículas esféricas, no por razones**  de resolución (SI bien es probable que la partícula esférica pueda empaquetarse mejor, resultando **Indirectamente en una columna más eficiente), sino simplemente de "resistencia mecánica de la**  partícula", menos sensible al desgaste, y a la mayor "permeabilidad" de la columna al paso de la fase **móvil, resultando en menores presiones y con ello a un menor "desgaste" del equipo En**  cromatografía preparativa, en cambio, se emplean partículas mayores, de 10 a 200 µm de diámetro, **que ofrecen mejor balance resolución· permeabilidad La tabla 53 muestra la comparación entre partículas irregulares** y esféricas

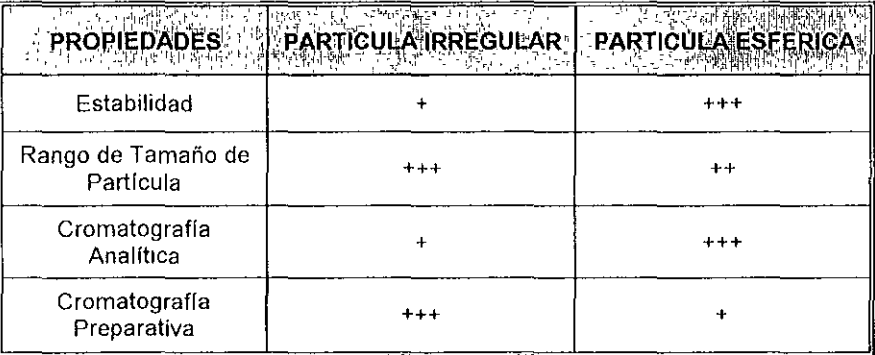

Tabla 5.3. Comparación entre partículas irregulares y esféricas

## **Diámetro de la Partícula**

El tamaño de partícula del matenal de empaque tiene un efecto en dos parámetros. El **primero es la presión de operación de la columna La presión aumenta en función Inversa al**  cuadrado del diámetro de la partícula. El segundo es la eficiencia de la separación Las partículas **más pequeñas dan eficiencias más altas a una longitud de columna constante, debido a la**  trayectoria más corta de difusión. Un buen empaque de columna de 3 µm dará una eficiencia de separación casi dos veces equivalente a una columna de 5 µm, pero la presión de operación es **cuatro veces mayor a la misma longitud de la columna y a una velocidad lineal.** 

Actualmente, el tamaño del empaque más popular es de 5  $\mu$ m Partículas de este tamaño exhiben eficacias más altas que empaques de 10 µm en un momento de análisis dado, y con una presión razonable. Empaques de 3 um en columnas cortas están siendo más populares. Los **empaques anteriores utilizados en columnas con partículas de 3 μm sufrían una vida corta, pero hoy** la tecnología ha mejorado de manera exitosa, para que pueden obtenerse eficiencias altas con empaques modernos de 3 a 3.5 um sin comprometer vida de la columna.

**Partículas de 3 um.** Si escoges un empaque de 3 µm de diámetro de partícula, puedes obtener análisis muy rápidos sin pérdida de la eficiencia o sin sacrificar la vida de la columna.

Partículas de 5 um Es la opción del tamaño de partícula para la mayoría de las columnas analíticas rutinarias, debido a la combinación en un alto desempeño de la separación y una presión **de operación moderada** 

Partículas de 10 um. Es el tamaño de partícula normal para las aplicaciones analíticas, empaques de 10 µm tienen la habilidad de dar buena resolución con eficiencias moderadas, a una presión de operación baja, incluso con columnas largas

**Partículas mayores de 10 μm**. Partículas mayores de 10 μm son principalmente aplicadas en cromatografía preparativa. Un rango creciente de material preparativo esférico está disponible hoy, pero con un límite de tamaño de 20 µm Empaques mayores de 20 µm sólo están disponibles **en partículas de formas Irregulares** 

#### Estructura Química

Debe hacerse una diferenCia entre la estructura Interna de la partícula y la estructura química superficial, ya que es está última la responsable de los procesos de retención Para que durante el proceso cromatográfico se produzca una diferenciación entre las moléculas del analito y las de la fase móvil, la superficie del adsorbente debe funcionar como un receptor de las moléculas del analito. La estructura química superficial es diferente de la interna y está constituida por grupos funCiOnales actiVOS, naturales o producto de una modificación Inducida y permanente

## **CONTENEDOR**

## Material

La cromatografía líquida convencional usa columnas de plástico o de vidrio que pueden ir de unos centímetros a vanos metros Las longitudes más comunes son 10·100 cm, las columnas más largas se usan para las separaciones preparativas

La columnas para Cromatografía Líquida de Alta Resolución (CLAR) son tubos de acero, típicamente de 10·30 cm de longitud y 3·5 mm el diámetro interno. Columnas analíticas cortas, rápidas, y guarda columnas que se ponen antes de una columna analítica para entrampar basura y prolongar la Vida de la columna analítica por más tiempo son generalmente de acero inOXidable y de 3·10 cm de largo

## Longitud

La longitud de la columna influye en tres parámetro de mucha importancia Ellos son la eficiencia, la retención (tiempo de análisis) y la presión del sistema La eficiencia de la columna es proporclOnal a la longitud de la columna Columnas más largas son usadas cuando la separación de piCOS es pequeña y se requiere una columna más eficiente (esto es, picos estrechos)

La retención del soluto es proporcional a la longitud de la columna. Cuando la eficiencia se aumenta Incrementando la longitud, hay un Incremento Significativo en el tiempo de análisis La figura 51 muestra las diferencias en resolución y en retención para tres longitudes de columna diferentes

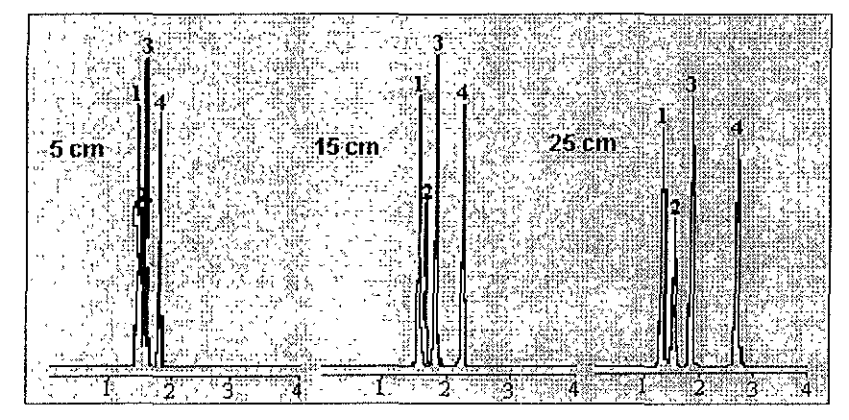

Figura 5.1. Longitud de Columna, Comparación de Resolución y Retención

La presión en la columna es casi proporcional a la longitud de la misma Columnas largas con diámetro pequeño requieren presiones extremadamente altas, mientras que las cortas y de diámetro ancho requieren una presión muy baja Ninguna de las dos situaciones es muy práctica y pueden ser un factor limitante

El costo de las columnas está directamente ligado a la longitud de las mismas Duplicando la longitud casi significa duplicar el precio de esta columna Cuando se aumenta la eficiencia alargando la columna hay un incremento significativo en el costo de la columna

#### Diámetro

El diámetro de la columna tiene influencia sobre cinco parámetros de mucha importancia. Ellos son la eficiencia, la retención, la velocidad de flujo, la capacidad de la columna y la presión del sistema

Las columnas de menor diámetro interno (DI) empacadas con rellenos de alto rendimiento, permiten reducir el consumo de solvente (fase móvil). A su vez, la reducción en la dilución de la muestra aumenta la sensibilidad del análisis. Esto es de especial importancia cuando la cantidad de muestra es limitada. En base a una cierta longitud de columna y velocidad lineal, los valores en la tabla 54 muestran un aumento progresivo en el ahorro de solvente y sensibilidad a la muestra, a la vez que disminuye el DI de la columna

| <b>DIMENSIONES</b><br>DE LA<br>博品<br><b>ACOLUMNA</b><br>$\mathcal{L}(\mathbf{m},\mathbf{m})$ , $\mathcal{L}(\mathcal{L}^{\mathcal{L}}_{\mathcal{L}},\mathcal{M}^{\mathcal{L}}_{\mathcal{L}})$ | <b>NOLUMEN</b><br><b>INTERNO (m)</b><br>Ч¥ | VOLUMEN<br>DEL PICO (ul)<br> 元老艦艦隊  祭司席. | <b>COMPOSICIÓN   NUMERO DE</b><br><b>DEL SOLVENTE</b><br>(ml)<br>地运<br>y fre : | <b>EXPLATOS</b><br><b>TEÓRICOS</b><br><b>TELL PRESERVAN</b> | <b>E% AHORROL</b><br><b>JDE</b><br>SOLVENTE |
|----------------------------------------------------------------------------------------------------|--------------------------------------------|------------------------------------------|--------------------------------------------------------------------------------|-------------------------------------------------------------|---------------------------------------------|
| 4.6 x 250                                                                                                    | 2 50                                       | 550                                      | 189                                                                            | 19,00                                                       |                                             |
| 14.6 x 150                                                                                                    | .50                                        | 430                                      |                                                                                | 11.000                                                      | 40                                          |
| $13.0 \times 250$                                                                                                    | .06                                        | 240                                      | 8.0                                                                            | 19.000                                                      | 58                                          |
| $130 \times 150$                                                                                                    | 0.64                                       | 188                                      | 4.8                                                                            | 11.000                                                      | 74                                          |
| $\lambda$ 150<br>12.1                                                                                                    | 0.30                                       | 94                                       | 2.4                                                                            | 11,000                                                      | 87                                          |

Tabla 5.4. Parámetros de la columnas

La eficiencia de la columna también es atribuido a su diámetro Es decir que las columnas de diámetro más pequeño generalmente tiene una mayor efiCienCia y se usan cuando no hay una buena separación y se requiere de una alta eficiencia (esto es, picos muy estrechos). La figura 5.2 muestra la diferencia en resolución entre dos columnas de diámetro diferente

Las columnas podrían describirse en tres categorías:

- >- Medio, tamaño· 3 O mm
- " Calibre· estrecho· 2 1 mm
- $\geq$  Micro calibre  $\cdot$  1.0 mm o menos

#### *Medio-/amarl0*

Esta columna realiza un desempeño casI óptimo en la mayoría de los equipos CLAR. Por consiguiente, puedes esperar usar un 58% menos de solvente en comparación con una columna de 46 mm I.D, esencialmente sin ninguna pérdida de la eficiencia, sobre todo en la retención con una  $k' = 3$  o mayor

#### *Calibre* - *estrecho*

Esta columna no funciona bien con la mayoría de los equipos CLAR existentes en el laboratorio Requiere de un volumen interno bajo del sistema en el inyector, en la celda de flujo del detector, y en las conexiones Esto verifica que el volumen extra columnar total del sistema sea efectivamente menor de 10 microlitros Si es más de 10 microlitros, el desempeño de la columna se verá afectado Incluso un volumen pequeño extra columnar de 50 microlitros causará una pérdida en la eficaCia de la columna

#### Micro - calibre

Las columnas de mlcro·callbre eXigen un volumen sumamente pequeño en el sistema de la columna, significativamente debajo de Jo que es práctico para la mayoría de Jos equipos CLAR De modo que no intentes usar columnas de mlcro·callbre a menos que tengas el equipo apropiado La mayoría de los fabricantes de columnas no han hecho todavía columnas de 1 O mm disponibles en una base regular

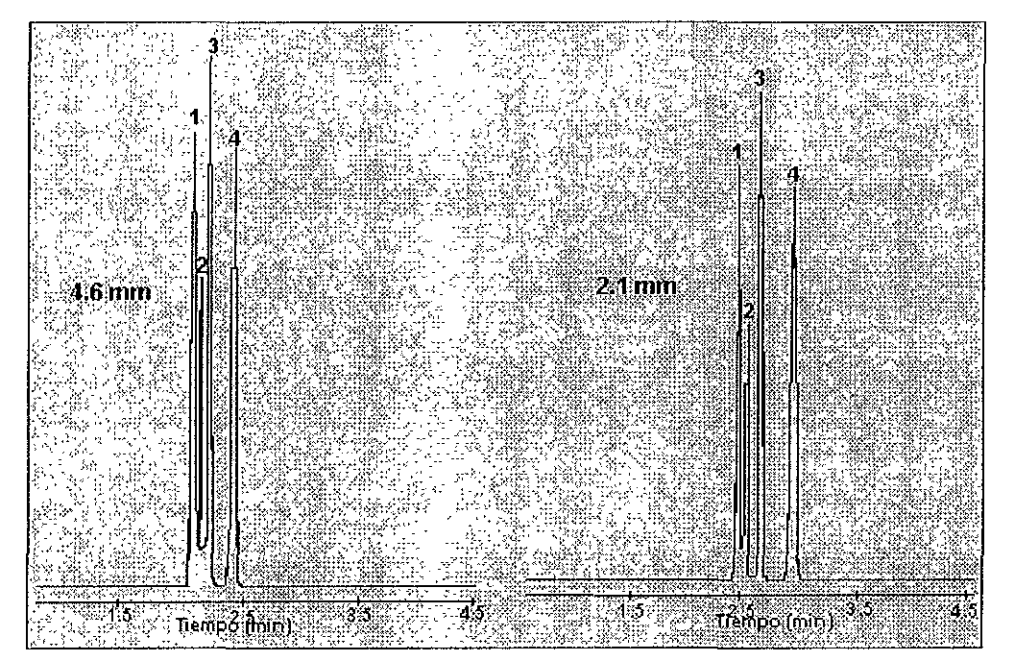

Figura 5.2. Diferencia en resolución entre dos columnas de diámetro diferente.

# 5.1.3 F ASE ESTACIONARIA

Todos los tipos de cromatografía se pueden realizar en el modo de alta resolución, por lo que se dispone de fases estacionarias para todo mecanismo de separación común Entre éstos se incluyen adsorción líquido-sólido, partición líquido-líquido, intercambio iónico, exclusión molecular, etc

Un soporte común es el de partículas microporosas de sílice con diámetro de 5 a 10 mm Comparada con las partículas de forma Irregular, la variedad esférica (más costosa) produce separaciones un tanto mejores (10 a 20% menor altura de plato), genera picos más simétricos, reduce en 10% el volumen de la fase móvil en la columna (volumen intersticial), se empaca de manera más estable, y reqUiere de 10 a 30% menos de presión para un gasto dado Las partículas esféricas tienen excelentes características microporosas, de empaque y tienen menor resistencia al flujo del solventes, pero reduce la capacidad de muestra y la eficiencia de la separación Las partículas mlcroporosas son del todo permeables al solvente

En CLAR también se utilizan soportes menos rígidos que los de sílice (como los de poliestireno, debido a sus tamaños de poro favorables para las separaciones por exclusión molecular

La cromatografía de adsorción se realiza directamente en la superficie de las partículas de sílice Sin embargo, más a menudo la cromatografía de partición líqUido· líqUido se realiza con una fase estacionana unida covalentemente a grupos sllanol en la superficie del sílice

En cromatografía de fase ligada, la partícula base de sílícagel se modífíca químicamente para reemplazar sus grupos funcionales activos, los sllanoles, de característícas polares, o determinados grupos funcionales: octadecllsilano (frecuentemente llamado ODS o Cl8), octllsllano (CI8), fenilo, ciano (CN), mino, diol, etc.

En algunos casos, la misma fase ligada puede ser empleada en fase normal o reversa según el tipO de fase móvil usada Por ejemplo, un relleno ligado a grupos ciano funcionará en fase normal si la fase móvil es hidrófoba (por ejemplo isooctano) o en fase reversa, cuando se emplean mezclas hidroalcólicas

#### Cromatografía de Partición

La fase estacionaria esta ligada a las partículas inertes de  $3·10~\mu m$  de diámetro, con tamaños más pequeños, 3·5 µm, se usan en columnas analíticas, y las partículas más grandes se usan en escala preparativa CLAR Los analitos se separan cuando ellos viajan a través de la columna debido a las diferencias de partición entre la fase móvil y la fase estaclonana

## Cromatografía de Adsorción

La fase estacionaria en cromatografía de adsorción es sílice o partículas de alúmina. Los analitos son separados debido a su variable grado de adsorción hacia las superficies sólidas La ventaja principal de la cromatografía de adsorción está en la separación de Isómeros que pueden tener características muy diferentes de fisisorción debido al efecto estérico en las moléculas.

## Cromatografía de Exclusión Molecular

Las fases estacionarias de mayor empleo son los geles, existen tres tipos de geles; blandos, semirrígidos y rígidos. Los primeros no pueden utilizarse en CLAR porque el caudal y la alta presión generada provocan deformación de partículas y producen canales y grandes volúmenes muertos

Los geles semirrígldos denominados también geles macroporosos, están constituidos por polímeros con un elevado grado de entrecruzamiento Existen dos tipos de geles semirrígidos: los de pollestireno·divinllbenceno convencionales y los geles hidrofíllcos Los matenales de relleno rígido son matenales inorgánicos, típicamente vidrios porosos y síllca porosa que se asemejan más a vidrios que a geles, aunque por analogía con los anteriores se los continúa llamando geles

#### Cromatografía de Intercambio lónico

En la cromatografía de intercambio iónico, la fase estacionaria contiene grupos funcionales iónicos y retiene el soluto, de características iónicas pero de signo opuesto, intercambiándolo en un proceso reversible con iones de la fase móvil

Los intercambiadores aniónicos contiene un grupo ionogénlco fuertemente o débilmente áCido. Los Intercambladores catlónicos, por su parte, contienen grupos ionogénicos fuertemente o débilmente básicos

#### Fases estacionarias Quirales

Las separaciones de mezclas enantioméricas son muy discutidas porque los isómeros ópticos son químicamente idénticos. Los analitos quirales pueden ser separados usando una fase estacionaria quiral Un isómero óptico de una molécula quiral normalmente se une a un polímero que se cubre con una matenal de síllca condensada Las separaciones ocurren porque los analltos quirales actúan recíprocamente con los isómeros de la fase estacionaria diferentemente

## 5.1.4 COLUMNAS DE FASE REVERSA

Las columnas de fase reversa tienen el más amplio rango de aplicaciones de cualquier tipo de columna CLAR Por tanto, al analizar una mezcla desconocida, es común usar primero una columna de fase reversa La retención en CLAR de fase reversa está relacionada con la hldrofoblcldad del analito y los compuestos más hidrofóbicos (menos polares) eluyen al último Por lo regular, la fase móvil consiste de una mezcla de solventes orgánicos polares (metanol, acetonltnlo o tetrahidrofurano) con agua y buffers o sales añadidas para controlar el grado de Ionización del anallto

Las fases estacionarias típicas son fases ligadas de sílica con hidrocarburos alifáticos como Ilgandos Otro empaque para la cromatografía de fase reversa son, alúmina, polímeros como el metacnlato, el estlreno·dlvlnllbenceno, etc, al que se une químicamente un compuesto que contiene un grupo funcional determinado

## Silicagel

La síllcagel empleada en cromatografía, es un sólido amorfo y poroso, de gran área superficial (30 a más de 500 m $^{2}$ /g), alto volumen de poro (0.4 · 1.2 ml/g) y un diámetro de poro uniforme y comprendido entre 60 y 300 A°, aunque pueden emplearse mayores diámetros de poro Químicamente puede definirse como un óxido de silicato hidratado, de tipo (SiO<sub>2</sub> H<sub>2</sub>O)n, en el cual sus átomos metálicos Internos están ligados entre sí por átomos de oxígeno (puentes siloxano SI·O· Si) y los superficiales pueden ser de tipo "libre", "vecinal" o "geminal" y son los responsables de la actividad superficial (figura 5.3) La síllcagel es fuertemente higroscópica y el agua fijada por puentes de hidrógeno a los silanoles es responsable de su bloqueo y pérdida de actividad La sílicagel es Insoluble en solventes no polares, como los empleados en fase normal, pero es soluble en agua, hasta 100 ppm a temperatura ambiente y pH neutro y aumenta mucho a valores de pH mayores que 7 5

El limitado rango de estabilidad a la disolución de la sílicagel en función del pH ha llevado al desarrollo de otros soportes, de base polimérica, como alternativa. Actualmente, la sílicagel sigue Siendo el matenal de base de mayor empleo, pero los rellenos de base pollménca, que permiten trabajar en amplios rangos de pH (1 a 13) tienen una difusión creciente

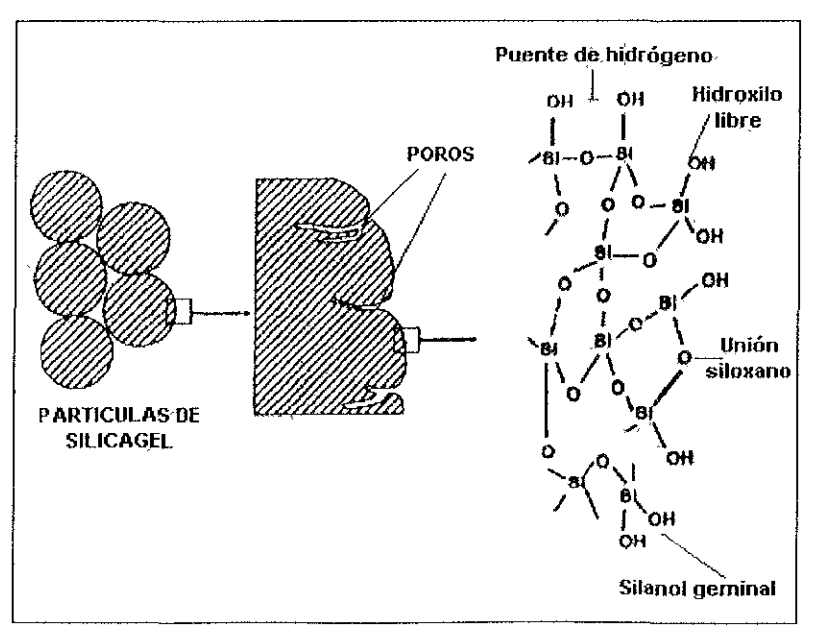

Figura 5.3. Estructura de la silicagel, mostrando sus poros y la estructura química interna y externa.

La mayor parte del matenal disponible comercialmente está formado por síllcagel a la cual se ha unido un grupo funcional por unión covalente de tipo siloxano (Partícula·Si·O·R)

**Las uniones del grupo funcIOnal a la síllcagel son básicamente cuatro.** 

1 Tipo éste (Si-OR). Este tipo de unión se forma entre los silanoles y un alcohol y es empleada en cromatografía de gases

 $Part-SiOH + R·OH$   $\longrightarrow$  Part-SiOR + H<sub>2</sub>O

Part  $=$  partícula

2 Tipo amino (Si-NR2). Preparada por reacción de la sílicagel con cloruro de tionilo y el **producto de ésta reacción con una amlna. Esta fase estacionarla es más estable que la de tipo éster,**  pero sólo en el rango de pH comprendido entre 5 y 7.

 $Part·SiOH + SOCl<sub>2</sub>$   $\longrightarrow$  Part $·Si·Cl$ 

Part $\cdot$ Si $\cdot$ CI + NHR<sub>2</sub>  $\rightarrow$  Part $\cdot$ Si $\cdot$ NR<sub>2</sub>+ H<sub>2</sub>O

3 Tipo carbono (Si-CR3). Se prepara en dos etapas: una halogenación de la sílica con cloruro de tionilo similar a la que se efectúa para el tipo amino, seguida por una reacción con un reactivo de Grignard.

4. Tipo siloxano (Si-O-SiR3). Es la de mayor difusión (prácticamente total en rellenos de base sílica). Se sintetiza por reacción de los sllanoles de la sílica con organo·n·halo·sllanos (generalmente clorosllanos), que pueden ser (a) monofuncionales, (b) blfunclonales y (c) trifunclonales Por ejemplo, para un clorosilano:

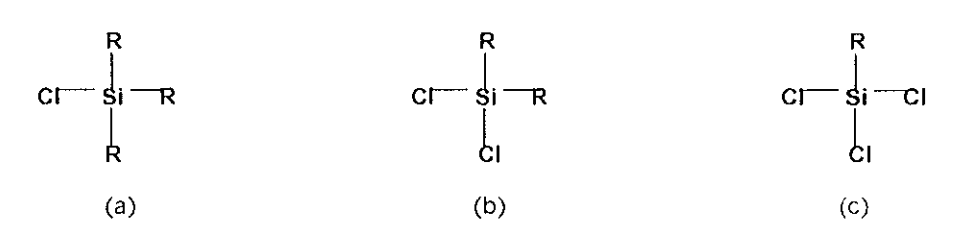

La mayor reactlvidad corresponde al tnclorosllano y la menor al monoclorosllano.

**En una separación de fase reversa, los sllanoles superficiales que no llegaron a silanlzarse,**  pueden dar lugar a mecanismos mixtos de retención, fuerte retención de solutos polares, picos **aSimétricos con** sol utas **báSICOS (por su naturaleza acídica), adsorciones Indeseadas e incluso disminuir la vida media de la columna, por ofrecer un blanco al ataque por agua a la sílicagel subyacente la fase ligada** 

Para eliminar o reducir el efecto de los silanoles superficiales, muchas veces se completa la silanización con moléculas grandes (que dan origen a rellenos de C18 y de C8) con un segunda **sllanlzación, pero con una molécula más chica, por ejemplo, tnmetllclorosllano o**  hexametildisilazano. Este proceso, conocido como "end capping", puede completar la cobertura de la **matnz, pero como se ha Visto y como puede demostrarse por técnicas de intercambio isotópico, quedan aún grupos Sin reaccionar Es poco probable que los** sol utas **que habitualmente se manejan**  en cromatografía de fase reversa puedan penetrar hasta zonas en las cuales no lo ha hecho el trimetilclorosilano. El tipo de sustituyente más empleado en fase reversa es de tipo alquílico, **especialmente C18 y en menor proporción C8, con o Sin end capplng, con menor o mayor grado de cobertura (capa monoménca o pollménca).** 

En cromatografía de fase reversa, se observa que para Igual carga de carbón, a mayor longitud de cadena corresponde mayor retención. La retención de una serie de solutos aumenta con la longitud de la cadena hidrocarbonada de la fase ligada. En primer lugar, se comprueba que a mayor hldrofoblcidad del soluto corresponde mayor retención

Al aumentar la longitud de la cadena hldrocarbonada de Cl a C22, la retención aumenta como máximo en un factor de 10, a diferencia de la vanaclón de retención que puede obtenerse por adición de un modificador orgánico, en cuyo caso la retención se reduce en un factor de 2 a 3 por cada 10% de modificador agregado

La influencia de la fase móvil sobre la selectividad en fase reversa es mucho mayor que la debida a la fase estacionaria Aparentemente, la posición terminal de la cadena hidrocarbonada de la fase ligada es la que participa en el proceso de separación, como se puede ver en la figura Si uno de ellos posee un grupo apolar de mayor tamaño, la superficie de contacto con la fase estacionaria será mayor y retendrá más SI las cadenas fueran muy cortas, la diferenciación entre ambos solutos sería menor y si el soluto fuera de gran tamaño molecular, solo cadenas largas podrían separarlo eficientemente

# 5.1,5 COLUMNAS DE FASE NORMAL

La cromatografía en fase normal (FN) se realiza sobre fases estacionarias hidrolíticas como la sílice o alúmina microporosas y con solventes de mediana a baja polaridad como fase móvil. Es un método apropiado para la separación de solutos de polaridad mediana a alta y es de suma utilidad para la separación de Isómeros posicionales con sustituyentes polares

El mayor inconveniente de la fase normal se debe a la alta actividad del material de relleno, que tiende a absorber agua y solventes polares en su superficie. Como consecuenCia, su comportamiento puede modificarse en detrimento de la reproduclbllldad de resultados

La cromatografía en fase normal puede efectuarse sobre partículas totalmente porosas de sílice, alúmina o materiales de fase ligada cuyo comportamiento, según la naturaleza de la fase móvil, responde a esta modalidad Es decir, dado que la polandad de los rellenos de fase lIgada no es tan alta como la de la síllcagel o la de la alúmina, es posible utilizar, por ejemplo con una columna de grupos ciano fases móviles de polaridad menor al del grupo CN con lo cual el comportamiento será el de la fase normal, o fases móviles de mayor polaridad que el grupo CN. resultando en fase reversa

La funcionalidad de los rellenos de fase ligada utilizados para fase normal pueden responder a grupos diol, ciano, nitro y amino, en orden creciente de polandad, como se muestran en la tabla 5 5

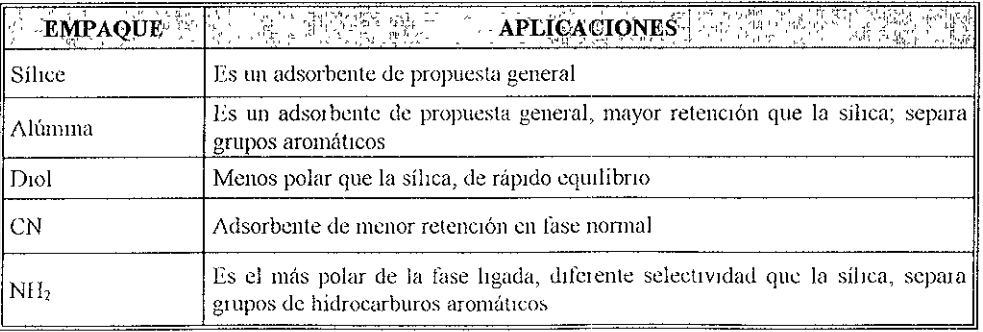

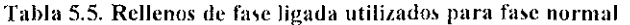

La mayor ventaja de éstos sobre los rellenos tradicionales de sílicagel reside en la menor **frecuencia de retenciones irreversibles, menor influencia del agua y en una respuesta mucho más rápida al cambio de solventes** 

**Al Igual que en fase reversa, estos matenales contienen grupos sllanoles libres que pueden**  dar lugar a retenciones inespecíficas. El resultado es, como en aquel caso, talllng y picos mal definidos para solutos muy polares. La solución, también como en fase reversa, puede hallarse fácilmente agregando  $0.5 - 1\%$  de un ácido (fosfórico, acético) para solutos ácidos, o una base **(tnetllamlna, propilamina) para** sol utas **básicos** 

#### Sílice

**La sílice microporosa es, el material de relleno prefendo para las separaciones en fase normal Es un matenal de alto poder de adsorción, amorfo, de composición (Si02 . H20) que se utiliza en**  forma de xerogel de área superficial muy elevada (30 a 550 m $^2$ /g), con tamaño de poro de 60 a 300 A' Y vol limenes de poro de O 8 a 1 2 ml/g La tabla resume algunas características de materiales **comerciales** 

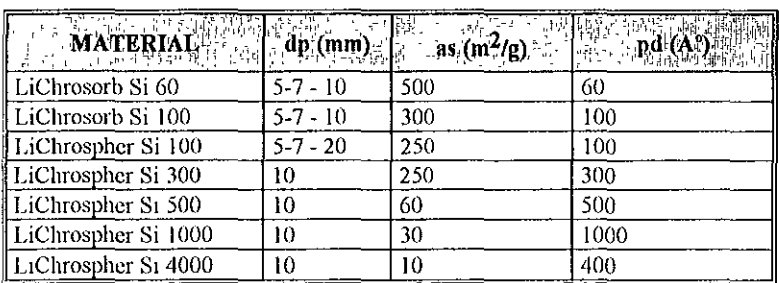

Tabla 5.6. Relación entre diámetro de poro y área superficial en partículas de silicagel. Los términos dp, as y pd corresponden a diámetro **de particuln, {.rea superficial y diámetro de poro respectivamente.** 

Es claro que el área superficial de la sílice está estrechamente Vinculado al tamaño de poro, y **que la retención lo está con el área superficial. Así, a menor tamaño de poro corresponde mayor área superfiCial, y por ende, mayor retención del anallto Sin embargo, como el diámetro del poro se relaciona también con los fenómenos de exclusión por tamaño, no se emplean matenales de**  diámetro de poro menor a 60 A<sup>o</sup> ya que se ha observado aún moléculas pequeñas tienen acceso **restnngido a poros más chicos.** 

El tamaño y la morfología de las partículas puede vanar, pudiendo optarse por materiales de relleno esféricos o irregulares, con tamaños de partícula desde 3 hasta 10 µm, siendo los más utilizados los de 5 y 10 µm. Se admite que, en esta modalidad cromatográfica, el proceso de adsorción del analito está gobernado por los grupos hidroxilo (silano Si-OH) presentes en la superficie de la sílice Existen tres tipos diferentes de grupos 51lanol: vecinal, geminal y aislado que **mteractlJan r:on el anallto por medio de enlaces de hidrógeno** 

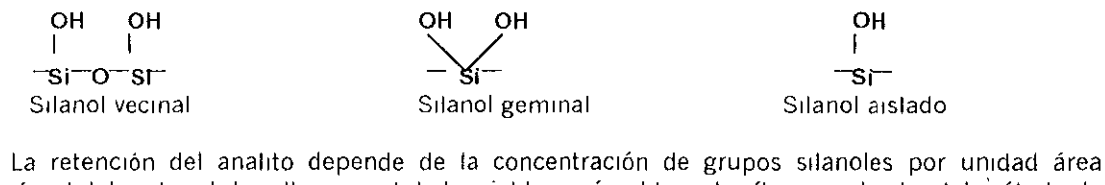

superficial del material de relleno, cantidad variable según el tipo de sílice empleado, del método de **obtención del material, de las condiciones de elaboración, y de las condiciones de almacenamiento**  Es así comprensible que las propiedades de las diversas sílices comerciales varíen de fabricante en fabricante y aún entre distintos lotes de un mismo fabricante, debido a las diferentes condiciones de

elaboraCión o a las vanables del proceso, aunque la vanaclón es menor que la observada en los materiales de fase ligada

La presencia de agua en este tipo de material es muy importante ya que influye mucho en la retención de los solutos. El agua puede existir en la sílice de dos modos diferentes: como humedad adsorbida a los grupos activos o como agua de constitución, formando parte del material. La primera de ellas se elimina a temperaturas de hasta 150 °C, pero a temperaturas mayores a 200 °C comienza la condensación de los grupos sllanol, que se deshidratan formando uniones slloxano Por encima de 600 'C todo el agua se pierde y todos los grupos sllanol se condensan para formar uniones slloxano

Cuando se hidrata la silicagel, el agua adsorbida físicamente forma multicapas que van llenando los poros de las partículas Cuando los poros están totalmente llenos de agua, la retención de los solutos ya no obedece a fenómenos de adsorción, sino a mecanismos de partición entre la fase mÓVil y el agua adsorblda en la superficie del material de relleno, que desde entonces deja de ser la fase estacionaria para convertirse en un simple soporte de la verdadera fase estacionaria, el agua. Por otra parte, la presencia de grupos sílanol superficiales confieren a la sílice las características propias de los ácido débiles Por ese motivo los analitos de carácter básico serán retenidos más fuertemente que los que posean características neutras o ácidas Los analitos Ioniza bIes suelen elUlr muy lentamente y con un taillng pronunciado.

En estos casos, la cromatografía puede melorarse con el agregado de tetrahldrofurano (o de aminas en general) a la fase móvil para la determinación de analitos básicos, y ácido acético (o de ácidos orgánicos en general) para los analitos ácidos. Si el tailing se debe a interacciones con los grupos silanol de fuerte adsorción, también es posible mejorar la separación inactivándolos Para tal efecto la adición de pequeñas proporciones de alcoholes (metanol, isopropanol) o de agua a la fase mÓVil, tiene el efecto de neutralIzar a los grupos muy activos y, por ende, mejorar el cromatograma

El agregado de agua puede además ser importante en otros casos. Es conocido que la presencia de trazas de agua en materiales no modificados de fase norma! produce efectos dramáticos en la retención de los solutos. Utilizando solventes no polares anhidros es posible que por efecto de la propia humedad ambiental se produzcan vanaclones muy importantes en los tiempos de retención. En este caso es recomendable saturar los solventes a utilizar con agua, o bien agregar un modificador polar a la fase mÓVil (metanol, Isopropanol)

Es también posible disminuir la heterogeneidad de la superficie regulando su carácter ácido con el agregado de buffers para acondicionar la columna y estandarizar su comportamiento En todo caso, debe tenerse en cuenta que la síllcagel es Insoluble en los solventes no polares habituales en fase normal, pero es ligeramente soluble en agua, y que la solubilidad en agua aumenta cuando el pH es supenor a 7 5

#### Alúmina

La alúmina es un óxido de aluminio hidratado de fórmula Al<sub>2</sub>O<sub>3</sub> 'nH<sub>2</sub>O, donde n toma valores entre 0 y 3 La alúmina cromatográficamente activa contiene y-alúmina como componente mayoritario y otros óxidos de aluminio denominados alúminas de transición. Esta y alúmina se obtiene por descomposición térmica de la glbbslta o boehmlta AIO(OH) a temperaturas comprendidas entre 400 y 700 °C. La alúmina así obtenida presenta una superficie específica de 50 a 200 m $^2$ /g, con un volumen de poro de hasta 0.6 ml/g. El diámetro medio de poro es de 100 a 200A° y la concentración de grupos hidroxilados está en el orden de los 3 mmoles/m<sup>2</sup>

Una suspensión de alúmina en agua puede presentar un pH cercano a 9 Esta alcalinidad se debe a la presencia de sodio, que se encuentra como óxido y como aluminato de sodio Así, esta alúmina llamada "básica" puede ser empleada como intercambiador catiónico Su neutralización y acidificación hace incluso posible su empleo como intercambiador aniónico. Este carácter anfotérico de la alúmina permite la determinación de solutos de carácter ácido y básico, pero deben evitarse los pHs extremos, que pueden llevar a la disolución de la fase estacionana

**La superficie activa de la y·alúmlna presenta los mismos Inconvenientes que la sílice respecto del agua adsorbida Por este motivo deben tenerse en cuenta las mismas consideraciones descritas**  para la sílice, aunque las propiedades ácidas y básicas débiles de la y ·alúmina le confieren algunas **Interacciones adiCIOnales que deben tenerse en cuenta.** 

**También como con la slllcagel, la retención obedece a mecanismos basados en puentes de hidrógeno, con la posibilidad adicional de que los** sol utas **interactúen con una sustancia muy rica en**  electrones. A diferencia de la sílice, que pierde actividad al ser calentado por encima de los 200 °C, a mayor temperatura de tratamiento de la alúmina, al menos hasta 700 °C, corresponde mayor poder **de retención** 

**La y ·alúmlna es útil para la separación de sustancias orgánicas no saturadas, anillos bencénlcos e isómeros de anillos condensados** 

# 5.1,6 SELECCIÓN DE LA COLUMNA

**La selección de la mejor columna cromatográfica para un análisis puede causar dudas y algunas veces es una tarea difícll. No existen técnicas infalibles, atajos, trucos o secretos para la selección de una columna, pero si existen algunas guías y conceptos que simplifican el proceso.**  Existen tres principales parámetros para seleccionar la columna:

- **La Fase Estacionaria**
- El Diámetro
- La Longitud

## La Fase Estacionaria

**Escoger la mejor fase estacionarla es la deCISión más Importante cuando se está seleccionando una columna Desafortunadamente, también es la más ambigua y difícil** 

El método más confiable es consultar la gran colección de aplicaciones disponibles con los proveedores y fabricantes de columnas (una posibilidad muy fácil de accesar a través del Internet con Hewlett Packard, Quadrex, J & W, Chrompack, Supelco, SGE, Alltech, etc), fabricantes de equipos y **en la literatura especializada (bases de datos, las revistas sobre cromatografía y química analítica**  también disponibles en Internet). Suficiente información puede ser obtenida para simplificar la decisión o reducir el número de columnas potenciales La situación más difícil es cuando no hay **InformaCión previa disponible** 

**La selección de la fase estacionaria es mucho más fáCil aún sí solamente se tiene un**  cromatograma disponible para todos o la mayoría de los componentes de la muestra. Los **conceptos de selectiVidad y polaridad de las fases estacionarías son muy útiles cuando se seleccionan fases estacionarias** 

El uso de la polaridad y la selectividad como sinónimos no es exacto, pero sí es muy común **La selectividad es determinada por las Interacciones flslcoquímicas de las moléculas del soluto con la fase estaclonana** 

La polaridad está determinada por la estructura de la fase estacionaria La polaridad tiene un **efecto sobre la separación, sin embargo, es solamente una de las muchas propiedades de la fase**  estacionaría que influyen sobre la separación de los picos

La selectividad puede ser concebida como la capacidad de la fase estacionaria para diferenciar entre dos moléculas de solutos por diferencias en sus propiedades físicas o químicas. La separación es obtenida si la interacción entre la fase estacionaria y los solutos es diferente

Pasos para seleccionar la fase móvil de una columna cromatográfica

1 Con los distintos tipos de fases estacionarias para cromatografía, suele haber varias formas adecuadas de separar los componentes de una mezcla dada (ver tablas  $57 \times 58$ ) Estos diagramas son el punto de partida para seleCCionar una columna CLAR En algunos casos, más de una columna es apropiada para un cierto análisis. Aunque existen ciertas reglas generales, es recomendable primero consultar la literatura técnica, metodología oficial o algunos proveedores en diferentes páginas de Internet

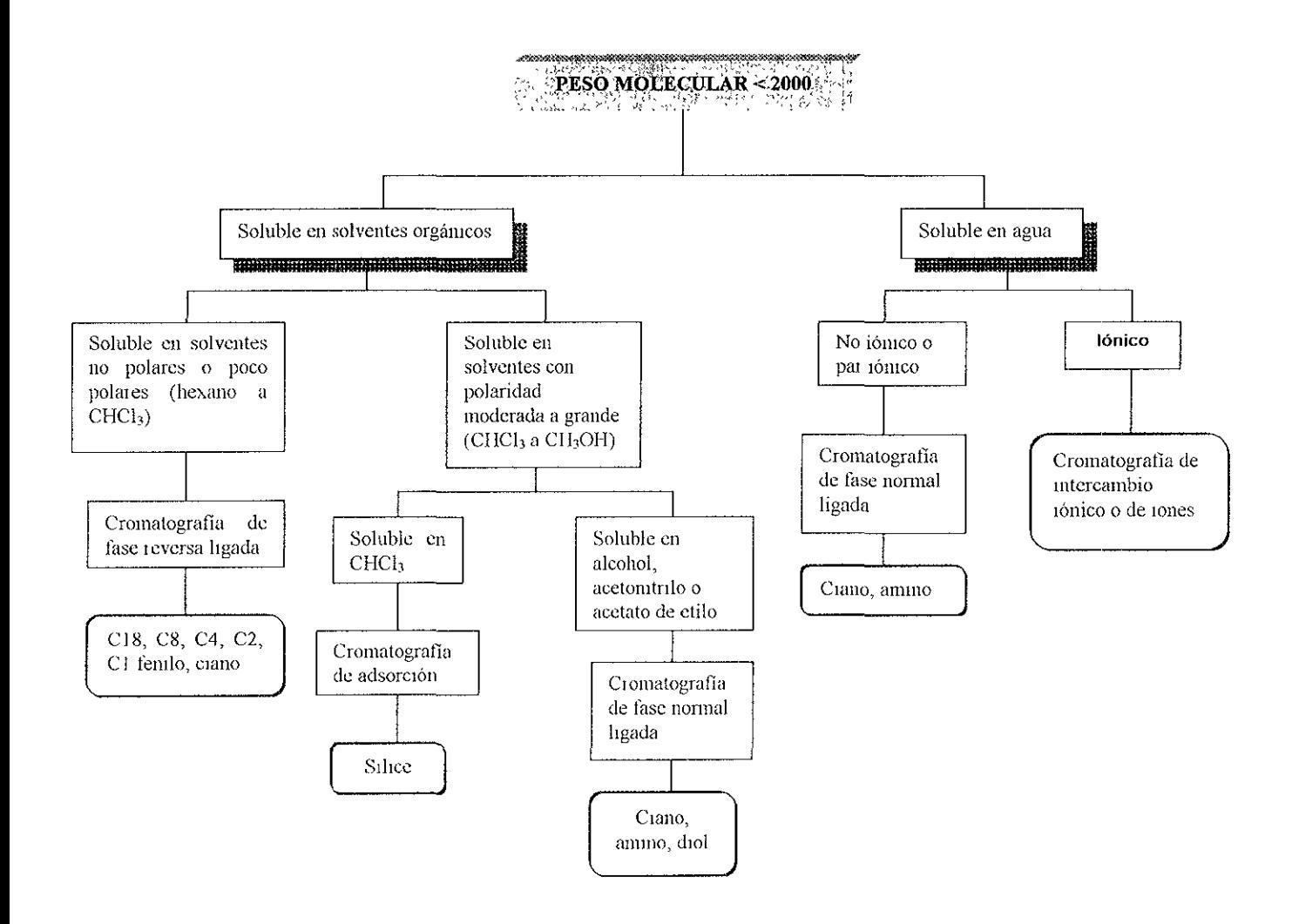

Tabla 5.7. Guia para la elección del tipo de CLAR

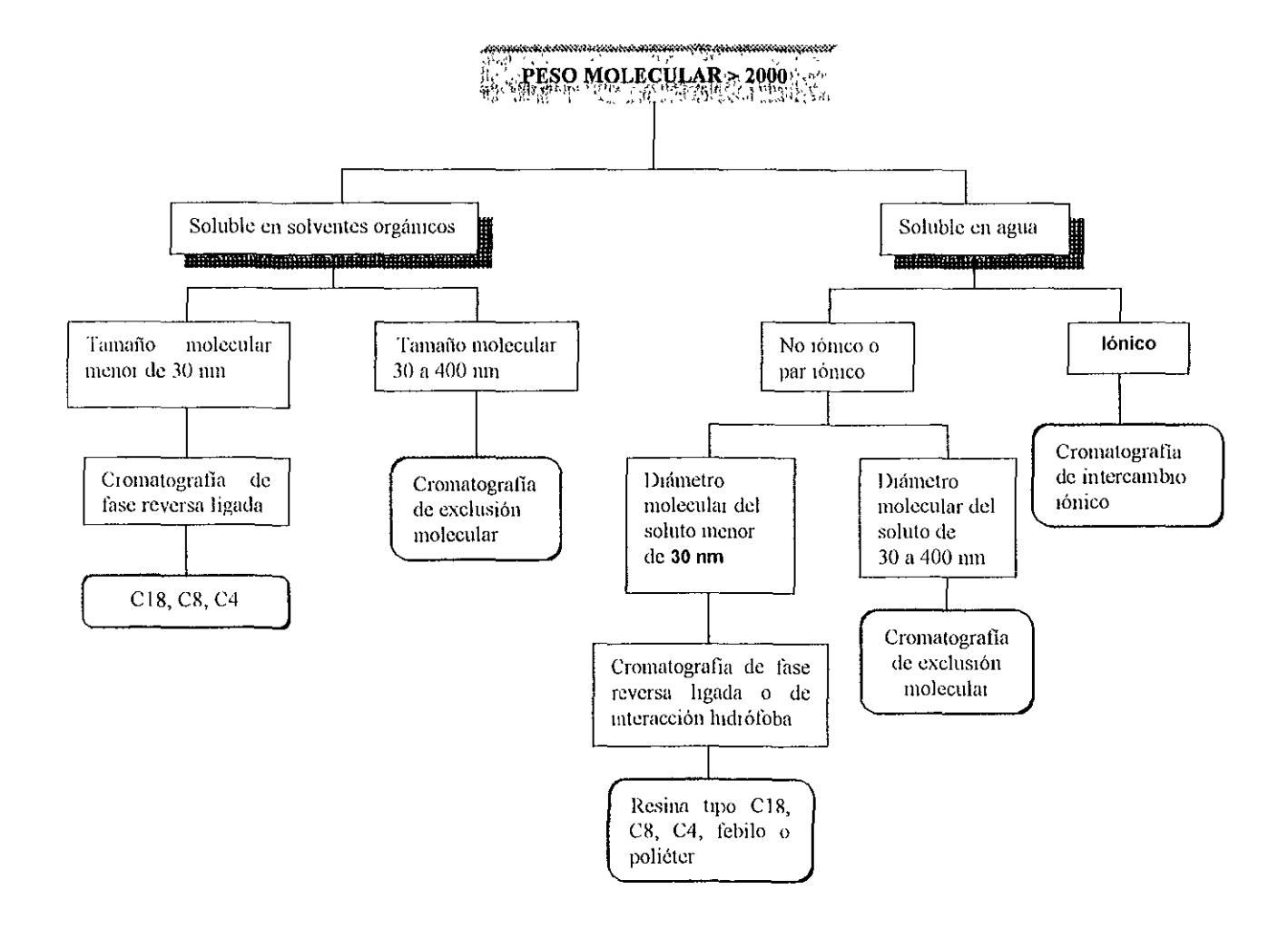

Tabla 5.8. Guía para la elección del tipo de CLAR

Un parámetro de gran importancia para la selección de la columna es la elección entre los tipOS de fase ligada En general, a mayor carga carbonada o a mayor Ilpofilicldad del sustituyente, corresponde mayor retención Sin embargo, la elección entre columnas de similar selectividad, por ejemplo C18 y C8, no siempre es tan simple, debido a los factores responsables la retención La tabla 5 9 muestra los diferentes tipos de relleno de fase ligada

2 Use la fase estacionaria menos polar que le suministre una resolución satisfactoria y tiempos de análisis cortos. Las fases estacionarias no polares tienen tiempos de vida superiores a las polares

3. Use una fase estacionaria con una polaridad semejante a la de los solutos a separar Trabaje esta aproximación la mayoría de las veces, sin embargo la mejor fase estacionaria no siempre se encuentra utilizando esta técnica

4 Sí es posible, evite usar fases estacionarias que contengan una funcionalidad que genere una gran respuesta con los detectores selectivos

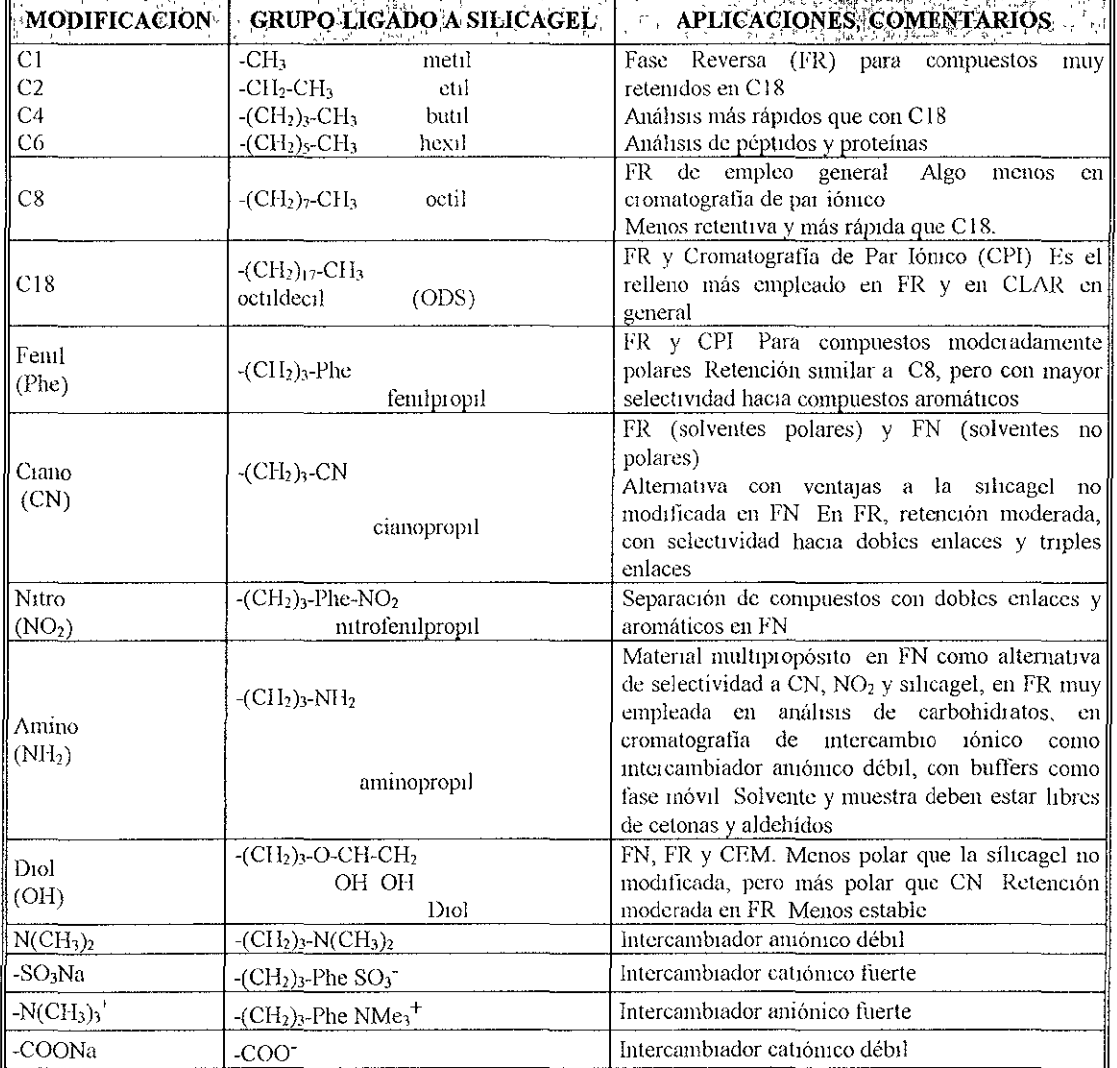

Tabla 5.10. Tipos de relleno de Fase Ligada.

5 Las columnas in octildecil (C18) n-decil (C8), y grupos fenil (o sus equivalentes en otras marcas) cubren un amplio rango de selectividades, por lo tanto si cuentas con este conjunto de columnas en el laboratorio, tienes la herramienta necesaria para resolver un sin número de problemas analíticos

6 Las columnas qUlrales son usadas para separar compuestos enantloméncos, por ejemplo en síntesis orgánica

## El Diámetro

Pasos para seleccionar el diámetro de una columna cromatográflca

1 SI hasta hace pocos años se hablaba de una columna "convencional" de 25·30 cm de longitud y 4 cm de diámetro interno (DI), rellena con partículas de 10 mm de diámetro, irregulares o esféricas, actualmente se tiende a emplear columnas de 25 cm o de 10·15 cm de longitud y 0.5 a 20 mm de D 1, según la resolución requerida, y columnas de 3·6 cm de longitud con partículas de 3 um en la denominada High Speed o Fast LC

2 Use columnas entre O 5 s 3.0 mm de DI cuando requiera de altas eficiencias.

3. Use columnas de 3.9 a 78 mm de DI cuando requiera de una mayor capacidad de muestra Estas a menudo proveen mejor resolución

## La Longitud

Pasos para seleccionar la longitud de la columna:

1 Empiece con columnas entre 15 y 25 cm cuando desconozca la mejor longitud

2 Las columnas entre 5 y 10 cm son apropiadas para muestras que contengan solutos muy bien separados o para muy pocos solutos. Columnas más cortas son usadas con columnas de pequeño diámetro para reducir la presión de la columna

3 Las columnas entre 20 y 25 cm se usan cuando la resolución no puede ser mejorada por otros medios como: columnas de menor diámetro, diferente fase estacionaria Son más apropiadas para muestras complejas que contengan un gran número de solutos. Las columnas más largas tienen largos tiempos de análisis y cuestan más

# 5.1. 7 CUIDADOS y MANTENIMIENTO DE LAS COLUMNAS

Los cuidados y el mantenimiento que debe tener cualquier columna cromatográflca en general, son los siguientes.

- Eficiencia
- Temperatura
- Conexión
- ContaminaCión
- Almacenamiento
- pH

#### Eficiencia

Siempre que se adquiera una columna nueva se deben evaluar los parámetros N, k', R Y a con los que se puede llevar un control de vida de la columna Es recomendable tener una carpeta de controlo bitácora con el historial de cada columna

Cuando se tenga pérdida en la eficiencia de la columna esta debe ser regeneradas, reemplazar los filtros y comprobar su eficiencia caracterizándola (N, k', R Y a)

Para prevenir o eVitar que la columna se dañe, se debe seleccionar adecuadamente las condiciones de trabaja, en base a las Indicaciones del proveedor

Evite disminuir o aumentar bruscamente el flujo cuando la columna esté conectada para evitar cambios bruscos de presión.

EVite solventes que reaccionen con la columna (que desgasten la columna)

## Temperatura

Para evitar o prevenir variaciones en los tiempos de retención y afinidad entre analito y columna, se debe de controlar la temperatura con la mayor precisión posible dentro de los límites, puede ser con baño de agua u horno de reSistencia eléctrica

Para evitar o prevenir disminución de la eficiencia de la columna por altas temperaturas, se deben seguir las indicaciones del proveedor, por ejemplo: columnas con base de sílica no se deben calentar por arriba de 60°C así como algunas columnas de tamaños de partículas pequeños debido a que pierden eficiencia (N) hasta en un 50% cuando se calienta a temperaturas altas, para tamaños de partícula de 3 mm se degradan con temperaturas por arriba de 40'C

## Conexión

Siempre verifique que las tuercas estén bien apretadas, para evitar fugas

Venflque que el filtro sea el adecuado, que la columna no este tapada por objetos extraños, que el diámetro de las tuberías sea el correcto

## Contaminación

Use filtros y guarda columnas en línea, filtre y limpie hasta donde sea posible muestras SUCias, cambia los filtros frecuentemente Lave la columna frecuentemente con un disolvente fuerte

Todo esto con el fin de evitar que las columnas se obstruyan, haya presiones altas, presencia de piCOS fantasma ó piCOS coleados

#### Almacenam iento

Almacene las columnas después de lavarlas, en disolución de algún disolvente orgánico con agua en una proporción 2:8, como por ejemplo metanol, acetonltrdo, etc excepto para columnas de permeación en gel que se deben de almacenar en disoluciones amortiguadoras con 0 1% de azida Es recomendable ver las IndicaCiones del fabricante

Asegúrese de colocar bien los tapones en los extremos de la columnas antes de almacenarlas Todo con la finalidad de prevenir el crecimiento bacteriano

#### pH

Para prevenir o evitar cambios en la forma de los picos, degradación de columnas, disminución en el tiempo de retención de compuestos no básicos y aumento en el tiempo de retención para compuestos básicos, se recomienda para empaque de fase ligada donde la base es sílica, usar fases móviles con pH entre  $2.5$  y  $7$  Use precolumnas con el mismo empaque o de sílica

# 5.2 SOLVENTES

La fase móvil en CLAR cumple un papel fundamental, ya que puede por sí misma modificar completamente la selectividad de las separaciones en fase normal y es, a la vez, el verdadero "motor" de las separaciones en fase reversa. En CLAR es posible lograr un número muy grande de diferentes separaciones con una columna, tan sólo variando la composición de la fase móvil

## 5.2.1 PROPIEDADES DE LOS SOLVENTES

No todos los solventes son adecuados para trabalar en CLAR, ya que la condición de estado líqUido no es suficiente por sí misma para que una sustancia se pueda emplear como fase móvil, Un solvente apropiado para CLAR debe cumplir con algunos requisitos:

- Alto poder solubilizante de las muestras
- Baja reactivldad
- Compatibilidad con el detector utilizado
- Adecuado punto de ebullición
- Baja viscosidad
- Segundad
- Alto grado de pureza
- Propiedades Químicas

#### Alto poder solubilizante de las muestras

En Cromatografía líquida la muestra a inyectar debe estar completamente disuelta. Es conveniente que el solvente de disolución de la muestra sea la misma fase móvIl.

Si esto no es posible, y de hecho muchas veces no lo es, se debe tener encuenta tanto la mlsclbilldad entre el solvente de disolución y la fase móvil, como la posible precipitación de componentes de la muestra al estar en contacto con la fase móvil Es así que, cuando se trabaja con muestras de origen biológico, se debe, en primera Instancia, eliminar las proteínas, pues precipitan en contacto con los solventes orgánicos presentes en la fase móvil.

La insolubilidad de las muestras en la fase móvil pueden acarrear problemas como: precipitación de los compuestos menos solubles en la cabeza de la columna, lo que se Visualiza por un aumento de la presión al cabo de varias inyecciones

El problema se puede agravar si la precipitación ocurre en un sector central de la columna, ya que SI el caudal del solvente debe interrumpirse, o no puede restablecerse, la columna no podrá ser lavada ni recuperada

Otro inconveniente denvado del empleo de un solvente de muestra, diferente de la fase mÓVil está dado por la aparición de picos extraños al cromatograma verdadero, debidos a la señal del mismo solvente (en general en el volumen muerto), o bien a la eluclón de Impurezas retenidas en la columna

## Baja reactividad

Los solventes con un elevado grado de reactlvldad no se utilizan en CLAR, ya que pueden reaccionar con la muestra, la fase estacionaria, o los componentes del equipo cromatográfico. Así por elemplo no se utilizan oleflnas, nltrocompuestos, aldehídos ni cetonas

Los solventes con grupos cetónicos se deben evitar particularmente con columnas de fase ligada a grupos amino, dado que el producto de reacción, una base de Schiff, es estable y la degradación ocaSionada es Irreversible

## Compatibilidad con el detector utilizado

El detector CLAR más difundido es el espectrofotométnco, es habitual elegir un solvente "transparente" a la longitud de onda de trabajo. Esa transparencia se puede evaluar por [a longitud de onda de corte  $\lambda c$ , es decir, la longitud de onda a la cual la absorbancia del solvente, en una celda de 10mm de paso óptico, es igual a 1 unidad de absorbancia empleando aire como referencia (ver tabla 5 11) Por ejemplo, SI un solvente tiene su longitud de corte a 254 nm, no puede utilizarse a 230 nm pero sí a 280 nm Solventes como el tolueno ( $\lambda$ c: 258 nm) y acetona ( $\lambda$ c: 330 nm) prácticamente no se emplean, ya que la señal de fondo que producen en un detector convencional (absorción de base, debida a la fase móvil) es tan alta que ¡m pide, no sólo la medición de los compuestos eluídos, sino incluso el ajuste de cero del instrumento. Como contrapartida, el metanol ( $\lambda$ c<sup>2</sup> 205 nm) y el acetonitrilo ( $\lambda$ c. 190 nm) son los solventes más empleados en CLAR.

Sin embargo, la longitud de onda de corte del solvente puro no es el único parámetro a considerar, ya que la presencia de impurezas puede aumentar considerablemente el valor tabulado Por ejemplo, el nexano grado analítico normalmente está contaminado con trazas de benceno, y no puede utilizarse como fase mÓVil en CLAR a longitudes de onda menores a 250 nm

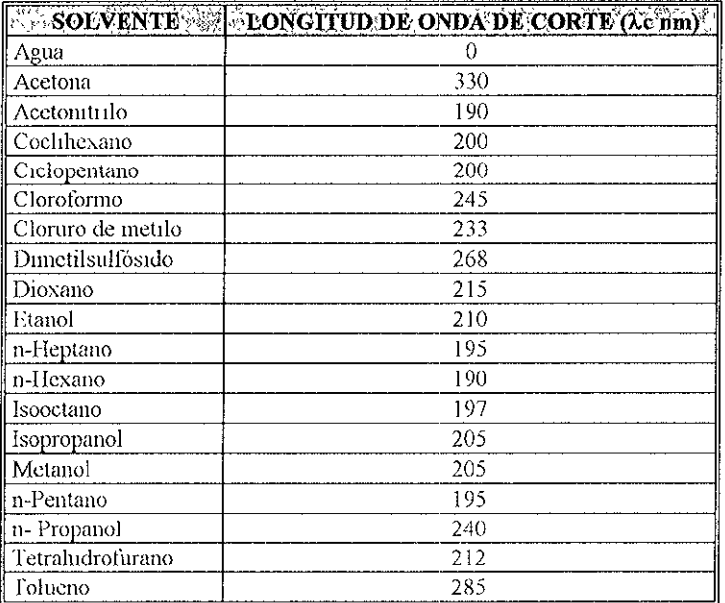

Tabla 5.11. Longitud de onda de corte ( $\lambda c$ ) de algunos solventes

### Adecuado punto de ebullición

En general, se prefieren los solventes de punto de ebullición intermedio. Si el solvente tiene bajo punto de ebullición, su volatilidad es alta y la composición de la fase móvil puede variar durante la Jornada de trabajo por otra parte, el ciclo de descompresión en una bomba reclprocante puede llevar a la formación de burbujas, lo que se asocia con irregularidad del caudal, atascamiento de pistones, etc. Por el contrario, un alto punto de ebullición se correlaciona, por lo general, con alta viscosidad. Esto último es sinónimo de alta presión (con ello menor vida media de los componentes del Instrumento) y baja eficiencia Sin embargo, un solvente viscoso puede resultar muy útil para

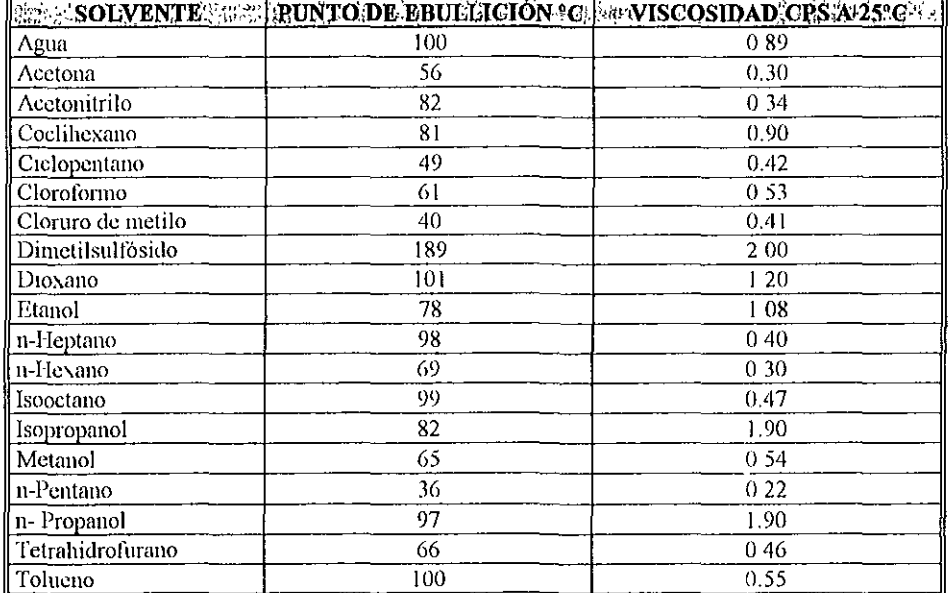

modificar la selectividad del sistema, y puede ser apropiado SI se emplea en baja proporción (ver tabla 5 12)

Tabla 5.12. Propiedades de los solventes habituales en CLAR

## Baja Viscosidad

La viscosidad (n) de los solventes está estrechamente relacionada con la presión del sistema. Con solventes viscosos, la eficiencia de la separación es menor debido a que el coeficiente de difusión de la muestra se reduce, y se dificulta la transferencia de masa del soluto entre la fase móvil y la fase estacionaria

El aumento de la viscosidad reduce la permeabilidad de la columna, y al mismo caudal la presión será mayor que la producida por un solvente de baja viscosidad Por este motivo, se prefiere evitar el uso de solventes de alta viscosidad como el dimetilsulfóxido (n: 200 cps) o isopropanol (n: 1 90 cps).

En el caso de mezclas de solventes, la viscosidad de la mezcla, depende preferentemente de la vIscosidad del solvente menos VISCOSO. Sin embargo, esto no se cumple en el caso de mezclas de solventes de fuerte asociación como las que habitualmente se utilizan en cromatografía líqUida de fase reversa, donde la viscosidad de la mezcla resulta mucho más elevada que la de los componentes puros por ejemplo la viscosidad máxima de una mezcla metanol· agua se da para un 40% de metanol, y en la mezcla acetonitnlo agua, para un 10% de acetonltrilo

## Seguridad

Como en cualquier método analítico, en CLAR debe evitarse el empleo de solventes que por sus características (en particular flamabilidad y toxIcidad), representan un serio nesgo para el operador. En general, se recomienda no utilizar solventes de alto grado de toxIcidad como el sulfuro de carbono, benceno o tetracloruro de carbono y tomar precauciones durante la manipulación de los otros solventes

## Alto grado de pureza

Los solventes empleados en CLAR deben cumplir, como se ha Visto, Ciertos requIsitos de calidad. La presencia de impurezas puede, por un lado, inducir modificaciones de la selectividad de la fase móvil, y por otro contribuir a una señal de base importante en el detector (absorbancia, reacciones de óXido reducción, etc)

La utilización de solventes de menor calidad sin posterior purificación puede parecer económicamente tentadora, pero los posibles problemas asociados resultan en general en mayores costos

A veces no es posible obtener comercialmente un solvente de buena pureza En estos casos pueden emplearse solventes de menor calidad, pero se recomienda una purificación previa

#### Propiedades Químicas

La separación cromatográflca se produce por un balance de afinidades entre la muestra, la fase mÓVil y la fase estacionaria Las propiedades químicas de la fase móvil son las que establecen el tipo y fuerza de interacción entre el solvente y la muestra, y en consecuencia, son determinantes de la separación. La tabla 5 13 representa una muestra del tipo y magnitud de esta propiedades para algunos solventes, que pueden definirse como

Indice de polaridad. Es la resultante de todas las propiedades químicas e intenta medir cuantitativamente la "fuerza" de interacción de los solventes frente a solutos polares

Fuerzas Dispersivas: Indica la polarizabilidad (facilidad de polarizarse) de una molécula y aumenta con el número de electrones de la misma y con la distancia de éstos al núcleo

Capacidad Aceptora o Donadora de Protones: Es una medida de la capacidad de las moléculas a Intercambiar protones. Las sustancias que aceptan protones se denominan bases de Lewis, y las que los donan, ácidos de Lewis

Momento DiQolar. Se refiere a la capacidad de una molécula para formar dipolos permanentes y está estrechamente relaCIOnado con la constante dleléctnca del solvente

La selectividad de los solventes no resulta, como puede verse, de una única propiedad, sino de la suma de todas sus propiedades químicas La contribución de cada tipo de interacción, en calidad y magnitud, sirven para agrupar los solventes de Similar comportamiento en un diagrama tnangular, de indudable utilidad para la elección de solventes en función de su selectividad

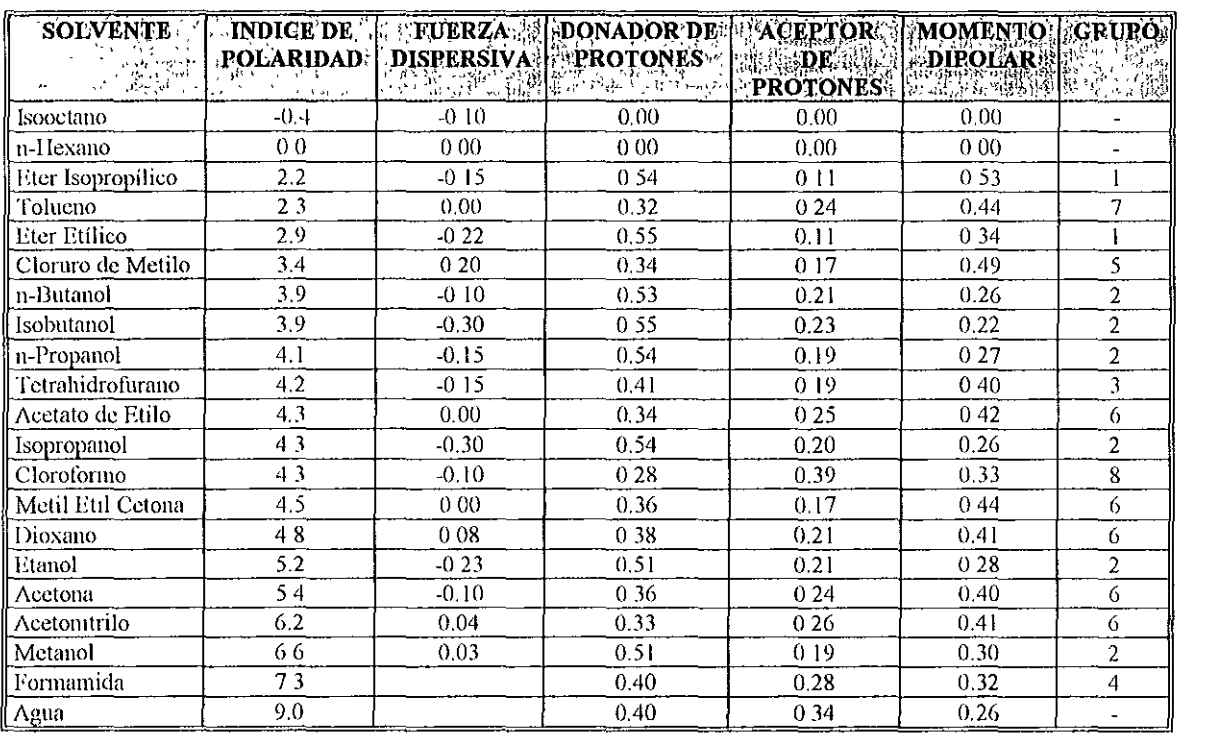

Tabla 5.13. Lista de propiedades de solventes habituales de CLAR.

# 5.2.2 ADITIVOS SALES Y REACTIVOS

**Numerosos métodos cromatográflcos requieren el uso de sales en la fase móvil, generalmente**  para el control y regulación del pH o de la fuerza iónica. Estos aditivos, al igual que los solventes, **deberían tener un alto grado de pureza** 

Los fosfatos son muy usados en cromatografía de fase reversa como sales de sodio o potasio debido a su baja absorción UV aún a longitudes de onda cortas, Los buffers de acetato o de citrato se utilizan en menor grado El pnmero porque presenta una alta absorción al UV y el segundo porque se complela con la sílice de las columnas reduciendo su vida útil.

Si se desea recuperar el analito separado por cromatografía de líquidos, es recomendable el uso de buffers de trifluoracetato debido a que es muy volátil y puede ser eliminado por aplicación de calor y vacío. Con este mismo fin se podría utilizar buffers de formiato pero su uso no es **recomendado dado que ataca al acero Inoxidable.** 

Las soluciones que contienen aditivos se deben preparar el día en que se van a utilizar, **aunque algunas se pueden almacenar en soluciones concentradas. En este caso, de debe Indicar la**  fecha de preparación en el rótulo del envase, y descartar si se observa alguna alteración Los modificadores orgánicos (metanol, acetonltnlo, etc) actúan como Inhibldores del crecimiento **bactEriano Sin embargo, las fases móviles empleadas en cromatografía de intercambio lónlco son, en general, soluciones acuosas con agregado de sales Inorgánicas Estas solUCiones representan un buen medio para el crecimiento de microorganismos, y no se debe almacenar, ni dejar durante mucho tiempo estancadas en el equipo En estos casos, el crecimiento bacteriano se puede inhibir**  por agregado de aZlda sódica al O 005%

No se recomienda el uso de sales de haluros y sus ácidos ya que atacan al acero inoxidable Si el trabajo con este tipo de sales es habitual, se recomienda emplear equipos sin componentes de acero inoxidable, el que puede reemplazar por titanio y polltetrafluoretileno o teflón

Las aminas se utilizan habitualmente para reducir el tajling de los picos de sustancias de carácter básico

Las alquilaminas de uso más común son la trietilamina, dietilamina y dibutilamina, en bajas concentraciones (1-20 mM)

Los ácidos más utilizados son el acético y el fosfórico. Se emplean generalmente para controlar el pH en cromatografía de fase reversa De éstos, es prefenble el fosfónco por su baja absorción UV

Otros aditivos corrientes son los reactivos de apareamiento iónico, empleados para el análisis de sustancias orgánicas iónicas o ionizables. Básicamente, existen dos tipos de reactivos de apareamiento ¡ónico' las sales de tetraalquilamonio empleadas para el análisis de solutos ácidos y los alquitsulfonatos, para los solutos básicos. En ambos casos, se emplean en baja concentración, entre 1 y 20 mM Tanto las sales de amonio cuaternario como los alqullsulfonatos pueden conseguirse comercialmente con buen grado de pureza Se debe tener presente que al usar estos reactiVOS, las columnas quedan "marcadas" debido a que no se recomienda que las columnas utilizadas con estos aditivos no se empleen en la modalidad "regular" de cromatografía líquida en fase reversa, ya que el lavado es insuficiente para remover completamente el reactivo adsorbido al relleno, y la selectividad de estas columnas varíe en forma permanente

El launlsulfato de sodiO merece un tratamiento debido a que, normalmente, está contaminado con homólogos de cadena más corta o más larga, alcoholes libres y electrolltos SI debe emplearse con buffers de fosfatos, es preferible el uso de sales de sodio y no de potasio. Se ha reportado la precipitación de las impurezas del laurilsulfato de sodio en presencia de iones potasio provenientes del buffer de fosfatos en concentraciones tan bajas como 3 5 mM

# 5.2.3 FASE MÓVIL

La naturaleza de la fase móvil es en factor clave para la discriminación entre solutos en CLAR Además, la presión y el caudal de la misma son también factores de gran relevancia en el proceso separativo Por ello, las características del suministro de la fase móvil son aspectos de especial Interés en este tipo de cromatografía

En CLAR se pueden distinguir dos tipos generales según sea la naturaleza de la fase móvil:

- ;. Cromatografía en Fase Normal; en ella la fase móvil es de naturaleza no polar, mientras que la fase estacionaria es fundamentalmente polar. Se denomina así por ser modalidad que se desarrolló en primer lugar
- ⊁ Cromatografía en Fase Reversa, la fase móvil es polar y la estacionaria no polar Es la que actualmente tiene mayor importancia pues más del 85% de las aplicaciones de CLAR se basan en esta alternativa

Además, deben distinguirse varias alternativas respecto a la composición de la fase móvil:

- y. ComposIción constante durante el proceso cromatográflco (modalidad Isocrátlca) Puede tratarse de un solvente puro, de una mezcla de dos o más solventes, de disoluciones de concentración fija de desplazantes iónicos o no iónicos, etc.
- Formación de un gradiente de composición de la fase móvil durante el proceso de separación (modalidad gradiente) que amplia enormemente la capaCidad de discriminación de CLAR.

EXisten dos grupos de propiedades básicas y complementarlas, de una fase móvil, pura o no, para su uso en CLAR Las características de mayor trascendencia cromatográflca son la "fuerza .<br>desplazante" y la selectividad Así, para solventes no electrolíticos, la fuerza del solvente es sinónimo. de polaridad.

La selectividad, que se refiere a la capacidad de una fase mÓVil para provocar una diferenciación en el comportamiento de varios solutos en el sistema cromatográflco: generalmente se consigue con una selección de su composición y si no es suficiente, es precisa una variación de su composición con el tiempo,

La fase móvil debe poseer, además, otras propiedades deseables para su uso en CLAR:

- ,.... Debe tener baja vIscosidad, que angina una mayor difuslvldad mejorando así el funcionamiento de la columna
- Debe ser accesible en forma pura y evitar así su purificación previa en el laboratorio; dado el gran desarrollo de CLAR, excite una gran variedad de disolventes comercializados con fines cromatográftcos.
- ... Baja inflamabllldad y toxicidad, requenmiento que no cumplen muchas de las fases móviles usadas; por e!!o es siempre recomendable una buena ventilación en el laboratono
- ,.... Baja corrosividad
- ,.... Compatibilidad con el sistema de detección para eVitar respuestas anómalas, fenómenos de saturación, etc. Este requisito es muy importante y limitante en la elección de la fase móvil.

Un requerimiento técnico importante de la fase móvil antes de su introducción al sistema cromatográfico es la ausencia de gases disueltos que pueden onglnar Importantes perturbaciones:

- ... Reacciones Indeseables entre los gases (oxígeno) y los componentes de la muestra
- ... Irregularidades en el flujo dentro de la columna. el gas puede ocupar una zona de la misma de forma temporal o semlpermanente, reduciendo así la eficacia del sistema cromatográfico y su reproducibllldad
- ,.... Fluctuaciones en la respuesta del detector: cambio de línea de base, señales parásitas, etc., ya que pueden producirse burbujas por la reducción drástica de la presión a la salida del cromatógrafo.

La desgasificación de solventes, se trata en el tema Preparación de la Fase Móvil 5.26

# 5.2.3 SOLVENTES DE LA FASE NORMAL

En cromatografía de fase normal, donde se emplean solventes no polares, el problema más frecuente es la desactivación de la columna de sílice o alúmina por adsorción de agua El agua adsorbida es responsable de los mecanismos mixtos de retención (partición y adsorción) y produce cambios profundos en la retención y selectividad Los solventes no polares que se utilizan en fase normal suelen tener trazas de agua SI bien, debido a la baja solubilidad, estas cantidades son muy pequeñas (por ejemplo O 09% en cloroformo, 325% en acetato de etilo a saturación), el agua resulta ser muy afín a la columna y comienza a concentrarse en la superficie del material de relleno durante el transcurso de! trabajO

El proceso de adsorción del agua es, afortunadamente, reversible Para eliminar el agua de los solventes, se puede utilizar un desencante como el sulfato de sodio anhidro, la alúmina básica o tamices moleculares de 4 A°

Algunos de los solventes empleados en fase normal son los siguientes

#### • Eteres

- Hidrocarburos halogenados
- Hidrocarburos allfátlcos

## Eteres

Los éteres etílico, propílico e isopropílico tienen una alta presión de vapor, y son altamente mflamables. Por otra parte, son susceptibles de formar peróxidos, especialmente cuando son anhidros. Su empleo está por ello muy limitado en CLAR, aunque la selectividad que aportan impíde que sean descartados como solventes de elución. Una alternativa menos riesgosa consiste en emplear éter·metll·terbutllco

#### Hidrocarburos Halogenados

Por lo general todos los compuestos pueden contener trazas de ácido clorhídrico o bromhídrlco, muy reactivos frente al acero InOXidable Estos contaminantes pueden eliminarse al pasarlos a través de una columna de alúmina

Las mezclas de hidrocarburos halogenados con éteres y/o acetona son particularmente perjudiciales. Se ha reportado que tanto el tetracloruro de carbono como el cloroformo, en mezclas con tetrahidrofurano, acetona, dietiléter y alcohol isopropílico corroen al acero inoxidable, mientras que la corrosión no tiene lugar cuando se utilizan estos solventes en forma IndiVidual El mecanismo de ataque podría deberse a los procesos autooxidativos de los éteres, formación de eteratos metálicos y radicales libres del tipo tetracloruro de carbono inducidos por la presencia de los peróxidos. Este tipo de mezclas deben evitarse y, en caso de necesidad, se prepararán en forma Inmediata previo al uso y nunca se dejarán estancadas en el equipo

El cloruro de metileno es uno de los hidrocarburos halogenados más estables Su degradación térmica en aire seco se produce a temperaturas mayores a los 120°C con producción de ácido clorhídrico y trazas de fosgeno La degradación se inhibe con trazas de compuestos fenólicos o amileno El cloroformo se puede descomponer lentamente a la luz, en presencia o no de aire, formando fosgeno y ácido clorhídrico

En fase normal la presencia de etanol modifica la polaridad y selectividad de la fase móvil, por lo que los cromatogramas obtenidos utilizando cloroformo con o Sin estabilizador pueden diferir Para eliminar el etanol, se lava el cloroformo con agua y se seca con sulfato de sodio anhidro, alúmina básica con tamices moleculares de 4 A°

El tetracloruro de carbono prácticamente no se utiliza en CLAR, dado que es muy sensible a la ruptura oXldatlva por exposICión al aire, humedad o luz y, además, es un solvente sumamente tóxico. Se recomienda un nuevo solvente de fase normal, como alternativa a los alcanos, el  $1,1,2$ · tricloro-1,2,2·trifluoretano (FC 113) Este solvente se caracteriza por su baja toxicidad, alto grado de pu reza y buena transparencia UV (corte a 231 nm) con una fuerza de eluclón comparable a la del n hexano

## Hidrocarburos Alifáticos

Los hidrocarburos alifáticos son solventes muy transparentes a bajas longitudes de onda y poco VISCOSOS Debido a estas propiedades son espeCialmente adecuados para trabajar en CLAR

Desafortunadamente suelen contener trazas de oleftnas o benceno Jos que dificultan su empleo por debajo de 105260 nm

## 5.2.5. SOLVENTES DE FASE REVERSA

Las fases móviles para la fase reversa están constituidas por mezclas de solventes polares, en general agua, y un modificador orgánico (metanol, acetonitrilo, tetrahidrofurano), con o sin el agregado de aditiVOS (sales Inorgánicas o reactivos de apareamiento lónico). A mayor proporción de modificador orgánico corresponde menor retención (menor k') y a mayor proporción de agua, mayor<br>retención (mayor k') El dioxano y el tetrahidrofurano se mezclan tanto con agua como son  $(mayor k')$  El dioxano y el tetrahidrofurano se mezclan tanto con agua como son solventes no polares (cloroformo, hexano), y pueden considerarse tanto solventes de fase normal como de fase reversa.

Algunos de los solventes empleados en fase reversa son Jos siguientes:

eAgua

- eMetanol
- eAcetonltrllo
- eTetrahidrofurano
- e Dioxano

## Agua

El agua es, el solvente más utilizado en CLAR Se puede adquirir comercialmente agua de calidad cromatográfica, o bien puede ser purificada por el mismo usuario

El agua destilada y desionizada que, a los fines prácticos, es útil para muchas de las aplicaCIOnes de laboratorio, puede encontrar serias limitaciones en CLAR La razón de ello reside en la presencia de sustancias orgánicas (ftalatos, cloraminas, etc) que no se eliminan por el tratamiento aplicado.

Las columnas de fase reversa, muy hldrofóbicas, tienen afinidad por compuestos de baja polaridad Como consecuencia, la operación con sistemas isocrátlcos con fases móviles polares, conduce a su retención en la fase estacionarla En este caso las Impurezas pueden actuar como verdaderos "recubrimientos líqUidos" de la columna, modificando su selectividad. Si en ese momento la fase móvil se cambia por otra de menor polaridad, o si la muestra se Inyecta con un solvente menos polar (por ejemplo, disuelta en metanol puro), las impurezas orgánicas eluyen como picos SUCIOS, interfiriendo en el cromatograma

SI se utilizan gradientes de eluctón, las Impurezas quedan retenidas y luego, al aumentar la concentración del solvente orgánico, eluyen como piCOS SUCIOS La preparación de agua cromatográfica, completamente libre de sustancias orgánicas, no es sencilla Algunos métodos son:

- $\triangleright$  Sistemas de punficación con cartuchos. Se parte de agua previamente tratada (desionizada O destilada), que se hace pasar, por mediO de una pequeña bomba, a través de una serie de cartuchos que contienen carbón activado y resinas mixtas de intercambio iónico Finalmente el agua se filtra por membrana de 0.2 µm Estos sistemas producen agua de muy alta calidad que es controlada por la medida de su resistividad.
- $\rightarrow$  Pasaje a través de columnas o cartuchos. Estos cartuchos o columnas, actúan reteniendo las sustancias orgánicas presentes en el agua y pueden estar rellenos de diversos materiales
- > Destilación doble con permanganato de potasio. Mediante este método se logra destruir completamente los compuestos orgánicos presentes

### Metanol

El metanol es el modificador orgánico más utilizado en fase reversa, en mezclas con agua o buffers Por su mayor poder disolvente de sales y reactivos de apareamiento lónlco, es recomendable mezclarlo con acetonltrllo en cromatografía lónlca o cuando es necesario utilizar altas concentraciones salinas. Es poco tóxico y fácil de purificar industrialmente, siendo el solvente orgánico grado CLAR más barato Sus principales desventajas con respecto al acetonitrilo son en que genera presiones algo mayores y tIene mayor afinidad por el oxígeno

## Acetonitrilo

El acetonitrilo tiene, por sus propiedades químicas, una selectividad muy diferente a la del metanol, y constituye, en general, la pnmer alternativa ensayada cuando se busca cambiar la misma Se debe almacenar en un lugar obscuro y bien cerrado porque es muy higroscópico. Su baja longitud de onda de corte (190 nm) lo convierte en el solvente de elección cuando se debe trabajar a longitudes de onda cortas Es un solvente caro por las dificultades que presenta su purificación. Se obtiene como subproducto de síntesis del acrilonitrilo, materia prima para la producción de cauchos Sintéticos y plásticos

#### Tetrahidrofurano

El tetrahidrofurano (THF), es un solvente que tiende a formar rápidamente peróxidos, por lo cual se suele comercializar con antioxidantes Los antioxidantes más utilizados son el butilhidroxitolueno (BHT) y la hidroquinona Estos compuestos tienen una elevada absorción UV por lo cual el THF estabilizado no debe utilizarse con el detector UV Puede utilizarse con el detector de índice de refracción, teniendo en cuenta la pOSIble modificaCión de la selectividad inducida por la presencia del conservador La presentación habitual del THF grado CLAR no contiene estabilizantes. En este caso es preferible adqUIrir envases pequeños, que deben utilizarse Inmediatamente luego de su apertura

 $S<sub>1</sub>$  no se consume el contenido total del envase, se recomienda crear una cámara de nitrógeno antes de volver a cerrar. De esta manera, se evita que el oxígeno atmosférico oxide el resto de solvente.

## Dioxano

El dloxano tiene una selectividad semejante al tetratlldrofurano, pero su alta vIscosidad hace que habitualmente no se emplee en CLAR, salvo como aditivo en pequeñas proporciones

# 5.2.6 PREPARACIÓN DE LA FASE MÓVIL

Ej trabajar con solventes de alto grado de pureza, Implica el empleo de materiales volumétricos muy limpios. Un factor a tener en cuenta es la posible contracción de volumen, que se produce al mezclar solventes muy polares

El caso de la mezcla de metanol y agua es clásico. Si se mezclan 50 ml de cada uno de ellos, se obtiene un volumen final de aproximadamente 98 ml Por esta razón, si se debe preparar una mezcla de por ejemplo 50:50 Metanol:Agua no es correcto medir en probeta los 50 mi de agua y llevar a volumen con metanol, ya que la relación inicialmente prevista será distinta a la obtenida Esta alteración en la composición de la fase móvil puede modificar los tiempos de retención de los analitos y, en casos críticos, superponer picos que en condiciones apropiadas serán separados

El valor de pH de la fase móvil puede ser un parámetro crítico en la retención de solutos IoniZa bies y en algunos casos, debe controlarse rigurosamente

Así el pH de una solución acuosa aumenta cuando se incorpora un modificador orgánico. Por **otra parte, a valores de pH mayores a 75 se disuelve la sílice de base de las columnas, y a pHs**  menores a 2 se hidrollza la unión entre la sílice y la fase enlazada. Se ha reportado que el uso de columnas de saturación (precolumnas) minimizan el proceso de solubillzación de la sílice a pHs **elevados, su valor debe ser controlado** 

**Dado que el pH está definido para soluciones acuosas, debería medirse en las soluciones buffer antes del agregado del modificador orgánico Cualquier medida que se realice con posterioridad, tendrá un slgnlflcado diferente, pero no menos importante Para estos casos se ha**  conSiderado una magnitud, llamada pH aparente (pH\*) para diferenciarlo del pH medido en **soluciones acuosas La fase** móvil luego **de ser preparada, debe ser filtrada y desgasiflcada** 

## Filtración

**La filtración de las fases móviles se puede conSiderar como parte de un tratamiento preventivo**  para cuidar el adecuado funcionamiento del equipo CLAR

**Las partículas presentes en la fase móvil pueden bloquear los filtros y tuberías del Instrumento, acelerar el desgaste de sellos y rotores del inyector, afectar el normal movimiento de las válvulas check de entrada y salida de las bombas, etc Por otra parte, como el tamaño de las**  partículas que rellenan las columnas es muy pequeño, en general entre 3 y 10 µm, constituyen un **filtro perfecto para la retención de todo material en suspensión que se Introduzca con los fluidos, ya**  sea fase móvil o muestra en solución El empleo de guardacolumnas, altamente recomendado, constituye un filtro final previo a la columna

La filtración se efectúa por medio de membranas de 0.45 ó 0.22 um de porosidad en equipos de filtración adecuados y es útil para eliminar tanto las partículas como las bacterias. La selección de la membrana, depende de su compatibilidad con los solventes (ver tabla 5 14) Es recomendable consultar los catálogos del fabricante a los efectos de verificar la compatibilidad membrana· solvente

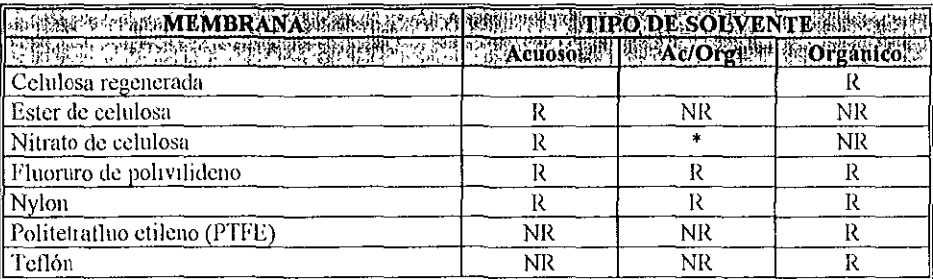

 $R =$  recomendable

**NR := no recomendable** 

\* == **usar como máxul10 con 3()% dc solvente OIgimico** 

#### Tabla 5.14. Compatibilidad de la membrana con los solventes (adaptado de los catálogos de Millipore, MFS y Gelman)

**Al filtrar una fase móvil se recomienda descartar los primeros mililitros del filtrado, que suelen**  arrastrar componentes de las membranas (plastificantes y antioxidantes)

Las soluciones a inyectar también se deben filtrar, idealmente a través de membranas semejantes a las empleadas para la fase móvil Existen para ello dispositivos más pequeños, en los cuales se intercambia el filtro, y otros desechables, que incluyen el filtro

#### Desgasífícación

Además de la filtración, la fase móvil debe desgasificarse Los gases disueltos en la fase móvil pueden producir vanos Inconvenientes, entre ellos

- );- Liberación de burbutas en el cabezal de la bomba' En este caso, el caudal es Irregular, y se producen variaciones en la línea de base y en los tiempos de retención Si la cantidad de aire es Importante, la bomba comenzará a trabajar en vacío, pudiéndose dañar tanto los sellos como los pistones
- > Liberación o formación de burbujas en la celda del detector: Por descompresión de la fase móvil Se producen oscilaciones en la línea base y aparición de picos sucios Para evitar este problema, a menudo se colocan restrlctores a la salida del detector Estos restrictores evitan la caída de presión e impiden la aparición de burbujas
- >- *El oxígeno disuelto:* Puede presentar diversas dificultades dependiendo del sistema cromatográfico a utilizar Algunas de ellas son:
- .... Pérdida de la sensibilidad en los detectores de fluorescencia
- ,.. Alta comente residual en detectores electroquímicos
- Oxidación de analitos,
- Aumento en la línea base de los detectores UV

### Métodos de Desgasífícación

La cantidad de gas disuelto en un líquido depende de tres factores. Temperatura, Presión y Afinidad

La temperatura puede favorecer o no la disolución del gas en el líquido. Si el proceso de disolución es exotérmico, el incremento de la temperatura disminuye la solubilidad, mientras que si es endotérmico, el Incremento de la temperatura aumenta la solubilidad. Por ejemplo la solubilidad del nitrógeno en agua disminuye con el Incremento de la temperatura pero aumenta en el benceno,

La solubilidad de un gas en un líquido es directamente proporcional a la presión parcial que ese gas ejerce sobre el líquido. Por ello, si por algún método efectivo, se reduce la presión, la cantidad de gas en solución disminuirá

Por último, la cantidad de gas disuelto depende de su afinidad mutua Por ejemplo, si tanto el gas como en el líqUido las fuerzas predominantes son las de Van der Waals, la solubilidad será mayor que en aquellos líquidos en los que predomine otro tipo de fuerzas, por ejemplo puente de hidrógeno, dlpolo·dlpolo, etc Es por ello que gases como el oxígeno o nitrógeno, son más solubles en solventes como el hexano, que en el agua. Todos estos conceptos nos sirven como base para comprender los métodos que habitualmente se emplean para la desgasificación de las fases mÓViles Los métodos que comúnmente se emplean para desgaslflcar solventes son:

**Reflujo:** Consiste en el calentamiento o la ebullición a reflujo de la fase móvil con la ayuda de agitación durante unos 15 minutos. Por este procedimiento se eliminan prácticamente todos los gases disueltos Habitualmente no se emplea, ya que se debe aplicar en forma continua para prevenir la redlsolucrón de los gases atmosféncos y a que no puede emplearse en el caso de mezcla de solventes

*Burbujeo de un gas inerte:* Se puede realizar en forma continua o por cortos períodos de tiempo. Se realiza a través de una pieza inoxidable ("buzo") con diámetro de poro de 2 a 10  $\mu$ m, y a un caudal de unos 80-100 ml/min De esta forma, se logra un efectivo desplazamiento de los gases Alcanzado el equilibrio, se reduce el caudal para impedir el reingreso de gases atmosféricos

Con el fin de reducir costos, ya que el helio es un gas bastante caro, es conveniente el uso de reservarlos de solventes provistos de tapas con válvulas que permitan mantener una cierta presión sobre la fase móvil para evitar la redisolución de los gases y que permitan trabajar a un caudal constante de unos 50 ml/min. Se debe trabajar con buena ventilación ya que este burbujeo puede desplazar al ambiente al componente más volátil de la fase mÓVil

*Ultrasonido:* El ultrasonido es una onda electromagnética, producida por la propagación de un choque mecánico generado por un cristal piezoeléctrico Esa onda necesita un soporte matenal, no se propaga en el vacío y se caracteriza por la frecuencia. En los baños ultrasónicos de uso en el laboratorio se emplean equipos en el rango entre 20 y 50 KHz La onda generada se propaga a mas de 20000 ciclos por segundo y viaja a través del líqUido como ondas alternas de compresión, dando lugar a la formación e implosión de microburbujas, fenómenos que se conoce como cavitación

La aplicación inmediata de esta propiedad es la limpieza de materiales, especialmente los que presentan zonas de difícil acceso, o para la disolución de sólidos Del mismo modo, aplicando a la desgaslficaclón de un líquido, no reduce la solubilidad de un gas disuelto, y no puede expulsarlo sino cuando la solución está sobresaturada Es así que se aplicación para la desgasificación da los resultados más pobres, y en ocasiones puede aumentar el nivel de oxígeno disuelto.

Vacfo: Es el método más frecuentemente empleado En general se aplica al mismo tiempo que el proceso de filtración. Si se prepara fase móvil para más de un día de trabajo, debe filtrarse y desgasificarse a diario, como si se tratara de una solución recientemente preparada Como medida de seguridad, durante la preparación de la fase móvil se debe emplear protección ocular y buena ventilación. En el caso de que la desgasificación se efectúe con una bomba de vacío, ésta debe ser a prueba de explosiones, ya que durante el uso, puede aspirar solventes volátiles de la fase móvil

## 5.2.7. SELECCIÓN DE LA FASE MÓVIL

La fase móvil es el parámetro más importante en CLAR El tipo de fase móvil usado puede tener un gran efecto en la retención Puede promover o puede suprimir la ionización de las moléculas del analito, y también puede proteger los silanoles reSiduales accesibles o cualquier otra adsorción activa central en la superficie del adsorbente.

La selección apropiada de la fase móvil es el segundo paso más importante en el desarrollo del método de la separación (el primero es la selección del tipo del adsorbente "columna"). El requisito principal para la fase móvil es que tiene que disolver el analito a la concentración conveniente para la detección. La variación de la composición del solvente proporciona una gran flexibilidad de separaciones en CLAR

Las características de la fase móvil son el aspecto que contribuye con mayor peso específico a la selectividad o discriminación cromatográfica en CLAR La selectividad de la fase móvil depende del tipo de interacción de la misma con la muestra Las interacciones pueden ser de tipo dispersivo, dipolar, por puente de hidrógeno, interacciones dieléctricas, o una combinación de ellas No solo la "polaridad" SinO la suma de todas estas propiedades es la que define la afinidad de la fase mÓVil por un analito dado, que tendrá a su vez determinadas características dipolares, aceptores o donadoras de protones En la mayoría de las separaciones en CLAR los solventes empleados son binarios Uno de los solventes es aparentemente Inerte en las Interacciones de la superficie

En Cromatografía de Fase Reversa en CLAR uno de los componentes de la fase mÓVil es el agua, que no actúa recíprocamente con la superficie hidrófoba del adsorbente Y no compite con el analito por el sito de adsorción. Los solventes fuertes o polares eluyen rápidamente, solutos que tengan una gran tendencia a quedar retenidos

En Cromatografía de Fase Normal en CLAR uno de los componentes de la fase mÓVil es normalmente hexano que no actúa recíprocamente con la superficie muy polar de sílice La relación entre fuerza y polaridad de la fase móvil es inversa, así, el agua es un eluyente con mínimo poder de

elución y debe mezclarse con solventes menos polares para eluir solutos fuertemente retenidos por la fase estacionaria no polar

Otro componente de la fase móvil, es el llamado "modificador" porque puede actuar recíprocamente con la superficie del adsorbente y puede competir con moléculas del anallto para los sitios de adsorción

La selectividad de la fase móvil es definida por Synder como la capacidad para disolver selectivamente a un compuesto o saluto en contraste con otro, Siendo no excesivamente diferentes las polaridades de ambos solutos. Synder ha clasificado los solventes de acuerdo con sus dos propiedades báSicas' (a) "fuerza de eluclón cromatográfica", es decir, polandad, y (b) selectívldad, relacionada con su capacidad de formar puentes de hidrógeno (dadora y aceptora) y de inducir dipolos, que permite claSificar los solventes en ocho grupo';, de I a VIII

Para definir el comportamiento de un disolvente a través estas dos propiedades básicas, Snyder ha puesto el uso de tres solutos o estándares respecto a las fuerzas o Interacciones indicadas.

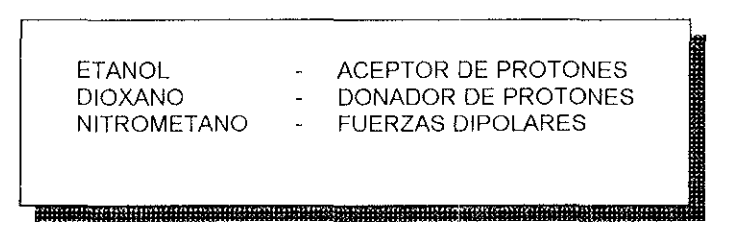

Es así que se clasifican a los solventes de uso habitual en CLAR en 8 grupos según el tipo y magnitud de estas Interacciones y se disponen estos grupos en un diagrama tnangular (figura 5.4) .

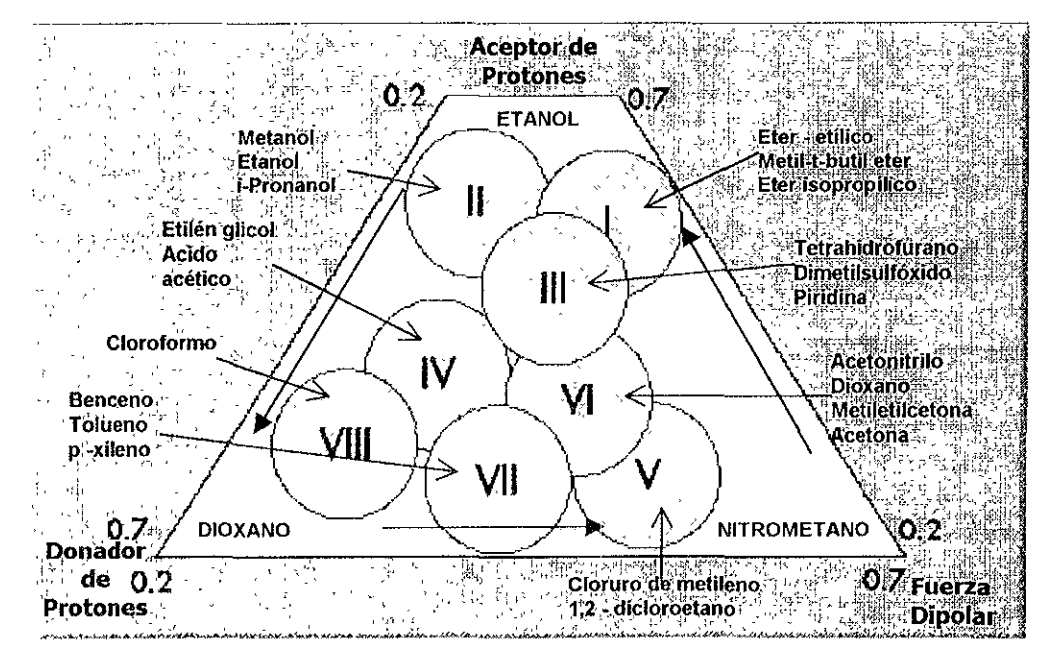

Figura 5.4. Triángulo de selectividad de solventes propuesto por Synder según el tipo y magnitud de interacción.

**El denominado tnángulo de selectividad de los solventes es una representación esquemática de la selectividad relativa de estos ocho grupos En cada vértice se representa uno de los solutos representativo del tipo de interacción En cada lado aumenta, según el sentido Indicado, cada uno de los parámetros de selectividad La sustitución de un solvente por otro de su grupo no origina**  cambios significativos en la resolución cromatográfica; por el contrario, si el solvente es de otro grupo los cambios en el comportamiento del soluto serán más notorios cuanto más alejados están los grupos en el tnángulo

**Visto de ese modo es claro que SI la resolución con un determinado solvente es Insuficiente,**  es poco el cambio que se conseguirá al cambiar ese solvente por otro del mismo grupo, ya que el **tipo de Interacción con la muestra será similar** 

**Así, los vértices del tnángulo (solventes de mayor diferencia de selectividad) en fase reversa son MeOH, AcN y THF, empleando agua como solvente de soporte, mientras en fase normal son el**  éter (se prefiere el empleo de metil-isobutll éter y no éter etílico), cloroformo y cloruro de metlleno en mezcla con hexano, o 1,1,2-tricloro-1,2,2-trifluoroetano), sugerido por su baja inflamabilidad, **toxIcidad y buena transparencia** 

La mezcla de solventes se emplea con gran frecuencia en CLAR ya que de esta forma se puede **seleccionar con mayor flexibilidad la "fuerza de elución" y la "selectividad" necesanas para una determinada separación cromatográflca,** 

El denominado solvente regulador de fuerza es generalmente un solvente con una baja selectividad; así se emplea el agua en cromatografía de fase reversa y el n-heptano o n-hexano para la modalidad normal Para determinar la "fuerza de elución" de una mezcla binaria de solventes se emplea la fuerza elución de cada solvente En la tabla 5 15 se muestran las fuerzas de eluclón para **una serie de solventes pertenecientes a diferentes grupos de selectividad para las modalidades normal y reversa. En el caso de la cromatografía de fase normal, la fuerza de eluclón cOincide con el**  índice de polaridad\_ Como es lógico el agua tiene el valor más alto y el hexano el más baJo

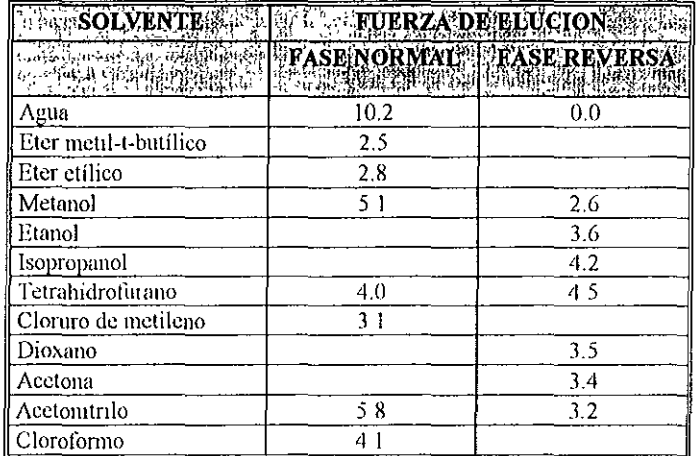

**Tabla 5.15. Contribución de cada solvente a la "fuerza" de fases** móviles de composición binaría o ternaria.

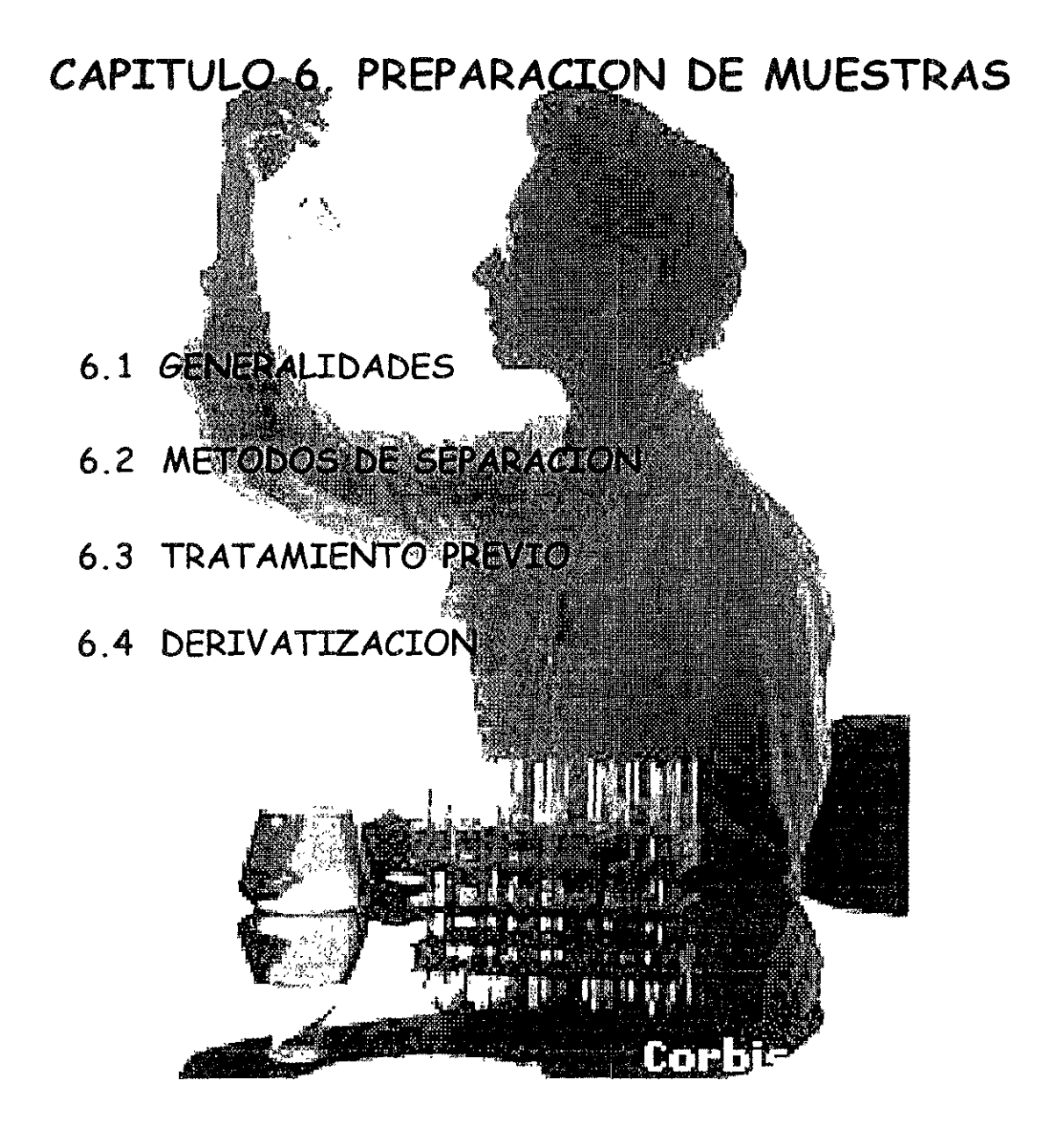
#### $6<sub>1</sub>$ **GENERALIDADES**

Frecuentemente la muestra que es analizada, no se encuentra en forma tal que pueda invectarse directamente en el equipo CLAR El objetivo de la preparación de la muestra es quitar los interferentes y obtener los componentes de interés de la muestra en solución, que se encuentre en un solvente conveniente, a una concentración apropiada para la detección y medida. Quitar los interferentes puede aumentar al máximo la exactitud y puede reducir los tiempos del análisis (figura  $6.1$ ).

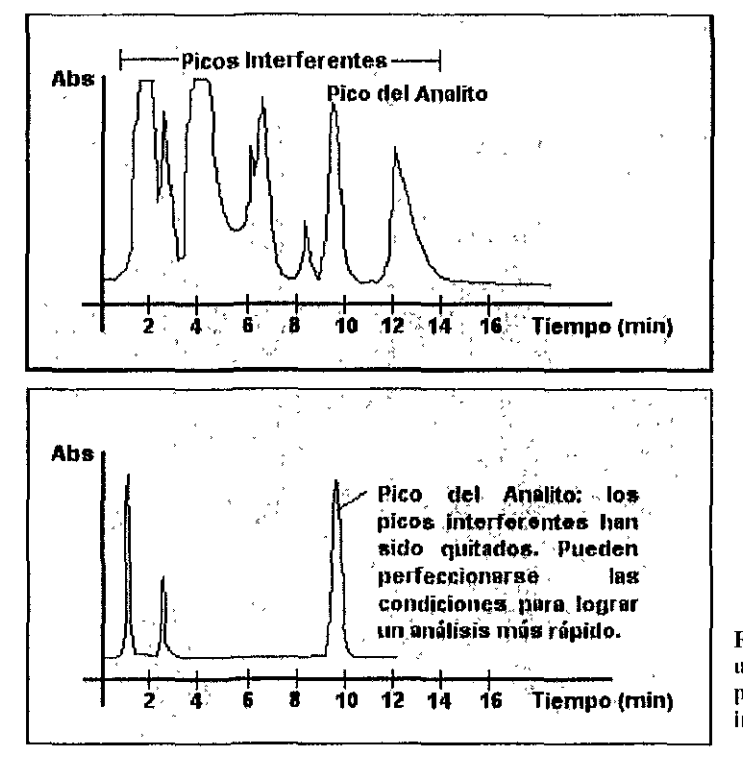

Figura 6.1. En la parte superior se muestra un cromatograma con interferentes y en la parte inferior el mismo cromatograma sin interferentes.

La importancia en la preparación de muestras tiene un gran interés en tres aspectos:

## Concentración de la Muestra

Frecuentemente la composición de interés esta presente en bajos niveles de detección. La preparación de la muestra puede concentrar el componente necesario a niveles para poder medirla con exactitud y precisión

## **Contaminantes**

La presencia de elementos interferentes en la matriz puede enmascarar o puede interferir con el análisis de los componentes de interés. La preparación de la muestra puede quitar el exceso de los contaminantes para producir cromatogramas limpios

## En Solución

Para la mavoría de los análisis en CLAR, la muestra debe prepararse apropiadamente en solución para el análisis subsecuente

La preparación de las muestras es una etapa decisiva en todo método de análisis en especial en la determinación de micro componentes (trazas) y en los casos donde la matriz que rodea al analito es muy compleja, La elecCión del método más apropiado depende de muchos factores como son'

#### PROPIEDADES FISICAS y QUIMICAS DEL ANALlTO

El conocimiento de algunas de las características fisicoquímicas del analito es esencial en el diseño de un método para la preparación de las muestras Es conveniente conocer su estructura química, peso molecular, solubilidad, propiedades ácido base (pKa) y respuesta frente al tipo de detector seleccionado. Muchos analitos tienen respuestas bajas o directamente nulas frente a los detectores de uso más común como el detector UV y el de fluorescencia, En estos casos, especialmente si la concentración del analito es baja, encontramos sin lugar a dudas un problema de detección y consecuentemente, de cuantificación Este problema puede resolverse denvatlzando algunos de los grupos presentes en la molécula.

## CONCENTRACION DEL ANALlTO EN LA MUESTRA

Este factor tiene Importancia decisiva Para los analltos en altas concentraCiones en general se requieren preparaciones de muestras sencillas como la solubilización y filtración Analitos en bajas concentraciones, por su parte, pueden requerir metodologías más elaboradas que Involucren numerosas operaciones para lograr una solUCión cuya concentración sea "aceptable" como para Inyectarse en el cromatógrafo

#### NATURALEZA DE LA MATRIZ DE LA MUESTRA

La remoción de los componentes de la matriz puede ser un paso crítico en los casos donde la concentración de analito en la muestra se detecta con dificultad o no se detecta, cuando existen impurezas cuvos picos interfieren el pico de analito en la muestra, o cuando existen sustancias que pueden dañar irreversiblemente los instrumentos o las columnas cromatográficas

## FORMA EN LA QUE SE PRESENTA EL ANALlTO EN LA MUESTRA

Es necesario conocer el estado en el que se encuentra el anallto en la muestra para poder diseñar un método apropiado de preparación En muestras de origen biOlógico el anallto puede no encontrarse como tal sino unido a proteínas transportadoras (análisis de fármacos en suero o plasma), metabolizado como éster, amida o éter de los ácidos sulfúrico o glucurónico (análisis de diversas sustancias en onna) o metabollzado a otra sustancia diferente En estos casos sus propiedades químicas pueden cambiar radicalmente Es así que una sustancia totalmente no polar e Insoluble en agua puede presentarse como un glucurónido polar y soluble en la orina, pero vuelva a comportarse como tal después de una hidrólisis con la enzima b-glucuronidasa (esta enzima hidroliza la unión entre el analito y el ácido glucurónico)

#### COMPATIBILIDAD DE LOS MEDIOS DE SOLUBILlZACION y EXTRACCION

En CLAR se requiere que la solución a inyectar sea compatible y miscible con la fase móvil Es recomendable que el solvente de disolución de la muestra sea la misma fase móvil o, en su defecto, un solvente débil (por ejemplo agua en fase reversa) Teniendo en cuenta este hecho es posible que se eviten numerosos problemas. Si se disuelve la muestra en un solvente fuerte, es posible que algunas sustancias precipiten al entrar en contacto con fases móviles acuosas. Al efectuarse inyecciones posteriores es pOSible que esas sustancias, por la presencia del solvente fuerte, migren dentro de la columna volviendo a precipitar y a re disolverse cíclicamente contaminando así el material de relleno de la columna en su totalidad Además, la Inyección de solventes más fuertes que la fase móvil puede prodUCir deformaCiones en los piCOS

Muchos de los métodos que se utilizan para la preparación de las muestras Jnvolucran la extracción líquido-líquido del analito desde un medio acuoso hasta un medio orgánico ya sea por sus características no polares propias o adquiridas regulando el pH del medio. En estos casos la muestra final se encuentra disuelta en un solvente lipofílico (cloroformo, hexano, éter) por lo cual no resulta

conveniente Inyectarlo en un sistema convencional de fase reversa que contiene mezclas de solventes orgániCOS yagua como fase móvil

En este caso se puede evaporar el solvente hasta sequedad y disolver el residuo en fase móvil (con el consecuente error que esta operación acarrea) o inyectar en fase normal la solución resultante. Aún teniendo especial CUidado, en este punto suelen presentarse problemas.

Por elemplo en el análisis de residuos de pesticidas se requiere, habitualmente, una extracción con solventes no polares seguida de una adsorción en alúmina, y una evaporación con solventes orgánico

## TIPO DE DETECTOR

La sensibilidad y selectividad del detector tienen un papel muy importante en el diseño de los métodos para la preparación de las muestras. Los detectores poco selectivos como el detector de índice de refracción generalmente requieren muestras mucho más "limpias" que los detectores más selectivos como el de fluorescencia. Por su parte, los detectores más sensibles (fluorescencia, amperometría) requieren menos pasos de preconcentración que aquellos menos sensibles (índice de refracción)

## COMPATIBILIDAD CON EL DETECTOR

En la selección de un medio para la solubilización del anallto debe considerarse su compatibilidad con el detector a utilizar No es conveniente utilizar solventes como la acetona o el tolueno si se ha de emplear un detector UV porque estos solventes poseen una elevada absorción de base, y puede producir piCOS espurios o señales importantes en el frente del solvente. Igualmente no resulta muy prudente utilizar fases móviles de elevada conductividad si se desea emplear un detector conductimétrico

## 6.2 METODOS DE SEPARACION

El primer paso para desarrollar una separación en CLAR, es recoger toda la Información que sea posible sobre la muestra que se va analizar. Usa la literatura científica para avenguar SI la separación, (o una similar) se ha efectuado antes, y qué conjunto de operaciones y téCnicas aplicadas al análisis de la muestra fue utilizado. Una vez que hayas obtenido la información, el próximo paso es escoger qué método de separación es el más conveniente para tu análisis. Los Métodos de separación tienen la finalidad de separar los compuestos para eliminar las Interferencias y facrlltar las medidas

El primer paso es la toma y preparación de la muestra, medida (peso o volumen) de la misma, solubilidad, desarrollo de las reacciones analíticas y llevarla hacia el Instrumento donde se llevará a cabo la medición (y transformación) de la señal analítica Las señales procedentes del instrumento, transformadas o no, son recogidas y tratadas convenientemente para ofrecer los resultados

Cuando las muestras contienen especies con características semejantes a las del analito, o bien simplemente perturban en esta medición (efecto matriz). una etapa previa de separación es indispensable para aislar al anallto de las especies Interferentes

La remoción de los componentes de la matriz puede ser un paso crítico en los casos donde la concentración de analito en la muestra se detecta con dificultad o no se detecta, cuando existen Impurezas cuyos piCOS Interfieren el piCO de anallto en la muestra, o cuando eXisten sustancias que pueden dañar irreversiblemente los Instrumentos o las columnas cromatográficas, en este caso, la aplicación de un método de separación conduce a la preconcentración indispensable para el uso del método disponible (figura 6 2)

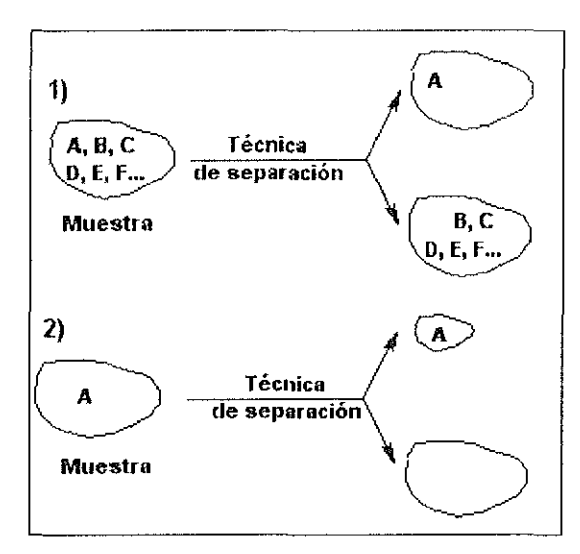

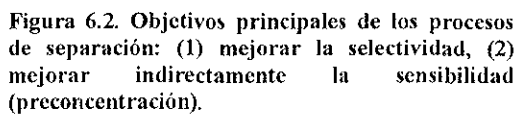

Existen numerosas clasificaciones de los procesos de separación:

## Según las Fases Implicadas

Varias clasificaciones de los procesos de separación se basan en la naturaleza o tipo de las dos fases puestas en contacto En la tabla 6 1 se muestran las diferentes técnicas, y además se incluye un esquema de separación de la mezcla de dos sustancias A y B, en cada técnica

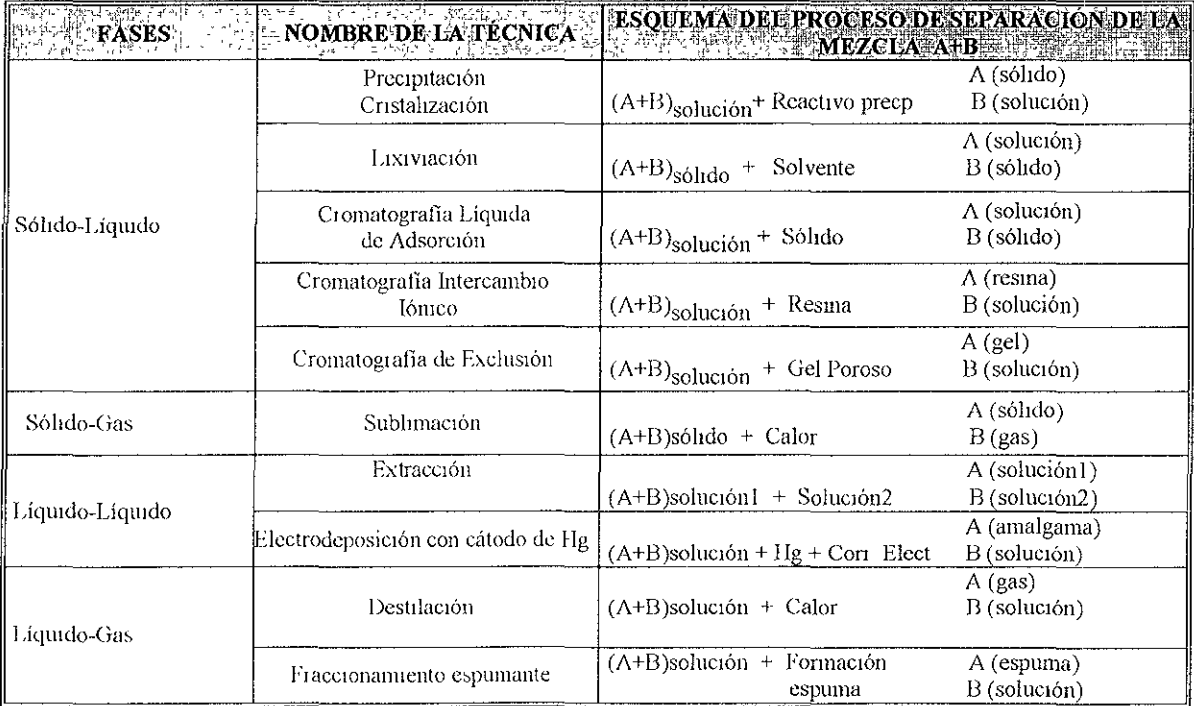

Tabla 6.1. Clasificación de los procesos analíticos de separación basada en la naturaleza de las fases.

La eXistencia de las dos fases es Indispensable para onglnar el proceso separativo. Normalmente, la fase que contiene a la muestra se denomina fase inicial La segunda fase puede originarse de dos maneras:

(a) Directamente, es decir, mediante la provocación "in situ" de un fenómeno físico o químico que crea una segunda fase en la ya existente Los ejemplos más característicos son la precipitación (adición de un reactivo disuelto que provoca la apanclón de un precIpitado) y la destilación (la elevación de la temperatura provoca la formación de la fase gaseosa)

(b) Indirectamente, mediante el uso de una fase externa al sistema inicial, que se incorpora al mismo (un líqUido Inmiscible: extracción, un sólido: cromatografía, cambio iónlco)

En la tabla 6,2 se clasifican algunos procesos de separación según el crlteno del ongen de la segunda fase

| SEGUNDA FASE FORMADA "IN<br>– SITU† | SEGUNDA FASE ANADIDA |
|-------------------------------------|----------------------|
| Precipitación                       | Extracción           |
| l Destilación                       | Cromatografia        |
| Electrodeposición                   | Cambio iónico        |
| Fusión por zonas                    | Electroforesis       |
| Fraccionamiento espumante           | Diáhsis              |

Tabla 6.2. Clasificación de las técnicas de separación según el origen de la segunda fase.

## Según las Fuerzas Puestas en Juego

Las técnicas de separación también pueden clasificarse según el tipo básico de proceso que facilita la separación, es decir, según el tipo de fuerzas puestas en Juego, las cuales pueden ser mecánicas, físicas o químicas En la tabla 6.3 se clasifican los procesos de separación que se basan en fenómenos mecánicos, físicos y químicos

## Según el Control del Proceso

Esta claSificaCión es un poco especial pero muy Significativa Olvide a las técnicas separativas según sea un fundamento termodinámico ó cinético el responsable de la separación La tabla 6.4 muestra la claSificación de las técntcas de separación según el control del proceso

|                            | Cambios de<br>estado |                                               | Destilación<br>Sublimación<br>Cristalización<br>Լ Fusión por zonas      |
|----------------------------|----------------------|-----------------------------------------------|-------------------------------------------------------------------------|
| Fuerzas de<br>tipo físico  |                      | Seqún solubilidad                             | Extracción líg-líg<br>Cromatografía sól-líq<br>Cromatografia gas-liq    |
|                            | Procesos de          | Según adsorción                               | Cromatografía sól-líq<br>Cromatografía gas-líq                          |
|                            | distribucón          | Según<br>comportamiento<br>en campo eléctrico | Electroforesis                                                          |
| Fuerzas de tipo            |                      | Según tamaño<br>molecular                     | Diálisis<br>Cromatografía de exclusión<br>Filtración<br>Ultrafiltración |
| mecánico                   |                      | Según densidad                                | Según densidad<br>Ultracentrifugación                                   |
| Fuerzas de<br>tipo químico |                      |                                               | Enmascaramiento<br>Precipitación<br>Electrodeposición<br>Cambio iónico  |

Tabla 6.3. Clasificación de las técnicas de separación segun el tipo de fuerza puesta en juego en el proceso

| <b>IFMWELL, CONTROL</b> FALL<br><b>TERMODINAMICO</b> | CONTROL CINETICO<br>(Ti Fedrici Iag Pass ke) | <b>CONTROL CINETICOY</b><br><b>MENTERMODINAMICO</b> |
|------------------------------------------------------|----------------------------------------------|-----------------------------------------------------|
| Extracción                                           | Diálisis                                     | Cromatografia                                       |
| l Destilación                                        | Electroforesis                               | Cambio iónico                                       |
| ∦ Precipitación                                      | Difusión térmica                             |                                                     |
| ∥ Sublimación                                        | Centrifugación                               |                                                     |
| Fusión, por zonas                                    | Ultracentrifugación                          |                                                     |
| Electrodeposición                                    |                                              |                                                     |
|                                                      |                                              |                                                     |

Tabla 6.4. Clasificación de las técnicas de separación según el control del proceso

## **6.3 TRATAMIENTO PREVIO**

Para el tratamiento previo de las muestras, como para posteriores pasos de purificación pueden utilizarse todas las técnicas conocidas de la química analítica como: extracción, liofilización, evaporación, filtración, centrifugación, precipitación, solubilización, etc

## **DESPROTEINIZACIÓN**

Las proteínas presentes en las matrices biológicas deben eliminarse antes de Inyectar la muestra en el equipo de CLAR para evitar que precipiten dentro del equipo cromatográflco. Esta **operación se denomina desprotelnlzación** 

**La desproteinizaclón es una forma particular de la separación de sustancias por precipitación.**  Se realiza con el agregado de varios agentes, entre ellos: solventes orgánicos, sales, ácidos o cationes, **o bien por ultrafiltración. Los solventes orgánicos como el metanol, acetonitrilo o etanol agregados a una solución acuosa de una proteína disminuyen su solubilidad y, en condiciones adecuadas, Inducen**  a su precipitación Cuanto menor sea la polaridad del solvente agregado melar será Su capacidad de desprotelnlzaclón. El agregado de sales neutras, salting in disminuye la atracción de las moléculas de las proteínas y aumenta su solubilidad.

## **EXTRACCIÓN**

La extracción usa dos fases Inmlscibles para separar un soluto de una fase dentro de la otra. La **distribución del soluto entre las dos fases es una condición de equilibrio deSCrita por teoría de partición** 

- **...** Extracción Líquido·Sólido
- ...- ExtraCCión Líquido·Líquido
- **... Extracción Fase Sólida**

## **Extracción Líquido-Sólido**

La extracción líquido· sólido, también denominada lixiviación, comprende la solubllización del anal Ita **presente en una muestra sólida previamente molida con un solvente adecuado, con la ayuda de**  agitación. La muestra puede agitarse manualmente o con agitadores mecánicos o ultrasónicos Las características del solvente de solublllzación, la cantidad de extracciones, la velocidad y el tiempo de agitación dependerán tanto de las características del analito como de la matriz que lo rodea. Un tipo **especial de extracCión líqUIdo-sólido emplea Sistemas continuos con solventes calientes** *(Soxhlet)* **y se aplican a analltos poco solubles o a matrices muy complejas.** 

## **Extracción Líquido-Líquido**

La extracción líquido-líquido es un método basado en la distribución (partición) relativa de un analito entre dos líquidos inmiscibles. La extracción se utiliza para; eliminar interferentes, concentrar especies para análisis previos, etc

Al tratar con especies acuosas, los solutos pueden existir en equilibrio en varias formas A **menudo, se extraen solutos desde una fase orgánica a una fase acuosa.** 

**Fase orgánica** llamada fase 1

**Fase acuosa** llamada fase 2

**Las soluciones pueden variar de comportamiento Ideal desde la salida o durante la extracción**  Las posibles causas incluven:

- disolución de una fase dentro de la otra
- saturación del soluto en la fase
- reacción del soluto en la fase.
- alteración de las condiciones del pH durante la extracción

### Extracción Fase Sólida

La extracción en fase sólida (EFS) es una modalidad de preparación de muestras, que consiste en una extracción líquido-sólido a través de una columna o cartucho La extracción en fase sólida se lleva a cabo en pequeñas columnas o cartuchos de plástico, como se muestra en la figura 63 (usualmente pollproplleno) Estas columnas se rellenan con distintos matenales Similares a los empleados para el relleno de las columnas CLAR.

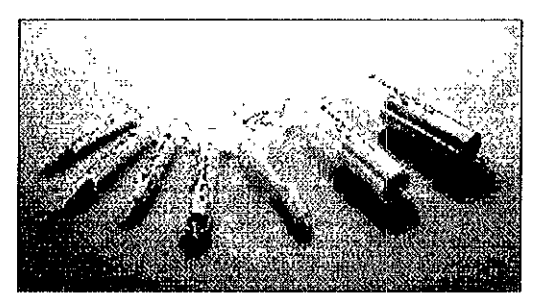

Figura 6.3. Cartuchos para extracción en fase sólida

La capacidad de retención de solutos de una columna de EFS depende del tipo de material de relleno, del tamaño de la columna, del tipo de analito y las condiciones de extracción Estas columnas se utIlizan para concentrar compuestos al nivel de trazas Los matenales de relleno más comunes se detallan en la tabla 6.5

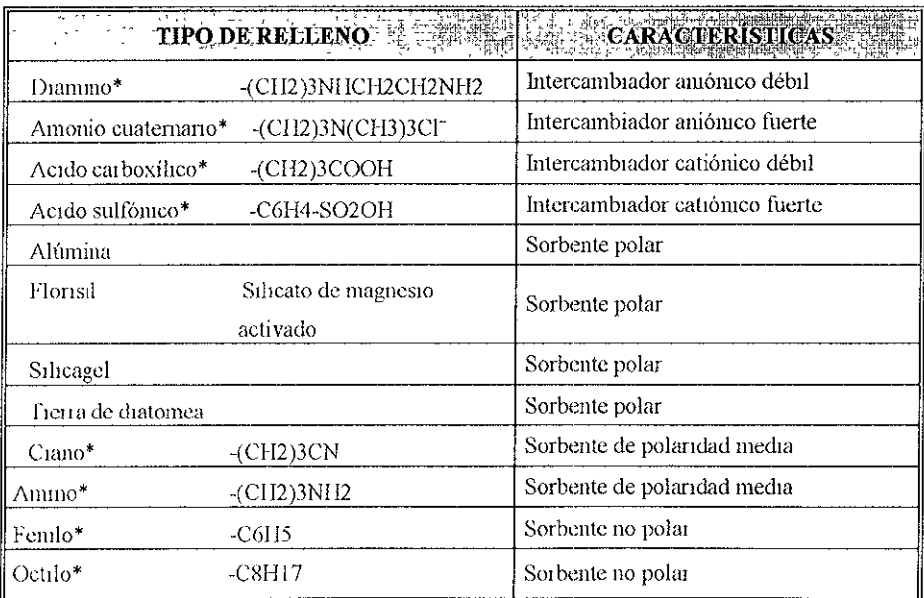

Tabla 6.5. Materiales de relleno de los cartuchos de extraccion en fase sólida, los indicados con  $*$  representan fases ligadas.

### Metodología para la extracción

**La elección de las condiciones óptimas para la extracción dependen de la naturaleza del anallto**  y de la matriz que lo rodea. Para la preparación de las muestras se utilizan los siguiente pasos:

#### Lavado y activación de la columna

Esta operación tiene por objeto solvatar los grupos funcionales del material de relleno de la columna Los analitos no pueden interactuar con el relleno de la columna si sus grupos no se **encuentran totalmente "activados"** 

**Se vacía sobre el cartucho o la columna un solvente orgánico para eliminar las Impurezas que**  pudieran haber quedado retenidas en la columna Para activarla se utiliza un solvente igual o similar al **empleado como mediO de disolución de las muestras** 

#### **Aplicación de la muestra**

**La muestra se aplica en la columna o cartucho utilizando un caudal determinado (típicamente 1**  a 10 ml/min), este paso debe efectuarse lentamente porque caudales demasiado rápidos pueden conducir a bajas recuperaciones del analito Esta operación puede efectuarse de dos maneras:

1 Aplicación directa de la solución a Inyectar, de manera tal, que se debe lograr la elución del analito y la retención de Impurezas cuyo comportamiento sea muy afín a la columna o cartucho.

2. Retención del anallto en la columna utilizando un solvente débil, en general seguido de un **lavado con un solvente con el cual no eluya el ana/lto y posterior elución con un solvente fuerte** 

Este método es el más habitual y puede utilizarse para la preconcentración de muestras pasando grandes volúmenes a través de la columna

## Lavado de la Columna o Cartucho

Esta operación se refiere a la eliminación de impurezas retenidas en el paso anterior utilizando **un solvente relativamente débil con el cual el anallto no eluye El lavado de la columna o cartucho no es indispensable, pero en general es recomendable porque produce muestras más "limpias", con menos sustancias que Interfieren.** 

#### Elución del analito

**Finalmente el analito se eluye con un solvente tal que posea la fuerza de eluclón apropiada**  utilizando para ello desde 5 hasta 20 de columna o cartucho

Dependiendo del diseño de las columnas y de las necesidades del usuario, el solvente a pasar puede Impulsarse con la ayuda de una jeringa o aspirarse con vacío Durante la operación de aplicación de la muestra y en los sucesivos pasajes de solvente, lavado y elución, las columnas deben **mantenerse húmedas y no dejar que se sequen para obtener una buena recuperación** 

**SI la cantidad de muestra a procesar es muy grande la preparación puede resultar larga y**  tediosa. Por ello se han diseñado dispositivos que pueden efectuar automáticamente todas las operaciones citadas En estos dispositivos se colocan varias columnas Juntas de manera tal que es **posible procesar vanas muestras en forma Simultánea** 

#### **DESTILACIÓN**

**Este método consiste en separar los componentes de las mezclas basándose en las diferencias**  en los puntos de ebullición de dichos componentes Un compuesto de punto de ebullición bajo se considera "volátil" en relación con los otros componentes de puntos de ebullición mayor Los **compuestos con una presión de vapor baja tendrán puntos de ebu!!Iclón altos y Jos que tengan una**  presión de vapor alta tendrán puntos de ebullición bajos

Los tipos de Destilación más comunes son

- DestilaCión Simple
- Destilación Fraccionada
- .. Destilación por Arrastre con Vapor.

#### DestilaCión Simple

En la Destilación Simple, el proceso se lleva a cabo por medio se una sola etapa, es decir, que se evapora el líquido de punto de ebullición más baio (mayor presión de vapor) y se condensa por medio de un refrigerante

#### DestilacIón FracCIOnada

En la Destilación fraccionada el proceso se realiza en multi-etapas por medio de una columna de destilaCión en la cual, se llevan a cabo continuamente numerosas evaporaciones y condensaciones Al ir avanzando a lo largo de la columna, la composición del vapor es más concentrada en el componente más volátil y la concentración del líquido que condensa es más rica en el componente menos volátil Cabe mencionar que este tipo de destilación es mucho más eficiente que una destilación Simple y que mientras más etapas Involucre, mejor separación se obtiene de los componentes.

#### DestilaCión por Arrastre con Vapor

En la Destilación por Arrastre con Vapor se hace pasar una corriente de vapor a través de la mezcla de reacción y los componentes que son solubles en el vapor son separados Entre las sustancias que se pueden separar por esta técnica se pueden Citar los Aceites Esenciales

### **PRECIPITACIÓN**

La precipitación es una técnica de separación en la que las fases implicadas son sólido·líquido Una de las cuales se forma indirectamente "in situ" y las fuerzas puestas en juego son fundamentalmente de tipo químico.

La incorporación de una sustancia ajena a la disolución de la muestra o la alteración de ésta, provocan la precipitación del anallto (o mezcla de los mismos), lográndose así los objetivos de las técnicas de separación: se aíslan las especies a determinar de otras potencialmente interferentes y se puede preconcentrar si el precipitado se redisuelve en un volumen notablemente inferior (de 5 a 100 veces) del de la disolución original

Un factor Importante a considerar en las separacIOnes por precipitación es el tamaño de las partículas del precipitado, ya que cuanto mayor sea éste, mejor se realizará la separación

## 6.4 DERIVATIZACION

La derivatización se refiere a la reacción química que se produce entre el analito y un reactivo determinado ya sea dentro o fuera del equipo cromatográfico. Si se efectúa antes de inyectar la muestra dentro del cromatógrafo, la derivatización se denomina pre-columna y los derivados va formados se separan en la columna cromatográflca También puede realizarse después de Inyectar la muestra, en cuyo caso se denomina post·columna Esta última se efectúa separando al anallto en la columna y luego mezclando el eluyente de la columna con un reactivo apropiado en la misma línea del cromatógrafo, antes de efectuarse la detección (figura 64)

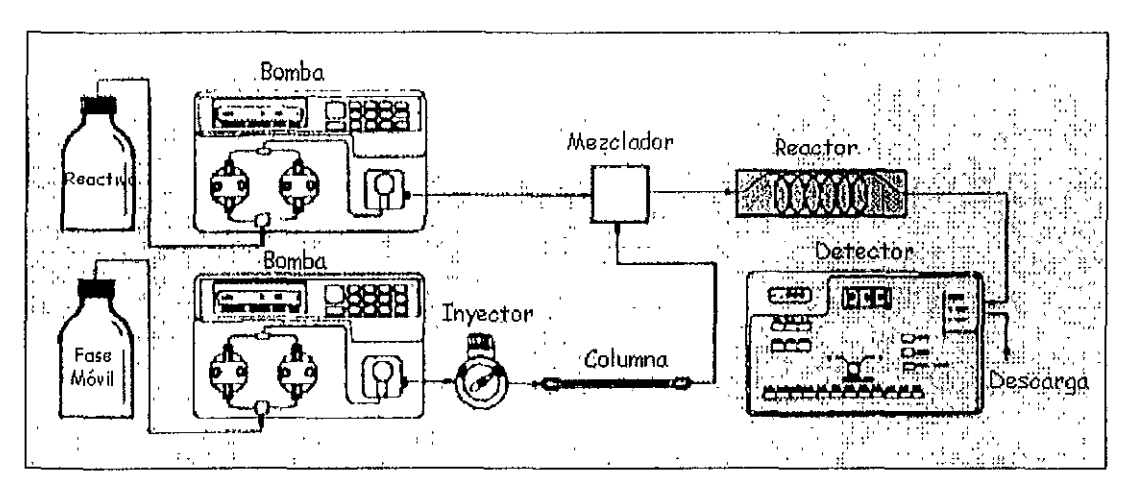

Figura 6.4. Esquema de un equipo CLAR para operar con derivatización post-columna

La selección de un método de derivatización pre o post columna depende principalmente de la velocidad de la reacción y de la compatibilidad de la reacción (y los reactivos) con la fase móvil empleada. En general, existen varios motivos para derivatizar los diferentes analitos, como ser:

Mejorar la detección Esta es la causa más importante por la cual se producen derivatizaciones químicas en CLAR. Se origina en la falta de detectores universales que posean la sensibilidad adecuada. El detector de índice de refracción es universal pero no es lo suficientemente sensible. mientras que tanto el detector UV como el de fluorescencia son sensibles pero no universales. Por lo cual muchos compuestos que no poseen grupos cromóforos o fluoróforos no pueden ser detectados Así, por elemplo existen sustancias de gran interés analítico que no absorben al UV como los ácidos grasos (los ácidos carboxílicos en general) y los animoácidos. Estas sustancias deben derivatizarse para poder detectarse por CLAR

Mejorar la selectividad En este caso la derivatización se utiliza para separar compuestos que, de otra manera, o bien no se pueden separar o bien la separación resulta muy compleja. La derivatización para mejorar la selectividad es muy rara en CLAR, dado que una adecuada combinación de fases estacionaria y móvil puede resolver sin dificultades las mayoría de las separaciones.

Un caso especial se refiere a la separación de isómeros ópticos. Como los enantiómeros no poseen propiedades diferentes entre sí, salvo las que se refieren a su comportamiento frente a la luz polarizada, difícilmente puedan separarse por algún sistema cromatográfico En este caso, y para lograr la separación, los enantiómeros se derivatizan con reactivos estereoespecíficos para formar los correspondientes diasteroisómeros, siendo estos últimos sustancias más simples de ser separadas

Permitir la cromatografía El último argumento a favor de la derivatización se relaciona con CLAR, y resulta ser el de mayor importancia en cromatografía de gases

## DERIVATIZACIÓN PRE-COLUMNA

Una de las mayores ventajas de la derivatización pre-columna reside en el hecho que no existen limitaciones en cuanto a la cinética de la reacción. Es decir, que puede esperarse todo el tiempo que sea necesario como para completar la reacción sin ningún detrimento en el resultado cromatográfico. Adicionalmente, puede utilizarse un gran exceso de reactivo, y no es imprescindible que el reactivo no interfiera en la detección de la sustancia porque puede eliminarse en un paso previo o separarse en la misma corrida cromatográfica

La última ventaja de estos sistemas reside en que no existen limitaciones en cuanto a la selección de los solventes que componen la fase móvil El agua, por ejemplo, suele retardar reacciones o hldrollzar reactiVOS, por lo cual no puede utilizarse como componente de las fases móviles de ciertas metodologías post·columna, En cambio puede utilizarse para separar los mismos derivados, 51 éstos se han preparado mediante una derivatización pre-columna

La mayor desventaja de los sistemas pre-columna reside en la posible aparición de picos espurios provenientes de derivados no deseados, varios derivados de una sola sustancia, o en la descomposIción química de los derivados ya formados. Esto conduce a la aparición de uno o más picos para una sola sustancia a analizarse por lo cual se complica enormemente el sistema cromatográflco

#### DERIVATIZACIÓN POST-COLUMNA

La derivatización post-columna comprende la reacción química del analito en el mismo equipo de CLAR. Esta reacción se realiza después de la separación cromatográfica en dispositivos denominados detectores de reacción o simplemente reactores En la figura 64 se esquematiza un equipo CLAR para operar con derivatización post-columna

Este instrumento consta de los módulos habituales de un cromatógrafo convencional (bomba, Inyector, columna y detector), conjuntamente con los módulos necesarios para realizar la reacción de derivatización en la línea del instrumento. En primer lugar se necesita una bomba de caudal constante y preferentemen:e libre de pulsos para bombear el reactivo hacia el eluyente de la columna. Esta bomba opera en la zona de baja presión del Instrumento por lo cual no necesita ser de alta presión En segundo lugar se necesita un dispositivo en el cual pueda mezclarse íntima y rápidamente el líquido eluyente de la columna, este dispOSitivo de denomina mezclador Finalmente, se necesita un reactor donde los analitos puedan reaccionar a temperatura controlada con el reactivo denvatlzante

La denvatlzación post-columna es un método muy rápido y simple de realizar en las determinaciones de rutina pero exige una dedicación especial durante el desarrollo analítico Sus prinCipales ventajas residen en que no es necesario completar la reacción y que tanto la posible descomposIción de los denvados como la formación de denvados extremos no tienen InCidencia sobre la efiCienCia de la metodología utilizada Además puede aplicarse cuando los derivados, por sus características, son difíciles de analizar por cromatografía

Si bien resulta un método muy apropiado para un gran número de determinaciones sus prinCipales desventajas reside en la falta de compatibilidad que poseen muchas reacciones (o reactivos) cono los solventes utilizados para preparar la fase móvil, y que no puede aplicarse a reacciones lentas Otra de sus desventajas, seguramente tan limltante como las dos anteriores, es que el reactivo no debe presentar una señal de base apreciable en el sistema seleccionado para detectar al derivado

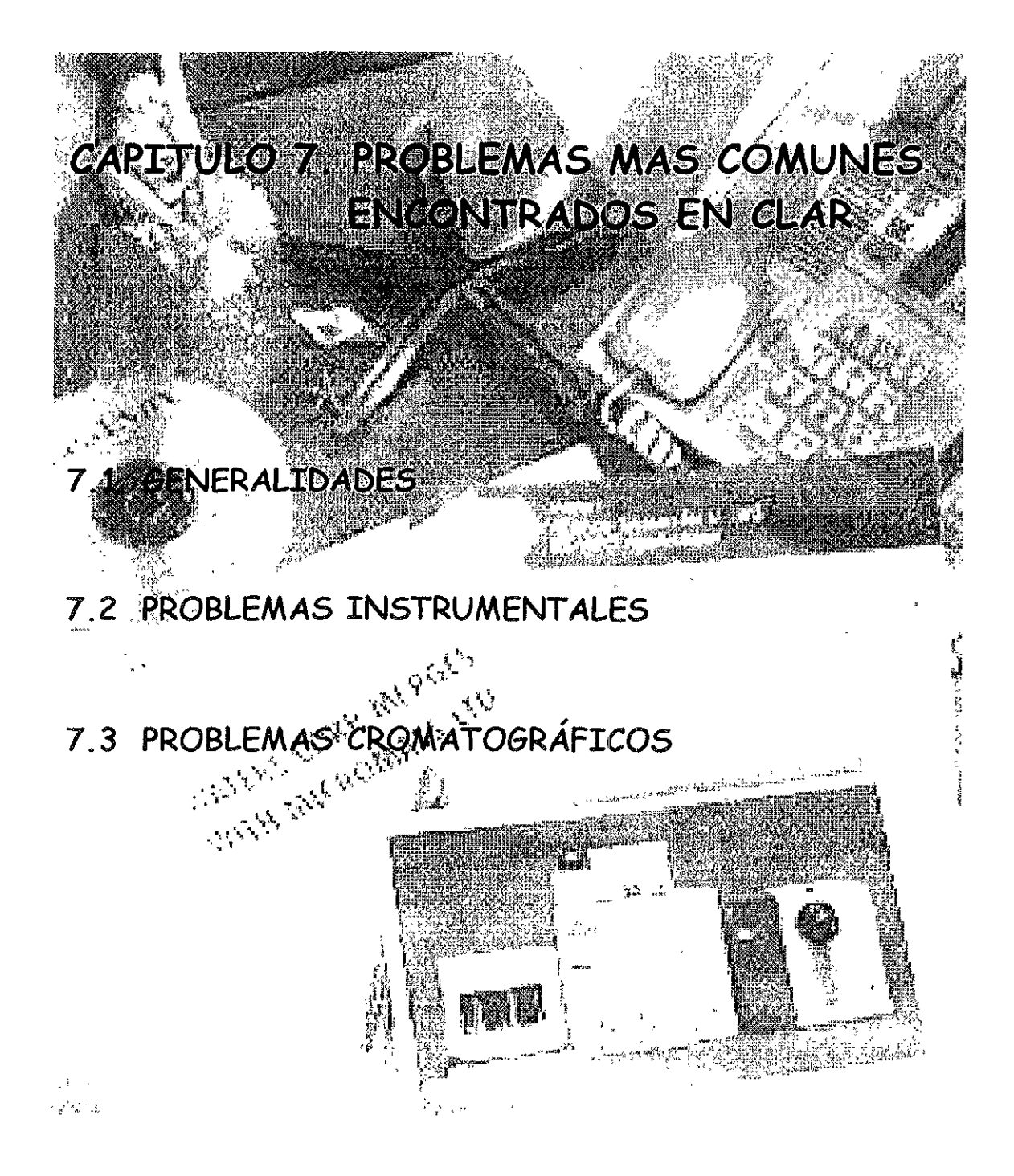

## **7.1 GENERAUDADES**

La resolución de los problemas (troubleshooting) fue definida por Mernl como "la identificación de un problema que ocurre durante un proceso dado y su resolución con la menor interrupción posible. Los equipos de CLAR sufren. desafortunadamente, un desgaste mecánico importante debido a las altas preSiones con las cuales operan por lo cual necesitan mantenimientos mayores que los requeridos por los equipos habituales de un laboratorio analítico. El primer paso en cualquier esfuerzo por solucionar un problema en CLAR es regresar paso a paso y evaluar la situación Apresurarse en la solución de un problema resulta muy a menudo en que una pieza crítica e Importante sea sobre estimada o ignorada Además del problema, observa cualquier otro cambio o diferencia en el **cromatograma.** 

Muchos problemas están acompañados por otros síntomas. Desplazamientos en los tiempos de retención, línea de base alterada, ruido, deriva o el cambio en la forma de los picos, son solo unas pocas claves de las que señalan o reducen la lista de las posibles causas. Finalmente, toma nota sobre cualquier cambio o diferencia Incluyendo la muestra. Los solventes, viales, pipetas, condiciones **de almacenamiento, tiempo de la muestra, la téCnica de preparación o extracción, también cualquier**  otro factor que influenCie el ambiente de la muestra pueden ser responsables del problema.

Cuando un problema ocurre, primero realiza una venflcación visual del Sistema. Busca fugas, tuberías desconectadas, cables desconectados, monturas del instrumento cambiadas, y así sucesivamente, verificar todos los sistemas de fluido y las conexiones eléctricas. En la tabla 7 1 se resumen las áreas que deben venflcarse, ya que son las causas más comunes que afectan el **funcionamiento del sistema cromatográfico. Para la resolución de los problemas del sistema Cromatográfico, es recomendable que tomes encuenta los siguientes puntos:** 

## ...- Estrategias **para** arreglar el sistema cromatográfico

Incluye cinco procesos principales:

- Identificar los síntomas
- Entender las posibles causas del síntoma.
- Aislar las posibles causas exactas del problema
- Resolver el problema y reasumir el funcionamiento o avisar al personal de Waters
- Arreglar el problema Este proceso consiste en:
	- **Verificar pnmero las cosas simples.**
	- **Comparar el sistema de funcionamiento con las referencias establecidas**
	- **Identificar las posibles causas**
	- Conseguir ayuda

## ...- Obtener los datos

Antes de arreglar el problema, debes obtener todos los datos posibles Los datos que se **recogen en la fase de Sistema, es el primero paso más Importante que determina el mal**  funcionamiento del sistema

## **Reumr los datos generales**

**Cuando se cree inicialmente que hay un problema con el funcionamiento del sistema**  cromatográflco, se debe considerar lo siguiente:

• ;Oué te hace pensar que algo esta funcionando mal?

- ¿Cuál es la eVidencia (piCOS anchos, ningún piCO, derivas de la línea base)?
- **•** El sistema se observa algo diferente comparado con el funcionamiento establecido (documentado en un registro)?
- ¿Podría cambiar alguien algo en el sistema (como sensibilidad del detector)?
- ¿Estás forzando al sistema hacer algo que puede estar más allá de sus capacidades?
- *i* Ha ocurrido el problema antes alguna vez?
- ¿Ocurre este problema en cualqUier momento particular del día o cuándo otro Instrumento ha sido encendido y apagado?

## ... Verificar primero las Cosas Simples

Cuando estés seguro de que algo está afectando el funcionamiento del sistema, siempre verifica las cosas simples, Es un forma fácil de encontrar la solución que ahorra tiempo y esfuerzo Has una inspección visual del sistema, realiza anotaciones e investiga'

- ¿Se activaron las alarmas de algún componente?
- .. ¿Hay fugas?
- ¿La lectura de la presión de la bomba es normal?
- $2.5e$  insertó el cable de energía en la salida del tablero trasero del instrumento?
- ¿Es el Interruptor de energía?
- ¿Los fusibles están fundidos?
- ¿Hay suficiente solvente en los depósitos?
- ¿Están conectados los cables eléctriCOS entre los diSpOSitiVOS? ¿Son las conexiones correctas?
- ¿Se cambiaron las monturas del Instrumento o se colocaron Incorrectamente'
- ¿Existen fugas de solvente en el detector a la tubería de desecho?
- ¿La columna es la correcta?

SI la inspeCCión Visual no revela nada ObVIO, compara el funcionamiento del Sistema actual con el funcionamiento del sistema establecido

## ... Comparar el Funcionamiento del Sistema con las Referencias Establecidas

Los siguiente puntos ayudan a identificar las condiciones del funcionamiento normal del sistema cromatográflco'

- .. Grabar un mapa del Sistema cromatográflco
- **•** Mantener un registro
- Ejecutar cromatogramas de prueba regularmente

Estas tres prácticas permiten comparar el funcionamiento del sistema presente con el funCionamiento del Sistema estableCido

## Grabar un Mapa del SIstema

Una vez Instalado el sistema cromatográfjco (bomba, detector, automuestreador, computadora, tuberías, cables), se recomienda esbozar un mapa general de la líneas de fluido y la configuración

**eléctrica Etiquetar Individualmente las conexiones. Usa este mapa para repasar líneas de fluido y las conexiones eléctricas y reconfigurar cuando sea necesano** 

## *Mantener un registro*

Registra las condiciones de operación (presión, velocidad de flujo, etc.) en una bitácora. Cuando **se tienen problemas con el sistema, se debe usar la bitácora para comparar la información del sistema, como:** 

- + Situación del instrumento
- Partes v/o componentes recientemente reemplazadas (número de serie del fabricante y fecha del cambio cuando fue realizado).
- Procedimientos de mantenimiento (cuando y donde)
- Número de muestras corridas (por medio del sistema).
- Muestras, estándares y fase móvil para cada método.
- **Pruebas cromatográflcas, incluyendo condiciones específicas de operación (columna,**  velocidad de flujo, fase mÓVil, baja presión, y así sucesivamente) para cada columna usada

## Ejecutar cromatogramas de prueba regularmente

**Siempre ejecuta un cromatograma de prueba cuando:** 

- **Se Instale un nuevo sistema**
- Se reemplace o se agregue un instrumento
- **Se reemplace o se agregue una columna**
- **Se prepare una fase móvil nueva.**

Cuando se corra un estándar, establece las condiciones normales. Colecta los datos y registra **los siguientes parámetros:** 

- **Presión**
- Resolución (Rs)
- Factor de capacidad (k')
- Selectividad (?)
- Eficacia de la columna (N)

Guarda el cromatograma de prueba y los parámetros en la bitácora Cuando creas que haya un problema, compara los resultados establecidos con los obtenidos

## ..- Identificar Posibles Causas del problema

Para reducir las posibles causas del problema dentro del sistema, identifica sigue los puntos:

- Identificar todos los síntomas
- Comparar los síntomas con las posibles causas potenciales

## Identificar los Síntomas

Realiza un estudio del sistema cromatográfico para determinar donde pudo originarse los **síntomas Algunos síntomas son.** 

- **La presión del sistema es variable o rara (alta, ninguna, errática)**
- **Ruido o derivas de la línea base**
- Cambios en los tiempos de retención
- Forma del piCO (ancho, tempranos, distorsionados, fantasma)
- Resultados cualitativos/cuantitativos incorrectos (demasiados picos, mala respuesta)

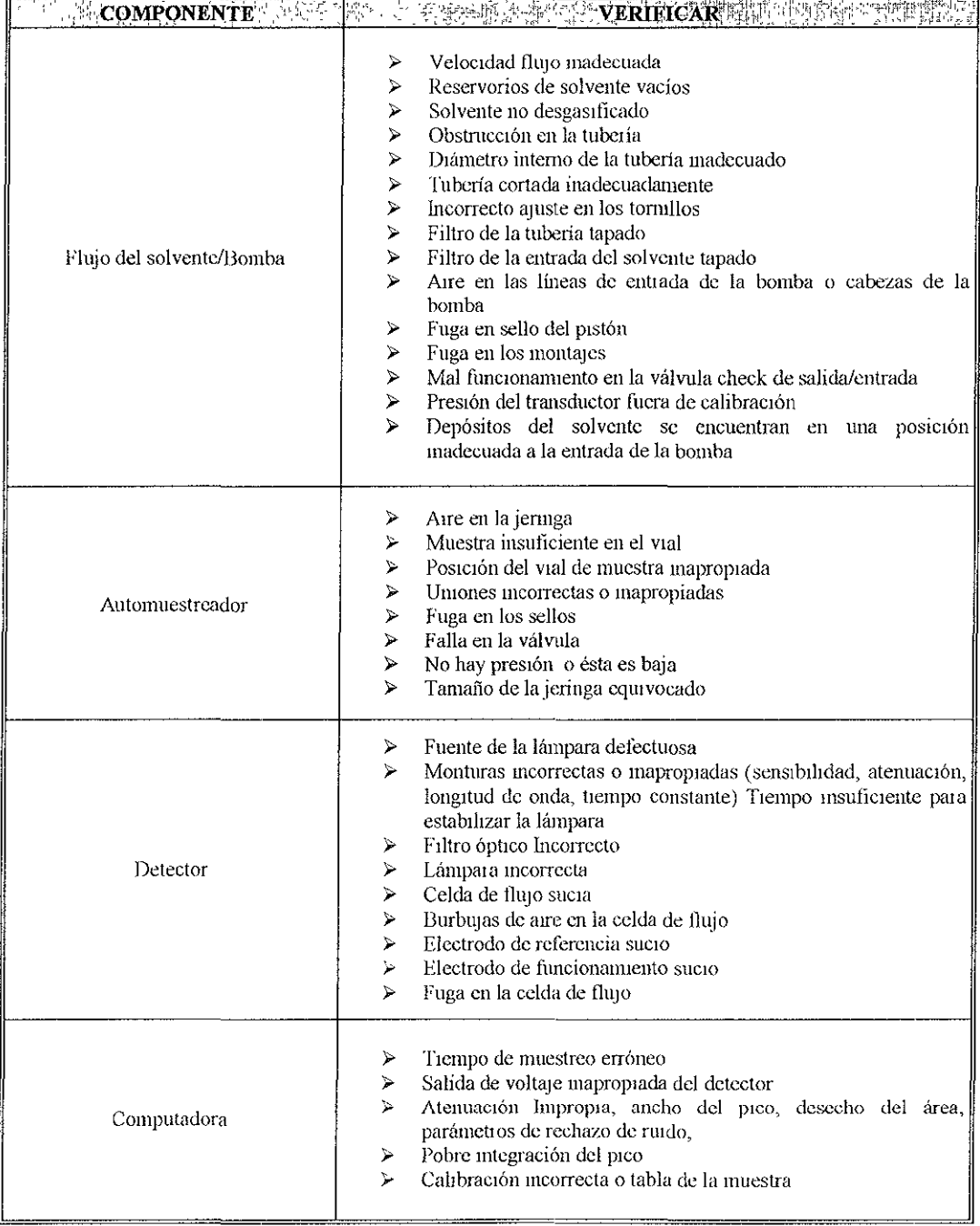

 $\sim$ 

Tabla 7.1. Problemas más comunes que se presentan en el sistema cromatográfico.

## 7.2 **PROBLEMAS INSTRUMENTALES**

**Los problemas Instrumentales se refieren a las fallas que se originan en el equipo**  cromatográfico Las cuales pueden clasificarse en tres partes de acuerdo a 105 síntomas que presente. La primera trata de las pérdidas del solvente (ver tabla 7 2), la segunda de las anomalías en la presión (ver tabla 7.3) y la última de los otros problemas que pueden relacionarse a fallas en el Instrumento (ver tabla 74)

Pérdidas del solvente Anomalías en la presión Problemas en las partes del equipo CLAR Waters

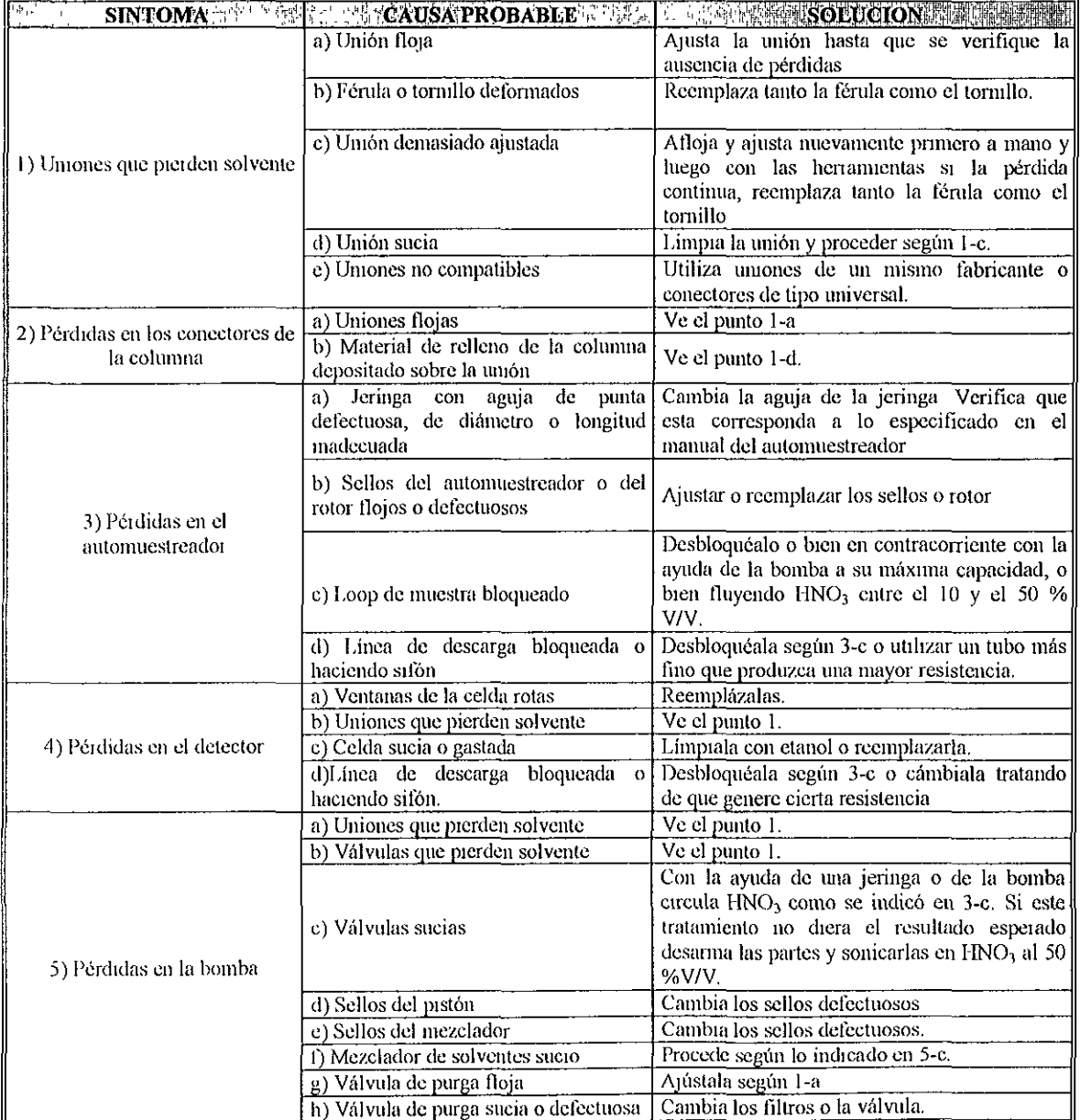

Tabla 7.2. Problemas Instrumentales: Pérdidas

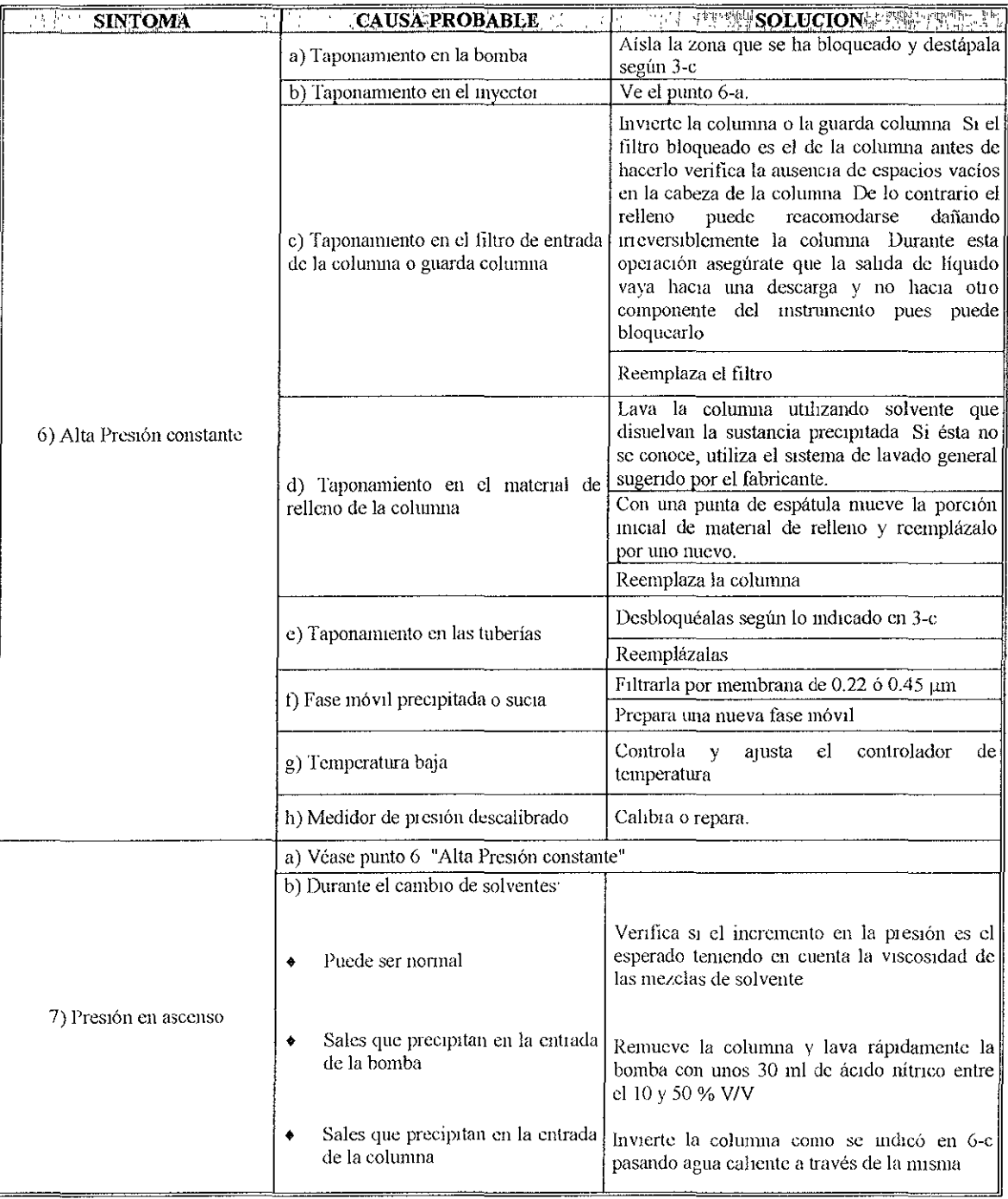

 $\bar{z}$ 

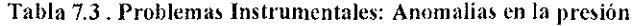

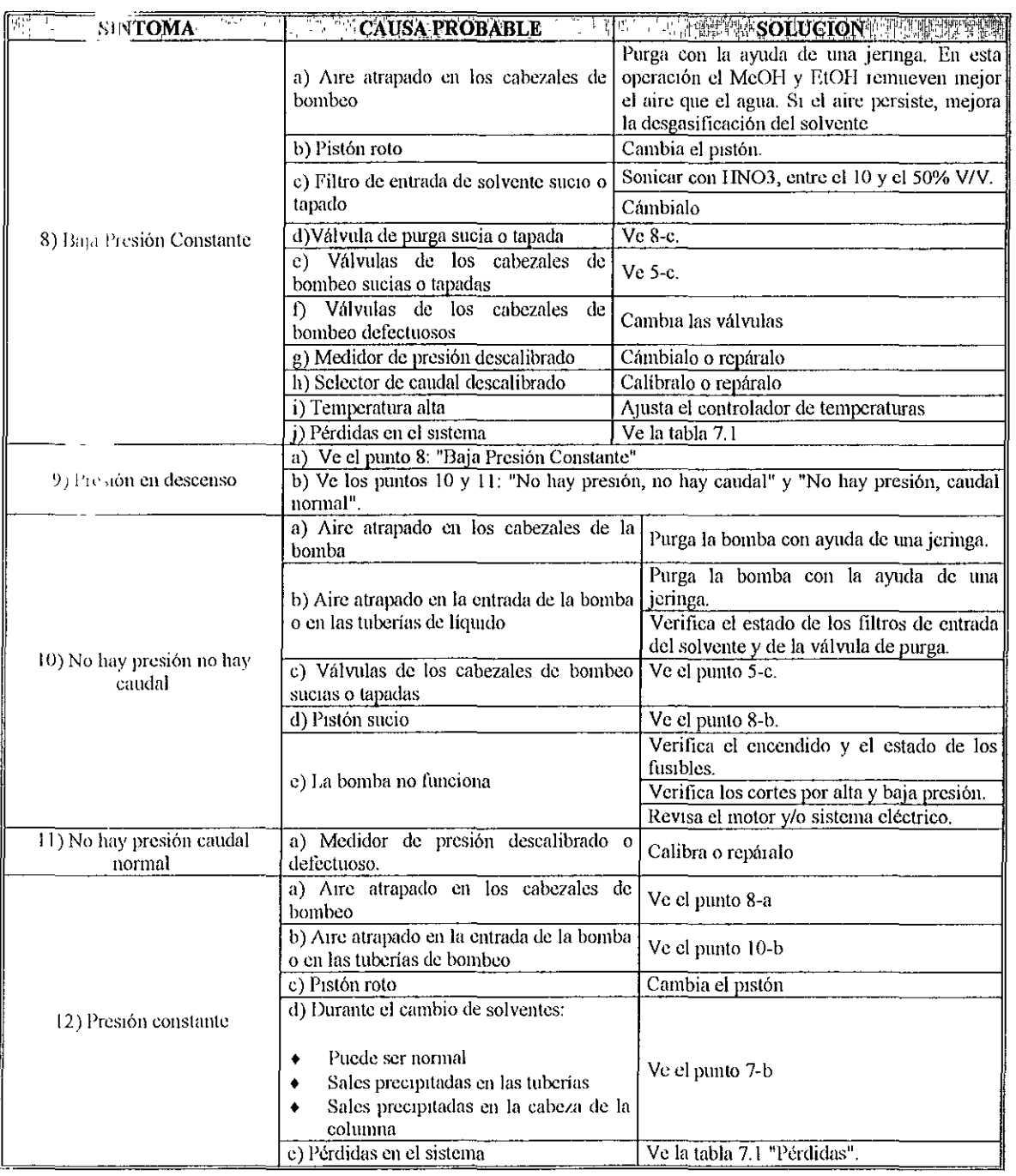

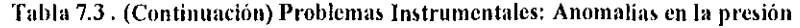

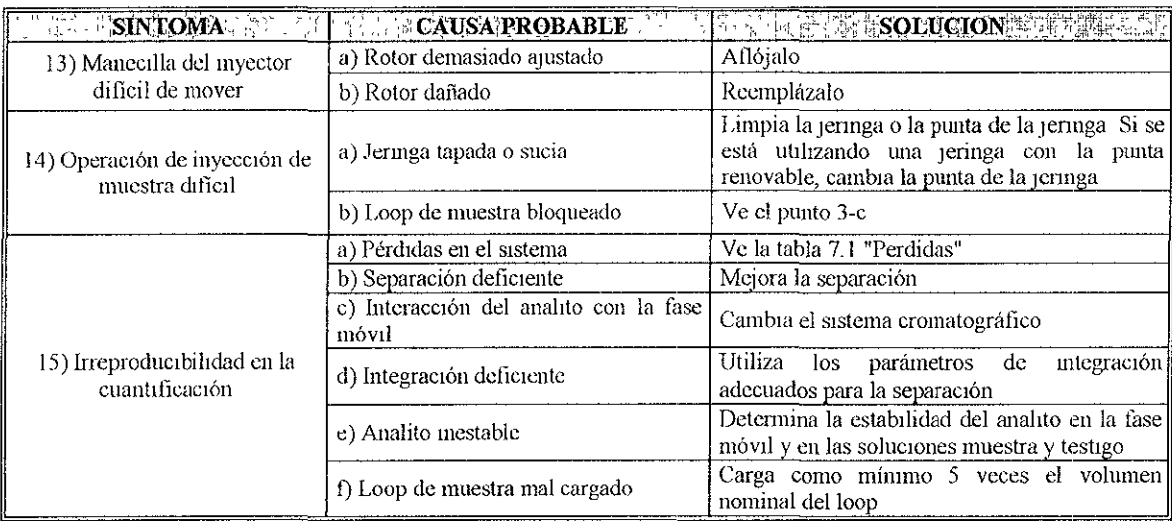

Tabla 7.4 . Problemas Instrumentales: Otros

## PROBLEMAS EN LAS PARTES DEL EQUIPO CLAR WATERS

- ,.. Bomba
- **EXECUTE:** Automuestreador (ver tabla 7 6)
- **...** Detector (ver tabla 7 7)

## BOMBA

El buen funCionamiento de la bomba es indispensable para obtener separaciones reproducibles por lo cual resulta conveniente controlar su estado penódlcamente, El control del estado de la bomba debe incluir la medición de la exactitud en el caudal (midiendo el volumen de líquido que eluye de la bomba por unidad de tiempo), y el control de pérdidas La ausencia de pérdidas debe venficarse dianamente Simplemente pasando un papel absorbente por las uniones y detrás de los cabezales de la bomba y penódicamente llevando la bomba hasta su máximo valor de presión Muchos de los problemas de las bombas se detectan Simplemente observando el cromatograma o el medidor de presión Los problemas que se presentan con mayor frecuencia en las bombas se resumen en la tabla 75

|                                                                                              | WERE SINTOMAS OF THE PROPERTY CAUSA PROBABLE . W. S                            | <b>A LET MONDED TO A LATER THAT AND THE PERSON REPORT</b>                                                                                                    |
|----------------------------------------------------------------------------------------------|--------------------------------------------------------------------------------|----------------------------------------------------------------------------------------------------|
| La bomba no enciende.<br>(ventilador y las luces del<br>tablero delantero están<br>apagadas) | La bomba no está conectada                                                     | Asegúrate que el cable de energía este<br>conectado a la bomba apropiadamente                                                                                                    |
|                                                                                              | Ningún salida de energía                                                       | Verifica que la toma de corriente esté<br>conectada a otra unidad eléctrica y verificar si<br>la unidad opera Si esa unidad no trabaja,<br>localiza otra toma de corriente eléctrica y<br>observa si funciona la bomba |
|                                                                                              | Fusible fundido                                                                | Reemplaza el fusible                                                                                                    |
| La bomba no entrega solvente                                                                 | Fusible fundido                                                                | Reemplaza el fusible                                                                                                    |
|                                                                                              | Límite de presión bajo, coloca un valor<br>más alto en la presión de operación | Coloca el límite de presión correcto                                                                                                    |
|                                                                                              | Solventes miniscibles en la cabeza de<br>la bomba                              | Purga la bomba con solventes apropiados<br>Verifica la miscibilidad de los solventes                                                                                                    |

Figura 7.5. Problemas comunes encontrados en la Bomba 616 Waters.

| <b>SINTOMA</b><br>网络甲酮糖      | <b>EL CAUSA PROBA</b>                                                                      | <b>WE ARTE TRANSPORTED</b>                                                                                                    |
|------------------------------|--------------------------------------------------------------------------------------------|----------------------------------------------------------------------------------------------------|
|                              | La bomba no<br>está conectada al<br>controlado 600S                                        | Asegúrate que<br>el cable esté conectado<br>apropiadamente al controlador de la bomba.<br>Verifica que la direcciones IEEE-488 (si<br>IEEE-488 comunicación está en uso) estén<br>colocadas apropradamente.<br>Si está conectada apropiadamente y las<br>direcciones IEEE-488 son correctas, apaga la<br>bomba y el controlador y desconecta el cable.<br>Enciende la bomba y verifica las operaciones.                                                                                                    |
|                              | La proporción de flujo puso para poner<br>a cero                                           | Aumenta la proporción del flujo de la bomba                                                                                                    |
|                              | Presión del transductor fuera de ajuste<br>o defectuosa                                    | Coloca el flujo a cero, ajusta el transductor de<br>presión para ponerlo a cero. Si el problema<br>continúa, repara o reemplaza el transductor de<br>presión.                                                                                                    |
|                              | La bomba no esta purgada                                                                   | Purga la bomba para la operación                                                                                                    |
|                              | Válvula abierta draw-off o existe fuga                                                     | Cierra la válvula draw-off. Si el solvente<br>todavía gotca, reemplaza la válvula.                                                                                                    |
|                              | Solventes inmiscibles en la cabeza de<br>la bomba                                          | Purga la bomba con solventes apropiados.<br>Verifica la miscibilidad de los solventes.                                                                                                    |
| La bomba no entrega solvente | Mal funcionamento en la entrada o<br>salida de la válvula check o la válvula<br>está sucia | Aísla la cabeza de la bomba defectuosa para<br>determinar si este síntoma es debido a un<br>problema en la entrada o salida de la válvula<br>check                                                                                                    |
|                              | Sello del pistón dañado                                                                    | Verifica si el solvente está goteando desde la<br>cabeza trasera de la bomba o si se forman<br>cristales de sal alrededor de la cabeza trasera<br>de la bomba. Este es un indicador de que el<br>sello del pistón está dañado. Verifica si las dos l<br>las cabezas de la bomba pueden mantener la<br>presión como constante. Si se detecta un<br>problema, reemplaza el sello del pistón                                                                                                    |
|                              | Cavitación en la cabeza de la bomba<br>(presión alta)                                      | Verifica si el problema es debido a:<br>La posición de los depósitos del solvente<br>- Si los depósitos del solventes se<br>encuentran arriba de la bomba<br>Verifica si la tubería esta floja, torcida, o<br>bloqueada la entrada a la bomba-  <br>Aprieta, endereza, o reemplaza la tubería  <br>Desgasificación del solvente inapropiado<br>۰<br>- Burbujca gas helio a los solventes para<br>prevenir cavitaciones<br>El filtro de la entrada del depósito de<br>solvente está sucio - Remueve y limpia<br>con ácido nítrico 6N, agua (enjuague 3)<br>veces), seguido por metanol<br>Los solventes se volatilizan en la cabeza<br>de la bomba - Purga la bomba<br>El diámetro interno de la tubería es<br>demasiado pequeña para la entrada<br>-de  <br>solvente - Usa la tubería correcta |

Figura 7.5. (Continuación) Problemas comunes encontrados en la Bomba 616 Waters.

|                                                         | <b>EXECUTION AND REPORT OF CAUSA PROBABLE</b> AND CONTINUES.               | <b>ENEMARY SOLUCION OF THE LATER SEA</b>                                                                                                    |
|---------------------------------------------------------|----------------------------------------------------------------------------|----------------------------------------------------------------------------------------------------|
|                                                         | Ruptura en el pulso del amortiguador /<br>presión alta                     | Verifica las fugas, reemplaza el pulso del<br>amortiguador o el filtro de presión alta                                                                                                    |
| La Bomba no Entrega Solvente                            | Fallo en la proporción de solvente en<br>la válvula del mezclador en-línea | Vacía la válvula proporcionando solvente<br>$\mathbf{S}_1$<br>problema<br>continúa,<br>reemplace<br>$e$ l<br>cl<br>componente                                                                                                    |
|                                                         | Motor de la bomba defectuoso                                               | Contacta al servicio técnico de Waters                                                                                                    |
|                                                         | Tabla del circuito defectuoso                                              | Contacta al servicio técnico de Waters                                                                                                    |
|                                                         | Sellos de pistón de la bomba usados                                        | Reemplaza el sello del pistón defectuoso.                                                                                                    |
|                                                         | Pistón usado                                                               | Repara o reemplaza el pistón                                                                                                    |
| Fuga en las Cabezas de la<br>Bomba                      | Cabeza de la bomba floja                                                   | Aprieta los dos tornillos de la cabeza de la<br>bomba Asegúrate que aprietan igual ambos<br>tornillos                                                                                                    |
|                                                         | Entrada o salida de la válvula check<br>floja                              | Aprieta la válvulas check flojas No aprietes<br>por encima Verifica los montajes y las férulas<br>que estén flojos Reemplázalos si es necesario.                                                                                                    |
| Fuga en la válvula draw-off                             | Válvula Draw-off abierta o rota                                            | Cierra la válvula draw-off S1 el solvente<br>todavía gotea, reemplaza el sello de la válvula<br>defectuosa                                                                                                    |
|                                                         | Línea de solvente dañada                                                   | Reemplaza la línea de entrada.                                                                                                    |
|                                                         | Inadecuada desgasificación de la fase<br>móvil                             | Desgasifica los solventes y re-equilibra el<br>sistema                                                                                                    |
|                                                         | La bomba no está purgada                                                   | Purga la bomba. Nota. Si usas solventes<br>volátiles (como hexane o éter), puiga la<br>bomba con un solvente miscible, menos<br>volátil como THF y metanol Asegúrate que la<br>columna este desconectada para evitar romper<br>el equilibrio                                                                                                    |
|                                                         | Poco solvente en el depósito                                               | Verifica el nivel de solvente en los depósitos<br>Si están fuera de mvel, llénalos con solvente<br>(desgasifica y burbujea con helio los<br>solvente)                                                                                                    |
| Pulsaciones/velocidad de flujo<br>de la bomba erráticas | Burbujas de aire en la cabeza de la<br>bomba                               | Purga la bomba para quitar las burbujas de<br>aire Asegúrate que no haya ninguna burbuja<br>de aire en las líneas de entrada de los<br>solventes Desgasifica o burbujea helio a los<br>solventes                                                                                                    |
|                                                         | Válvulas<br>check sucias<br>mal<br>$\circ$<br>funcionamiento               | Para determinar si este síntoma es debido a un<br>problema con la entrada o salida de la válvula <br>check. Limpia las válvulas check                                                                                                    |
|                                                         | Solvente en el filtro de entrada o líneas<br>de entrada bloqueada          | Asegúrate que el solvente esté filtrado para<br>prevenir cualquier tipo de precipitación<br>Nota La precipitación de buffers en la válvula<br>check puede ocurrir al correr una mezcla de<br>agua y un solvente orgánico<br>cn<br>una<br>concentración de 50% o más alto. El grado de<br>precipitación puede variar y depender del<br>solvente orgánico y del buffer utilizado |

Figura 7.5. (Continuación) Problemas comunes encontrados en la Bomba 616 Waters.

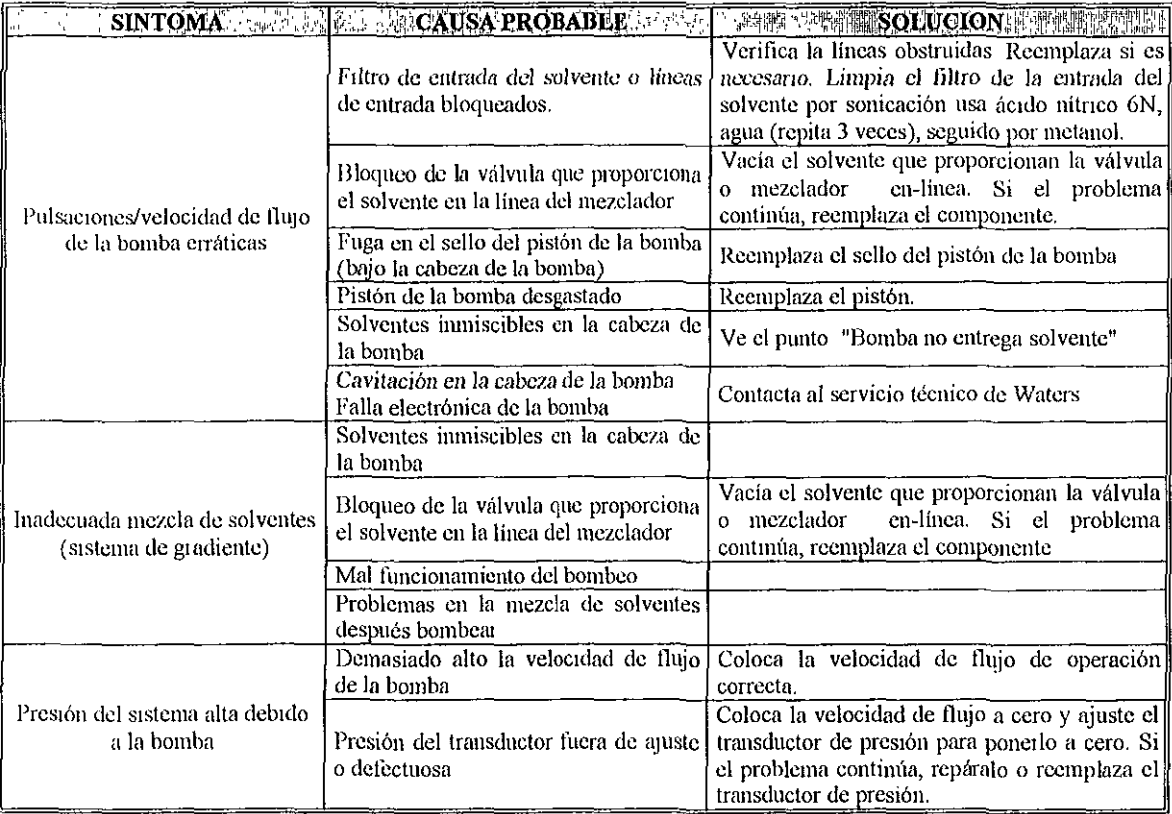

Figura 7.5. (Continuación) Problemas comunes encontrados en la Bomba 616 Waters.

## AUTOMUESTREADOR

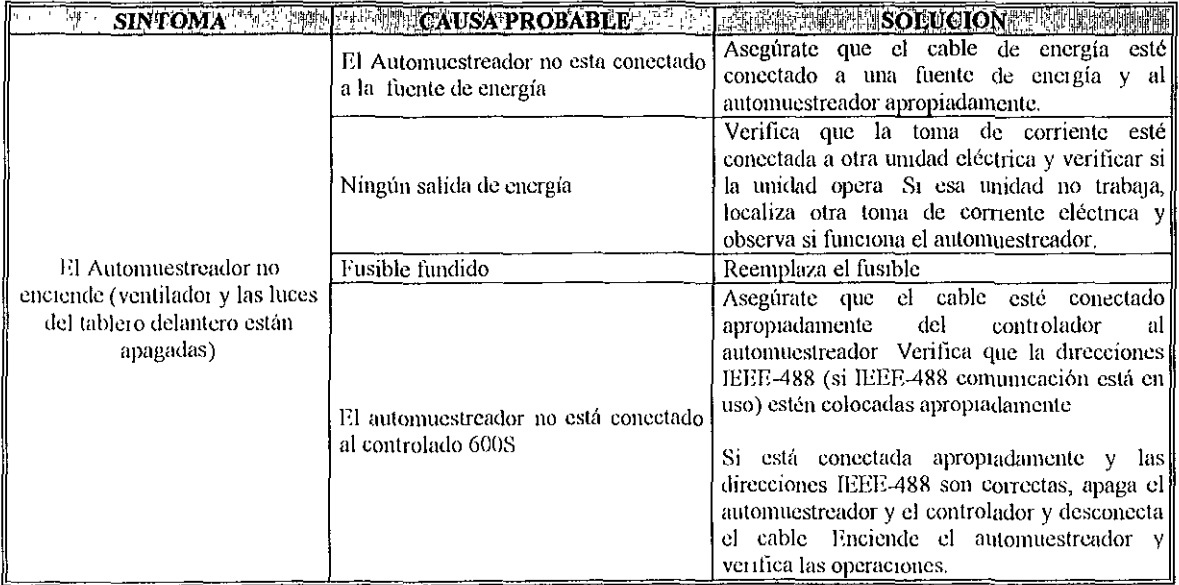

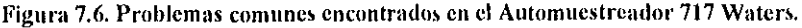

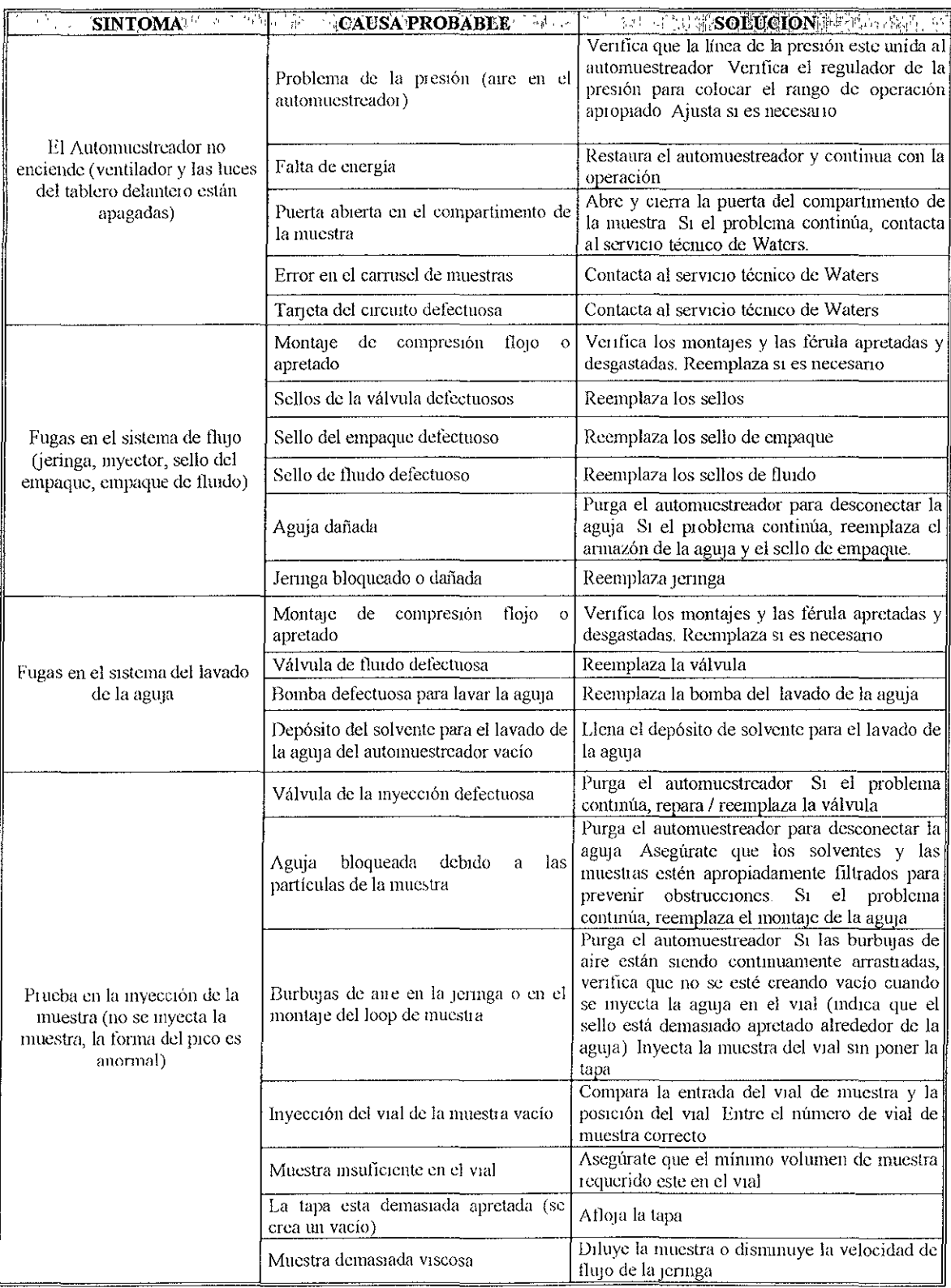

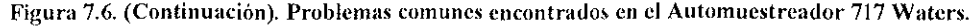

| <b>SINTOMA</b>                                                                               | <b>CAUSA PROBABLE</b>                                                                                                    | <b>THE PERSOEUCION OF THE PERSON IN THE PERSON FOR THE PERSON PROPERTY.</b>                                                                                                    |
|----------------------------------------------------------------------------------------------|----------------------------------------------------------------------------------------------------|----------------------------------------------------------------------------------------------------|
| Problema en la inyección de la<br>muestra (no se inyecta la<br>muestra, la forma del pico es | La jeringa no agujerea el tapón del vial                                                                                                    | Inyecta nuevamente la muestra sin tapar el<br>vial Inspecciona si el inyector esta haciendo<br>el agujero en el tapón del vial. Si no hace<br>ningún agujero, se tiene un problema con el la<br>aguja del inyector, reemplazala o contacta al<br>servicio técnico de Waters. |
| anormal)                                                                                     | Problema de la presión (aire en el<br>automuestreador)                                                                                                    |                                                                                                    |
|                                                                                              | Sellos del myector defectuosos                                                                                                    | Reemplaza los sellos del automuestreador                                                                                                    |
|                                                                                              | El automuestreador no está conectado<br>a la bomba                                                                                                    | Une las líneas de fluido para bombear                                                                                                    |
|                                                                                              | La válvula de inyección está en mala<br>posición.                                                                                                    | Remiciar el funcionamiento para recalibrar la<br>válvula Si el problema continúa, recimplaza o<br>repara la válvula.                                                                                                    |
| Ningún flujo solvente a través<br>del inyector                                               | La válvula de inyección está bloqueada                                                                                                    | Vacía el solvente del automuestreador. Si el<br>problema continúa, reemplaza o repara la<br>válvula de inyección.                                                                                                    |
|                                                                                              | Fugas dentro del automuestreador                                                                                                    | Verifica las fugas. Aprieta los montajes flojos.<br>Si las fugas continúan, verifica montajes y la<br>férulas desgastadas del automuestreador<br>Reemplaza si es necesario.                                                                                                  |
|                                                                                              | bloqueada<br>Aguja<br>debido<br>las<br>$\mathbf{a}$<br>partículas en la muestra                                                                                                    | Purga el automuestreador para desconectar la<br>aguja. Asegúrate que los solventes y las<br>muestras estén apropradamente filtrados para<br>prevenir obstrucciones. Si el problema<br>continúa, reemplaza el montaje de la aguja.                                            |
| Presión del sistema alta debido                                                              | Válvula de myección bloqueada                                                                                                    | Purga el automuestreador. Si el problema<br>continúa, reemplaza el montaje de la aguja                                                                                                    |
| al automuestreador                                                                           | Tubería<br>bloqueada<br>entre  <br>automuestreador y la columna                                                                                                    | Verifica las conexiones de la tubería.<br>Reemplaza cualquiera tubería bloqueada.                                                                                                    |
|                                                                                              | Muestra no miscible con fase móvil                                                                                                    | Verifica la solubilidad de la muestra y de la<br>fase móvil probándola en un vaso y observar<br>si la muestra se disuelve Si es necesario,<br>diluye la muestra o cambia la fase móvil.                                                                                      |
|                                                                                              | Filtros<br>del<br>automuestreador<br>bloqueados                                                                                                    | Limpia o reemplaza los filtros                                                                                                    |
|                                                                                              | Volumen de myección demasiado<br>grande.<br>Problema con la invección de la<br>muestra                                                                                                    | Reduce el volumen de myccción o instala un<br>loop de muestra más grande.<br>Para venficar el problema, prueba con<br>inyecciones blanco de solvente después de una<br>myección de la muestra Si el problema<br>persiste después de una inyección de la                      |
| La muestra se dirige a otro lado                                                             |                                                                                                    | muestra, esto puede deberse a un problema<br>con el sistema del lavado de la aguja (ver<br>abajo).<br>Verifica el problema potencial en estas áreas y                                                                                                    |
|                                                                                              | Problemas con el sistema de lavado de<br>la aguja (debido a la pérdida de<br>empuje, depósito de solvente vacío, los<br>filtros contaminados, o el bombeo del<br>lavado de la aguja es defectuoso) | realiza lo siguiente:<br>Depósito del solvente vacío - Cambia el<br>$\blacksquare$<br>depósito del lavado de la aguja<br>$\blacksquare$<br>Pérdida de empuje - Rempuja al sistema<br>de lavado de la aguja<br>Filtros contaminados - Reemplaza los<br>filtros.               |

Fígura 7.6. (Continuación). Problemas comunes encontrados en el Automuestreador 717 Waters.

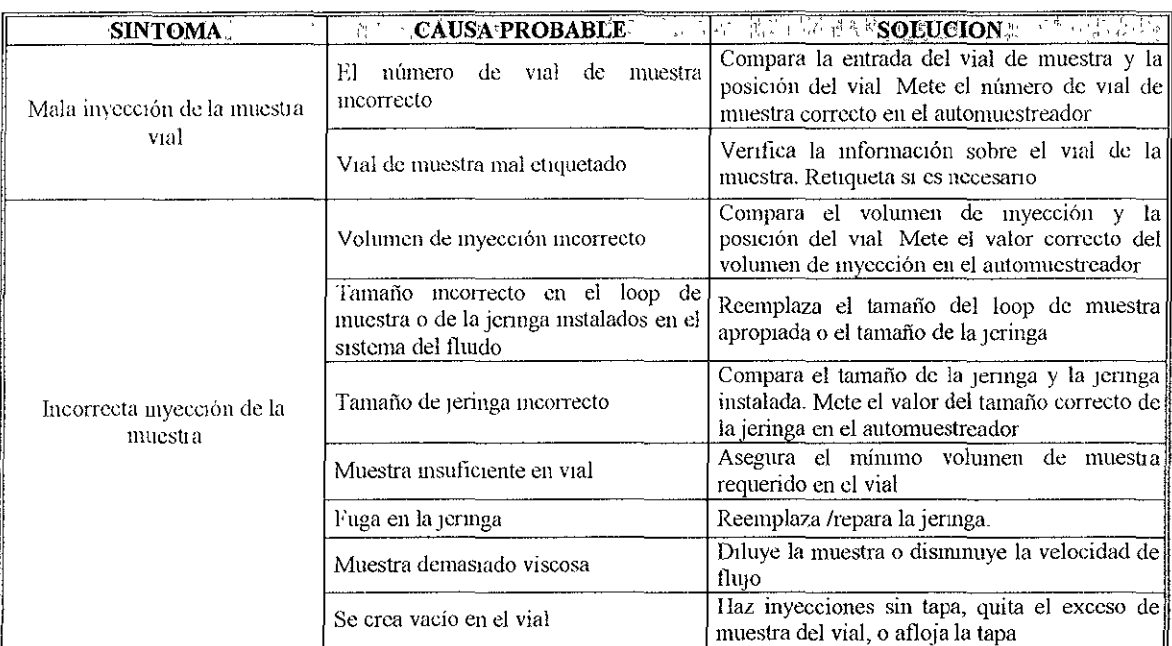

Figura 7.6. (Continuación). Problemas comunes encontrados en el Automuestreador 717 Waters.

## DETECTOR DE ARREGLO DE DIODOS 996

 $\frac{1}{2}$ 

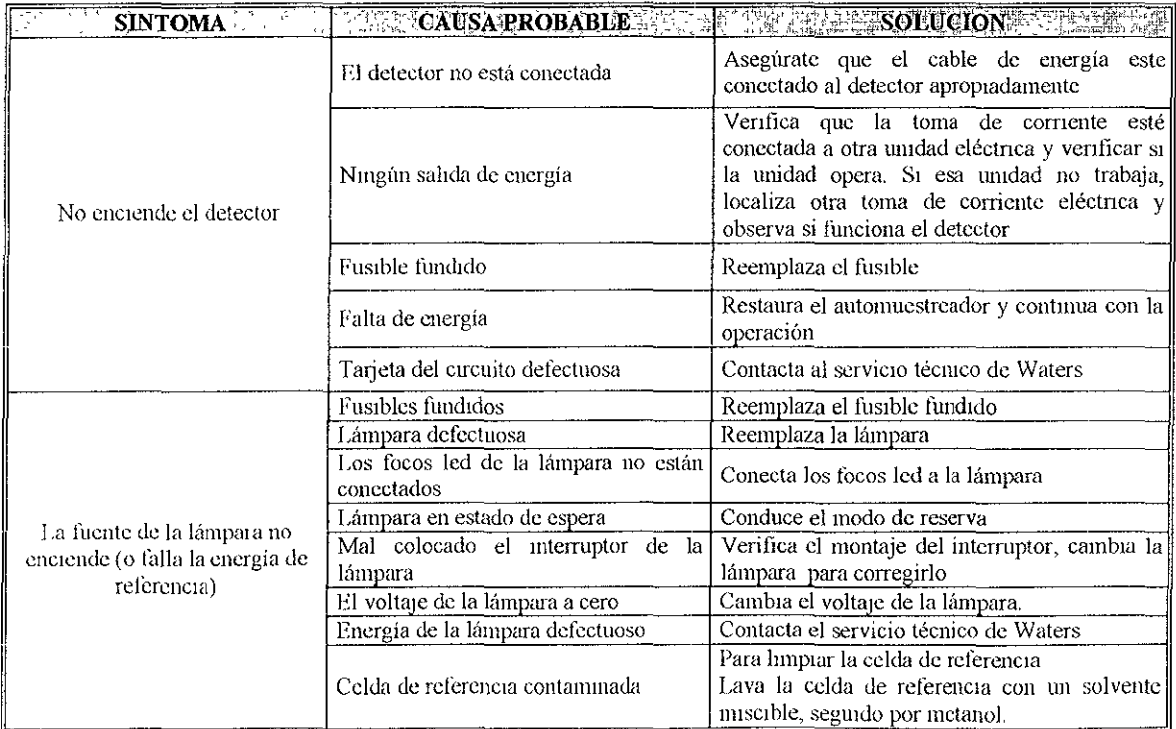

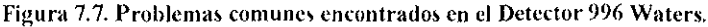

| This ITT<br><b>CERTIFY ONUSA PROBABLE</b> AS THE TELLA SOLUCION WEEK THEFT<br>SINTOMA. |                                                                                                    |                                                                                                    |
|----------------------------------------------------------------------------------------|----------------------------------------------------------------------------------------------------|----------------------------------------------------------------------------------------------------|
|                                                                                        | Lámpara quemada                                                                                                    | Reemplaza la lámpara                                                                                                    |
|                                                                                        | Parámetros del detector meorrectos<br>longitud<br>t como<br>de.<br>onda.<br>$\mathbf{o}$<br>sensibilidad)                               | Verifica y ajusta<br>cualquier<br>parámetro<br>incorrecto del detector                                                                                                    |
|                                                                                        | Cable<br>madecuadamente<br>conectado<br>entre el detector y el sistema de datos<br>(computadora, integrador, o registrador<br>gráfico). | Verifica que la señal de salida del detector esté<br>correctamente conectada al dispositivo del<br>manejo de datos. Asegúrate que cualquier<br>salida del interruptor esté relacionada con la<br>posición apropiada. Use la señal del cable para<br>proteger y une sólo el dispositivo.                                                                                                    |
|                                                                                        | Salida del detector no esta colocada a<br>cero                                                                                          | Coloca la línea base del detector a cero                                                                                                    |
|                                                                                        | Fotodiodo defectuoso o incorrecto                                                                                                    | Reemplaza el fotodiodo                                                                                                    |
| El detector no responde (línea<br>base estrechos, ningún pico)                         | Celda de flujo sucia o contaminada                                                                                                    | Para lumpiar la celda flujo<br>1.<br>Remueve la columna y la unión<br>Para buffers, lava el detector con 100%<br>2.<br>agua, 100% metanol (si el solvente es<br>miscible con el último solvente en la<br>celda de flujo), de nuevo seguido por<br>100% agua.<br>3<br>Para los solventes no-polares, vacía el<br>detector con una mezcla 50/50 de THF y<br>agua (si el solvente es miscible con el |
|                                                                                        |                                                                                                    | último solvente en la celda de flujo),<br>seguido por 100% de THF<br>Si el problema continúa, lave con una solución<br>mas fuerte.<br>Limpia la ventana. Si el problema persiste                                                                                                    |
|                                                                                        | Ventana de la celda de flujo sucia                                                                                                    | reemplázala.                                                                                                    |
|                                                                                        | Fugas de solvente en la celda de flujo                                                                                                  | Repara o recinplaza la celda de flujo.                                                                                                    |
|                                                                                        | Tarjeta del circuito defectuosa                                                                                                    | Contacta al servicio técnico de Waters                                                                                                    |
|                                                                                        | Filtros de ventilación sucios                                                                                                    | Limpia los filtros de aire                                                                                                    |
| Detector sobre calentado                                                               | Mal funcionamiento en el sistema de<br>ventilación                                                                                      | Reemplaza el montaje de ventilación.                                                                                                    |
| Fugas en los montajes                                                                  | Montaje de compresión apretado o<br>flojo                                                                                               | Verifica montajes y férula que estén apretadas<br>y desgastadas Reemplaza si necesario.                                                                                                    |
|                                                                                        | Empaque de la celda de flujo del<br>detector                                                                                            | Reemplaza el empaque. Si persiste la fuga<br>reemplaza la celda de flujo.                                                                                                    |
| Fugas en la celda de flujo                                                             | Celda de flujo bloqueada o dañada                                                                                                    | Cuidadosamente lava la celda de flujo del<br>detector Si la celda de flujo está daña o rota,<br>repárala o reemplázala.                                                                                                    |
|                                                                                        | Tubería de entrada y salida<br>de <sub>l</sub><br>detector bloqueada                                                                    |                                                                                                    |
| Presión alta en el sistema<br>cromatográfico debido al<br>detector                     | Celda de flujo bloqueada o dañada                                                                                                    | Lava cuidadosamente la celda de flujo de<br>detector para quitar cualquier obstáculo Si la<br>celda de flujo está daña o rota, repárala o<br>reemplázala                                                                                                    |

Figura 7.7. (Continuación) Problemas comunes encontrados en el Detector 996 Waters.

# 7.3 PROBLEMAS CROMATOGRÁFICOS

En éste tema nos dedicaremos específicamente al cromatograma, Indicando las dificultades y los problemas que con él pueden presentarse de manera tal de ofrecer al usuario una guía de ayuda para resolverlos en el futuro

Nos dedicaremos, especialmente, a los problemas que redundan en la deformación de los picos cromatográficos y a las anormalidades referidas al cromatograma (aparición de picos extraños, ruido o denva de la línea de base)

La deformación del piCO cromatográflco es un hecho muy importante porque habitualmente se traduce en pérdidas de resolución o defectos en la cuantificación. La identificación de este problema puede resultar de la aparición visual del pico en el cromatograma, de la medición del tailing, o de la eficiencia tanto durante el control periódico de las columnas como en los análisis de rutina La aparición de estos fenómenos durante el desarrollo de un nuevo método de análisis es una condición necesaria y sufiCiente para que la nueva metodología deba replantearse y eventualmente, descartarse

Algunos de los problemas cromatográflcos más comunes que suelen presentarse son los Siguientes

- ... Línea Base
- ... Ruido
- Tiempos de Retención
- ... PICOS

## Línea Base

El ruido en la línea base se relaciona con la fase móvil, bomba, columna, detector El ruido en la línea base se caracteriza como:

- Ruido en la línea base no-cíclico (irregular)
- Ruido en la línea base cíclico (corto o a largo plazo)
- Derivas de la línea base

Las derivas, conjuntamente con el ruido relacionado con la línea base, y las causas más comunes que las originan se encuentran detalladas, junto con sus soluciones, en la tabla 78 La aparición de derivas dificulta la definición de la base del pico resultando, así, en errores más o menos severos en la cuantificación

Defectos en la desgasificación o presencia de impurezas en las fases móviles son las causas, relacionadas con los solventes, que producen derivas y ruido en la línea base Otra de las causas, que la producen se refiere al lento equilibrio de la columna cromatográfica

Los problemas en la línea base pueden originarse, además, cuando la columna líbera componentes excesivos retenidos Estos componentes suelen eluir como bandas muy anchas que se confunden con las variaciones propias de la línea base y pueden provenir de la muestra o de la misma columna cromatográfica. En el primer caso es posible esperar la elución del pico tardío antes de Inyectar una segunda muestra o, preferentemente, diseñar algún procedimiento de preparación que aísle al componente exceSivamente retemdo En el segunda *casa* se trata de columnas en las cuales han quedado retenidas impurezas presentes tanto en los solventes como en las muestra que eluyen lentamente Este último problema puede eVitarse lavando dlanamente la columna (o cuando se Inyectan muestras muy "sucias") con un solvente fuerte (metanol, acetonitrilo)

| $\alpha_{\rm eff} = 2 \mu$ | i han<br><b>SINTOMA</b>                                                                   | <b>CAUSA PROBABLE</b>                                                   | SOLUCION                                                                                                    |
|----------------------------|-------------------------------------------------------------------------------------------|-------------------------------------------------------------------------|----------------------------------------------------------------------------------------------------|
| $\geq$                     | Ruido en la línea base no-<br>cíclico (irregular)<br>Linea Base Normal                    | Burbujas de aire atrapadas en la<br>celda del detector                  | Purga la celda desde flujo del detector o aplica una<br>ligera presión en la salida del detector<br>Para prevenir la formación de burbujas de aire en la<br>celda de flujo, añade a la tubería de salida del<br>detector de 1 a 3 pie (30 a 90 cm) de longitud de<br>0.009 -pulgada (0.23 mm) de diámetro interno (DI),<br>1/16 -pulgada (1 58 mm) DI Esta tubería funciona<br>como un restrictor de flujo para aumentar presión.<br>Un pedazo de tubería de 3 pie (90 cm) proporciona<br>una presión de 30 a 50 psi (2 a 3 atm) con una<br>velocidad de flujo de 1mL/mm en agua                                  |
|                            | Tiempo<br>Burbujas de Aire en la Celda<br>del Detector                                    | Pequeñas burbujas de aire<br>viajando a través del sistema de<br>fluido | Purga la bomba para remover el aire. Para prevenir<br>burbujas de aire adicionales, asegúrate que la fase<br>móvil éste apropiadamente desgasificada<br>$\Omega$<br>burbujeada con helio                                                                                                    |
| ξ<br>ξ<br>ξ                | Tiempo<br>Inestablidad del Sistema<br>Tiempo<br>Fuga en la Celda de Flujo<br>del Detector | Sistema no estabilizado o<br>químicamente equilibrado                   | Permite a todos los componentes del sistema (como<br>la columna y el detector) el tiempo suficiente para<br>estabilizar y equilibrar químicamente.<br>Si se corren automáticamente métodos de gradiente,<br>asegúrate que los tiempos de equilibrio sean<br>suficientes y reproducibles entre las inyecciones<br>Nota: Si usas reactivos iónicos apareados, asegúrate<br>que la primera vez que uses la columna proporcione<br>un tiempo suficiente y volumen de solvente<br>adecuadamente equilibrado para columna (por<br>ejemplo, correrla a un volumen total de 100 ml de<br>una solución de 5 mM a 1 ml/min) |
|                            | Tiernoo                                                                                   | Fase móvil contammada                                                   | Desecha la fase móvil contaminada y<br>Limpia el depósito de solvente Limpia o<br>reemplaza el filtro de entrada del solvente. Para<br>limpiar el filtro, quitalo y somear con ácido<br>nítrico 6N, agua (repetir 3 veces), seguido por<br>metanol<br>Prepara y filtra solvente fresco usando reactivos<br>de alta calidad sólo solvente grado CLAR<br>Purga y re-equilibra el sistema                                                                                                    |

Figura 7.8. Problemas Cromatográficos (línea base)

\_\_\_\_\_\_

 $=$ 

.<br>I federation with the structure of her train

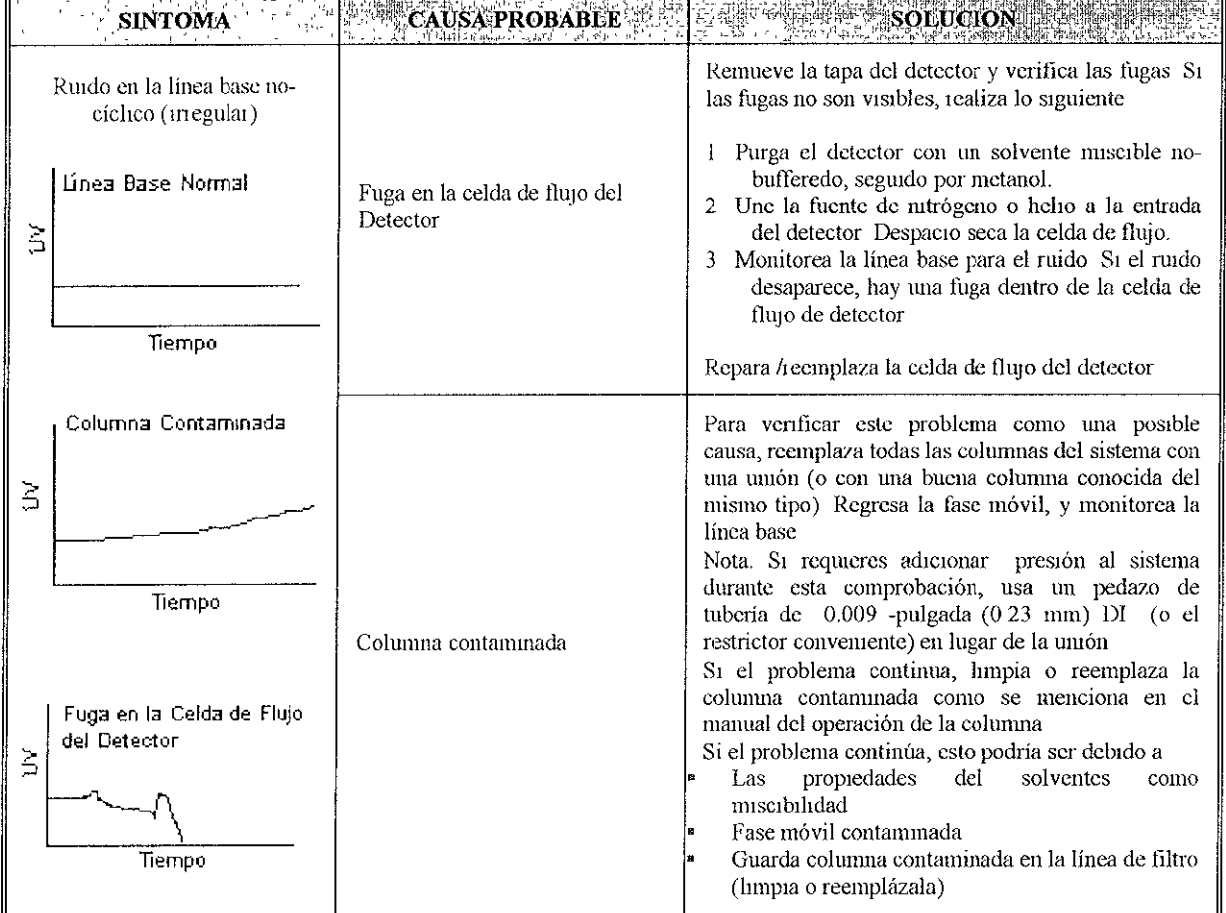

\_\_\_\_\_\_\_\_\_

Figura 7.8. (Continuación) Problemas Cromatográficos (linea base)

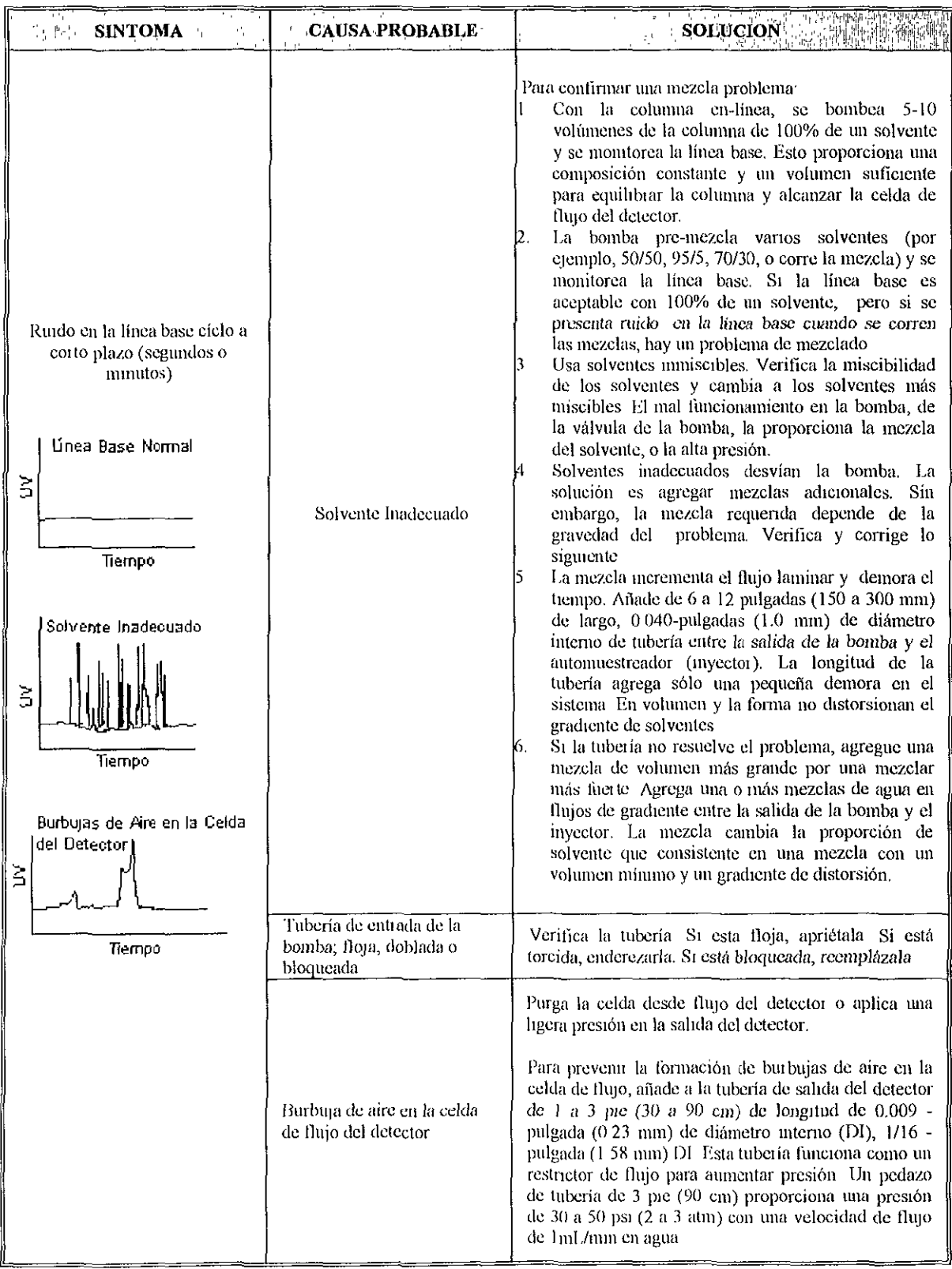

 $\ddot{\phantom{1}}$ 

Figura 7.8. (Continuación) Problemas Cromatográficos (línea base)

|                   | $R^{(n)}$ r Jsafi wa<br>NTOMA                                                          | 医螺旋脱毛菌性<br><b>CAUSA PROBABLE</b>                                                                                   | SOLUCION                                                                                                    |
|-------------------|----------------------------------------------------------------------------------------|----------------------------------------------------------------------------------------------------|----------------------------------------------------------------------------------------------------|
| ξ                 | Ruido en la línea base cíclico a<br>largo plazo (minutos o horas)<br>Linea Base Normal | Variación en la temperatura                                                                                        | Estabiliza la temperatura Si el problema continúa<br>Usa un calentador de columna (corre a 5°,<br>Celsius sobre la temperatura ambiente).<br>Cambia el sistema o la columna a un ambiente<br>termodinámicamente estable.<br>Evita colocar el sistema directamente a la luz del<br>Þ<br>sol |
|                   | Tiempo                                                                                 |                                                                                                    |                                                                                                    |
| ξ                 | Fluctuaciones en<br>la Temperatura<br>Tiempo                                           | El solvente está reciclándose<br>desde la salida de desecho del<br>detector a través del sistema<br>Cromatográfico | A menos que se completamente necesario, no<br>recicles el solvente a través<br>del<br>sistema<br>cromatográfico Sólo usa solvente reciente y filtrado<br>para su aplicación                                                                                                    |
|                   | Derivas de la Línea Base                                                               | Sistema no estabilizado o<br>quimicamente equilibrado                                                              | Referirse a la acción correctiva ya mencionada "<br>Ruido en la línea base no-cíclico (irregular)"                                                                                                    |
|                   | Linea Base Normal                                                                      | Variación en la temperatura                                                                                        | Referirse a la acción correctiva ya mencionada "<br>Ruido en la línea base cíclico a largo"                                                                                                    |
| š                 |                                                                                        | Fase móvil contaminada (o<br>descompuesta)                                                                         | Referuse a la acción correctiva ya mencionada "<br>Ruido en la línea base no-cíclico (irregular)"                                                                                                    |
|                   | Tiempo<br>Columna Contaminada                                                          | Fase móvil inapropiadamente<br>desgasificada o burbujeada con<br>helio                                             | Desgasifica o burbujea con helio los solventes y re-<br>equilibrar el sistema<br>Nota Asegúrete que el límite de solvente para el<br>burbujeo de helio sea el adecuado, evitando vaciar<br>los componentes de la fase móvil                                                                |
| ξ                 |                                                                                        | Fuga en la celda de flujo del<br>Detector                                                                          | Referuse a la acción correctiva ya mencionada "<br>Ruido en la línea base no-cíclico (irregular)"                                                                                                    |
|                   | Tiempo                                                                                 | Columna contaminada                                                                                                | Referirse a la acción correctiva ya mencionada "<br>Ruido en la línea base no-ciclico (irregular)"                                                                                                    |
| del Detector<br>Š | Fuga en la Celda de Flujo                                                              | El solvente está reciclándose<br>desde la salida de desecho del<br>detector a través del sistema<br>Cromatográfico | A menos que se completamente necesario, no<br>recicles el<br>solvente<br>través<br>del<br>a<br>sistema<br>cromatográfico. Sólo usa solvente reciente y filtrado<br>para su aplicación                                                                                                    |
|                   | Tiempo                                                                                 | Fugas en el sistema                                                                                                | Verifica todas las fugas del montaje. Si hay fugas en<br>el montaje, apriétalas<br>Si la fuga continúa, reemplaza el montaje y la<br>férula                                                                                                    |

Figura 7.8. (Continuación) Problemas Cromatográficos (línea base)

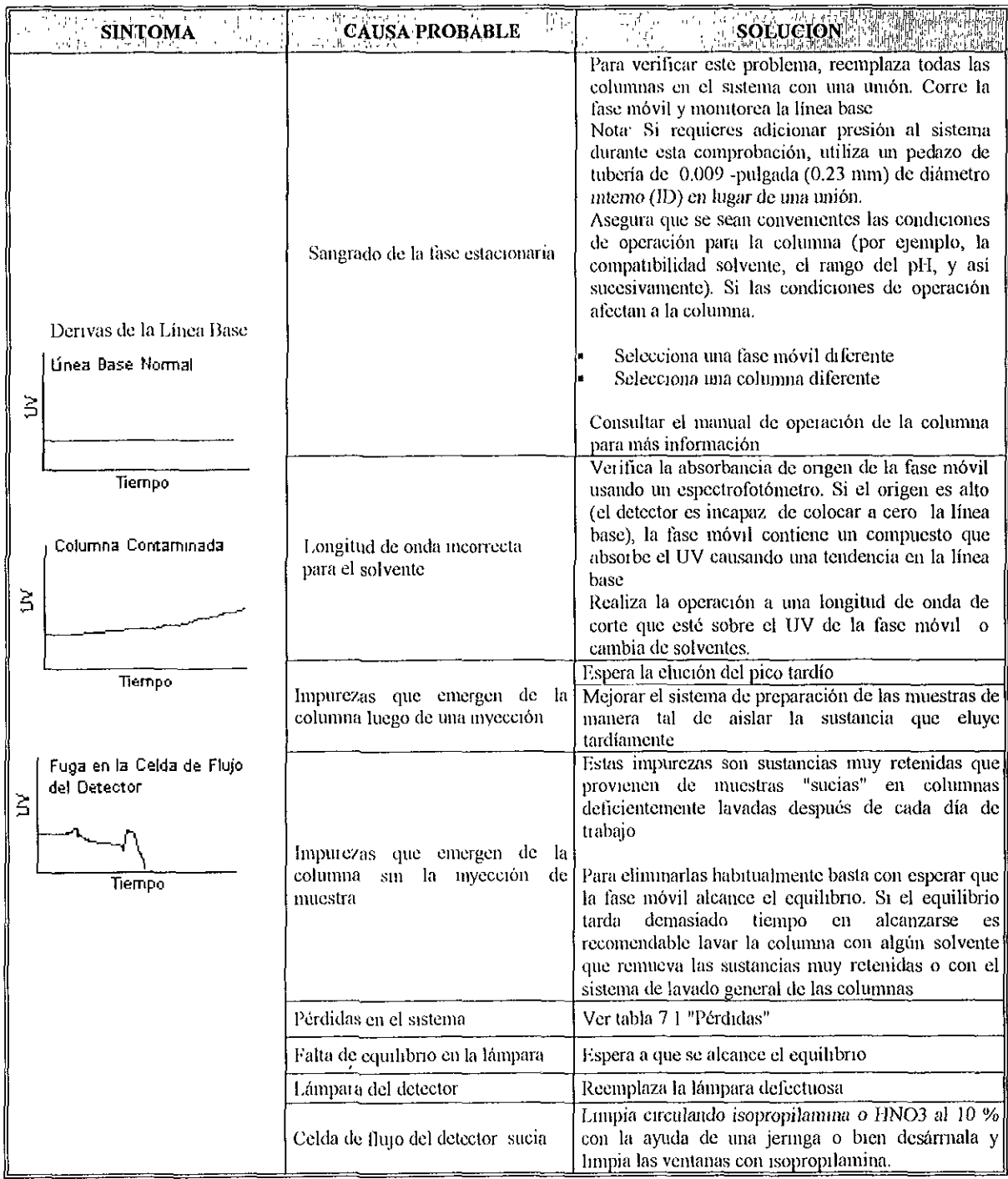

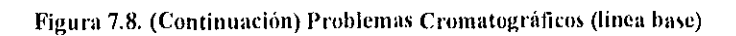

## Ruido

El ruido es otro de los problemas que afectan a la cuantificación porque dificulta la definición de la base del pico. En CLAR el ruido, como la deriva, puede provenir de orígenes sumamente diversos. En primera aproximación cualquier factor que atenta contra la estabilidad en el caudal de la fase móvil o contra la energía en la detección será un factor que contribuya a la aparición de ruido en el Instrumento Las causas que originan el ruido conjuntamente con sus posibles soluciones se detallan en la tabla 7 9

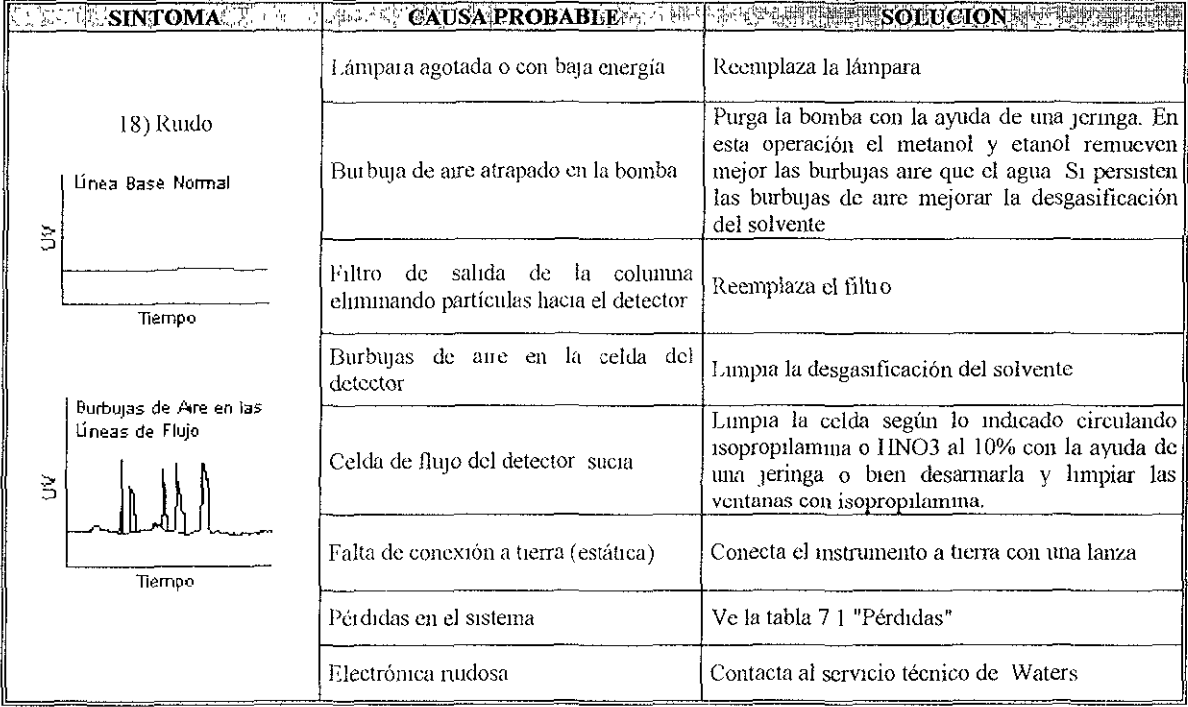

Tabla 7.9. Problemas Cromatográficos (Ruido)

## Tiempo de Retención

El tiempo de Retención (tR) es el tiempo que toma un soluto en recorrer toda la columna. El tiempo de retención se define como el tiempo medido entre la myecclón y la eluclón de la concentración máxima del soluto (máxima señal) La distancia entre este máximo de la señal y la línea base es la altura del pico en cuestión Los problemas más comunes se presentan en la tabla 7 10

La estabilidad del tiempo de retención es afectado por,

El Sistema cromatográfico La fase Móvil (composición, preparación, desgasificación inapropiada, estabilidad) Columna Temperatura de operación Desempeño de la bomba (velocidad de flujo, presión, pérdida de presión)

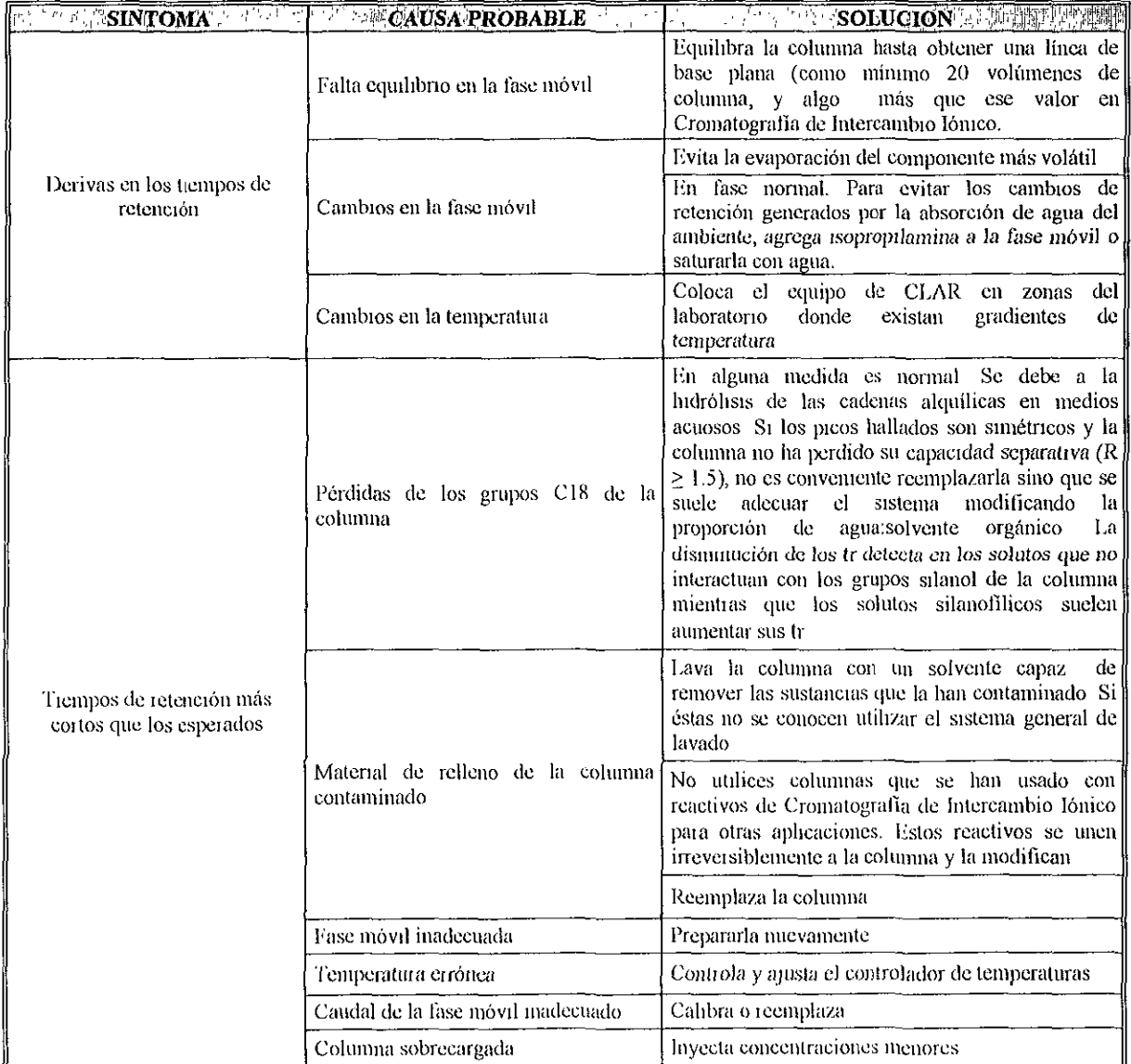

Tabla 7.10. Problemas Cromatográficos (Tiempos de Retención)
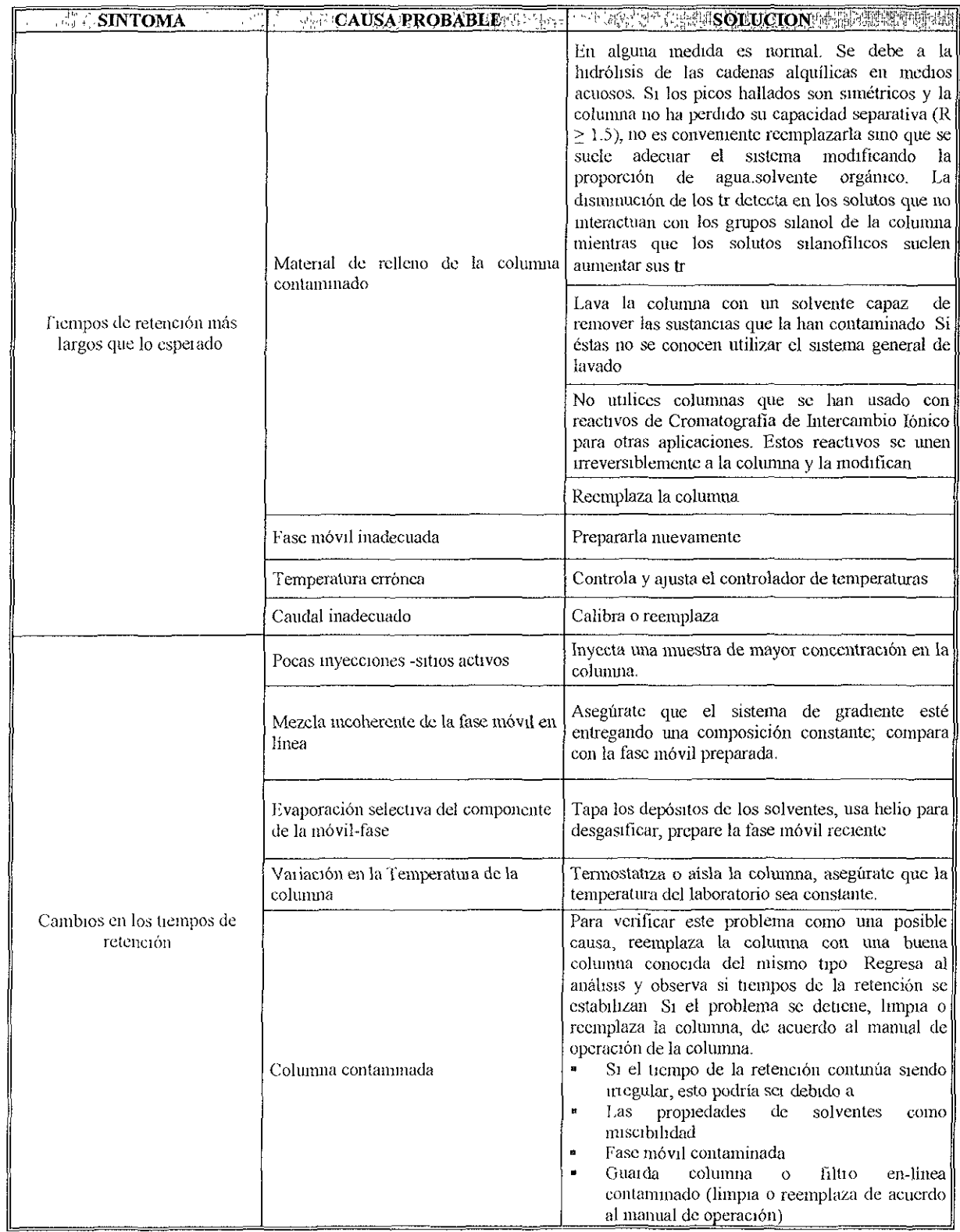

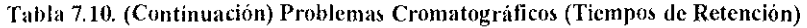

#### Picos

Para obtener resultados cuantitativamente válidos es necesario trabajar sobre "buenos" cromatogramas. Es decir, sobre picos simétricos (Gaussianos) bien separados (R  $\geq$  1.5) Cualquier factor que atenta o bien contra la simetría de los pjcos, o bien contra su separación desfavorecerá, sin lugar a dudas, su cuantificación Los tipos más comunes de deformaciones y asimetrías en los picos se ejemplifican en la figura 71.

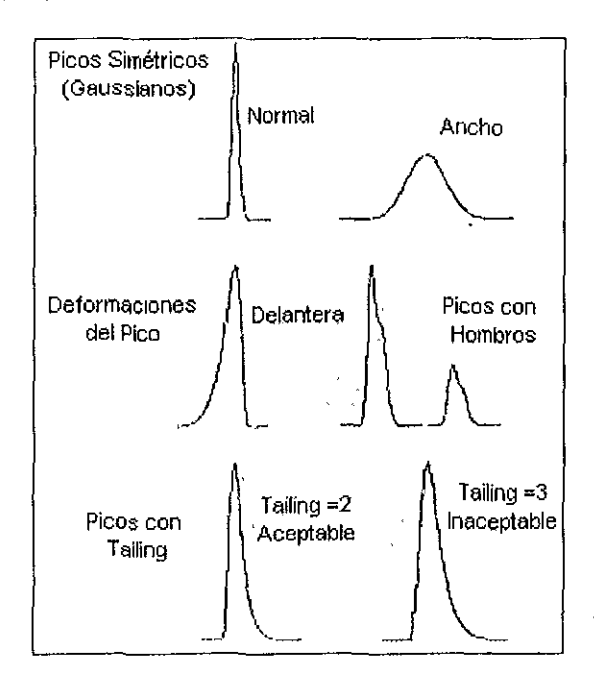

Figuru 7.1. Pico simétrico y dcformacioncs habituales de los picos cromatográficos.

El tailing es una de las deformaciones del pico más frecuentes. Es interesante destacar que los piCOS con talllng son difíciles para Integrar aún con los Instrumentos más modernos y sofisticados, y que la presencia de tailing reduce sustancialmente la resolución

Por otro lado, la completa ausencia de asimetrías es un hecho poco habitual. Las causas más comunes que onginan talling se detallan en la tabla 7.11

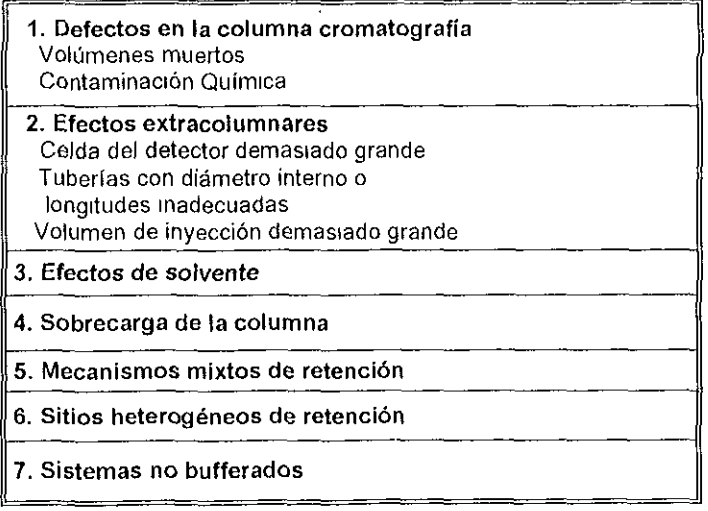

Tabla 7.11. Causas más comunes que producen tailing en los picos

La presencia de picos anchos es, al igual que el tailing, un fenómeno que se origina en algún problema de índole cromatográfica. Estos picos pueden ser perfectamente simétricos, por lo cual no presentan demaSiados problemas de Integración, pero debido a la extensión de su base, pueden presentar problemas de resolución SI se encuentran relativamente próximos

Las mismas causas que originan picos con tailing pueden generar picos anchos Cuando se observa un pico ancho también debe considerarse la posible existencia de algún pico no resuelto completamente. La presencia de picos anchos o de picos con tailing en Cromatografía de Exclusión Molecular difícilmente se relacione con la eXistencia de un problema pues, en este modo cromatográfico, la dispersión de la banda (y su asimetría) se refiere a la dispersión (o asimetrías en la dispersión) de pesos moleculares del polímero en cuestión.

La eficiencia de la columna debe medirse cada vez que se efectúe un análisis sobre la misma muestra que se desea cuantificar SI se determina que los picos tienen un ancho fuera de lo normal (es decir que la eficiencia de la columna ha disminuido) es conveniente replantear la metodología en función de la resolución obtenida y la resolución mínima requerida para una buena cuantificación De esta manera es posible dilucidar si se puede analizar las muestras con la misma columna o si es necesano cambiarla (tabla 7.12)

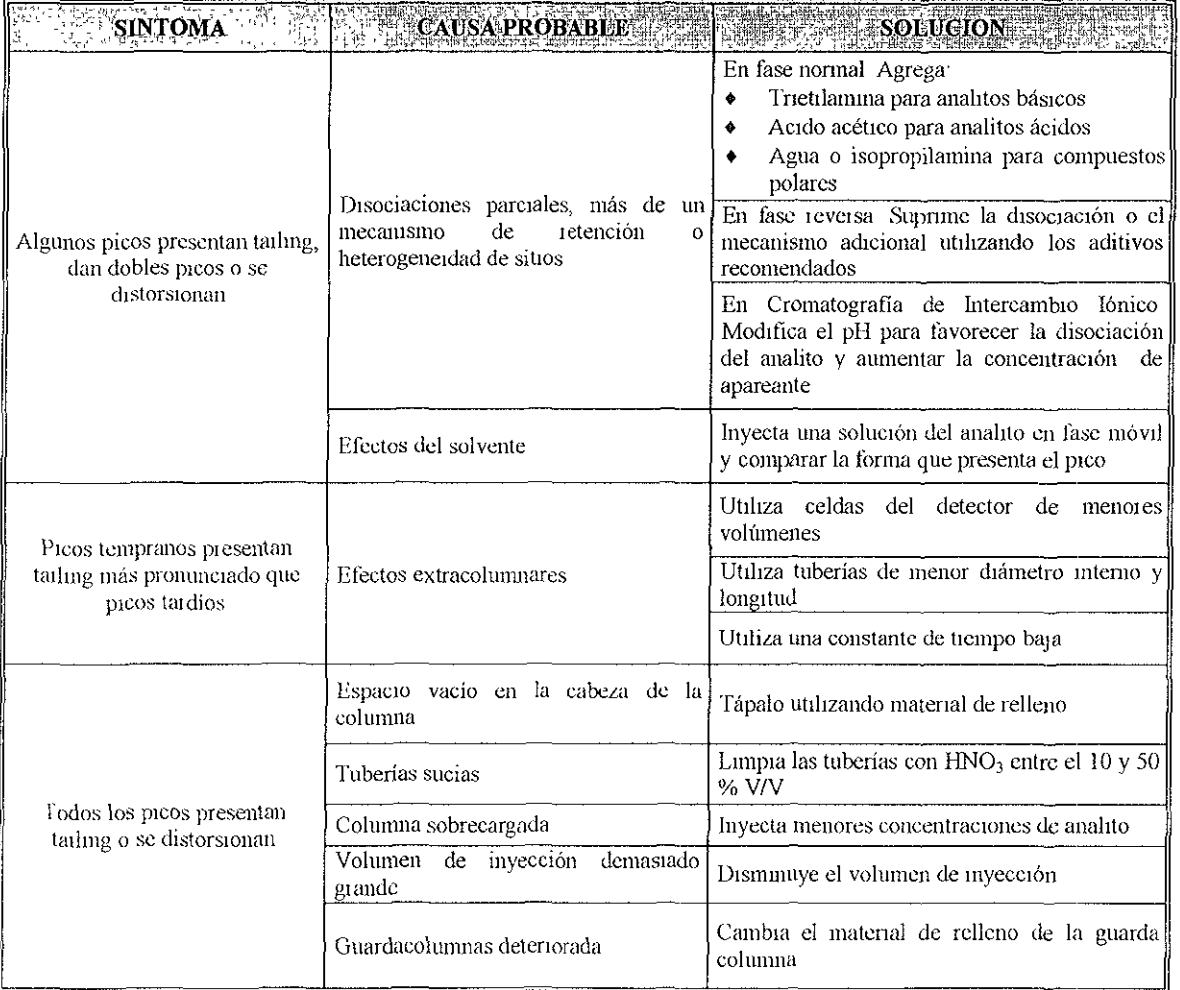

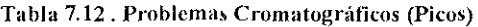

| 机中央<br><b>SINTOMA</b>                                        |                                                                                                    | <b>TELE CAUSA PROBABLE A DAY LOCAL AUDIORODO NELLA MARIA</b>                                                                                                    |
|--------------------------------------------------------------|----------------------------------------------------------------------------------------------------|----------------------------------------------------------------------------------------------------|
| Picos "fantasma"                                             | Otros componentes de la muestra que<br>son muy retenidos en la columna                                                                                        | Espera la elución del pico tardío                                                                                                    |
|                                                              |                                                                                                    | Mejora el sistema de preparación de muestras<br>de manera tal de aislar la sustancia que eluye<br>tardiamente                                                                                                    |
| Los picos se ensanchan al<br>aumentar el tiempo de retención | Es normal Ver la siguiente ecuación: $N = 16 \left(\frac{t_n^2}{w_{tan}}\right)$                                                                              |                                                                                                    |
| La eficiencia no es constante a<br>lo largo del cromatograma | En alguna medida es normal. Se debe fundamentalmente a los efectos extracolumnares                                                                            |                                                                                                    |
| Picos anchos                                                 | Columna con baja eficiencia                                                                                                    | En alguna medida es normal Se debe a la<br>hidrólisis de las cadenas alquílicas en medios<br>acuosos. Si los picos hallados son simétricos y<br>la columna no ha perdido su capacidad<br>separativa ( $R \ge 15$ ), no es conveniente<br>reemplazaria sino que se suele adecuar el<br>sistema modificando la proporción de<br>agua.solvente orgánico. La disminución de los<br>tr detecta en los solutos que no interactuan con<br>los grupos silanol de la columna mientras que<br>los solutos silanofilicos suelen aumentar sus tr |
|                                                              |                                                                                                    | Lava la columna con un solvente capaz de<br>las<br>remover<br>sustancias<br>que<br>la<br>han<br>contaminado. Si éstas no se conocen utilizar el<br>sistema general de lavado                                                                                                    |
|                                                              |                                                                                                    | No utilices columnas que se han usado con<br>reactivos de Cromatografía de Intercambio<br>Iónico para otras aplicaciones Estos reactivos<br>se unen irreversiblemente a la columna y la<br>modifican                                                                                                    |
|                                                              |                                                                                                    | Reemplaza la columna                                                                                                    |
|                                                              | Constante de tiempo del detector<br>demasiado elevada                                                                                                    | Disminuye su valor                                                                                                    |
|                                                              | En ciertos integradores, valor de ancho<br>de pico demasiado elevado                                                                                          | Disminuye su valor                                                                                                    |
|                                                              | En Cromatografía de Permeación por Gel puede no ser normal porque el ancho del preo<br>se relaciona con la distribución de pesos moleculares de los polímeros |                                                                                                    |
| Picos negativos                                              | Alta absorción provemente de la fase<br>móvil                                                                                                    | Cambia la fase móvil Utilizar solventes con<br>baja absorción UV, u cuya calidad sea<br>reconocida                                                                                                    |
|                                                              | En el volumen muerto. Alteración debida a la diferencia entre los índices de refracción<br>de la fase móvil y el solvente de disolución de las muestras       |                                                                                                    |

Tabla 7.12. (Continuación) Problemas Cromatográficos (Picos)

Hasta aquí se ha dado un panorama de una manera completa sobre cromatografía de líquidos, la manera de cómo operar el equipo cromatográflco CL/IR de la marca Waters y del software Mlllennium 2010, Información relacionada con las columnas y los solventes, preparación de muestras y uno de los temas con los que se encuentra frecuentemente el usuario; problemas más comunes encontrados en CLAR

Todos estos temas engloban un trabajo final, los cuales fueron plasmados en un sistema Informático computacional realizado en ambiente multimedia denominado MACROMIL

MACROMIL es un sistema multimedia cuya finalidad fue abarcar todos los aspectos más Importantes de la Cromatografía Líquida de Alta Resolución

En el sigUiente capítulo se habla sobre el uso de la computadora en la educación, sistemas multimedia, como desarrollar un sistema multimedia, requerimientos del hadware y sofware para desarrollar MACROMIL, que son los authonng

# ASPECTOS COMPUTACIONALES

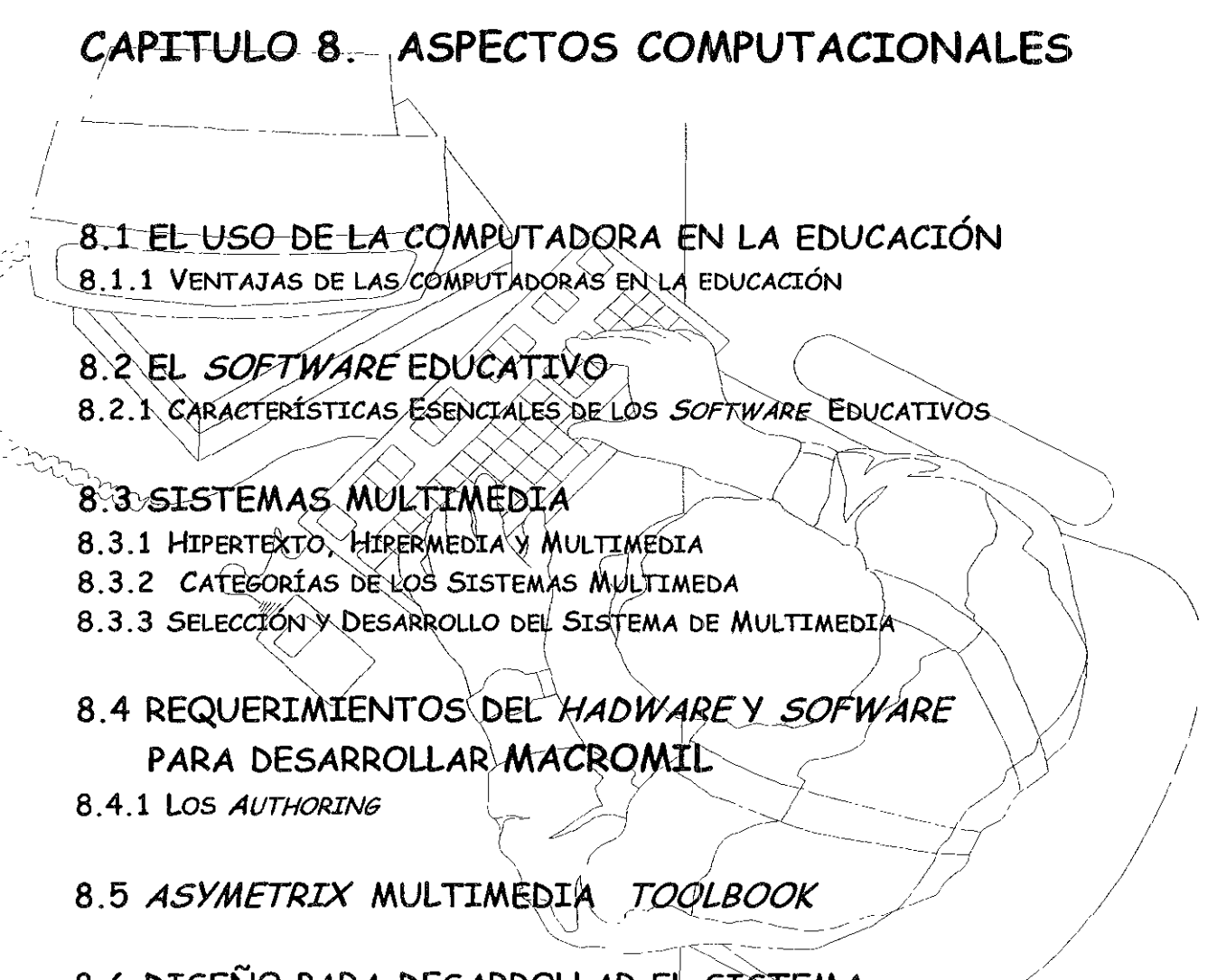

8.6 DISEÑO PARA DESARROLLAR EL SISTEMA INFORMÁTICO MACROMIL EN AMBIENTE MULTÍMEDIA

#### **8.1 EL** Uso DE LA COMPUTADORA EN LA EDUCACIÓN

La computadora en la educación, está en pleno crecimiento, no sólo por el interés y las múltiples aplicaciones que se han destinado en las escuelas, universidades, Instituciones, empresas, centros de investigación, etc., sino porque ha permitido Incorporar el tratamiento de la información al proceso educativo. Esta incorporación de las computadoras al ámbito educativo, es considerada como un instrumento o herramienta de enseñanza para llegar a la educación, al aprendizale y al crecimiento Intelectual de las personas (como lo indica Rivera, 1997) .

A través de la historia el acercamiento de la computadora a la práctica educativa se ha dado en tres vías:

- Como objeto de estudio
- Como medio didáctico, que abarcaría todas las experiencias que suponen aprender a través de ó con la computadora.
- Como medio de comunicación; cómo instrumento en manos del profesor o del alumno

Las distintas posibilidades del uso de la computadora en la educación se esquematizan en el siguiente cuadro.

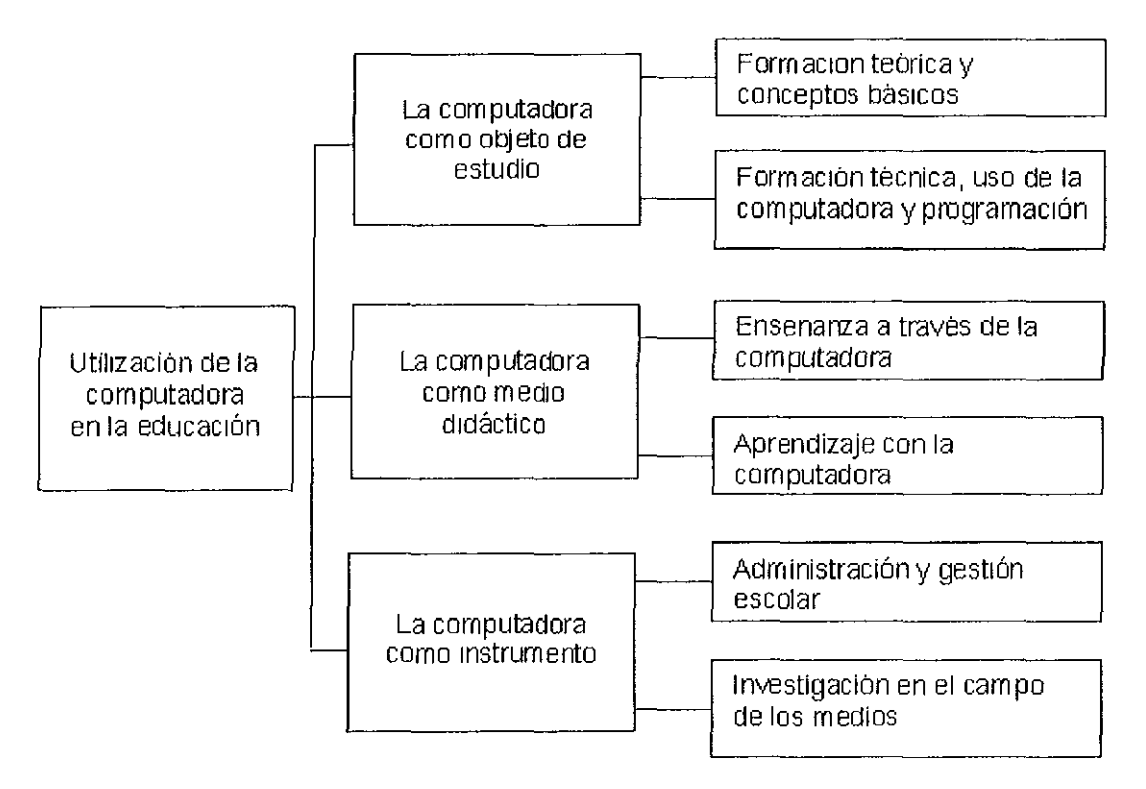

La clasificación en torno a la utilización de la computadora en la educación, es muy variada ya que unos autores se centran en el papel que desempeña la computadora, mientras otros explican elemplos asociados a su utilización y hay qUienes optan por establecer relación entre las diferentes teorías del aprendizaje y el cómputo educativo.

En el año 1980, Taylor establece una de las primeras clasificaciones, presentándonos la computadora vista como tutora, como herramienta y como aprendiz. En la pnmera de estas categorías se Incluyen todas las Instancias en que la computadora toma el papel temporal de maestro o tutor del usuano; la segunda Incluye los usos de la computadora como herramienta de trabajo del usuano y la tercera Incluye los casos en donde los usuanos programan la computadora.

Alfred Bork (1986) nos explica los siguientes sistemas de utilización de la computadora, aprender a programar, famlllarlzación con la computadora, herramientas Intelectuales, aprendizaje basado en la computadora y sistemas de gestión.

Gros (1987) presenta una nueva clasificación, Intentando recoger Jas propuestas antenores, en la que la utilización de la informática se contempla como fin (aprender sobre la computadora), como medio (aprender de la computadora y aprender con la computadora) y como herramienta (para el profesor y para el alumno).

Jonassen (1996) plantea tres modalidades de uso de la computadora en la educación: el aprendizaje sobre Ja computadora, desde Ja computadora y con la computadora. El primero se refiere a una educaCión sobre las características fíSicas y funcionales de la computadora, el segundo se refiere al uso de la computadora como Instrumento autónomo poseedor y transmisor del contenido y la tercera modalidad confirma el uso de la computadora como un recurso didáctico para el proceso de aprendizaje.

Se darán algunos aspectos del uso de la computadora en la educación, de acuerdo a la clasificación de Taylor.

#### La computadora como **tutora**

Como esta categoría es muy similar a la de Enseñanza Asistida por Computadora (EAC), aquí se clasifican también los tutoriales, la modalidad de ejercitación y práctica, los Juegos educatiVos y Jas simulaciones.

Un tutonal es un matenal computadonzado que pretende enseñar algo nuevo al usuario Los tutoriales intentan simular un diálogo entre un tutor humano y su estudiante mediante la presentación de matenal educativo a través de uno o vanos elementos audiovisuales, seguido de ejercicios y preguntas para venficar lo aprendido por el estudiante Mientras más interacción exista en el tutorial el estudiante aprenderá y retendrá mejor lo estudiado.

La modalidad de Ejercitación y Práctica trata de que los usuarios adquieran una habilidad sobre algo realizando ejercicios únicamente, es decir no se propone una teoría o explicación sobre el contenido de lo que se está haciendo, bajo el supuesto que esto ya se conoce (o se diO en clase) y que con esta modallclad lo que se hace es la labor de reforzamlento de lo aprendido y el adquinr o melorar una habilidad (por ejemplo en la resolución de ejercicios aritméticos)

Los juegos educativos son aquellos programas en que emplean algún recurso divertido y cuya finalidad aparente es el entretenimiento, desafío o diverSión y cuya finalidad escondida es que el usuano O Jugador aprenda algo, practique algo o desarrolle alguna habilidad. Para lograr Jugar o participar en el mismo hay que conocer, practicar, o desarrollar conocimientos, habilidades etc. Sin duda alguna, ésta es la modalidad más

difícil de describir y de realizar, puesto que se trabaja en dos planos simultáneamente el del entretenimiento y el del aprendizaje.

Las simulaciones, al igual que los juegos y los tutoriales suelen requerir de un tiempo considerable de planificación y desarrollo. Estas tratan de reproducir un ambiente real o Imaginario en donde el usuario debe tomar continuamente decisiones. Los ejemplos clásicos de este tipo simulan ambientes educativos donde se utilizaría equipo muy costoso o peligroso como lo es un simulador de vuelo o una simulación sobre reacciones de compuestos químicos.

#### La **computadora como herramienta**

Las computadoras como herramientas, son paquetes o aplicaciones pre-programadas, o cualquier recurso de cómputo, que sirve de auxiliar a las tareas educativas o de enseñanza, pero cuya finalidad no es enseñar algo, sino realizar algo. Así por ejemplo un procesador de textos (Word), permite escribir textos y actualmente todo lo asociado a la escritura, que va desde el diseñar un bosquejo, venficar la ortografía y la gramática hasta incorporar dibujos y preparar una publicación. Aquí la enseñanza consiste en aprender lo sofisticado que puede ser una aplicación, el aprender a utilizar el paquete mismo y entender las relaciones en la información propia de la aplicación. Los más conocidos de estas herramientas son: procesadores de texto, hojas de cálculo, manejadores de bases de datos y paquetes gráficos. Sin embargo hay muchos otros ejemplos de uso. Estos van desde paquetes estadísticos, hasta programas matemáticos y generadores de Ideas. En un sentido amplio de la palabra, la programación es también una herramienta (Rivera, 1997).

#### **La computadora como aprendiz**

Cualquier persona que programe la computadora en el ámbito escolar está dándole uso a la computadora como si ésta fuera un aprendiz. Por parte de los estudiantes, esto sucede cuando toman cursos de programación de computadoras. Por parte de la facultad y administradores escolares la computadora es usada como aprendiz cuando éstas se programan para realizar tareas administrativas de toda índole o cuando los maestros crean módulos educativos computadonzados. Este modo de utilización requiere el desarrollo de un mayor conocimiento técnico y permite un mayor grado de interacción entre el usuario y la computadora (Caraballo, 1997).

Los usos educativos de la red Internet, especialmente en la forma del Word Wide Web (WWW) puede usarse en la educación en cada una de las tres categorías mencionadas a ntenormente.

#### USOS **de la Internet en la educación**

Como tutora podemos considerar el que en el Web podemos aprender de la rica Información visual a la cual podemos tener acceso. Por lo general, esta información está compuesta de elementos de multimedlos como lo son el texto, las gráficas quietas y animadas y los sonidos. También se hace uso del hipertexto, mediante el cual el usuano puede Interactuar con el matenal presentado haciendo enlaces con otra información provista por el mismo autor de la página que hayamos accesado o por cualquier otro autor a través del mundo. Para usos educativos también existe la posibilidad de que los usuarios puedan demostrar lo aprendido mediante el uso de formularios interactivos en donde aparezcan preguntas sobre el matenal estudiado. Las páginas donde aparecen estos

formularios pueden recoger a través del mismo Web las contestaciones que los usuarios ofrezcan a las preguntas planteadas.

La Internet puede ser una excelente tutora al combinar elementos visuales motivantes y elementos interactivos como el uso de hipertexto y los formularios. Los formulanos también nos proveen una forma de avaluar lo aprendido por los usuarios. Por estas razones es que en la Internet tenemos un medio Ideal para realizar y complementar experiencias educativas de aprendizaje a distancia.

La Internet también puede considerarse como una herramienta de comunicación y de búsqueda de información. A través de esta red nos podemos comunicar con cualquier otra persona en el mundo que tenga acceso a la Internet. Además, podemos buscar información sobre prácticamente cualquier tema en una forma amena y motivadora, aunque esta información a veces no sea totalmente certera o exacta.

Cuando se es autor de páginas en el Web, en realidad se está programando la computadora para facilitar la búsqueda de información a los usuarios. De esta forma podemos considerar que la actividad de crear páginas educativas en el Web es un ejemplo del uso de la computadora como aprendiz. La computadora "aprende" cómo desplegar la Información en una forma amena y cómo enlazarse a otros documentos o datos accesibles a través de la red Internet (Citado por Caraballo, 1997).

#### 8.1.1 VENTAJAS DE LAS COMPUTADORAS EN LA EDUCACIÓN

La ventaja de introducir la computadora en la educación, tiene muchas finalidades el de reforzamiento y práctica, lo que permite multiplicar el esfuerzo de los estudiantes. Es también Importante su aplicación en los cursos de entrenamiento o capacitación profesional en las empresas, donde el dar un curso de forma convencional lleva mucho tiempo, sale costoso y va dlngldo a sólo un mínimo del personal. Finalmente, en mejorar la calidad de la educación, mayor retención, mejor aprovechamiento, disminución de la reprobación etc. Estos puntos fueron claves, para llevarnos a la realización del sistema computacional MACROMIL, del cual hablaremos más adelante.

El problema fundamental en la rncorporaclón de las computadoras en el ámbito educativo, es el hacerlas reales, que se empleen y tenga un impacto significativo. Para que se éstas sean empleadas, deben de:

- $\bullet$  estar accesibles (lo que en algunos casos significa que sean baratas),
- que se puedan adaptar a la enseñanza y
- finalmente que existan recursos humanos preparados para utilizarlas y aprovecharlas.

Las computadoras comienzan a estar accesibles en los países industrializados o del primer mundo. Sin embargo en los países pobres, esta Infraestructura es todavía un sueño.

Que las computadoras sean adaptables a la enseñanza, significa el hacer participar a los maestros y educadores en el contenido y no solamente dejarlos como usuarros.

Finalmente el tener recursos humanos preparados y entusiastas, esto Implica tener personas motivadas e Interesadas en mejorar el sistema educalivo Aunado a lo anterior es necesario que el material educativo sea Interactivo, fácil de utilizar (para poder concentrarse en el contenido y no en la forma). (Rivera, 1997)

Las ventajas que menciona Angel Manuel Estrada<sup>1</sup> sobre el uso de computadoras en la educación:

- Permite la personallzaclón del aprendlzale.
- Favorecer el trabajo grupal y el intercambio de idea y experiencias entre pares.
- Amplían la atención activa del maestro.
- Proponer un trabajo interactivo.
- Son una gran fuente de motivación.
- Aumenta el grado y el tiempo de atención.
- Ahorran tiempo de trabajo rutinario.

Por todo ello, la computadora puede ser un poderoso auxiliar para que el profesor cumpla adecuadamente su nuevo papel en la enseñanza. Asimismo para aplicar adecuadamente la tecnología computacional en la educación, es necesario contar con una estrategia adecuada de su uso. Para lograrlo se requiere contar con materiales adecuados, software y actividades especiales. En este aspecto, el llamado software educativo ha demostrado ser útil para los docentes en matenal de ensenanza (citado por Navaez, 2000: 133).

#### **8.2 EL** SOFTWARE EDUCATIVO

El papel de la computadora como Instrumento de ayuda para la adquisición de determinados conocimientos, implica la utilización de un software previamente elaborado y que es ofrecido al alumno para alcanzar un objetivo determinado. El éxito dependerá, fundamentalmente, de la calidad del software. Los software educativos son programas para computadora creados con la finalidad específica de ser utilizados como medio didáctico, es decir, para facilitar los procesos de enseñanza y de aprendizaje<sup>2</sup>. Esta definición engloba todos los programas que han estado elaborados con fines didácticos, desde los tradicionales programas basados en los modelos conductistas de la enseñanza, los programas de Enseñanza Asistida por Computadora (EAC) o también CAL, (Computer Assisted Learning) en su versión Inglesa, o CAl (Computer Assisted Instruction) para los estadounidenses, hasta los aun programas experimentales de Enseñanza Inteligente Asistida por Computadora (EIAC), que, utilizando técnicas propias del campo de los Sistemas Expertos y de la Inteligencia Artificial (citado por Marqués P, 1996)

La enseñanza aSistida por computadora (la tradicional CAl) representa el uso más generalizado, hasta el punto que se le identifica con el uso de la computadora en el aula. Abarca sistemas que van desde los clásicos materiales programados de estímulo-respuesta, de corte directiVo, hasta sistemas basados en la resolución de problemas de tipo no directivo.

<sup>&</sup>lt;sup>1</sup> Citado poi Narvacz, A Elaboración de un Sistema Computacional Multimedia sobre Disolución de Polvos y Tabletas; Tesis de Licenciatura, UNAM; México, D F, 2000, p 132

 $^2$  El proceso de enseñanza aprendizaje es de gran importancia en el desenvolvimiento de la actividad social del hombre. A **través de él, adquiere los conocimientos acumulados por la humanidad y se prepara como profesional y como persona a Sl!l vlr 11 ésta (Rivera, 1997. 50)** 

El aprendizaje es la facultad de adaptarse al mundo exterior, poi lo tanto exige memoria, el recordar situaciones, hechos, **ele La enseñanza presupone, la comunicación entre personas, por medio de la cuál alguien transmite un conocimiento a olIos (Rlvenl, 1997)** 

Entre las ventajas que la EAC aporta a la enseñanza podemos señalar:

- Introduce cierto grado de interacción entre el alumno y el programa.
- La computadora puede ser programada para tomar decisiones respecto a la **estrategia de aprendizaje más adecuada a las necesidades e Intereses de cada**  alumno.
- Liberaliza al docente de las tareas más repetitivas.
- Disponibilidad y accesibilidad.

Los Inconvenientes y problemas que trae consigo y que ha hecho que se abandone, o al menos se replantee, en muchos casos, el uso de la EAC y sobre todo los sistemas más directivos, podemos describirlos así:

- Imposibilidad para el planteamiento de cuestiones, dudas, secuencias del desarrollo del proceso, etc.
- El desarrollo secuencial de los contenidos se realiza de acuerdo a reglas fijas previamente programadas, no siendo posible tratar adecuadamente respuestas no previstas.
- La comunicación usuario·computadora no permite utilizar el lenguaje natural. Las respuestas de los alumnos se dan, generalmente, mediante elección múltiple. palabras y frases cortas.
- El alumno no puede, en muchos casos, acceder al proceso seguido de la resolución de problemas, lo que hace que desconozca los mecanismos de desarrollo en el aprendizaje.
- La mayoría del software existente no permite la elección de la estrategia adecuada a los intereses y necesidades La estrategia es única e Invanable.

Los programas de EAC, salvo excepciones, se reducen a meros procesos de enseñanza programada, más o menos encubiertos con estrategias integradas. De esta manera la EAC, que en un principio despertó grandes esperanzas, las desalentó, en parte, por falta de materiales adecuados que fueran accesibles y de lenguajes bien adaptados a las necesidades de los docentes. <sup>3</sup>

#### **8.2.1 CARACTERÍSTICAS ESENCIALES DE LOS SOFTWARE EDUCATIVOS**

Los software educativos abordan diferentes temas y materias (matemáticas, idiomas, la vida animal, química, medicina, etc.), de formas muy diversas; a partir de cuestionarios, facilitando la información, mediante la simulación de fenómenos, etc., y ofrecer un entorno de trabajo interactivo; pero todos comparten cinco características esenciales:

- .... Son materiales elaborados con una finalidad didáctica.
- ... Utilizan la computadora como soporte en el que se realizan las actividades.

<sup>&</sup>lt;sup>3</sup> Citado en la página http://www<u> sep gob.mx/cete/Leccion22 htm</u>

- $\leftarrow$  Son interactivos, contestan inmediatamente las acciones y permiten un diálogo y un mtercamblo de Informaciones entre la computadora y los usuarios .
- $\rightarrow$  Individualizan el trabajo de los usuarios, ya que se adaptan al ritmo de trabajo de cada uno y pueden adaptar sus actividades.
- ... Son fáciles de usar.

Durante los últimos años se han creado una gran cantidad de software educativos en todos los niveles. Dentro de este podemos considerar a la denominada multimedia Interactiva, cuyo uso ha sido extendido a partir de la década de los ochenta hasta la década de los noventa.

#### **8.3 SISTEMAS MULTIMEDIA**

Los sistemas multimedia han venido a revolucionar el concepto de la educación y su enfoque. La utilizaCión de esta moderna tecnología en los procesos educativos se hace cada vez más frecuente y puede ser una pieza clave de los sistemas pedagógicos debido a que son ideales para una mejor comunicación.

El uso de la tecnología en la Información y la comunicación para la docencia, investigación, industria, etc., está en constante aumento. Hoy en día la formación y la capacitación del personal se han convertido en elementos imprescindibles en la educación y en el desarrollo de la mdustria. La utilización de los medios tradicionales es totalmente compatible con la utilización de las técnicas multimedia aplicadas al campo de la formación y la capacitación. Sin embargo el uso de sistemas multimedia, tienen la opción de ser empleados por una Infinidad de usuarios sin Importar el factor tiempo, lo que ayuda a facilitar un Sin número de actividades que de otra forma serían difíciles o tediosas por medios comunes y que sólo van dirigidos a cierto número de usuarios.

Cuando se utilizan los medios tradicionales para la formación y la capacitación, se llega a solamente un mínimo de la audiencia, ya que cada mdlviduo tiene modos diferentes de asimilar la información y aprender o relacionarse con un concepto o idea. Los sistemas multimedia apelan a todos los sentidos y mantienen la atención de la audiencia, ayudándolos a retener más de la información que se presenta. Los sistemas multimedia tienen la capacidad de presentar fácil y efectivamente un concepto que de otra forma sería difíCil, complejo o Simplemente aburrido. Los sistemas multimedia pueden convertir lo poco interesante en faSCinante e Impactante.

Los beneficios de los sistemas multimedia para la formación tanto universitaria como Industrial son considerables. Hasta hace poco, los usuarios se limitaban a comunicarse con las computadoras a través de una simple mterface basado en texto y gráficos estáticos. Los sistemas multimedia han introducido una amplia gama de maneras de Intercambiar Información entre el hombre y el computadora, incluyendo sonido de alta fidelidad, gráficos de calidad, animación y vídeo

La capacidad de los sistemas multimedia y el aumento de recursos y materiales, permite que se puedan explorar nuevas estrategias de enseñanza, produciendo sistemas Instructivos Innovadores que ofrecen a los usuarios más opciones para su formación. La incorporación de vídeo, gráficos, texto, sonido y animación en un sistema puede ser una gran ayuda para el usuario para recibir, procesar y actuar sobre la gran cantidad de Información presentada.

EXisten muchas formas de definir lo que es multimedia. PCMANIA (1995) define el término multimedia como la capacidad de manipular el texto, fotografías, animaCión, sonido y hasta vídeo en un ambiente interactivo que se puede utilizar para enseñar, persuadir y promover. Heldi. W. (1994), define a multimedia como la acción de transfem Información entre la computadora o red y el ser humano a través de voz, datos y vídeo

El término multimedia se refiere a una integración o agrupación de diferentes medios audiovisuales (fotografía, vídeo, animación, sonido, texto e interactlvldad) convirtiéndose así en un entorno de aprendizaje que combina las posibilidades educativas que ofrecen diferentes medios de comunicación Interconectados y controlados a través de la computadora. Con una computadora es pOSible crear un modelo de información con flexibilidad y más o menos complejo, en función de las características que se vayan añadiendo (citado por Urzúa S.).

De acuerdo a lo anterior, se puede definir a multimedia como una combinación e integración de medios (texto, dibujos, gráficos, fotografías, animación (2D y 3D), vídeo, música y sonido), que son procesados por un sistema de control (computadora personal).

Multimedia presenta la información, comparte ideas, despierta el Interés, también permite observar, escuchar y entender ideas. Los sonidos, ilustraciones e imágenes animadas facilitan el aprendizaje, se sabe que las Imágenes valen más que mil palabras (pues suelen aclaran conceptos, visualizar relaciones y mantener despierto al usuario).

#### 8.3.1 HIPERTEXTO, HIPERMEDIA y MULTIMEDIA

El hipertexto, la hipermedia y la multimedia son tres herramientas actuales de la Información, las cuales se pueden utilizar en la elaboración de un producto Informático computacional

Tolhurst (1995) ha realizado una aportación, que persigue el objetivo de especificar las relaciones y diferencias que se pueden establecer entre hipertextos, hipermedias y multimedias. Diferenciando a los tres en los siguientes términos:

- los hipertextos como una organización no lineal de acceso a la información textual;
- los **hipermedios** como uniones interactivas de información que está presentado en múltiples formas que Incluyen texto, imágenes y múltiples formatos que Incluyen o gráficos animados, segmentos en movimientos, sonidos y música;
- y los multimedias referidos a los múltiples formatos de medios para la presentación de la información.

Tales relaciones las expresa de forma gráfica mediante la siguiente representación:

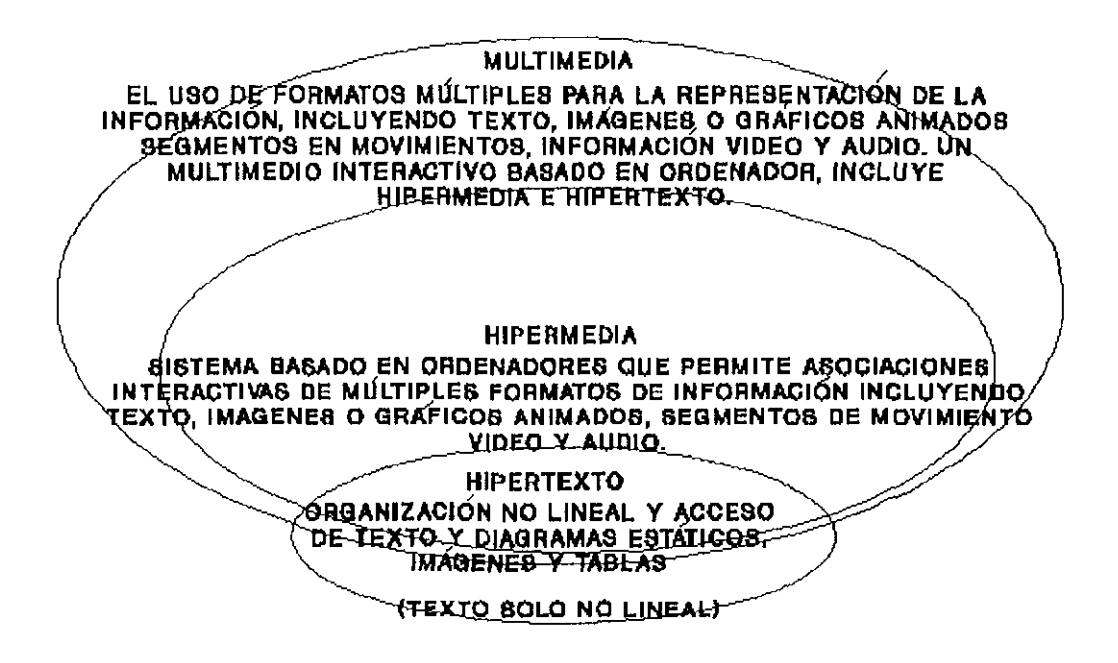

#### 8.3.2 CATEGORÍAS DE LOS SISTEMAS MULTIMEDIA

Con base en la complejidad de su desarrollo y el estilo de uso de los sistemas, podemos dividir sus aplicaciones en la educación en cuatro categorías principales.

- Sistemas de referencia
- Sistemas de apoyo a la enseñanza
- Sistemas de apoyo al aprendizaje
- Ambientes de aprendizaje

A continuación se describen los principales elementos que caracterizan a cada uno de ellos:

#### Sistemas de referencia

Los sistemas de referencia se refieren a los volúmenes de información que se transfieren de un medio a otro. Entre las aplicaciones que encontramos en esta categoría están la variedad de sistemas que básicamente han cambiado su paradigma de distribución o publicación del medio impreso al medio digital. Por lo general, encontramos que la mayoría de las aplicaciones de este tipo se distribuye en CD-ROM dado que almacena hasta 640 MB de información digital. Entre los productos de este tipo están la Enciclopedía, Diccionario así como publicaciones especiales para multimedios.

Las ventajas de este tipo de sistemas radican en tres factores relevantes:

Se sustituve un conjunto de volúmenes, en donde cada uno puede ser de hasta más de 500 páginas, como en el caso de una enciclopedía, por un solo disco compacto.

- Se enriquece la Información mediante simulaciones animadas, sonidos y vídeo digital.
- Se Incorpora un sistema que funcionalmente da a estas obras un valor agregado Importante: mecanismos de acceso, búsqueda y localización de Información que no es posible ofrecer en los medios Impresos.

#### Sistemas de apoyo a la enseñanza

Estas aplicaciones comprenden todos aquellos sistemas que uttliza un maestro o **Instructor para apoyar su exposición o presentación.** 

#### Sistemas de apoyo al aprendizaje

Bajo esta categoría están todos los sistemas que se diseñan y desarrollan siguiendo un modelo pedagógico. En general, los sistemas de apoyo al aprendizaje presentan objetivos, la exposición de un tema y ejercicios de autoevaluación.

Este tipO de aplicaciones son desarrolladas por los mismos maestros y, en su mayoría, por empresas especializadas en el desarrollo o comercialización de material educativo.

#### Ambientes de aprendizaje

Las aplicaciones más interesantes son las que integran o facilitan el acceso a sistemas de las tres categorías anteriores mediante una Interface común y que además ofrecen elementos mediante los cuales el estudiante puede hacer anotaciones, dejar marcados los temas y los medios que ya consultó antes, facilidad para enriquecer el material con sus propias contribuciones, sistemas para accesar tutores virtuales que responderán a las preguntas más comunes, correo electrónico para comunicarse con otros estudiantes y con los maestros, y hasta utilizar las mismas herramientas para diseñar y desarrollar su propio matenal.

Gracias a las tecnologías de la información la multimedia ha hecho posible que el alumno no necesita desplazarse físicamente para consultar un texto, puesto que a través de su computadora podrá acceder a cualquier clase de información, sin importar el lugar en que esté. La característica principal de los sistemas multimedia, además de su gran flexibilidad, es la alta interactividad, pues permiten un aprendizaje autoguiado y autoiniciado, en el cual cada persona va construyendo su conocimiento, dejando de ser la parte pasiva, participando activamente en el proceso de aprendizaje generando una mejor asimilación, bien sea de manera individual o colectiva (Moral, 1997).

#### **8.3.3 SELECCIÓN y DESARROLLO DEL SISTEMA DE MULTIMEDIA**

Para seleccionar un buen sistema de multimedia hay que tomar en cuenta los siguientes elementos:

- Digitalización y tratamiento digital de Imágenes y fotografías.
- Producción y digitalización original de efectos de sonido.
- Digitalización de locuciones.
- Producción de Vídeo en sistemas HI 8 ó DV Digital.
- Digitalización de Vídeo y Captura de secuencias.

 $\mathcal{L}$ 

- Programación multimedia.
- Realización y diseño de ilustraciones.
- Animaciones 2D y 3D.
- Efectos visuales interactivos

#### Fases del proceso de desarrollo de **un** sistema multimedia:

#### 1 Diseño del Proyecto

Contenido del proyecto Estrategia Educativa a utilizar

#### 2 Desarrollo del Concepto

Objetivo Principal del proyecto Características de los usuarios

#### 3 Diseño del Prototipo

Diagrama de navegación Materiales y equipo

#### 4 Planeación

División del proyecto en tareas sencillas

#### 5 Producción

Preproducción (definir interface del sistema y contenido) Producción Desarrollo de matenales (texto, vídeo, imágenes, animación y sonido) Captura de matenales (texto, vídeo, imágenes y sonido) Postproducción (integración de materiales)

#### 6 Prueba Piloto

#### 7 Implantación y Distribución

#### 8 Seguimiento

Estas fases para desarrollar un sistema multimedia, fueron tomadas de la página de Internet http://www.gda.itesm.mx

## **8.4. REQUERIMIENTOS DEL HARDWARE y SOFTWARE PARA DESARROLLAR MACROMIL**

#### **Hardware**

El equipo de computo adecuado para desarrollar aplicaciones multimedia, de acuerdo a Rivera y colaboradores, debe tener las siguientes características:

- Computadora personal con procesador 486 o Pentium con velocidad de 33 MH o superior.
- R 8 MB de memoria RAM o superior
- Unidad de disco duro con capacidad de 200 MB o superior
- 口 Unidad lectora de CD-ROM u otro dispositivo de almacenamiento óptico
- Tarieta de sonido
- $\Box$  Tarieta aceleradora de gráficos
- 县 Tarjeta de vídeo (dependiendo de las necesidades de desarrollo)
- **Tarjeta digitalizadora de imágenes para conexión con el escáner**

#### **Software**

Además de contar con el Hardware, el desarrollo de aplicaciones Multimedia cuenta con el Software, que es una herramienta que facilita la Integración de tareas para creadores y desarrolladores de sistemas multimedia el cual incluye técnicas de compresión, lenguajes y ambientes de programación Orientada a objetos, bases de datos Orientadas a objetos, Sistemas de Integración de medios (authoring), éste último facilita la creación de aplicaciones multimedia, aún para qUienes poseen pocos conocimientos de programación (Jlménez, 1998: 88).

A nivel de Software, lo más Importante son los Authoring, que son herramientas que permiten crear aplicaCiones multimedia sin utilizar la programación convencional. Estos sistemas incluyen elementos de programación orientada a objetos y manejo de pantallas o frames donde se pueden incorporar varios objetos como texto, gráficos, animación, audio y secuencia de vídeo, de manera rápida y fácil.

#### **8.4.1 Los AUTHORING**

Los authoring son herramientas integradores de medios, que nos sirven para desarrollar aplicaciones multimedia. sin utilizar necesariamente la programación convencional. Los authoring son sistemas de desarrollo orientado a objetos que con frecuencia hacen uso de una Interface gráfica (Iconos, menús, cajas de diálogo, etc ), lo cual facilita el desarrollo de un sistema multimedia. Manejan pantallas individuales o cuadros, que pueden contener texto gráficos, figuras, animación, audio y secuencia de vídeo. Estas herramientas de desarrollo se diViden basándose en la presentación que utilizan para dar una secuencia y organizar los elementos y eventos en:

- Herramientas basadas en tarjetas o páginas (Hypercard, Supercard. Asymetrix ToolBooK y Visual Basic).
- Herramientas basadas en iconos controlados por eventos (Autoware Profesional, Icon Author, HSC Interactive).

• Herramientas basadas en tiempo y presentación (Action y Animation Works Interactive).

#### **8.5 ASYMETRIX MULTIMEDIA TOOLBOOK**

Asymetrix Multimedia ToolBook, es un Authoring de aplicación Multimedia basada en un lenguaje orientado a objetos llamado Open Script, desarrollado en 1985 por una compañía norteamericana llamada Asymetrix, que tiene la facilidad de Integrar medios tales como texto, sonido, imágenes, vídeo, y animaciones (2D y 3D) de una manera muy sencilla. Ofrece una Interface gráfica Windows y un ambiente de programación orientada a objetos.

ToolBook es un software que puede desarrollarse con aplicaciones Windows. Una aplicación de ToolBook tiene todas las características de las aplicaciones Windows; interface de usuario gráfica, manejo de eventos de programación, y la habilidad de actuar recíprocamente con otras aplicaciones Wlndows.

Se puede crear con ToolBook aplicaciones para casi cualquier propósito, especialmente en aplicaciones que benefician la Interface de usuario. Ejemplos de aplicaciones creadas con ToolBook:

- $\triangleright$  Aplicaciones como son las enciclopedias en línea.
- $\triangleright$  Aplicaciones interactivas, como son los tutoriales o los kioscos informativos.
- $\triangleright$  Aplicaciones de base de datos, incluso en bibliotecas.
- >- Juegos que usan elementos gráficos, como son los juegos de tablero, juegos de tarjeta, o juegos con animación.
- $\triangleright$  Computadora basada en ambientes de aprendizaje.

Con las herramientas de ToolBook se pueden dibujar objetos para crear una interface visual de cada aplicación, estos pueden ser gráficos, botones, iconos, campos, etc. Para definir cómo se comportan los elementos en la aplicación, ToolBook usa un lenguaje de programación llamado Open Script. Este es un lenguaje muy poderoso y fácil de usar, porque su sintaxis es muy sencilla (parecida al Inglés), tiene un amplio rango de comandos y una naturaleza orientada a objetos.

Con la programación Open Scrip se puede:

- Definir la apariencia de los objetos
- Definir el comportamiento de los objetos
- Ejecutar las tareas interactivas y de programación
- Tener enlace de tipo dinámico (DDLs). Los DDLs Dinamic Link Library (Bibliotecas de enlace dinámico) son códigos de programación que se cargan y descargan de la memoria RAM de acuerdo a la aplicación que se está utilizando.
- Tener acceso desde dentro de Open Scrit al MCI (Media Control Interface) de Windows para controlar dispositivos externos como CD-ROM (tanto para datos digitales como para audio), reproductores de disco láser, programas de animación, taqetas de audio de forma de onda, tarjetas de vídeo superpuesto y secuenciadores MIDI (Musical Instrument Digital Interface).
- Utilizar el teclado, mouse o pantalla de contacto (Touch Screen) para interactuar con los diferentes medios y controlar el aspecto y secuencia del sistema.

Este tipo de herramientas permite tener aplicaciones con diferentes tipos de navegación, lo cual da como resultado tener aplicaCiones Interactivas y pasivas.

Aplicaciones Pasivas; están caracterizadas por un tipo de navegación lineal, en donde el usuario navega secuencialmente, de un cuadro o fragmento de Información a otro Como puede observarse, el usuario no tienen control sobre la secuencia de la presentación.

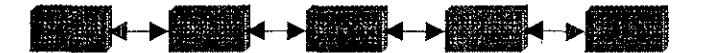

**Aplicaciones Interactivas;** en las cuales el usuario, puede elegir la secuencia de la Información dentro de un marco estructurado predefinido, el cual puede estar basado en los siguientes tipos de navegación.

**a) Jerárquica.** Navegación a través de ramas de la estructura de árbol que se forma dada la lógica natural del contenido.

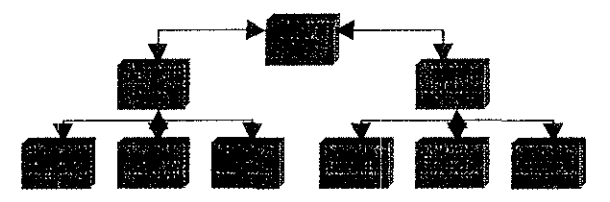

**b) No lineal.** Navegación a través del contenido sin limitarse a vías determinadas.

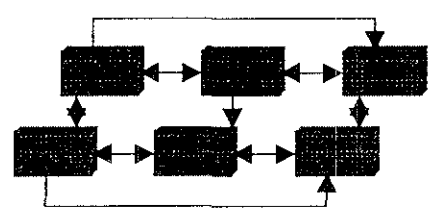

**c) Compuesta.** Navegación en forma libre y en algunos casos limitada por una organización con más lógica

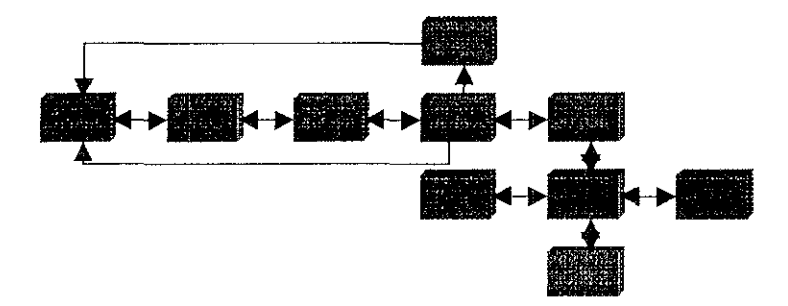

Tooll3ook utiliza una metáfora computacional de un libro para manejar las aplicaciones; así denomina libro a la aplicación creada y le llama página a cada pantalla que contiene datos; un libro está compuesto por páginas en donde el usuano almacena y distribuye la Información. Una aplicación realizada en ToolBook puede constar de uno o más archivos o libros, que son fácilmente enlazados. Las páginas constituyen el primer objeto con el que se construye la aplicación, sobre la cual se adicionan los objetos y esta formada por dos capas:

- El Foreground que corresponde al frente de la pantalla, y puede contener gráficos, textos, botones, Imágenes, vídeo, animación y hotwords.
- El Background que corresponde al fondo de la pantalla y que puede ser compartido por más de una página; puede contener además de los objetos del Foreground campos de registro, campos de texto, etc.

Las páginas pueden contener campos, botones, gráficos, etc.; estos elementos se llaman objetos en ToolBook. Cada página puede tener objetos diferentes, o puede compartir objetos poniéndolos en un fondo común. Cada objeto tiene propiedades que definen su apanencia y comportamiento.

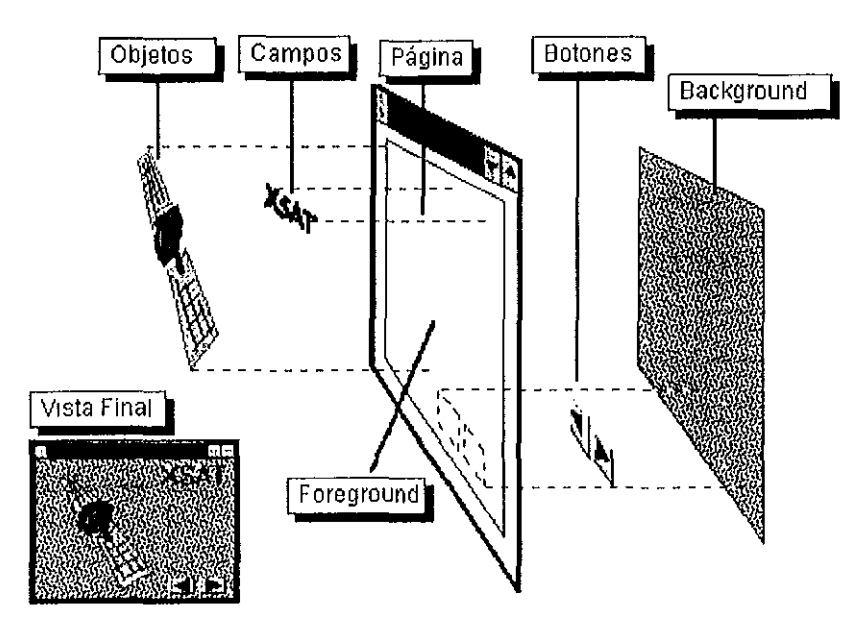

Figura 8.1. Objetos de un libro en Toolbook

ToolBook tiene dos niveles de trabajo: autor y lector.

En **el modo** autor; puede crear libros nuevos crear y modificar objetos en páginas, y escribir los programas en Open Script, donde se podrá agregar textos, vínculos, controles y elementos multimedia. Para extender el trabajo, también es posible incluir páginas extra. Además, se podrá definir algunas propiedades de fondo para mantener la uniformidad en todas las páginas del libro.

El **modo** lector; permite observar el trabajo, es deCir, ejecutar la aplicación desarrollada, para depurar los posibles errores cometidos en el nivel autor.

## **8.6 DISEÑO PARA DESARROLLAR EL SISTEMA INFORMÁTICO MACROMIL EN AMBIENTE MULTIMEDIA**

Para el diseño MACROMIL se consideraron los sistemas multimedia ya elaborados. entre ellos "Proyecto Mezclado", "FLUIDIZA", "BUPRAMA", DISPOLTAB y MACALI.

EXisten diversas etapas o fases para la elaboración de sistemas multimedia las cuales varían de acuerdo a cada autor. Para el desarrollo de MACROMIL se establecieron etapas particulares, basándose en una combinación mencionadas por los autores Marton, 1992 y Rlquelme , 1995.

#### **ETAPAS**

#### 1. ANÁLISIS

Es la etapa donde se toman las primeras decIsiones, se determina el contenido a  $tratar y se define a quien va ir dirigido el programa$ 

En ésta etapa se analizó la Importancia que tenía el elaborar un sistema multimedia del manual de operación para el maneja del cromatógrafo de la marca Waters y del software Millennium 2010 con los que se cuenta en el Laboratorio Experimental Multidiciplinario de Farmacia, ya que existe la necesidad de conocer su manejo para el desarrollo de nuevos proyectos. Otro punto que se analizó, fue la Importancia que tiene el conocimiento y uso de los parámetros cromatográficos, la selección de las columnas cromatográficas, así como de los solventes, la preparación de muestras y los problemas a los que se puede encontrar en el manejo del equipo Todos éstos temas engloban un conocimiento sobre cromatografía de líqUidos

Se analizó a qUien Iba Ir dirigido el sistema, cuyo propósito es capacitar a todos aquellas personas Interesadas en aprender el maneja del equipo cromatográflco y de la cromatografía líquida en general.

#### 2. PLANIFICACiÓN

En esta etapa se consideraron los recursos humanos y materiales paca la realización de MACROMIL. Entre los recursos humanos se contó con la ayuda de un asesor en el maneja del Cromatógrafo y del software Millennium 2010, así como la asesoría en el aprendizaje de los programas utilizados para la realización de MACROMIL (ToolBook 11, Macromedla Director, Lotus ScreeCam, etc). Los recursos matenales empleados fueron; equipo de computo, scanner, diSpOSitivo de vídeo, unidad regrabable de CD·ROM, y vldeograbadora

Se planteó el tiempo disponible para la realización de MACROMIL, realizando un cronograma. Se plantearon los objetivos, los cuales nos ayudaron a de limitar los temas del programa. Se determinó el contenido a tratar, es deCir temas, subtemas Se comenzó con una reVISión bibliográfica de los temas, así como el uso de Internet para buscar información Se recumó a los manuales de operación del Cromatógrafo CLAR Waters y del Software Millennlum 2010. Con la ayuda del texto y el contenido de los temas a tratar se elaboró un diagrama de flujo, en donde se determinó la relación entre temas, subtemas y subsubtemas. este diagrama SirViÓ como base para el desarrollo de los enlaces entre las diferentes pantalla y libros de MACROMIL (diagrama de flujo 8.1)

#### 3. CONCEPCiÓN

En esta etapa se elaboró el diseño, en la cual se consideraron los siguientes puntos para darle formato a MACROMIL:

- l. Tener un libro para cada uno de los temas
- 2. Elegir un mismo fondo (background) pero de diferentes colores para cada tema.
- 3. Contar con letras de diferentes tamaños y colores en 20 y 3D
- 4. Colocar botones que nos permitan navegar entre páginas y libros.
- 5. Contar con una primer página de presentación la cual nos enlace a un menú pnncipal.
- 6. Elegir iconos que nos ayuden a desplegar Imágenes, vídeo, animaCiÓn, sonido, etc.

Una vez considerado estos puntos, se junto toda la información obtenida en la fase anterior, se hizo uso de las imágenes, diagramas y animaciones para así tener un texto final el cual abarcará los aspectos de la cromatografía de líquidos.

También se realizó el diseño de las pantallas, tomando como punto de partida el background elegido, colocando los botones de navegación, títulos, temas y el menú en un lugar fijo de la pantalla, para después colocar el texto, imágenes, animaciones y video, de acuerdo a la informaCión capturada para cada pantalla. Se dio el mismo formato para todos los libros que formaron parte de MACROMIL, es decir el mismo background, la misma colocación de los botones, títulos, temas y el menú principal.

Finalmente se realizó una selección del matenal de apoyo a la información escrita (imágenes, sonido, animaciones y video), haciendo uso de estas en donde los temas lo requería o cuando se consideraba que realmente iba a dar un soporte a la información. Por ejemplo para los capítulos Procedimientos para el Manejo del Instrumental CLAR Waters y Manejo del Software Miflennium 2010, se tienen videos que explican algunos procedimientos en el manejo.

#### 4. DESARROLLO

Se prosiguió a capturar la información que iba a formar parte de MACROMIL, se realizaron los enlaces entre pantallas, textos, diagramas y libros. Se elaboraron los hotwords, en aquellas palabras que requerían su definición, mayor información o bien de alguna imagen. Se anexaron las imágenes, animaciones, videos y archivos de sonido.

#### 5. PRUEBAS

Después de elaborar el sistema se realizó una prueba piloto, este se evaluó durante y después de su uso.

#### 6. CORRECCiÓN

En esta etapa se realizaron los ajustes y las correcciones estipulados en la etapa de prueba. Una vez realizadas las correcciones, nuevamente se probó el programa para verificar que el funcionamiento sea el correcto.

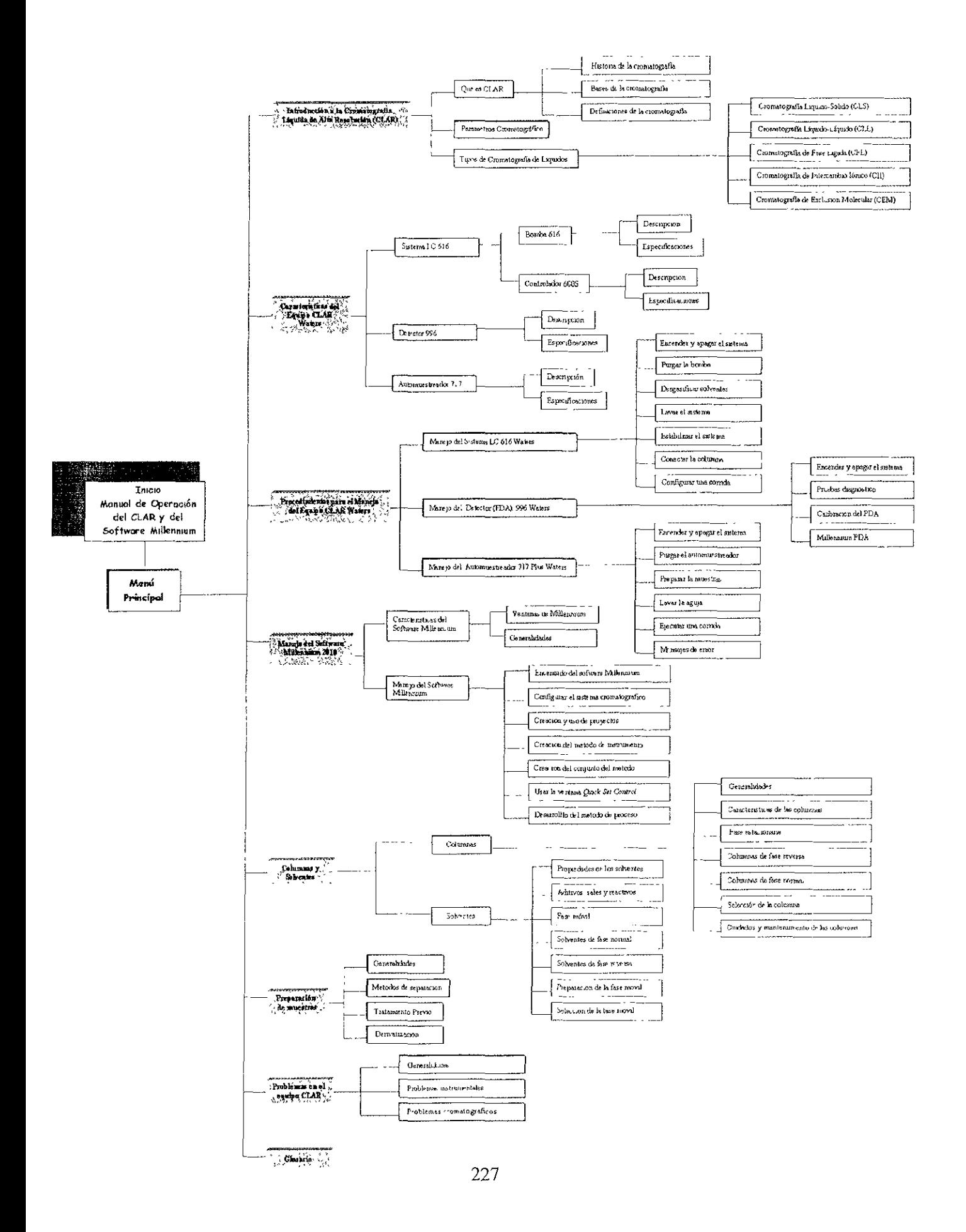

# 9. RESULTADOS

# 9.1 SISTEMA INFORMATICO MACROMIL

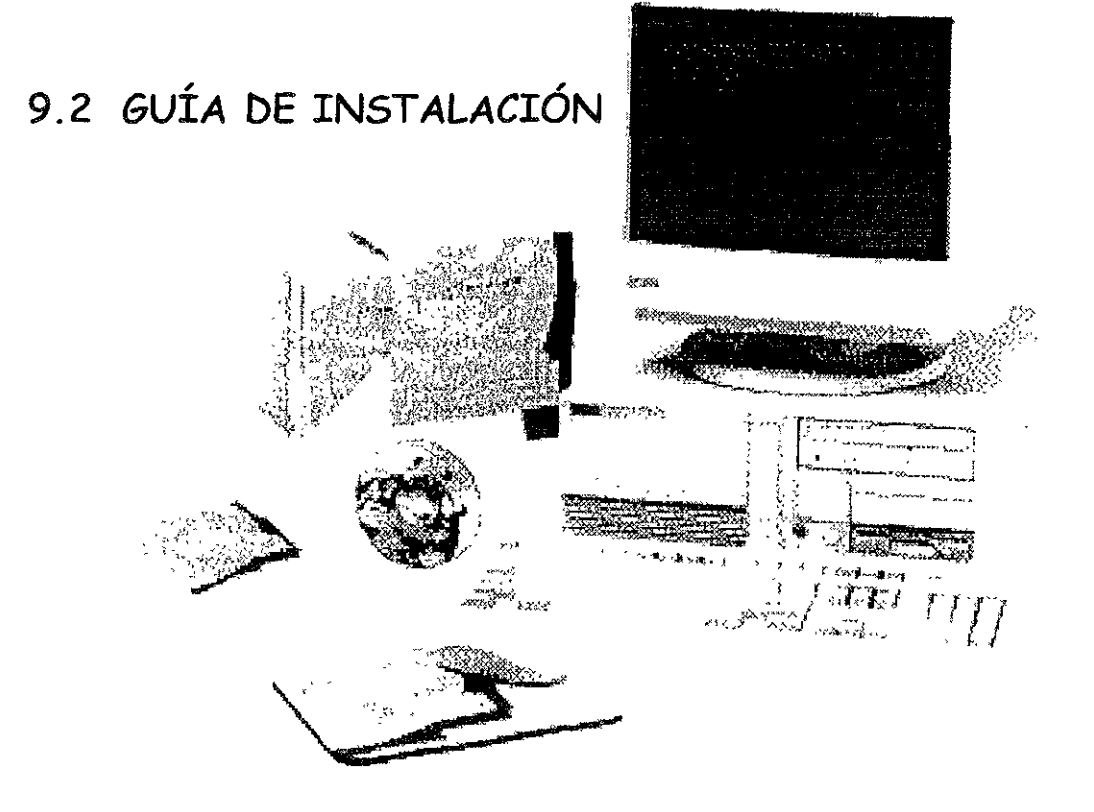

#### 9.1 SISTEMA INFORMÁTICO MACROMIL

MACROMIL esta conformado por 9 libros con un total de 507 pantallas, todas con el mismo fondo (background) pero cada libro con un diferente color, los cuales están conformados de la siguiente forma

Libro 1: Bienvenida, con acceso al menú principal

- Libro 2: Introducción a la Cromatografía líquida de Alta Resolución (CLAR)
- Libro 3' Características del Instrumental CLAR Waters
- Libro 4, Procedimientos para el Manejo del Instrumental CLAR Waters
- Libro 5: Manejo del Software Mlllennium 2010
- libro 6: CoJumnas y SoJventes
- Libro 7: Preparación de Muestras
- Libro 8: Problemas más Comunes Encontrados en CLAR
- Libro 9' Glosarla de Terminología

El Sistema Informático MACROMIL esta constituido por:

Pantallas: Son semejantes a las páginas de un Jlbro, que además de contener texto, a éstas se les puede anexar imágenes, animaciones, vídeo, sonido, diagramas

Cuadros deTexto: En ellos se menciona de manera resumida toda la información relacionada con el manejo del cromatógrafo CLAR y del Software Millennium

Imágenes: Se cuenta con imágenes en todo el sistema, las cuales sirven como complemento a la Información escrita

Hotwords: Se cuenta con palabras clave que sirven para dar más información, definir un término o mostrar una imagen

Botones: Los cuales nos sirven para obtener más información dentro de una pantalla, para navegar, para desplegar imágenes, sonido, animaciones o vídeo, gracias a los iconos que pueden incluirse en él

Animaciones: Se cuenta con animaciones, las cuales sirven para comprender con mayor claridad la informaCión que se presenta en los campos de texto

Vídeo: Se cuenta con vídeos, los cuales hacen referencia al manejo del equipo CLAR Waters, del Software Millennlum

Audio: Cada libro está relacionado a un archivo de sonido, cuando se accesa a cualquier libro se escucha un sonido en particular

Al entrar al programa MACROMIL aparece una pantalla en donde le da la bienvenida e Inmediatamente se despliega la siguiente página donde se muestra el menú principal, a partir de ésta página se puede tener acceso a todos los libros

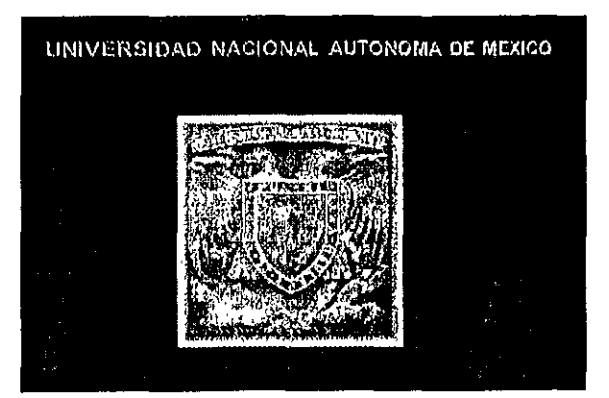

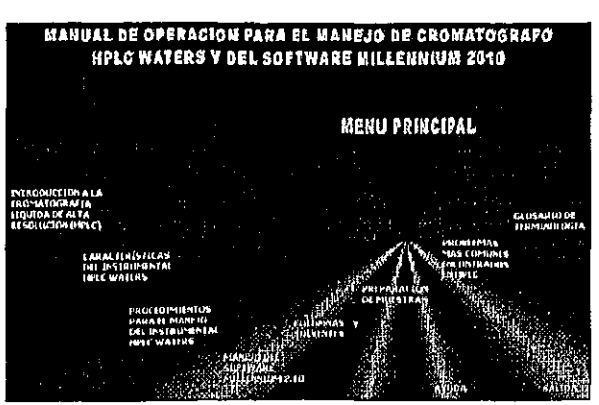

Los libros que forman parte de MACROMIL son'

Libro l. MANUAL DE OPERACiÓN PARA El MANEJO DE CROMATÓGRAFO CLAR WATERS y DEL SOFTWARE MILLENNIUM 2010 Es el primer libro al que se tiene acceso y por medio de él se puede entrar a los demás libros Al abrir el libro se ejecuta una animación y un vídeo de bienvenida, posteriormente te pasa al menú principal

Libro 2. INTRODUCCIÓN A LA CROMATOGRAFÍA LÍQUIDA DE ALTA RESOLUCIÓN (CLAR) Este libro aborda los temas relacionados con las bases cromatográficas, un poco de historia, términos, definiciones, parámetros cromatográficos y la clasificación de la Cromatografía Líquida

Libro 3. CARACTERisTICAS DEL INSTRUMENTAL CLAR WATERS Se describen las características y especificaciones del equipo cromatográflco Waters, el cual consta de un sistema conformado por un Controlador 600S, Bomba 616, Detector de Arreglo de Fotodiodos (PDA) 996 Y un Automuestreador 717 Plus

Libro 4. PROCEDIMIENTOS PARA EL MANEJO DEL INSTRUMENTAL CLAR WATERS Aquí se describe desde como encender y apagar el sistema cromatográflco hasta como programar ciertas funciones, por ejemplo; programar tablas de gradiente desde el Controlador 600S para el flujo de la Bomba Este libro presenta videos de cómo se maneja el Controlador, la Bomba, el Detector y el Automuestreaclor Uno de los puntos importantes, es la aplicación de simulaciones con las cuales el usuario podrá practicar el manejo del equipo Sin neceSidad de estar enfrente de él

Libro 5. MANEJO DEL SOFTWARE MllLENNIUM 2010. Se descrrben las características generales del Software, se presentan los diferentes Iconos, ventanas de acceso y el manejo en general, desde *como*  crear una carpeta de proyecto hasta la creación de todo un conjunto de métodos

Libro 6. COLUMNAS y SOLVENTES Se mencionan las diferentes columnas y solventes que pueden ser empleados en CLAR Las características que presentan, la selección de la columna, preparación de la fase mÓVil, etc

Libro 7. PREPARACIÓN DE MUESTRAS Se abordan los métodos de separación, el tratamiento previo que se le da a las muestras, la derivatización y el análisis cuantitativo

Libro 8. PROBLEMAS MÁS COMUNES ENCONTRADOS EN CLAR\_ Este libro abarca los problemas Instrumentales y cromatográficos que se presentan con mayor frecuencia en la Cromatografía Líquida de Alta Resolución, con las posibles soluciones y las fuentes que los causan

Libro 9. GLOSARIO DE TERMINOLOGÍA Aquí solo se hace referencia a las palabras poco comunes y a las de mayor Interés en la cromatográflca

Todos los libros están organizados de la siguiente forma

- Tienen una barra lateral izquierda, la cual contiene el nombre del libro, botones para accesar a los diferentes temas, un menú principal, ayuda y salida del sistema
- En la parte inferior derecha de todas las pantallas están localizados un botón de audio y tres botones de navegación, regresar al tema (V), página anterior $($ <) y siguiente página  $(>)$
- En la parte superior se despliega el nombre del libro o del tema que se está consultando
- Cuando los temas contiene subtemas, *se* puede accesar a éstos por mediO de botones que sólo se encuentran en la pantalla del tema seleccionado.
- Contienen iconos que despliegan imágenes, fotografías, vídeo, animación, audio

Cuando se ingresa a cualquier libro, el nombre se indica en la parte superior de la página y en la barra lateral Los temas a tratar se encuentran localizados en la barra del lado izquierdo, éstos permanecen fijos en todo el libro y podrá accesar a ellos desde cualquier pantalla Algunos temas **contienen subtemas, a los cuales puede Ingresar por medio de botones que se encuentran en la pantalla del tema seleccionado, sólo podrá tener acceso a esos 5ubtemas desde esa pantalla Para Ir a**  otro libro, tiene que accesar al Menú Prrnclpal, el cual esta disponible en todos los libros y podrá **navegar sin necesidad de salir de donde se encuentre** 

Todos los libros cuentan con una ayuda, la cual puede ser desplegada en cualquier pantalla del libro sin necesidad de salir de él y ésta elaborado como una especie de hotwords la cual incluye un breve vídeo que indica la forma de utilizar todos los obletos dentro de MACROMIL

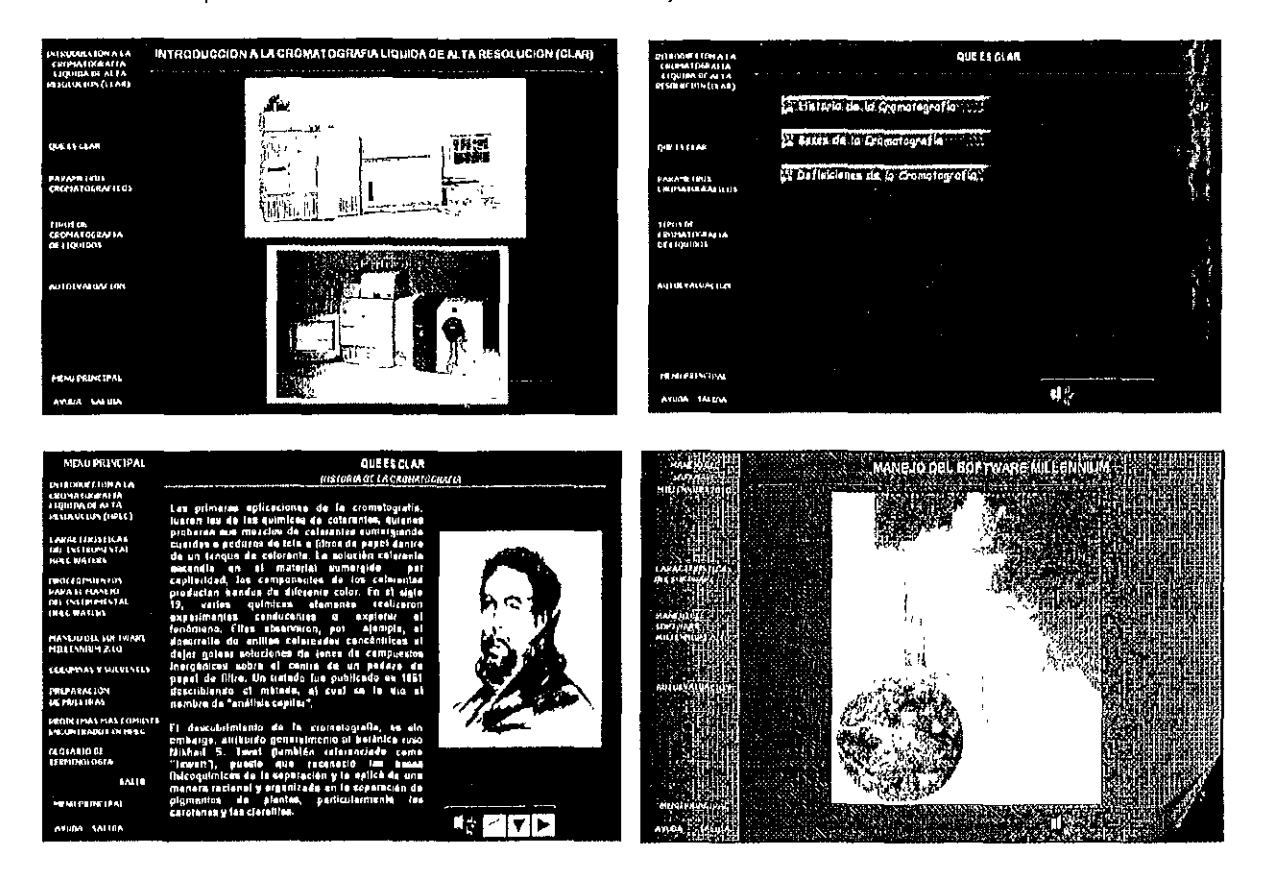

Los cuadros de texto son la parte más importante del sistema, en ellos se presenta la **Información resumida en donde a demás se encuentran botones y/o Ilotwords, los cuales sirven para**  ampliar y dar más claridad a la información.

Los botones empleados en el sistema son diferentes ya que cada uno está Indicado para un tipo de función diferente. Los tipos de botones se distinguen por el tipo de borde que poseen; Pushbutton, Shawdowed, None. Este botones con dar un "click" sobre ellos mostrarán más información, diagramas, **dibuJos, audio o dan el inicio a una animación** 

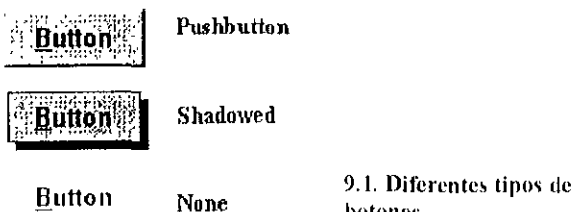

**hotones** 

231

Cuando se aSigna un gráfico a un botón denominado Icono, éste está seleccionado de acuerdo a la función que desempeña, por ejemplo si el icono es una cámara fotográfica, al presionar el botón aparecerá una imagen

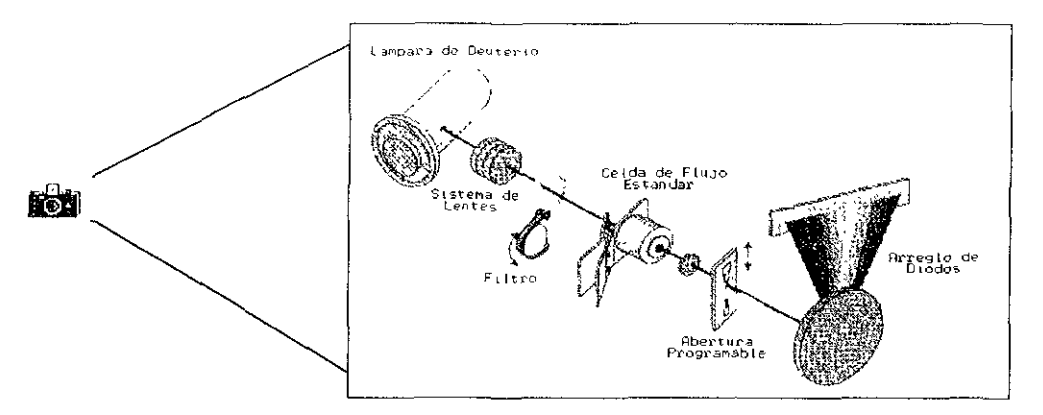

9.2. Función del los iconos dentro del sistema MACROMIL

Los hotwords son palabras clave que se diferencian del resto del texto para que el usuario sea capaz de Identtficarlas rápidamente, las cuales sirven crear enlaces de forma automática y 1amblén para dar más mformaclón, comportamientos parecidos al de un botón

Además del sistema informático MACROMIL, se cuenta con un escrito en papel, el cual abarca los mismos temas del sistema, pero carece de algunas lmágenes de apoyo

## 9.2 GUÍA DE INSTALACIÓN

Para instalar el sistema informático MACROMIL se requiere del ambiente Windows 95 o superior, al menos 32 MB de memoria RAM y capacidad en el disco duro de al menos 200 Megabytes MACROMIL consta de 9 archivos, con un tamaño aproximado de 120 Megabytes, almacenados en un CD·ROM

Para ejecutar la Instalar del programa desde Wmdows, Inserte el CD·ROM en la unidad lectora, abra la carpeta MI PC, seleccione la unidad lectora de CD-ROM, de un click en el icono *Setup.cxe.* 

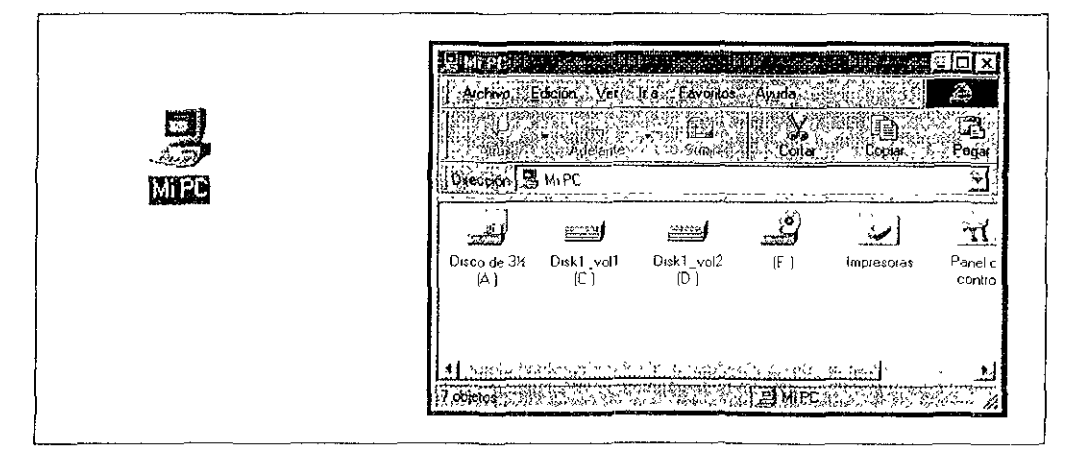

Figura 9.3. Icono y carpeta Mi PC

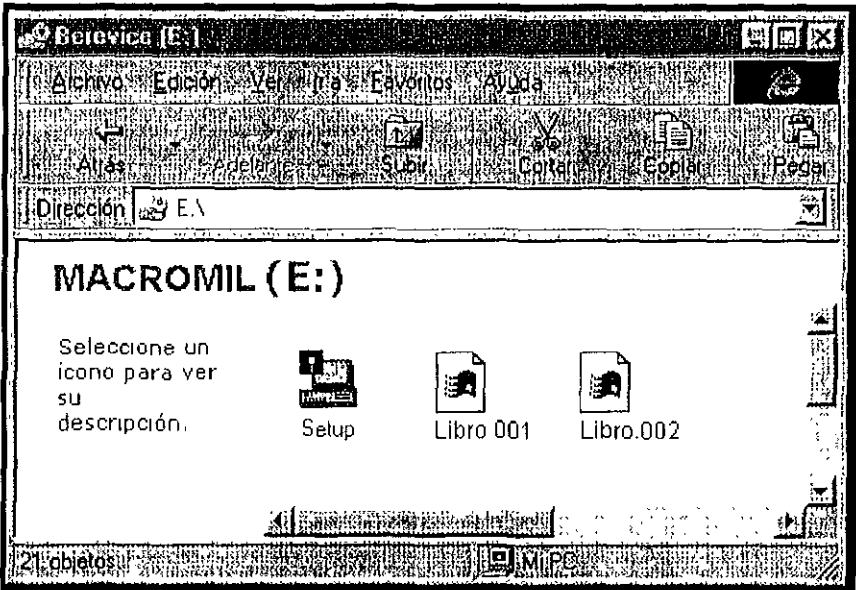

Debido a que el empaquetamiento del programa se realizó con una utllería en Inglés, la mayoría **de los mensajes aparecen en este Idioma.** 

Una vez que se ha dado un cllck en el Icono *Se/up.exe,* se despliega el SigUiente mensale:

#### Please wait, Copying files temporary directory

**Que indica el InicIo de la Instalación** 

Aparece la pantalla de Instalación que muestra al usuario el nombre del programa y la forma en que se desea instalar Presione el botón Full· Install all files(instalación completa) Esta opción copia en el subdirectorio C:\MACROMIL todos los archivos del sistema e inmediatamente se inicia la **Instalación** 

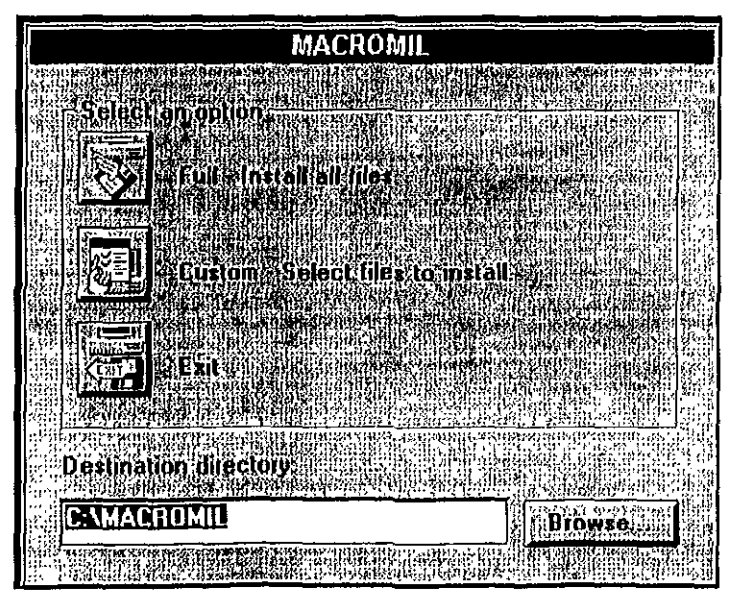

Se muestra una caja de información donde se indica el archivo que se está instalando y su porcentaje de copiado, así como el porcentaje total de la instalación

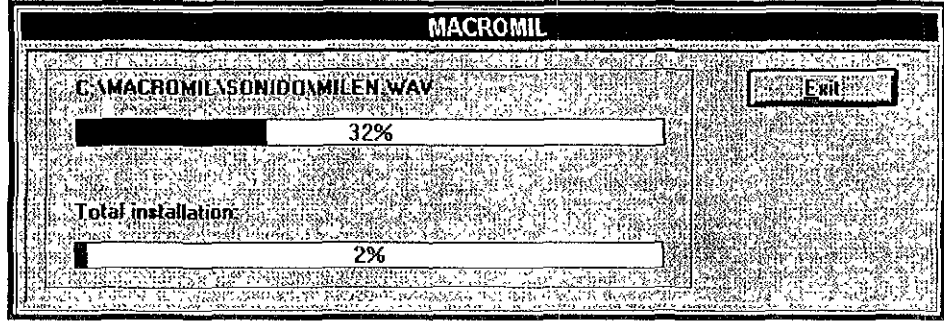

Una vez terminada la instalación, se despliega un mensaje que indica el final de la instalación y un mensaje de bienvenida

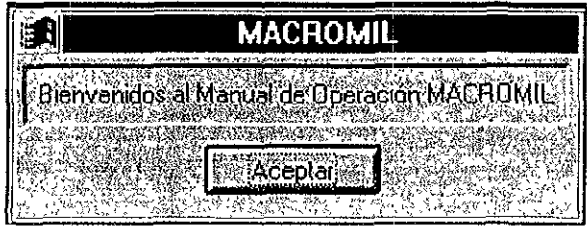

Automáticamente se crea la carpeta **MACROMIL,** para después ejecutar el programa

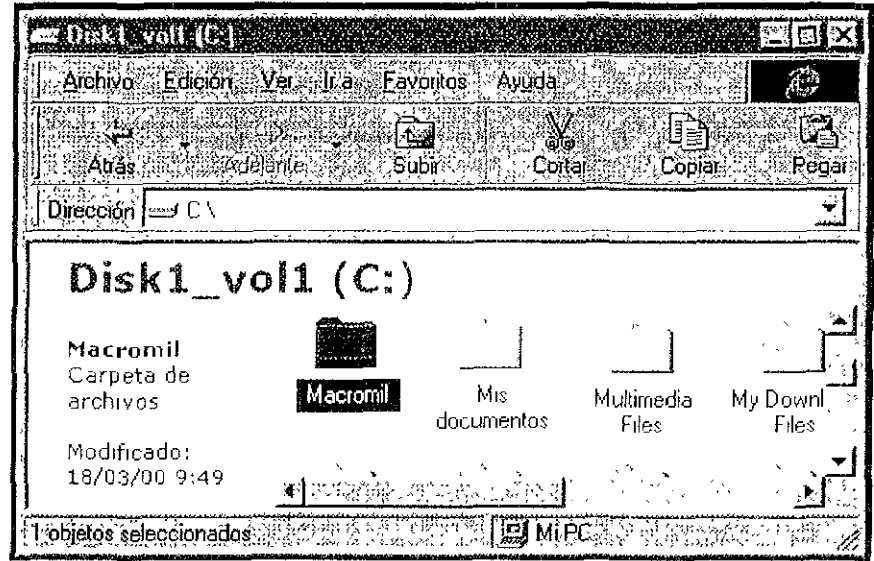

Abra la carpeta MACROMIL, seleccione el icono MACROMIL, y se desplegará la primer pantalla del programa, por medio de ella podrá tener acceso a todos los libros que constituyen al sistema multimedia

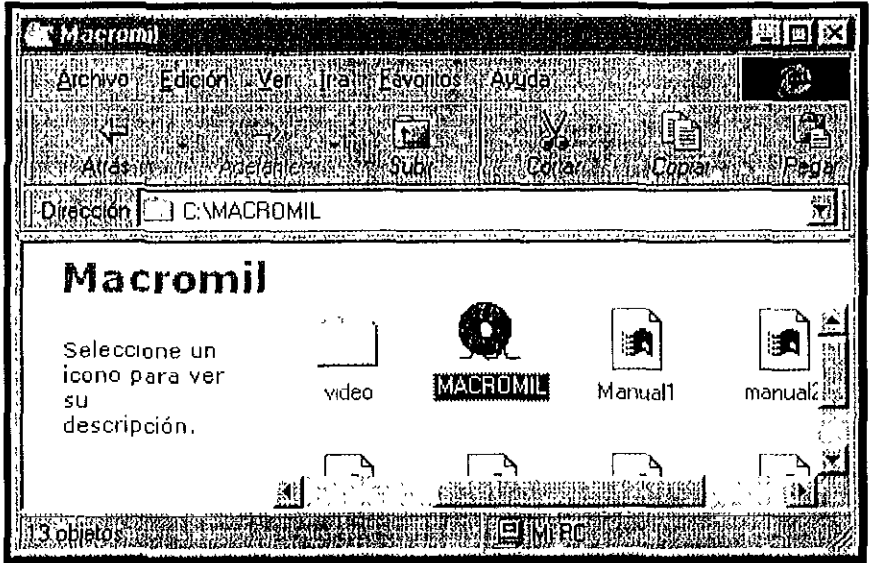

Las pantallas que forman MACROMIL se muestran en las siguientes páginas

# PANTALLAS DEL SISTEMA **INFORMATICO MACROMIL**

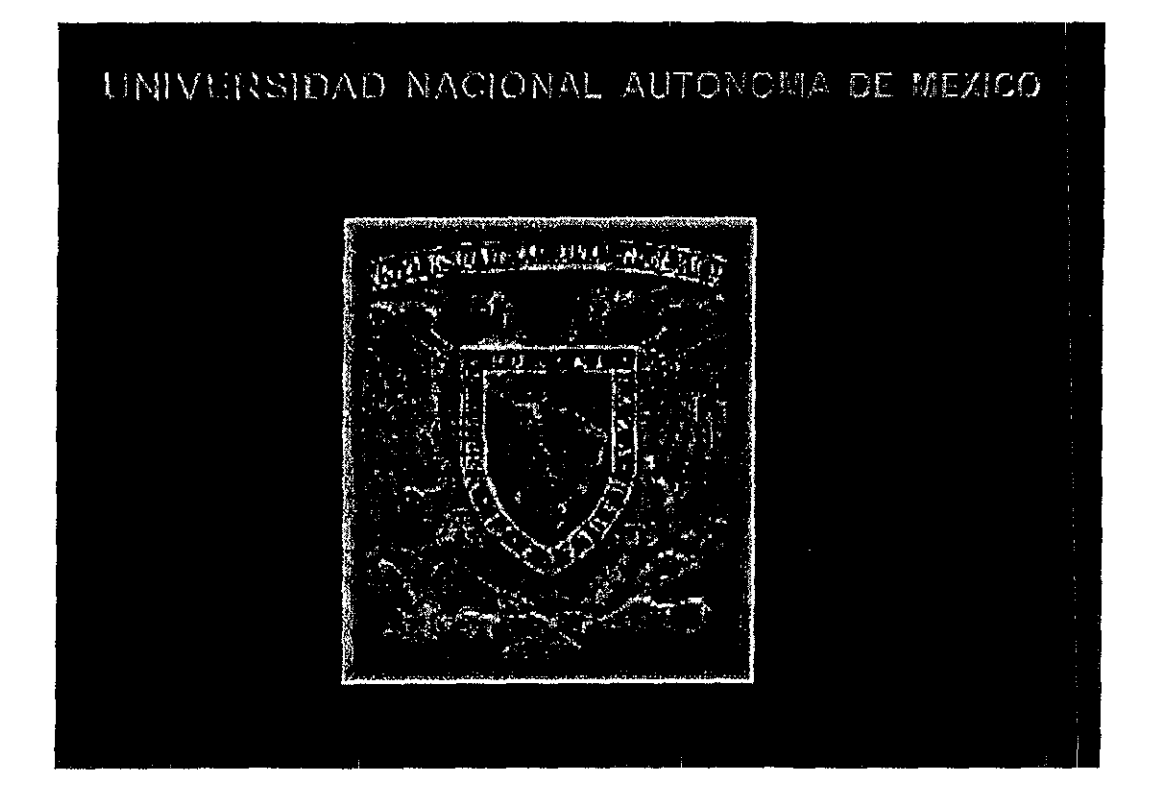

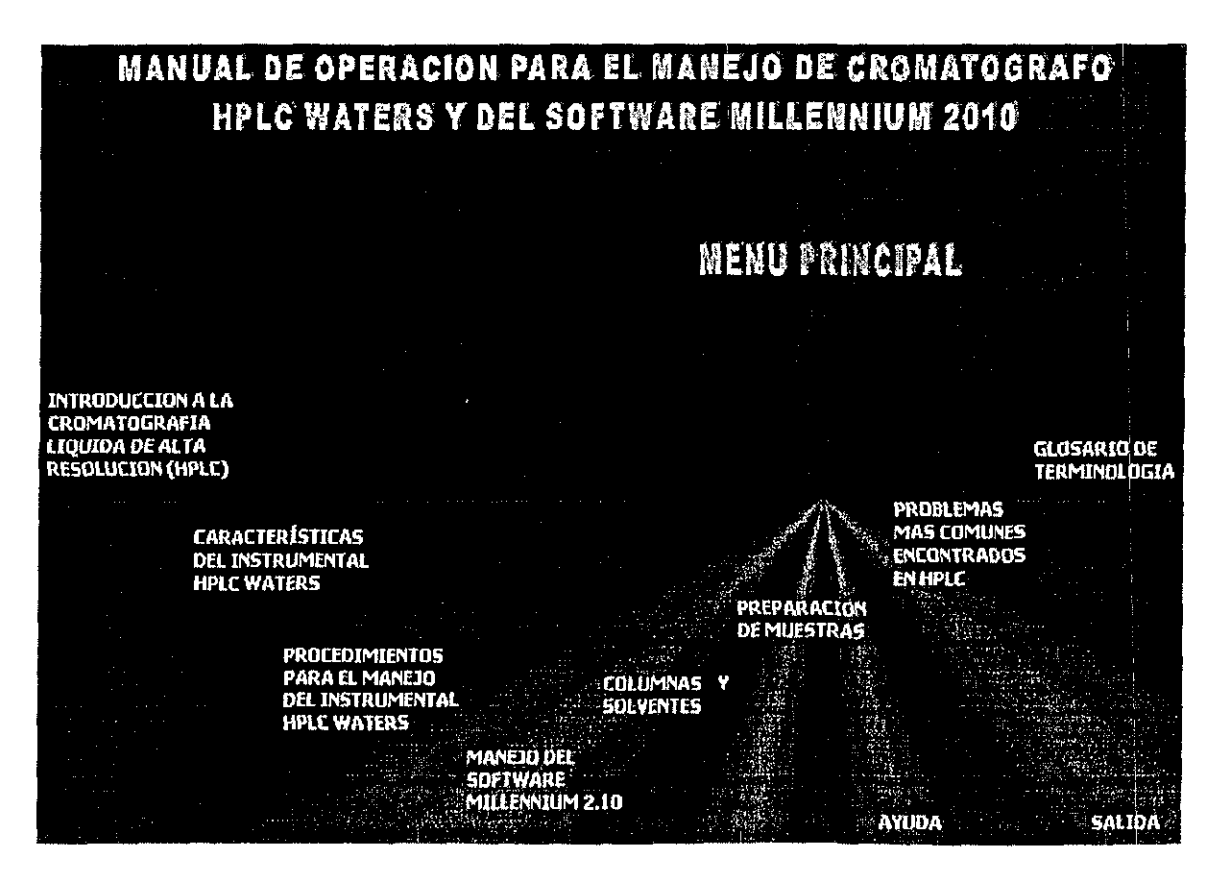

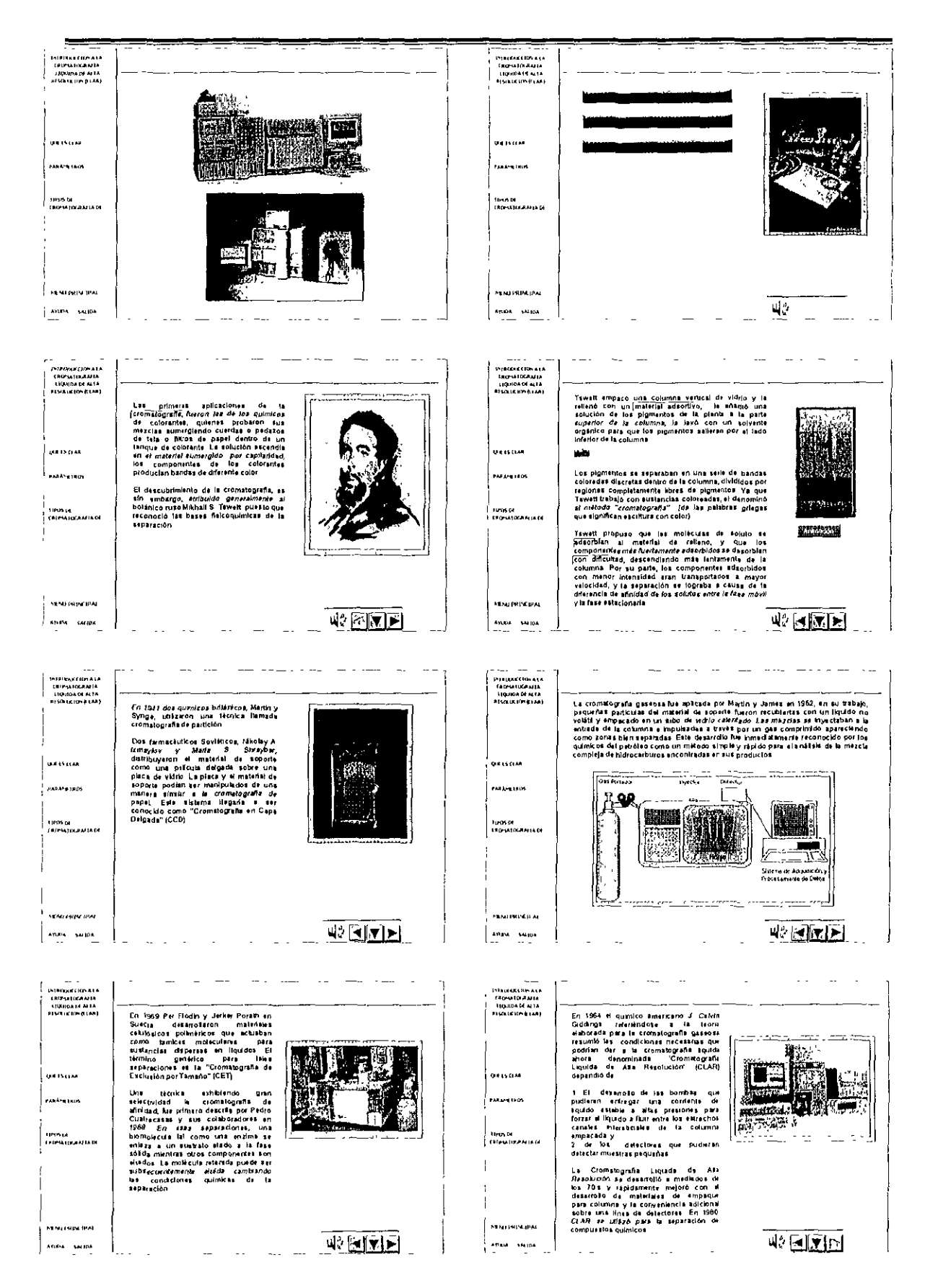
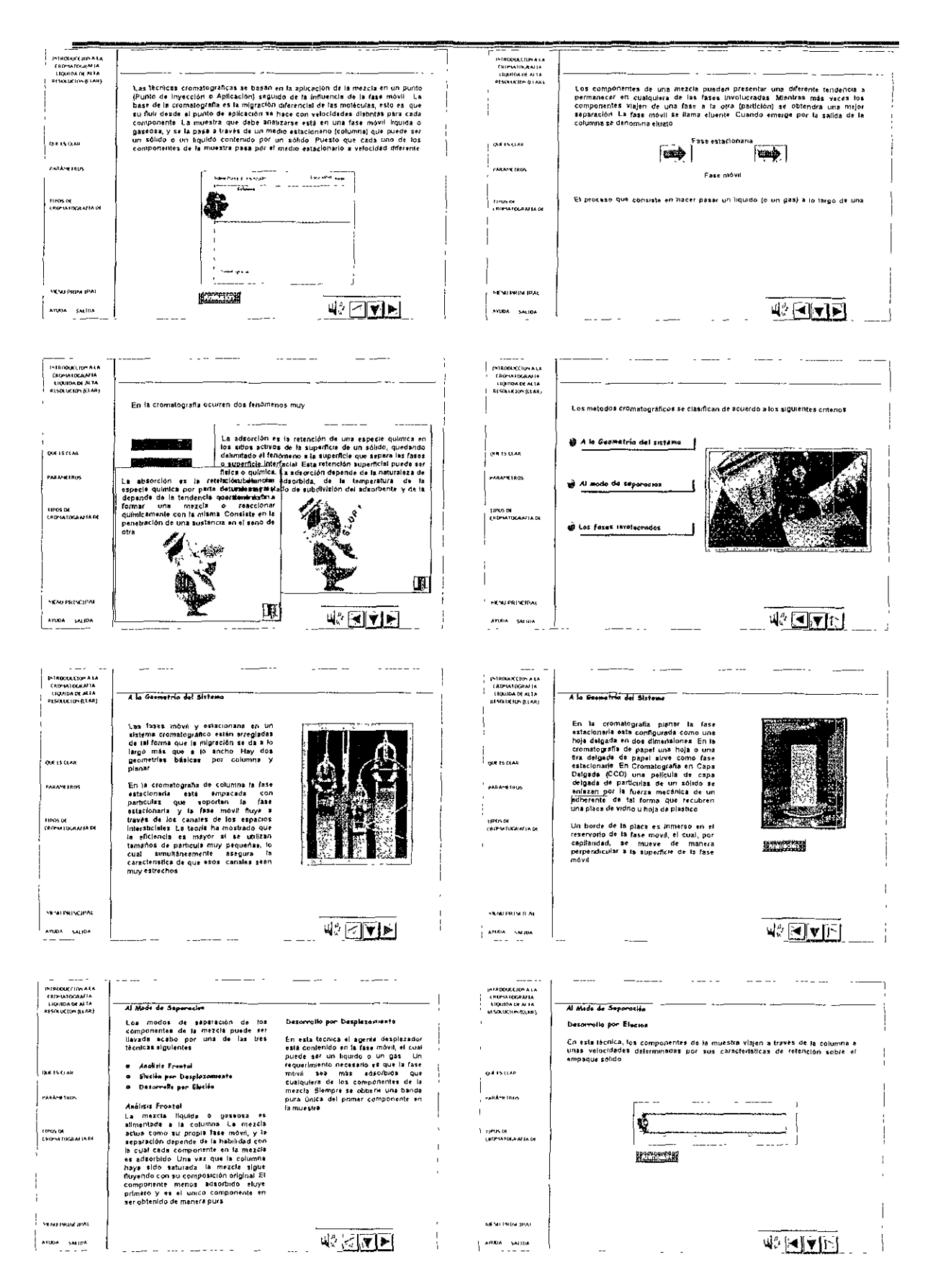

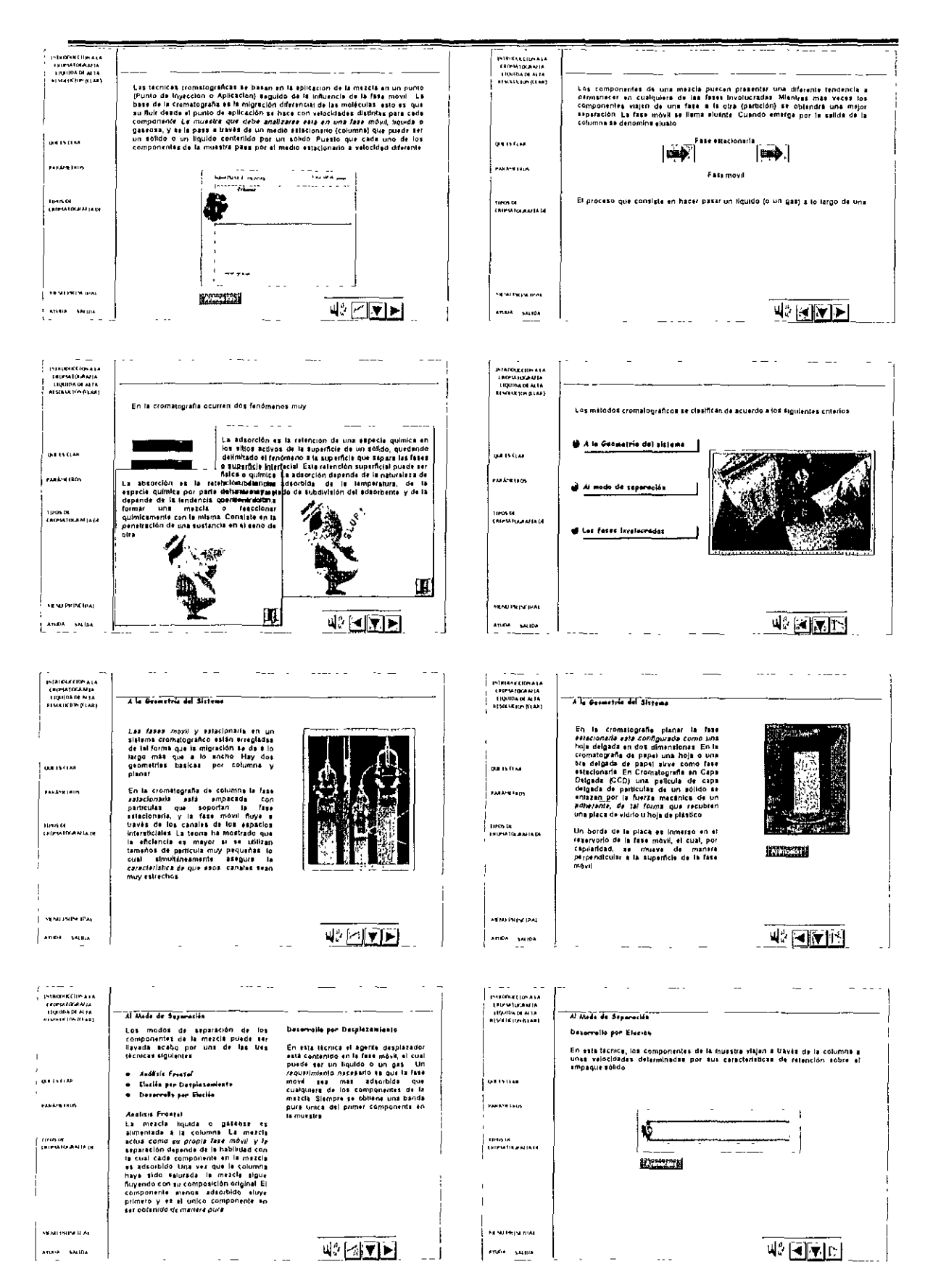

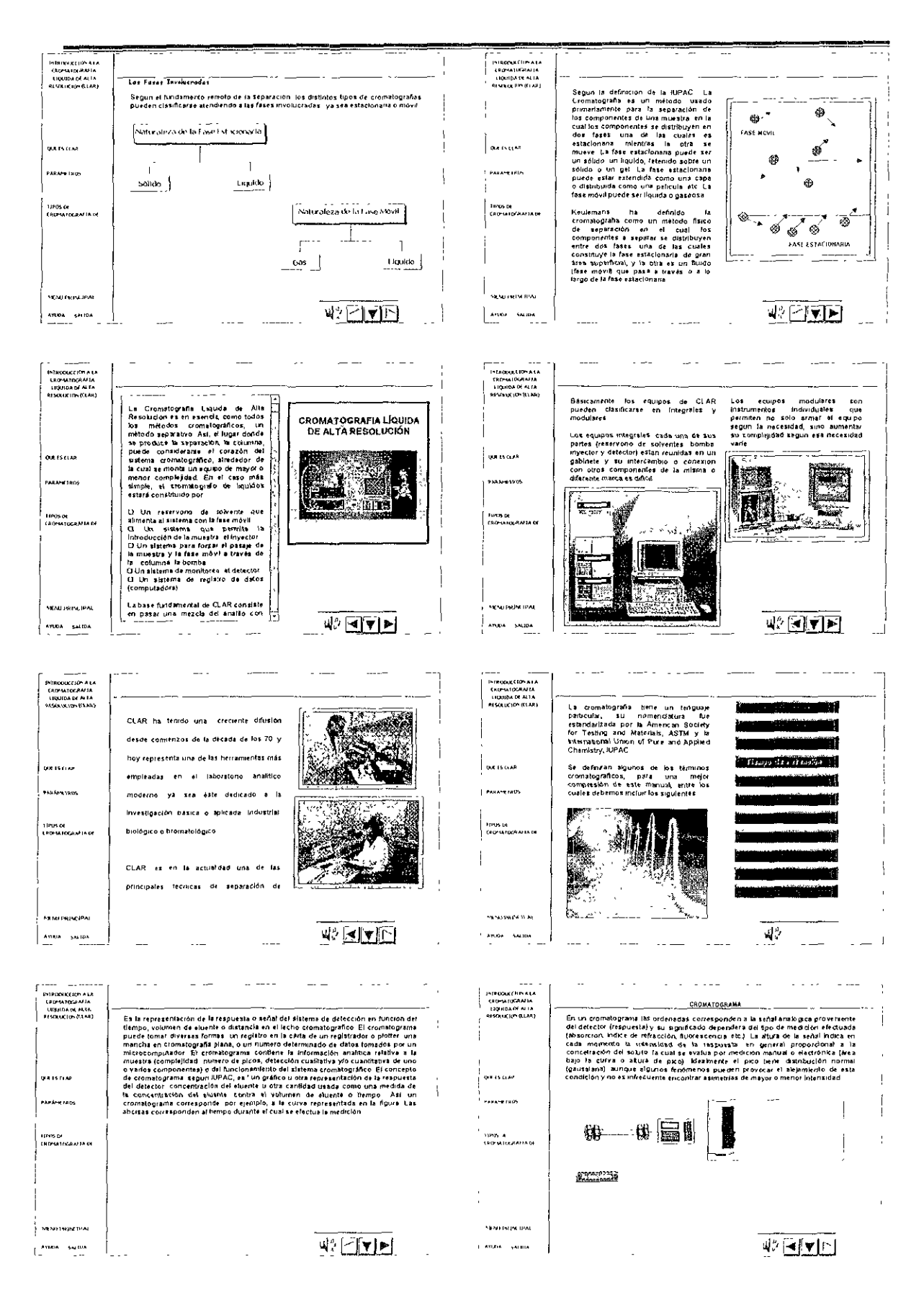

 $\blacksquare$ : 1<br>| primitent Cline Alga<br>| convenient Alga<br>| proportion Of Aggs<br>| algany primitent Lags El volumen de alución (Ve) o también conocido como volumen de referidori (Vig, es<br>al volumen de fase movil eluida, antir la linyacción y la elución de la concentración<br>máxima del eculo, A caudal constante el 6 empo de rati .<br>El volumen muelto (Vo), es el volumen total de solvente entre si punto de Inyección y.<br>Compande al Volumen que la fese intovi puede ocupar intitulas de fase estacionaria.<br>Compande al Volumen que la fese intovi puede ocup For successive contracts of contracts of contracts and the system of the set of the set of the set of the set of the set of the set of the set of the set of the set of the set of the set of the set of the set of the set o También se define como el volumen de fase movi necesario para que se produzca<br>la elición de un soluto (realmente, para que aparezca el plica, ya que estriclamarão<br>en este initante, aproximadamente el 60%, del mismo esta to an is cui  $\overline{a}$ **Exploration** .<br>Manazartas  $\sqrt{V} = \frac{1}{2}$ .<br>1990a de XVIII e de XVIII te = Tismpo de retanción<br>F = caudal (expresado generalmente en milinjn). **Turns de**<br>Constant a different **MINUTHIN IPA** .<br>Se su preparana कलचान  $\sum_{k=1}^{n}$  Anita – swing ANTHE SALDA 业内区的 INTRIDIAT RIN A LA<br>CRÉHATOGRAFIA<br>CRÉHATOGRAFIA<br>RENIXUÉION (VEAR) -<br>INTRODUCIÓN A LA<br>- Calenteradura<br>- Liguida DJ Alta<br>- Liguida DJ Alta TIEMPO DE AETENCION **TIEMPO DE AETENCIDA** El bempo de Relandón (b.) es el lièmpo<br>columns une color en decorar lode la proposition en decorar lode la define cono el libre<br>columns También es define cono el libre<br>signe medido ante la represión y la significación de ∞Tiempo de Retunción Neto o<br>Relativo (t^i)  $\cdots$   $\sim$   $\sim$   $\cdots$ ------------w Yiempa Mwerto (tv)  $\mathbf{r}$  Vienpo Meterio (17)<br>El tempo Meterio (17)<br>El tempo de sejaciolo de un pico no<br>ratendo (no co do) es sejaciones de constanta de la condidación de un distintación de la condidación<br>condidación de la condidación de Osto que il volumen estracolumna<br>dispanda de varios factors alenos a la seguente<br>signación misma es frecuente experiente<br>disampo de ratención mió de un plot el dismon de disampo de ratencia eras su<br>disampo de ratención y d **GALES** COM  $\mathbf{r}$ **SERVICE** .<br>Existe otros parámetros reincionados con exi . . . **EARLESTED AMANA**  $\frac{1}{2}$ بالمناسب - Tiumpe de Rutanción Note o Rolativo (t´a).<br>1-Tiompe Maeres (to) 1120510<br>CADHAFOGRAPIA OF 12006.04<br>Ekonomistan president En ambos casós, al producto del tiempo de<br>relanción (absoluto o nelo) y al caudal (F)<br>darán el volumen de relanción (absoluto o<br>relativo)  $Var = L(m|n)$   $P(m|t|m|n)$ **FENUTHIN JPA SEND PRINCIPAL 파기기기** 42 FI∀1े Anne Suga ANDA SAIDA  $\sim$  $\sim$ - - and the company of the company of  $\sim 100$  $\sim 100$ ÷.  $\dots$ PINNYK CRWALA<br>CROSATOGALIA<br>LIQUIDA DE ALIA<br>AFAGARIDNULLAN **FACTOR DE CAPACIDAD** FACTOR DE CAPACIDAD n En Fase Reversa<br>1 - disminuye - el - aumentar - le<br>proporción del componente organico<br>{MeDH, ArN THF} ರಿಯ ಜಮುಖ ಮಹತ್ವಾದಿ  $\sim$ El Factor de Capacida (k.) conocido como Ractor de Retencion (k.) es oba medidi<br>de Ja ratención: Es la relación de hempo que gasta el soluto en las fases<br>satacionaria y móvil vences in the constitution of the constant of the state of the state of the constant of the properties of the property of the constant of the constant of the constant of the constant of the constant of the constant of the (1) En Fase Normal<br>k - disminuye - st - aumentar - la<br>proporción de solvente polar **QUISCU**  $0.0004$ Entrepreneurs contracts point<br>
El signolo musta in computation and computation and computation and other area<br>
Applies and computation and 20% method<br>
Applies to bolonnes para war all efects<br>
on the superación y all values **PARAMENTO FALANE FROM** L<sub>and</sub> and **Contract Contract Contract** DANG<br>FRIPANIKANG N .<br>Leonard Leonard II (b) 103 majaniski 143 septemb  $\frac{1}{2}$ iny kaominina mazy **SENDERING NENTRIN DAT** 亚丙酮 42 4 7 13 **ATTACHEDA**  $\frac{7}{1}$  are  $\approx$  saids  $\overline{1}$ L  $\sim$   $\sim$   $\sim$  $\sim$   $\sim$   $\sim$  $\sim$ –<br>|HERECOPALA<br>|-<br>|- ||HERECOPALA FACTOR OF SEPARACION **FACTOR DE SEPARACION** لتتبين **El Factor de Separación (o) es una<br>medida del bempo o distancia entre al<br>máximo de dos picos de calcule<br>utilizando la siguiente ecuación** ۔<br>- است µ  $\sim$   $\approx$ La vaniación de o puede lograzse de<br>⊬ariúsmodos son  $\ddagger$ ville processes<br>
The Model Control of Line (components)<br>
section of Line and Line function<br>
revista MeChrispo Achlo The Free Incomen<br>
revista MeChrispo Achlo The Free Internation<br>
meThat Achdracter Der Achten<br>
Chrispo and ÷.  $\bigcup_{i=1}^n \mathcal{M}_i$ k<sup>i</sup> iki **Barbara**  $......$  $1 - b$  $\overline{\phantom{a}}$ صنائد دادا  $\begin{array}{cc} &\text{TV}(\mathcal{F})\longrightarrow \\ \mathcal{C}(\mathfrak{g})\xrightarrow{\mathcal{F}}\mathcal{C}(\mathfrak{g})\xrightarrow{\mathcal{C}}\mathcal{C}(\mathfrak{g})\xrightarrow{\mathcal{C}}\mathfrak{g}\xrightarrow{\mathcal{C}}\mathfrak{m} \end{array}$ **FARA-41810** , espainten A differencie de la caro dispende de la mondiale de la monta de la caro dispende de la fata monti y de la fata monti y de la fata de la fata monta de la fata montante de la fata de la fata de la caron de la montante de la k's = factor de capacidad para al primer pico<br>32 = factor de espacidad para si segundo. El commision muestra una commisicación de una mercia de una compuestra compuestra conference en una columna de una compuestra de una compuestra de una compuestra de una compuestra polaria de una compuestra y el velico de ijedate<br>Literatriškėja pl tomas de<br>Caloma las malías de <u>ista pide</u> ...<br>Pico Miscolonitiis 10 Noolee Si no exelle separación in le igual a la<br>unidad y su valor simpeta cuando<br>sumentafalleparación Strand filepage Alexander Shamadi ayal Shawatar M% as hand US States  $\frac{1}{2}$ **MARKIN RA SEMITRIN BAL** 亚尸牌团  $\mathsf{W}^{\prime} \left[ \mathsf{H} \left[ \left[ \mathbf{w} \right] \right] \underline{\mathsf{H}} \right]$  $\frac{1}{2}$  and  $\epsilon$  . Same **AREA** Miloa  $\omega_{\rm{max}}$ 

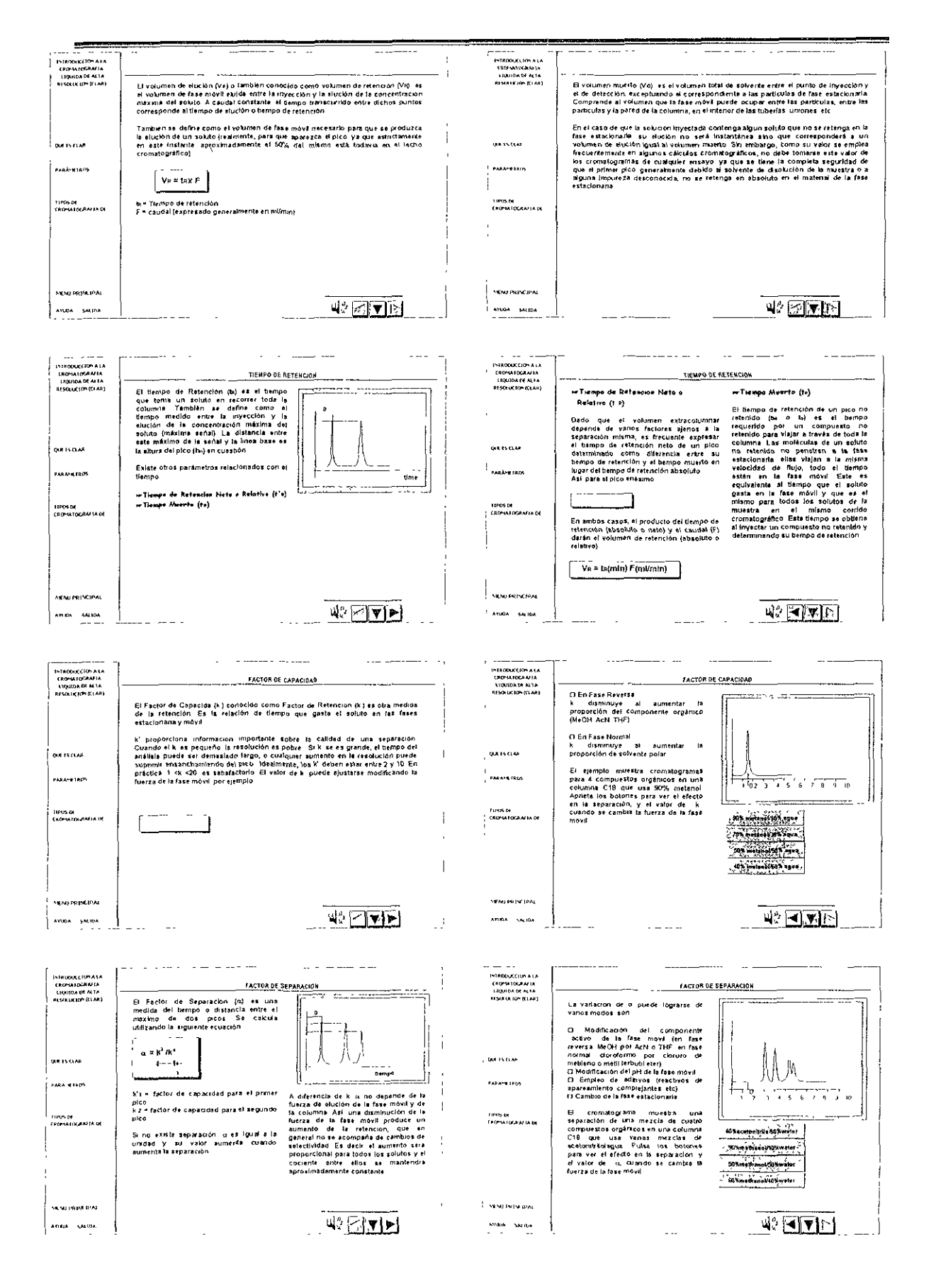

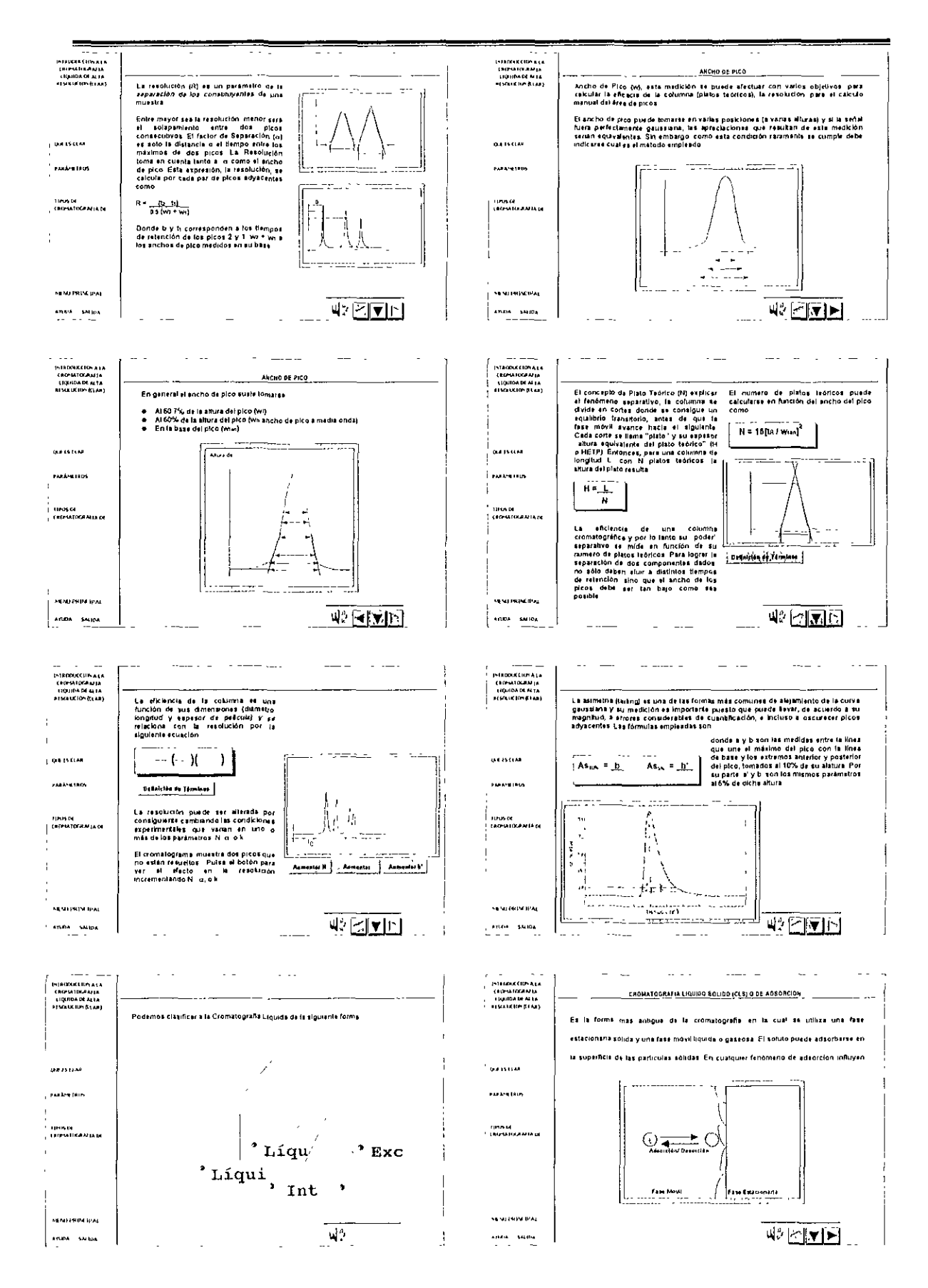

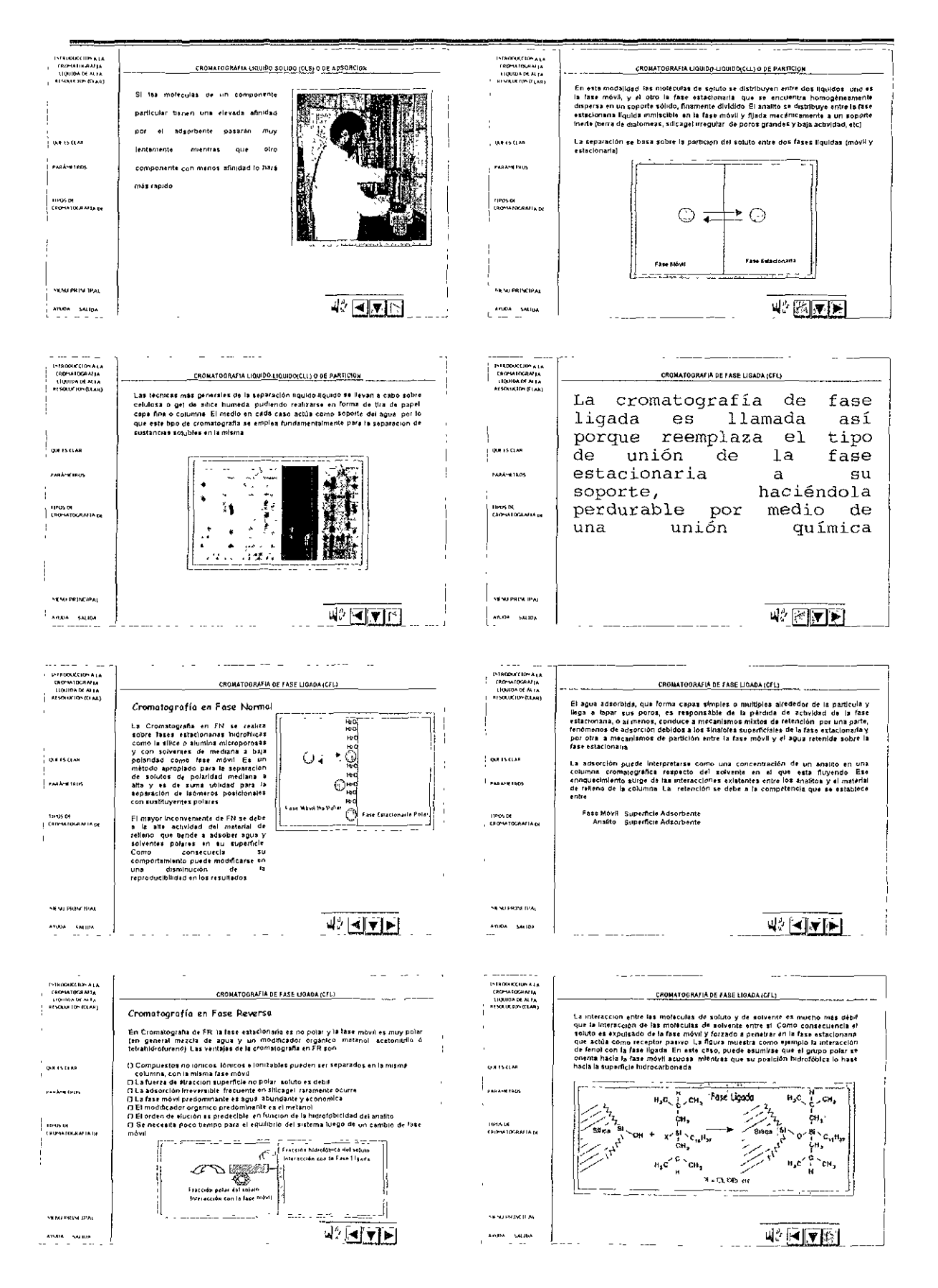

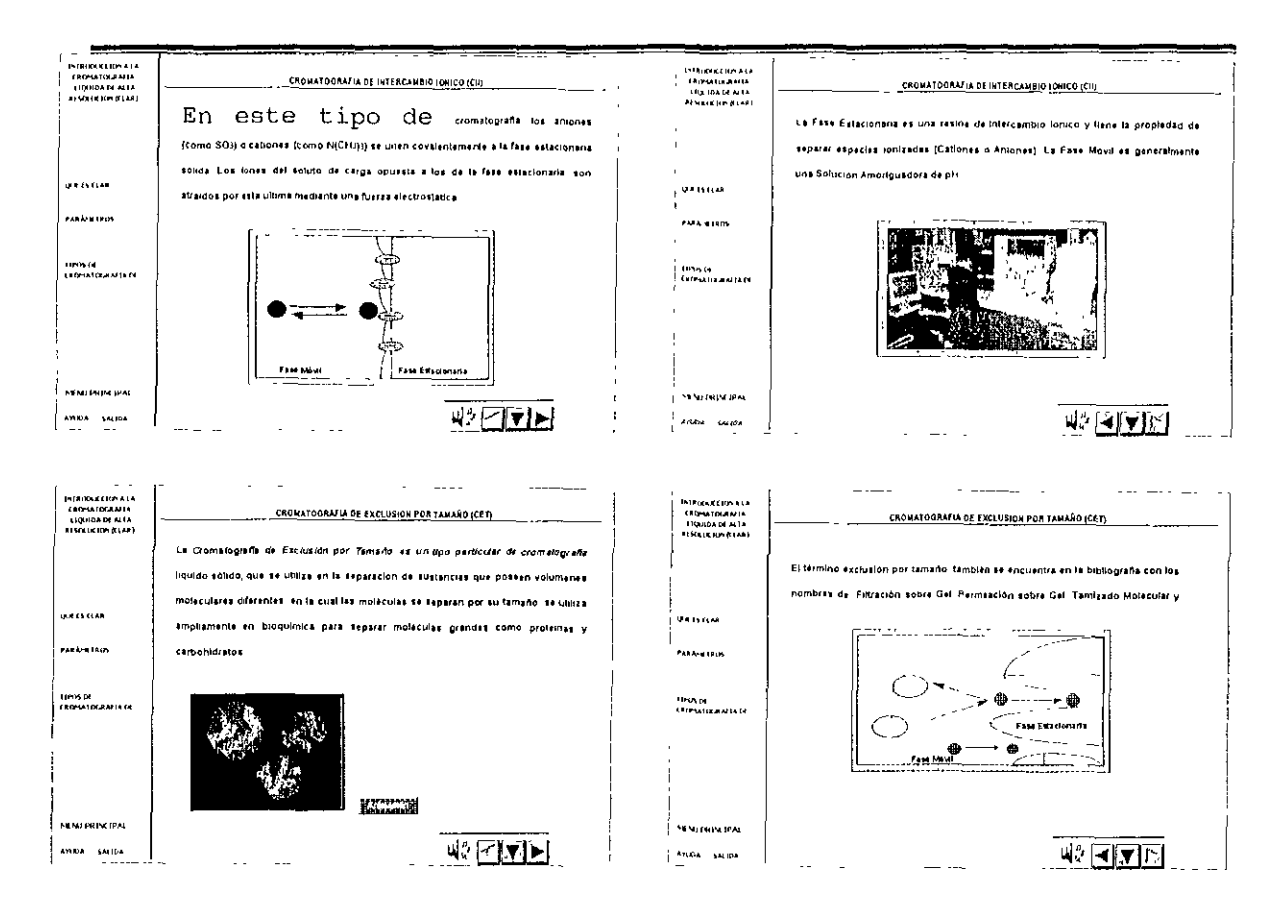

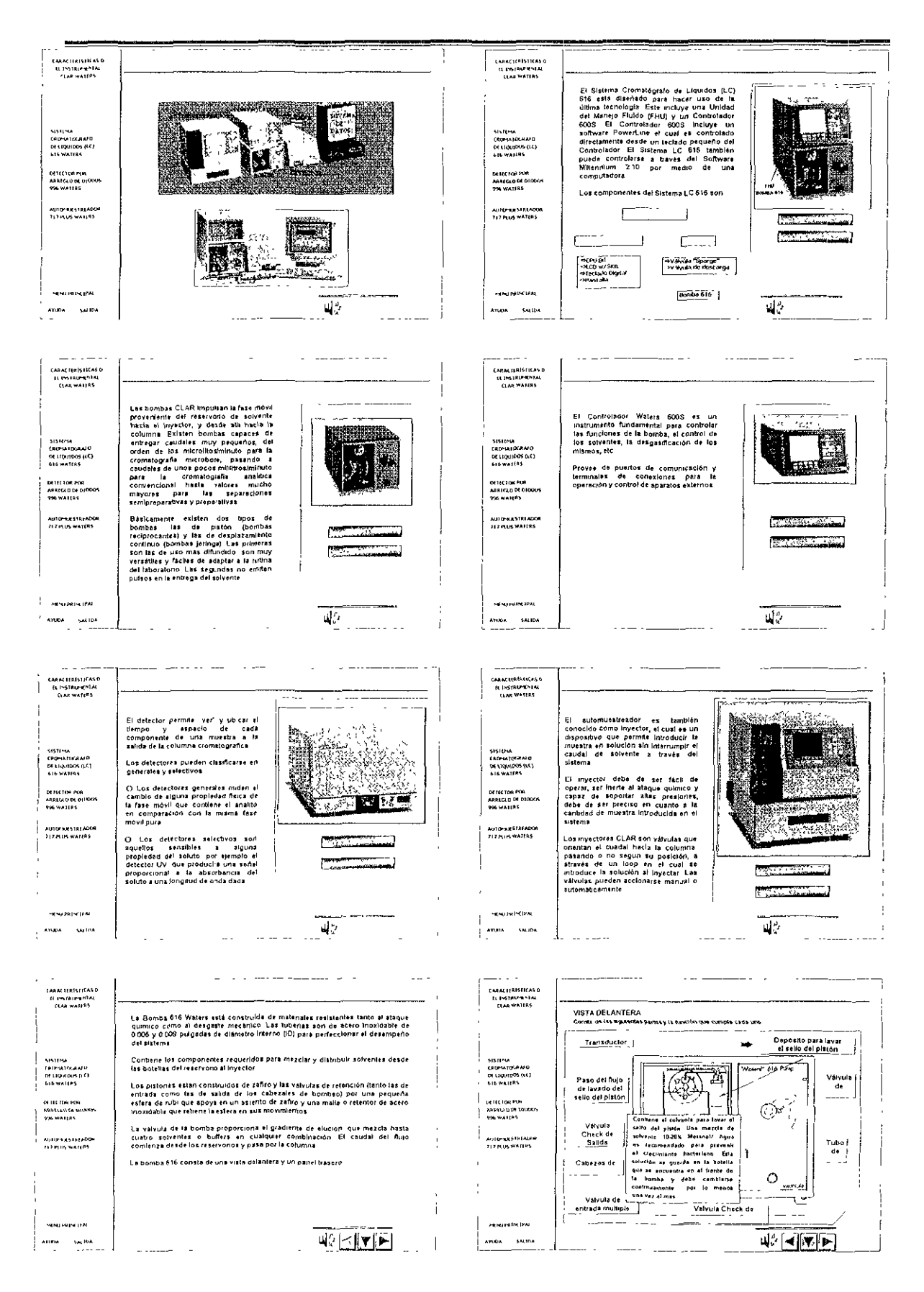

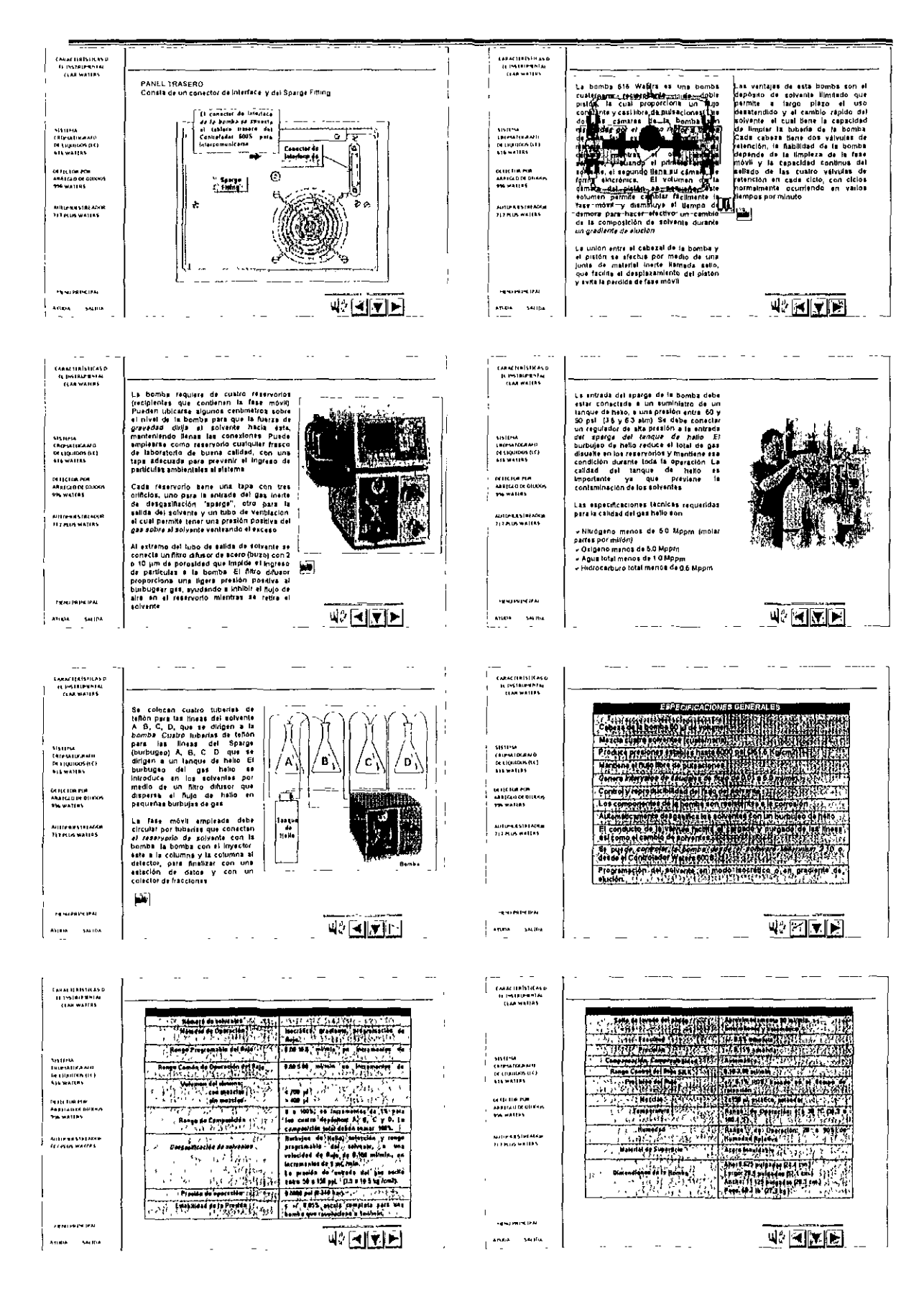

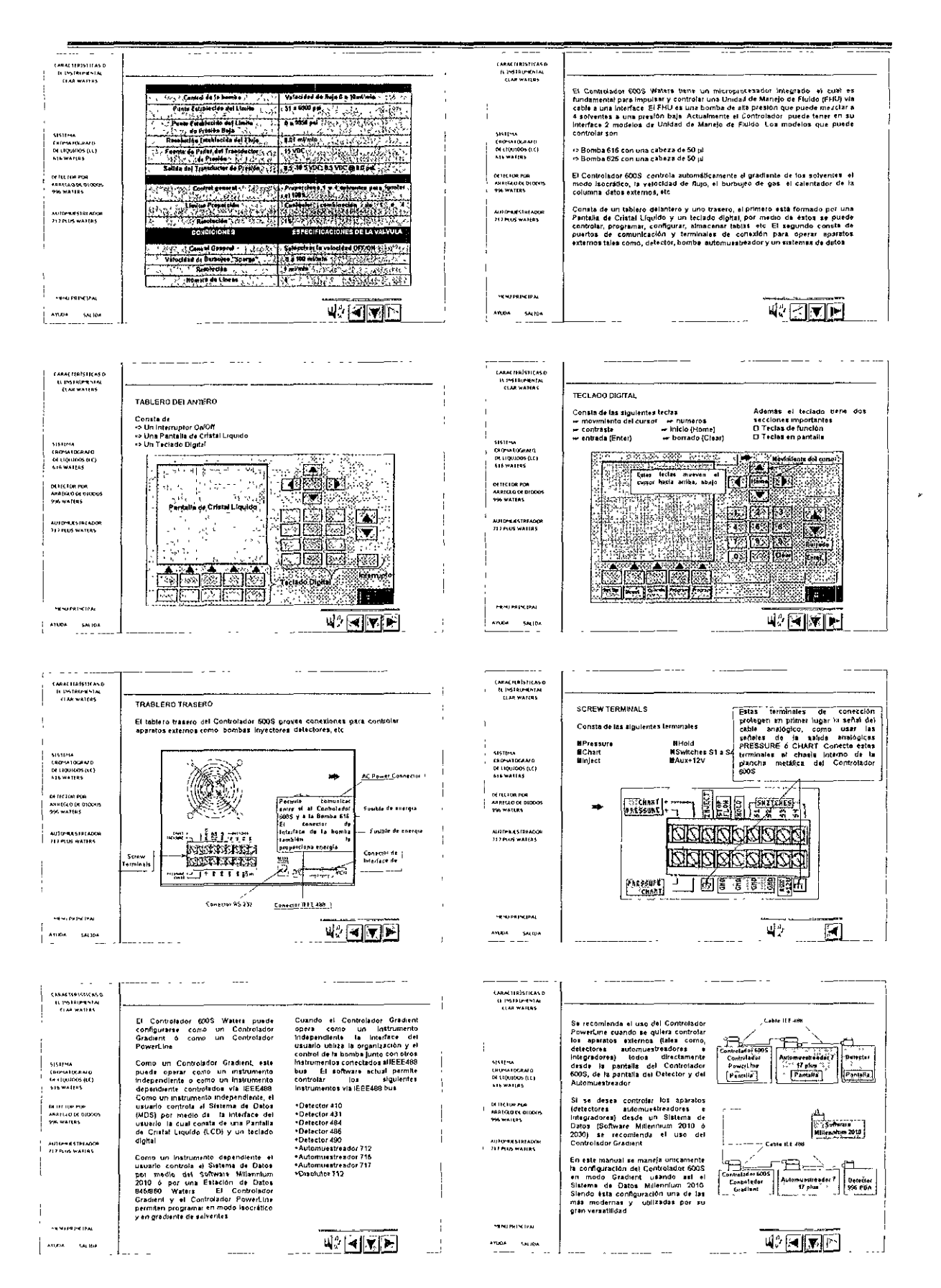

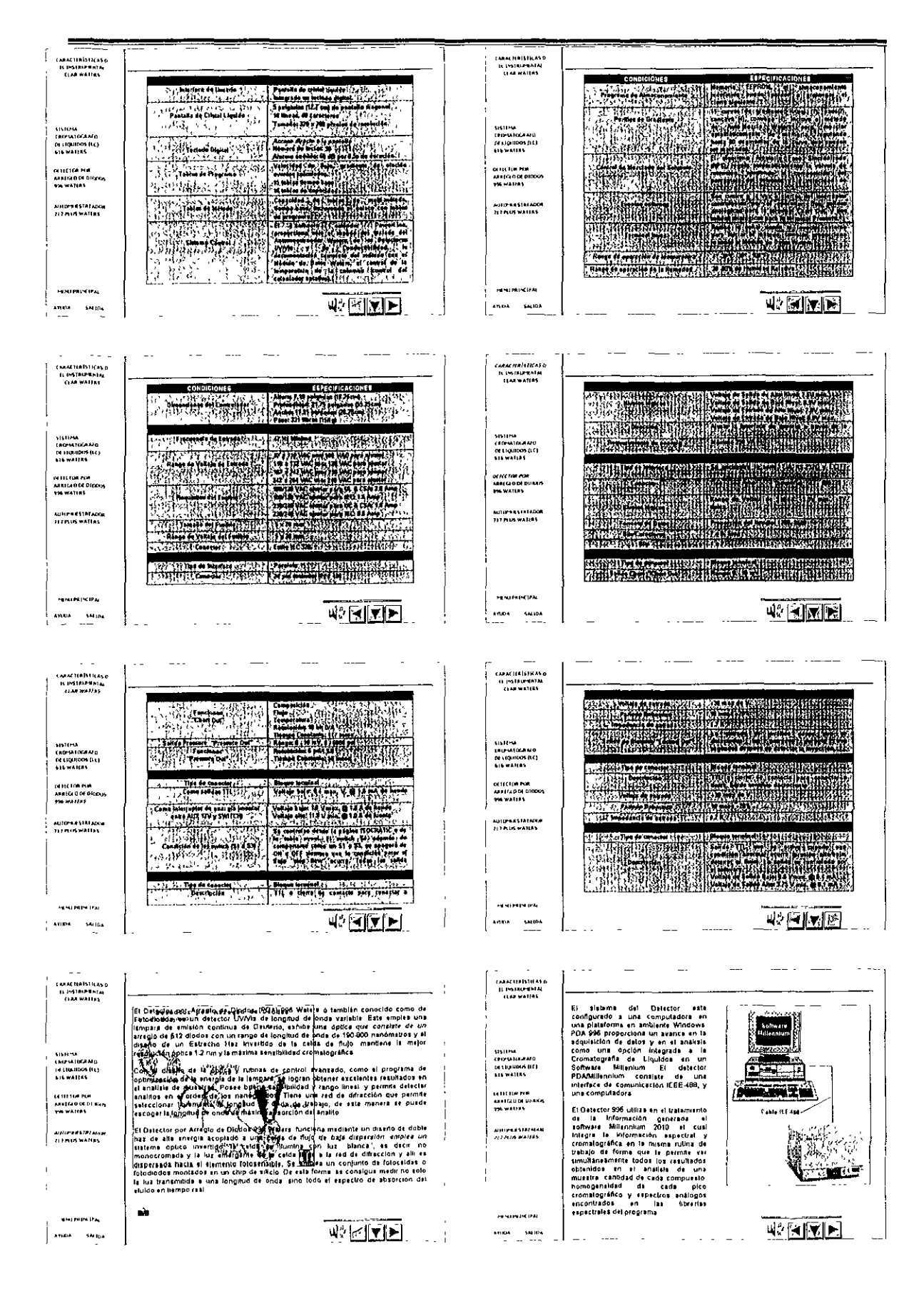

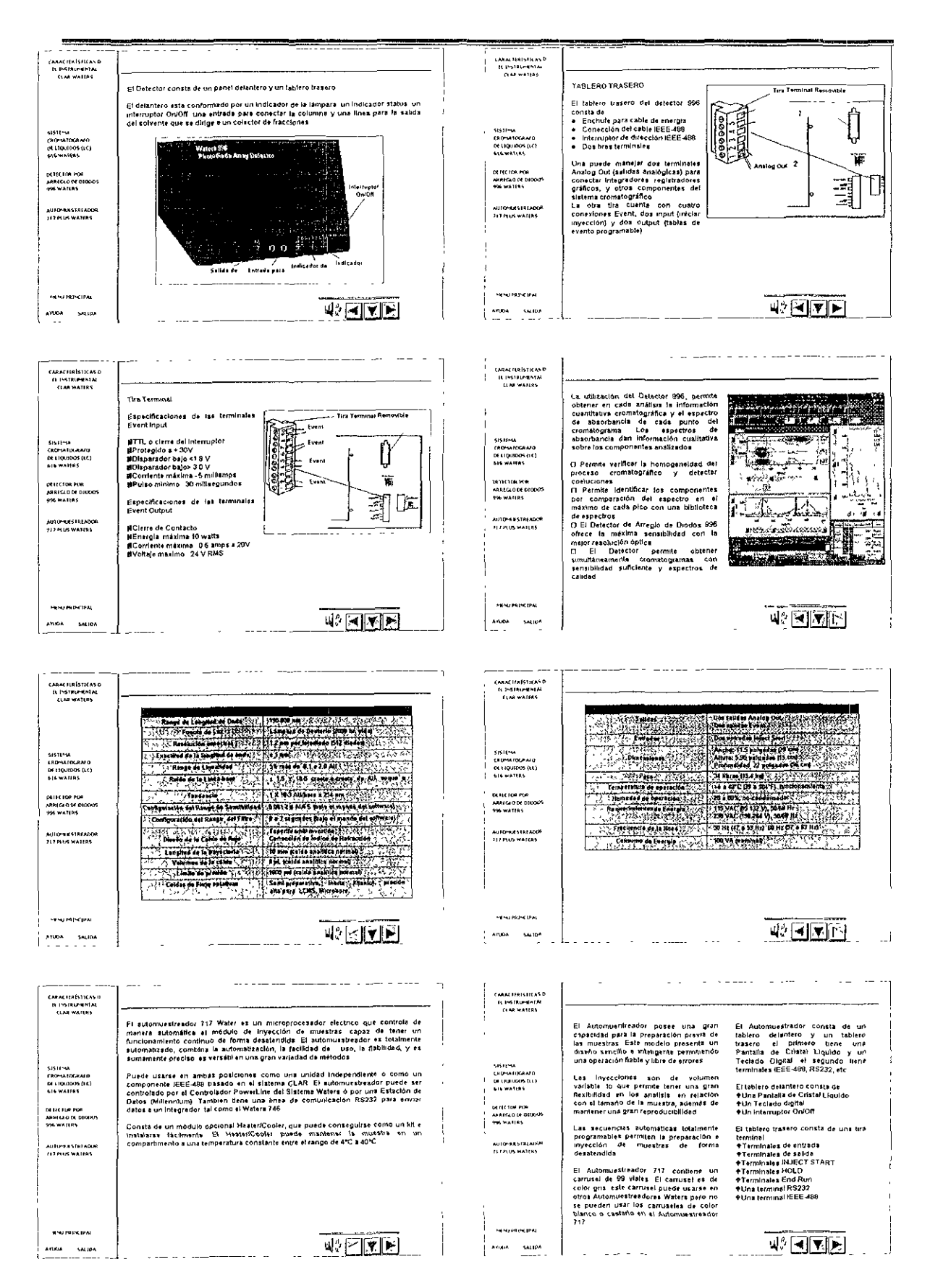

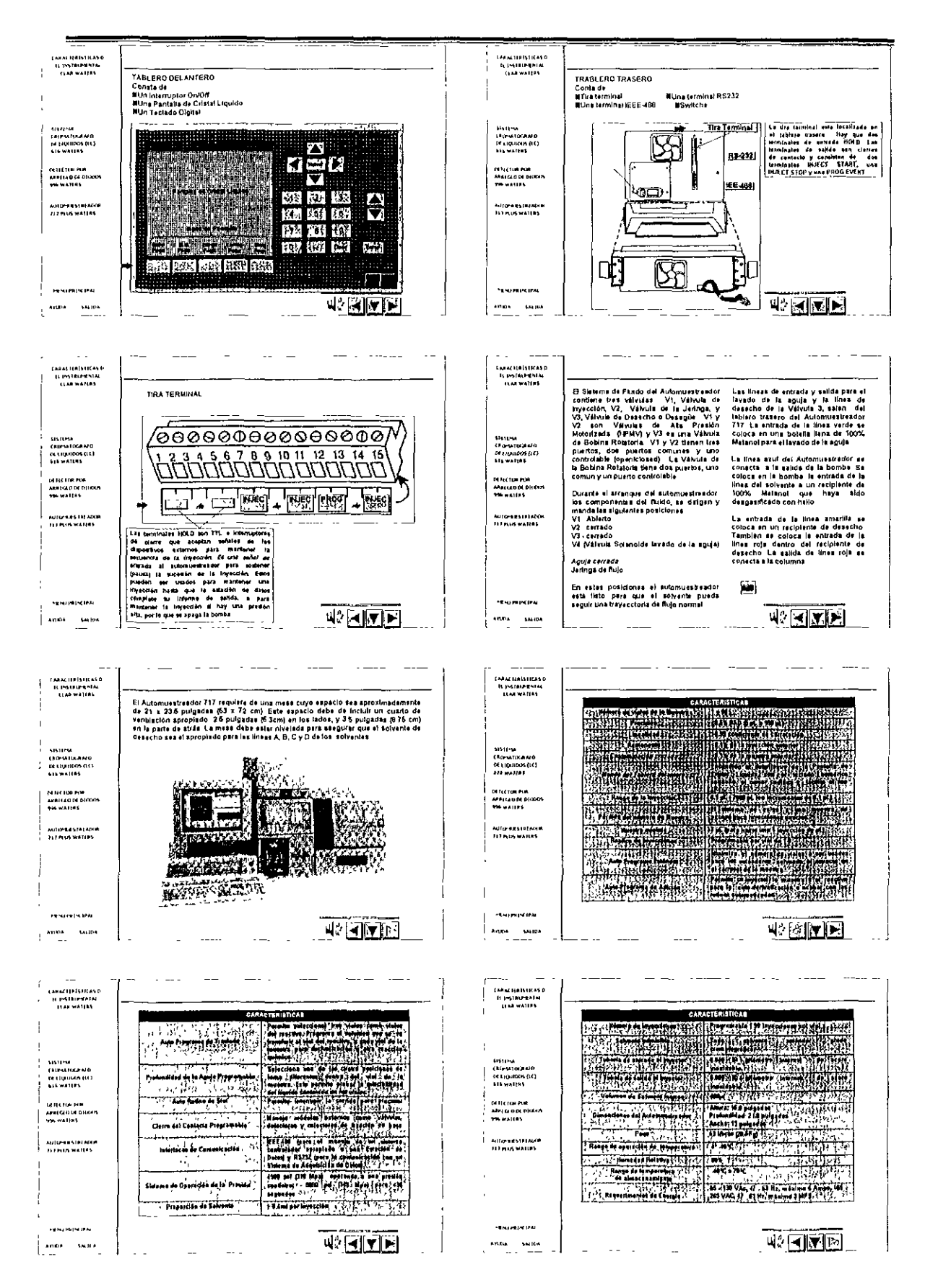

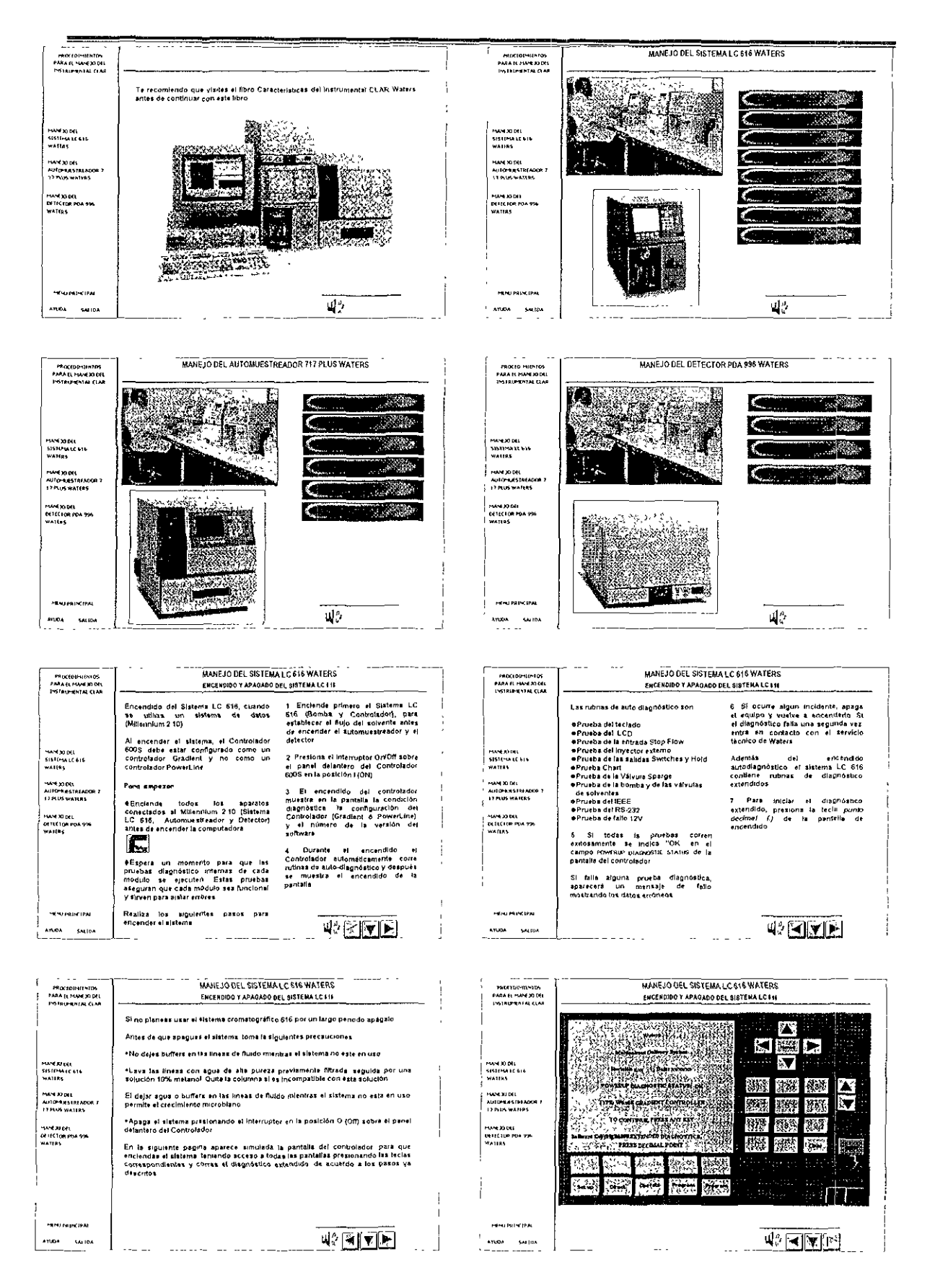

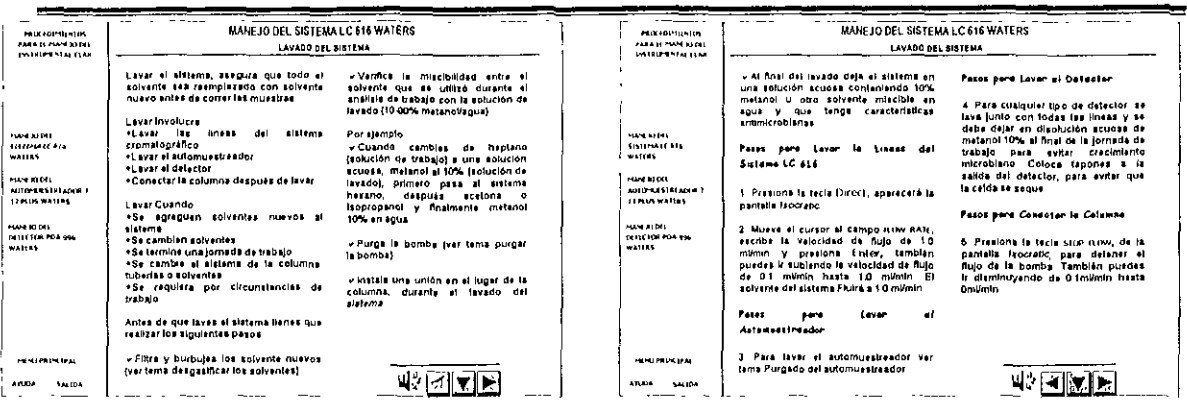

J,

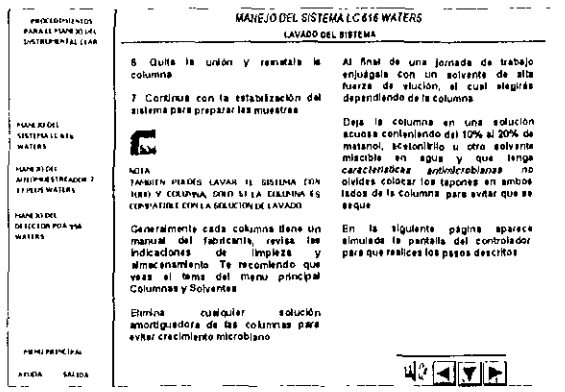

 $\mathbf{I}$ 

 $\begin{bmatrix} \overline{a} & \overline{b} & \overline{c} \\ \overline{c} & \overline{c} & \overline{c} \end{bmatrix}$ 

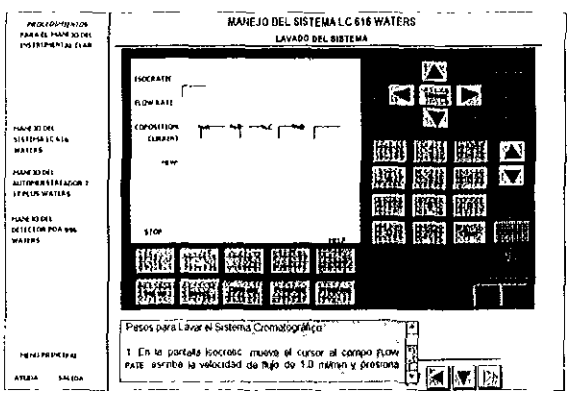

 $\sim$   $\sim$   $\sim$ 

10: Rote la manija de la välvula en<br>sentido contrario e las manecillas del<br>ratoj de la posición RUN a la posición<br>ORAW "veclar"

or a strengtheology and the state of the state of the state of the state of the state of the state of the state of the state of the state of the state of the state of the state of the state of the state of the state of the

errerentering matematical periodic and the state of the state of the state of the state of the state of the state of the state of the state of the state of the state of the state of the state of the state of the state of t

WEND ...

E

त्स्<br>जन

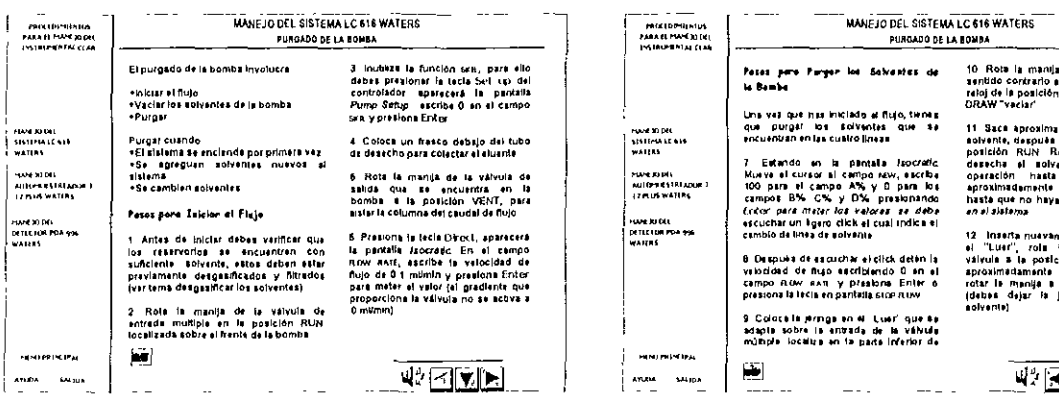

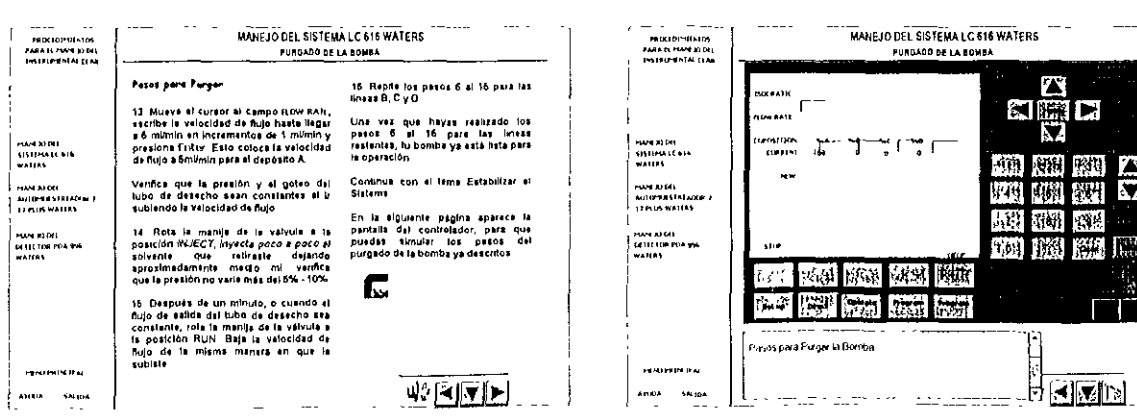

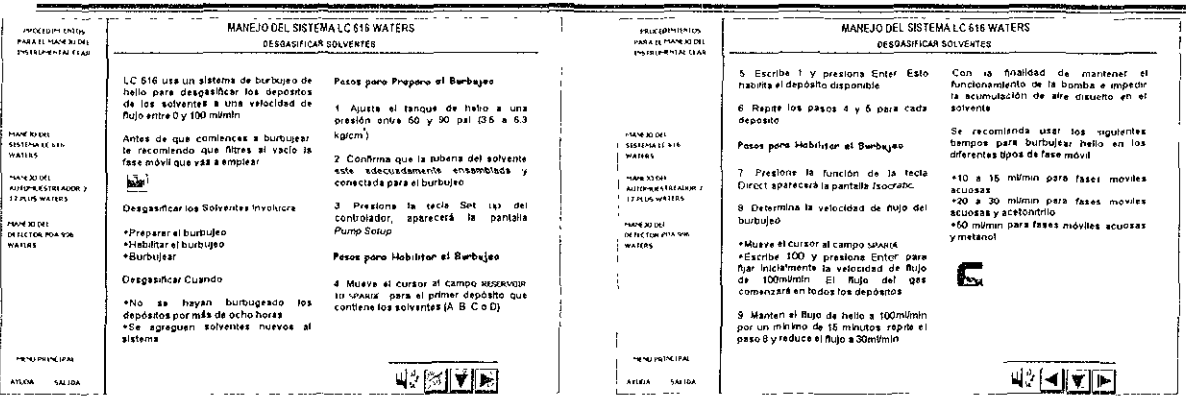

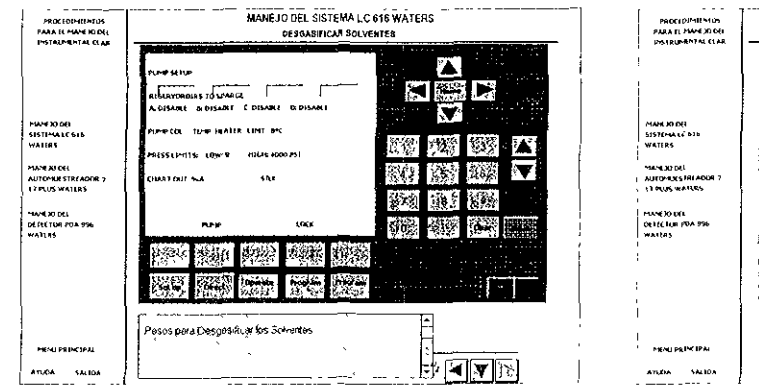

 $\sim$  and  $\sim$   $\sim$ 

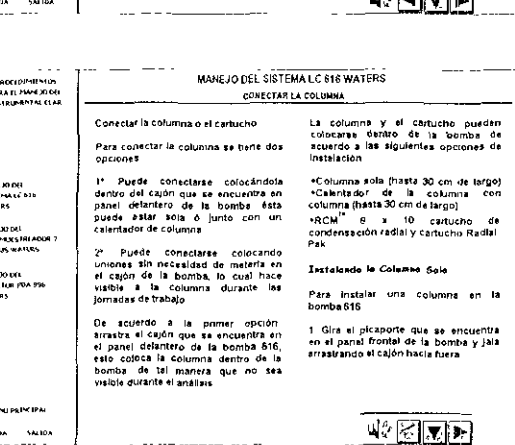

r PROCEDPUENTOS<br>PARA EL MANE KIDAL<br>ENSTRUMENTAL CLAR CONECTAR LA COLUMNA  $\mathbf{I}$ 2. Desconecte la tuberla<br>El: cajón no xe extenderá totalmente și no<br>desconecta la tuberla +Salida de la columna Conecta un<br>pedazo de tuberia de 0.009 pulgada<br>DI a la salida de la columna en el<br>frente del cajón  $\overline{1}$ 3 Coloca la columna en la bandeta<br>tratando que la flecha que se encuentra<br>en la éloqueta de la columna apunte<br>haça el sentido del flujo (frente del<br>capón) Permite que la columna quede<br>dernto del cajón neurs ourselers<br>
6 Pass is a tuberla de antida de la<br>
6 Nama a través del contr del capin<br>
6 Nama a través de locate del rapin<br>
Usa habería lo más corta posible de<br>
1009 pulgosa DI para correcte la<br>
13163 de la colunina à MANEXERIE<br>SIST(MALECALE<br>WATERS  $\frac{1}{2}$ MAN JODU<br>AUSONASTRADOR )<br>I TRUS WARES ļ.  $\overline{\mathbf{E}^{\mathbf{u}}}$ MUHEJGEN<br>DESEÇIDE POL 996<br>WASERS 4. Convects la fuberra de entrada y de<br>salida - a la columna - Sigue - las<br>Instrucciones de la columna para la<br>dirección del flujo 6 : Velifica : que ino haya escapes<br>cuando se bombez solvente a través<br>de la columna, Asegurate de que no<br>haya : inhguna : fuga : en : las<br>conexiones de entrada o de salida  $\begin{array}{c} 1.59 \\ 0.04 \\ 0.04 \\ 0.04 \end{array}$  $\mathfrak i$ "Entrada de la columna Conecte la<br>tuberna de 0,009 pulgada de Diametro<br>interno (Di) del automuestreador a la<br>entrada de la columna en la parte de<br>atràsidelicajón  $\overline{1}$ **HEND PRINTIPAL**  $\perp$ 방진지기  $A \cap B \setminus A \qquad \text{SA} \cap B \setminus A$ الجاجا لسارة وللمحد

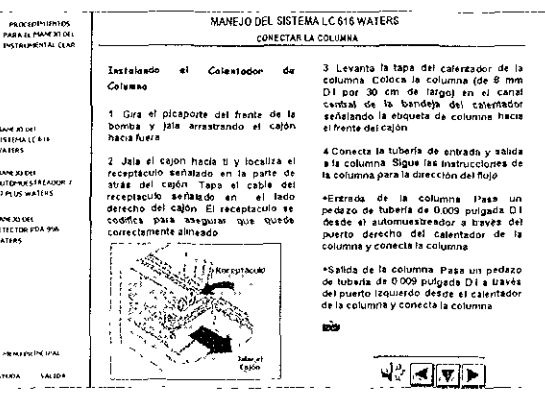

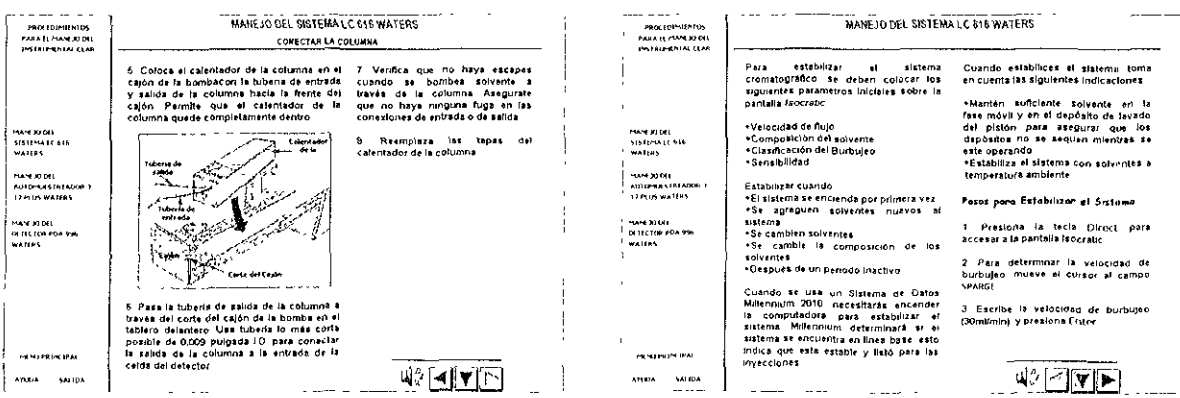

 $\gamma = -$ 

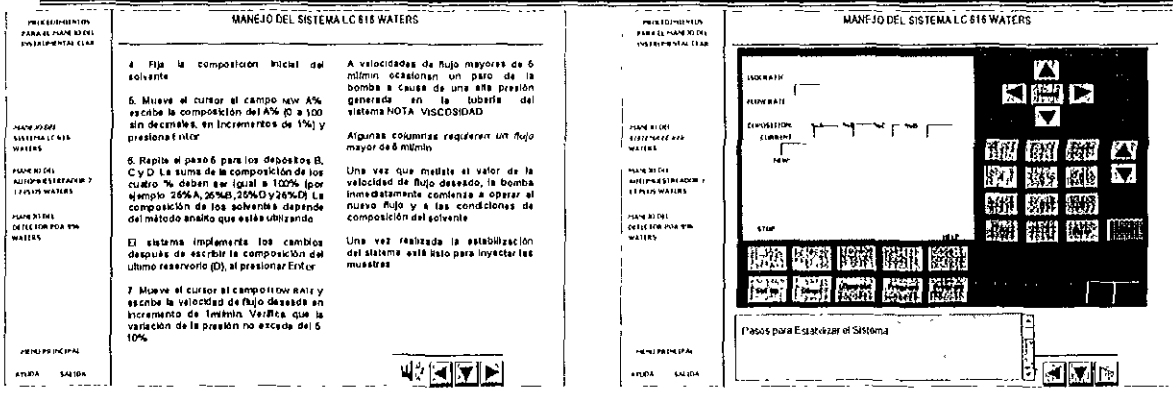

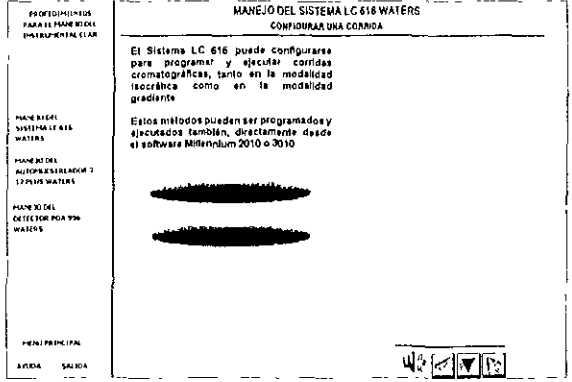

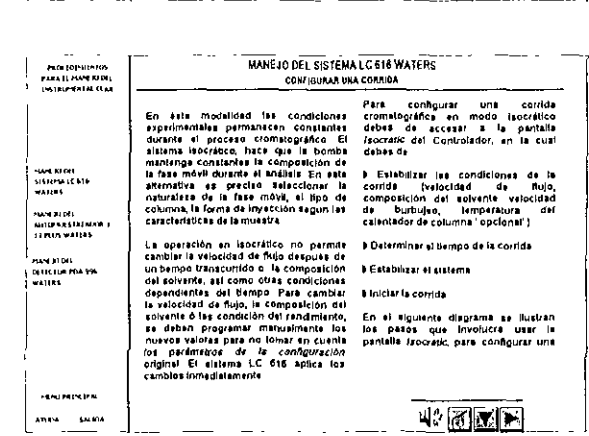

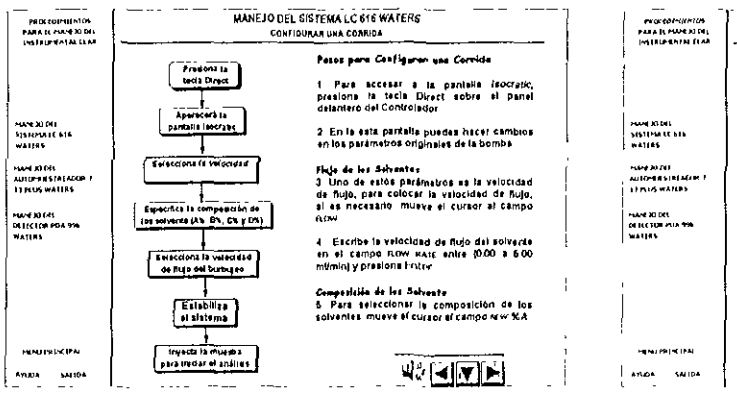

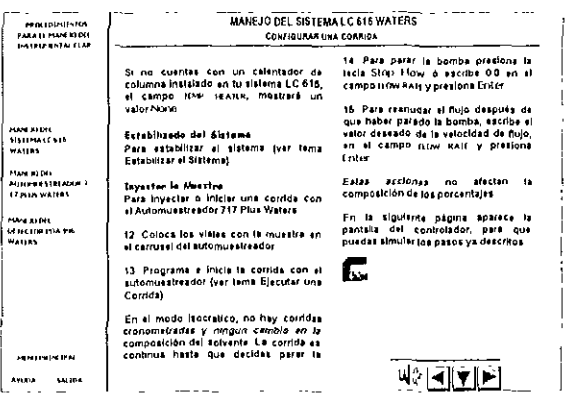

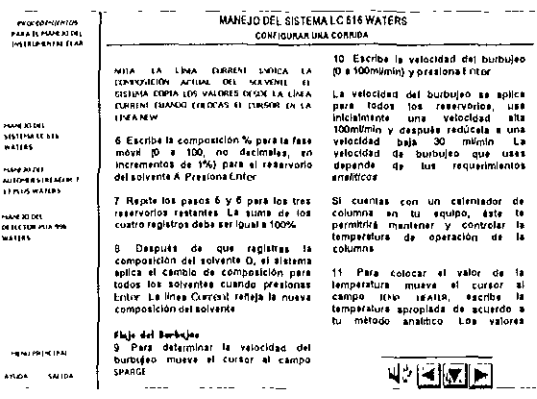

÷.  $\overline{\phantom{a}}$ 

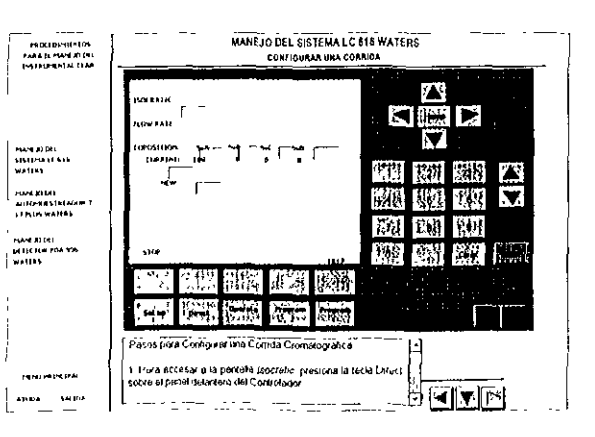

÷,

34

 $\langle h|b\rangle$ 经购  $\mathfrak{A}(\cdot)$ P. Ä 發嗪 ED. Wų,  $\overline{\cdot}$ 

m

 $\blacksquare$ 

獭

 $\frac{1}{\sqrt{2}}$ 

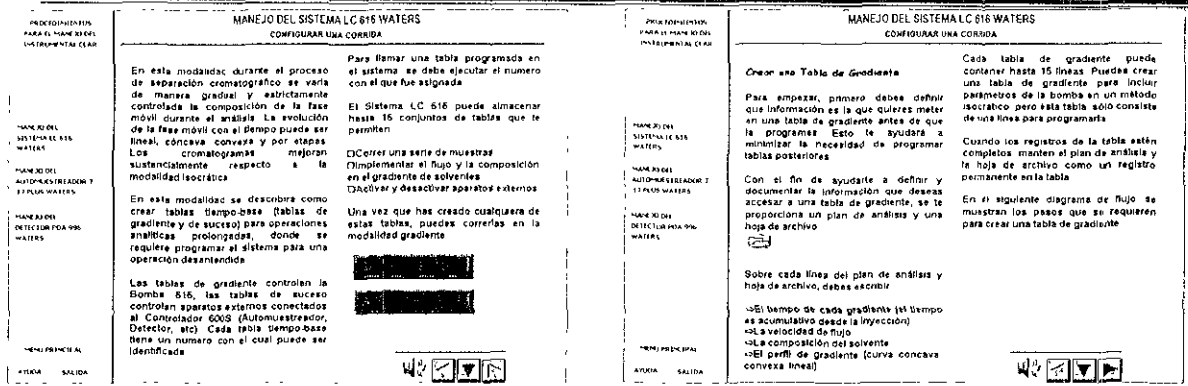

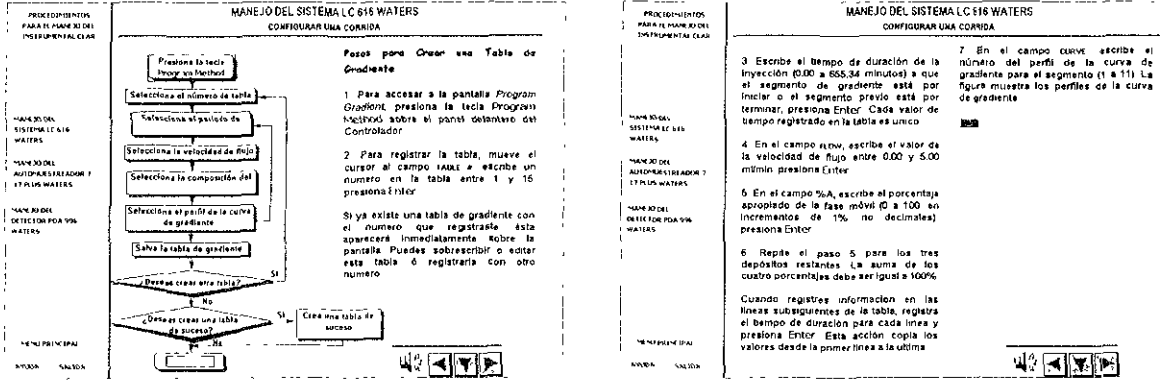

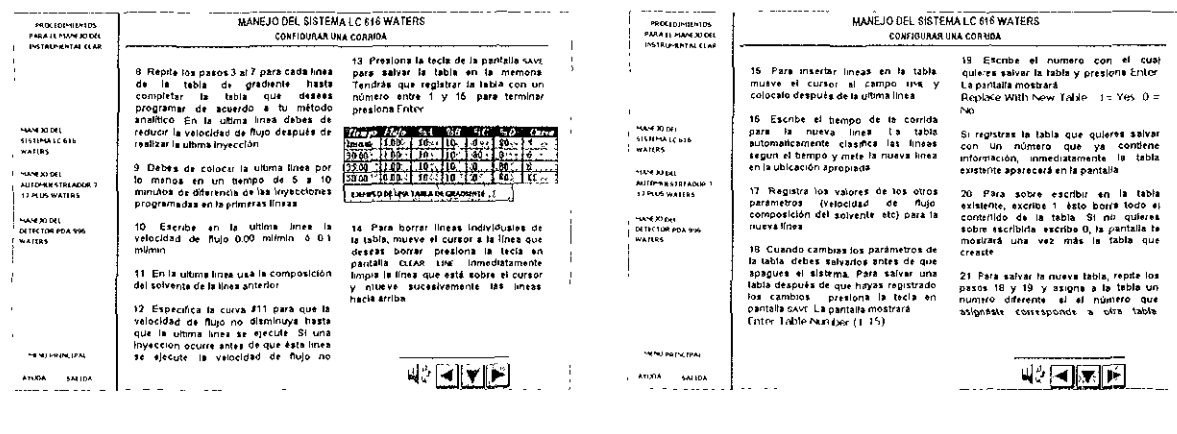

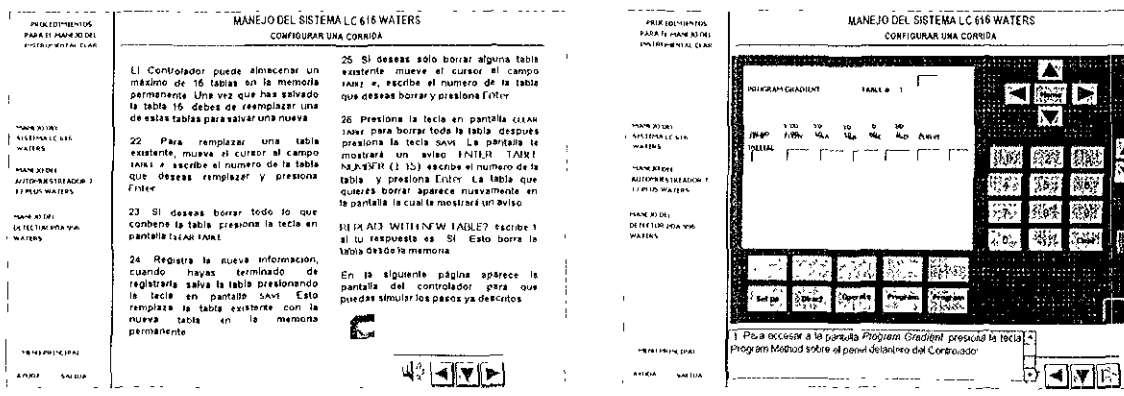

ŧ

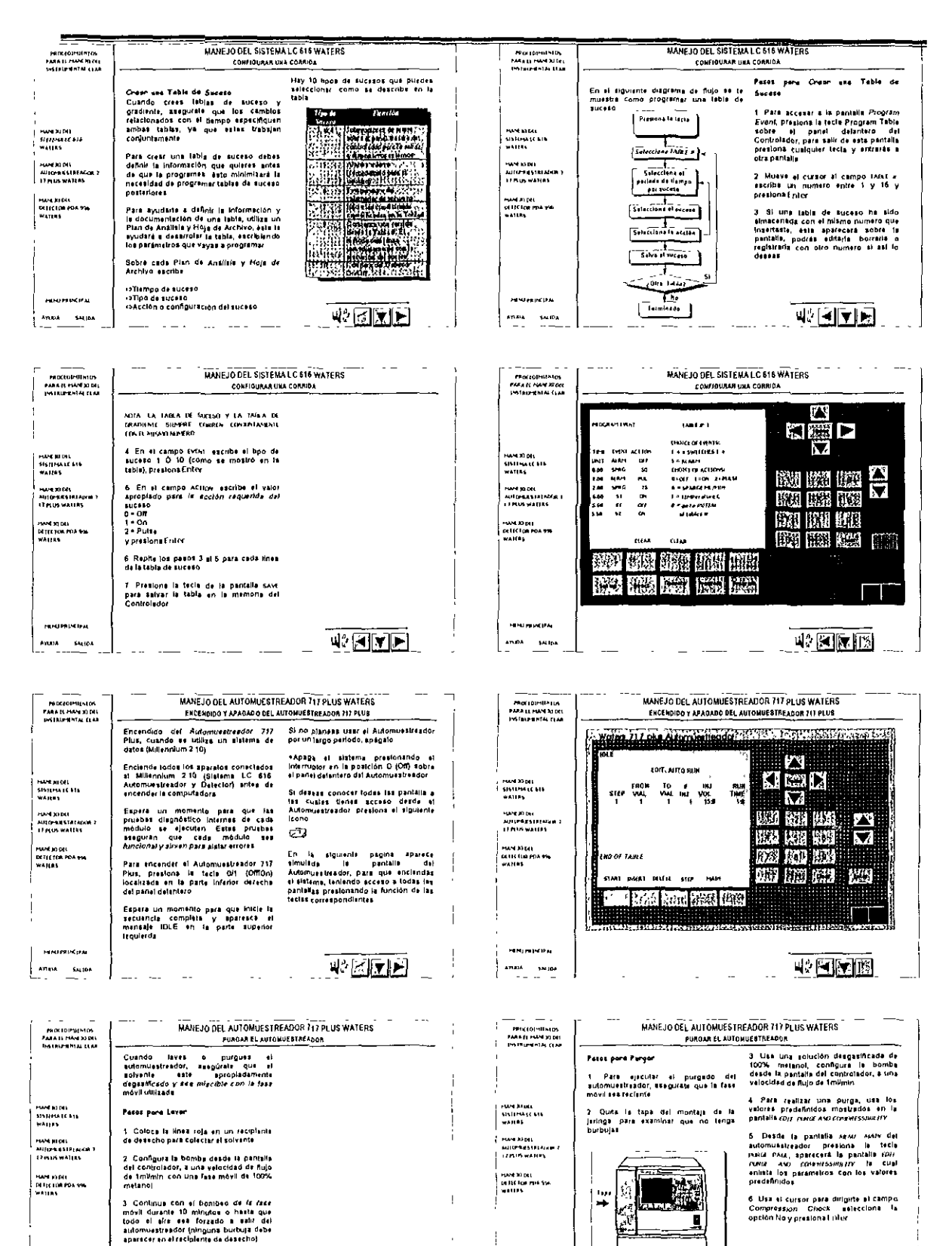

№ 200

**FENDTRIPE UN** 

ANOTA SALIDA

**PENDINAN IPA** 

 $\frac{\text{and} \quad \text{where}}{\text{d}x} = \frac{\text{d}x}{\text{d}x}$ 

 $\sim 10^{11}$  s  $\sim 30$ 

 $\bar{z}$ ÷,

 $\ddotsc$ 

赤国国国

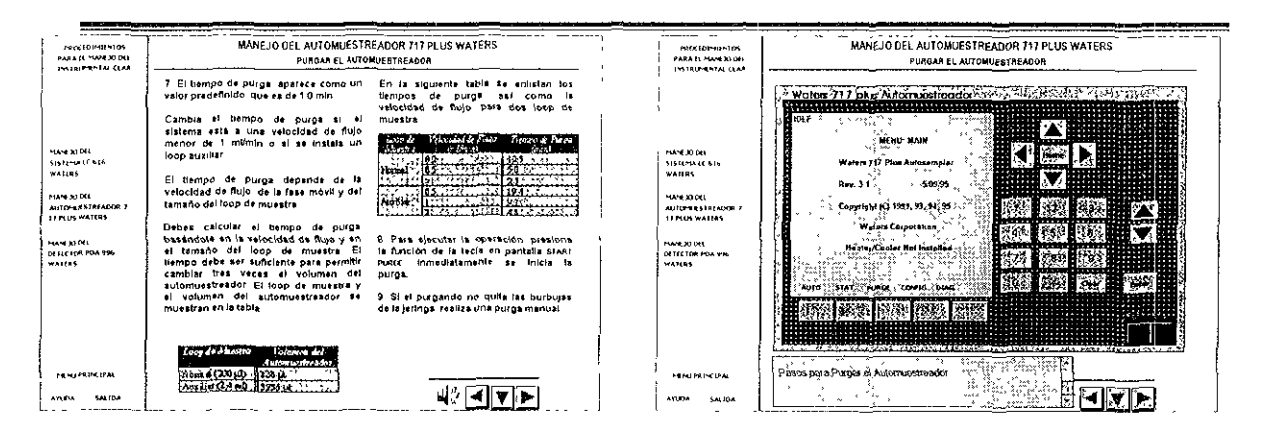

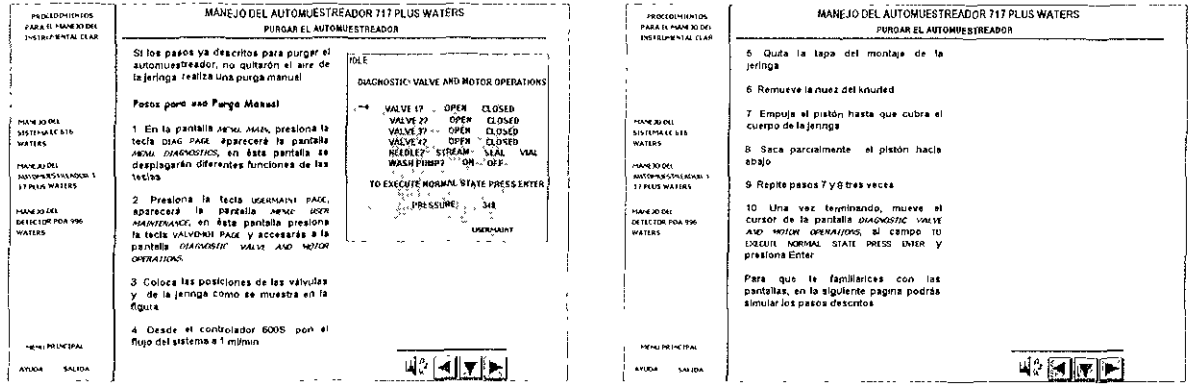

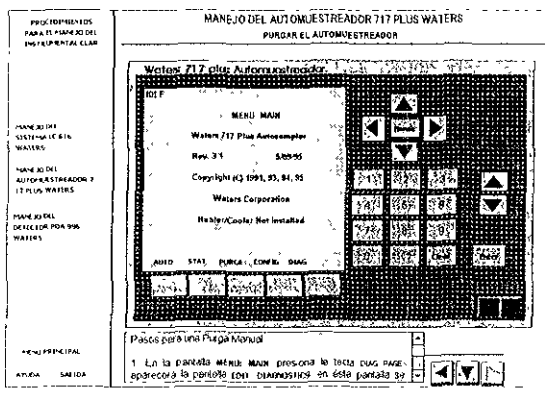

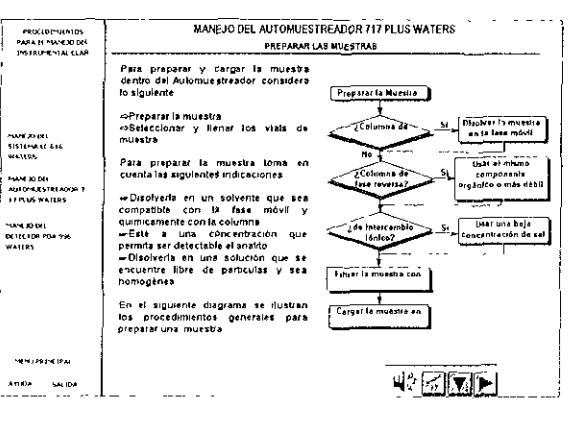

 $\sim$ 

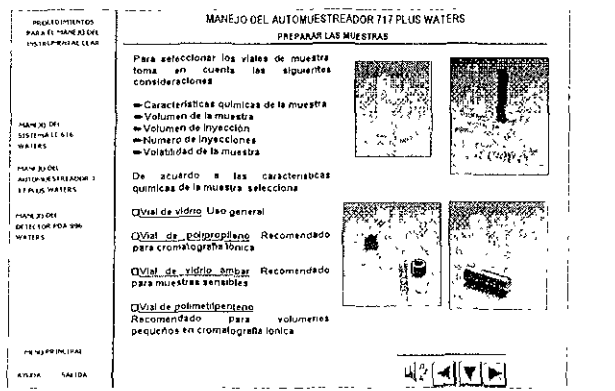

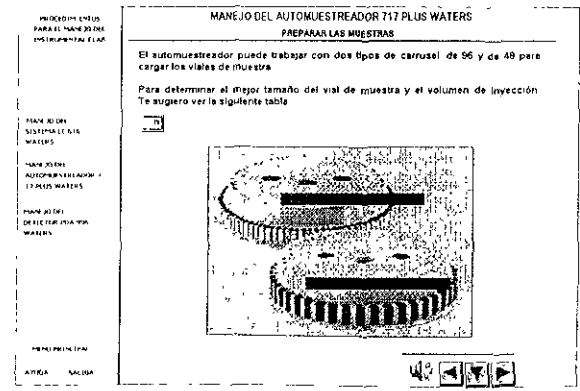

ŀ۰

 $\overline{a}$ 

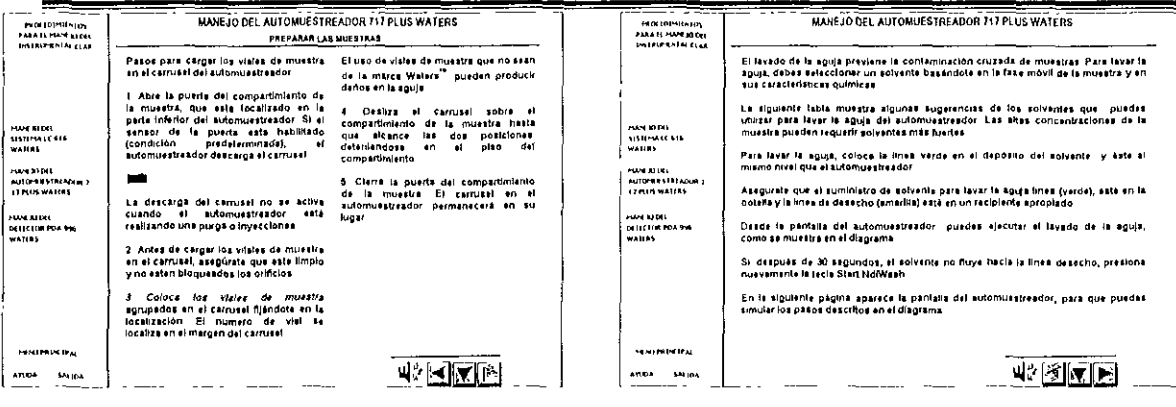

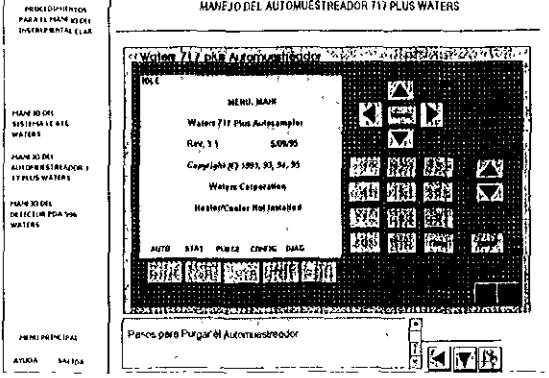

EJECUTAR UNA CORRIDA

**Andr** 

e Cantidad de viates (FROMVTO VIAL)<br>Puedes — registes — los multiplications de viates predefinados del nueva o de viates en campo FROM VALLO VIAL Los veloces<br>campo FROM VALLOTO VIAL Los veloces<br>campo FROM VALLOTO VIAL Los

 $\sim$ 

 $\frac{1}{2}$ 

 $\sim$   $\sim$   $\sim$ 

HANERERA<br>SISTIFALCENS<br>WATEN

|<br>|HAMEDIGEL<br>||ALIGYKAS MELECULAR<br>||ELEN DE WATERS

HAMERI PEL<br>DELICTOR POA VIA<br>WATERS

NINERISH

 $\begin{array}{|c|c|c|}\n\hline\n\text{18.004} & \text{54.024} \\
\hline\n\end{array}$ 

 $\mathcal{L}$  ,  $\mathcal{L}$ 

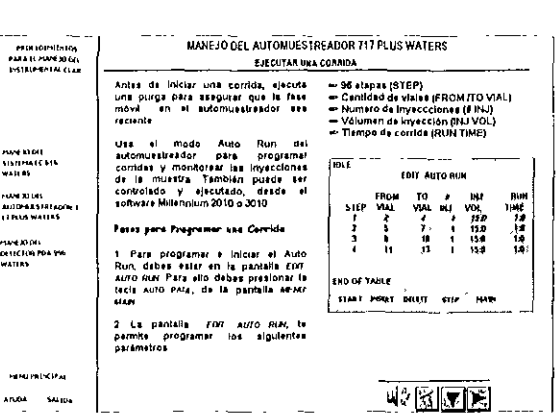

 $\sim$   $\sim$ ÷.

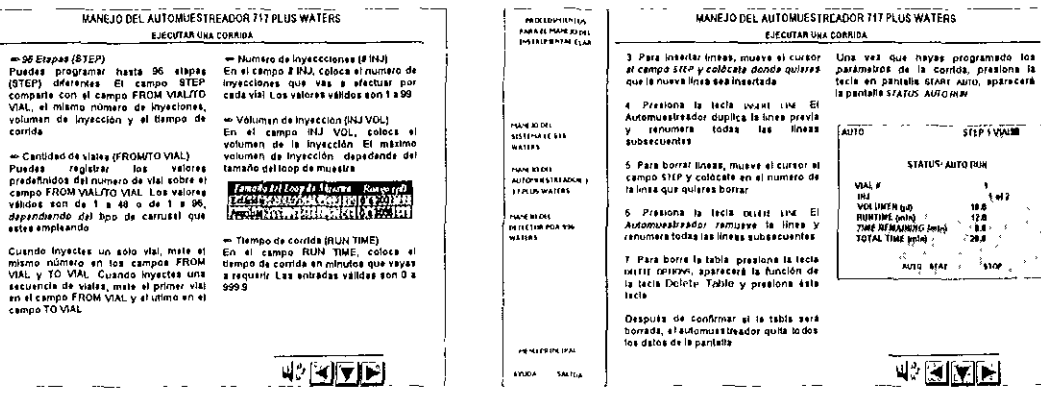

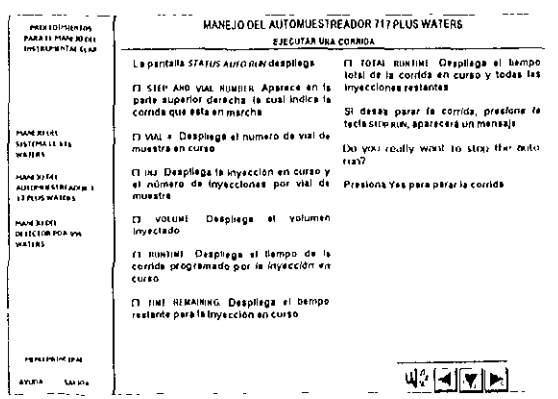

 $\sim$   $\sim$ 

 $\sim$ 

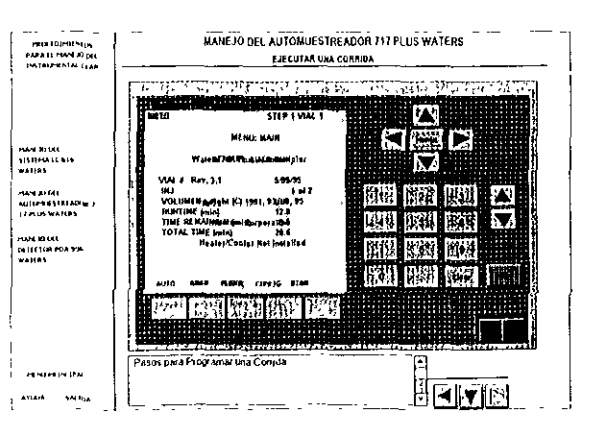

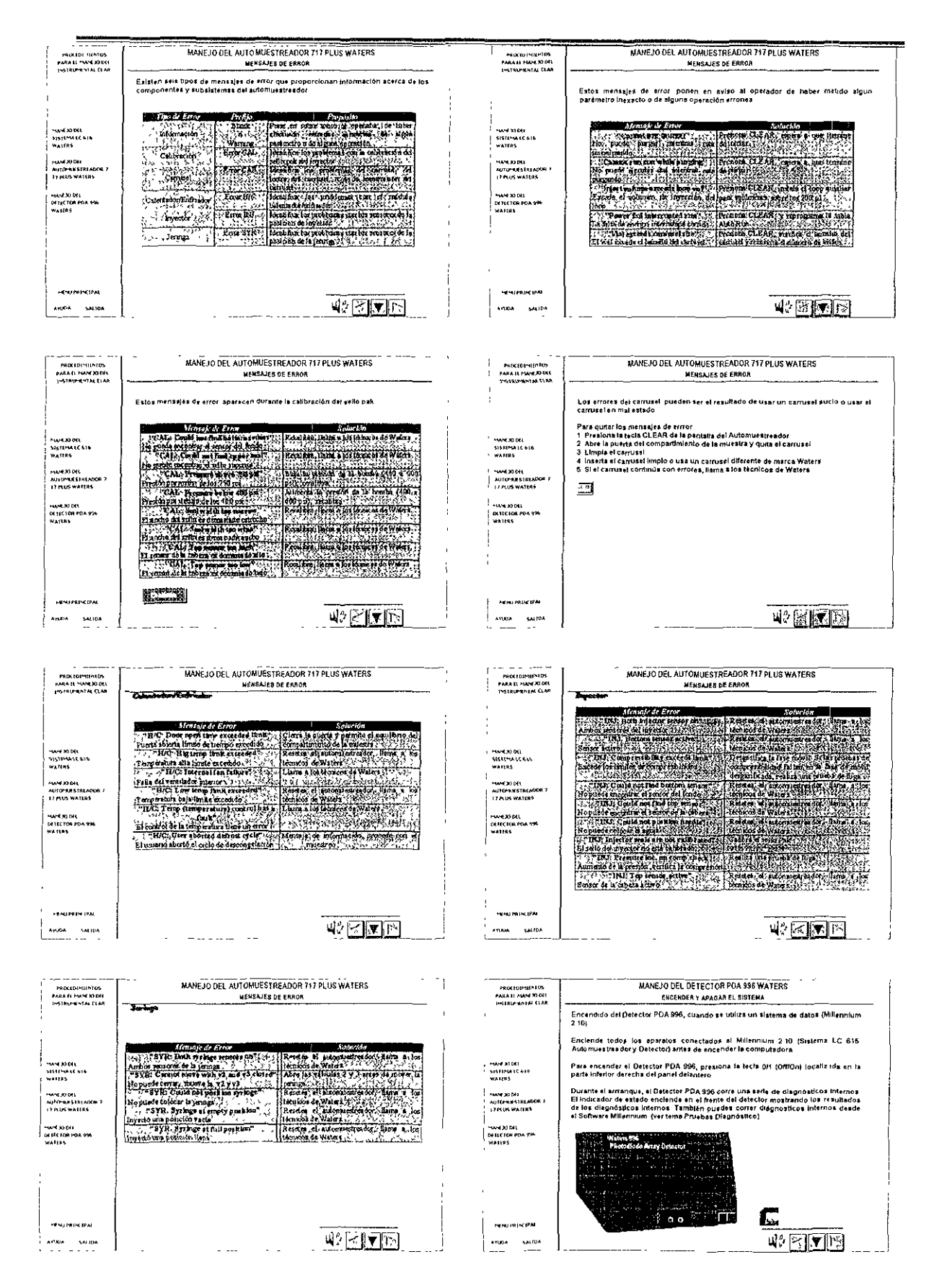

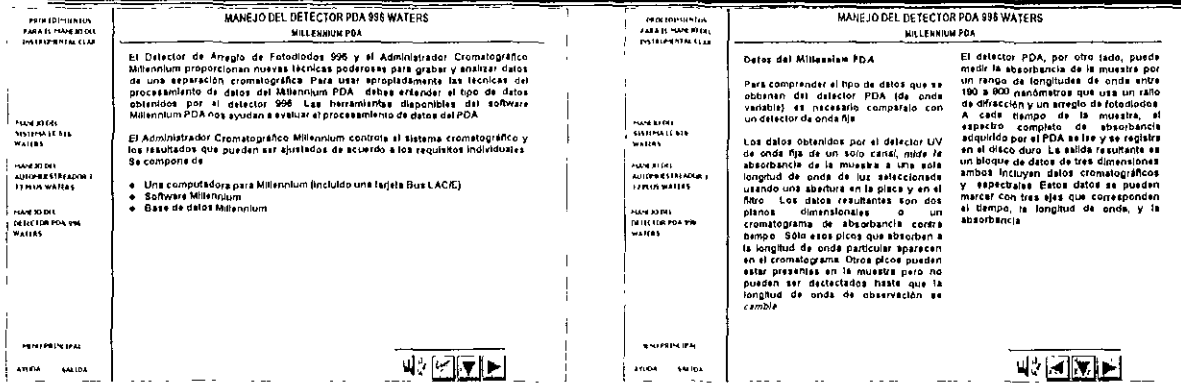

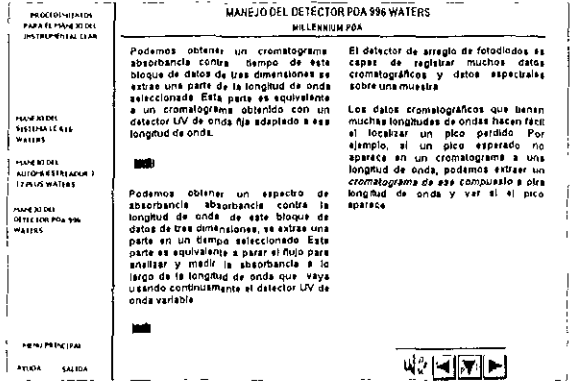

 $\sim$   $-$ **State**  $\overline{\phantom{a}}$  $\overline{\phantom{a}}$ 

×.

 $\sim$ 

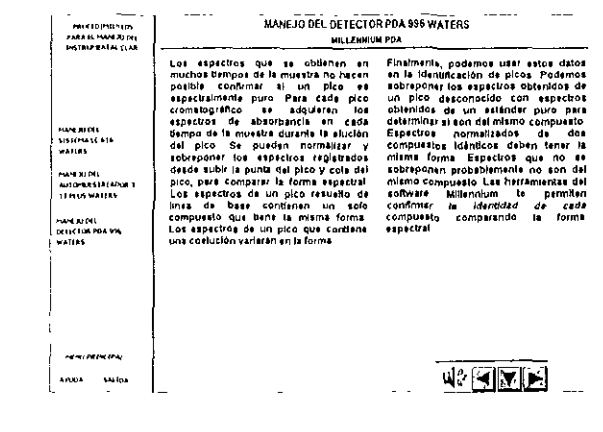

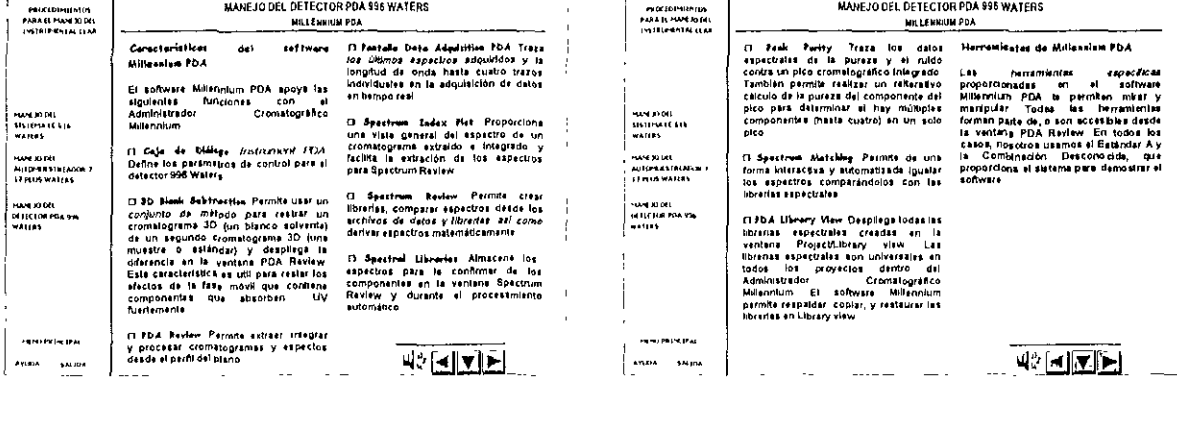

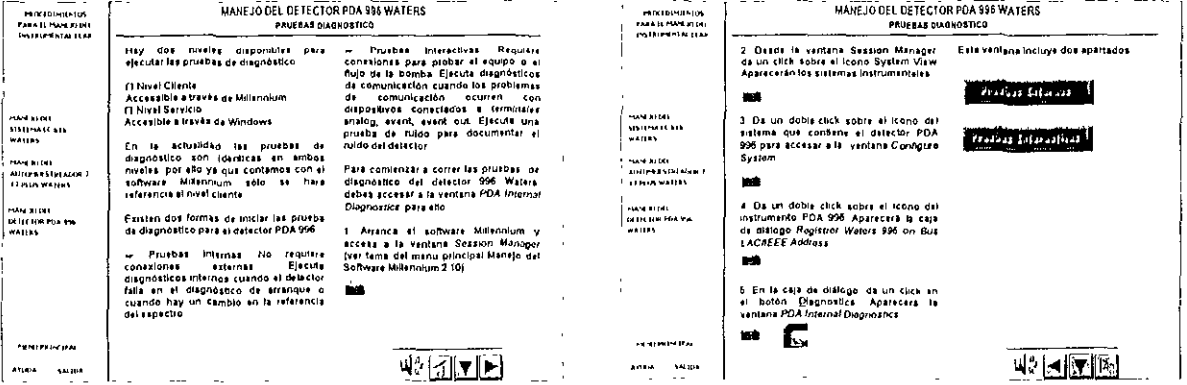

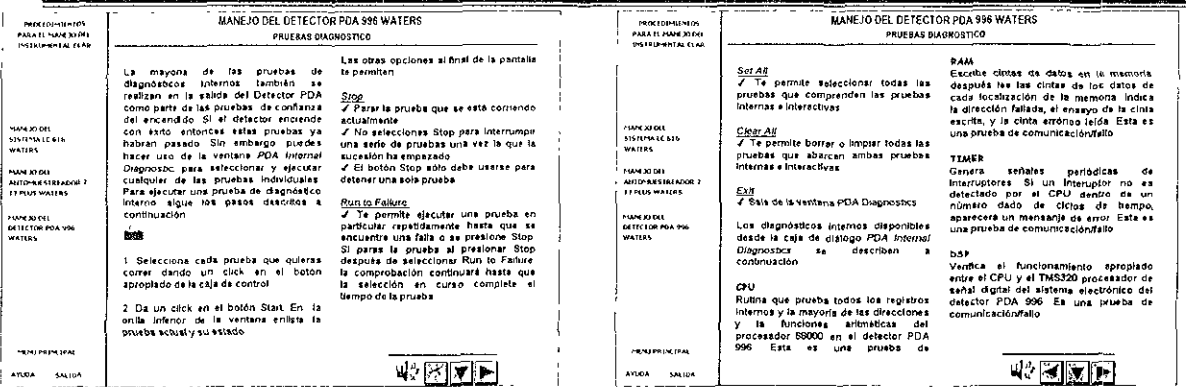

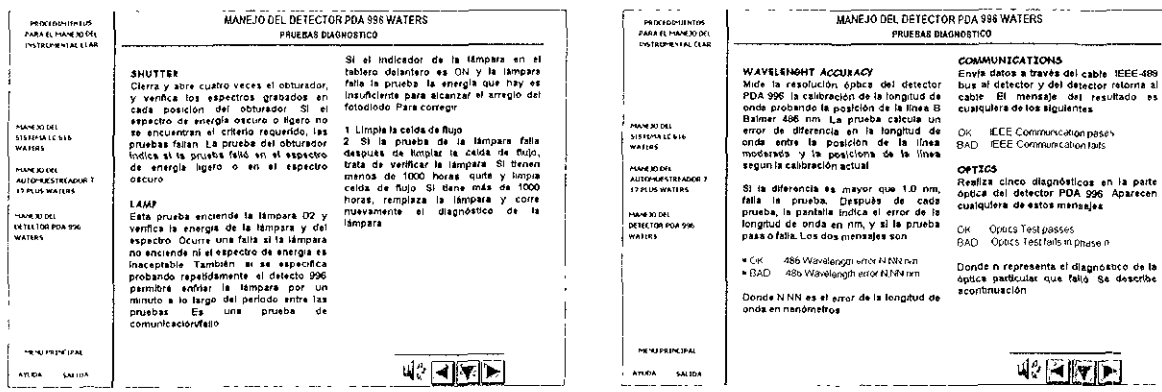

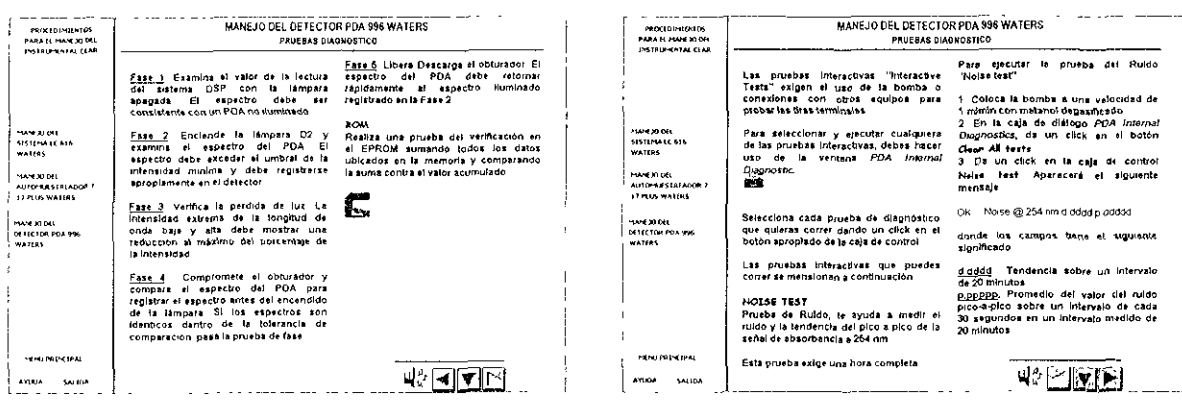

ilian.

المستشرق للماريث

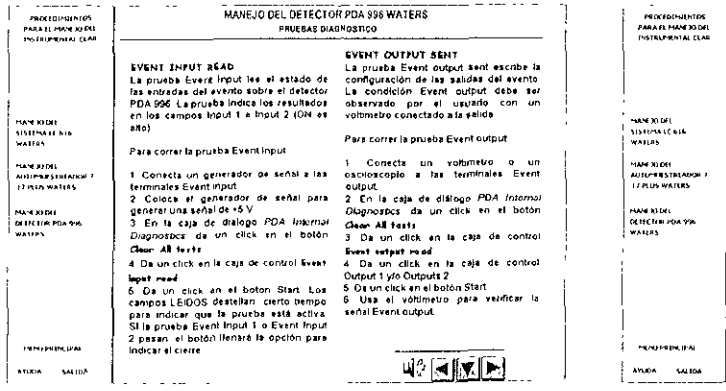

 $\sim$   $\sim$ 

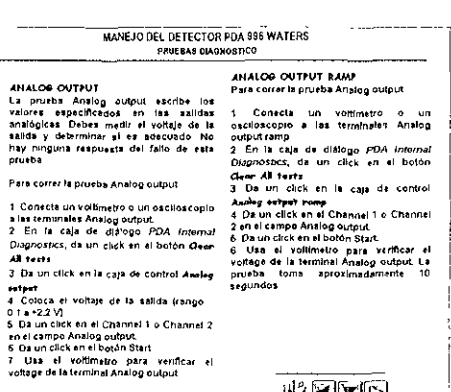

 $42870$ 

 $\sim$ 

 $\overline{\mathbf{r}}$ 

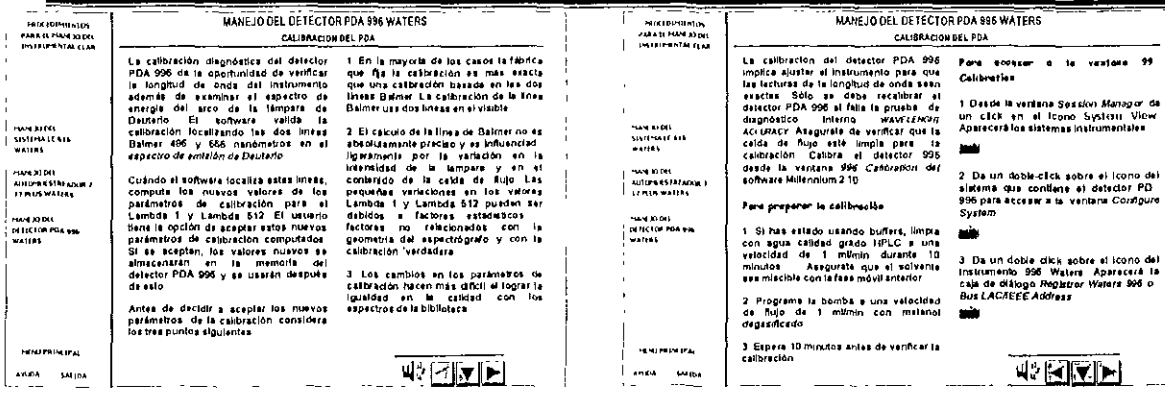

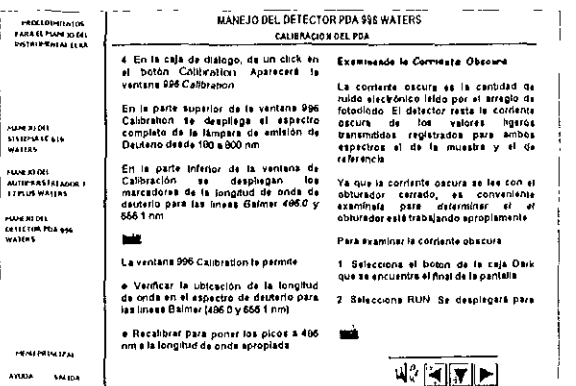

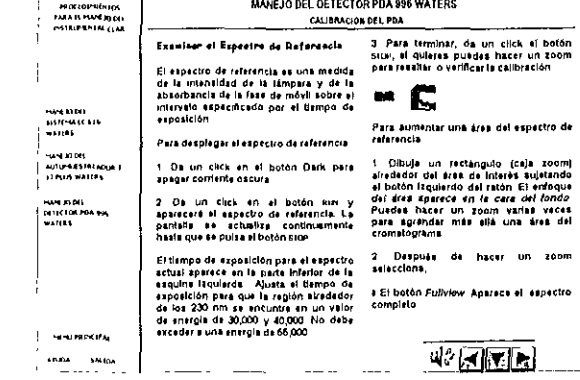

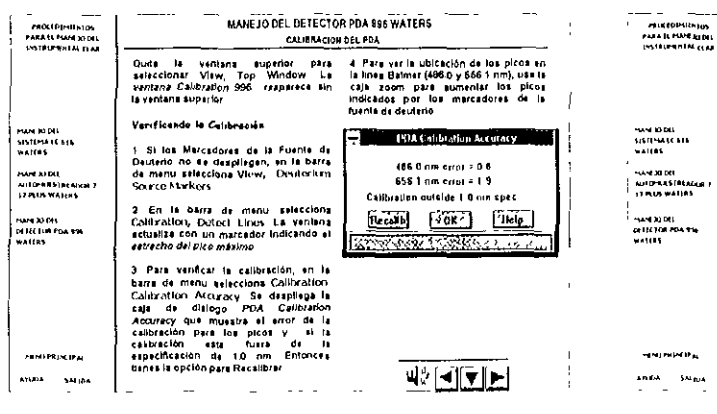

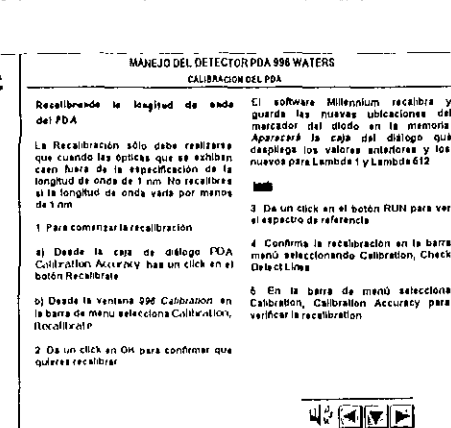

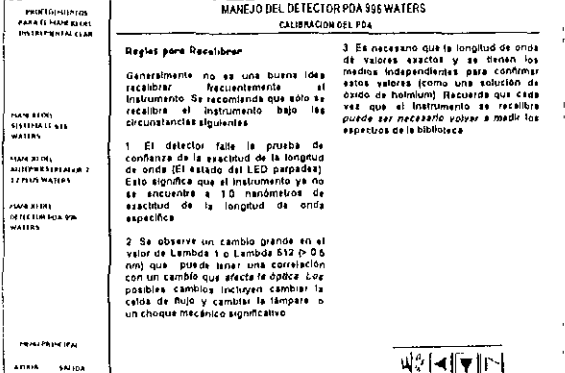

263

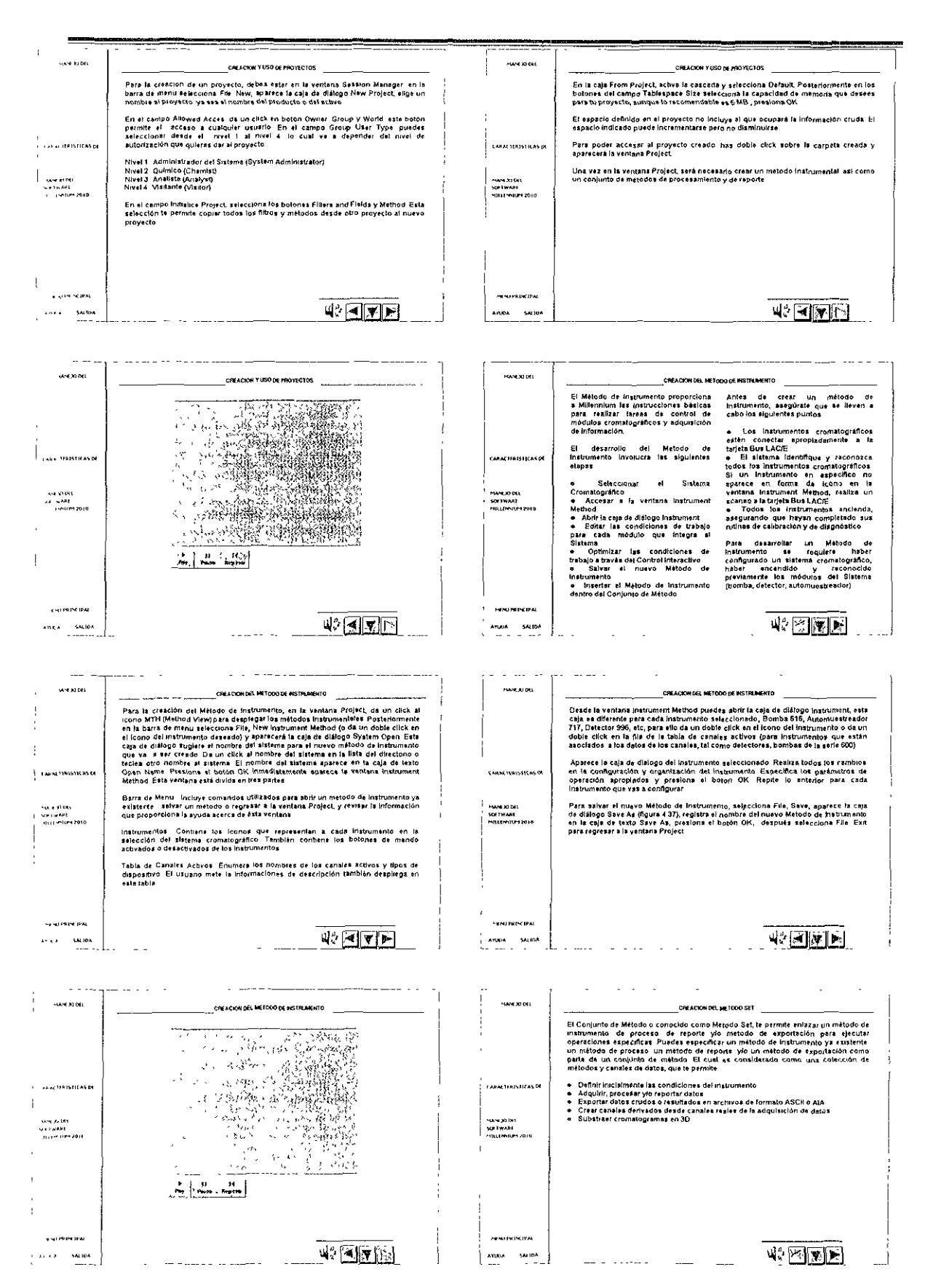

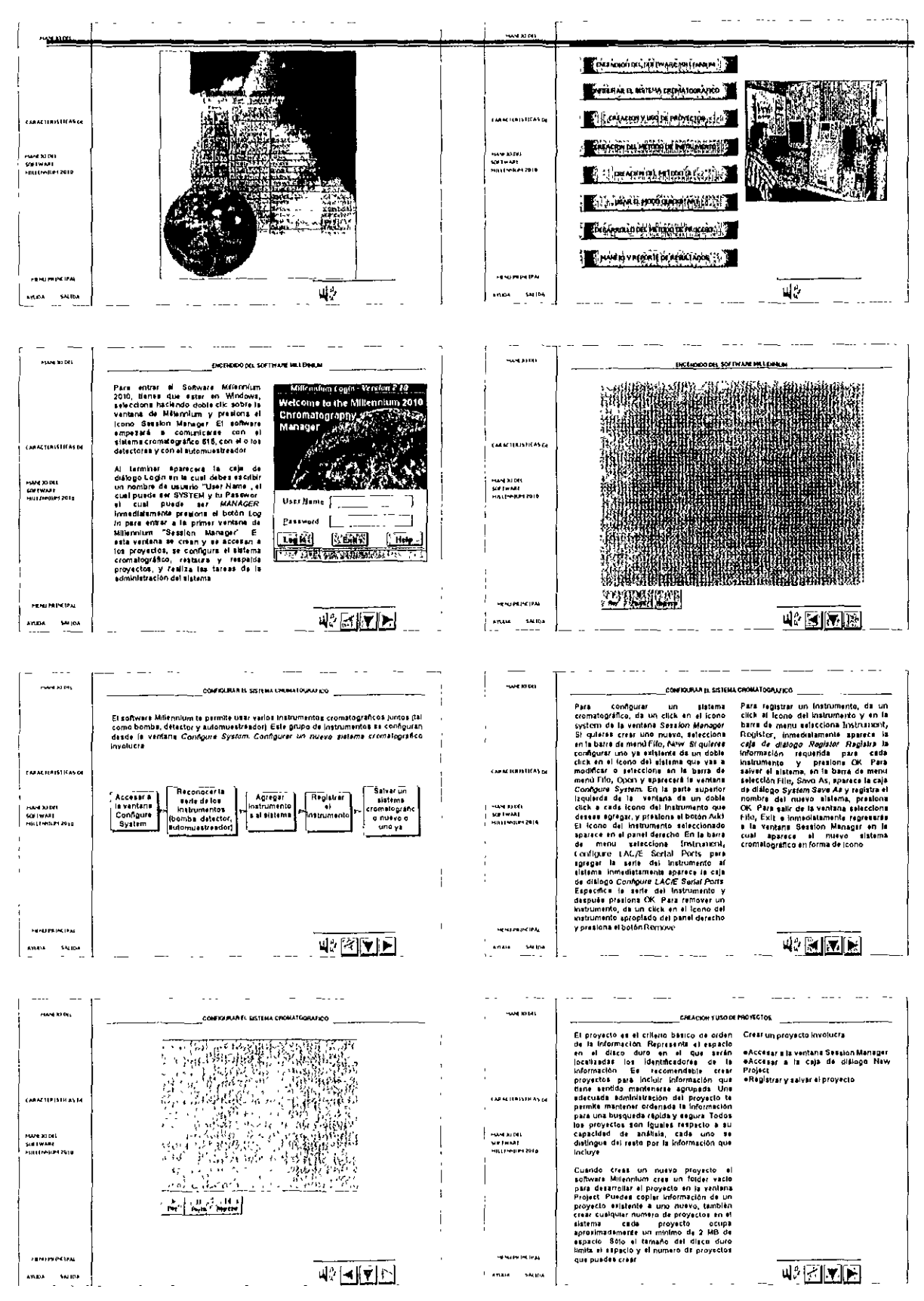

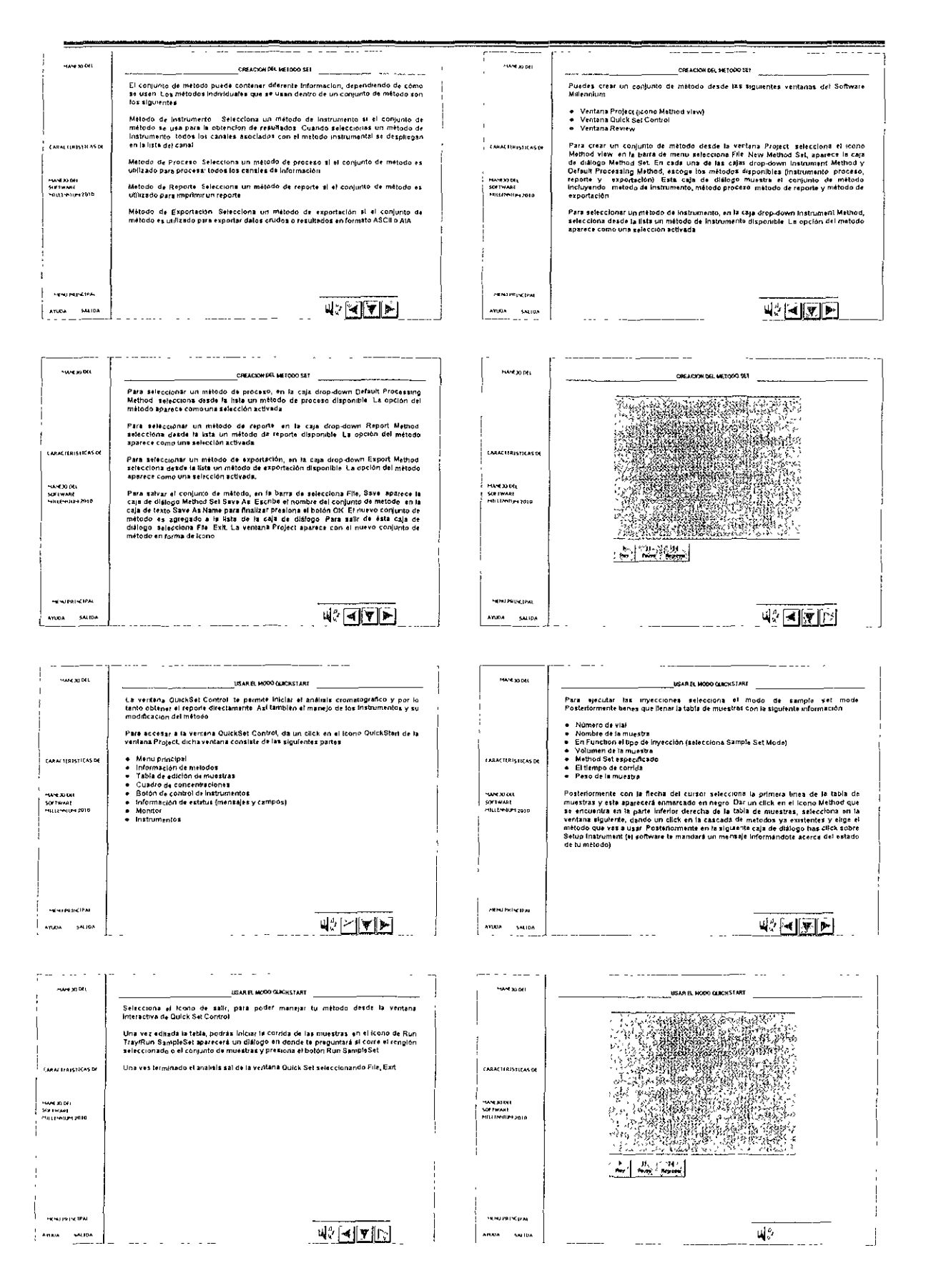

**WEITE** 

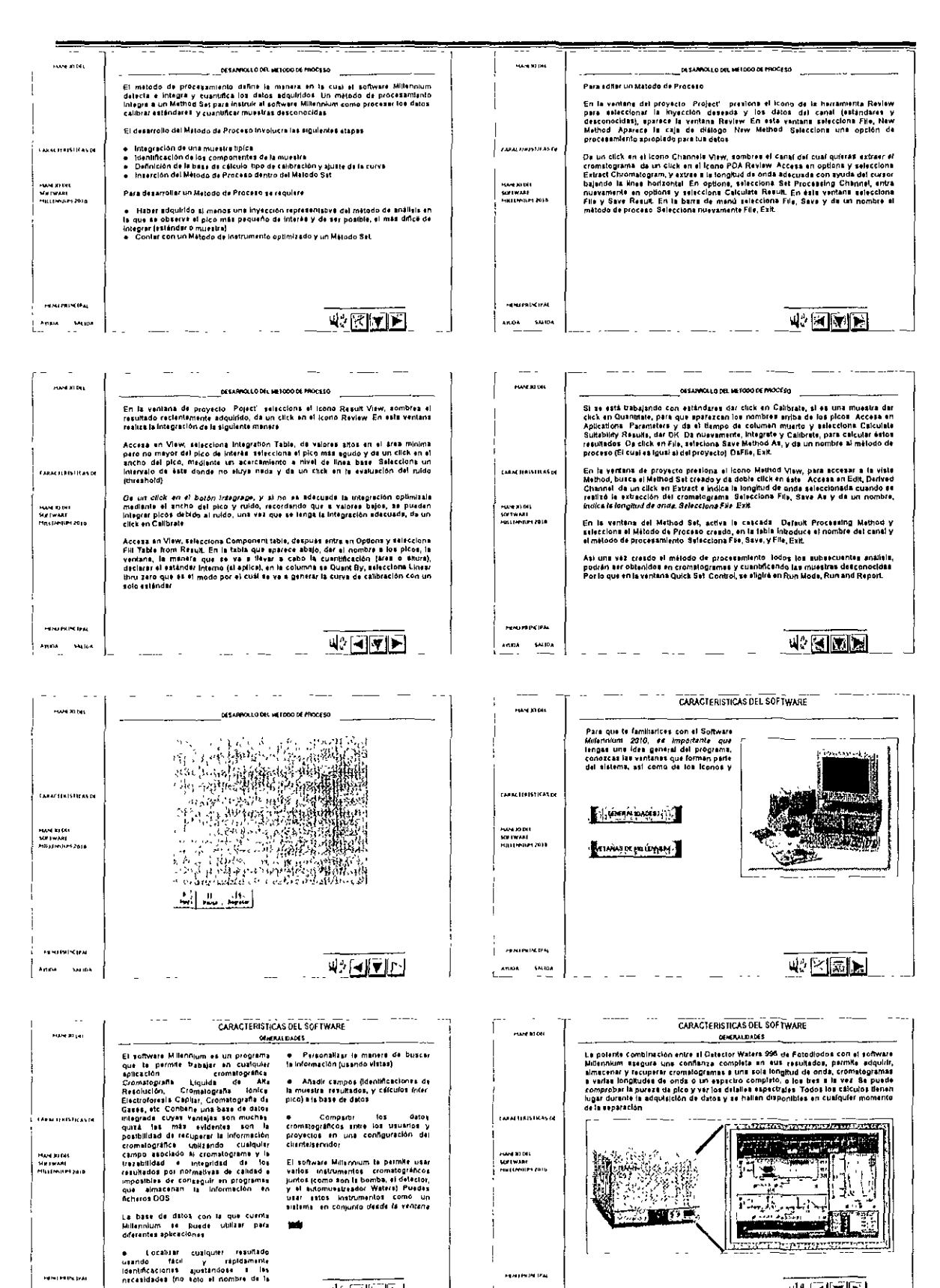

267

ब⊵⊠ाजा≻।

**PERMITTED** 

 $\frac{1}{2}$  and  $\theta = \frac{1}{2}$  M 10A

۱.,

**HENTER DAT** 

Ayuna SAFIRA

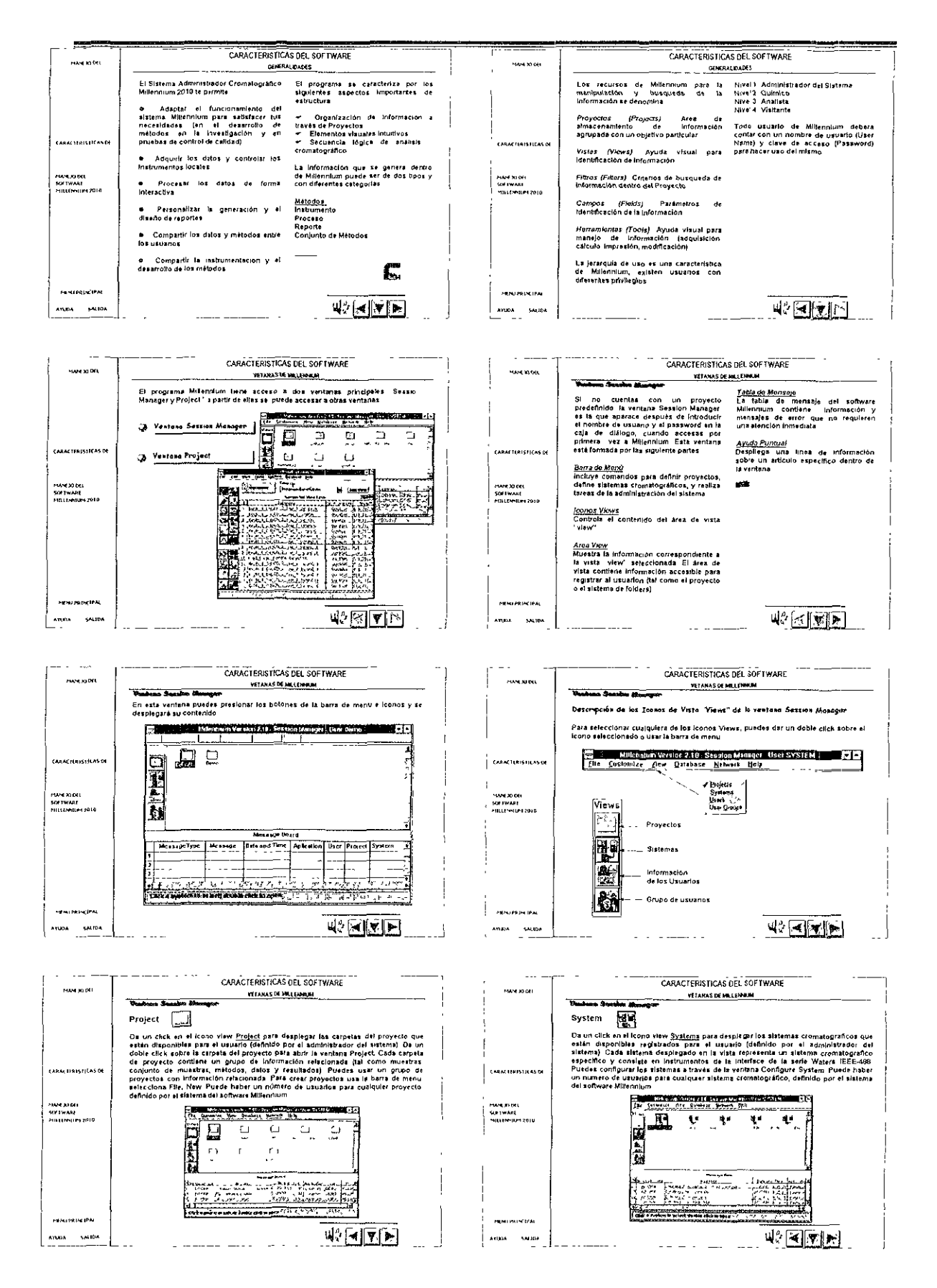

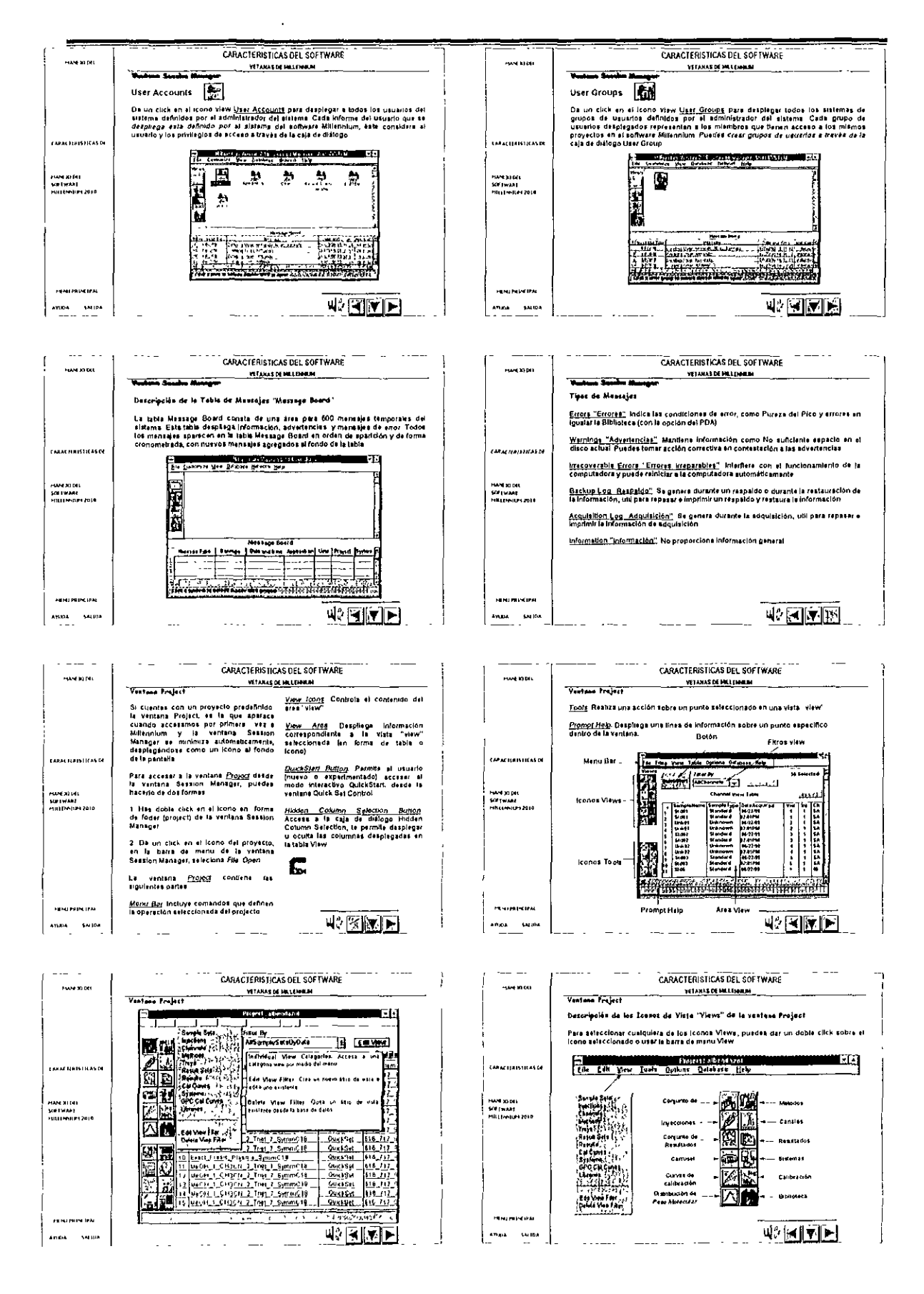

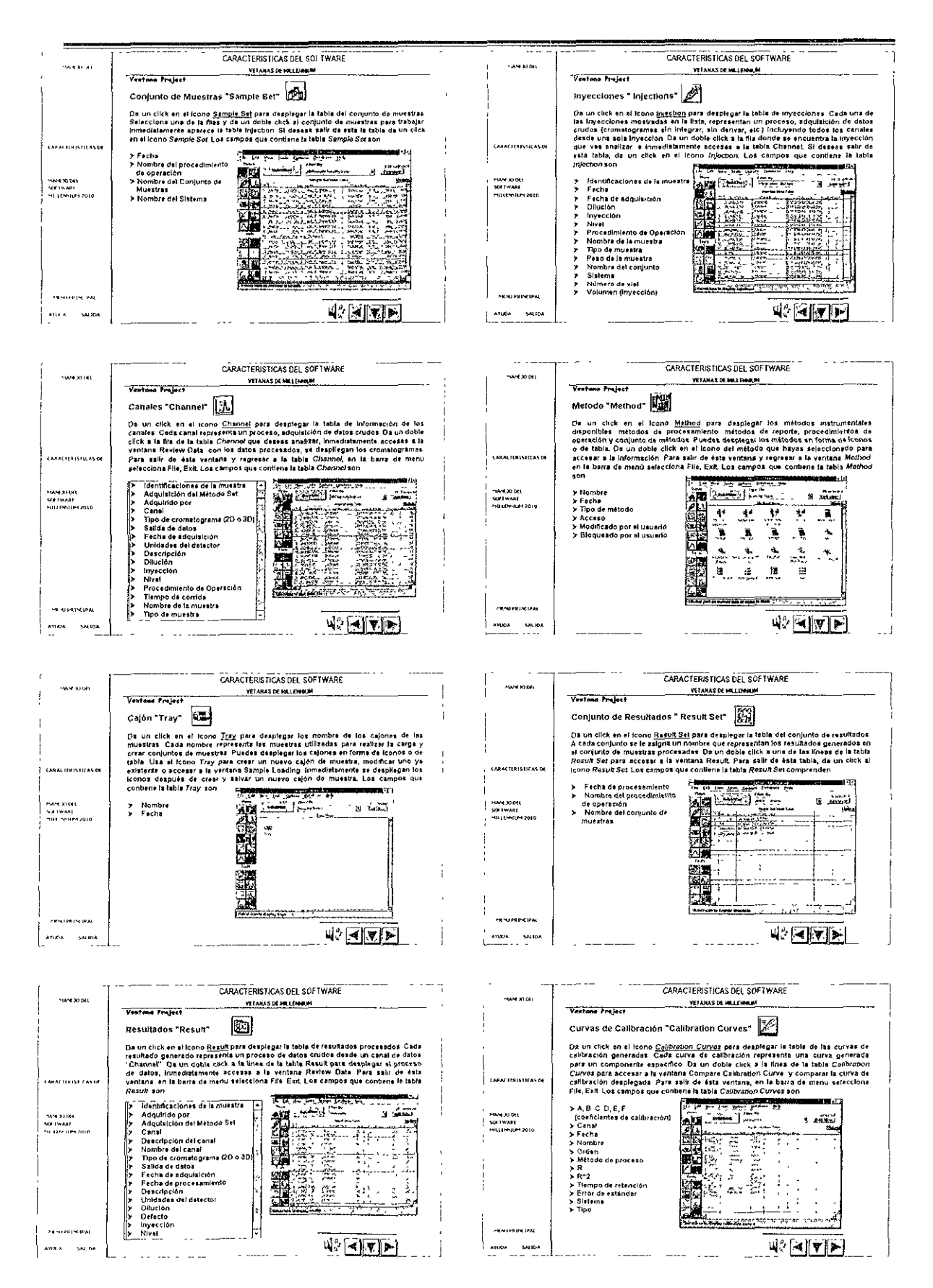

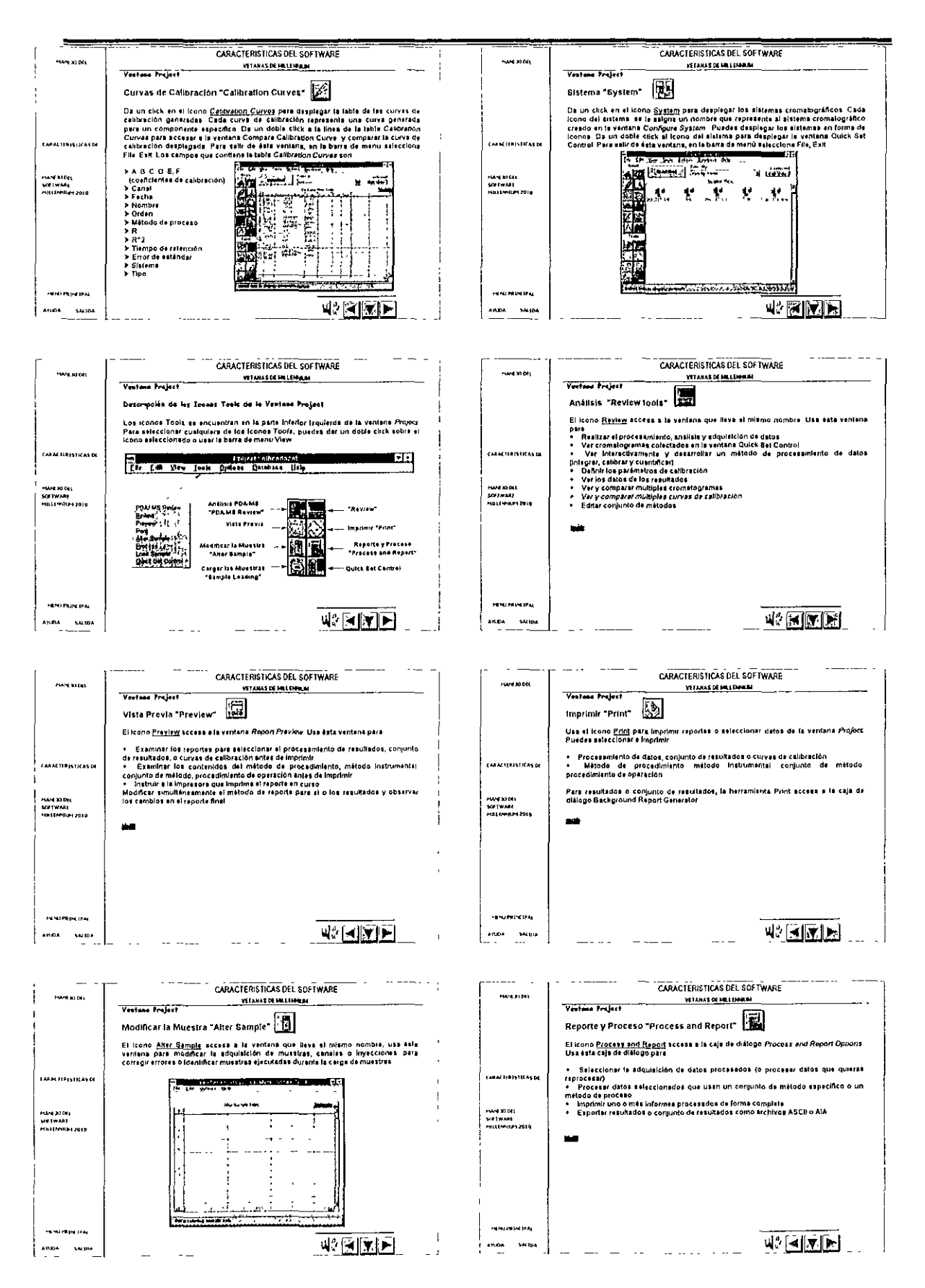

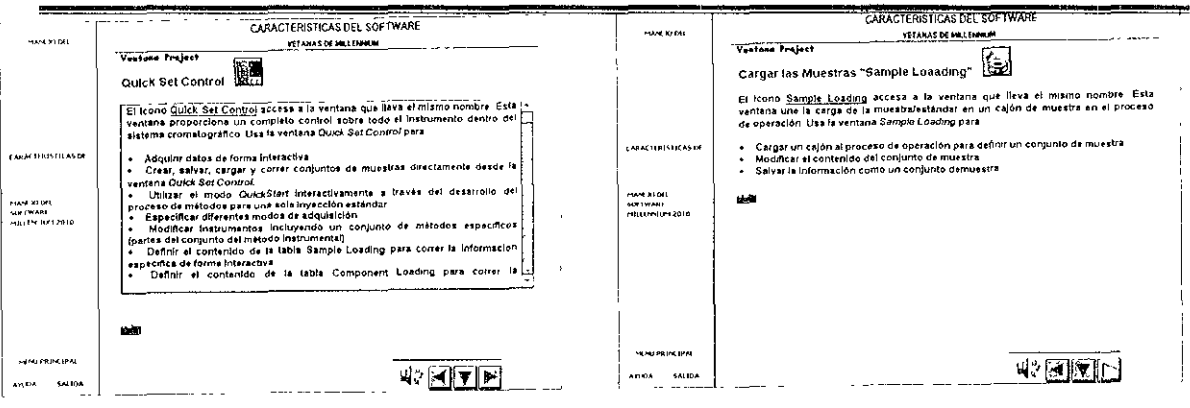

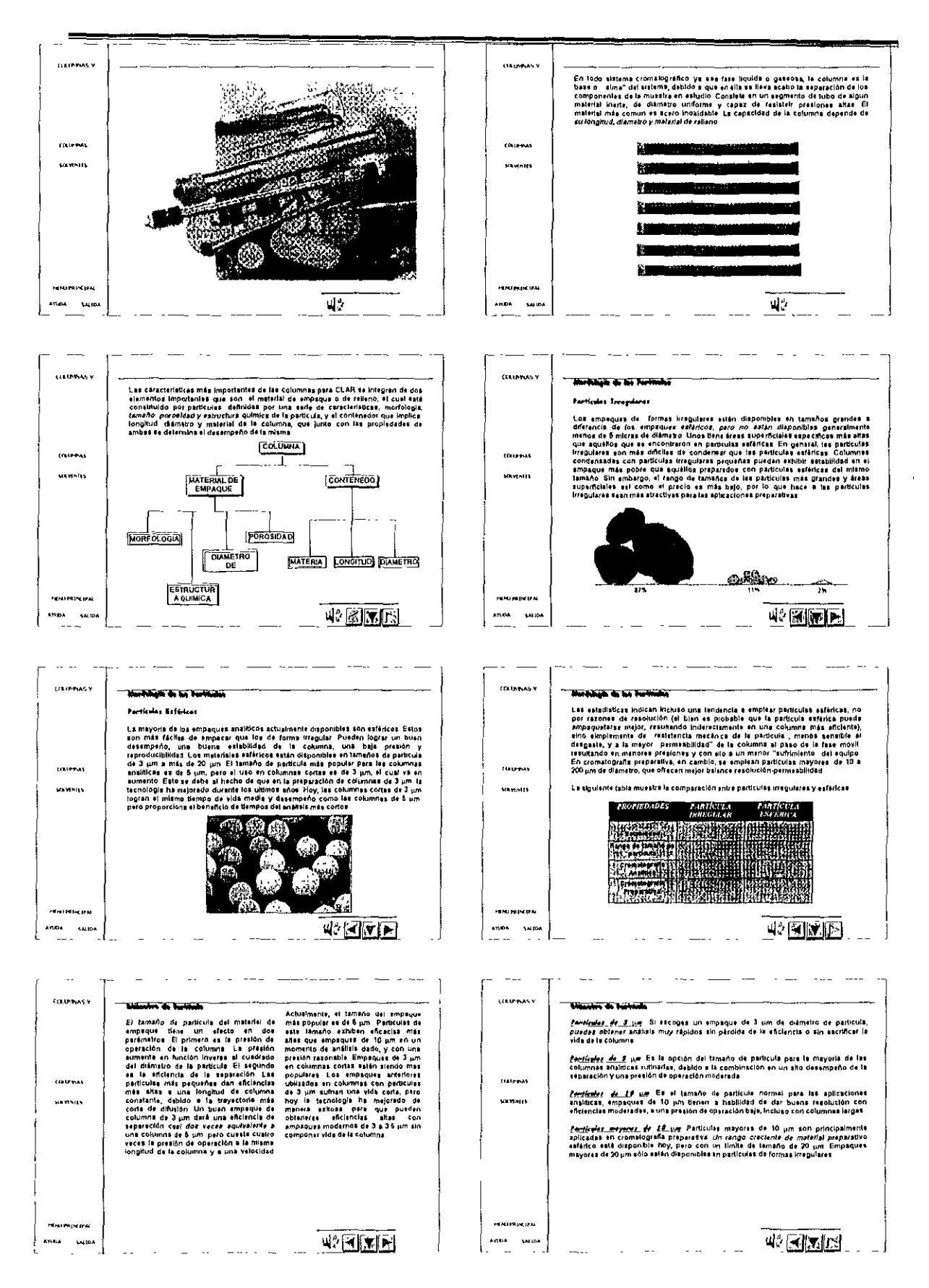
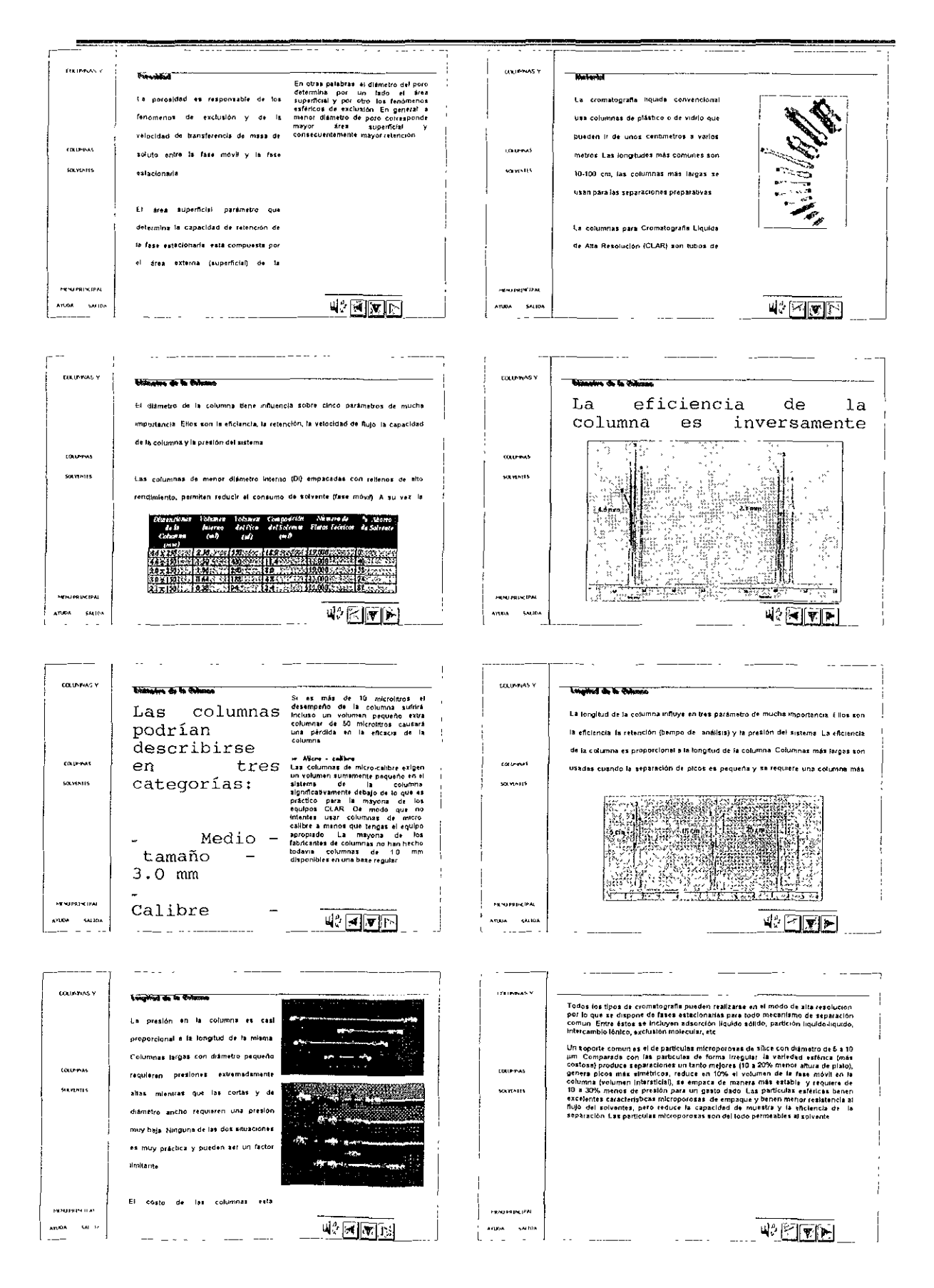

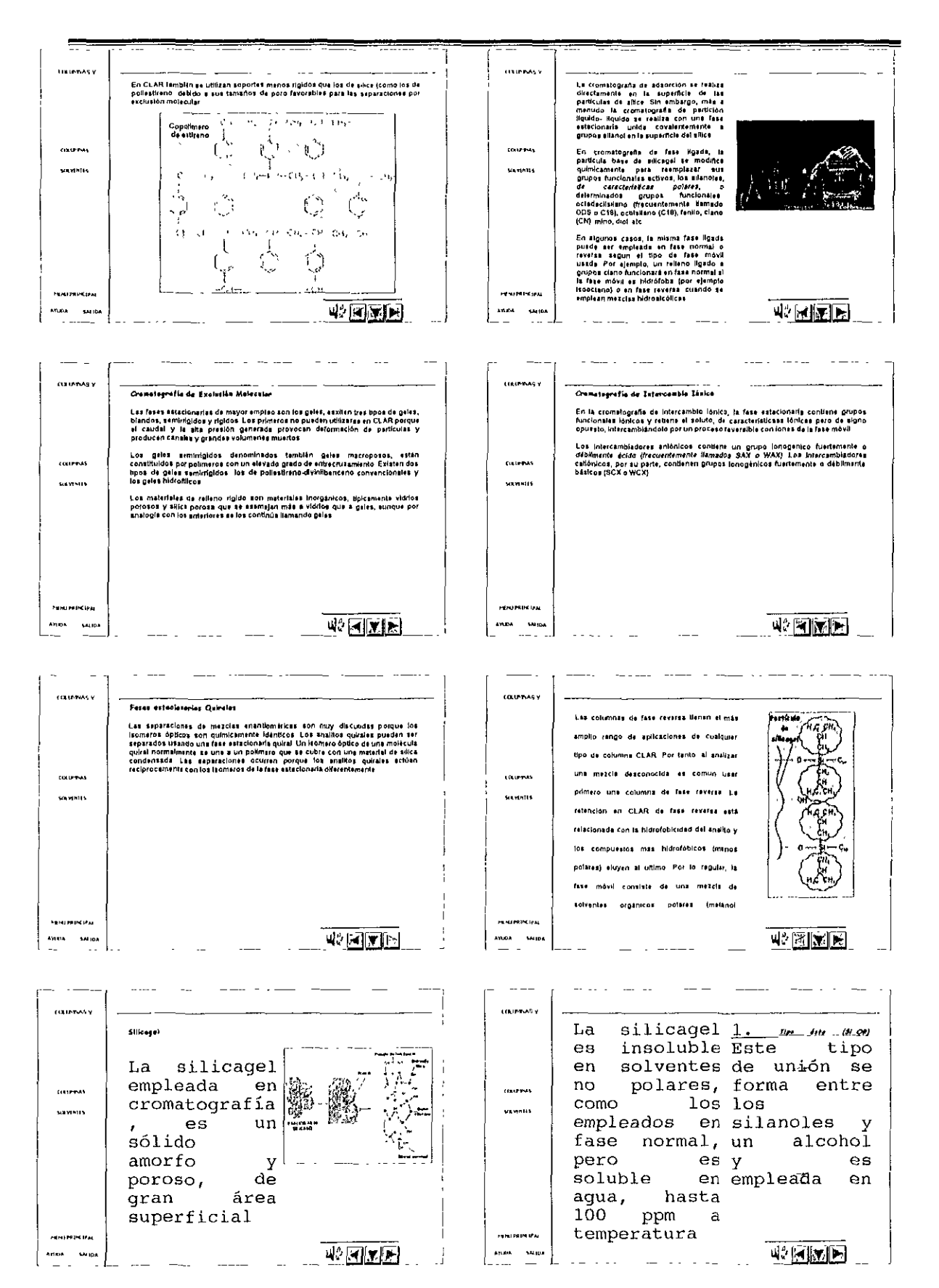

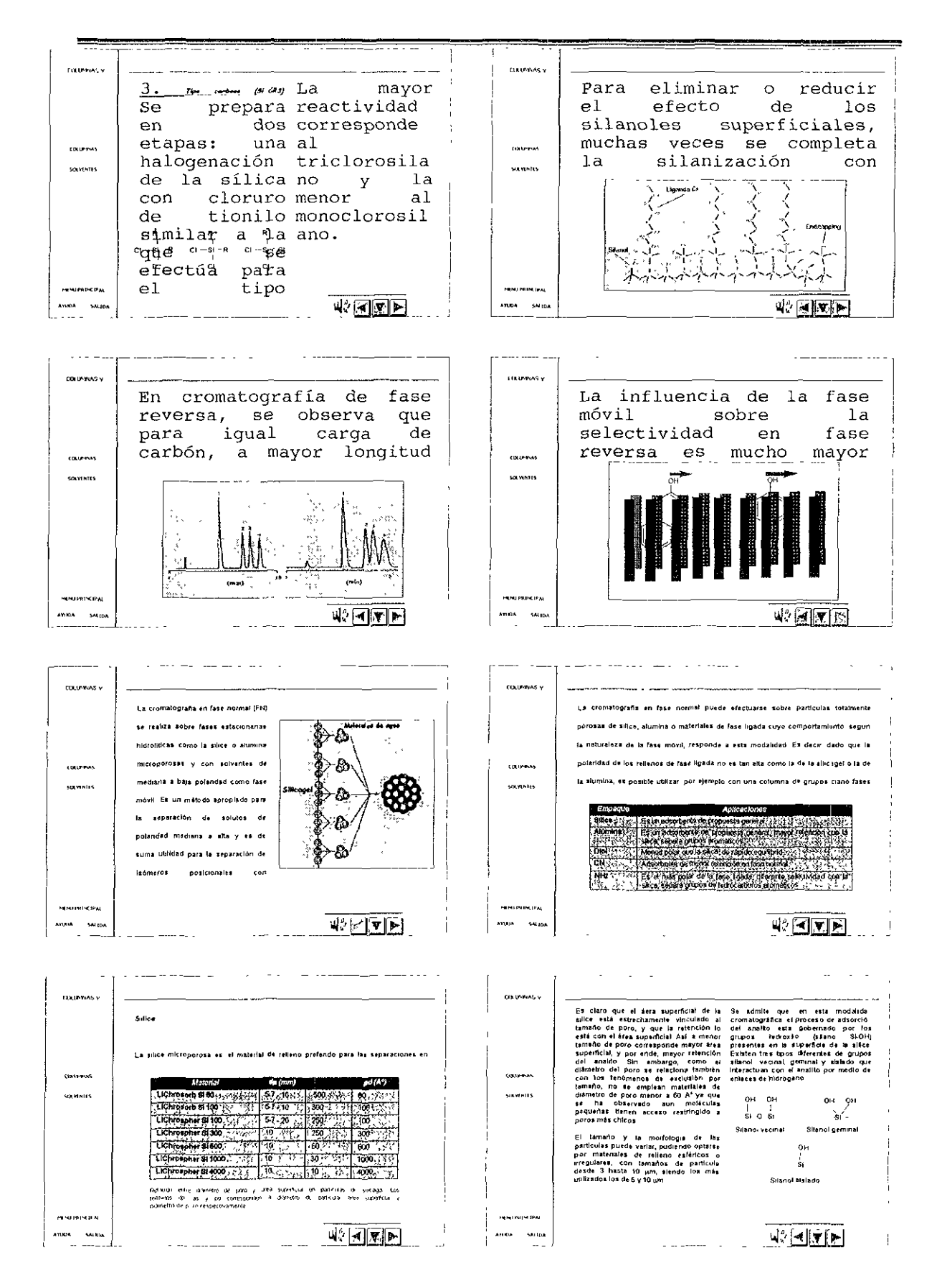

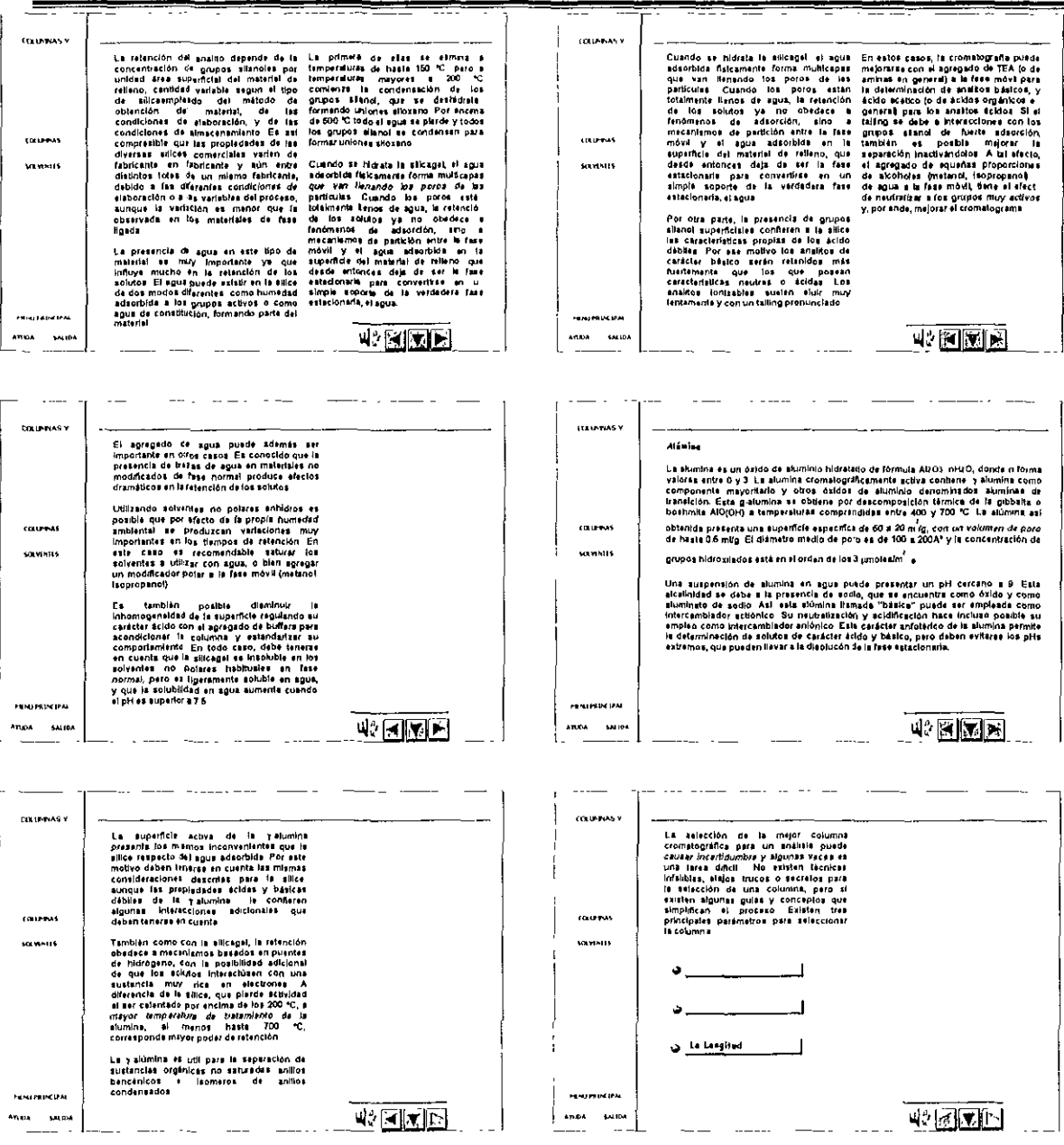

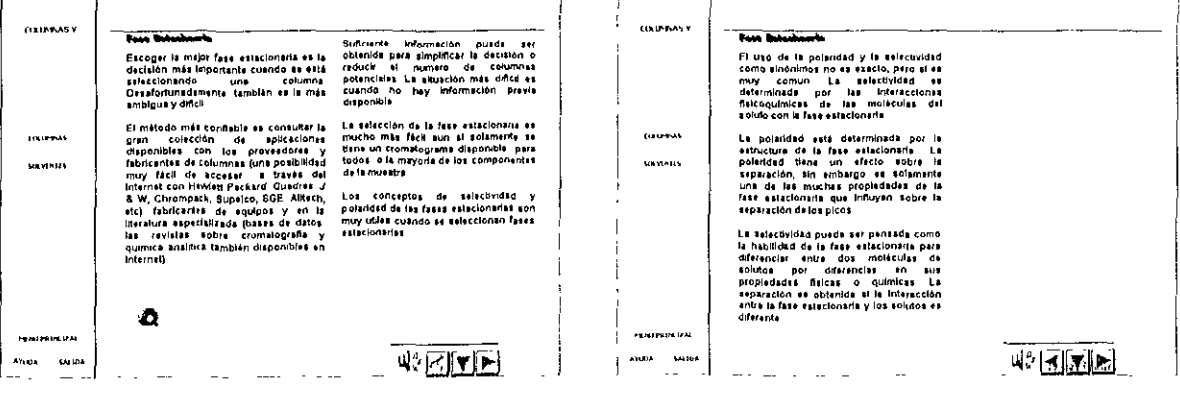

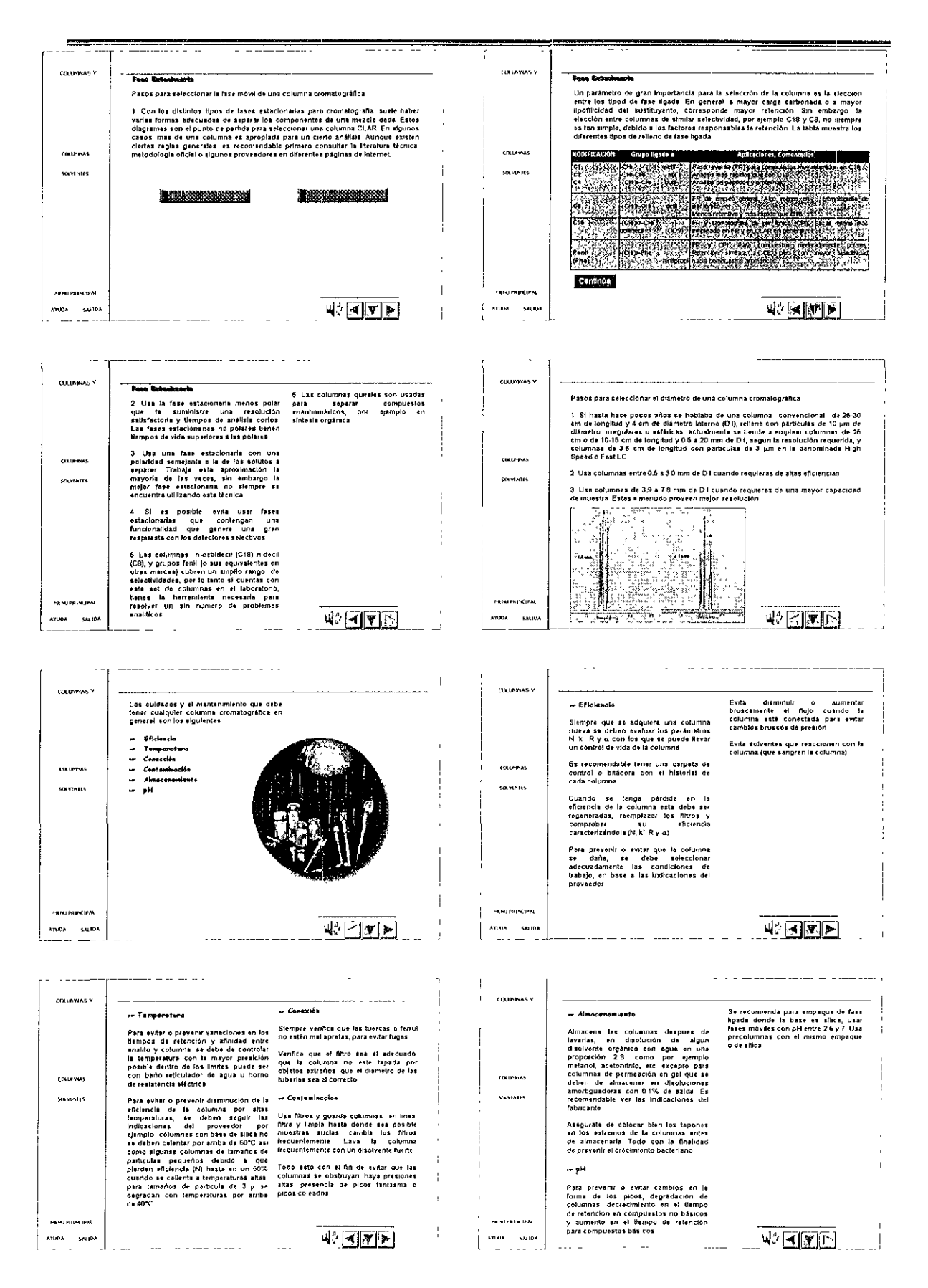

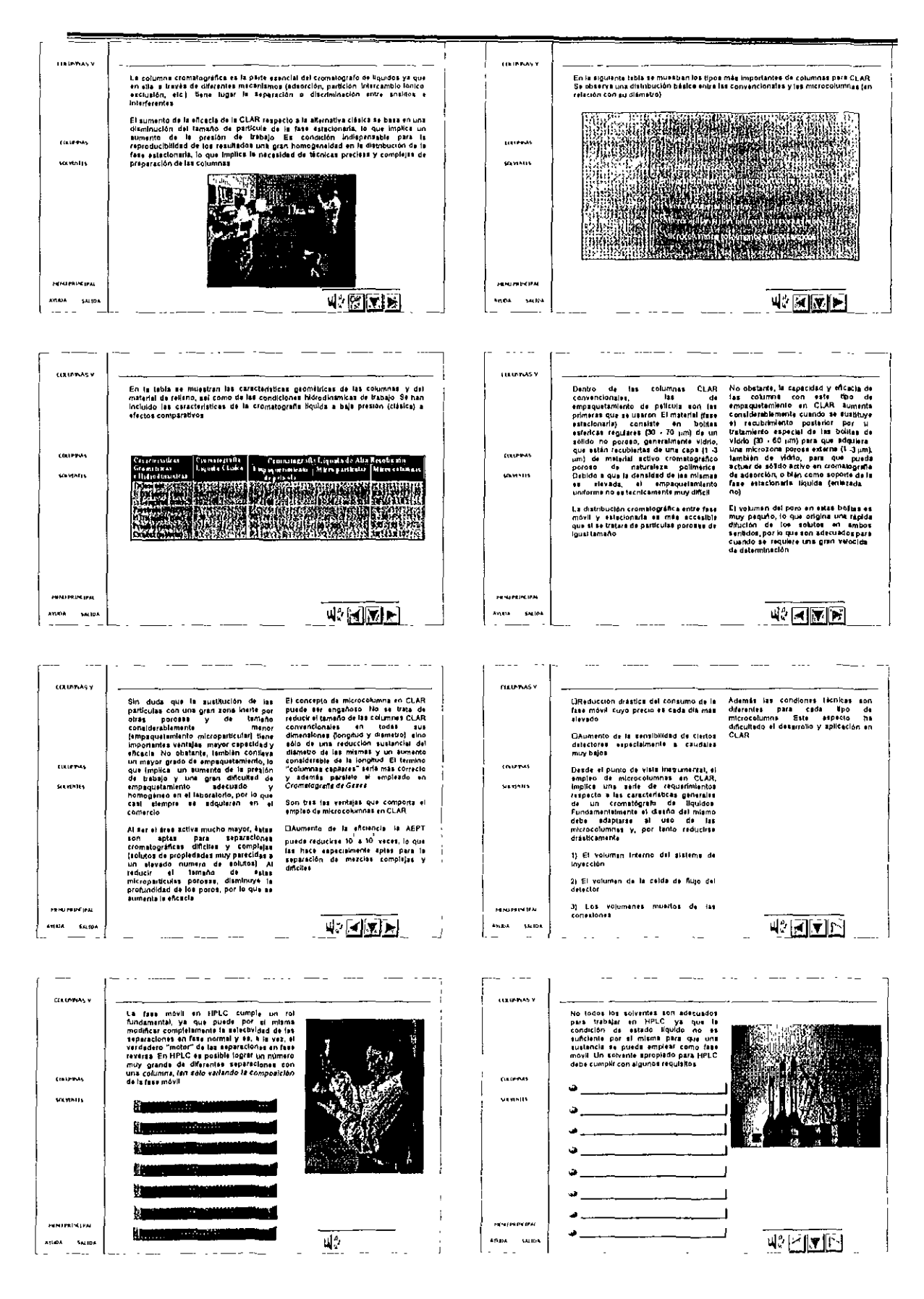

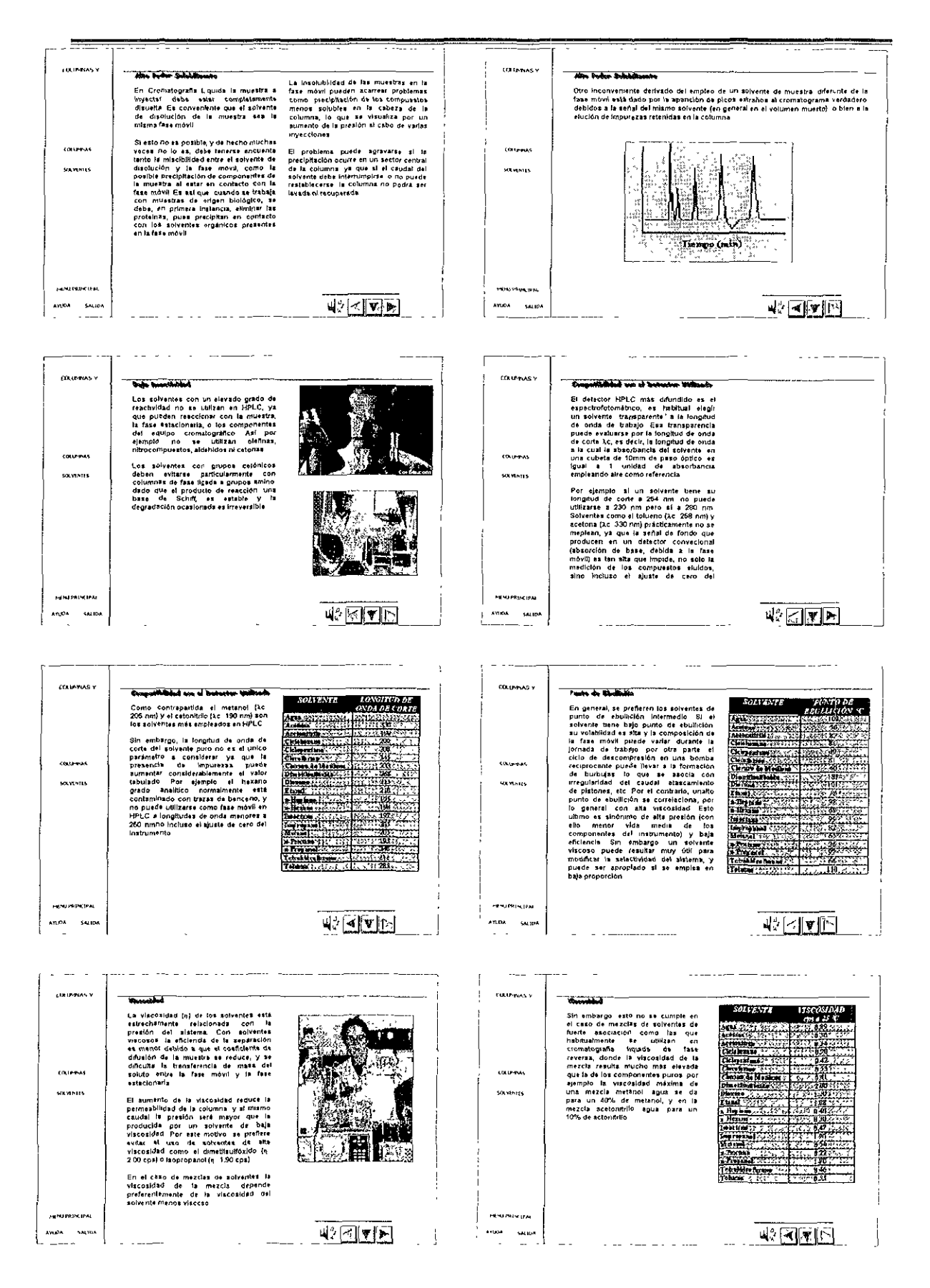

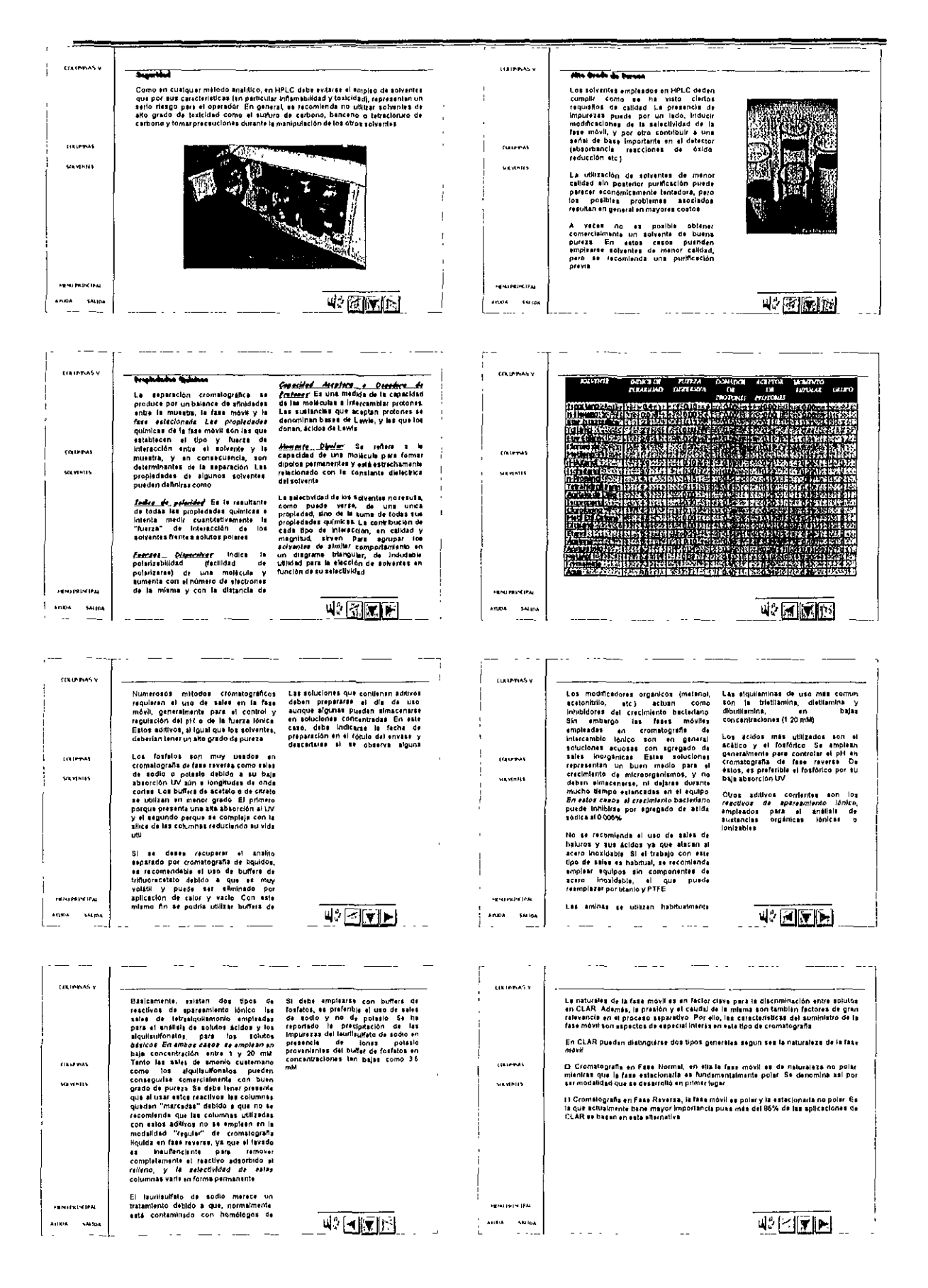

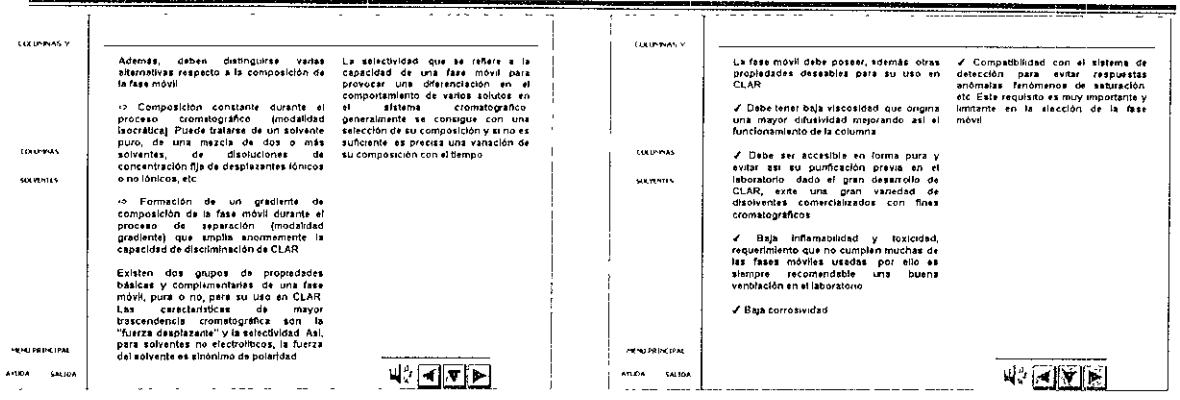

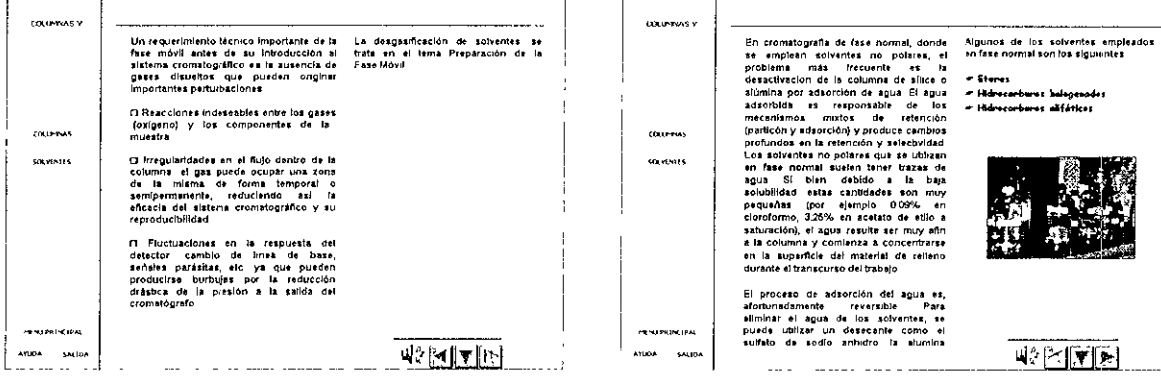

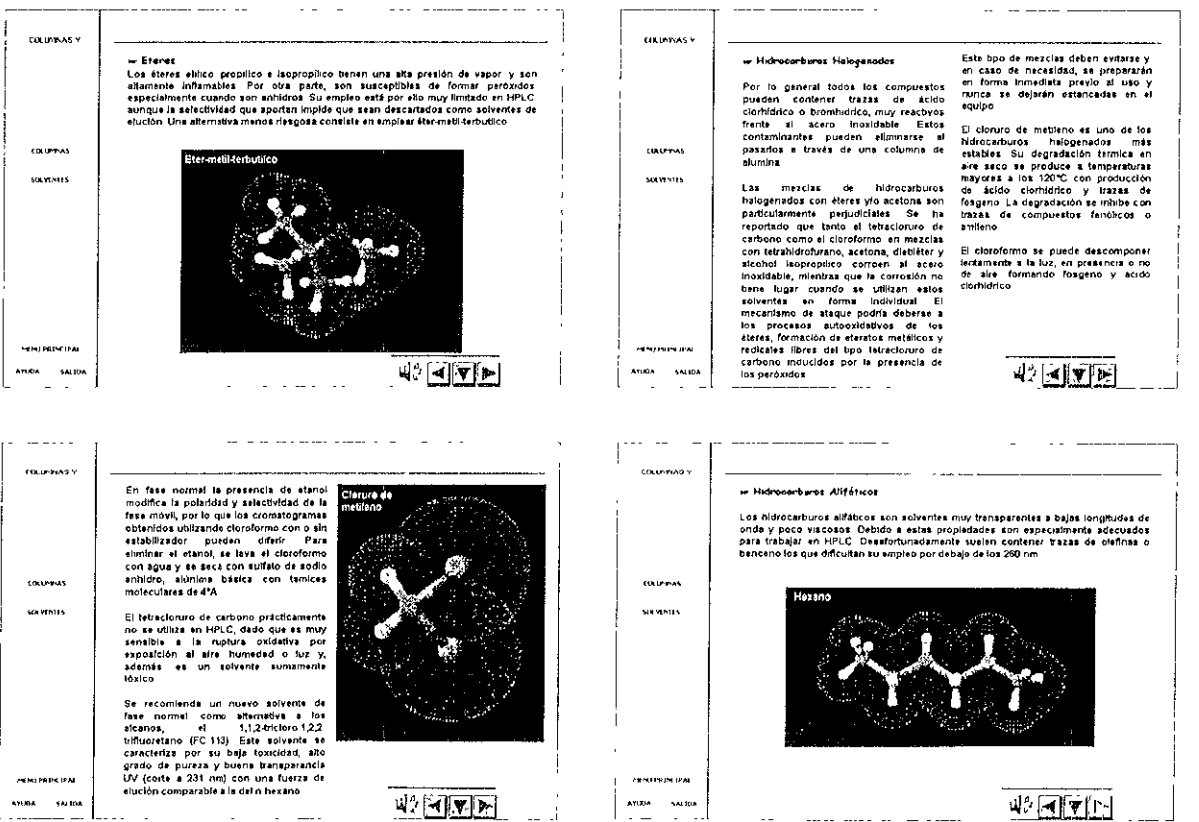

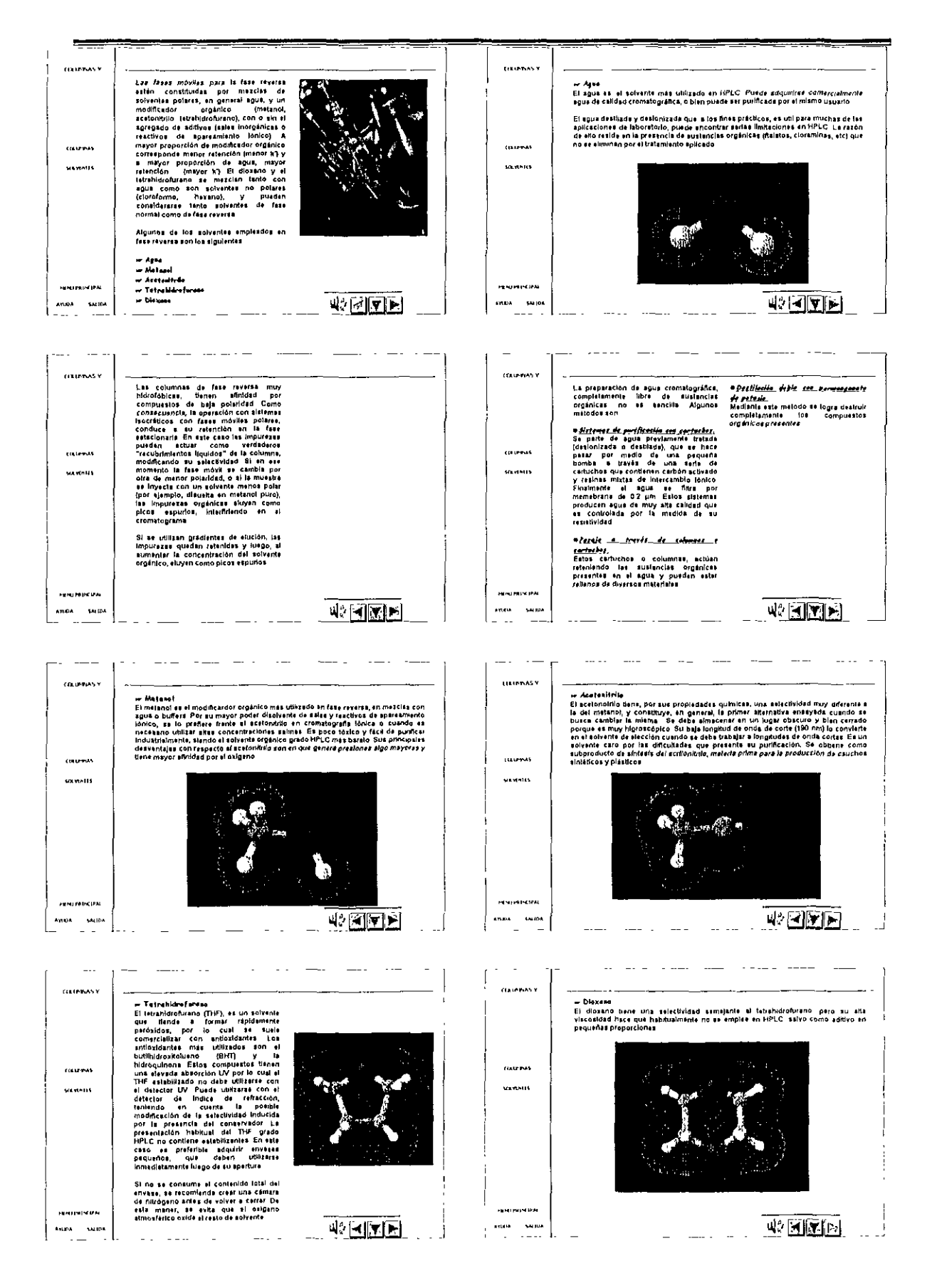

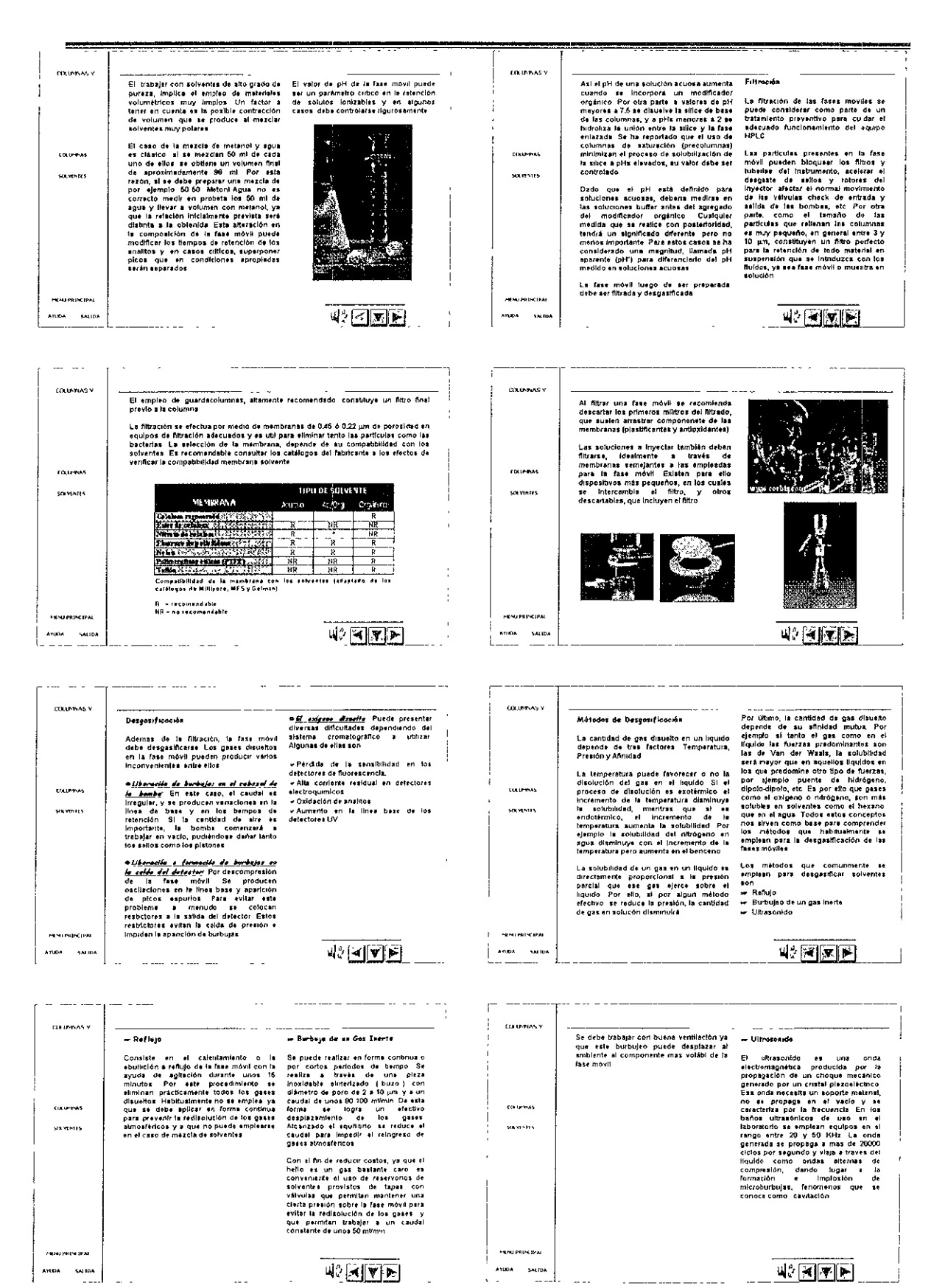

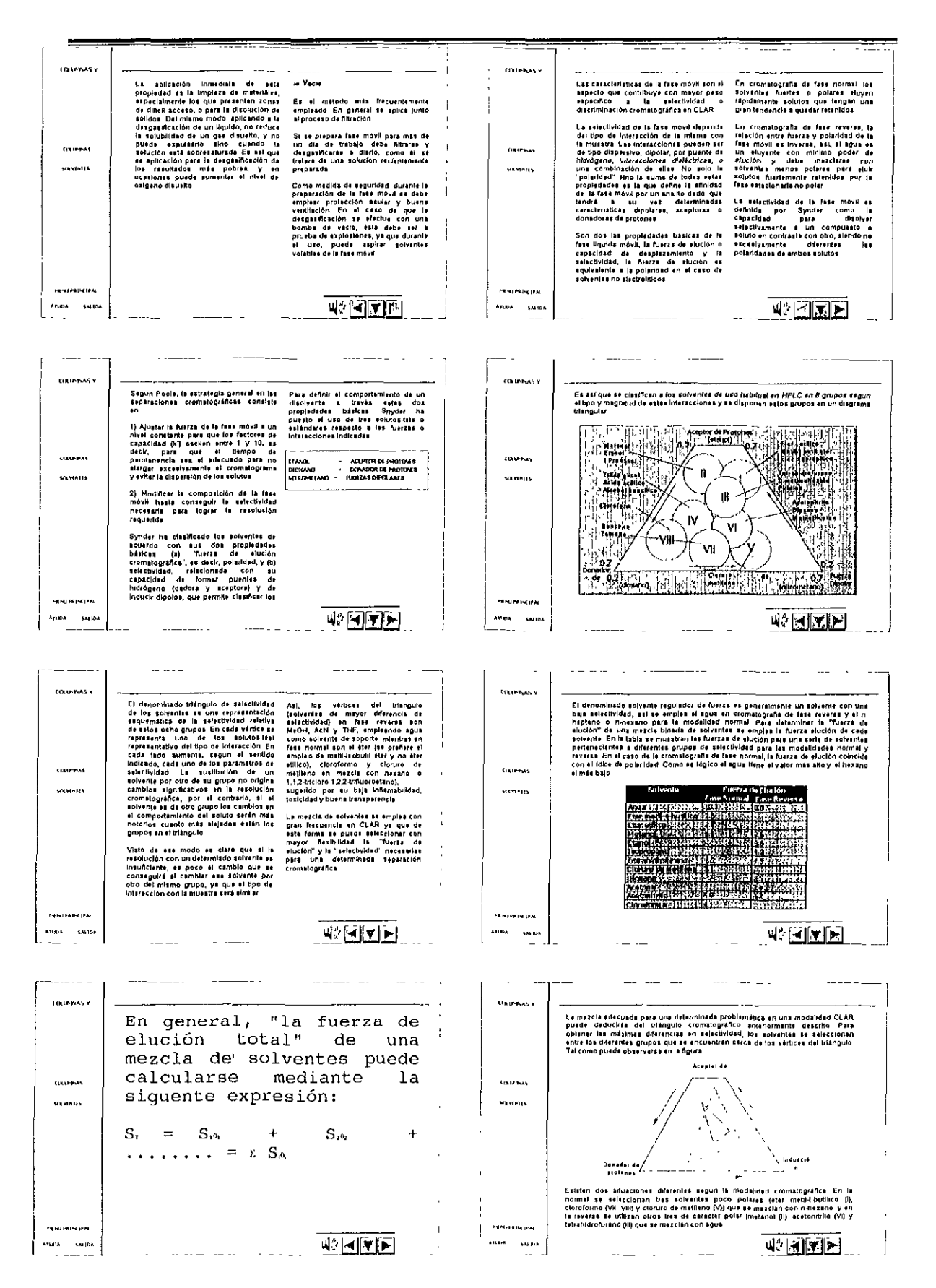

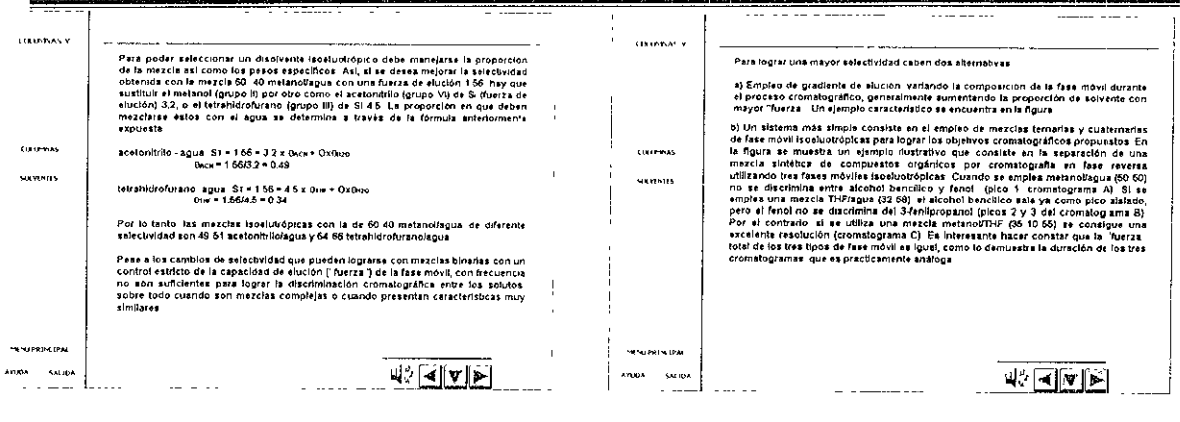

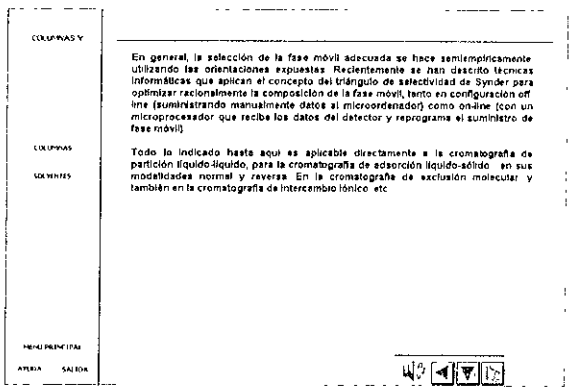

 $\sim 10$ 

286

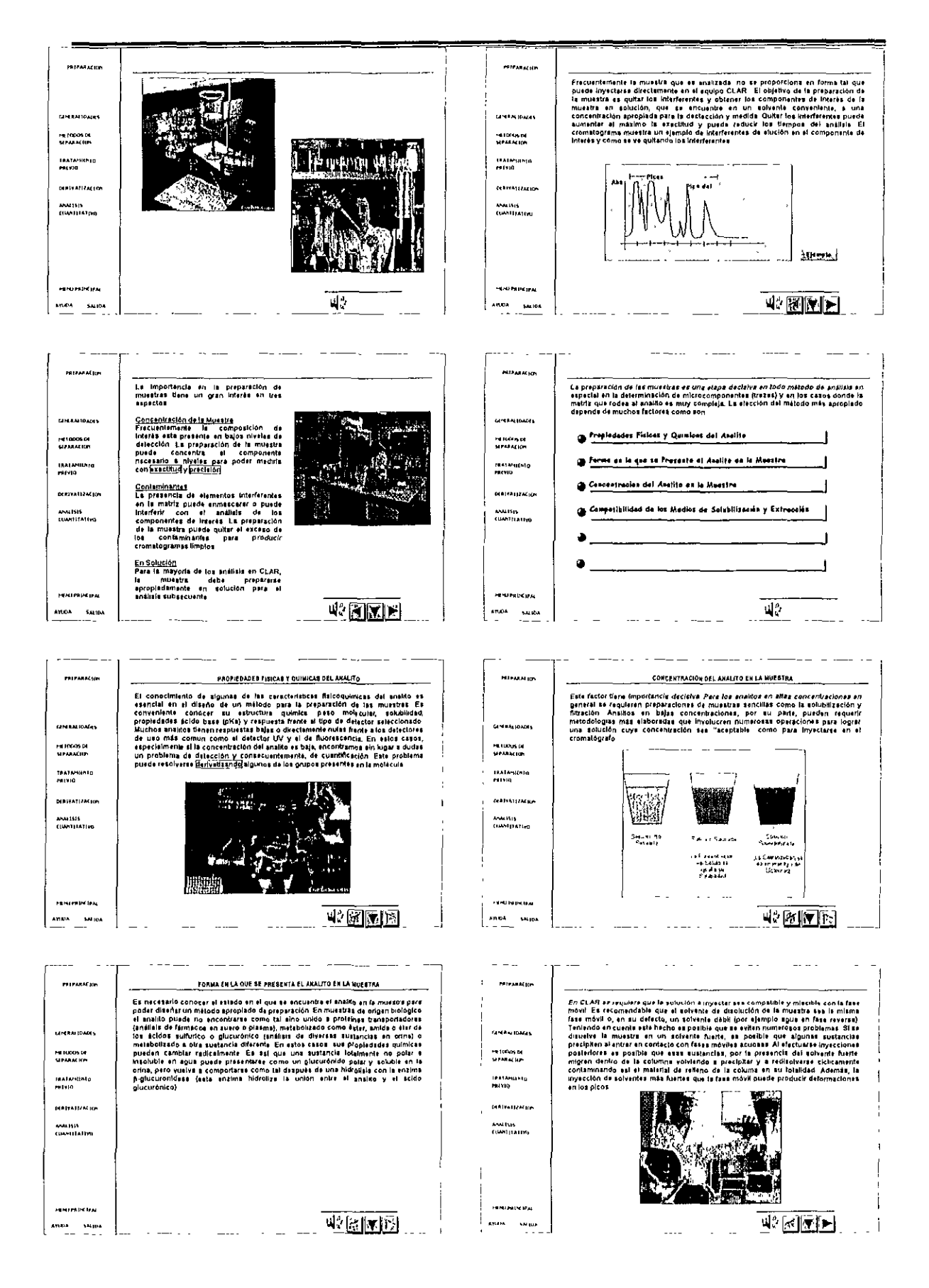

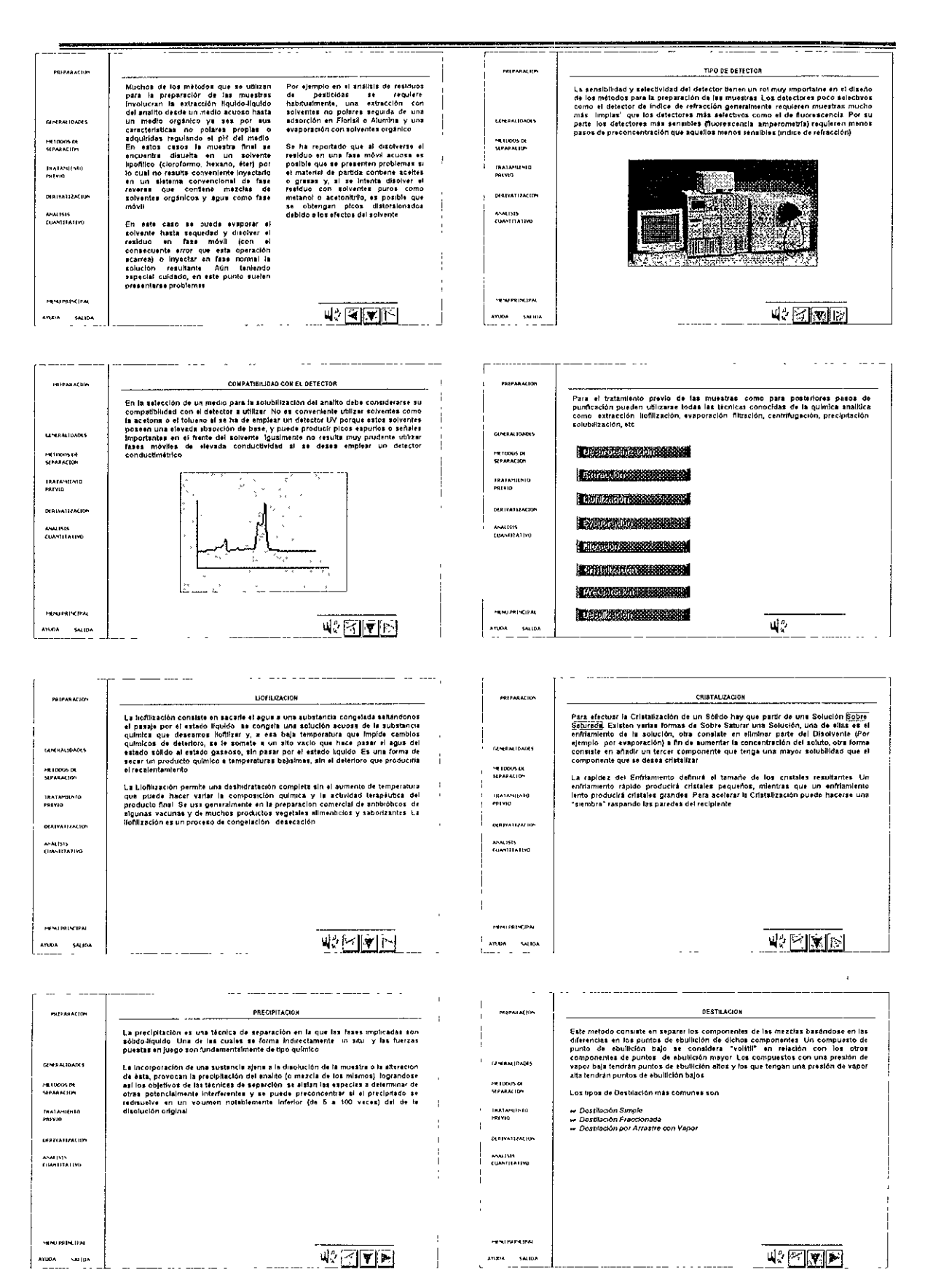

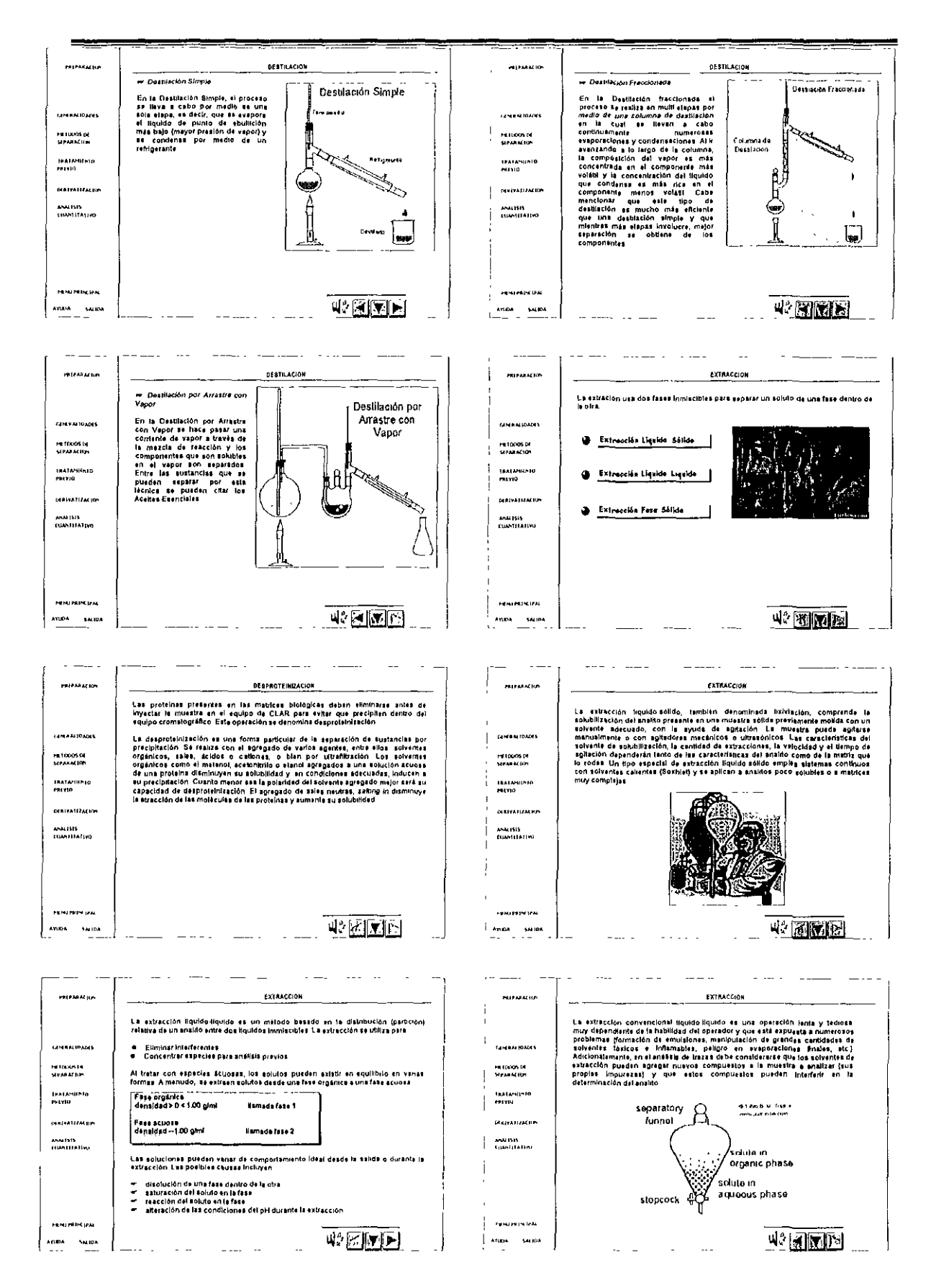

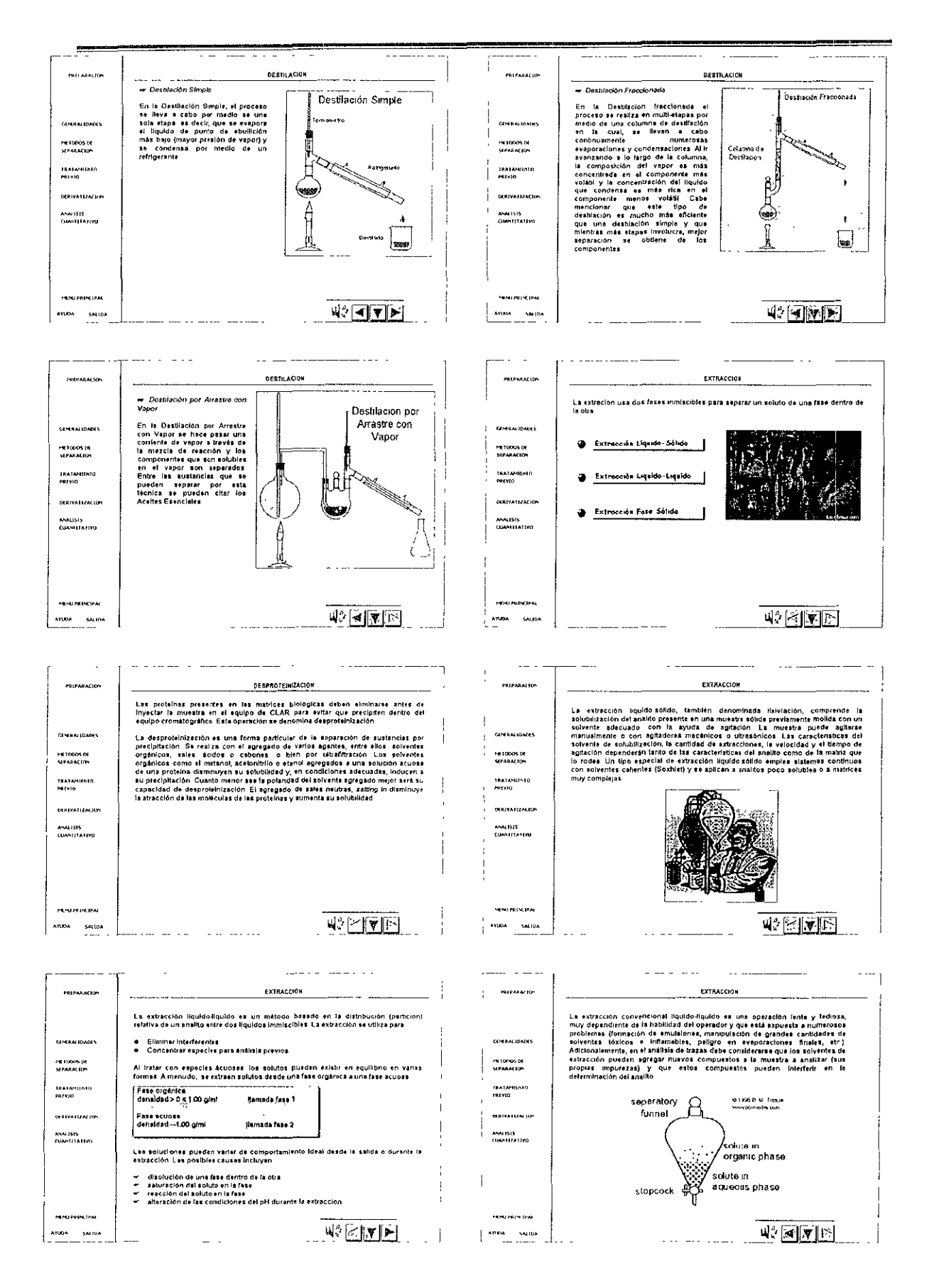

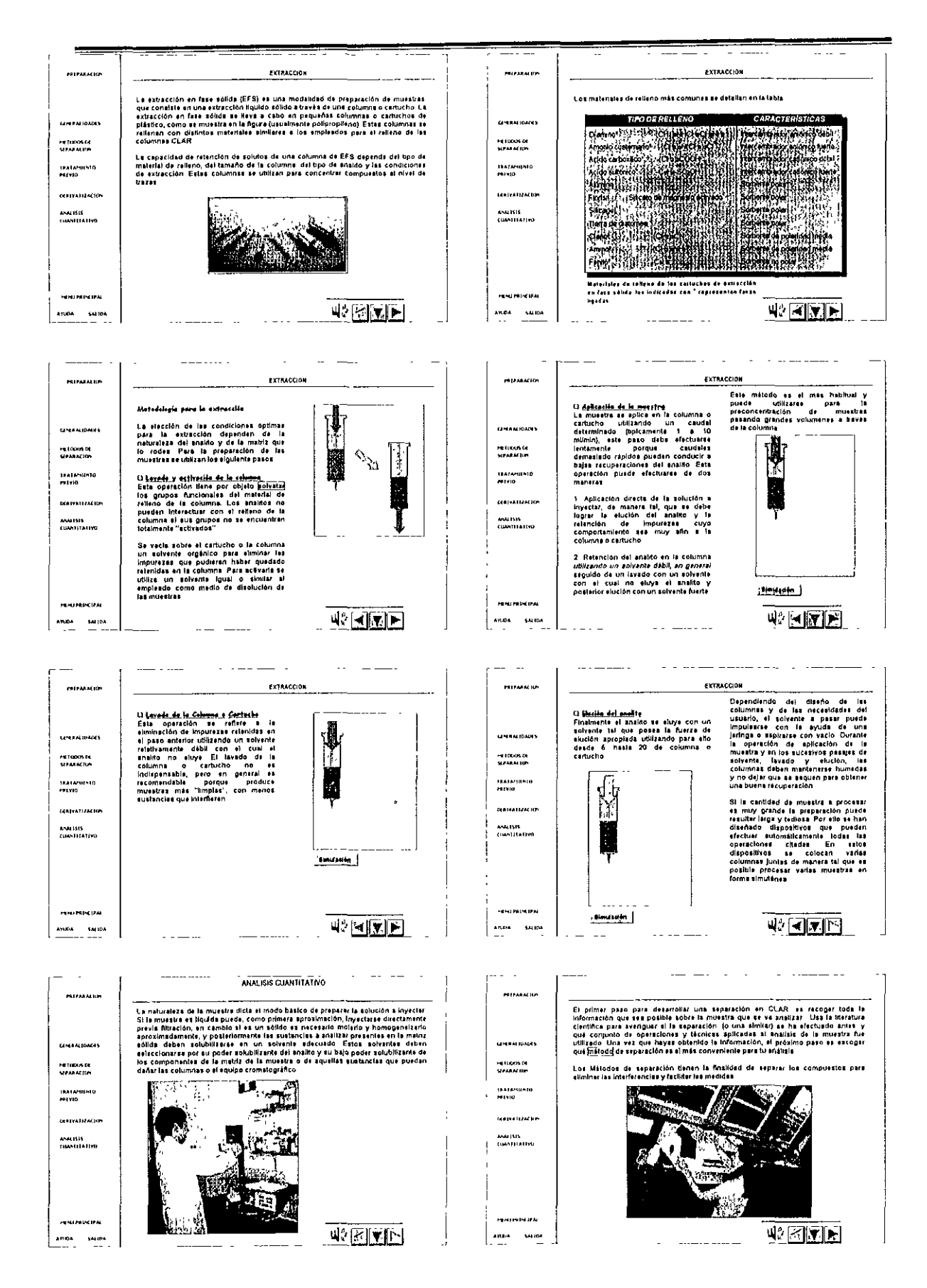

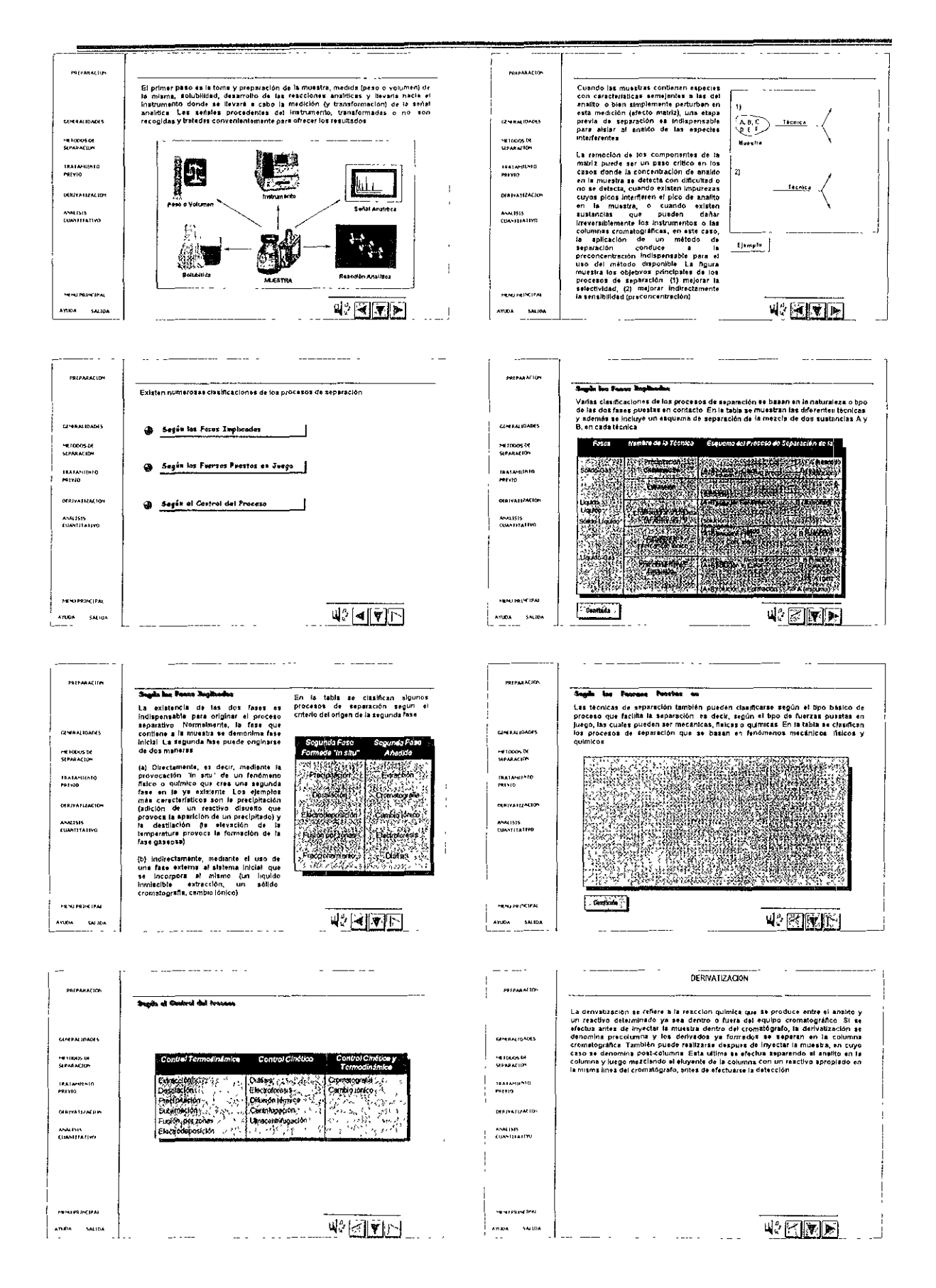

**DERNATIZACIÓN OFBIVATIZACIÓN AMERICAN HOLELEACHT Contractor** La delección de un matodo de definitización pre o post columna depende<br>principalmente de la velocidad de la reacción y de la compabibilidad de la reacción<br>(y los rescursos) con la tase móvil empirada En general, salidan va .<br>Namenin i postaj er Majore la detection american de la contrata del major de la contrata de la contrata de la contrata de la contrata de la contrata de la contrata de la contrata de la contrata de la contrata de la contrata de la contrata **CONTRACTOR** Un case experience and the particular de Homings delcos Como los conditions en aparte de la report de la reportación de la reportación de la reportación de la reportación de la reportación de la reportación de la reportaci HELDON OF<br>SEPTEMBER **PENDINDE**<br>SPARACIO Teataminio **IAACAMIINED**<br>MATAMI **CONTAINABLE REPARTMENT** AMERIK<br>COMPITATION .<br>Anglisis<br>Anglisis ie Parmiție la oromategrația<br>El ultimo argumento a favor de la derivabzación se relaciona con la CLAR, y resulta<br>ser el de mayor importancia en cromatografia de gases **NINTERNIPAL** PENTHINGEN  $42$   $\sqrt{2}$   $\sqrt{15}$  $42$   $\times$   $\times$  $2004 - 54004$  $\sim$ DERNATIZACIÓN **NOTES ALLOW** PREPARATION DERIVATIZACIÓN POST-COLUMNA DERIVATIZACIÓN PRE-COLUMNA Una de las mayores ventigas de la derivalización pre-columna realige en al hacho que<br>pro assigna limitaciónse en cuanto a la civilización de la reacción. Es decir que porde<br>assignar el estado il Germo que sea nocesario com La derivabización post-columne comprende la rescción química del analto en el<br>mismo equipo de CLAR Esta rescción se realiza dispués de la separación<br>remakográfica en dispositivos denominados detectores de reacción o almple **CINEMIDADES GREENIDADES PETODAS DE**<br>SEPARACIÓN PETRODECK<br>Meaning  $\overline{a}$ IAATAMIINID<br>PALVID iastivnimio<br>Privio  $\sim$   $\sim$ La ultima veniaja de estos sistemas resida en que no estate límitaciones en cuanto a sus relección de los sistemas que componen la fase mévil, el que, por ejemplo, sus relacios de sus fases mévil el que por porte de sus fa  $\sqrt{1-\Omega}$   $\sqrt{2\pi}\Omega$  $\hat{\theta}$  and  $\hat{\theta}$  $\frac{60}{100}$  $\begin{picture}(20,20) \put(0,0){\line(1,0){10}} \put(15,0){\line(1,0){10}} \put(15,0){\line(1,0){10}} \put(15,0){\line(1,0){10}} \put(15,0){\line(1,0){10}} \put(15,0){\line(1,0){10}} \put(15,0){\line(1,0){10}} \put(15,0){\line(1,0){10}} \put(15,0){\line(1,0){10}} \put(15,0){\line(1,0){10}} \put(15,0){\line(1,0){10}} \put(15,0){\line(1$  $\begin{picture}(120,15) \put(0,0){\line(1,0){155}} \put(15,0){\line(1,0){155}} \put(15,0){\line(1,0){155}} \put(15,0){\line(1,0){155}} \put(15,0){\line(1,0){155}} \put(15,0){\line(1,0){155}} \put(15,0){\line(1,0){155}} \put(15,0){\line(1,0){155}} \put(15,0){\line(1,0){155}} \put(15,0){\line(1,0){155}} \put(15,0){\line(1,0){155}}$ **DEBITATION DEPARTMENT** ANALISIS<br>ENANTETALLYD .<br>Namiji na pr I. 耶  $\ddot{\delta}$ ic.<br>F Calen - Me sa e-a-co-de CT-A B o Ma operar non demographicon non columna. **HENLERINGTON PERUPARTA DE** 바이제리 业团团日 anna suite ATUDA SALIDA  $\frac{1}{2}$  and  $\frac{1}{2}$  and  $\frac{1}{2}$  and  $\frac{1}{2}$  $\begin{tabular}{ll} \multicolumn{2}{c}{\textbf{--}} & \multicolumn{2}{c}{\textbf{--}} & \multicolumn{2}{c}{\textbf{--}} & \multicolumn{2}{c}{\textbf{--}} & \multicolumn{2}{c}{\textbf{--}} & \multicolumn{2}{c}{\textbf{--}} & \multicolumn{2}{c}{\textbf{--}} & \multicolumn{2}{c}{\textbf{--}} & \multicolumn{2}{c}{\textbf{--}} & \multicolumn{2}{c}{\textbf{--}} & \multicolumn{2}{c}{\textbf{--}} & \multicolumn{2}{c}{\textbf{--}} & \multicolumn{2}{c}{\textbf{--}} & \multicolumn$  $\dots$ DERNATIZACIÓN **PERMANEN MILLER ATTOM** Este fortunities de la constant de la médidies<br>
proposition de la médidies<br>
conventions de la médidies<br>
conventions de la médidies<br>
proposition de la médidie de la médidie de la médidie de la médidie de la médidie de la mé La derivatización port-columna es un La dérivementén portosimina su un substitution de la dérivementén point autre mais des mais de mais de la dérivementén de la dérivementén<br>point de mais de la dérivementé de la dérivementén de la dérivementén<br>substitution ALTEACTORES La derivatización en CLAR tiene inmunerables aplicaciones, prinicpalmente en el<br>árez bioquímica con el aralida de pápidos, aminoácidos y aminas biológicas. En la<br>table se encuentan las derivatizaciones de uso más comun, en **MHANIDADES GENERAL DATA** -<br>N10005 06<br>N11334 (fm HIDUSOL<br>HEARAIDS **Contractor Derivationian Complete Hotel** .<br>Tipa Readho -<br>Privid<br>Privid IAAFAMIINID<br>Mitio **BERITATIVALLE DOUVATIZACIJE** ANALIST<br>FINATERITEIT ANALISTS<br>EUANTILATIVO Finelmente, se necesita un reactor<br>donde los analitos puedan reaccioner a<br>temperatura controlada con el reactivo<br>derivatizante **FENTRING** PAL . Henrichten 바이에 지하다 42<u>[전화)</u>  $\begin{array}{ccc} \text{AMMA} & \text{MMM} \end{array}$  $\begin{bmatrix} \text{max} & \text{max} \\ \end{bmatrix}$ and the company of the company of the company of the company of the company of the company of the company of the company of the company of the company of the company of the company of the company of the company of the comp  $\mathbb{R}^2$ والمواريق المستندر والمتوار  $\sim$ 

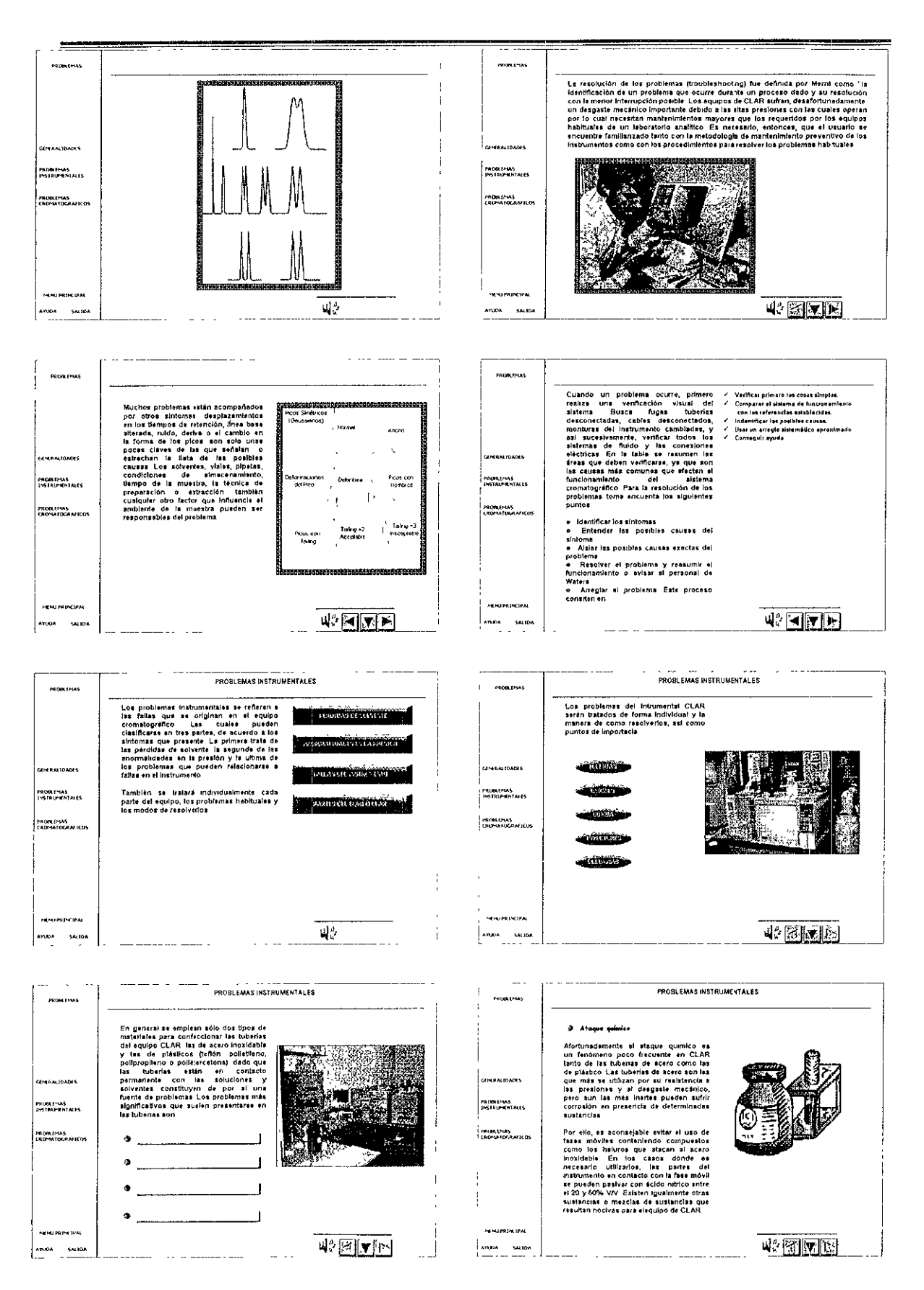

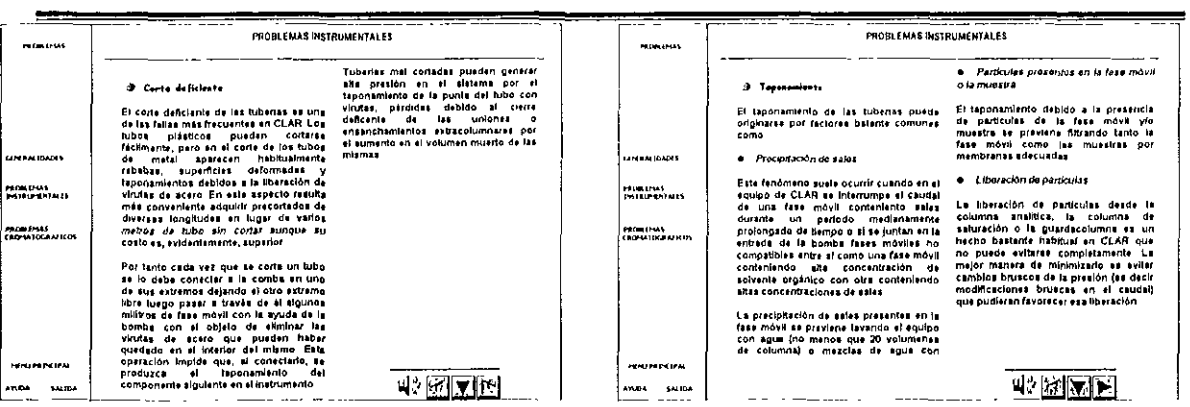

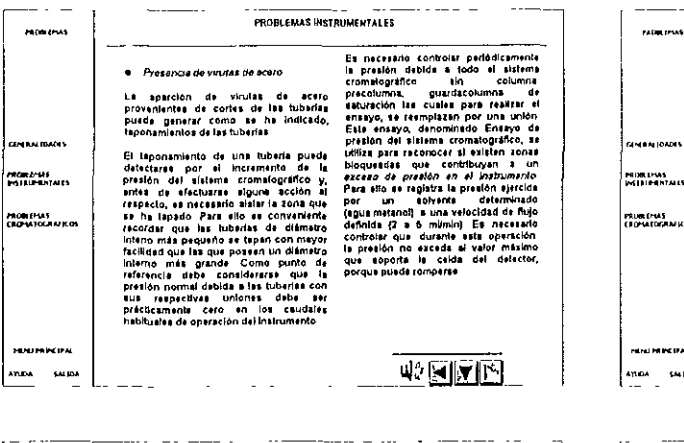

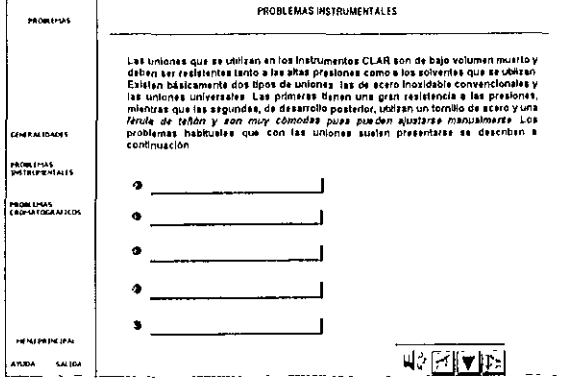

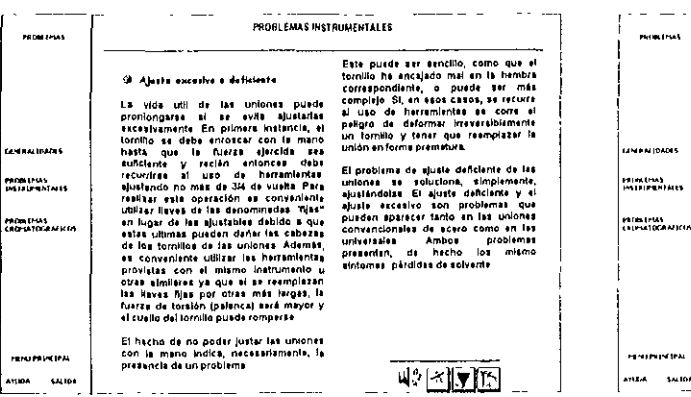

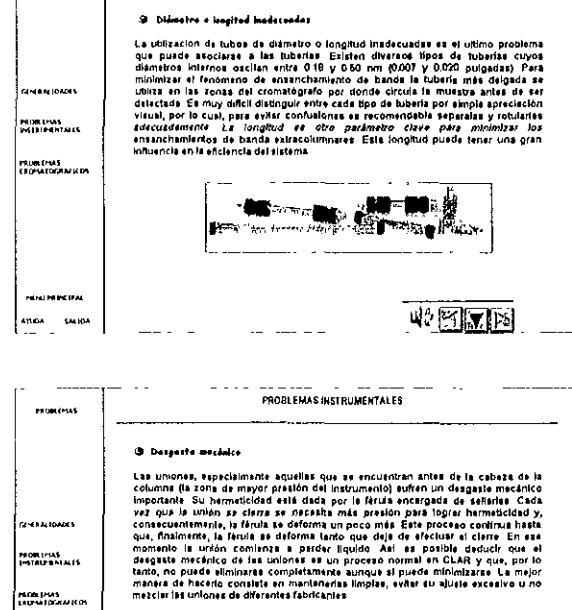

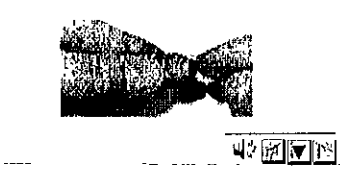

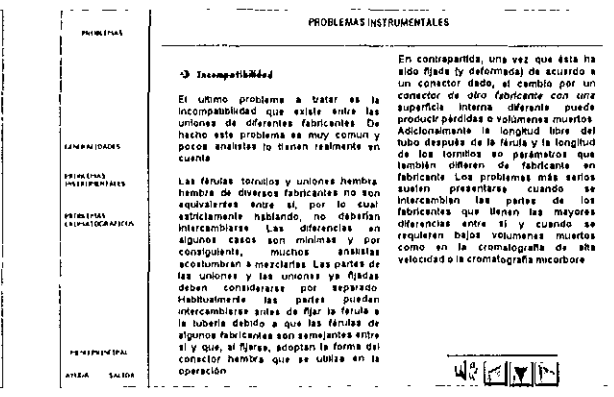

 $\frac{1}{2}$ an.cv

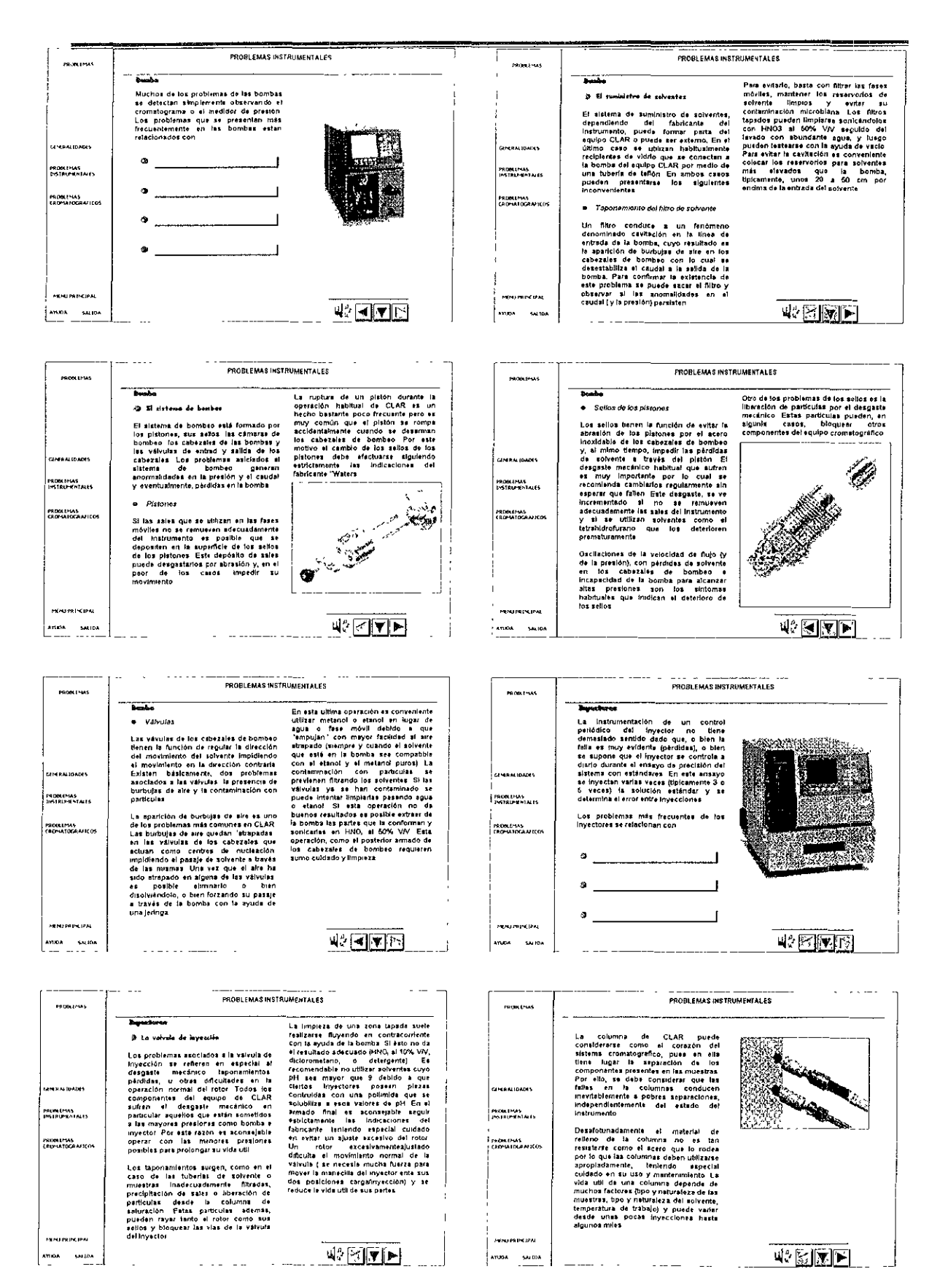

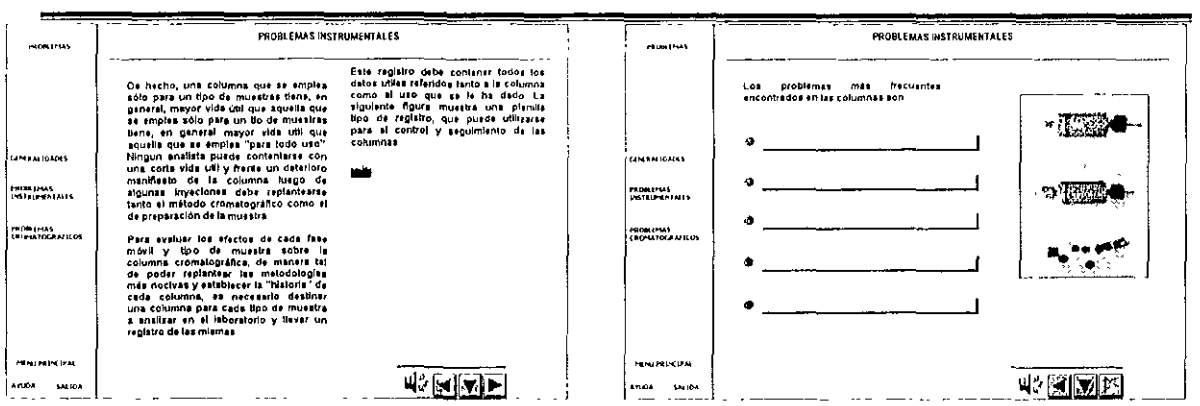

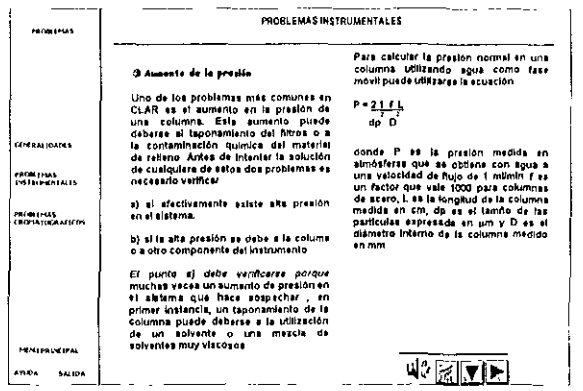

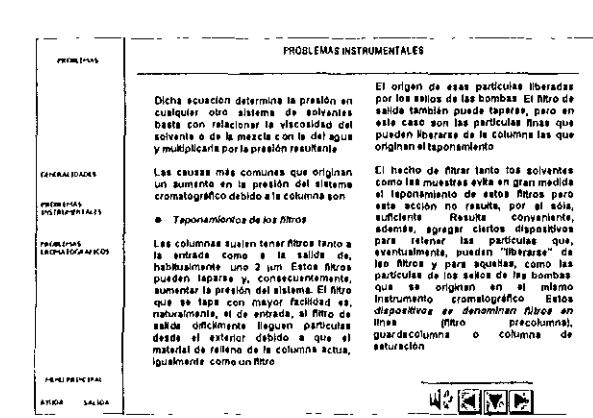

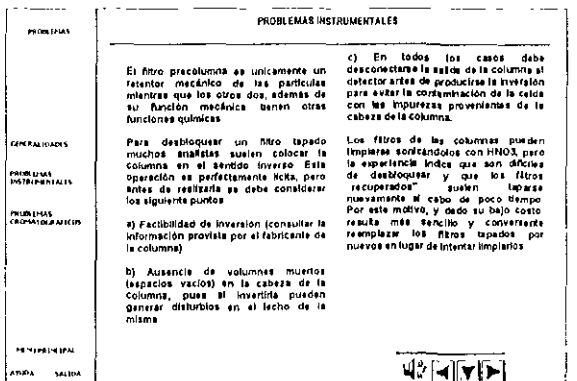

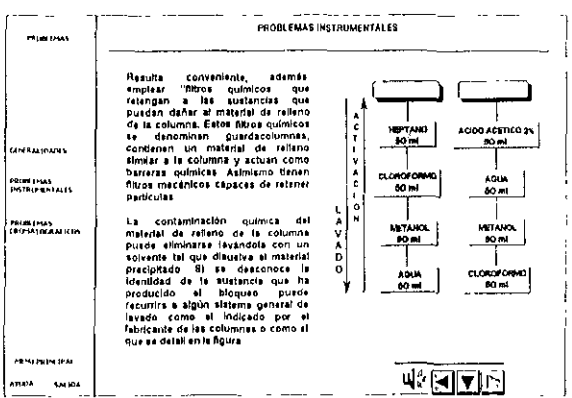

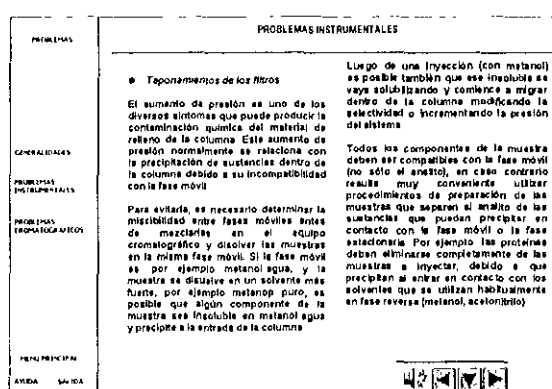

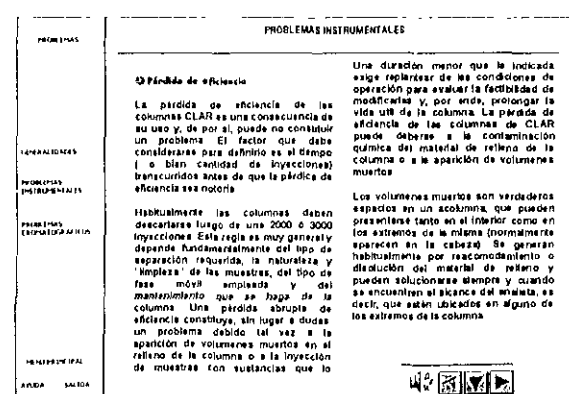

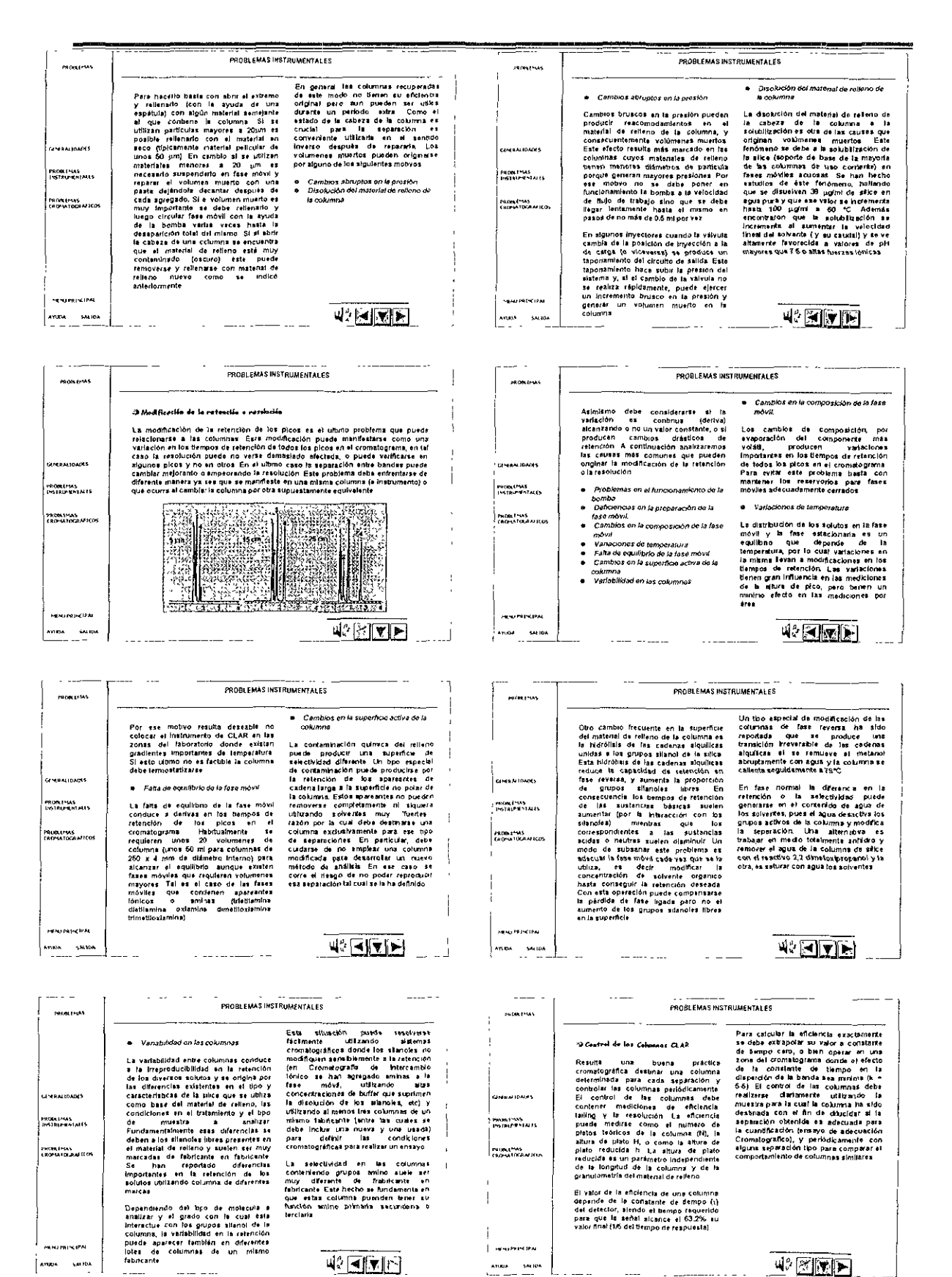

298

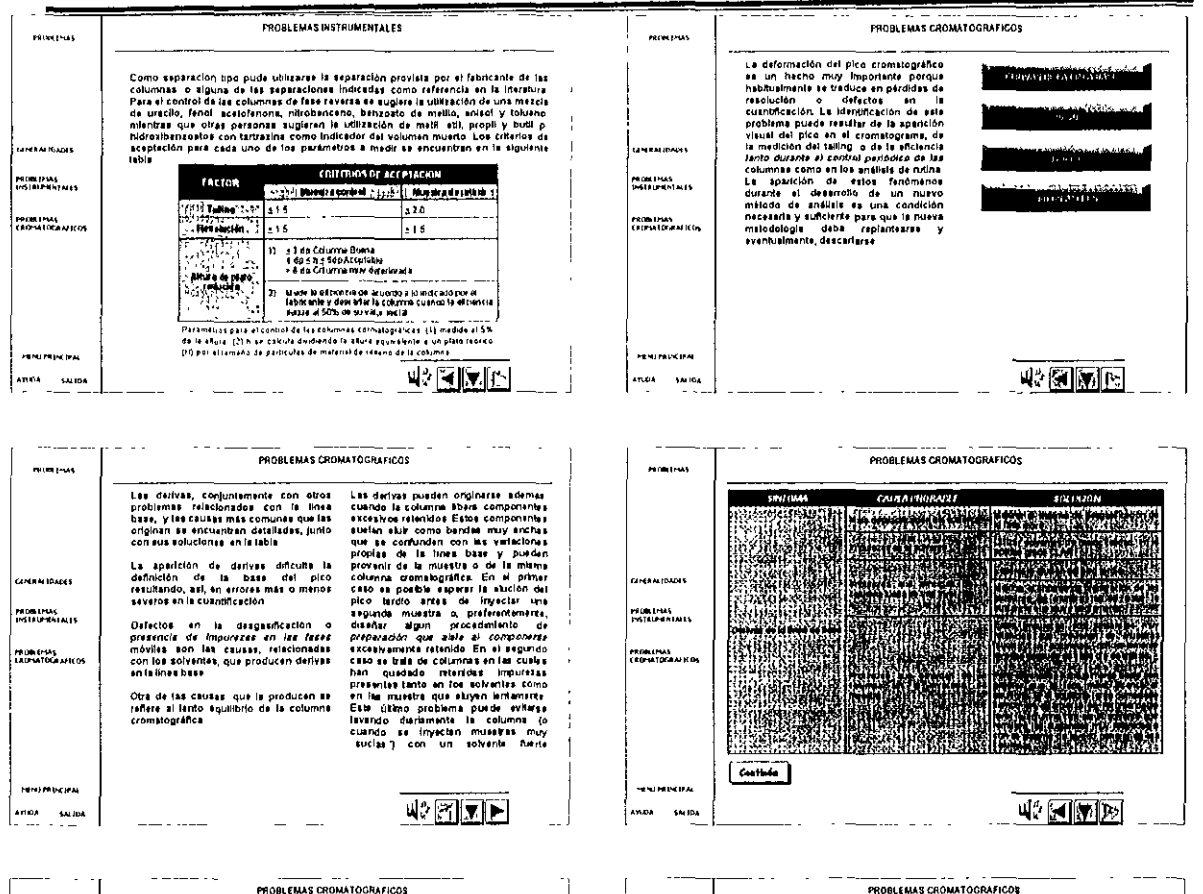

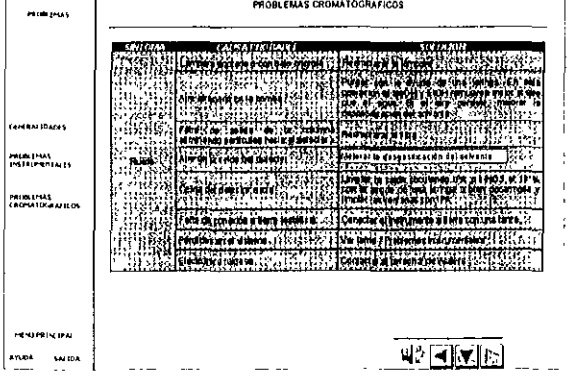

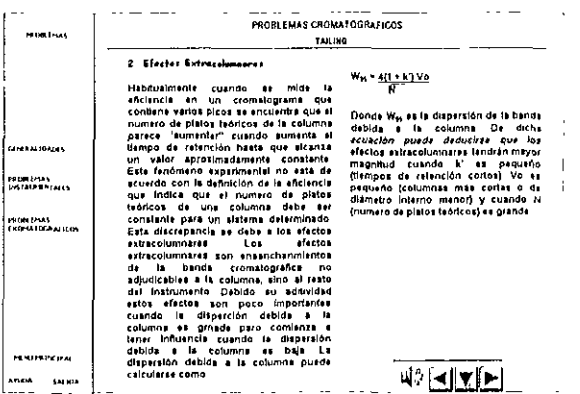

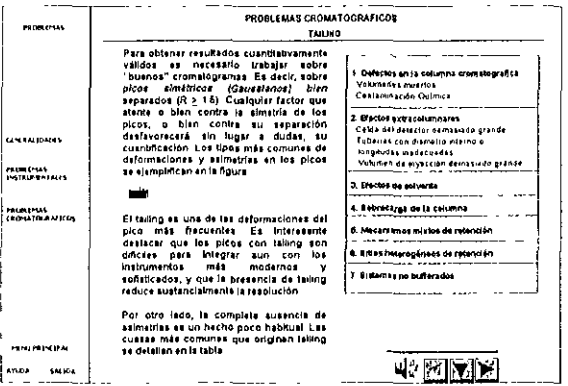

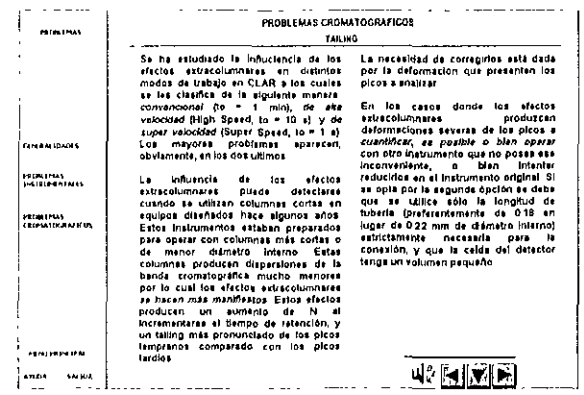

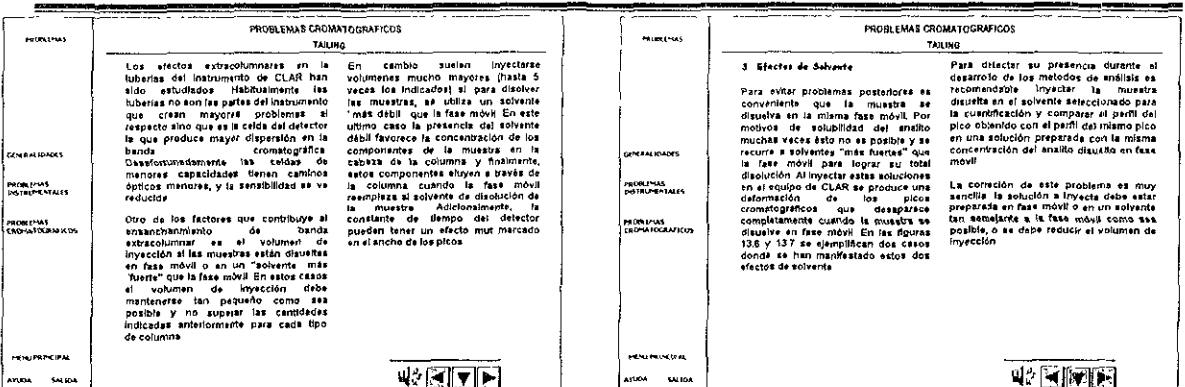

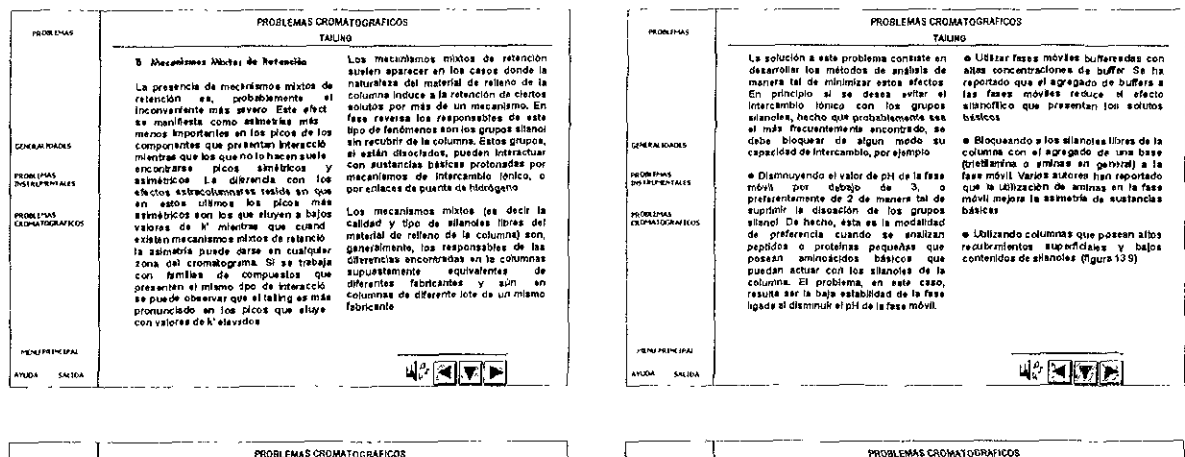

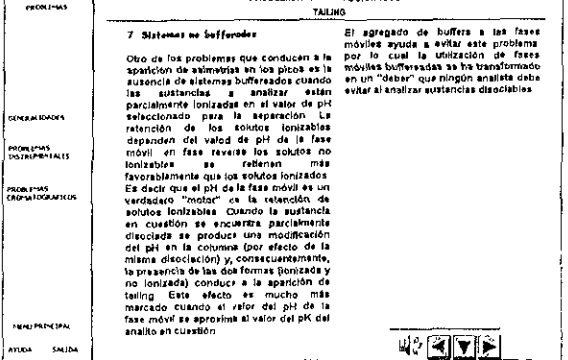

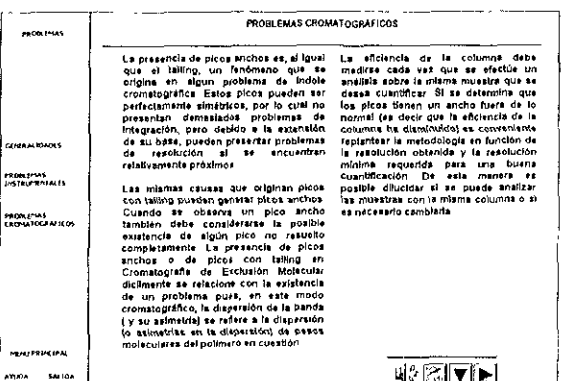

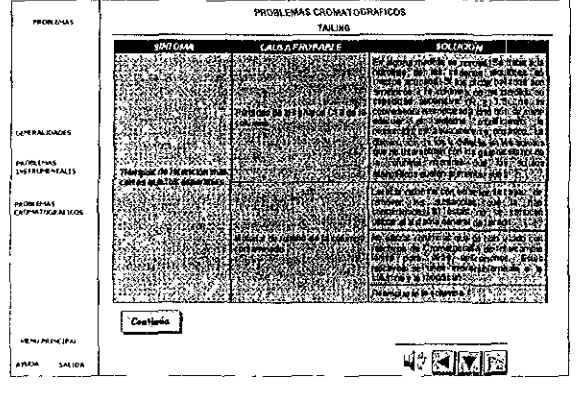

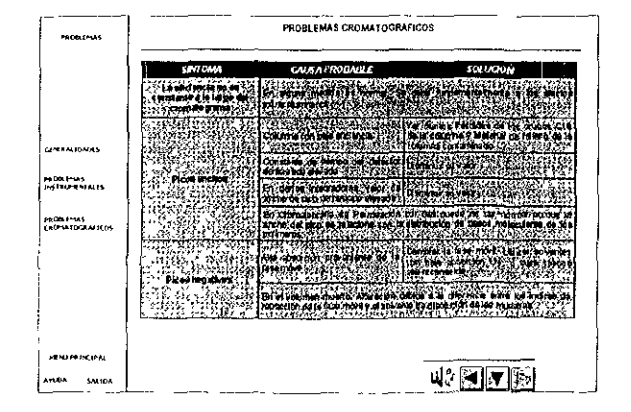

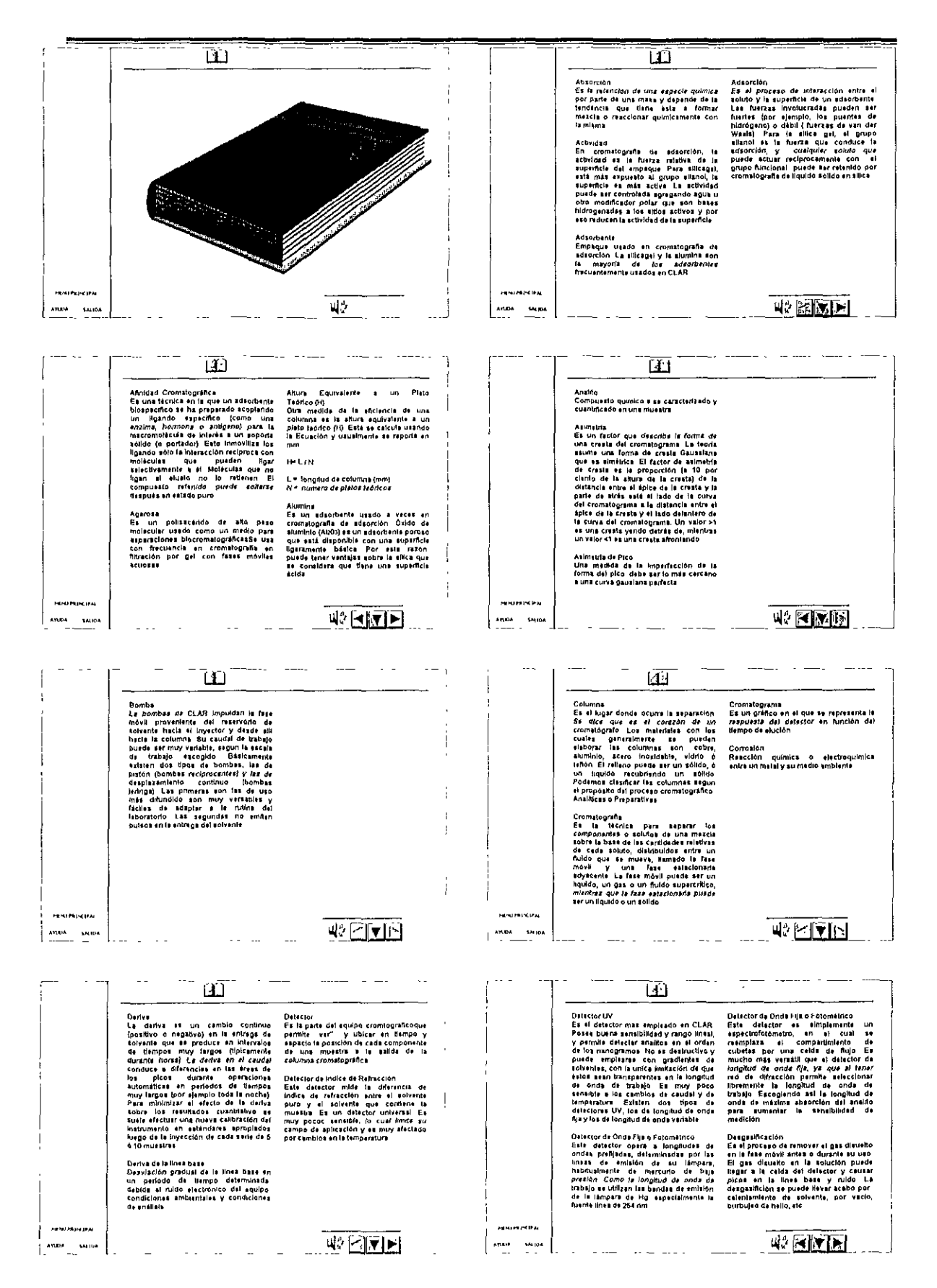

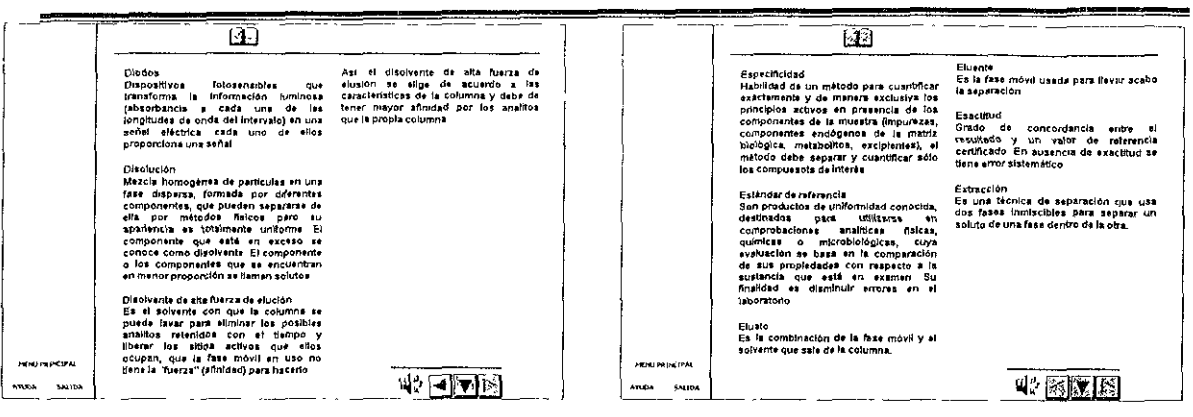

 $\overline{a}$ 

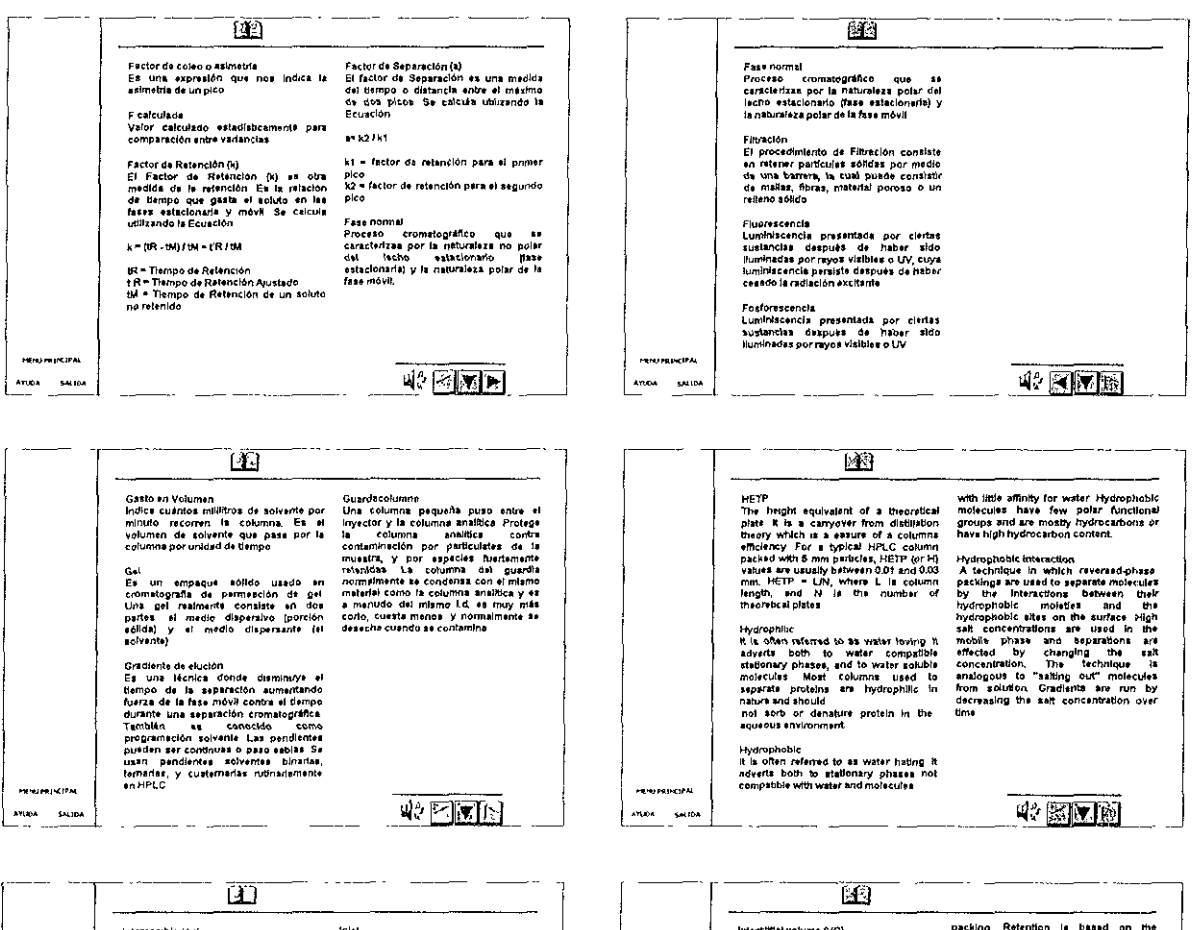

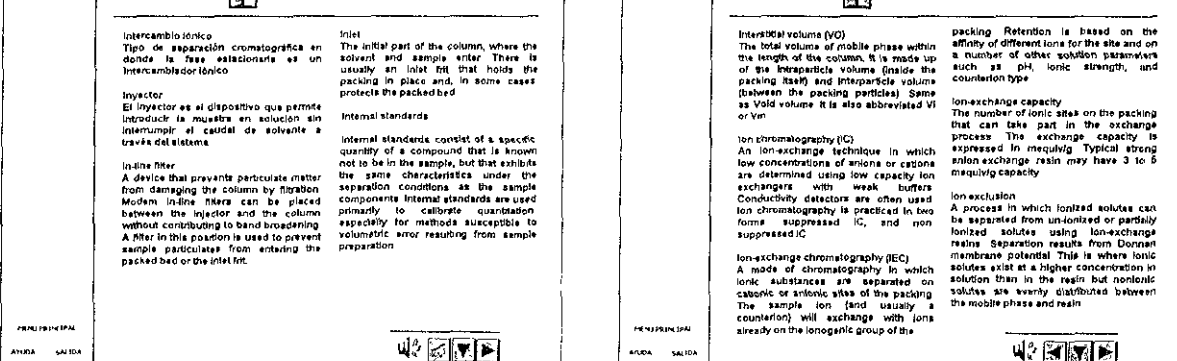

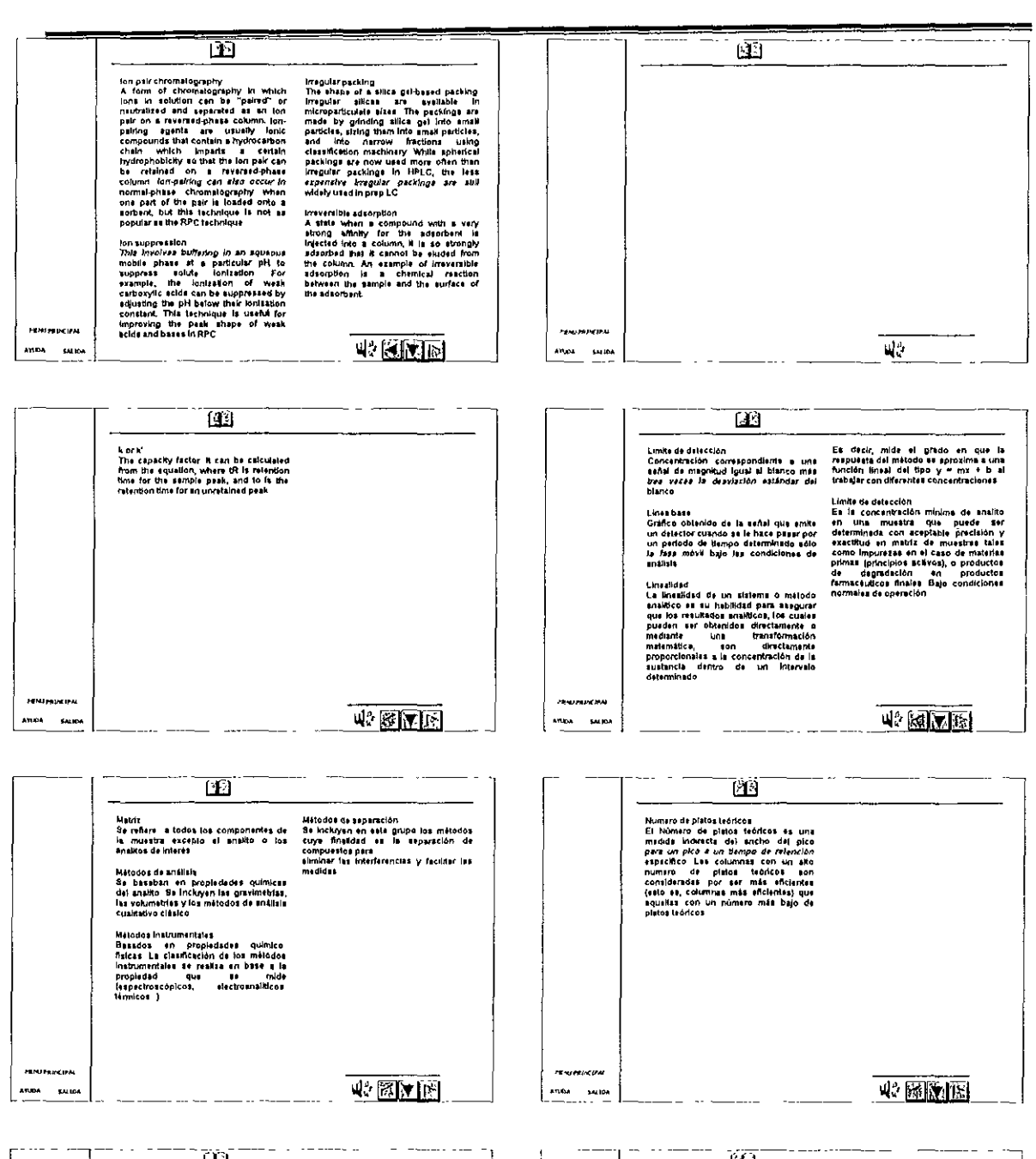

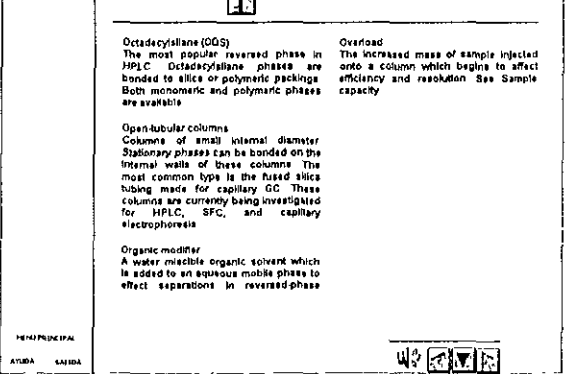

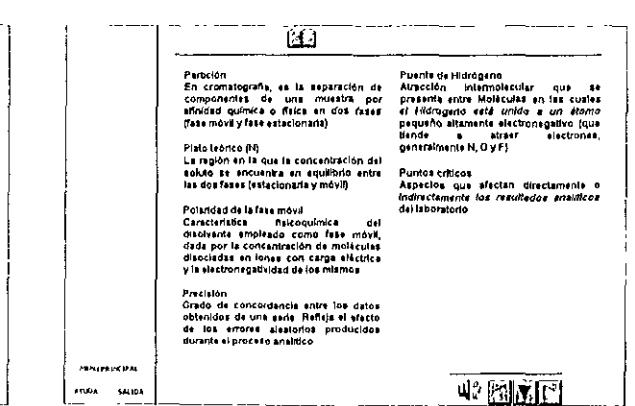

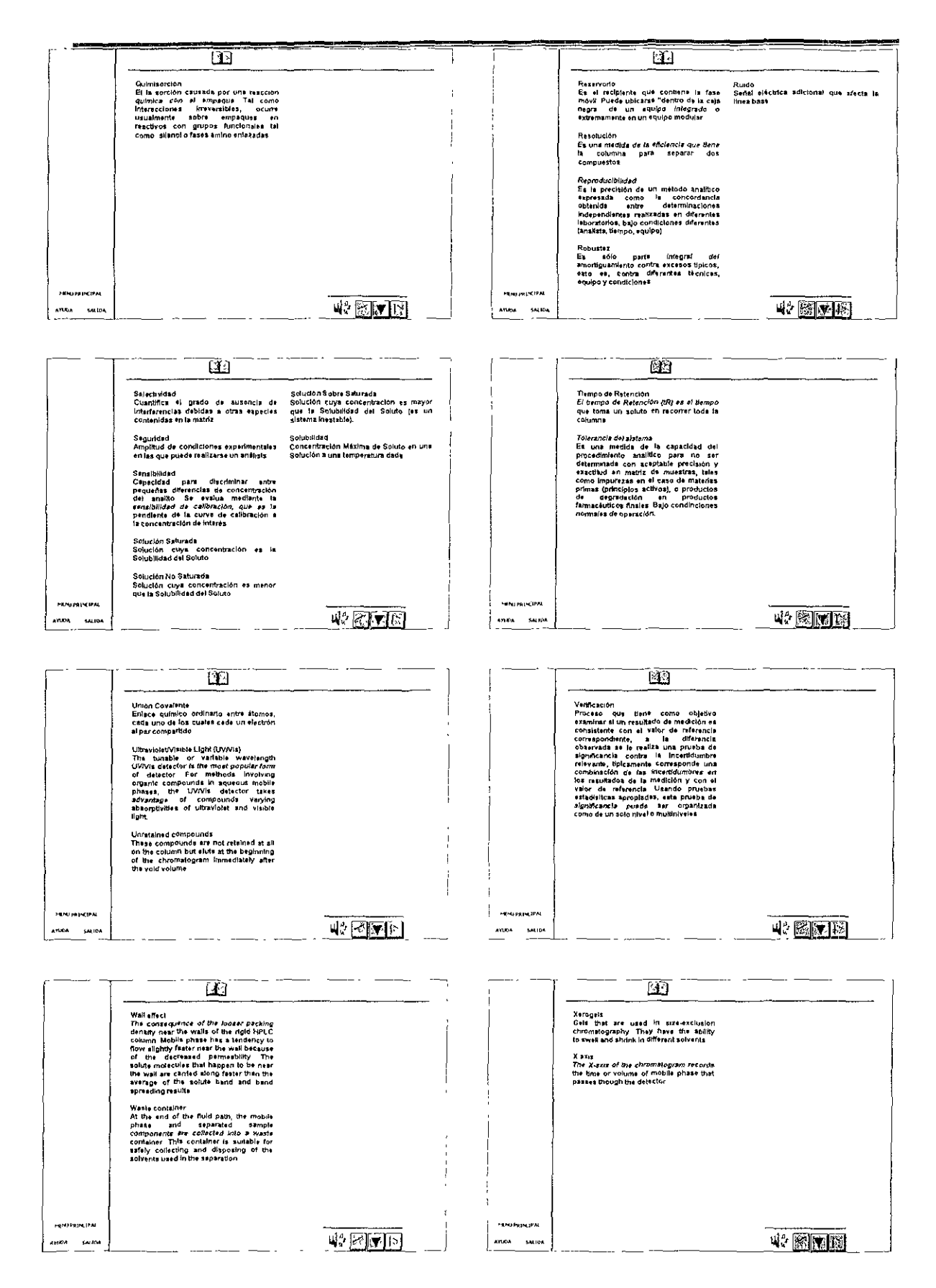

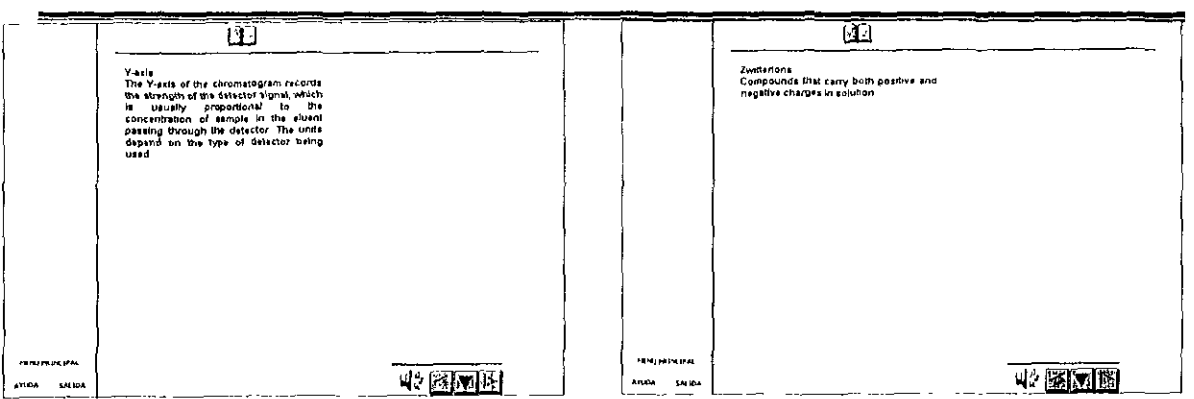

# DISCUSION

# **DISCUSION**

La Cromatografía líquida de Alta Resolución (CLAR) es una de las técnicas analíticas de gran Importancia en el ámbito farmacéutico, siendo esencial su conocimiento en la formaCión de los Químicos Farmacéuticos Biólogos. EXiste una gran cantidad de información sobre cromatografía líquida que en su mayoría se encuentra en el idioma inglés, haciendo más difícil su acceso y compresión. **MACROMIL** es un producto informático computacional en ambiente multimedia totalmente en español, que contiene Información relacionada con aspectos cromatográflcos, maneja del equipo cromatográflco de la marca Waters junto con el software Millennium 2010, características y selección de las columnas y de los solventes, manejo de muestras y todos aquellos problemas que se presentan con mayor frecuencia en el equipo cromatográflco.

La Información que contiene **MACROMIL** se eligió en base a consideración de la autora, dicha información abarca desde aspectos básicos hasta aspectos más profundos y debido a su fácil maneja y compresión es adecuado tanto para estudiantes, profesores ó todas aquellas personas que se interesan en la cromatografía de líquidos. Con éste sistema se pretende conseguir que los usuarios conozcan la cromatografía líquida y todo lo que implica su manejo, ya sea en un proyecto de investigación ó en el ámbito laboral.

Para el desarrollo de **MACROMIL** se establecieron ciertas etapas, basándonos en una combinación de ellas, mencionadas por los autores Marton, 1992 y Riquelme, 1995 en relación con los productos de información educativa, citados en los trabajos de tesis por "Mansalva, 1997, Jlménez, 1998 Bahena, 1999 y Narvaez, 2000". Las etapas que nos llevaron a la realización de nuestro sistema informático fueron seis: análisis, planificación, concepción, desarrollo, pruebas y corrección

Los aspectos que hicieron posible el diseño de **MACROMIL** fueron:

- La recopilaCión de la Información, la cual fue cUidadosamente seleccionada y organizada. Dicha Información fue enfocada hacia aspectos básIcos tanto teóricos como de operación en el manejo del equipo, con la finalidad de que el sistema tuviera un carácter preferentemente didáctico, pues se pretendió que el sistema sea visto como un materia de consulta para el aprendizaje de la cromatografía y por otro lado que sea visto como una herramienta en la capacitación para el manejo del equipo cromatográfico exclusivamente de la marca Waters y del Software Millennium 2010.
- La organización de la información nos llevó a realizar una selección por temas, de tal modo que se pudo plantear la manera en que tales temas se abordaran en el sistema, de este modo es como surgió la división del sistema en módulos o libros, cada uno de ellos cubriendo un aspecto particular. El elemento que surgió de esta etapa fue el diagrama de flujo, ya que con este se realizó la interface del usuario, que nos permitió enlazar adecuadamente los diferentes temas, subtemas y subsubtemas.
- El colocar el material de apoyo (imágenes, videos, animaciones, sonidos) entre los textos, creando nuestro propio estilo utilizando Imágenes y animaciones para explicar **ciertos fenómenos, diferentes cromatogramas como ejemplos, videos para conocer**  algunos aspectos fundamentales y archivos de sonido relacionados.
- Se contó con un formato para las pantallas, en las cuales están colocados en el mismo lugar los botones de navegación, títulos, temas y el menú principal durante todo el sistema, esto con el fin de que el usuario se enfoque en la información y no tenga

que estar buscando dónde están los botones para avanzar, retroceder o regresar a la página inicial, y para dar la sensación que se ha cambiado de tema, se utiliZó diferente color del background.

En el aspecto Informático, **MACROMIL** cumple con las características mencionadas por Rlquelme ( 1995) citado por Jiménez, 1998, para ser considerado como un producto informático computacional, cuyas características son:

l. Debe verse como una realización de cine o una obra de teatro, dándole la importancia y recursos que su desarrollo lo amerita.

El sistema se desarrolló mediante una búsqueda exhaustiva de la información, recopilándola y sistematizándola, dándole la Importancia a los recursos tanto humanos como computacionales, los cuales fueron utilizados de manera previamente planeada.

2. Debe utilizar herramientas Informáticas nuevas en su diseño.

Para el desarrollo de **MACROMIL** se hizo uso de una herramienta Integradora de medios (authoring), para difundir la información de forma interactiva y novedosa, la cual se conformó en base al conocimiento de la autora.

3. Debe ser eficaz, eficiente, amigable y robusto.

**MACROMll** es un sistema informático computacional eficaz en el manejo de la Información, amigable lo que permite usarlo Sin dificultad y viajar a través de él de manera fácil y accesible.

4. Debe tener como principal ingrediente de diseño la interactividad.

La interactividad es una de las características con las cuenta **MACROMll,** ya que tiene una navegación vía botones, hotwords y campos, la cual puede ser controlada por el usuario al ritmo que éste así lo desee. Debido a que cuenta con simulaciones en el manejo del equipo cromatográfico y videos que explican con mayor detenimiento, lo hace aún más motivante y de fácil consulta.

**MACROMIL** trata los aspectos cromatográficos y el manejo del equipo, de una forma diferente, fácil de entender, amena y sobre todo interactiva, ya que integra información que por lo general se encuentra en el Idioma inglés y en un gran número de libros, permitiendo así al usuario consultar el sistema sin preocuparse por el Idioma, profundizando en la información y al ritmo que así lo desee. **MACROMIL** es un sistema interactivo que reúne texto, diagramas, imágenes, animaciones, video y archivos de sonido de manera novedosa y diferente haciendo motivante su uso, ya que permite Viajar por todo el sistema sin necesidad de salir de él. Debido a que la Información contenida en **MACROMll** está conformada en un orden lógico, el usuario puede comprender dicha Información de manera fácil. Por todas estas razones consideramos a **MACROMIL** como una herramienta útil en la enseñanza y capacitación de los usuarios.

# **CONCLUSIONES**

- *.1* Como resultado de la información recabada, ésta se Integró en un sistema Informático computacional en ambiente multimedia, denominado **MACROMIL,** el cual trata aspectos cromatográflcos, así como el manejo del cromatógrafo CLAR Waters y del software Millennium 2010.
- *.1* Los factores que dieron origen al desarrollo de **MACROMIL** fueron; el poco Interés que los usuarios presentan al leer manuales o libros con demasiada información e incluso en diferentes idiomas. El alto costo de los equipos cromatográficos y que requieren de operadores experimentados en el manejo de CLAR.
- *.1* En la elaboración de **MACROMIL** fue Importante tener organizada la información de manera condensada, la cual formó parte del sistema y por otra el diseño, el cual es la parte fundamental de la presentación de ésta información, ya que es necesario tener un equilibrio entre texto, imágenes, diagramas, animaciones, vídeo y sonido, dicho equilibrio es Importante para la presentación, ya que el sólo texto en una pantalla causaría aburrimiento en el usuario y terminaría por dejarlo. La integración de éstos medios sirVIÓ como un apoyo a la Información y el desarrollo de la interface el cual es el aspecto más Importante de todo el sistema, ya que esto da la característica de Interactividad .
- *.1* El sistema es sumamente fácil de manejar, permite tener acceso a la información de manera, amena, rápida y sobre todo interactiva. Los videos con los que cuenta dan al usuario una amplia visión del manejo del equipo cromatográflco, permiliéndole estar capacitado para manejar el equipo sin problemas.
- **√ MACROMIL** forma parte de los sistemas multimedia y pretende ser una herramienta más, para facilitar el camino a las sigUientes generaciones que desarrollen sistemas multimedia en el futuro, tomando como base éste sistema informático junto con los ya realizados por Mansalva, 1997, Jlménez, 1998 Bahena, 1999 y Narvaez, 2000 Ferrer 2000.
- *.1* El sistema **MACROMIL** es una herramienta útil, para apoyar la enseñanza de la cromatografía de líquidos y el manejo del equipo cromatográfico de la marca Waters y del Software Millennium 2010, el cual sobresale de otros medios de enseñanza comunes porque hace que el usuario involucre todos sus sentidos por lo que la adquisición del conocimiento se hace más amena, un aspecto importante de **MACROMIL** es su Interactlvldad que permite al usuariO determinar el orden en que desee revisar la informaCión y el ritmo de trabaja.
## **GLOSARIO DE TERMINOS**

Absorción: Es la retención de una especie química por parte de una masa y depende de la tendencia que tiene ésta a formar mezcla o reaccionar químicamente con la misma.

Actividad: En cromatografía de adsorción, la actividad es la fuerza relativa de la superficie del empaque. Para sílicagel, está más expuesto al grupo sllanol, la superficie es más activa. La actividad puede ser controlada agregando agua u otro modificador polar que son bases hldrogenadas a los sitios activos y por eso reducen la actividad de la superficie.

Adsorbente: Empaque usado en cromatografía de adsorción. La sílicagel y la alúmina son la mayoría de los adsorbentes frecuentemente usados en CLAR.

Adsorción: Es el proceso de interacción entre el soluto y la superficie de un adsorbente. Las fuerzas Involucradas pueden ser fuertes (por ejemplo, los puentes de hidrógeno) o débil (fuerzas de Van der Waals). Para la sílica gel, el grupo sllanol es la fuerza que conduce la adsorción, y cualquier soluto que puede actuar recíprocamente con el grupo funcional puede ser retenido por cromatografía de líqUido-sólido en sílica.

Afinidad Cromatográfica: Es una técnica en la que un adsorbente blospecífico 'se ha preparado acoplando un ligando específico (como una enzima, hormona o antígeno) para la macromolécula de Interés a un soporte sólido (o portador). Esto inmoviliza los ligando sólo la interacción recíproca con moléculas que pueden ligar selectivamente a él. Moléculas que no ligan al eluato no lo retienen. El compuesto retenido puede soltarse después en estado puro.

Agarosa: Es un pollsacárido de alto peso molecular usado como un medio para separaciones biocromatográficas. Se usa con frecuencia en cromatografía en filtración por gel con fases móviles acuosas.

Altura Equivalente a un Plato Teórico (H): Otra medida de la eficiencia de una columna es la altura equivalente a un plato teórico (H). Esta se calcula usando la Ecuación y usualmente se reporta en mm.

 $H = L / N$ 

 $L =$  longitud de columna (mm) N = número de platos teóricos

Alúmina: Es un adsorbente usado a veces en cromatografía de adsorción. 6xido de aluminio (AI,03) es un adsorbente poroso que está disponible con una superficie ligeramente básica. Por esta razón, puede tener ventajas sobre la síllca que se considera que tiene una superficie ácida.

Analito: Compuesto químico a se caracterizado y cuantificado en una muestra

Asimetría: Es un factor que describe la forma de una cresta del cromatograma. La teoría asume una forma de cresta gausslana que es simétrica. El factor de aSimetría de cresta es la proporción (a 10 por ciento de la altura de la cresta) de la distancia entre el ápice de la cresta y la parte de atrás está al lado de la curva del cromatograma a la distancia entre el ápice de la cresta y el lado delantero de la curva del cromatograma. Un valor >1 es una cresta yendo detrás de, mientras un valor <1 es una cresta afrontando.

Asimetría de Pico: Una medida de la imperfección de la forma del pico, debe ser lo más cercano a una curva gaussiana perfecta.

Bomba: La bombas de CLAR Impulsan la fase móvil proveniente del reservona de solvente hacia el inyector y desde allí hacia la columna. Su caudal de trabajo puede ser muy variable, según la escala de trabajo escogido. Básicamente existen dos tipos de bombas; las de pistón (bombas reciprocantes) y las de desplazamiento continuo (bombas Jennga). Las primeras son las de uso más difundido son muy versátiles y fáciles de adaptar a la rutina del laboratorio. Las segundas no emiten pulsos en la entrega del solvente.

Columna: Es el lugar donde ocurre la separación. Se dice que es el corazón de un cromatógrafo Los matenales con los cuales generalmente se pueden elaborar las columnas son: cobre, aluminio, acero inoxidable, vidrio ó teflón. El relleno puede ser un sólido, ó un líquido recubriendo un sólido. Podemos clasificar las columnas según el propósito del proceso cromatográfico: Analíticas o Preparativas

Cromatografía: Es la técnica para separar los componentes o solutos de una mezcla sobre la base de las cantidades relativas de cada soluto, distribuidos entre un fluido que se mueve, llamado la fase móvil, y una fase estacionaria adyacente. La fase móvil puede ser un liquido, un gas o un fluido supercrítico, mientras que la fase estacionaria puede ser un liquido o un sólido.

Cromatograma: Es un gráfico en el que se representa la respuesta del detector en función del tiempo de elución.

Corrosión: Reacción química o electroquímica entre un metal y su medio ambiente.

Deriva: La deriva es un cambio continuo (positivo o negativo) en la entrega de solvente que se produce en intervalos de tiempos muy largos (típicamente durante horas). La derIVa en el caudal conduce a diferencias en las áreas de los picos durante operaciones automáticas en períodos de tiempos muy largos (por ejemplo toda la noche). Para minimizar el efecto de la deriva sobre los resultados cuantitativo se suele efectuar una nueva calibración del instrumento en estándares apropiados luego de la inyección de cada sene de 5 ó 10 muestras.

Deriva de **la** línea base: Desviación gradual de la línea base en un período de tiempo determinada, debida al rUido electrónico del equipo, condiciones ambientales y condiciones de análisis.

Detector: Es la parte del equipo cromatográflco que permite "ver" y ubicar en tiempo y espacio la posición de cada componente de una muestra a la salida de la columna cromatográflca.

Detector de Indice de Refracción: Este detector mide la diferencia de índice de refracción entre el solvente puro y el solvente que contiene la muestra. Es un detector universal. Es muy poco sensible, lo cual limita su campo de aplicación y es muy afectado por cambios en la temperatura.

Detector UV: Es el detector más empleado en CLAR. Posee buena sensibilidad y rango lineal, y permite detectar analltos en el orden de los nanogramos. No es destructivo y puede emplearse con gradientes de solventes, con la única limitación de que éstos sean transparentes en la longitud de onda de trabaJo. Es muy poco sensible a los cambios de

caudal y de temperatura. Existen dos tipos de detectores UV; los de longitud de onda fija y los de longitud de onda vanable.

Detector de Onda Fija o Fotométrico: Este detector opera a longitudes de ondas prefijadas, determinadas por las líneas de emisión de su lámpara, habitualmente de mercurio de baja presión. Como la longitud de onda de trabajo se utilizan las bandas de emisión de la lámpara de Hg, especialmente la fuente línea de 254 nm.

Detector de Onda Fija o Fotométrico: Este detector es simplemente un espectrofotómetro, en el cual se reemplaza el compartimento de cubetas por una celda de flujo. Es mucho más versátil que el detector de longitud de onda fija, ya que al tener red de difracción permite seleccionar libremente la longitud de onda de trabajo. Escogiendo asi la longitud de onda de máxima absorción del analito para aumentar la sensibilidad de medición.

Desgasificación: Es el proceso de remover el gas disuelto en la fase móvil antes o durante su uso. El gas disuelto en la solución puede llegar a la celda del detector y causar picos en la linea base y ruido. La desgasificación se puede llevar acabo por: calentamiento de solvente, por vacío, burbujeo de helio, etc.

Diodos: Dispositivos fotosensibles que transforma la información luminosa (absorbancia a cada una de las longitudes de onda del intervalo) en una señal eléctrica, cada uno de ellos proporciona una señal.

Disolución: Mezcla homogénea de partículas en una fase dispersa, formada por diferentes componentes, que pueden separarse de ella por métodos fisicos pero su apariencia es totalmente uniforme. El componente que está en exceso se conoce como disolvente. El componente o los componentes que se encuentran en menor proporción se llaman solutos.

Disolvente de alta fuerza de elución: Es el solvente con que la columna se puede lavar para eliminar los posibles analítos retenidos con el tiempo y liberar los sitios activos que ellos ocupan, que la fase móvil en uso no tiene la "fuerza" (afinidad) para hacerlo. Asi, el disolvente de alta fuerza de elución se elige de acuerdo a las características de la columna y debe de tener mayor afinidad por los analitos que la propia columna

Especificidad: Habilidad de un método para cuantificar exactamente y de manera exclusiva los principios activos en presencia de los componentes de la muestra (impurezas, componentes endógenos de la matriz biológica, metabolitos, excipientes), el método debe separar y cuantificar sólo los compuestos de interés.

Estándar de referencia: Son productos de uniformidad conocida, destinados para utilizarse en comprobaciones analíticas físicas, quimicas o microbiológicas, cuya evaluación se basa en la comparación de sus propiedades con respecto a la sustancia que está en examen. Su finalidad es disminuir errores en el laboratorio.

Eluato: Es la combinación de la fase móvil y el solvente que sale de la columna.

Eluente: Es la fase móvil usada para llevar acabo la separación

Exactitud: Grado de concordancia entre el resultado y un valor de referencia certificado. En ausencia de exactitud se tiene error sistemático.

Extracción: Es una técnica de separación que usa dos fases inmiscibles para separar un soluto de una fase dentro de la otra.

Factor de coleo o asimetría: Es una expresión que nos Indica la aSimetría de un piCO.

F calculada: Valor calculado estadísticamente para comparación entre variancias.

Factor de Retención (k): El Factor de Retención (k) es otra medida de la retención. Es la relación de tiempo que gasta el soluto en las fases estacionaria y móvil. Se calcula utilizando la Ecuación.

 $k = (tR \cdot tM) / tM = t'R / tM$ 

tR = Tiempo de Retención t'R = Tiempo de Retención Ajustado tM = Tiempo de Retención de un soluto no retenido

Factor de Separación (a): El factor de Separación es una medida del tiempo o distancia entre el máximo de dos picos. Se calcula utilizando la Ecuación.

 $a=k^2/k$ 

 $k_1$  = factor de retención para el primer pico

k2 = factor de retención para el segundo pico

Fase normal: Proceso cromatográfico que se caractenza por la naturaleza no polar del lecho estacionario (fase estacionaria) y la naturaleza polar de la fase móvil.

Fase normal: Proceso cromatográfico que se caractenza por la naturaleza polar del lecho estacionario (fase estacionaria) y la naturaleza polar de la fase móvil.

Filtración: El procedimiento de Filtración consiste en retener partículas sólidas por medio de una barrera, la cual puede consistir de mallas, fibras, material poroso o un relleno sólido.

Fluorescencia: Luminiscencia presentada por ciertas sustancias después de haber sido iluminadas por rayos visibles o UV, cuya luminiscencia persiste después de haber cesado la radiación excitante.

Fosforescencia: Luminiscencia presentada por ciertas sustancias después de haber sido iluminadas por rayos visibles o UV.

Gasto en Volumen: Indica cuántos mililitros de solvente por minuto recorren la columna. Es el volumen de solvente que pasa por la columna por unidad de tiempo.

Gel: Es un empaque sólido usado en cromatografía de permeación de gel. Una gel realmente consiste en dos partes: el medio dlsperslvo (porción sólida) y el medio dispersante (el solvente).

Gradiente de elución: Es una técnica donde disminuye el tiempo de la separación aumentando la fuerza de la fase móvil contra el tiempo durante una separación cromatográflca. También es conocido como gradiente de solvente Se usan solventes binarios, ternarios, y cuaternarios rutinariamente en CLAR.

Guardacolumna: Es una columna pequeña que se coloca entre el inyector y la columna analítica. Protege a la columna analitlca contra la contaminación de partículas de la muestra, y por especies fuertemente retenidas. La guardacolumna normalmente contiene el mismo material de la columna analítica y es a menudo del mismo diámetro interno, es mucho más corta, cuesta menos, y normalmente se desecha cuando se contamina.

Intercambio iónico: Tipo de separación cromatográfica en donde la fase estacionaria es un intercambiador iónico.

Invector: El inyector es el dispositivo que permite introducir la muestra en solución sin Interrumpir el caudal de solvente a través del sistema.

Límite de detección: Concentración correspondiente a una señal de magnitud igual al blanco más tres veces la desviación estándar del blanco.

Línea base: Gráfico obtenido de la señal que emite un detector cuando se le hace pasar por un período de tiempo determinado sólo la fase móvil bajo las condiciones de análisis.

Linealidad: La linealidad de un sistema o método analítico es su habilidad para asegurar que los resultados analíticos, los cuales pueden ser obtenidos directamente o mediante una transformación matemática, son directamente proporcionales a la concentración de la sustancia dentro de un intervalo determinado. Es decir, mide el grado en que la respuesta del método se aproxima a una función lineal del tipo  $y = mx + b$  al trabajar con diferentes concentraciones.

Límite de detección: Es la concentración mínima de analito en una muestra que puede ser determinada con aceptable precisión y exactitud en matriz de muestras tales como Impurezas en el caso de matenas primas (principios activos), o productos de degradación en productos farmacéuticos finales. Bajo condiciones normales de operación.

Matriz: Se refiere a todos los componentes de la muestra excepto el analito o los analltos de Interés.

Métodos de análisis: Se basaban en propiedades químicas del anallto. Se incluyen las gravlmetrías, las volumetrías y los métodos de análisis cualitativo cláSICO.

Métodos instrumentales: Basados en propiedades químico-físicas. La clasificación de los métodos Instrumentales se realiza en base a la propiedad que se mide (espectroscópiCOS, electroanalíticos, térmiCOS, etc.)

Métodos de separación: Se Incluyen en este grupo los métodos cuya finalidad es la separación de compuestos para eliminar las interferencias y facilitar las medidas

**Número de platos teóricos:** El Número de platos teóriCos es una medida indirecta del ancho del piCO para un pico a un tiempo de retención específico Las columnas con un alto número de platos teóricos son consideradas por ser más eficientes (esto es, columnas más eficientes) que aquellas con un número más bajo de platos teóricos.

**Partición:** En cromatografía, es la separación de componentes de una muestra por afinidad química o física en dos fases (fase móvil y fase estacionaria).

**Plato teórico (N):** La región en la que la concentración del soluto se encuentra en equilibrio entre las dos fases (estacionaria y móvil).

**Polaridad de la fase móvil:** Característica fisicoquímlca del disolvente empleado como fase móvil, dada por la concentración de moléculas disociadas en Iones con carga eléctrica y la electronegatividad de los mismos.

**Precisión:** Grado de concordancia entre los datos obtenidos de una serie. Refleja el efecto de los errores aleatorios producidos durante el proceso analítico.

**Puente de Hidrógeno:** Atracción Intermolecular que se presenta entre Moléculas en las cuales el Hidrogeno está unido a un átomo pequeño altamente electronegativo (que tiende a atraer electrones, generalmente N, O Y F).

**Puntos críticos:** Aspectos que afectan directamente o Indirectamente los resultados analíticos del laboratorio.

**Quimisorción:** El la sorclón causada por una reacción química con el empaque. Tal como interacciones irreversibles; ocurre usualmente sobre empaques en reactivos con grupos funcionales tal como; silanol o fases amlno enlazadas.

**Reservorio:** Es el recipiente que contiene la fase móvil. Puede ubicarse "dentro de la caja negra" de un equipo Integrado o extremamente en un equipo modular.

**Resolución:** Es una medida de la eficiencia que tiene la columna para separar dos compuestos.

**Reproducibilidad:** Es la precisión de un método analítico expresada como la concordancia obtenida entre determinaciones independientes realizadas en diferentes laboratorios, bajo condiciones diferentes (analista, tiempo, equipo).

**Robustez:** Es sólo parte integral del amortiguamiento contra excesos típicos, esto es, contra diferentes técnicas, equipo y condiciones.

**Ruido:** Señal eléctrica adicional que afecta la línea base.

Selectividad: Cuantifica el grado de ausencia de interferencias debidas a otras especies contenidas en la matriz.

Seguridad: Amplitud de condiciones experimentales en las que puede realizarse un análisis.

**Sensibilidad:** Capacidad para discriminar entre pequeñas diferencias de concentración del anallto. Se evalúa mediante la sensibilidad de calibración, que es la pendiente de la curva de calibración a la concentración de Interés.

**Solución Saturada:** Solución cuya concentración es la Solubilidad del Soluto

**Solución No-Saturada:** Solución cuya concentración es menor que la Solubilidad del Soluto.

**Solución Sobre Saturada:** Solución cuya concentración es mayor que la Solubilidad del Soluto (es un sistema Inestable)

**Solubilidad:** Concentración Máxima de Soluto en una Solución a una temperatura dada.

**Tiempo de Retención:** El tiempo de Retención (tR) es el tiempo que toma un soluto en recorrer toda la columna.

**Tolerancia del sistema:** Es una medida de la capacidad del procedimiento analítico para no ser determinada con aceptable precisión y exactitud en matriz de muestras, tales como impurezas en el caso de materias primas (principios activos), o productos de degradación en productos farmacéuticos finales. Bajo condiciones normales de operación.

Unión Covalente: Enlace químico ordinario entre átomos, cada uno de los cuales cede un electrón al par compartido.

**Verificación:** Proceso que tiene como objetivo examinar si un resultado de medición es consistente con el valor de referencia correspondiente, a la diferencia observada se le realiza una prueba de slgniflcancia contra la incertidumbre relevante, típicamente corresponde una combinación de las incertidumbres en los resultados de la medición y con el valor de referencia Usando pruebas estadísticas apropiadas, esta prueba de slgniflcancla puede ser organizada como de un solo nivelo multiniveles.

**Xerogel:** Gel que es usado en cromatografía de exclusión molecular. Tiene la excelente ca pacidad de encogerse en diferentes solventes

**Zwiterion:** Compuesto que lleva ambas cargas positiva y negativa en una solución.

## **BIBLlOGRAFIA**

- 1. Bahena T. P. "Fluldlza. Desarrollo de un Sistema Computacional Multimedia para Explicar el Proceso de Fluidización Aplicado a la Farmacia Industrial" ; Tesis de Licenciatura; FES Cuatitlán UNAM; Cuatitlán Izcalil Edo. de México; 1998.
- 2. Bartolomé, A. "Multimedia interactivo y sus posibilidades en educación". Ed. Plxel·Blt, 1994, p 5·14.
- 3. Brown, R. P Y Grushka, E. "Advances In Chromatography". Vol. 33, New York, 1993, pp.  $37.41.$
- 4. Burns, A. "Multimedia as a Quality Solutlon"; Quality Progess; february 1997; pp 51·54.
- 5. Jlménez, J. R. "Manual de Buenas Prácticas de Manufactura en un Sistema Multimedia"; TeSIS de Licenciatura; FES Cuatitlán UNAM; Cuatitlán Izcalll Edo. de MéxIco; 1998., pp. 87·91.
- 6 Karger, B., Snyder, L. and Horvath, C. "Introtroduction to Separatlon SClence". Ed Wlley 1973, p 586.
- 7. Manual de Operación "Mlllennlum Software User's Guide". Volumenl. Waters, 1994.
- 8. Manual de Operación "Quick Reference Guide". Waters, 1994.
- 9. Manual de Operación "Waters 717 plus Autosampler". Waters, 1993.
- 10. Manual de Operación "Waters 996 Photodiode Array Detector". Waters, 1994
- 11. Manual de Operación "Waters 616 LC System". Waters, 1993.
- 12. Monsalvo, R. M. "Proyecto Mezclado. Sistema Multimedia para Apoyar la Enseñanza de la tecnología Farmacéutica"; Tesis de Licenciatura; FES Cuatitlán UNAM; Cuatitlán Izcalli Edo. de México; 1998., pp. 135
- 13. Mota, J. C. "Introducción a Toolbook y Multimedia Toolbook 3". Ed. RA·MA, Madrid 1996, pp. 1-4 Y 51·54.
- 14. Narvaez, A. M. "Elaboración de un Sistema Computacional Multimedia Sobre Disolución de Polvos y Tabletas"; Tesis de Licenciatura; FES Cuatitlán UNAM; Cuatitlán Izcalli Edo. de México; 2000., pp. 126·154
- 15. Osuna, A. M "Memorias de un Desempeño Profesional: Buenas Prácticas de Laboratorio en Cromatografía de líqUidos de Alta Resolución". FES Cuautitlán Campo1, 1997, pp. 4·54
- 16. Pickering, W.F "Química Analítica Moderna". Ed. Reverté, España 1976, pp. 653-661.
- 17. Pool, C and Poole S. "Chromatography Today". Elsevler, 1991, pp 1026.
- 18. Quattrocchl, O. , Abelaira, A. y Laba, R. "Introducción a la HPLC Aplicación y Práctica". Ed. Farro, Buenos Aires, Argentina 1992, pp. 1·15.
- 19. Rlq uelme, A. G. "Información y Métodos de Diseño de Productos Informáticos Computaciones"; Tesis de Maestría; IPN, México, D.F., 1995, pp. 92
- 20. Rivera, G. P. "Clataxon: una Propuesta en Multimedia para la enseñanza de la Taxonomía de Insectos"; Tesis de Maestría; IPN, México, D.F., 1997, pp. 43-61
- 21. Rivera, G. P.; Cervantes, S. A.; Landols, P. L. "Multimedia, texto, animación, sonido y video en computadoras personales". Tópicos de Investigación y Posgrado; Vol. 3, No. 4, 1994, pp 7·13.
- 22. Rosch, W. L. "Todo Sobre Multimedia". Ed. Prentlce Hall Hispanoamericana, 1996, pp. 3· 14, 22·32 Y 93.
- 23. Snyder L. And Kirkland, J., "Introduction to Modern Liquid Chromatography". Ed. J. Willwey, 2° ed. New York 1979, pp. 4·10.
- 24. Valcárcel, M y Gómez, A. "Técnicas Analíticas de Separación". Ed Reverté, España 1988, pp. 133·385 Y 485·531.

## **REFERENCIAS**

- l. http://www.waters.com/
- 2. http://www.redhucyt.oas.org/RLQ/tutorrales/cromatografía/hplc.htm
- 3. http://www.uib.es/depart/gte/becape.html
- 4. http://kerouac.pharm.uky.edu/asrg/hplc/troubleshooting.html
- 5. http://malematícas.Udea.edu.co/-carlopez/index.html
- 6. http://www.cgcmag.com/artlcles/0005\_articles/0005\_sampleprep/0500\_sampleprep.h tml
- 7. http://www.corbls.com
- 8. http://www.dkv.com.ve/asymetrix/tbiiins.htm
- 9. http://www.canaldinamic.es/PCMANIA/PC037/AE/TOOL/pc037032answtool.html
- 10. http://coqui.lce.org/acarabal/ponencia.htm
- 11. http://www.sep.gob.mx/cete/publi.htm
- 12. http://www.gda.itesm.mx
- 13. http://msip.lce.org/erporto/libros/edu2/capi1.html
- 14. http://www.galbraith.com/contact.html
- 15. http://www.battelle.org/polymer/matenal.htm
- 16. http://hemerotecalcfes.gov.co/revistas/recolqui/972601/97260104art.html
- 17. http://www.sclmedla.com/chem·ed/sep/gc/gc·col.htm
- 18. http://www.keystonesclentific.com/lndex.htm
- 19. http://www.ur.mx/cursos/dlya/qulmlca/jescobed/defcap1.htm#boiI
- 20. http://kerouac.pharm.uky.edu/asrg/hplc/troubleshooting.html
- 21. http://www.waters.com/menu.cfm.llnk~/Waters\_Website/query htm
- 22. http://www.Glossary/df\_ret.html#reversed-phase.chromatography
- 23. http://www.gda.ltesm.mx